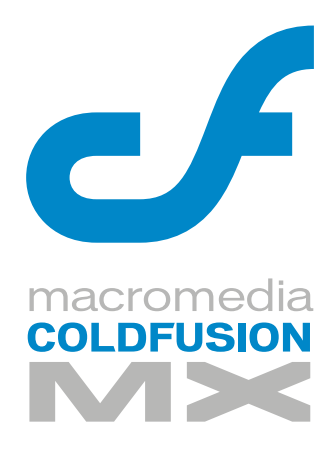

# CFML Reference

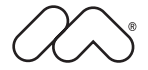

#### **Trademarks**

Afterburner, AppletAce, Attain, Attain Enterprise Learning System, Attain Essentials, Attain Objects for Dreamweaver, Authorware, Authorware Attain, Authorware Interactive Studio, Authorware Star, Authorware Synergy, Backstage, Backstage Designer, Backstage Desktop Studio, Backstage Enterprise Studio, Backstage Internet Studio, ColdFusion, Design in Motion, Director, Director Multimedia Studio, Doc Around the Clock, Dreamweaver, Dreamweaver Attain, Drumbeat, Drumbeat 2000, Extreme 3D, Fireworks, Flash, Fontographer, FreeHand, FreeHand Graphics Studio, Generator, Generator Developer's Studio, Generator Dynamic Graphics Server, JRun, Knowledge Objects, Knowledge Stream, Knowledge Track, Lingo, Live Effects, Macromedia, Macromedia M Logo & Design, Macromedia Flash, Macromedia Xres, Macromind, Macromind Action, MAGIC, Mediamaker, Object Authoring, Power Applets, Priority Access, Roundtrip HTML, Scriptlets, SoundEdit, ShockRave, Shockmachine, Shockwave, Shockwave Remote, Shockwave Internet Studio, Showcase, Tools to Power Your Ideas, Universal Media, Virtuoso, Web Design 101, Whirlwind and Xtra are trademarks of Macromedia, Inc. and may be registered in the United States or in other jurisdictions including internationally. Other product names, logos, designs, titles, words or phrases mentioned within this publication may be trademarks, servicemarks, or tradenames of Macromedia, Inc. or other entities and may be registered in certain jurisdictions including internationally.

This product includes code licensed from RSA Data Security.

This guide contains links to third-party websites that are not under the control of Macromedia, and Macromedia is not responsible for the content on any linked site. If you access a third-party website mentioned in this guide, then you do so at your own risk. Macromedia provides these links only as a convenience, and the inclusion of the link does not imply that Macromedia endorses or accepts any responsibility for the content on those third-party sites.

#### **Apple Disclaimer**

APPLE COMPUTER, INC. MAKES NO WARRANTIES, EITHER EXPRESS OR IMPLIED, REGARDING THE ENCLOSED COMPUTER SOFTWARE PACKAGE, ITS MERCHANTABILITY OR ITS FITNESS FOR ANY PARTICULAR PURPOSE. THE EXCLUSION OF IMPLIED WARRANTIES IS NOT PERMITTED BY SOME STATES. THE ABOVE EXCLUSION MAY NOT APPLY TO YOU. THIS WARRANTY PROVIDES YOU WITH SPECIFIC LEGAL RIGHTS. THERE MAY BE OTHER RIGHTS THAT YOU MAY HAVE WHICH VARY FROM STATE TO STATE.

Copyright © 1999–2003 Macromedia, Inc. All rights reserved. This manual may not be copied, photocopied, reproduced, translated, or converted to any electronic or machine-readable form in whole or in part without prior written approval of Macromedia, Inc. Part Number ZCF61M700

#### **Acknowledgments**

Project Management: Randy Nielsen Writing: Hal Lichtin, Randy Nielsen Editing: Linda Adler, Noreen Maher

First Edition: May 2002 Second Edition: August 2003

Macromedia, Inc. 600 Townsend St. San Francisco, CA 94103

# **CONTENTS**

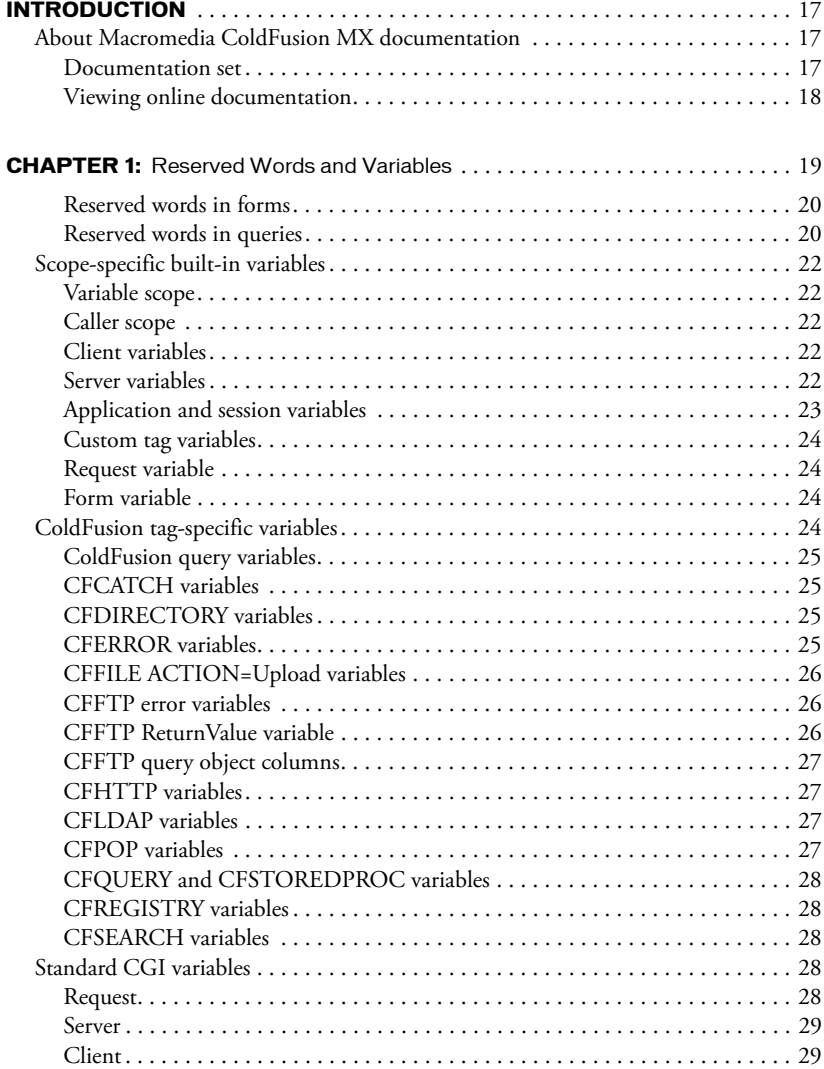

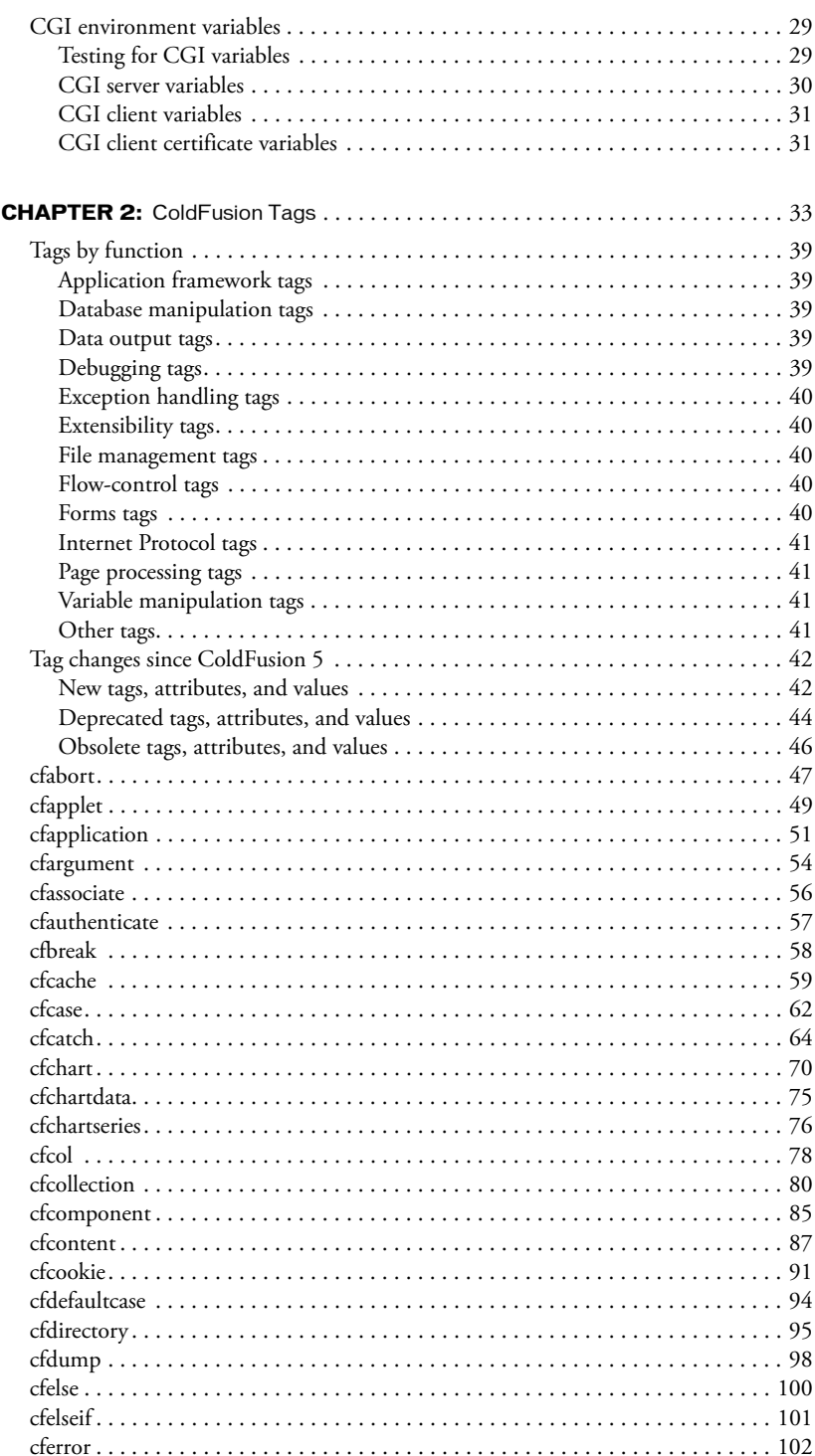

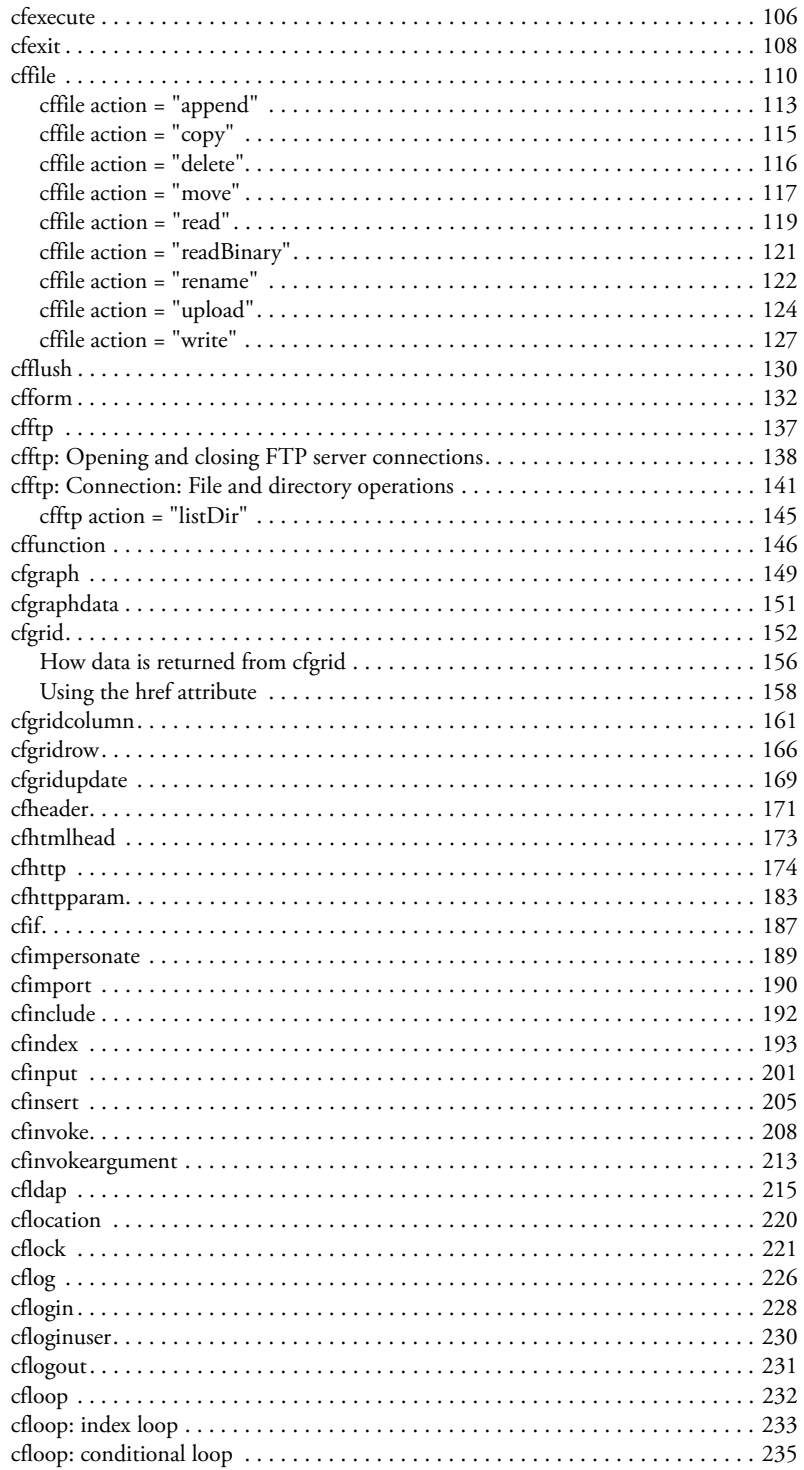

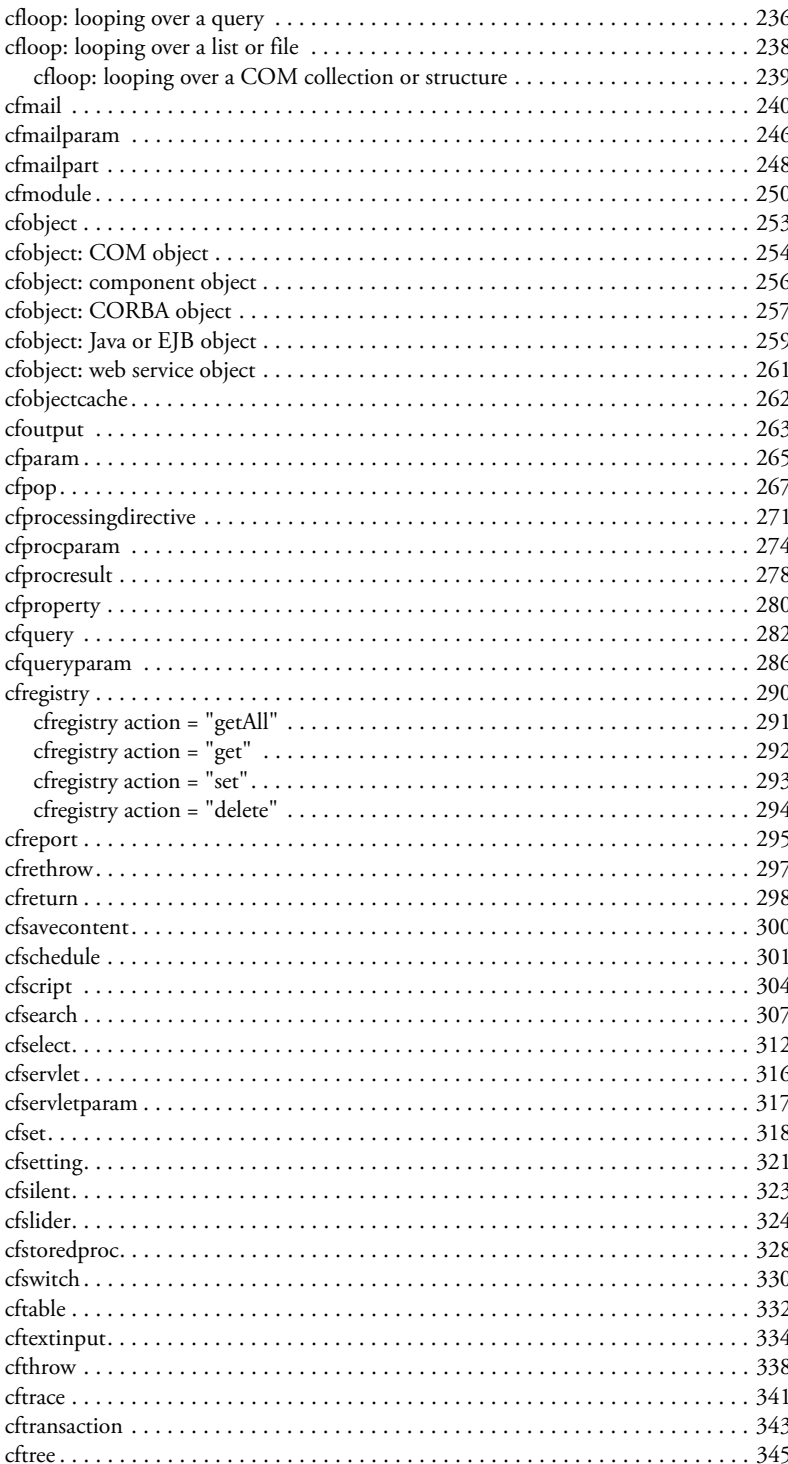

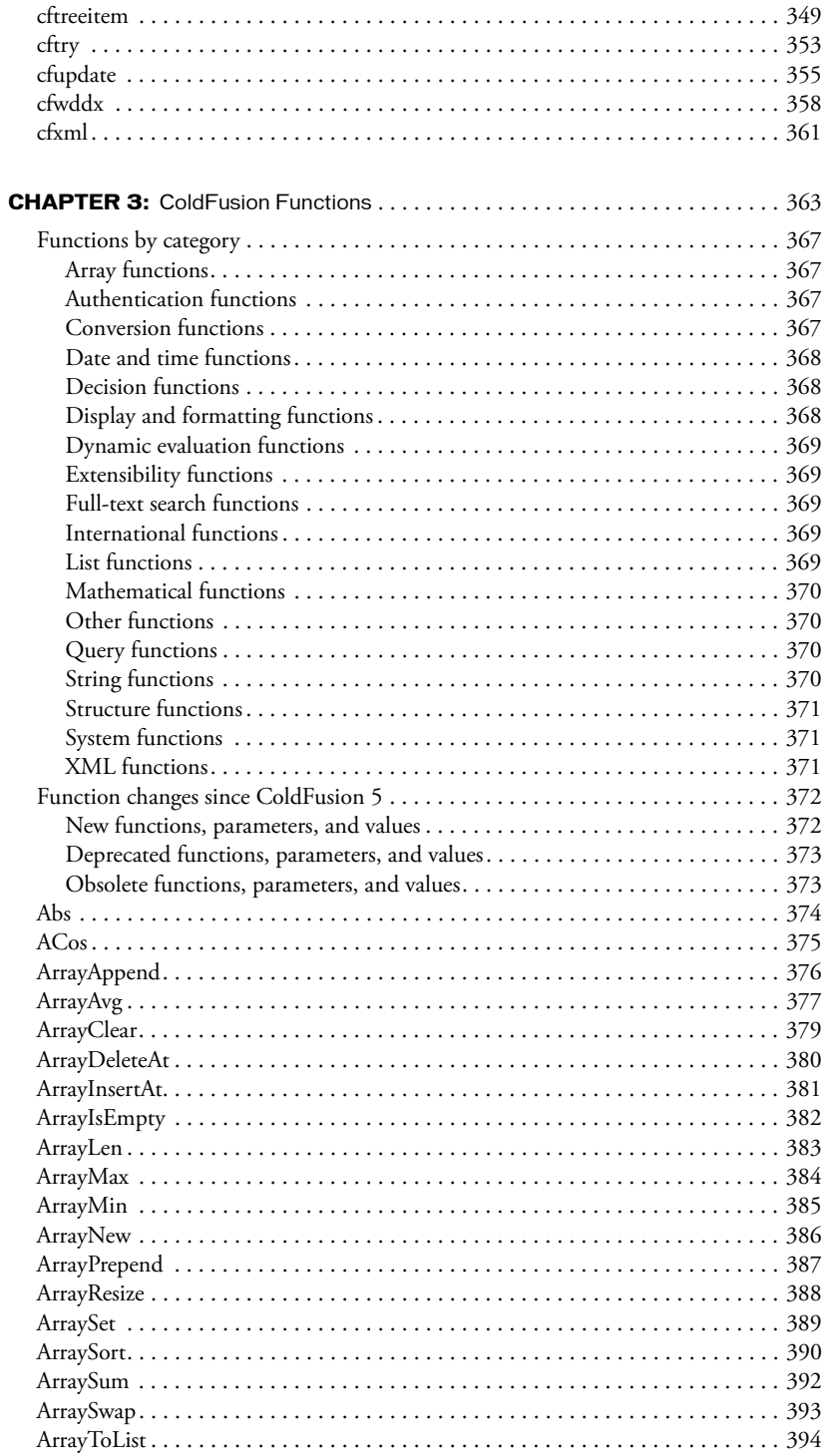

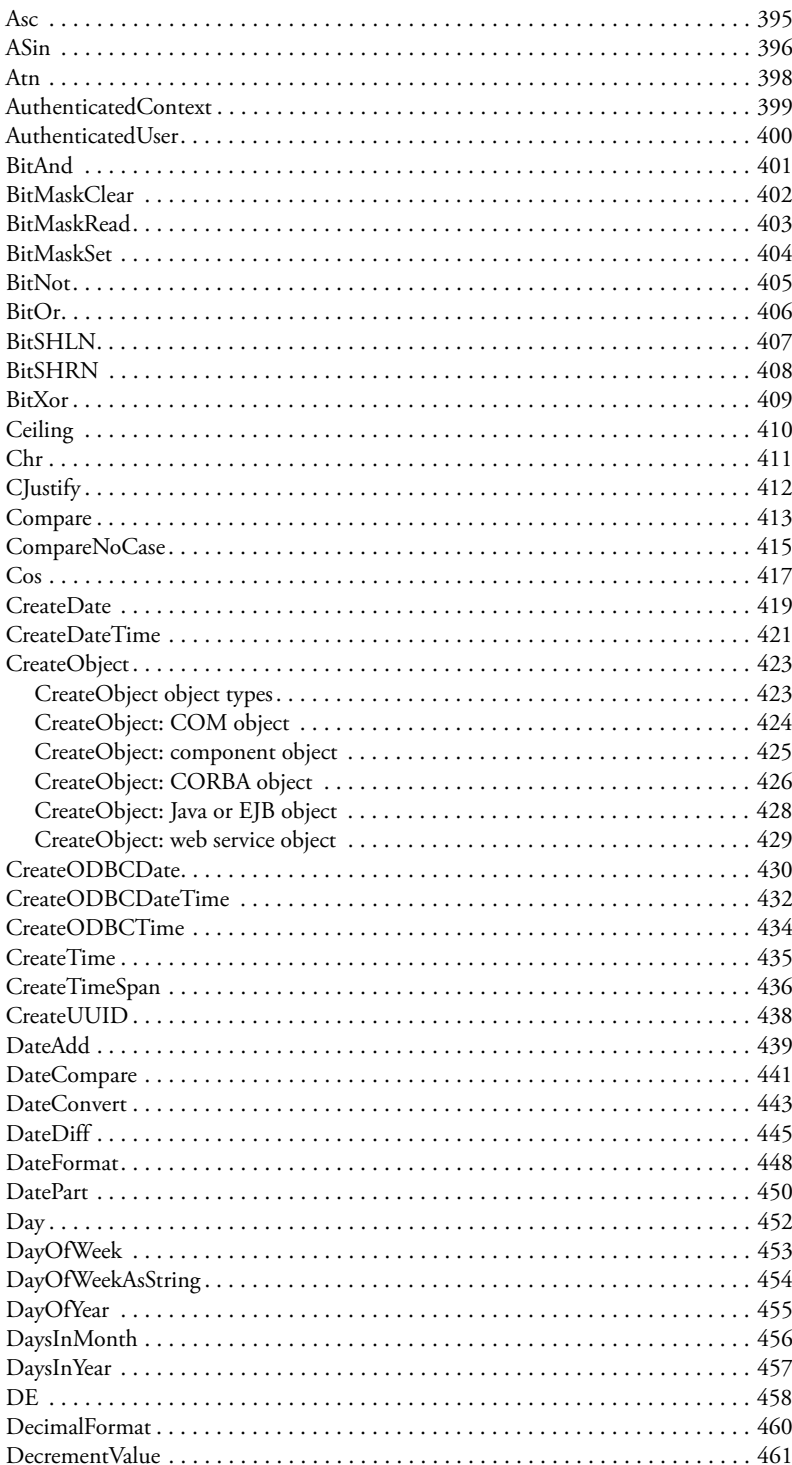

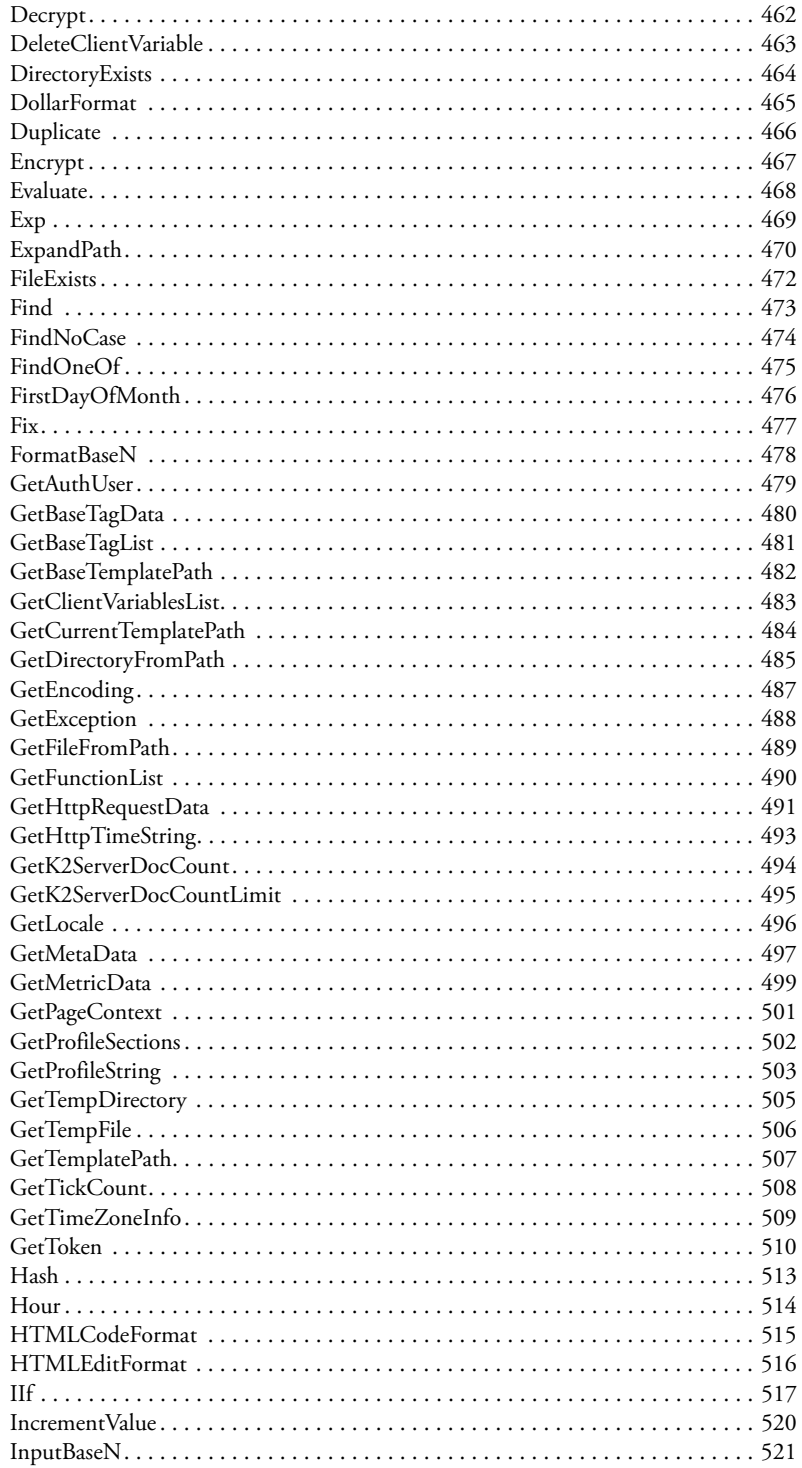

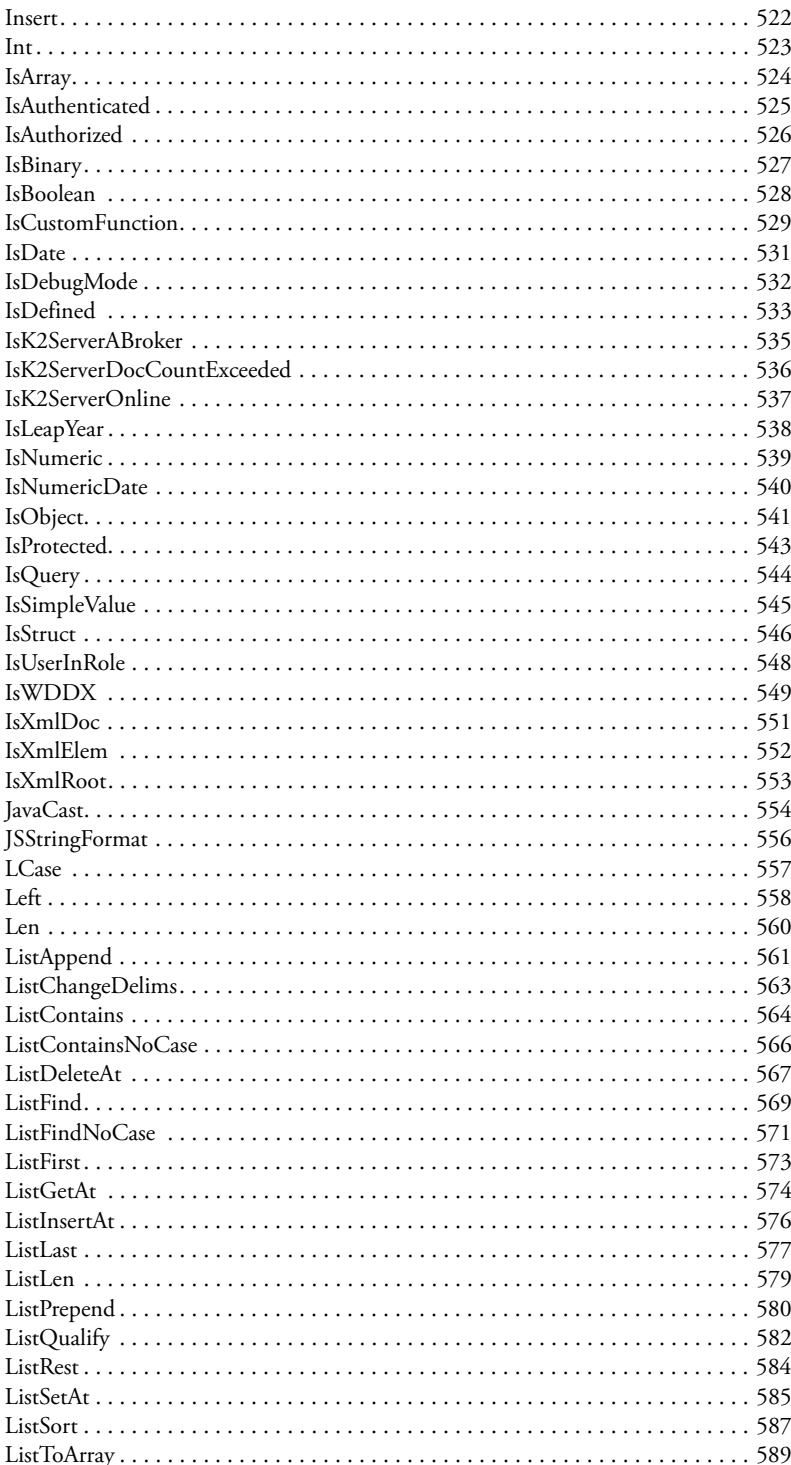

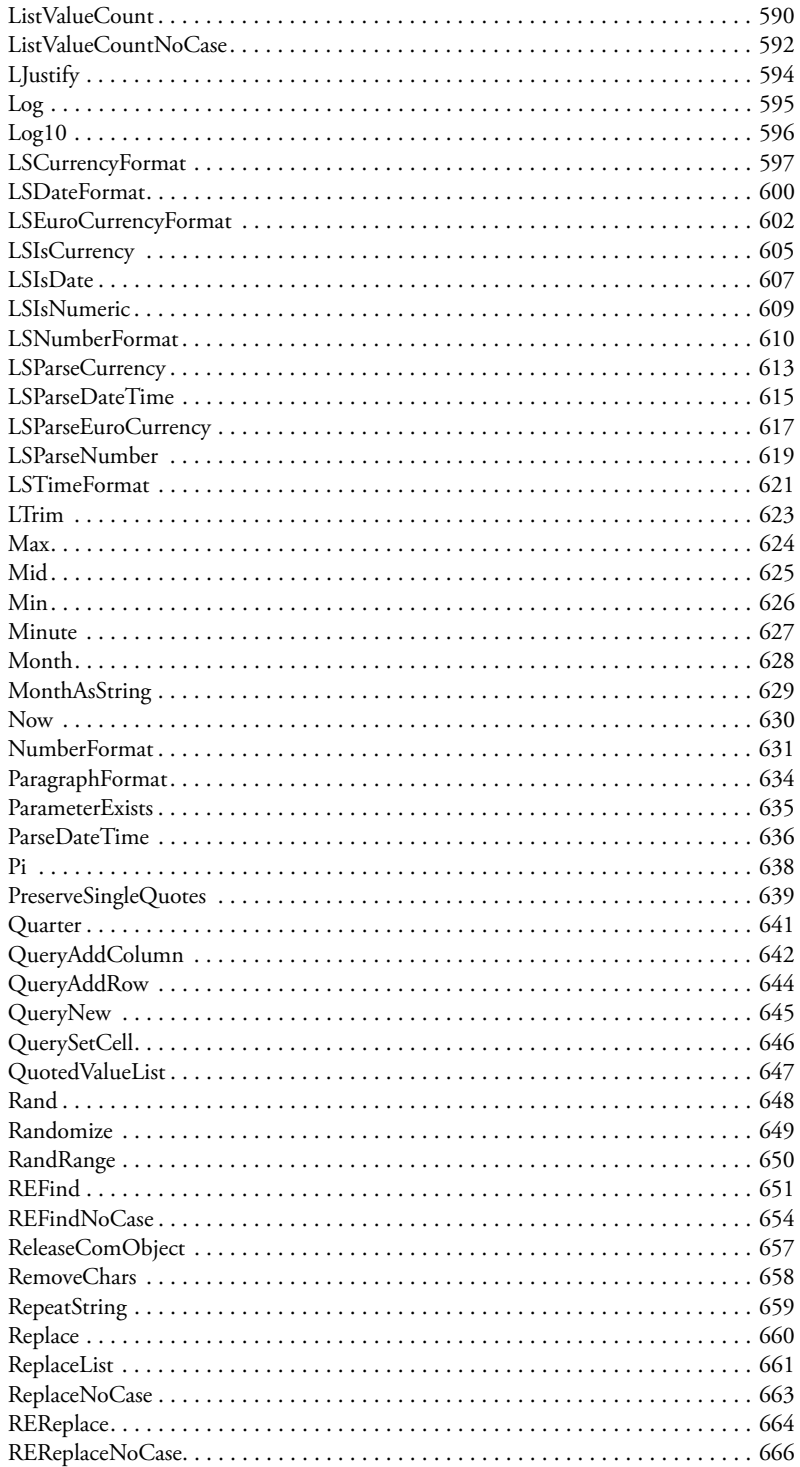

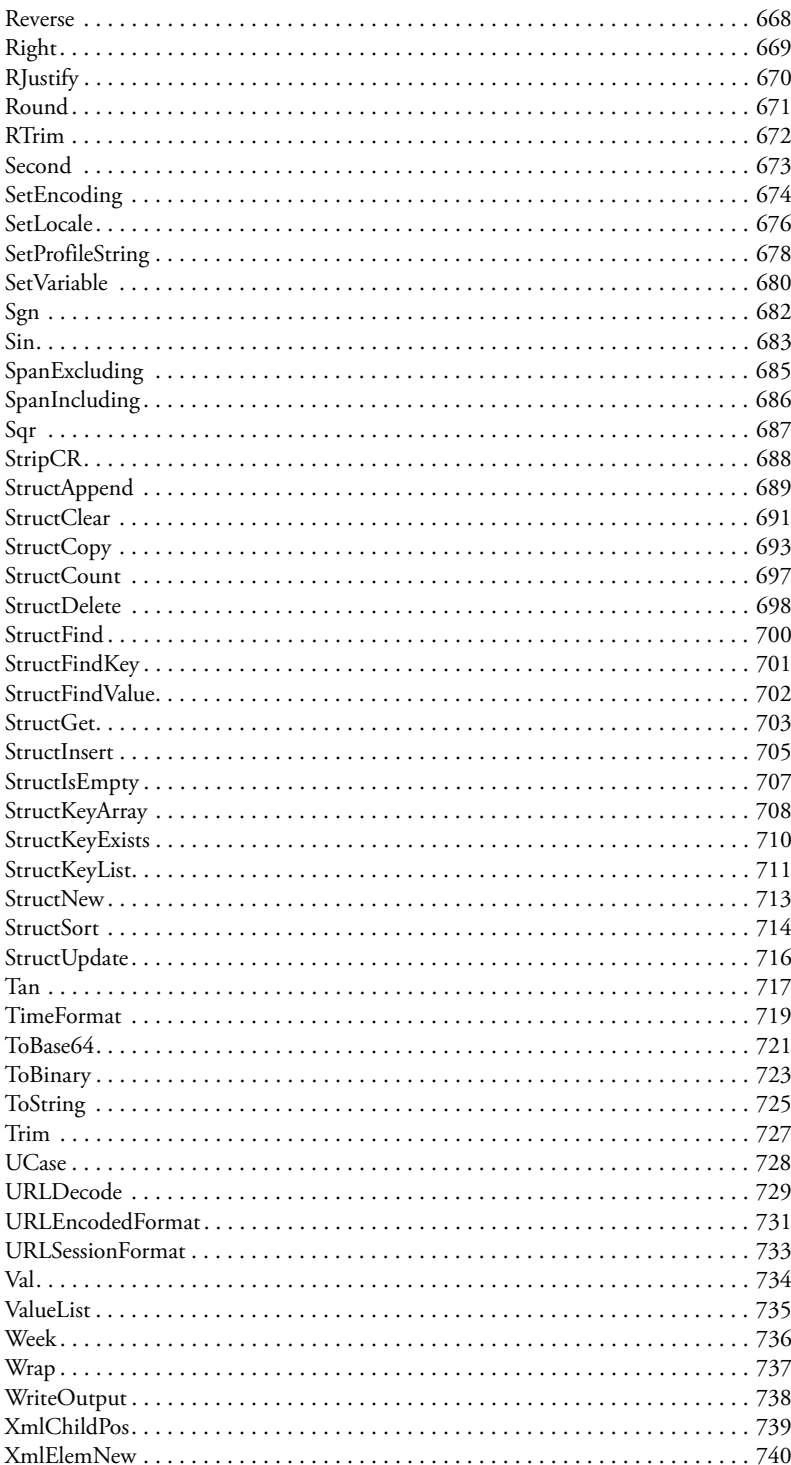

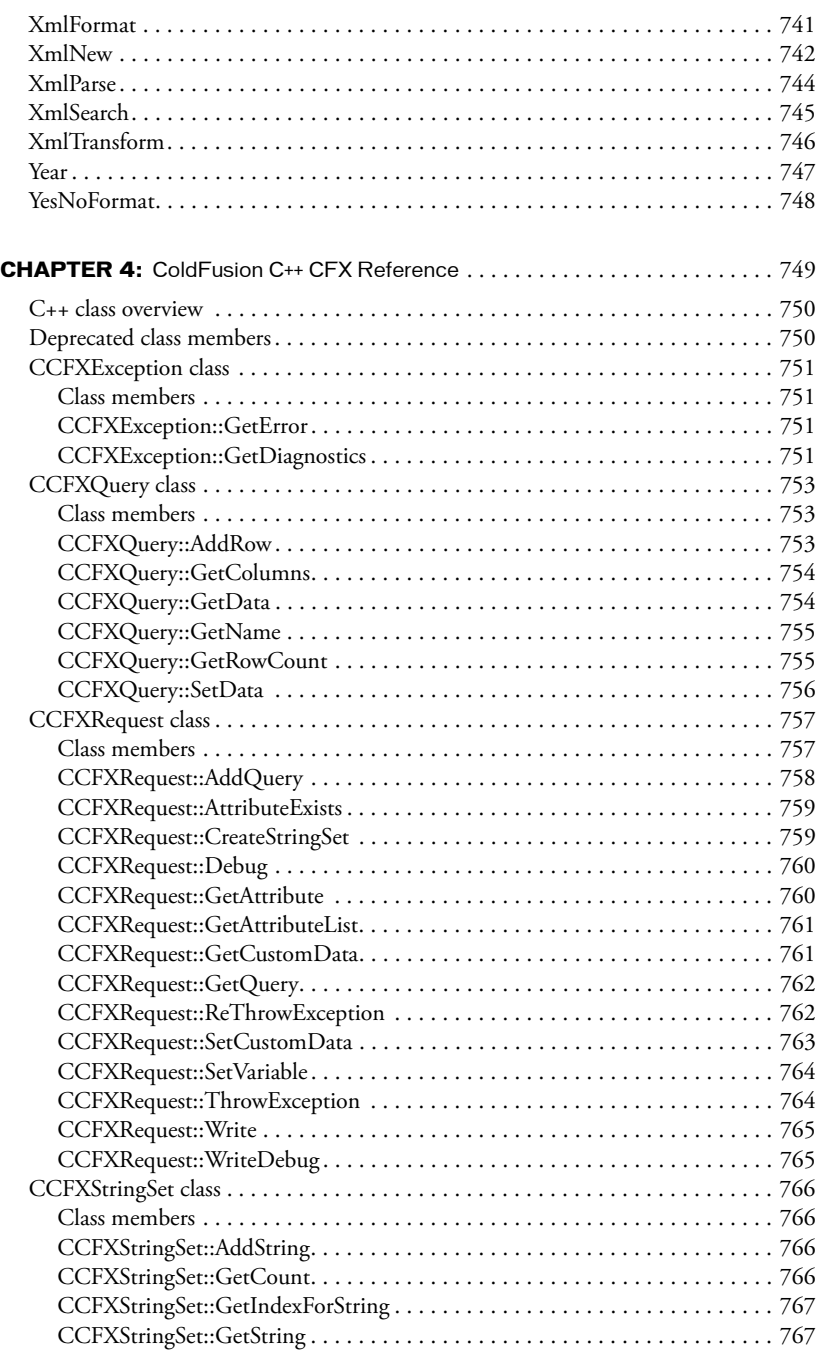

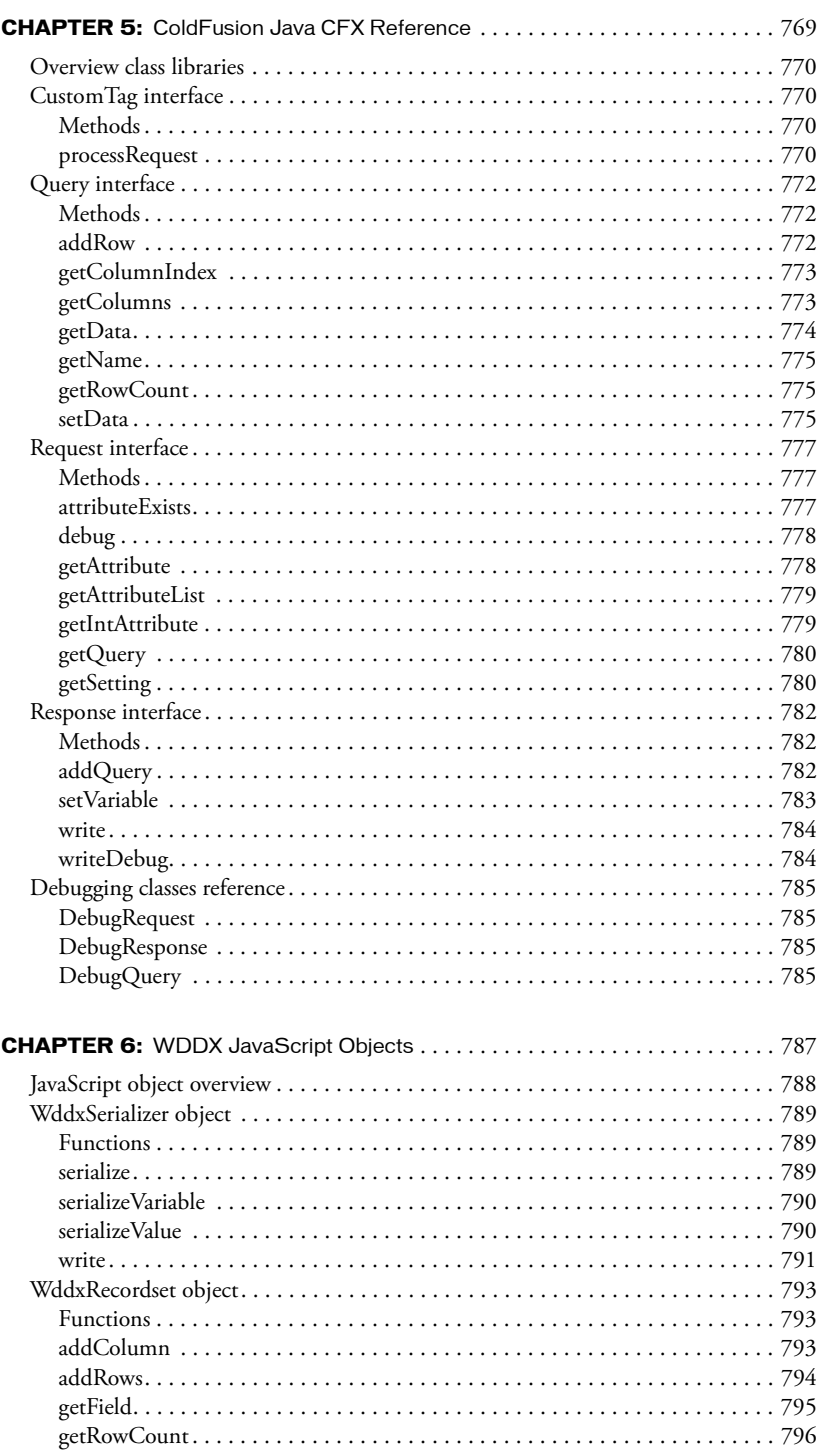

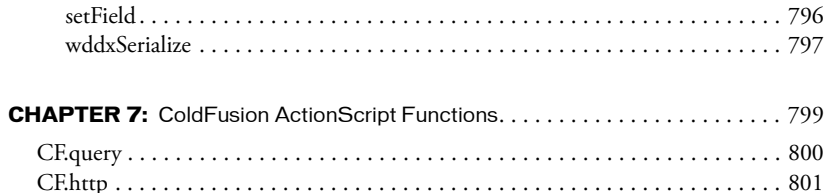

## **INTRODUCTION**

<span id="page-16-0"></span>*CFML Reference* is your primary ColdFusion Markup Language (CFML) reference. Use this book to learn about CFML tags and functions, ColdFusion expressions, and using JavaScript objects for WDDX in Macromedia ColdFusion MX. It also provides detailed references for Java and C++ CFX interfaces.

### <span id="page-16-1"></span>About Macromedia ColdFusion MX documentation

The ColdFusion MX documentation is designed to provide support for the complete spectrum of participants.

#### <span id="page-16-2"></span>Documentation set

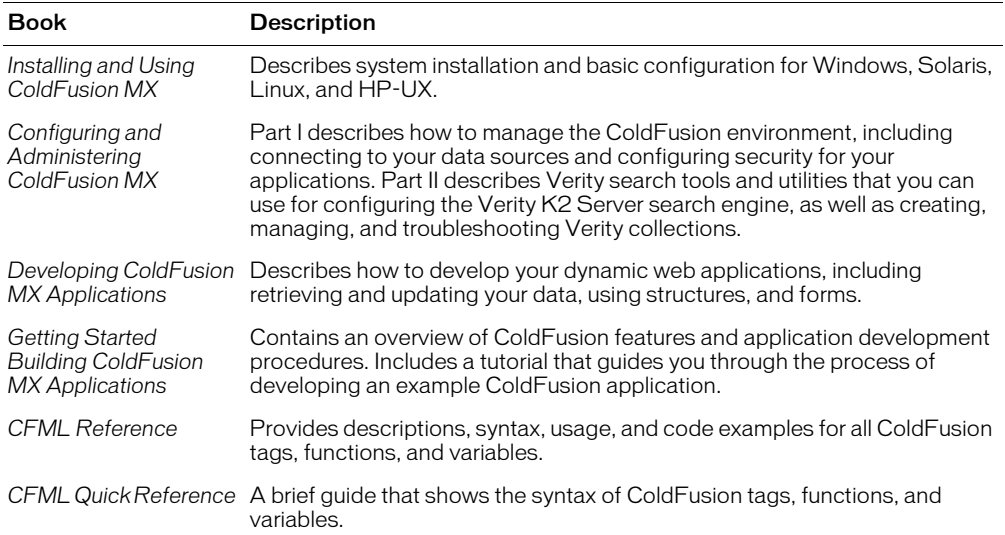

The ColdFusion documentation set includes the following titles:

### <span id="page-17-0"></span>Viewing online documentation

All ColdFusion MX documentation is available online in HTML and Adobe Acrobat Portable Document Format (PDF) files. Go to the documentation home page for ColdFusion MX on the Macromedia website: www.macromedia.com.

# **CHAPTER 1** Reserved Words and Variables

<span id="page-18-0"></span>This chapter provides information on ColdFusion reserved words and lists scope variables.

### **Contents**

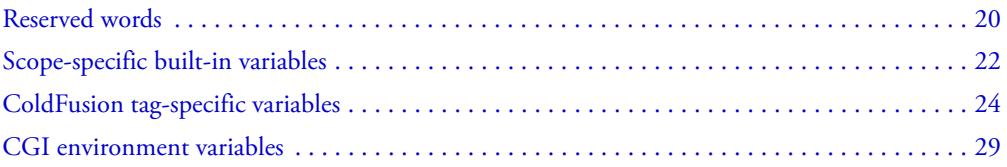

## <span id="page-19-2"></span>Reserved words

The following list indicates words you must not use for ColdFusion variables, user-defined function names, or custom tag names. While some of these words can be used safely in some situations, you can prevent errors by avoiding them entirely.

- Any name starting with cf. However, when you call a CFML custom tag directly, you prefix the custom tag page name with cf\_.
- Built-in function names, such as Now or Hash
- Scope names, such as Form or Session
- Operators, such as NE or IS
- The names of any built-in data structures, such as Error or File
- The names of any built-in variables, such as RecordCount or CGI variable names
- CFScript language element names such as for, default, or continue

Remember that ColdFusion is not case-sensitive. For example, all of the following are reserved words: IS, Is, iS, and is.

#### <span id="page-19-0"></span>Reserved words in forms

You must also not create form field names ending in any of the following, except to specify a form field validation rule using a hidden form field name.

- \_integer
- float
- \_range
- date
- $•$   $time$
- \_eurodate

#### <span id="page-19-1"></span>Reserved words in queries

The following table lists SQL keywords that are reserved in ColdFusion queries of queries. This list includes all reserved words in the SQL standard, and should be avoided in variables used in all queries. Do not use these keywords as variable names in any queries.

**Note:** Many database management systems have additional reserved words that you cannot use as variable names in queries to their databases. See your DBMS documentation for detailed list.

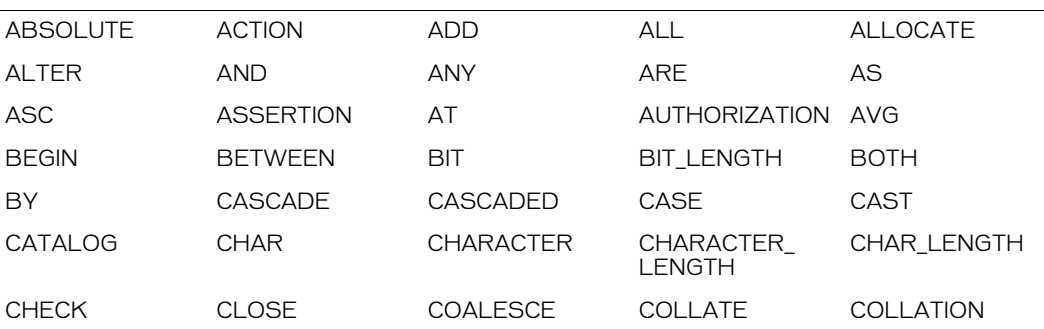

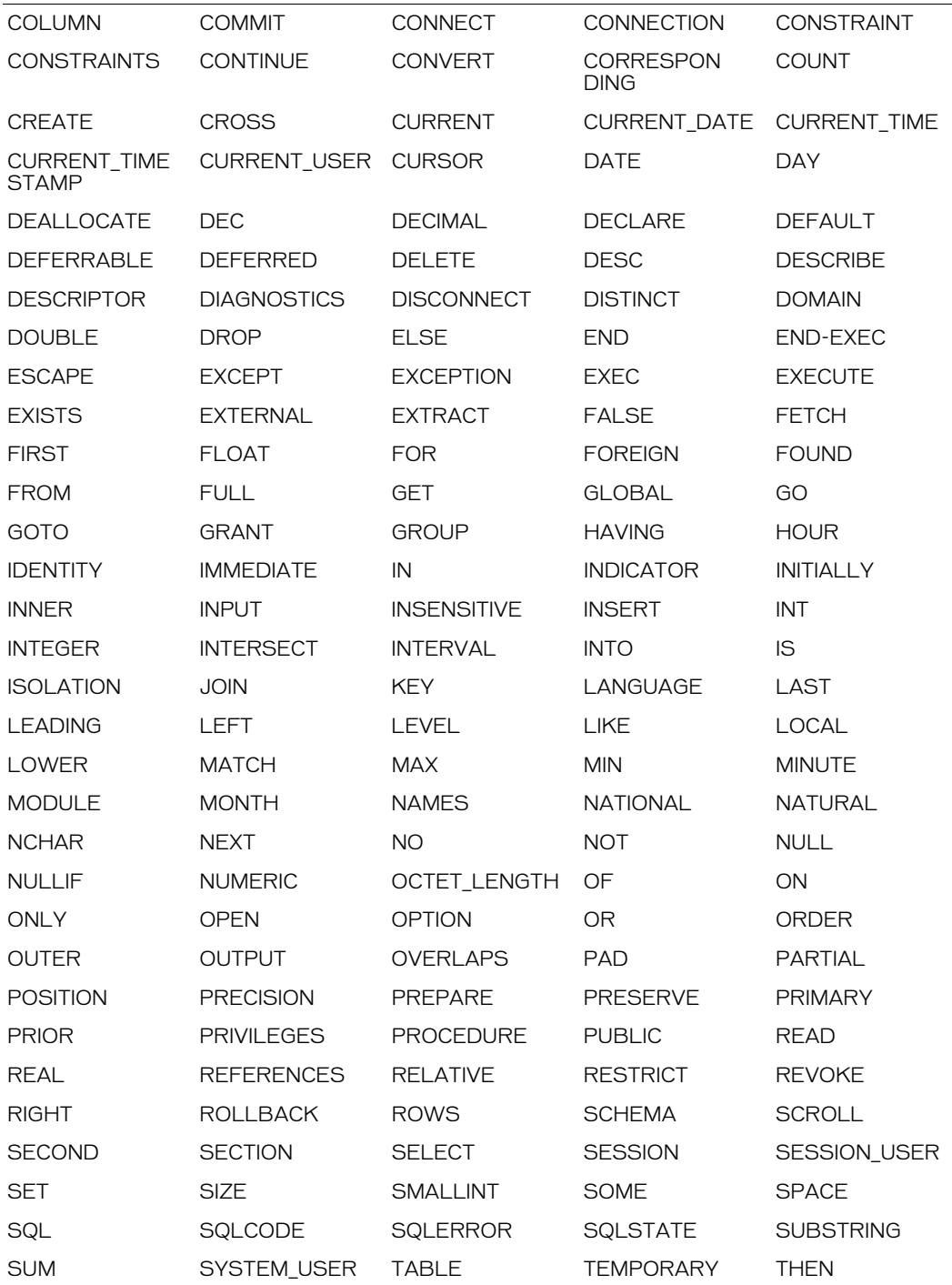

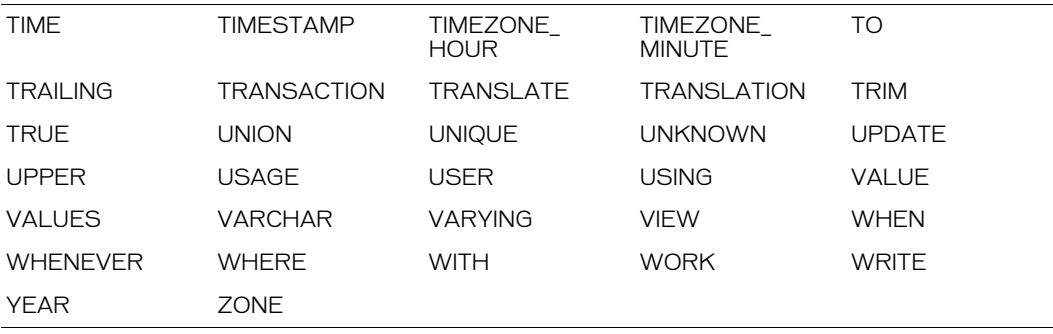

## <span id="page-22-0"></span>Scope-specific built-in variables

ColdFusion returns variables, such as those returned in a cfdirectory or cfftp operation. A variable is usually referenced by *scoping* it according to its type: naming it according to the code context in which it is available; for example, Session.varname, or Application.varname. For more information on ColdFusion scopes, see Chapter 3, "Using ColdFusion Variables," in *Developing ColdFusion MX Applications*

You use the cflock tag to limit the scope of CFML constructs that modify shared data structures, files, and CFXs, to ensure that modifications occur sequentially. For more information, see cflock [on page 221](#page-220-1), and Chapter 15, "Using Persistent Data and Locking," in *Developing ColdFusion MX Applications*.

#### <span id="page-22-1"></span>Variable scope

ColdFusion supports the Variables scope. Unscoped variables created with the cfset tag acquire the Variables scope by default. For example, the variable created by the statement <CFSET linguist = Chomsky > can be referenced as #Variables.linguist#

#### <span id="page-22-2"></span>Caller scope

#### **History**

ColdFusion MX: The Caller scope is accessible as a structure. (In earlier releases, it was not.)

#### <span id="page-22-3"></span>Client variables

The following client variables are read-only:

Client.CFID Client.CFToken Client.HitCount Client.LastVisit Client.TimeCreated Client.URLToken

#### <span id="page-22-4"></span>Server variables

Use the Server prefix to reference server variables, as follows:

```
Server.ColdFusion.ProductName
Server.ColdFusion.ProductVersion
Server.ColdFusion.ProductLevel
Server.ColdFusion.SerialNumber 
Server.ColdFusion.SupportedLocales
Server.OS.Name 
Server.OS.AdditionalInformation 
Server.OS.Version 
Server.OS.BuildNumber
```
#### <span id="page-22-5"></span>Application and session variables

To enable application and session variables, use the cfapplication tag. Reference them as follows:

```
Application.myvariable
Session.myvariable
```
To ensure that modifications to shared data occur in the intended sequence, use the cflock tag. For more information, see cflock [on page 221.](#page-220-1)

The predefined application and session variables are as follows:

Application.ApplicationName Session.CFID Session.CFToken Session.URLToken

### <span id="page-23-0"></span>Custom tag variables

A ColdFusion custom tag returns the following variables:

```
ThisTag.ExecutionMode
ThisTag.HasEndTag
ThisTag.GeneratedContent
ThisTag.AssocAttribs[index]
```
A custom tag can set a Caller variable to provide information to the caller. The Caller variable is set as follows:

```
<cfset Caller.variable_name = "value">
```
The calling page can access the variable with the cfoutput tag, as follows:

```
<cfoutput>#Caller.variable_name#</cfoutput>
```
#### <span id="page-23-1"></span>Request variable

Request variables store data about the processing of one page request. Request variables store data in a structure that can be passed to nested tags, such as custom tags, and processed once.

To provide information to nested tags, set a Request variable, as follows:

```
<CFSET Request.field_name1 = "value">
<CFSET Request.field_name2 = "value">
<CFSET Request.field_name3 = "value">
...
```
Each nested tag can access the variable with the cfoutput tag, as follows:

```
<CFOUTPUT>#Request.field_name1#</CFOUTPUT>
```
#### <span id="page-23-2"></span>Form variable

ColdFusion supports the Form variable FieldNames. FieldNames returns the names of the fields on a form. You use it on the action page associated with a form, as follows:

Form.FieldNames

## <span id="page-23-3"></span>ColdFusion tag-specific variables

Some ColdFusion tags return data as variables. For example, the cffile tag returns file size information in the FileSize variable, referenced as CFFILE.FileSize.

The following tags return data that can be referenced in variables:

```
cfcatch
cfdirectory
cferror
cffile
cfftp
```
cfhttp cfindex cfldap cfmail cfpop cfquery cfregistry cfsearch cfstoredproc

#### <span id="page-24-0"></span>ColdFusion query variables

A ColdFusion tag that returns a query object supports the following variables, where *queryname* is the value of the name attribute:

*queryname*.CurrentRow *queryname*.RecordCount *queryname*.ColumnList

#### <span id="page-24-1"></span>CFCATCH variables

Within a cfcatch block, the active exception properties can be accessed as the following variables:

CFCATCH.Type CFCATCH.Message CFCATCH.Detail CFCATCH.ErrNumber CFCATCH.NativeErrorCode CFCATCH.SQLState CFCATCH.LockName CFCATCH.LockOperation CFCATCH.MissingFileName CFCATCH.TagContext CFCATCH.ErrorCode CFCATCH.ExtendedInfo

#### <span id="page-24-2"></span>CFDIRECTORY variables

The cfdirectory tag, with action=list, returns a query object as follows, where *queryname* is the name attribute value:

```
queryname.Name
queryname.Size
queryname.Type
queryname.DateLastModified
queryname.Attributes
queryname.Mode
```
#### <span id="page-24-3"></span>CFERROR variables

When cferror generates an error page, the following error variables are available if type="request", "exception", or "monitor".

```
Error.Diagnostics
Error.MailTo
Error.DateTime
Error.Browser
Error.GeneratedContent
Error.RemoteAddress
```
Error.HTTPReferer Error.Template Error.QueryString

The following error variables are available if type="validation".

Error.ValidationHeader Error.InvalidFields Error.ValidationFooter

Any cfcatch variable that applies to exception type can be accessed within the Error scope, as follows:

```
Error.Type
Error.Message
Error.Detail
Error.ErrNumber
Error.NativeErrorCode
Error.SQLState
Error.LockName
Error.LockOperation
Error.MissingFileName
Error.TagContext
Error.ErrorCode
Error.ExtendedInfo
```
*Note:* You can substitute the prefix CFERROR for Error, if type = "Exception" or "Monitor"; for example, CFERROR.Diagnostics, CFERROR.Mailto or CFERROR.DateTime.

#### <span id="page-25-0"></span>CFFILE ACTION=Upload variables

File variables are read-only. Use the CFFILE prefix to reference file variables; for example, CFFILE.ClientDirectory. The File prefix is deprecated in favor of the CFFILE prefix.

```
CFFILE.AttemptedServerFile
CFFILE.ClientDirectory
CFFILE.ClientFile
CFFILE.ClientFileExt
CFFILE.ClientFileName
CFFILE.ContentSubType
CFFILE.ContentType
CFFILE.DateLastAccessed
CFFILE.FileExisted
CFFILE.FileSize
CFFILE.FileWasAppended
CFFILE.FileWasOverwritten
CFFILE.FileWasRenamed
CFFILE.FileWasSaved
CFFILE.OldFileSize
CFFILE.ServerDirectory
CFFILE.ServerFile
CFFILE.ServerFileExt
CFFILE.ServerFileName
CFFILE.TimeCreated
CFFILE.TimeLastModified
```
#### <span id="page-25-1"></span>CFFTP error variables

When you use the cfftp stoponerror attribute, these variables are populated:

CFFTP.Succeeded

CFFTP.ErrorCode CFFTP.ErrorText

#### <span id="page-26-0"></span>CFFTP ReturnValue variable

Some cfftp file and directory operations provide a return value, in the variable CFFTP.ReturnValue. Its value is determined by the results of the action attribute. When you specify any of the following actions, cfftp returns a value:

```
GetCurrentDir
GetCurrentURL
ExistsDir
ExistsFile
Exists
```
#### <span id="page-26-1"></span>CFFTP query object columns

When you use the cfftp tag with the listdir action, cfftp returns a query object, where *queryname* is the name attribute value, and *row* is the row number of each file or directory entry:

```
queryname.Name[row]
queryname.Path[row]
queryname.URL[row]
queryname.Length[row]
queryname.LastModified[row]
queryname.Attributes
queryname.IsDirectory
queryname.Mode
```
#### <span id="page-26-2"></span>CFHTTP variables

A cfhttp get operation can return text and binary files. Files are downloaded and the contents stored in a variable or file, depending on the MIME type, as follows:

```
CFHTTP.FileContent
CFHTTP.MimeType
CFHTTP.Header
CFHTTP.ResponseHeader[http_hd_key]
CFHTTP.StatusCode
```
#### <span id="page-26-3"></span>CFLDAP variables

The cfldap action=query tag returns information about the LDAP query, as follows:

*queryname*.CurrentRow *queryname*.RecordCount *queryname*.ColumnList

#### <span id="page-26-4"></span>CFPOP variables

The cfpop tag returns the following result columns, depending on the action attribute value and the use of other attributes, such as attachmentpath, where *queryname* is the name attribute value:

```
queryname.Date
queryname.From
queryname.Body
queryname.Header
queryname.MessageNumber
queryname.ReplyTo
queryname.Subject
```

```
queryname.CC
queryname.To
queryname.CurrentRow
queryname.RecordCount
queryname.ColumnList
queryname.Attachments
queryname.AttachmentFiles
```
#### <span id="page-27-0"></span>CFQUERY and CFSTOREDPROC variables

The cfquery tag returns information about the query in this variable:

CFQUERY.ExecutionTime

The cfquery tag uses the query name to scope the following data about the query:

*queryname*.CurrentRow *queryname*.RecordCount *queryname*.ColumnList

The cfstoredproc tag returns the following variables:

```
CFSTOREDPROC.ExecutionTime
CFSTOREDPROC.StatusCode
```
#### <span id="page-27-1"></span>CFREGISTRY variables

The cfregistry tag returns a query record set that you can reference after executing the GetAll action, as follows, where *queryname* is the name attribute value:

*queryname*.Entry *queryname*.Type *queryname*.Value

#### <span id="page-27-2"></span>CFSEARCH variables

A cfsearch operation returns the following variables, where *searchname* is the name attribute value:

```
searchname.URL
searchname.Key
searchname.Title
searchname.Score
searchname.Custom1 and Custom2
searchname.Summary
searchname.RecordCount
searchname.CurrentRow
searchname.RecordsSearched
searchname.ColumnList
```
## <span id="page-28-0"></span>Standard CGI variables

This section lists the CGI 1.1 variables that some web servers create when a CGI script is called.

The CGI variables that are available for your use vary with the web server and configuration. Some of the following variables may not be available.

#### <span id="page-28-1"></span>Request

CGI.AUTH\_TYPE CGI.CONTENT\_LENGTH CGI.CONTENT\_TYPE CGI.PATH\_INFO CGI.PATH\_TRANSLATED CGI.QUERY\_STRING CGI.REMOTE\_ADDR CGI.REMOTE\_HOST CGI.REMOTE\_USER CGI.REQUEST\_METHOD CGI.SCRIPT\_NAME

#### <span id="page-28-2"></span>Server

CGI.GATEWAY\_INTERFACE CGI.SERVER\_NAME CGI.SERVER\_PORT CGI.SERVER\_PROTOCOL CGI.SERVER\_SOFTWARE

### <span id="page-28-3"></span>Client

```
CGI.CERT_ISSUER
CGI.CERT_SUBJECT
CGI.CLIENT_CERT_ENCODED
CGI.HTTP_ACCEPT 
CGI.HTTP_IF_MODIFIED_SINCE
CGI.HTTP_USER_AGENT
```
The CERT\_ISSUER, CERT\_SUBJECT, CLIENT\_CERT\_ENCODED variables are available only when you use client certificates.

## <span id="page-28-4"></span>CGI environment variables

When a browser makes a request to a server, the web server and the browser create environment variables. In ColdFusion, these variables are referred to as *CGI environment variables*. They take the CGI prefix regardless of whether the server uses a server API or CGI to communicate with the ColdFusion server.

Environment variables contain data about the transaction between the browser and the server, such as the IP Address, browser type, and authenticated username. You can reference CGI environment variables for a given page request anywhere in the page. CGI variables are read-only.

*Note:* The environment variables available to applications depend on the browser and server software.

#### <span id="page-29-0"></span>Testing for CGI variables

Because some browsers do not support some CGI variables, ColdFusion always returns True when it tests for the existence of a CGI variable, regardless of whether the browser supports the variable. To determine if the CGI variable is available, test for an empty string, as shown in the following example:

```
<cfif CGI.varname IS NOT "">
  CGI variable exists
<cfelse>
  CGI variable does not exist
\langle/cfif>
```
#### <span id="page-29-1"></span>CGI server variables

The following table describes common CGI environment variables that the server creates (some of these are not available with some servers):

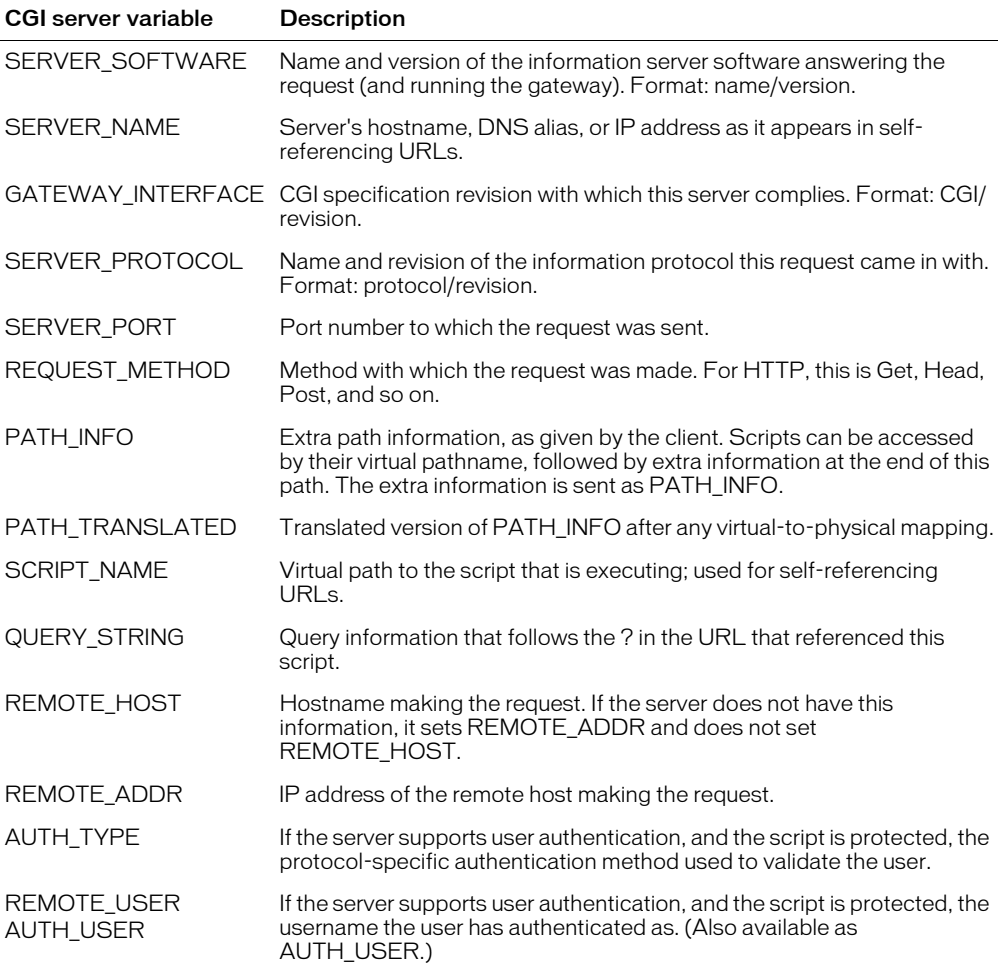

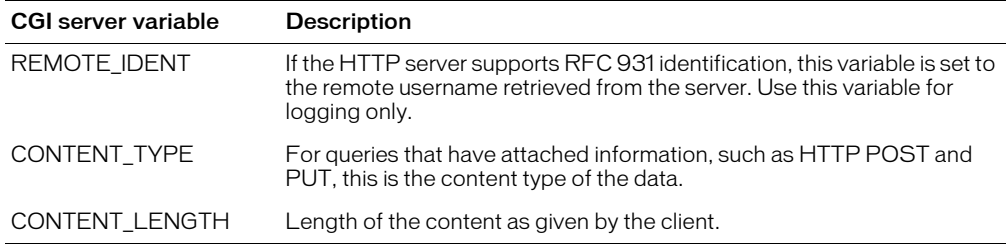

#### <span id="page-30-0"></span>CGI client variables

The following table describes common CGI environment variables the browser creates and passes in the request header:

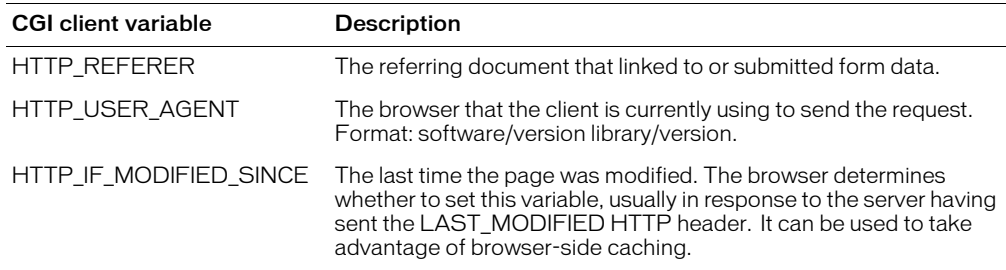

#### <span id="page-30-1"></span>CGI client certificate variables

ColdFusion makes available the following client certificate data. These variables are available when running Microsoft IIS 4.0 or Netscape Enterprise under SSL if your web server is configured to accept client certificates.

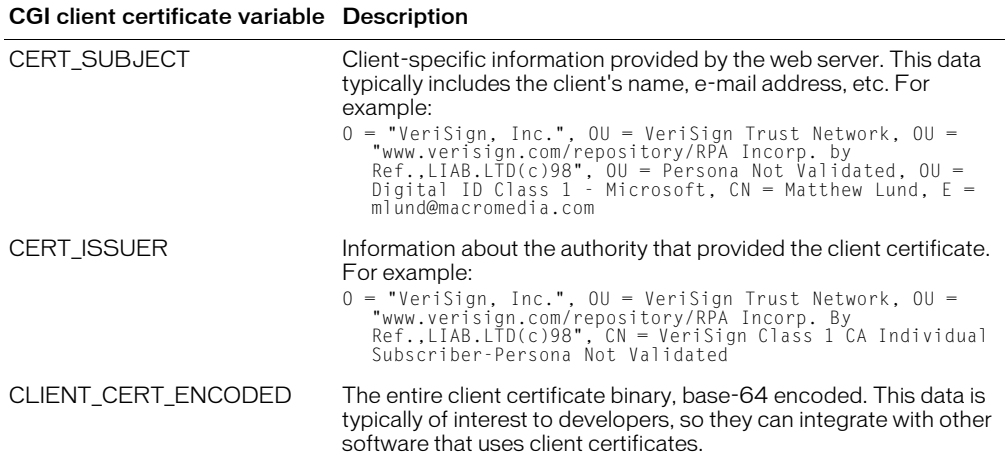

# **CHAPTER 2** ColdFusion Tags

<span id="page-32-0"></span>ColdFusion Markup Language (CFML) includes a set of tags that you use in ColdFusion pages to interact with data sources, manipulate data, and display output. CFML tag syntax is similar to HTML element syntax.

This chapter contains categorized and alphabetical lists of the tags followed by the detailed tag descriptions.

#### **Contents**

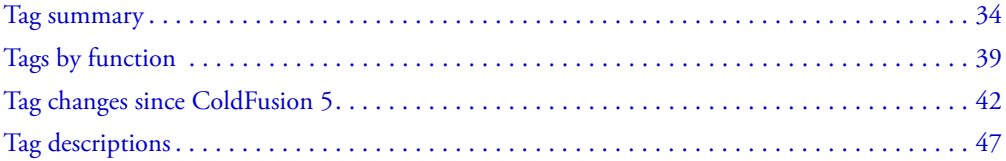

## <span id="page-33-0"></span>Tag summary

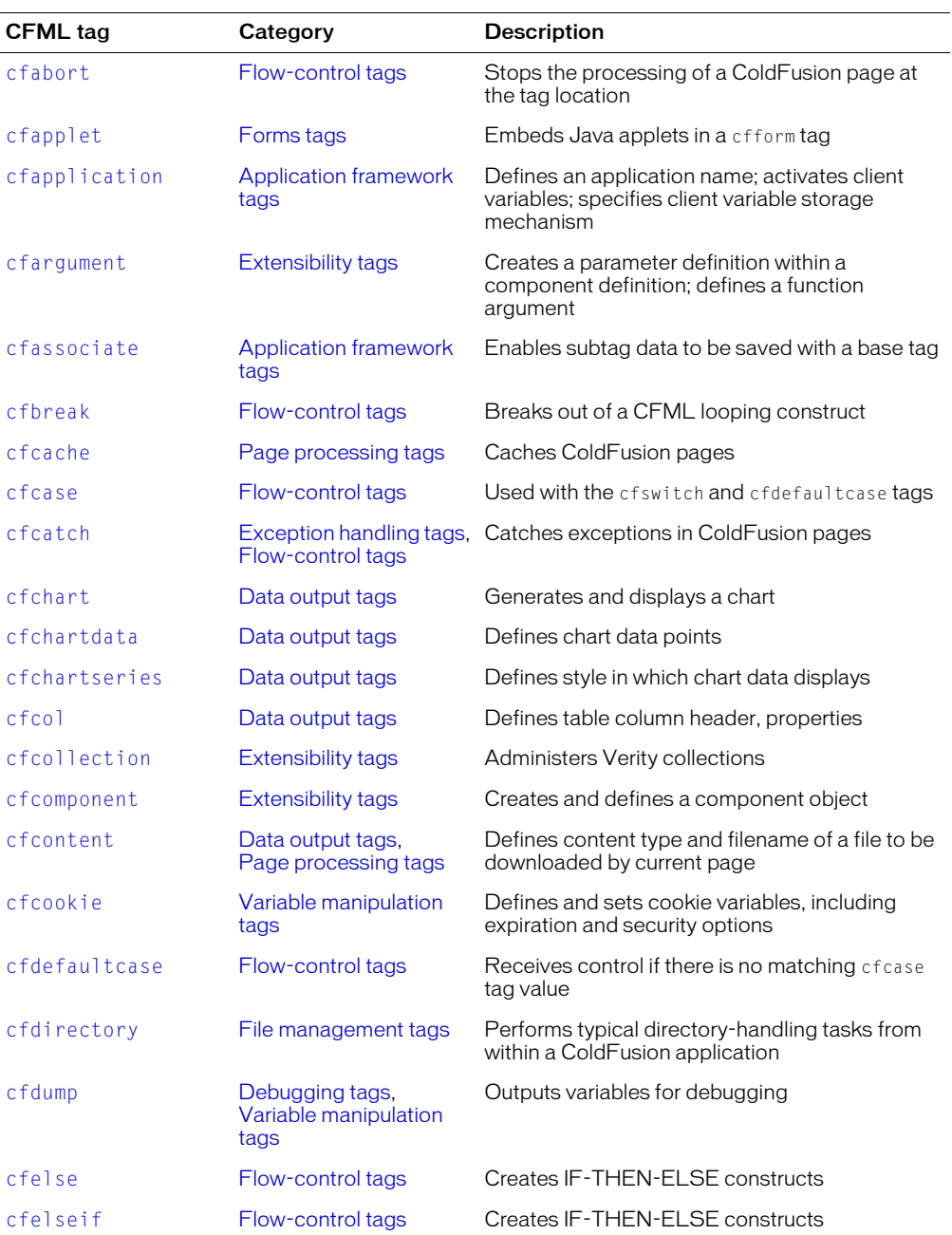

The following table briefly describes CFML tags:

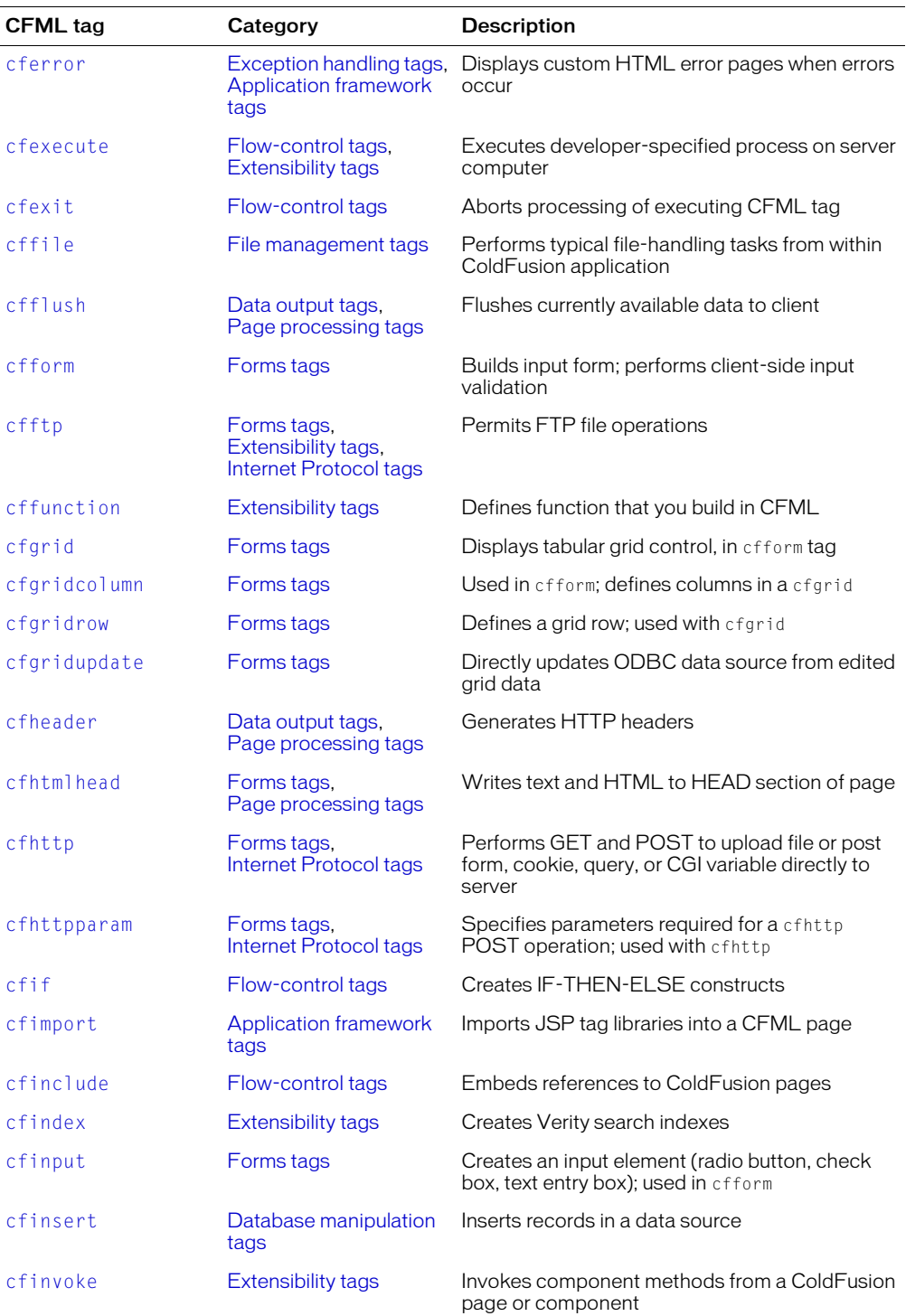

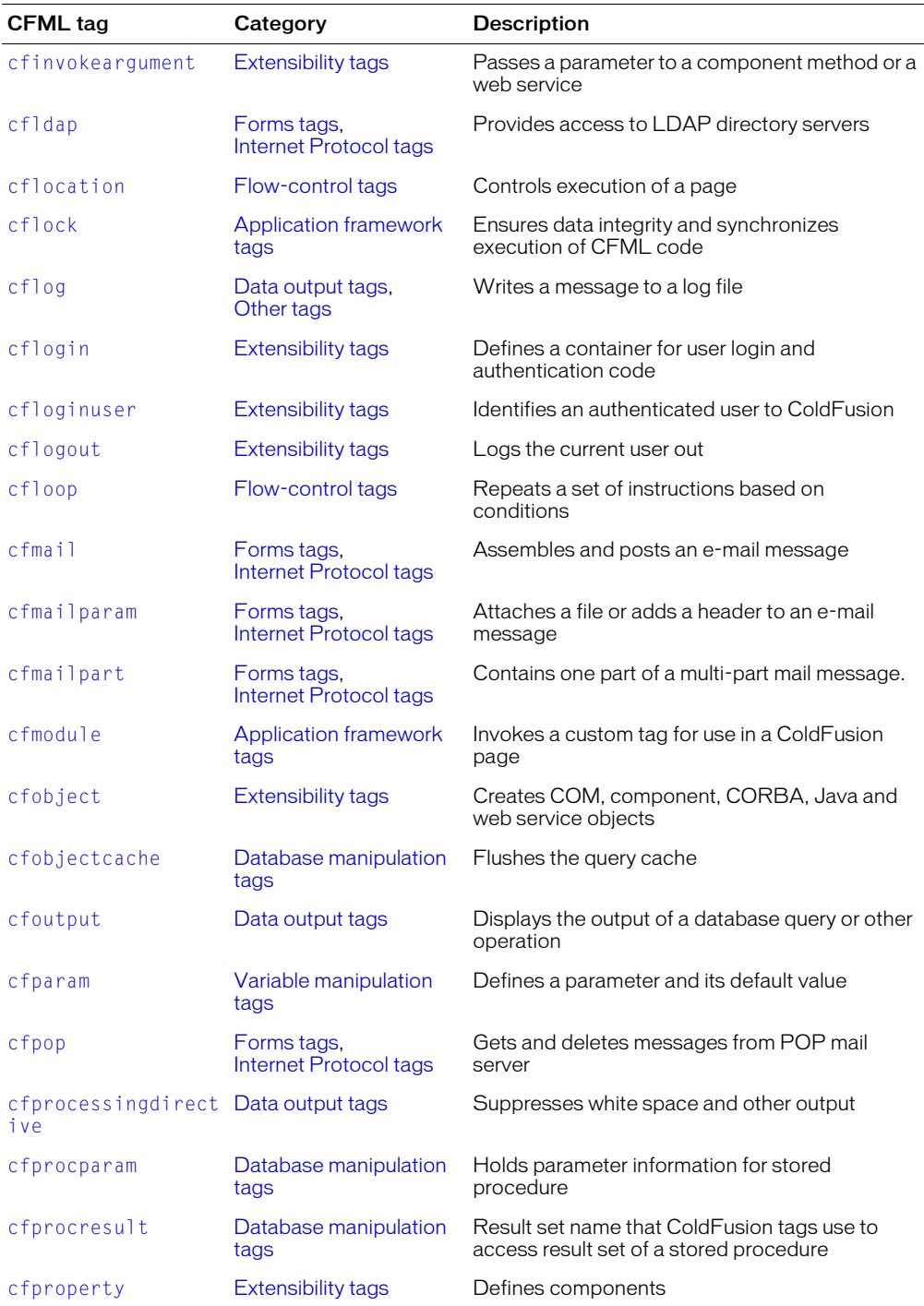
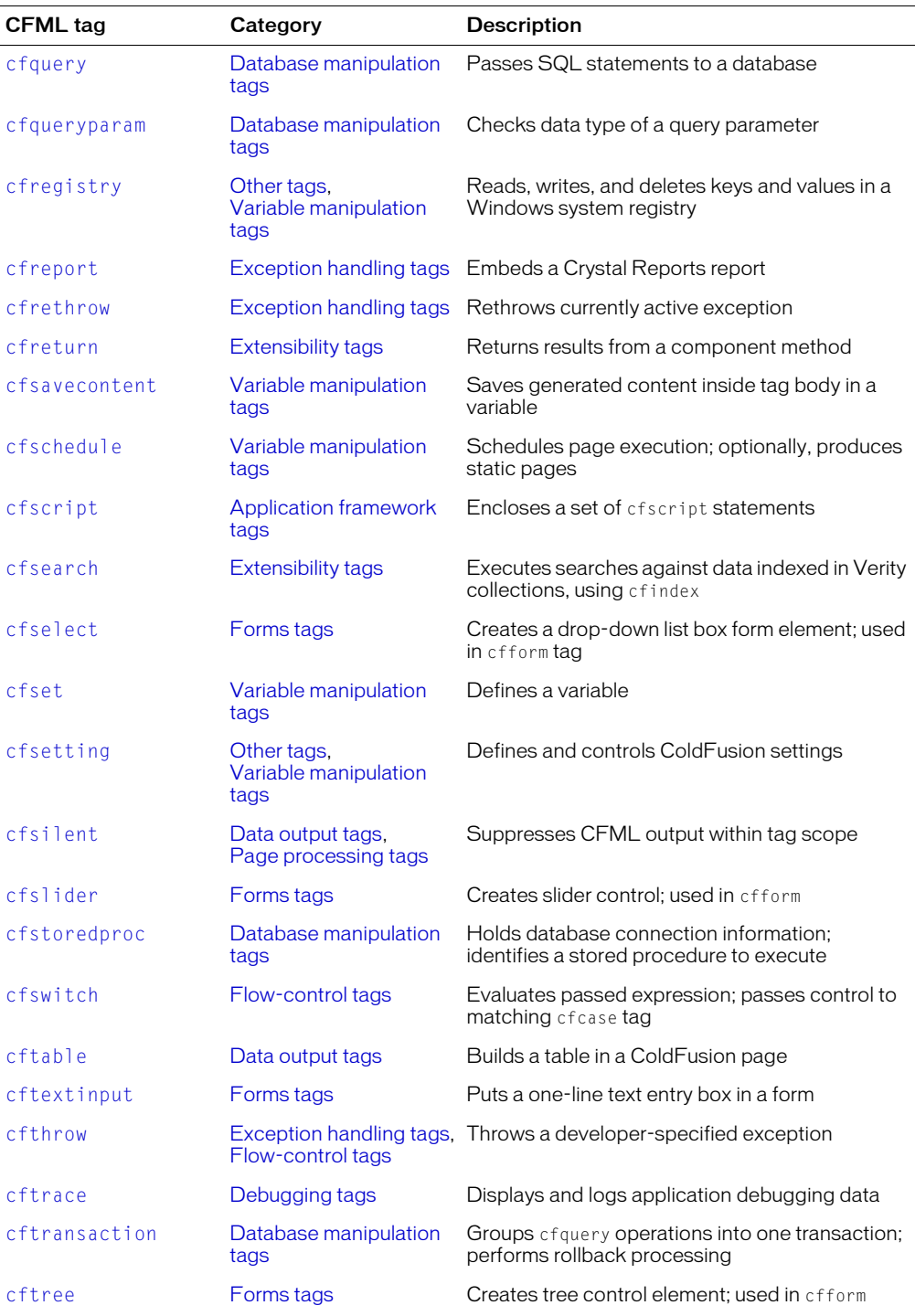

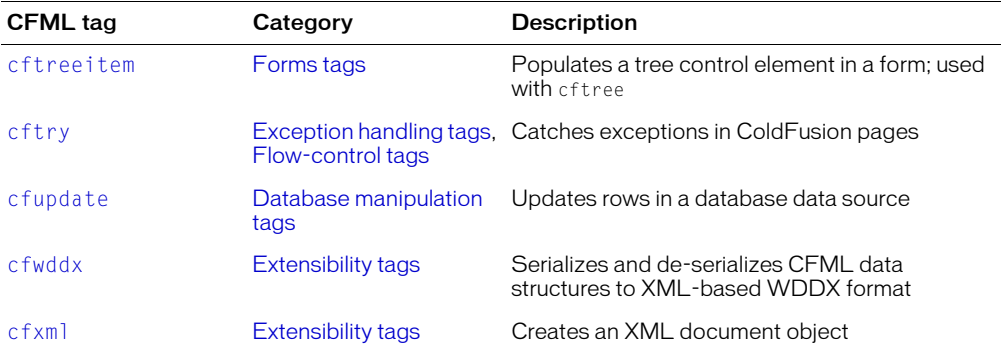

# Tags by function

The following tables list Tags by their function or purpose.

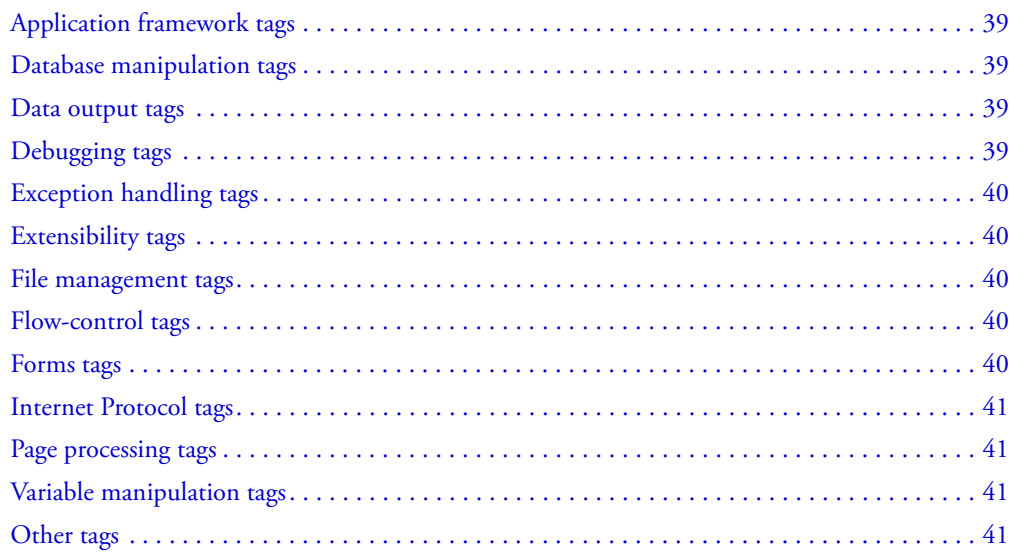

## <span id="page-38-4"></span><span id="page-38-1"></span>Application framework tags

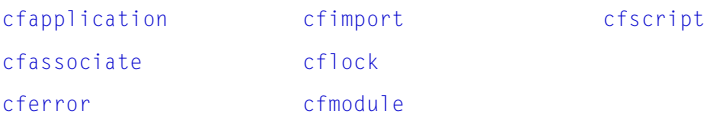

## <span id="page-38-0"></span>Database manipulation tags

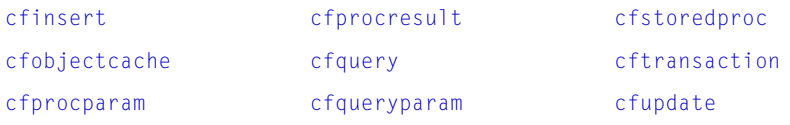

## <span id="page-38-5"></span><span id="page-38-2"></span>Data output tags

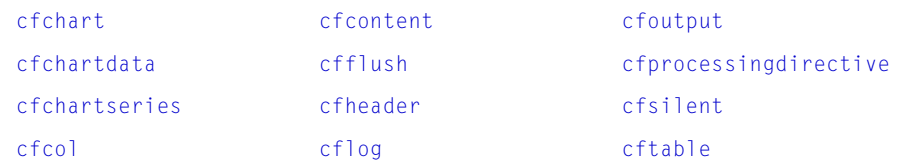

## <span id="page-38-3"></span>Debugging tags

[cfdump](#page-97-0) [cftrace](#page-340-0)

# <span id="page-39-8"></span><span id="page-39-0"></span>Exception handling tags

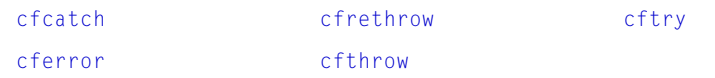

## <span id="page-39-7"></span><span id="page-39-1"></span>Extensibility tags

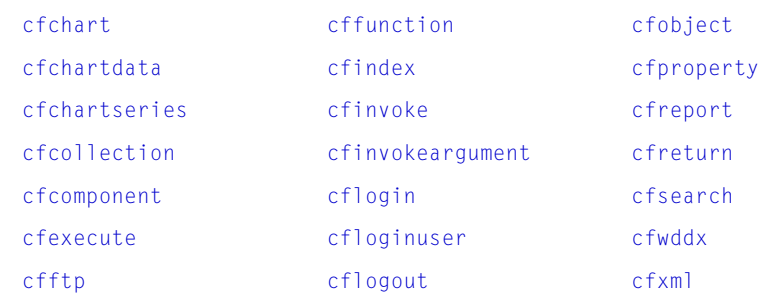

## <span id="page-39-4"></span>File management tags

<span id="page-39-5"></span><span id="page-39-3"></span>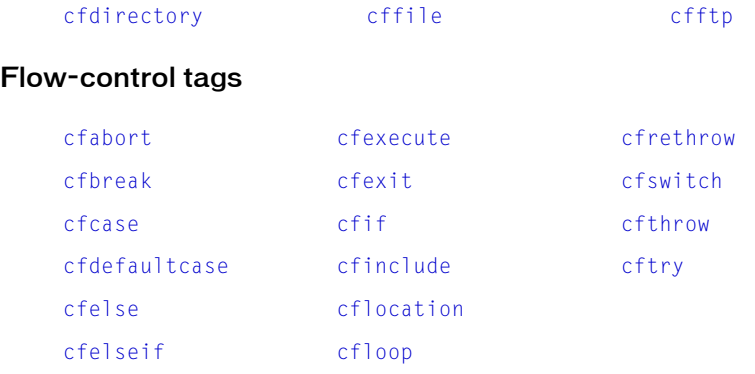

## <span id="page-39-6"></span><span id="page-39-2"></span>Forms tags

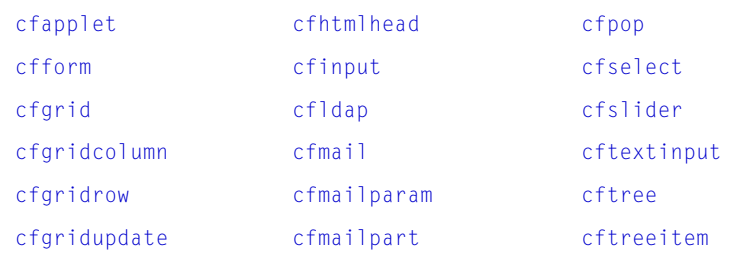

# <span id="page-40-3"></span>Internet Protocol tags

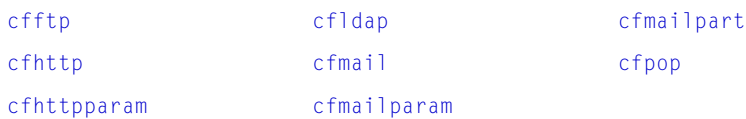

# <span id="page-40-4"></span><span id="page-40-2"></span>Page processing tags

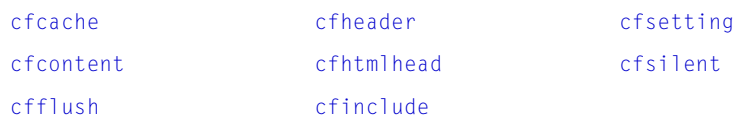

## <span id="page-40-1"></span>Variable manipulation tags

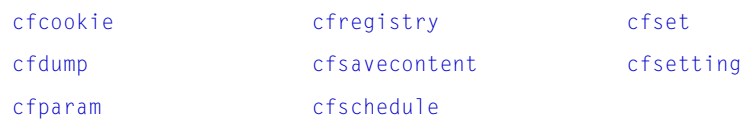

# <span id="page-40-0"></span>Other tags

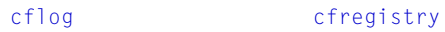

# Tag changes since ColdFusion 5

The following tables list Tags, attributes, and values that have changed since ColdFusion 5.0 and indicate the specific release in which the change was made.

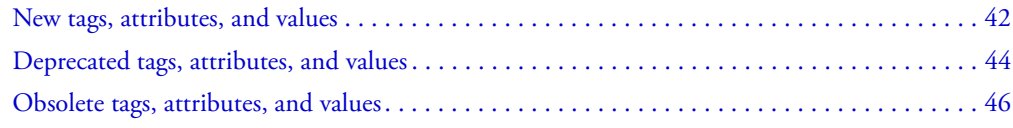

## <span id="page-41-0"></span>New tags, attributes, and values

This table lists tags, attributes, and attribute values that have been added in ColdFusion MX releases:

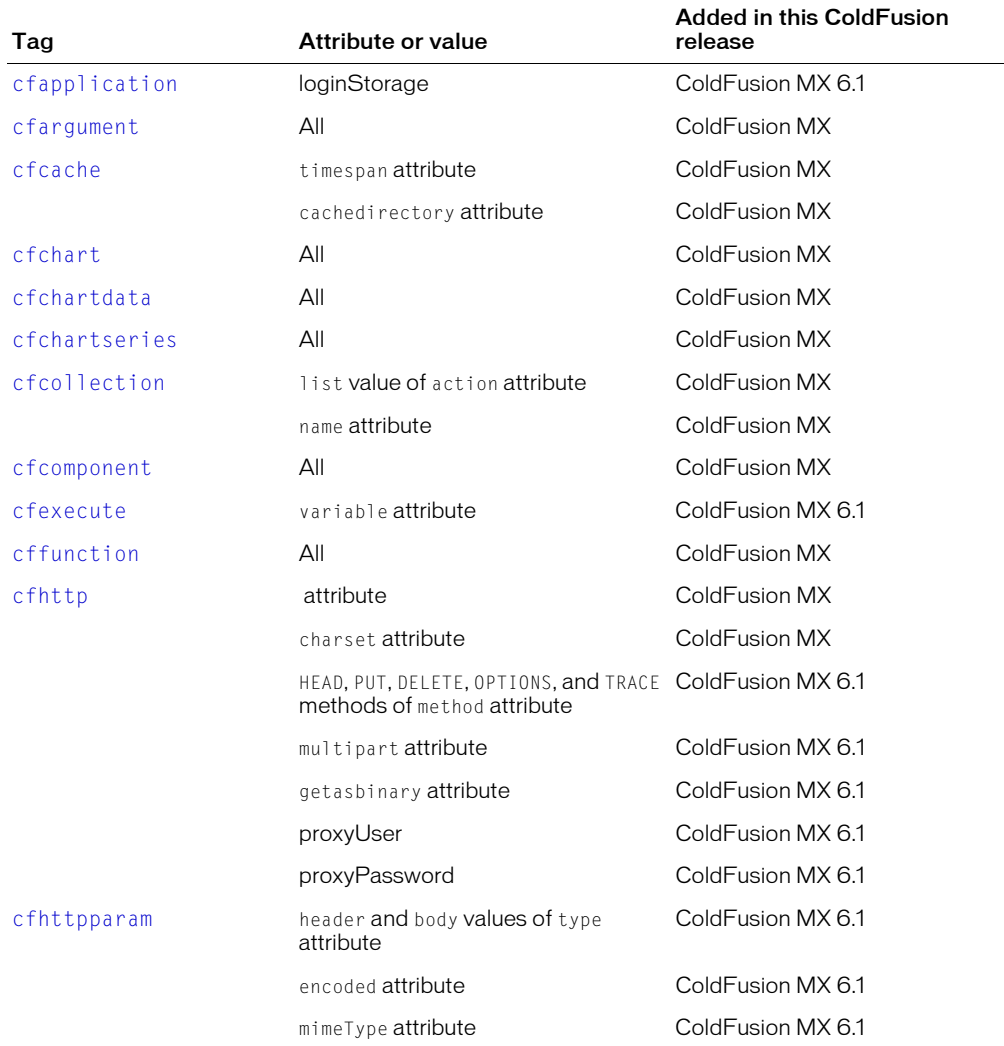

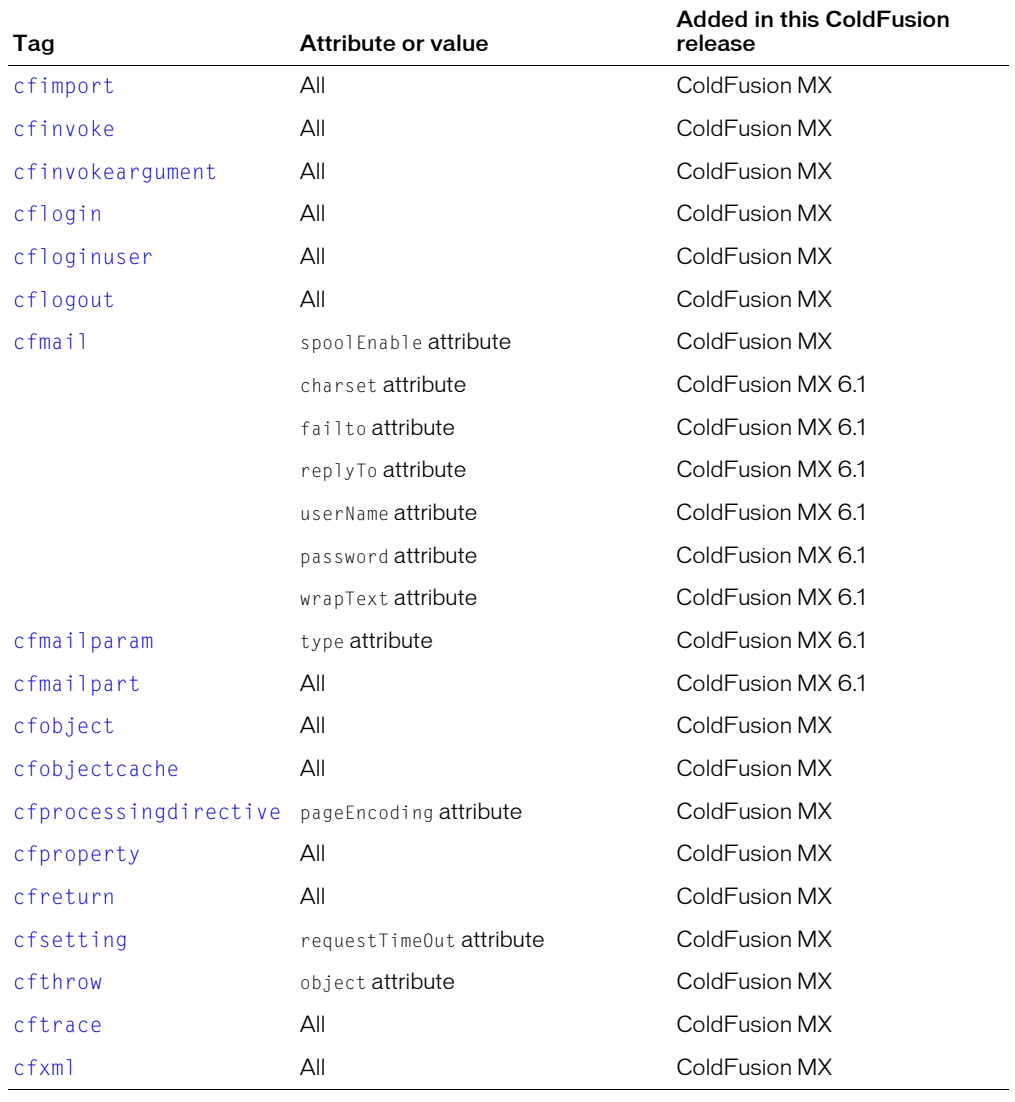

## <span id="page-43-0"></span>Deprecated tags, attributes, and values

The following tags, attributes, and attribute values are deprecated. Do not use them in ColdFusion applications. They might not work, and might cause an error, in releases later than ColdFusion MX.

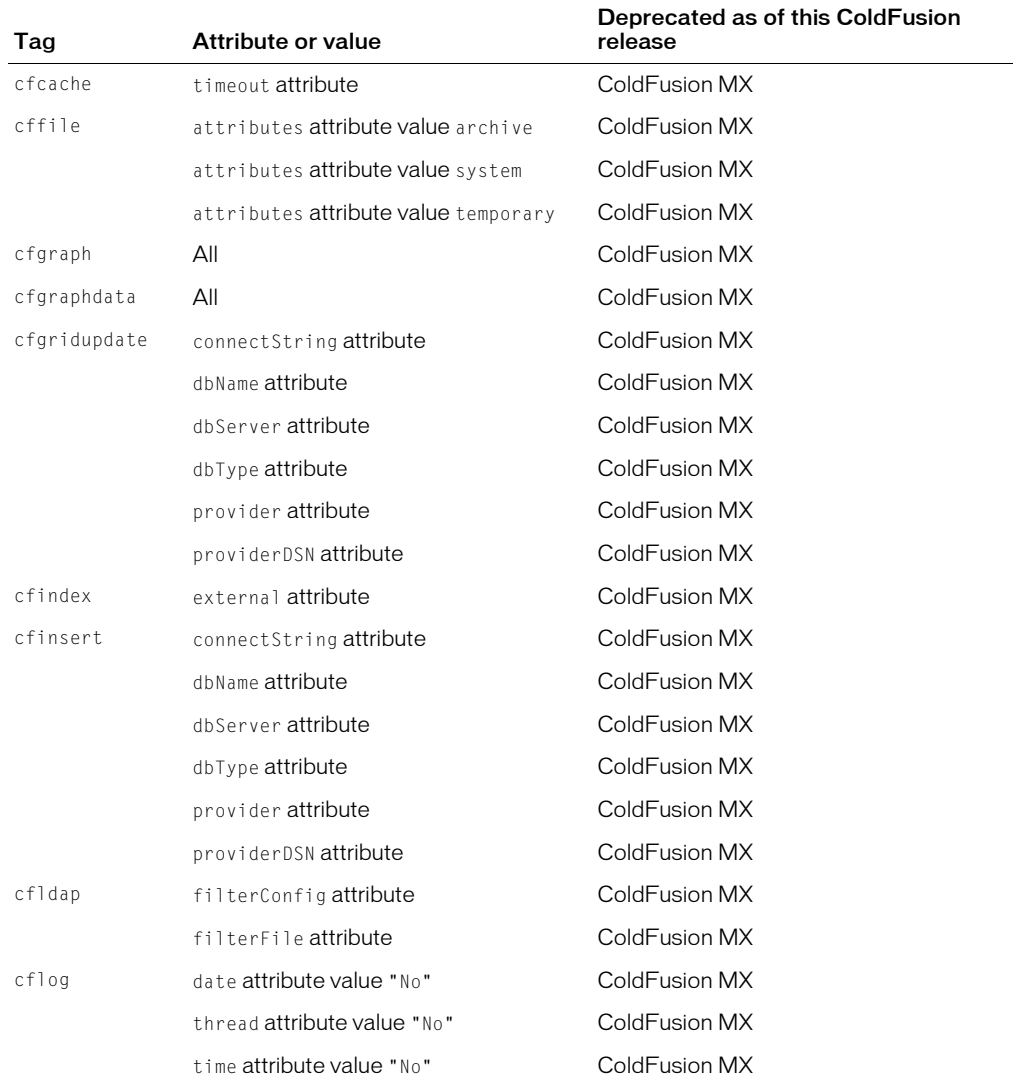

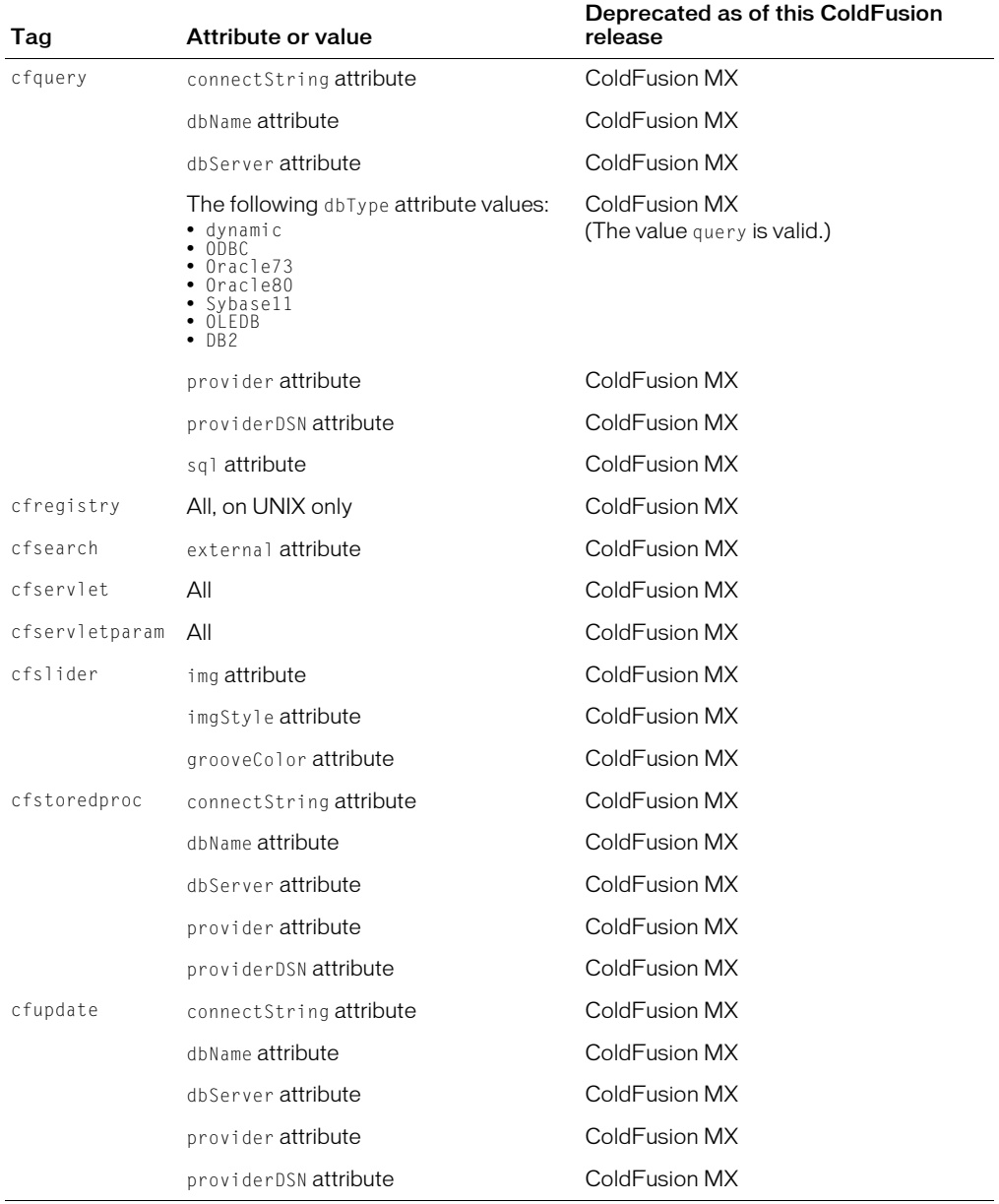

## <span id="page-45-0"></span>Obsolete tags, attributes, and values

The following tags, attributes, and attribute values are obsolete. Do not use them in ColdFusion applications. They do not work, and might cause an error, in releases later than ColdFusion 5.

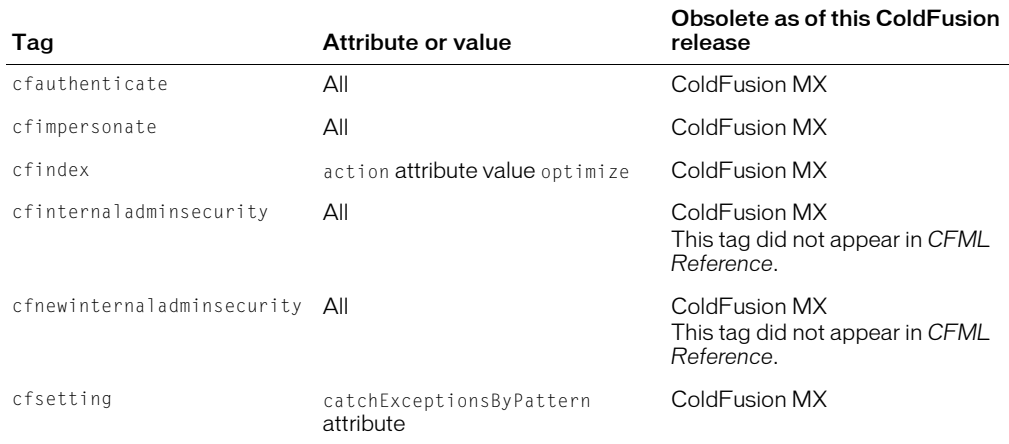

# <span id="page-46-1"></span><span id="page-46-0"></span>cfabort

### **Description**

Stops the processing of a ColdFusion page at the tag location. ColdFusion returns everything that was processed before the tag. The tag is often used with conditional logic to stop processing a page when a condition occurs.

### **Category**

[Flow-control tags](#page-39-5)

#### **Syntax**

```
\zetacfabort
  showError = "error message">
```
#### See also

```
cfbreak, cfexecute, cfexit, cfif, cflocation, cfloop, cfswitch, cfthrow, cftry
```
#### **Attributes**

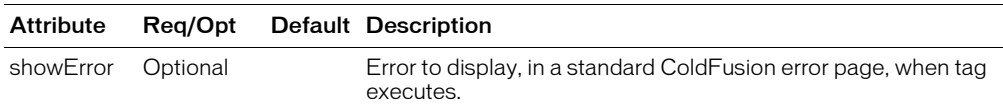

#### Usage

When you use the cfabort and cferror tags together, the cfabort tag halts processing immediately; the cferror tag redirects output to a specified page.

If this tag does not contain a showError attribute value, processing stops when the tag is reached and ColdFusion returns the page contents up to the line that contains the cfabort tag.

When you use this tag with the showError attribute, but do not define an error page using cferror, page processing stops when the cfabort tag is reached. The message in showError displays to the client.

When you use this tag with the showError attribute and an error page using cferror, ColdFusion redirects output to the error page specified in the cferror tag.

```
<!--- this example shows the use of cfabort to stop processing. 
In the second example, where cfabort is used, the result never displays --->
<h3>Example A: Let the instruction complete itself</h3>
<!--- first, set a variable --->
<cfset myVariable = 3>
<!--- now, perform a loop that increments this value --->
\langlecfloop from = "1" to = "4" index = "Counter">
  \langlecfset myVariable = myVariable + 1>
</cfloop>
<cfoutput>
pThe value of myVariable after incrementing through the loop #Counter# times
  is:
  #myVariable#
</cfoutput>
<h3>Example B: Use cfabort to halt the instruction</h3>
```

```
\langle !--- reset the variable and show the use of cfabort --- \rangle\langlecfset myVariable = 3>
<!--- now, perform a loop that increments this value --->
\langlecfloop from = "1" to = "4" index = "Counter">
  \langle !--- on the second time through the loop, cfabort --- >
  <cfif Counter is 2>
    <cfabort>
  <!--- processing is stopped, and subsequent operations are not carried out 
  --->
  <cfelse>
  \langlecfset myVariable = myVariable + 1>
  \langle/cfif>
</cfloop>
<cfoutput>
<p>The value of myVariable after incrementing through the loop
  #counter# times is: #myVariable#
</cfoutput>
```
# <span id="page-48-0"></span>cfapplet

## **Description**

This tag references a registered custom Java applet. To register a Java applet, in the ColdFusion Administrator, click **Extensions > Java Applets**.

Using this tag within a cfform tag is optional. If you use it within cfform, and the method attribute is defined in the Administrator, the return value is incorporated into the form.

## **Category**

[Forms tags](#page-39-6)

### **Syntax**

```
<cfapplet 
  appliedretSource = "applet_name"
  name = "form_variable_name"
  height = "height_in_pixels"
  width = "\text{width}\_\text{in} pixels"
  vSpace = "space_above_and_below_in_pixels"
  hSpace = "space_on_each_side_in_pixels"
  align = "alignment_option"
  notSupported = "message_to_display_for_nonJava_browser"
  param_1 = "applet_parameter_name"
  param_2 = "applet_parameter_name"
  param_n = "applet-parameter_name"
```
#### See also

[cfform](#page-131-1), [cfobject](#page-252-0), [cfservlet](#page-315-0)

#### **History**

ColdFusion MX:

- Removed the requirement that you use this tag within a cfform tag.
- Changed the behavior when this tag is used within a cfform tag; if the method attribute is defined in the Administrator, the return value of the applet's method is incorporated into the form.

### **Attributes**

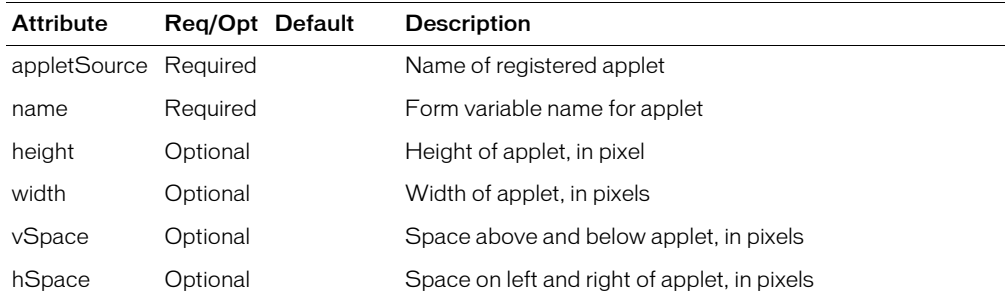

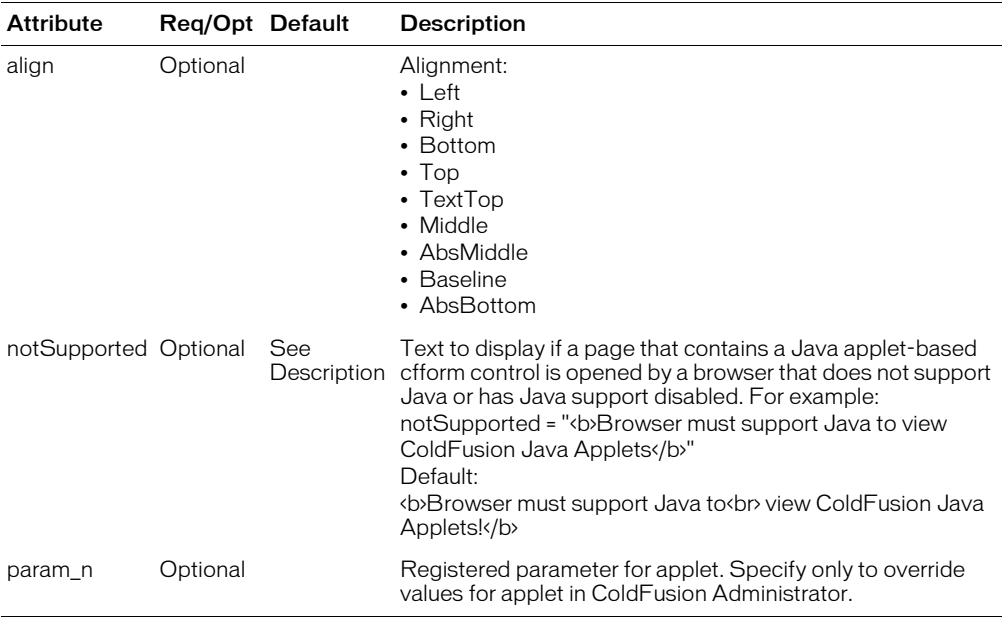

#### Usage

You can specify the applet method attribute only in the Administrator, Java Applets view. For other attributes, you can accept the default values in the Administrator view, or specify values in this tag and override the defaults.

If Java applet components are stored in a JAR file, enter the filename in the ColdFusion Administrator, Java Applets window, Archive text box.

```
<p>cfapplet lets you reference custom Java applets that have been 
  registered using the ColdFusion Administrator.
<p>To register a Java applet, open the ColdFusion Administrator and 
  click "Applets" link under "extensions" section.
<p>This example applet copies text that you type into a form. Type 
  some text, and then click "copy" to see the copied text.
<cfform action = "index.cfm">
  <cfapplet appletsource = "copytext" name = "copytext">
</cfform>
```
# <span id="page-50-1"></span><span id="page-50-0"></span>cfapplication

#### **Description**

Defines the scope of a ColdFusion application; enables and disables storage of Client variables; specifies the Client variable storage mechanism; enables Session variables; and sets Application variable timeouts.

#### **Category**

[Application framework tags](#page-38-4)

#### **Syntax**

```
<cfapplication 
  name = "application name"loginStringe = "coo\overline{k}ie" or "session"clientManagement = "Yes" or "No"
  clientStorage = "datasource name" or "Registry" or "Cookie"setClientCookies = "Yes" or "No" 
  sessionManagement = "Yes" or "No"
  sessionTimeout = #CreateTimeSpan(days, hours, minutes, seconds)#
  applicationTimeout = \#CreateTimeSpan(days, hours, minutes, seconds)\#setDomainCookies = "Yes" or "No">
```
#### See also

[cfassociate](#page-55-1), [cferror,](#page-101-1) [cflock,](#page-220-1) [cfmodule](#page-249-0)

#### **History**

ColdFusion MX 6.1: Added loginStorage attribute

ColdFusion MX:

- Changed how persistent scopes are available: Server, Session, and Application scope variables are stored in memory as structures. In earlier releases, only Session and Application scope variables were stored this way. You cannot access the UDF function scope as a structure.
- Changed the algorithm for setting the CFTOKEN variable value: if the registry key UUIDToken is a non-zero value, ColdFusion uses a number constructed from the UUID plus a random number. Otherwise, ColdFusion sets the CFTOKEN variable default value using a positive random integer. (In earlier releases, ColdFusion always used a number constructed from the UUID plus a random number.)

#### **Attributes**

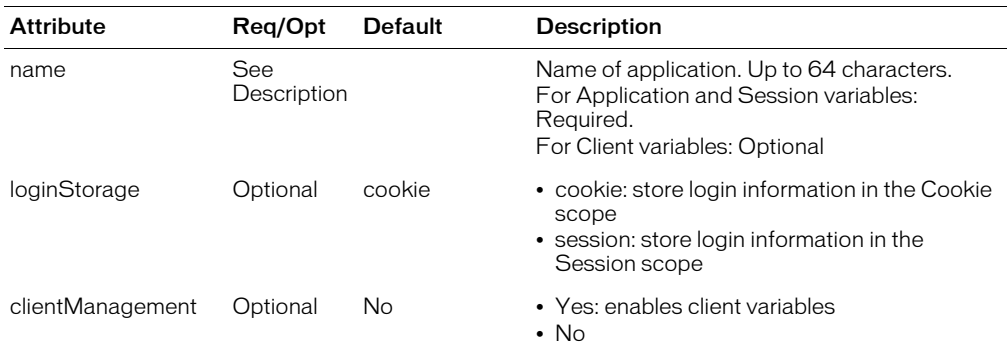

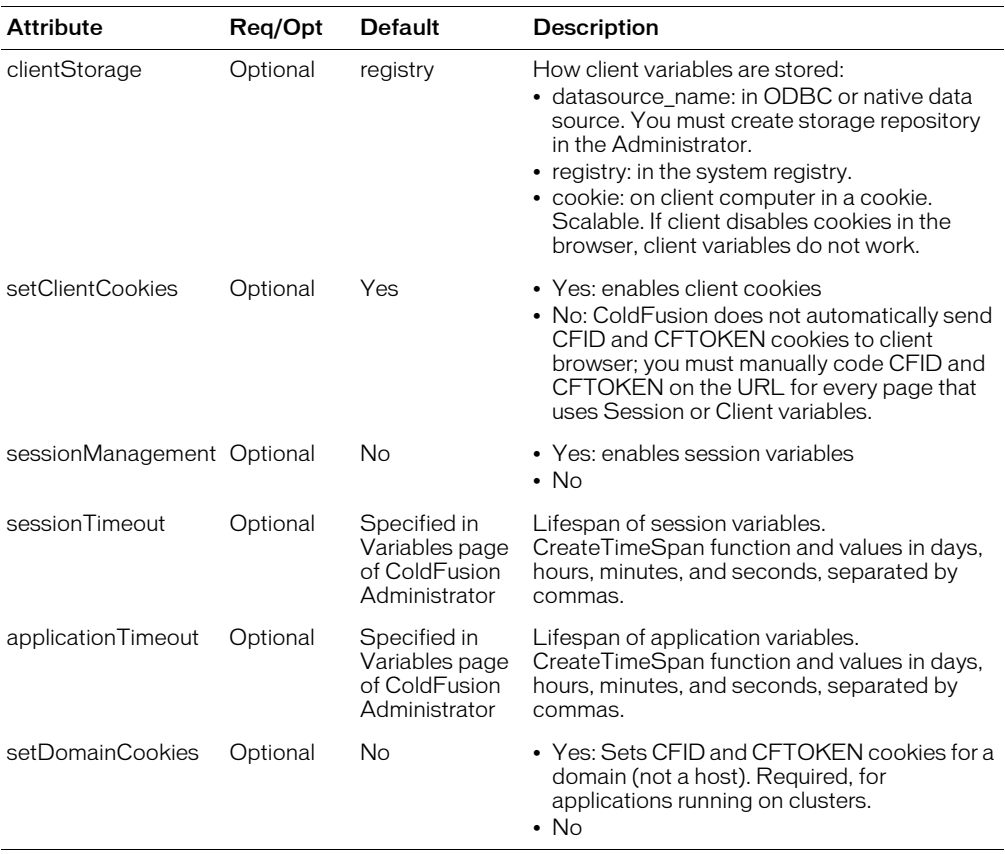

#### Usage

This tag is typically used in the Application.cfm file, to set defaults for a ColdFusion application.

This tag enables application variables, unless they are disabled in the ColdFusion Administrator. The Administrator setting also overrides the sessionManagement attribute. For more information, see *Configuring and Administering ColdFusion MX*.

#### Server, application, and session variables

When you display, set, or update variables in the server, application, and session scopes, use the cflock tag with the scope attribute set to the following value:

- For server variables, specify "server"
- For application variables, specify "application"
- For session variables, specify "session"

For information about locking scopes, see cflock [on page 221.](#page-220-1)

If ColdFusion is running on a cluster, you must specify clientStorage = "cookie" or a data source name; you cannot specify "registry".

If you use this tag to activate the Application and Client scopes, ColdFusion saves the application name as a key, whose maximum length is 64 characters. If an application name is longer than this, the client store fails during database processing.

*Note:* The CFTOKEN variable is 8 bytes in length. Its range is 10000000 —99999999.If you specify ClientStorage=cookie, any Client scope variables set following a cfflush tag are not saved in the Client browser.

```
<!--- This example shows how to use cflock to guarantee consistent data 
  updates to variables in Application, Server, and Session scopes. --->
  <h3>cfapplication Example</h3>
  <p>cfapplication defines scoping for a ColdFusion application and 
  enables or disables the storing of application and/or sessionvariables.
  This tag is placed in a special file calledApplication.cfm that is run
  before any other CF page in a directory where the Application.cfm file
  appears.
  <cfapplication name = "ETurtle" 
    sessionTimeout = #CreateTimeSpan(0, 0, 0, 60)#
    sessionManagement = "Yes">
  <!--- Initialize session and application variables used by E-Turtleneck. 
  Use session scope for session variables. ---> 
  <cflock scope = "Session" timeout = "30" type = "Exclusive">
    <cfif NOT IsDefined("session.size")>
       \langlecfset session.size = "">
    \langle/cfif>
    <cfif NOT IsDefined("session.color")>
       \langle c \text{fset session.} \text{color} = ""\rangle\langle/cfif>
  </cflock>
  <!--- Use the application scope for the application variable. This variable
  keeps track of total number of turtlenecks sold. --->
  <cflock scope = "Application" timeout = "30" type = "Exclusive">
    <cfif NOT IsDefined("application.number")>
       \zetacfset application.number = 1>
    \langle/cfif</cflock>
  <cflock scope = "Application" timeout = "30" type = "readOnly">
    <cfoutput>
    E-Turtleneck is proud to say that we have sold #application.number#
    turtlenecks to date.
    </cfoutput>
  </cflock> 
<!--- End of Application.cfm --->
```
# <span id="page-53-0"></span>cfargument

#### **Description**

Creates a parameter definition within a component definition. Defines a function argument. Used within a [cffunction](#page-145-1) tag.

#### **Category**

[Extensibility tags](#page-39-7)

### **Syntax**

```
<cfargument 
  name="string" 
  type="data type" 
  required="Yes or No" 
  default="default value" 
  displayname="descriptive name"
  hint="extended description"
  \rightarrow
```
#### See also

[cfcomponent](#page-84-1), [cffunction,](#page-145-1) [cfinvoke,](#page-207-1) [cfinvokeargument](#page-212-1), [cfobject](#page-252-0), [cfproperty,](#page-279-0) [cfreturn](#page-297-0)

#### **Attributes**

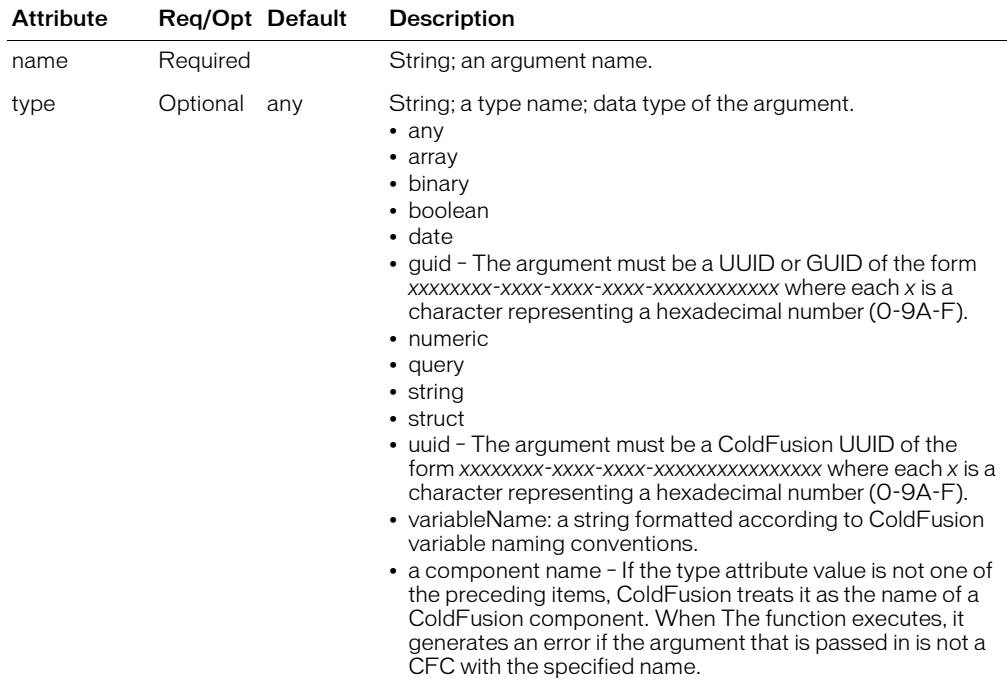

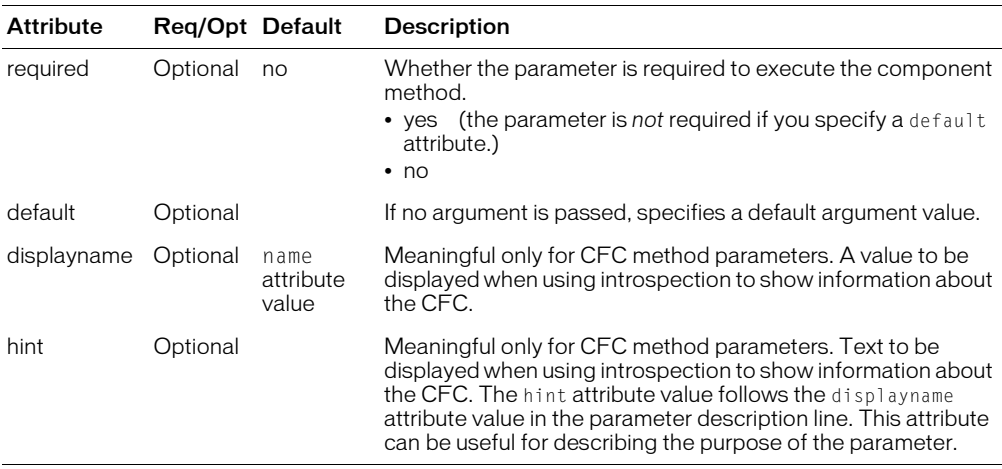

#### **Usage**

This tag must be in a cffunction tag, before any other tags in the cffunction tag body.

Arguments that are passed when a method is invoked can be accessed from the method body in the following ways:

- With shorthand syntax: #myargument# (This example accesses the argument myargument.)
- Using the arguments scope as an array: #arguments[1]# (This example accesses the first defined argument in the cffunction)
- Using the arguments scope as a struct: #arguments.myargument# (This example accesses the argument myargument in the array)

```
<!--- This example defines a function that takes a course number parameter 
  and returns the course description. --->
<cffunction name="getDescript">
  <!--- Identify argument --->
  <cfargument name="Course_Number" type="numeric" required="true">
  <!--- Use the argument to get a course description from the database --->
  <cfquery name="Description" datasource="cfsnippets">
    SELECT Descript
    FROM Courses
    WHERE Number = '#Course_Number#'
  </cfquery>
  \langle!--- Specify the variable that the function returns --- >
  <cfreturn Description.Descript>
</cffunction>
```
# <span id="page-55-1"></span><span id="page-55-0"></span>cfassociate

## **Description**

Allows subtag data to be saved with a base tag. Applies only to custom tags.

## **Category**

[Application framework tags](#page-38-4)

### **Syntax**

```
<cfassociate 
  baseTag = "base_tag_name"
  dataCollection = "collection_name">
```
### See also

```
cfapplication, cferror, cflock, cfmodule
```
### **Attributes**

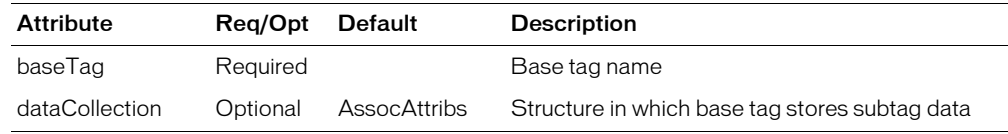

### Usage

Call this tag within a subtag, to save subtag data in the base tag.

When ColdFusion passes subtag attributes back to the base tag, it saves them in a structure whose default name is AssocAttribs. To segregate subtag attributes (in a base tag that can have multiple subtags), specify a structure name, in the dataCollection attribute. The structure is appended to an array whose name is *thistag*.collectionName.

Within the custom tag code, the attributes passed to the tag by using the attributeCollection attribute are saved as independent values, with no indication that they are grouped into a structure by the custom tag's caller. Therefore, in the called tag, if you assign a value to a specific attribute, it replaces the value passed in the attributeCollection attribute that you used when calling the subtag.

```
\langle !--- Find the context ---<cfif thisTag.executionMode is "start">
 <!--- Associate attributes --->
 <cfassociate baseTag = "CF_TAGBASE">
  <!--- Define defaults for attributes --->
  <cfparam name = "attributes.happy" default = "Yes">
\langlecfparam name = "attributes.sad" default = "No">
...
```
# cfauthenticate

#### **Description**

This tag is obsolete. Use the newer security tools; see ["Authentication functions" on page 367](#page-366-0) and Chapter 16, "Securing Applications," in *Developing ColdFusion MX Applications*.

#### **History**

ColdFusion MX: this tag is obsolete. It does not work in ColdFusion MX and later releases.

# <span id="page-57-1"></span><span id="page-57-0"></span>cfbreak

#### **Description**

Used within a cfloop tag. Breaks out of a loop.

#### **Category**

[Flow-control tags](#page-39-5)

#### **Syntax**

<cfbreak>

#### See also

[cfabort](#page-46-1), [cfexecute,](#page-105-1) [cfif,](#page-186-1) [cflocation](#page-219-1), [cfloop,](#page-231-1) [cfswitch,](#page-329-0) [cfthrow,](#page-337-0) [cftry](#page-352-0)

```
<!--- This shows the use of cfbreak to exit a loop when a condition is met --->
<!--- select courses; use cfloop to find a condition; then break the loop --->
\langle!--- check that number is numeric --->
<cfif IsDefined("form.number")>
  <cfif Not IsNumeric(form.number)>
    <cfabort> 
    \langle/cfif>
  \langle/cfif>
<cfquery name="GetCourses" datasource="cfsnippets">
  SELECT * 
  FROM Courses 
  ORDER by Course_Number 
\langle/cfquery>
<p> This example uses CFLOOP to cycle through a query to find a value.
(In our example, a list of values corresponding to courses in the Snippets
datasource). When the conditions of the query are met, CFBREAK stops the loop.
<p> Please enter a Course Number, and hit the "submit" button: 
<form action="index.cfm" method="POST"> 
    <select name="courseNum"> 
  <cfoutput query="GetCourses"> 
    <option value="#Course_Number#">#Course_Number# 
    \langle/cfoutput\rangle</select> 
  <input type="Submit" name="" value="Search on my Number"> 
\langle/form\rangle<!---- if the courseNum variable is not defined, don't loop through the query 
  --->
<cfif IsDefined ("form.courseNum") IS "True">
  <!--- loop through query until value found, then use CFBREAK to exit 
  query---><cfloop query="GetCourses"> 
     <cfif GetCourses.Course_Number IS form.courseNum> 
       <cfoutput> 
          <h4>Your Desired Course was found:</h4> 
          <pre>#Course_Number# #Descript#</pre> 
       </cfoutput> 
       <cfbreak> 
     <cfelse> 
         \langlebr> Searching...
    \langle/cfif>
  </cfloop> 
\langle/cfif>
```
# <span id="page-58-0"></span>cfcache

## **Description**

Stores a copy of a page on the server and/or client computer, to improve page rendering performance. To do this, the tag creates temporary files that contain the static HTML returned from a ColdFusion page.

Use this tag if it is not necessary to get dynamic content each time a user accesses a page.

You can use this tag for simple URLs and for URLs that contain URL parameters.

### **Category**

[Page processing tags](#page-40-4)

### **Syntax**

```
<cfcache 
  \text{action} = \text{"action"}directory = "directory_name"
  timespan = "value"
  expireURL = "wildcarded_URL_reference"
  username = "username"
  password = "password"
  port = "port_number"
  proto col = "protocol">
```
#### See also

[cfflush](#page-129-1), [cfheader](#page-170-1), [cfhtmlhead,](#page-172-1) [cfsetting](#page-320-0), [cfsilent](#page-322-0)

### **History**

ColdFusion MX:

- Deprecated the timeout and cachedirectory attributes. They might not work, and might cause an error, in later releases.
- Added the timespan attribute.
- Changed how pages are cached: the default action attribute value, cache, caches a page on the server and the client. (In earlier releases, this option cached a page only on the server.)
- Changed the source of the protocol and port values: the default protocol and port values are now taken from the current page URL. (In earlier releases, they were "http"and "80", respectively.)
- Changed how session state is handled when caching a page: this tag can cache pages that depend on session state, including pages that are secured with a ColdFusion login. (In earlier releases, the session state was cleared when caching the page, causing authentication to be lost.)
- Changed how files are cached: this tag uses a hash() of the URL for the filename to cache a file. (In earlier releases, ColdFusion used the cfcache.map file.)

#### **Attributes**

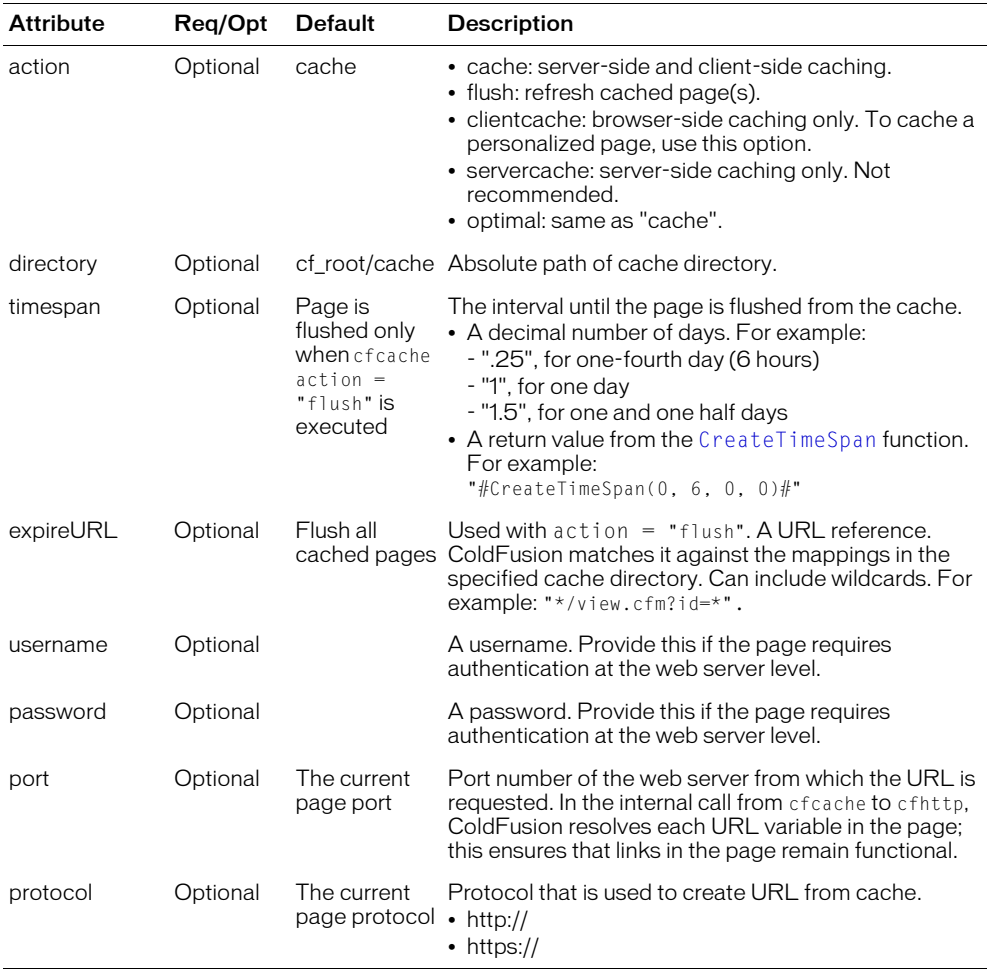

#### Usage

Use this tag in pages whose content is not updated frequently. Taking this action can greatly improve the performance of your application.

The output of a cached page is stored in a file on the client browser and/or the ColdFusion server. Instead of regenerating and redownloading the output of the page, each time it is requested, ColdFusion uses the cached output. ColdFusion regenerates and downloads the page only when the cache is flushed, as specified by the timespan attribute, or by invoking cfcache action=flush.

To enable a simple form of caching, put a cfcache tag, specifying the timespan attribute, at the top of a page. Each time the specified time span passes, ColdFusion flushes (deletes) the copy of the page from the cache and caches a new copy for users to access.

You can specify client-side caching or a combination of client-side and server-side caching (the default), using the action attribute. The advantage of client-side caching is that it requires no ColdFusion resources; the browser stores pages in its own cache, improving performance. The advantage of combination caching is that it optimizes server performance; if the browser does not have a cache of the page, the server can get data from its own cache. (Macromedia recommends that you do not use server-side only caching. Macromedia recommends that you use combination caching.)

If a page contains personalized content, use the action = "clientcache" option to avoid the possibility of caching a personalized copy of a page for other users.

Debug settings have no effect on cfcache unless the application page enables debugging. When generating a cached file, cfcache uses cfsetting showDebugOutput = "No".

The cfcache tag evaluates each unique URL, including URL parameters, as a distinct page, for caching purposes. For example, the output of http://server/view.cfm?id=1 and the output of http://server/view.cfm?id=2 are cached separately.

The cfcache tag uses the cfhttp tag to get the contents of a page to cache. If there is an HTTP error accessing the page, the contents are not cached. If a ColdFusion error occurs, the error is cached.

```
<!--- This example produces as many cached files as there are 
  URL parameter permutations. --->
<cfcache
    timespan="#createTimeSpan(0,0,10,0)#">
<body>
<h3>This is a test of some simple output</h3>
\langlecfparam name = "URL.x" default = "no URL parm passed" >
\langlecfoutput>The value of URL.x = # URL.x #\langle/cfoutput>
```
# <span id="page-61-0"></span>cfcase

## **Description**

Used only inside the [cfswitch](#page-329-0) tag body. Contains code to execute when the expression specified in the cfswitch tag has one or more specific values.

## **Category**

[Flow-control tags](#page-39-5)

## **Syntax**

```
<cfcase 
  value = "value or delimited set of values"
  delimiters = "delimiter characters"
  >
```
### See also

[cfdefaultcase,](#page-93-1) [cfswitch](#page-329-0)

### **Attributes**

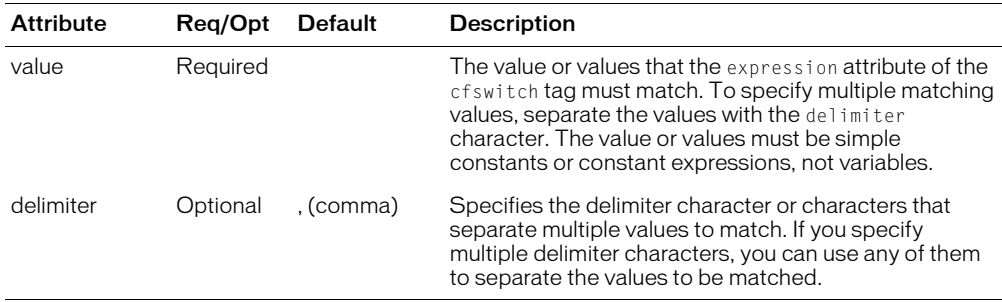

### **Usage**

The contents of the cfcase tag body executes only if the expression attribute of the cfswitch tag evaluates to a value specified by the value attribute. The contents of the cfcase tag body can include HTML and text, and CFML tags, functions, variables, and expressions. You do not have to explicitly break out of the cfcase tag, as you do in some languages.

One cfcase tag can match multiple expression values. To do this, separate the matching values with the delimiter character, which is the comma by default. For example the following line matches "red", "blue", or "green":

```
<cfcase value="red,blue,green">
```
You can use the delimiter attribute to specify one or more delimiters to use in place of the comma. For example, the following line matches "cargo, live", "cargo, liquid", and "cargo, solid":

<cfcase value="cargo, live;cargo, liquid-cargo, solid" delimiters=";-">

```
<!--- The following example displays a grade based on a 1-10 score.
    Several of the cfcase tags match more than one score.
    For simplicity, the example sets the score to 7 ---><cfset score="7">
<cfswitch expression="#score#">
  <cfcase value="10">
    <cfset grade="A">
```

```
\langle/cfcase\rangle<cfcase value="9;8" delimiters=";">
     <cfset grade="B">
  \langle/cfcase\rangle<cfcase value="7;6" delimiters=";">
     <cfset grade="C">
  \langle/cfcase\rangle<cfcase value="5;4;" delimiters=";">
    <cfset grade="D">
  \langle/cfcase\rangle<cfdefaultcase>
     <cfset grade="F">
  </cfdefaultcase>
</cfswitch>
<cfoutput>
  Your grade is #grade#
</cfoutput>
```
# <span id="page-63-0"></span>cfcatch

## **Description**

Used inside a [cftry](#page-352-0) tag. Together, they catch and process exceptions in ColdFusion pages. *Exceptions* are events that disrupt the normal flow of instructions in a ColdFusion page, such as failed database operations, missing include files, and developer-specified events.

## **Category**

[Exception handling tags](#page-39-8)

## **Syntax**

```
<cfcatch type = "exceptiontype">
  Exception processing code here
  </cfcatch>
```
## See also

[cftry,](#page-352-0) [cferror,](#page-101-1) [cfrethrow,](#page-296-0) [cfthrow,](#page-337-0) Chapter 14, "Handling Errors," in *Developing ColdFusion MX Applications*

## **History**

ColdFusion MX:

- Changed SQLSTATE value behavior: the SQLSTATE return value in a cfcatch tag depends on the database driver type:
	- Type 1 (JDBC-ODBC bridge): the value is the same as in ColdFusion 5
	- Type  $4$  (100% Java, no native methods): the value might be different

If your application depends on SQLSTATE values for flow control, the application might produce unexpected behavior with ColdFusion MX.

- Changed the behavior of this tag when type="any": it is not necessary, when you include a cfcatch tag with type="any", to do so in the last cfcatch tag in the block, to ensure that all other tests are executed before it. ColdFusion finds the best-match cfcatch block.
- Changed the behavior of the [cfscript](#page-303-0) tag: it includes try and catch statements that are equivalent to the cftry and cfcatch tags.
- Changed object modification: you cannot modify the object returned by cfcatch.
- Changed thrown exceptions: the [cfcollection](#page-79-1), [cfindex](#page-192-1), and [cfsearch](#page-306-0) tags can throw the SEARCHENGINE exception. In earlier releases, an error in processing these tags threw only an UNKNOWN exception.

#### **Attributes**

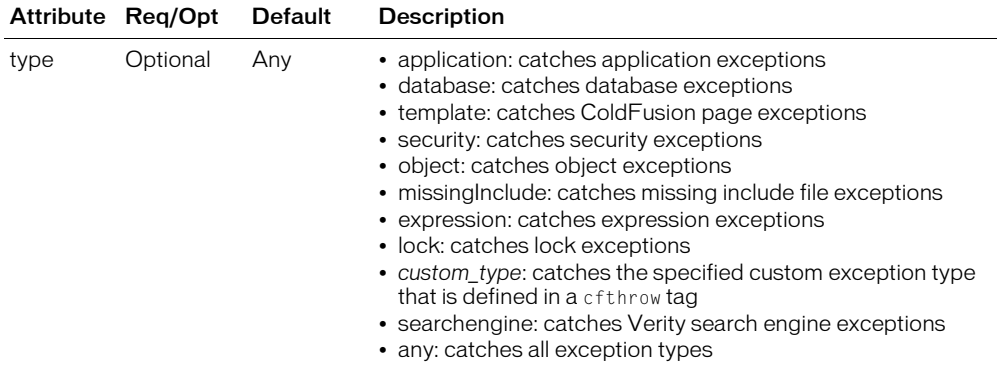

#### Usage

You must code at least one cfcatch tag within a cftry block. Put cfcatch tags at the end of a cftry block. ColdFusion MX tests cfcatch tags in the order in which they appear. This tag requires an end tag.

If type="any", ColdFusion MX catches exceptions from any CFML tag, data source, or external object. To get the exception type use code such as the following:

```
#cfcatch.type#
```
Applications can use the cfthrow tag to throw developer-defined exceptions. Catch these exceptions with any of these type options:

• "*custom\_type*"

```
• "Application"
```
 $\bullet$  "Any"

The *custom* type type is a developer-defined type specified in a cfthrow tag. If you define a custom type as a series of strings concatenated by periods (for example,

"MyApp.BusinessRuleException.InvalidAccount"), ColdFusion MX can catch the custom type by its character pattern. ColdFusion MX searches for a cfcatch tag in the cftry block with a matching exception type, starting with the most specific (the entire string), and ending with the least specific.

For example, you could define a type as follows:

<cfthrow type = "MyApp.BusinessRuleException.InvalidAccount">

If you have the following cfcatch tag, it will handle the exception:

<cfcatch type = "MyApp.BusinessRuleException.InvalidAccount">

Otherwise, if you have the following cfcatch tag, it will handle the exception:

<cfcatch type = "MyApp.BusinessRuleException">

Finally, if you have the following cfcatch tag, it will handle the exception:

<cfcatch type = "MyApp">

You can code cfcatch tags in any order to catch a custom exception type.

If you specify  $type = "Application",$  the cfcatch tag catches only custom exceptions that have the Application type in the cfthrow tag that defines them.

The cfinclude, cfmodule, and cferror tags throw an exception of type = "template".

An exception that is thrown within a cfcatch block cannot be handled by the cftry block that immediately encloses the cfcatch tag. However, you can rethrow the currently active exception with the [cfrethrow](#page-296-0) tag.

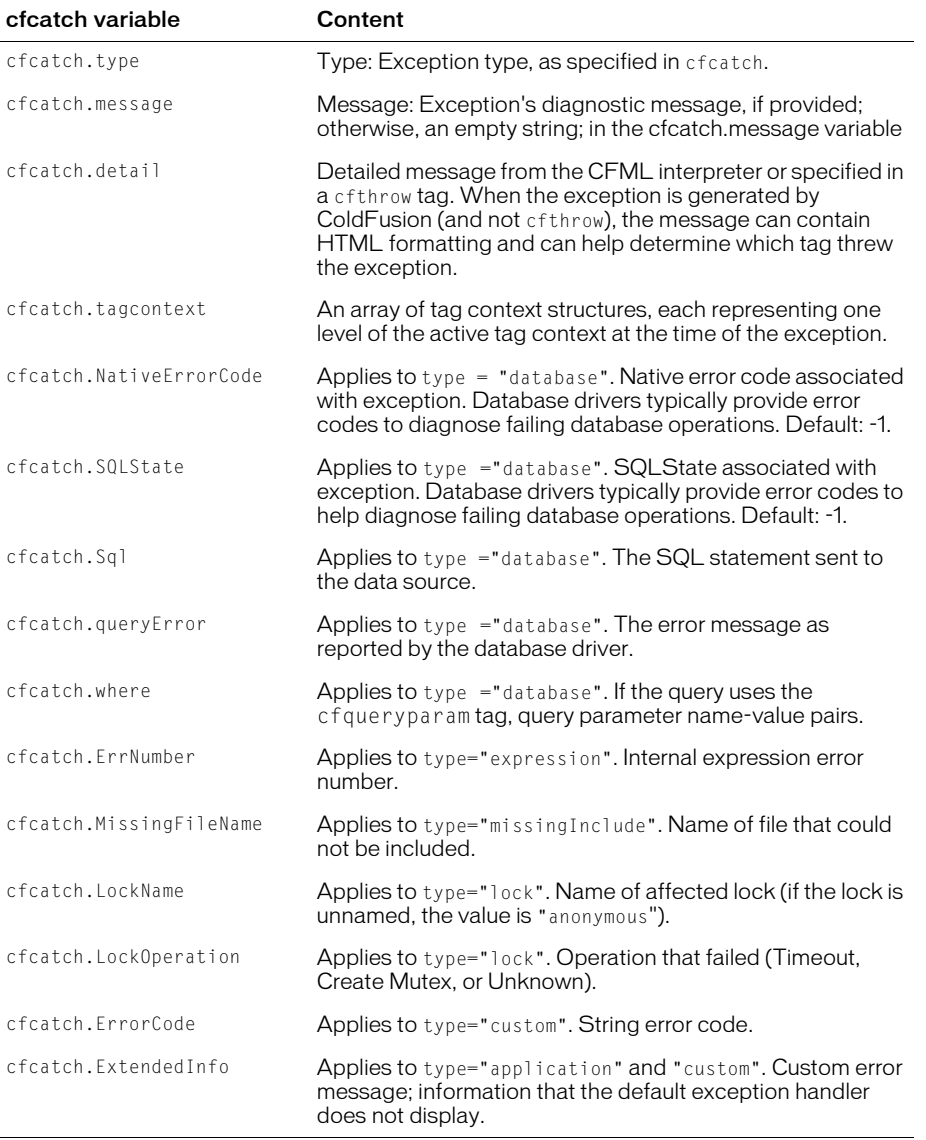

The cfcatch variables provide the following exception information:

## Advanced Exception types

You can specify the following advanced exception types in the type attribute:

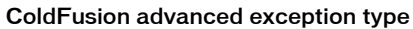

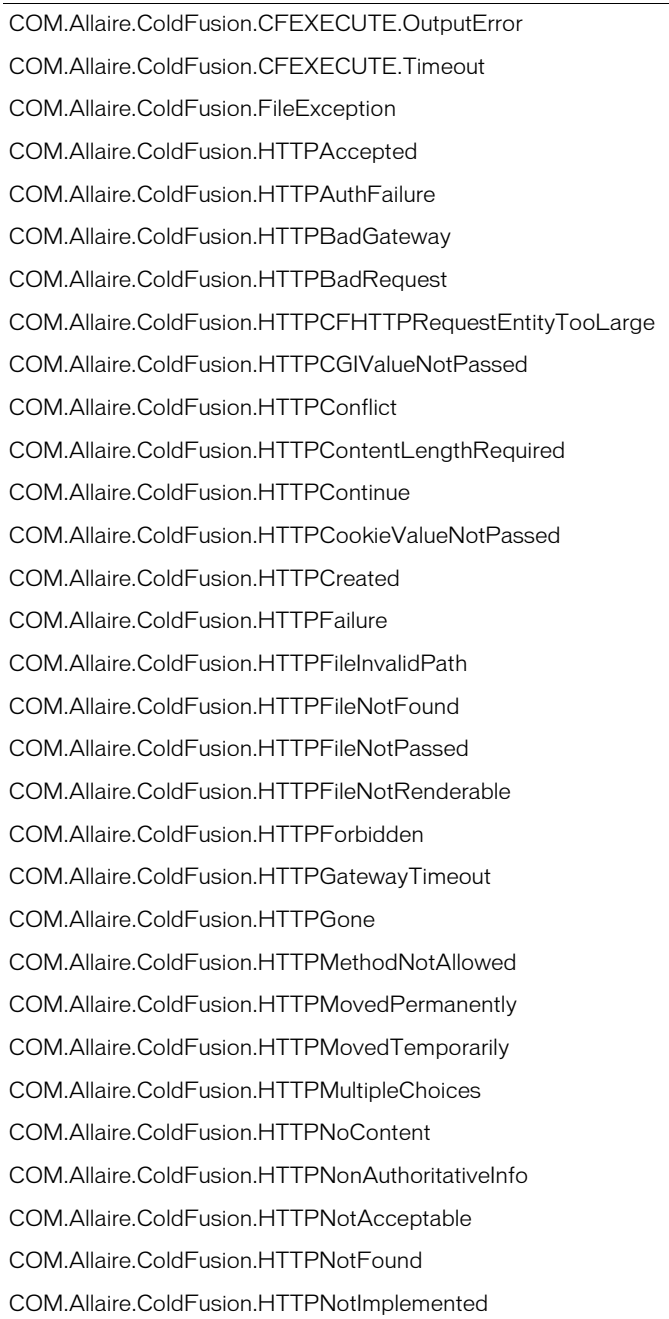

#### ColdFusion advanced exception type

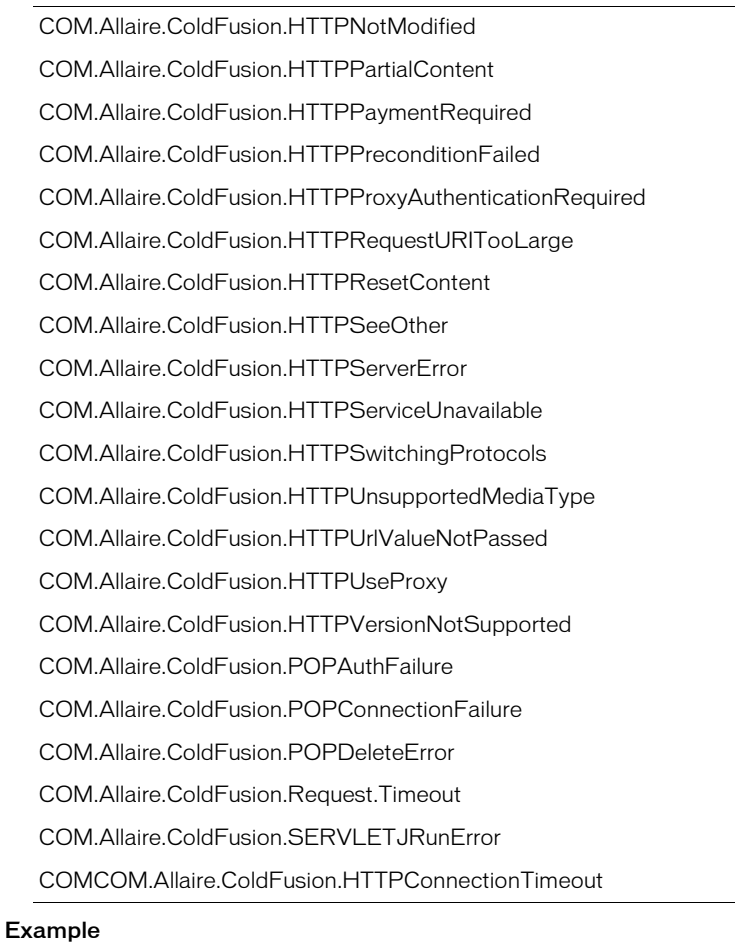

```
<!--- cftry example, using TagContext to display the tag stack. --->
<h3>cftry Example</h3>
<!--- open a cftry block --->
<cftry>
  <!--- note misspelled tablename "employees" as "employeeas" --->
  <cfquery name = "TestQuery" dataSource = "cfsnippets">
     SELECT *
    FROM EMPLOYEEAS
  </cfquery>
  \langle!--- \langle p \rangle... other processing goes here --->
  \langle!--- specify the type of error for which we search --- \rangle<cfcatch type = "Database">
  <!--- the message to display --->
    Kh3>You've Thrown a Database <b>Error</b></h3>
     <cfoutput>
       \langle!--- and the diagnostic message from the ColdFusion server --->
       <p>#cfcatch.message#</p>
       \langle p \rangleCaught an exception, type = #CFCATCH.TYPE# \langle p \rangle
```

```
<p>The contents of the tag stack are:</p>
       <cfloop index = i from = 1 
            to = #ArrayLen(CFCATCH.TAGCONTEXT)#>
         <cfset sCurrent = #CFCATCH.TAGCONTEXT[i]#>
         <br>#i# #sCurrent["ID"]# 
           (#sCurrent["LINE"]#,#sCurrent["COLUMN"]#) 
           #sCurrent["TEMPLATE"]#
       </cfloop>
    </cfoutput>
  \langle/cfcatch\rangle</cftry>
```
# <span id="page-69-0"></span>cfchart

## **Description**

Generates and displays a chart.

## **Category**

[Data output tags,](#page-38-5) [Extensibility tags](#page-39-7)

## **Syntax**

```
<cfchart 
  format = "flash, jpg, png" 
  chartHeight = "integer number of pixels" 
  chartWidth = "integer number of pixels" 
  scaleFrom = "integer minimum value" 
  scaleTo = "integer maximum value" 
  showXGridlines = "yes" or "no" 
  showYGridlines = "yes" or "no" 
  gridlines = "integer number of lines" 
  seriesPlacement = "default, cluster, stacked, percent" 
  foregroundColor = "Hex value or Web color" 
  dataBackgroundColor = "Hex value or Web color" 
  showBorder = "yes" or "no" 
  font = "font name" 
  fontSize = "integer font size" 
  fontBold = "yes" or "no" 
  fontItalic = "yes" or "no" 
  labelFormat = "number, currency, percent, date" 
  xAxisTitle = "title text" 
  yAxisTitle = "title text" 
  \bar{x}AxisType = "scale or category"
  yAxisType = "scale or category"
  sortXAxis = "yes/no" 
  show3D = "yes" or "no" 
  xOffset = "number between -1 and 1" 
  yOffset = "number between -1 and 1" 
  rotated = "yes/no"showLegend = "yes/no"tipStyle = "MouseDown, MouseOver, none"
  tipBGColor = "hex value or web color" 
  showMarkers = "yes" or "no" 
  markerSize = "integer number of pixels" 
  pieSliceStyle = "solid, sliced" 
  url = "onClick destination page" 
  name = "String"
  </cfchart>
```
### See also

[cfchartdata](#page-74-1), [cfchartseries](#page-75-1)

### History

ColdFusion MX 6.1:

- Added the xAxisType and yAxisType attributes.
- Changed interpolation behavior: the tag now interpolates data points on line charts with multiple series.

ColdFusion MX: Added this tag.

### **Attributes**

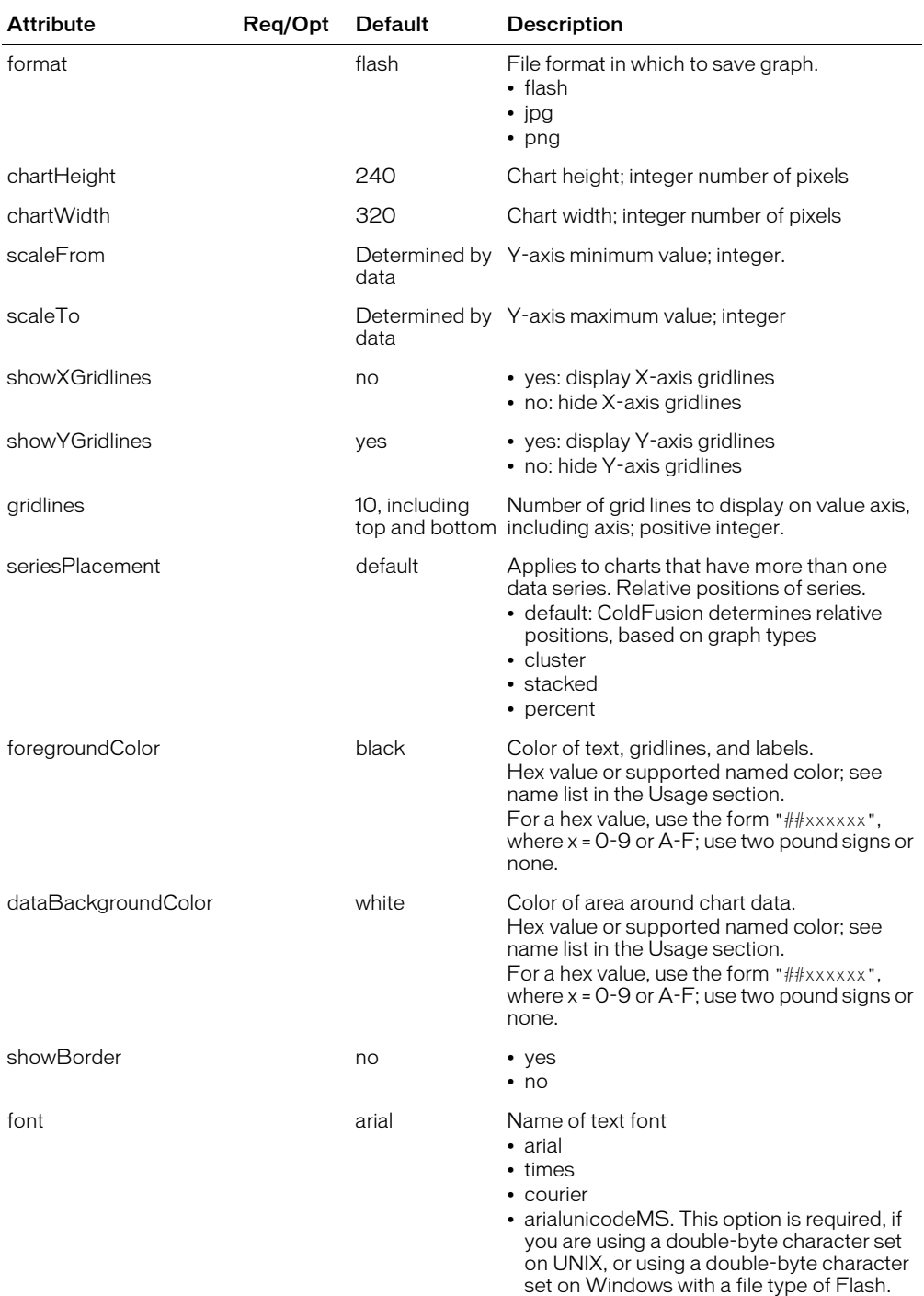

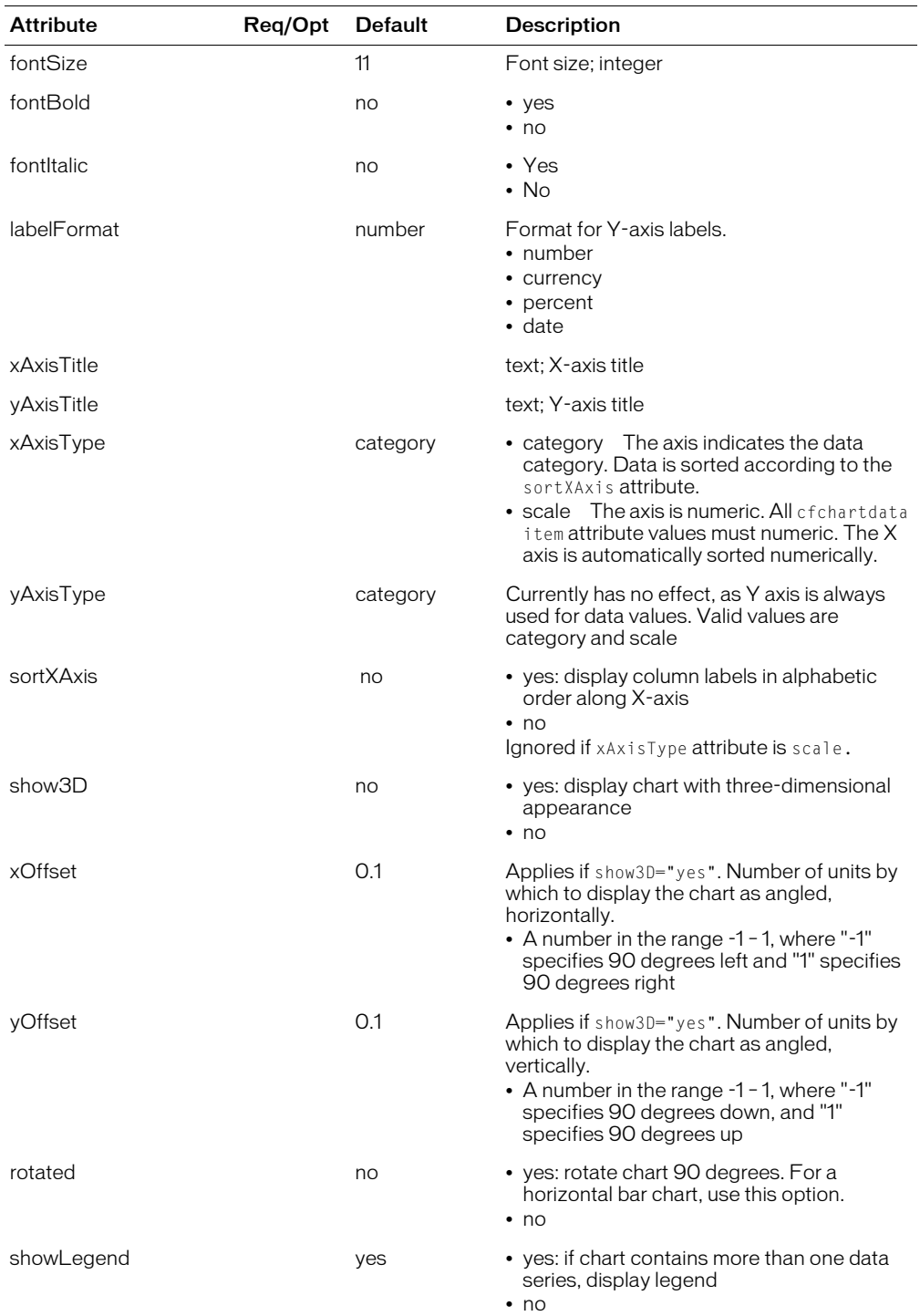
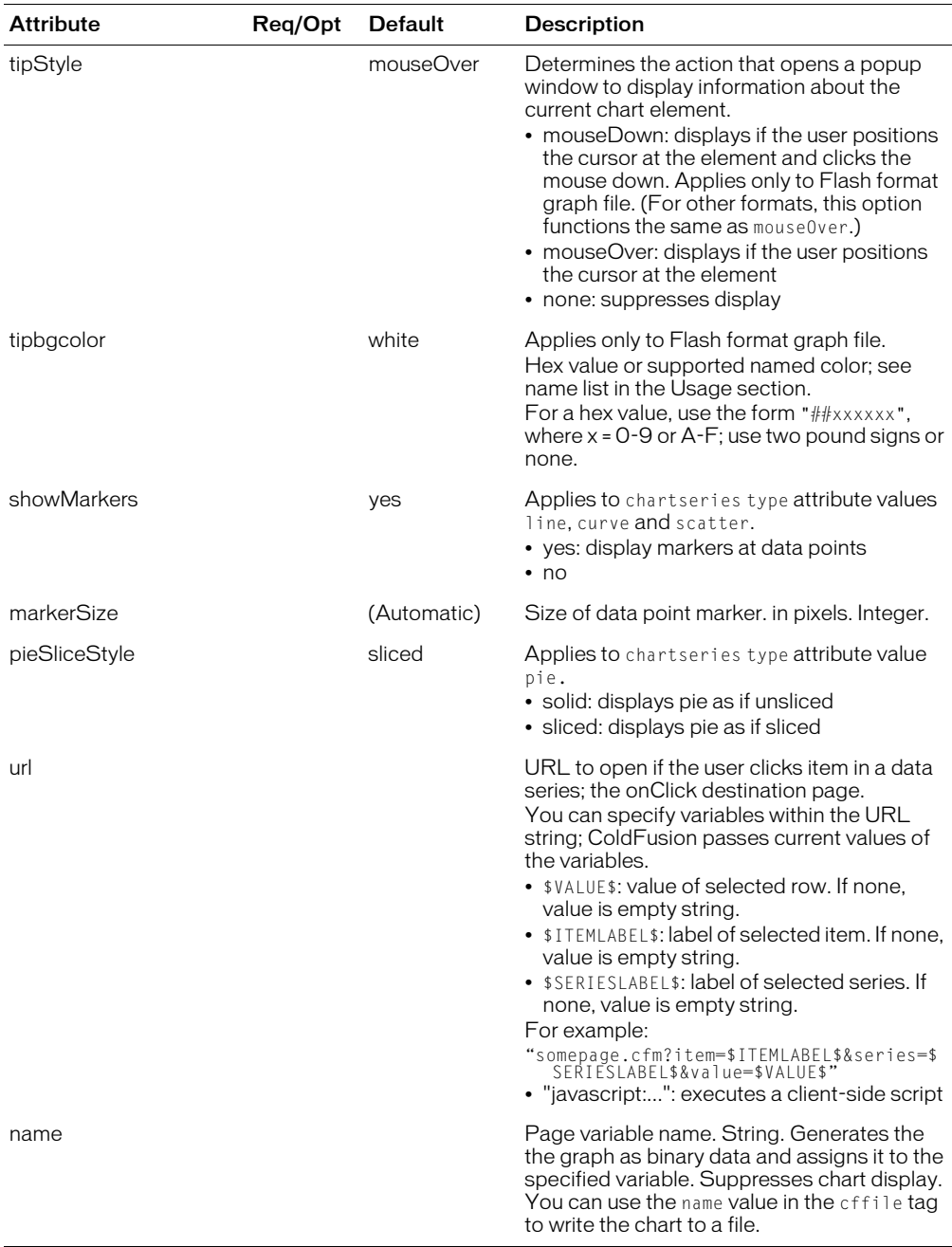

The cfchart tag defines a *container* in which a graph displays: its height, width, background color, labels, and so on. The cfchartseries tag defines the style in which data displays: bar, line, pie, and so on. The cfchartdata tag defines a data point.

Data is passed to the cfchartseries tag in the following ways:

- As a query
- As data points, using the cfchartdata tag

For the font attribute value "ArialUnicodeMS", the following rules apply:

- On Windows: to permit Flash charts (type = "flash") to render double-byte character set, you must select this value
- On UNIX: for all type values, to render a double-byte character set, you must select this value.
- If this value is selected, the fontbold andfontitalic attributes have no effect

The color attributes accept the following W3C HTML 4 named color value or hex values:

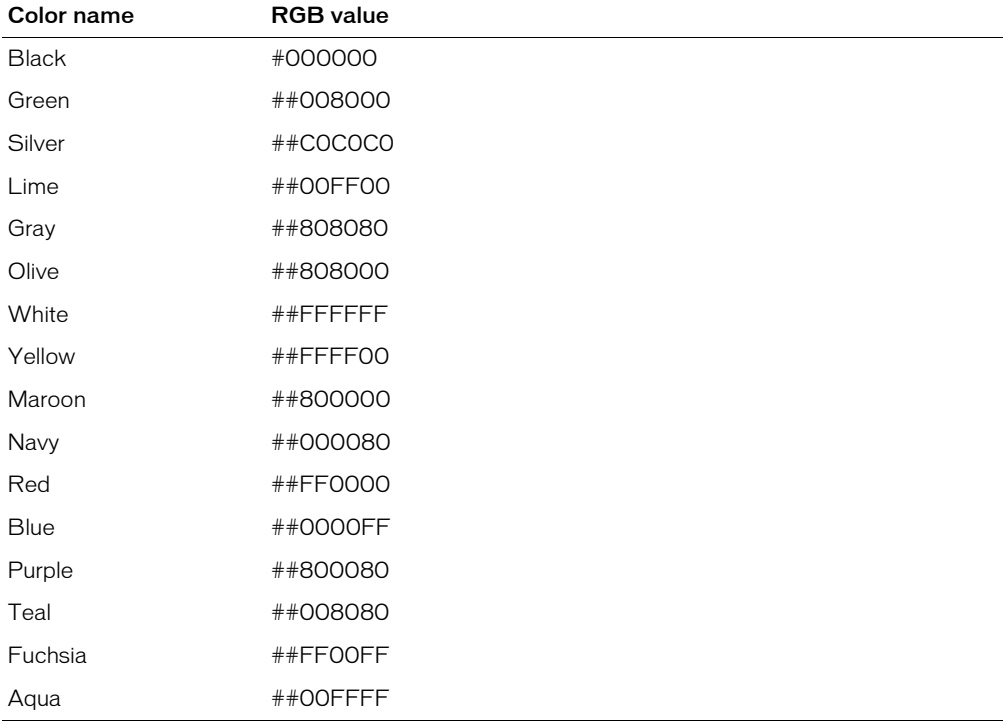

For all other color values, you must enter the hex value.

For more color names that are supported by popular browsers, see www.w3.org/TR/css3-color

Flash does not conform fully to UNIX X11 naming conventions.

You can specify whether charts are cached in memory, the number of charts to cache, and the number of chart requests that ColdFusion can process concurrently. To set these options: in the ColdFusion Administrator, select **Server Settings** > **Charting**.

# <span id="page-74-0"></span>cfchartdata

## **Description**

Used with the [cfchart](#page-69-0) and [cfchartseries](#page-75-0) tags. This tag defines chart data points. Its data is submitted to the [cfchartseries](#page-75-0) tag.

### **Category**

[Data output tags,](#page-38-0) [Extensibility tags](#page-39-0)

## **Syntax**

```
<cfchartdata 
  item = "text" 
  value = "number">
```
## See also

[cfchart](#page-69-0), [cfchartseries](#page-75-0)

#### History

ColdFusion MX: Added this tag.

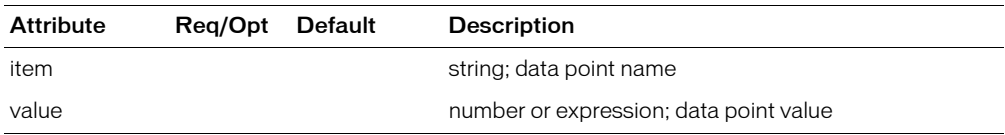

# <span id="page-75-0"></span>cfchartseries

## **Description**

Used with the cfchart tag. This tag defines the style in which chart data displays: bar, line, pie, and so on.

## **Category**

[Data output tags,](#page-38-0) [Extensibility tags](#page-39-0)

## **Syntax**

```
<cfchartseries 
  type="type"
  query="queryName"
  itemColumn="queryColumn"
  valueColumn="queryColumn"
  seriesLabel="Label Text"
  seriesColor="Hex value or Web color" 
  paintStyle="plain, raise, shade, light"
  markerStyle="style"
  colorlist = "list"</cfchartseries>
```
#### See also

[cfchart](#page-69-0), [cfchartdata](#page-74-0)

### **History**

ColdFusion MX 6.1: Changed interpolation behavior: the tag now interpolates data points on line charts with multiple series.

ColdFusion MX: Added this tag.

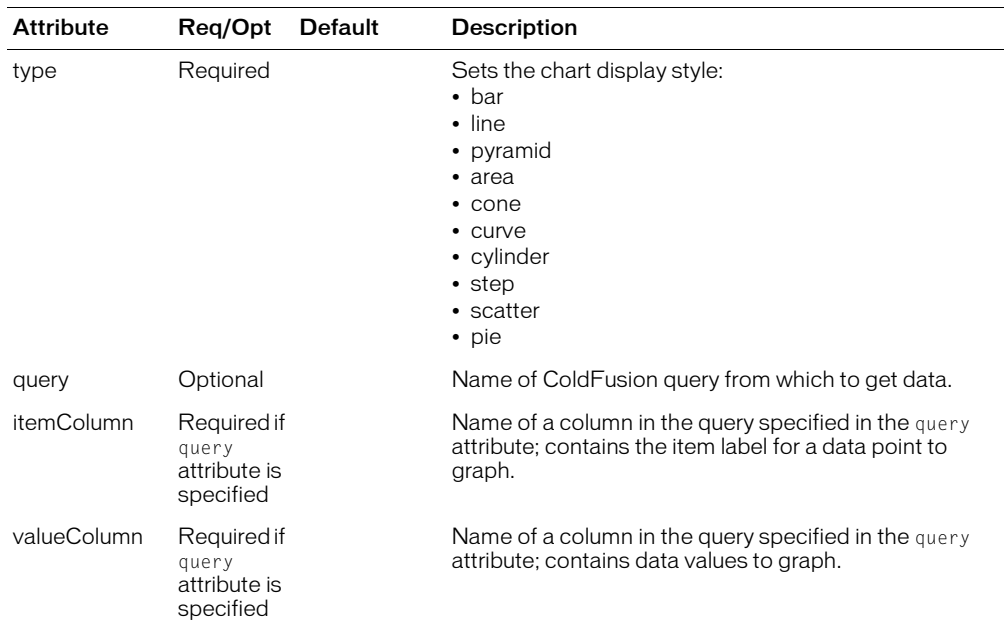

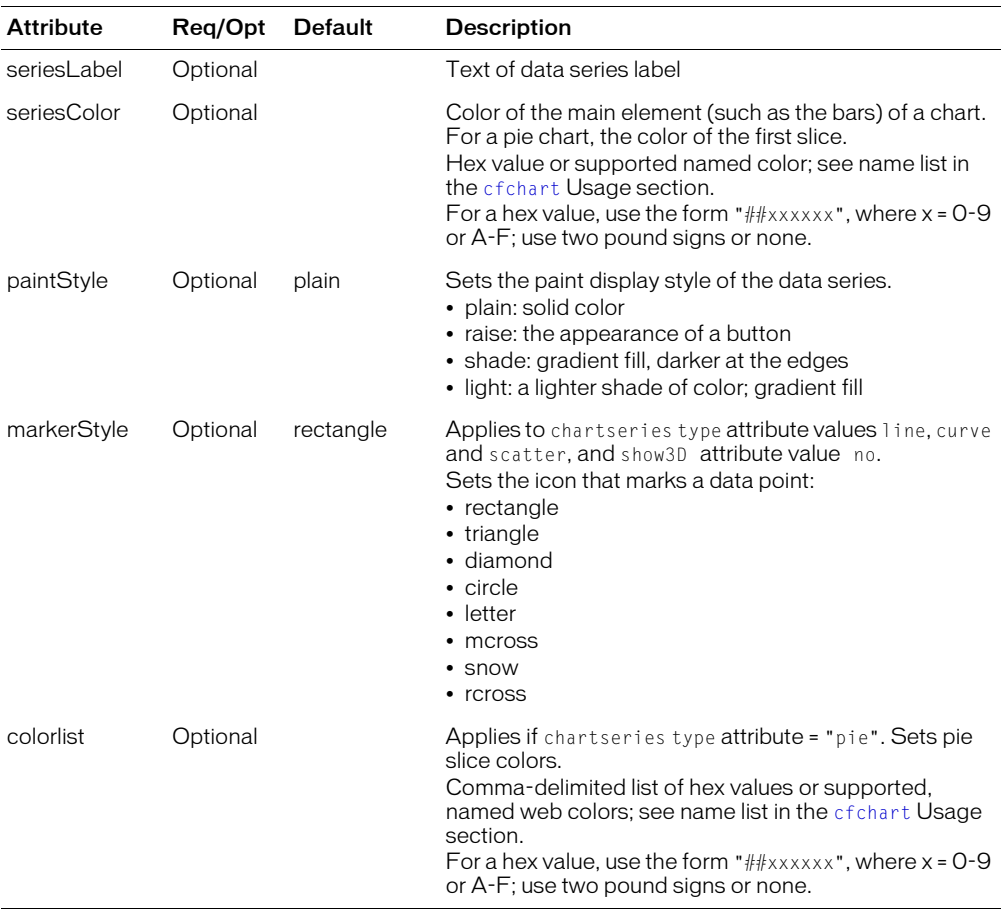

If a chart has multiple line series, ColdFusion interpolates missing data points in the common X axis range. For example, if one series has data points at 0, 10, and 20 on the X axis and a second series has data points at 0, 20, and 30, ColdFusion calculates and displays a data point for  $X=10$ on the second series line, but it does not calculate an X=30 value for the first series.

For a pie chart, ColdFusion sets pie slice colors as follows:

- If the seriesColor attribute is omitted, ColdFusion automatically colors the slices
- If the seriesColor attribute is specified, ColdFusion automatically colors the slices after the first one, starting with the specified color for the first slice
- If the colorList attribute is specified, ColdFusion colors the slices after the first one, according to the list

ColdFusion Generates an error if you use more than 16 chartseries tags in one cfchart tag.

# <span id="page-77-0"></span>cfcol

## **Description**

Defines table column header, width, alignment, and text. Used within a cftable tag.

## **Category**

[Data output tags](#page-38-0)

#### Syntax

```
<cfcol 
  header = "column_header_text"
  width = "number_indicating_width_of_column"
  align = "Left" \overline{or} "Right" or "Center"
  text = "column_text">
```
### See also

[cfcontent,](#page-86-0) [cfoutput,](#page-262-0) [cftable](#page-331-0)

### **History**

ColdFusion MX: Added the ability to construct dynamic cfcol statements.

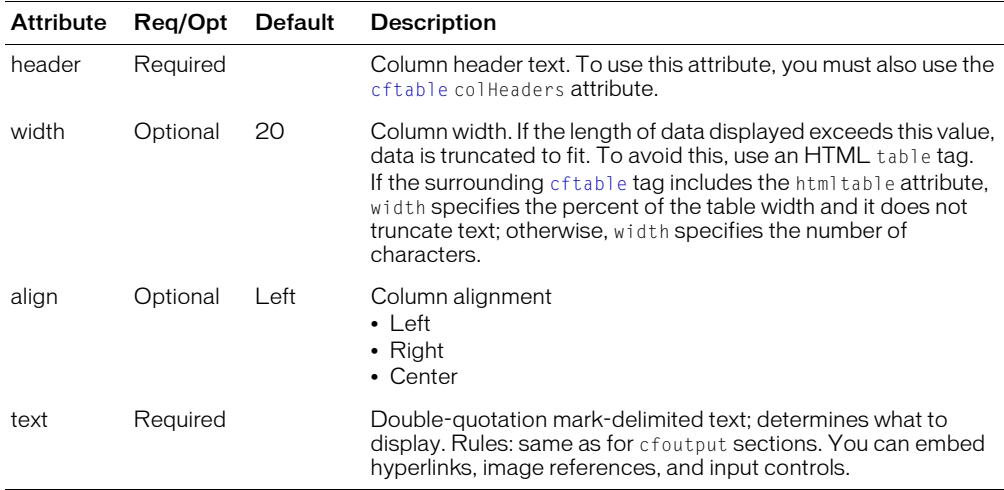

#### **Usage**

At least one [cfcol](#page-77-0) tag is required within the cftable tag. You must put cfcol and cftable tags adjacent in a page. The only tag that you can nest within the cftable tag is the cfcol tag. You cannot nest cftable tags.

To display the cfcol header text, you must specify the cfcol header and the cftable colHeader attribute. If you specify either attribute without the other, the header does not display. No error is thrown.

```
<!--- This example shows the use of cfcol and cftable to align 
  information returned from a query --->
<!--- query selects information from cfsnippets data source --->
<cfquery name = "GetEmployees" dataSource = "cfsnippets">
  SELECT Emp_ID, FirstName, LastName, EMail, Phone, Department
```

```
FROM Employees
</cfquery>
\hbox{\tt \{html\}}<body>
<h3>cfcol Example</h3>
<!--- Uses the HTMLTable attribute to display cftable as an HTML 
  table, rather than PRE formatted information --->
<cftable 
  query = "GetEmployees" 
  startRow = "1" colSpacing = "3" 
  HTMLTable colheaders>
<!--- each cfcol tag sets the width of a column in the table, 
  the header information and the text/CFML for the cell --->
  \langlecfcol header = "<b>ID</b>"
     align = "Left"
     width = 2
    text = "#Emp_ID#"\langlecfcol header = "<br/>b>Name/Email</b>"
    align = "Left"
    width = 15text = "<a href = 'mailto:#Email#'>#FirstName# #LastName#</A>">
  \langlecfcol header = "<br/>b>Phone Number</b>"
    align = "Center"
    width = 15text = "\#Phone\#">
</cftable>
```
# <span id="page-79-0"></span>cfcollection

## **Description**

Creates, registers, and administers Verity search engine collections.

A collection that is created with the cfcollection tag is *internal*. A collection created any other way is *external*.

A collection that is registered with ColdFusion using the cfcollection tag or registered with the K2 Server by editing the k2server.ini file is *registered*. Other collections are *unregistered*.

An *internal* collection can be created in these ways:

- With the [cfcollection](#page-79-0) tag
- In the ColdFusion Administrator, which calls the cfcollection tag

An *external* collection can be created using a native Verity indexing tool, such as Vspider or MKVDK.

### **Category**

[Extensibility tags](#page-39-0)

#### **Syntax**

```
<cfcollection 
  action = "action"
  collection = "collection_name"
  path = "path_to_verity_collection"
  language = "language"
  name = "queryname"
```
### See also

[cfexecute,](#page-105-0) [cfindex,](#page-192-0) [cfobject,](#page-252-0) [cfreport,](#page-294-0) [cfsearch,](#page-306-0) [cfwddx](#page-357-0)

#### **History**

ColdFusion MX:

- Changed the requirements for the action attribute: it is now required.
- Added the action attribute list value. It is the default.
- Changed the requirements for the action attribute value map: it is not necessary to specify the action attribute value map. (ColdFusion detects collections and creates maps collections as required.)
- Changed acceptable collection naming: this tag accepts collection names that include spaces.
- Changed Verity operations behavior: ColdFusion supports Verity operations on Acrobat PDF files.
- Changed thrown exceptions: this tag can throw the SEARCHENGINE exception.

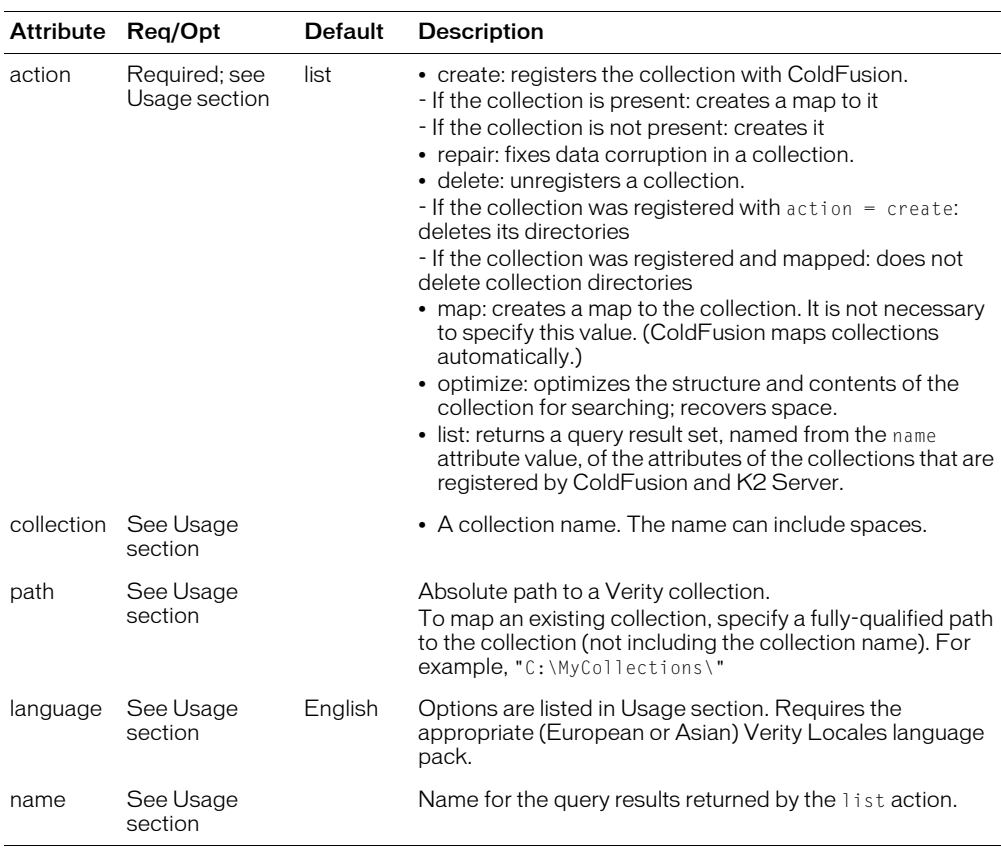

#### **Attributes**

#### Usage

With this tag you can create, register a Verity collection and administer a collection that was created by ColdFusion or by a Verity application.

The following table shows the dependence relationships among this tag's attribute values:

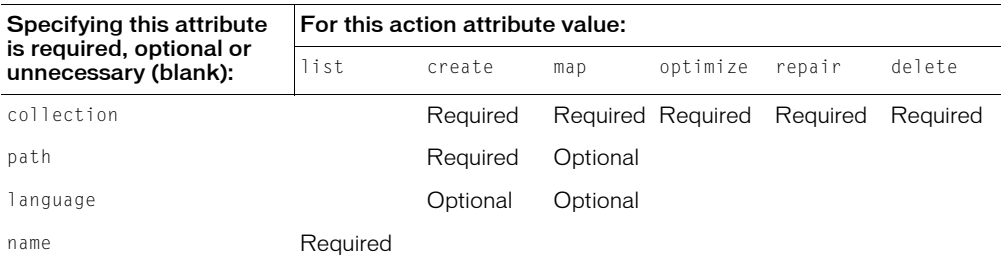

If more than instance of the cfcollection tag might access or modify a collection simultaneously, use the [cflock](#page-220-0) tag to protect the collection from attempts at simultaneous operations.

To register a collection with K2Server, you update the k2server.ini file.

Before you attempt to delete or purge a collection that is also opened by the K2Server, you must stop the K2Server. If you do not, some files may be open, and ColdFusion might not complete the action.

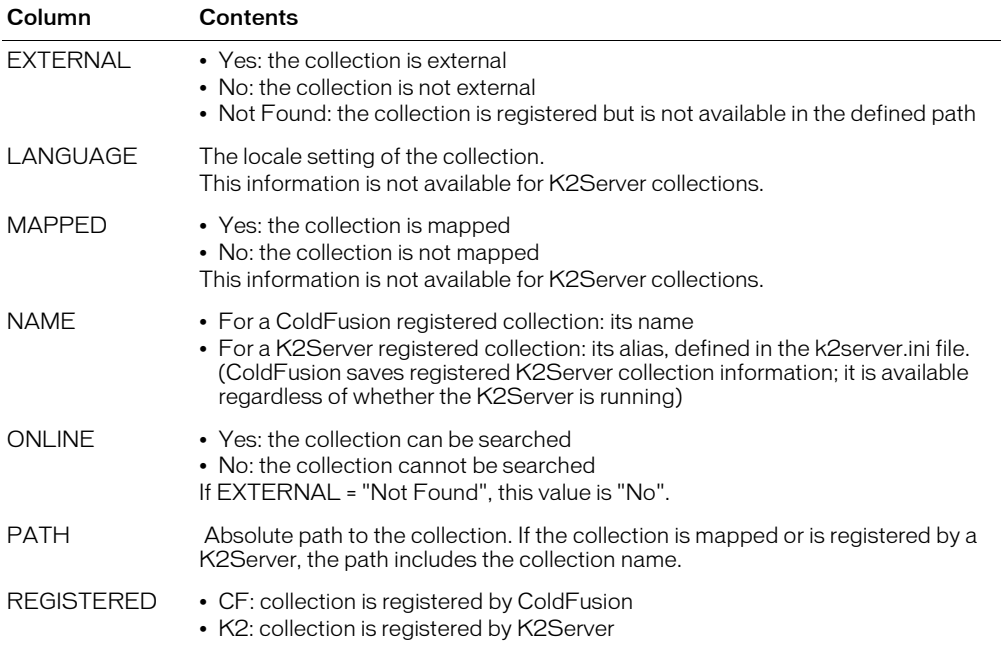

The list action returns the following information in a result set that contains one row per collection:

The ColdFusion MX Administrator Verity > Collections page displays the information that is returned when you use the list attribute.

If the K2 Server is not running when the list action is executed, the result set returned contains K2Server information that was current when the server became unavailable.

To determine whether a collection exists, use code such as the following, to execute a query of queries:

```
<cfcollection action="list" name="myCollections" > 
<cfquery name="qoq" dbtype="query">
  select * from myCollections 
  where myCollections.name = 'myCollectionName'
  </cfquery> 
\langle cfdump \rangle var = #qoq#>
```
To get a result set with values for all the collections that are registered with the ColdFusion and K2 servers, use code such as the following:

```
<cfcollection action="list" name="myCollections">
<cfoutput query="myCollections">
  #name#<br>
</cfoutput>
```
To add content to a collection, use [cfindex](#page-192-0). To search a collection, use [cfsearch.](#page-306-0)

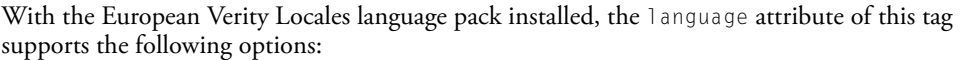

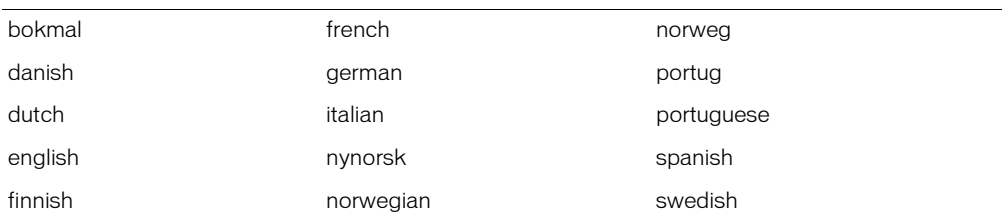

With the Asian Verity Locales language pack installed, the language attribute of this tag supports the following options:

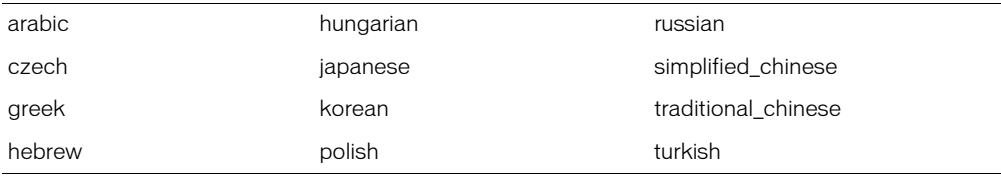

The default location of Verity collections is as follows:

- Windows: C:\CFusionMX\verity\collections
- Unix system: /opt/coldfusionmx/verity/collections

```
<!-------------------------------------------------------------------------
Check for server platform and use it's default Verity Collection directory.
You may need to change the path if you did not install ColdFusion MX in the
default directory.
---------------------------------------------------------------------------
<cfif Find("Windows", Server.OS.Name)>
  <cfset collPath = "C:\CFusionMX\Verity\Collections\">
<cfelse>
  <cfset collpath = "/opt/coldfusionmx/verity/collections/">
\langle/cfif\rangle<!--------------------------------------------------------------------
Process form input and do the requested cfcollection operation.
--------------------------------------------------------------------->
<cfif IsDefined("form.CollectionName") AND IsDefined("form.CollectionAction")>
  <cfif form.CollectionName is not "">
    <cfswitch expression="#FORM.CollectionAction#">
       <cfcase value="Create">
          <cfcollection action="CREATE" collection="#FORM.CollectionName#" 
  path="#collPath#">
         <h3>Collection created.<br>
      Use CFINDEX to populate it.</h3>
<!--- <cfindex action="update" collection="#FORM.CollectionName#" type="path" 
  key="c:\CFusionMX\wwwroot\tests" extensions="cfm">
  ---> </cfcase>
       <cfcase value="Repair">
         <cfcollection action="REPAIR" collection="#FORM.CollectionName#">
         <h3>Collection repaired.</h3>
```

```
\langle/cfcase\rangle <cfcase value="Optimize">
          <cfcollection action="OPTIMIZE" collection="#FORM.CollectionName#">
          <h3>Collection optimized.</h3>
        </cfcase>
        <cfcase value="Delete">
          <cfcollection action="DELETE" collection="#FORM.CollectionName#">
         <h3>Collection deleted.</h3>
       \langle/cfcase\rangle</cfswitch>
  <cfelse>
  <h3>Please enter a name for your collection</h3>
  \langle/cfif\rangle\langle/cfif\rangle<!--------------------------------------------------------------------
Form to specify the collection name and action
--------------------------------------------------------------------->
<form action="#CGI.SCRIPT_NAME" method="POST" >
<select name="CollectionAction">
  <option value="Create">Create this collection
  <option value="Optimize">Optimize this collection
  <option value="Repair">Repair this collection
  <option value="Delete">Delete this collection
</select>
<p><strong>Collection on which to act</strong><br>
Use the default value or enter your own Collection name<br>
<input type="Text" name="CollectionName" value="snippets"></p>
<input type="Submit" name="" value="alter or create my collection">
\langle/form\rangle
```
## cfcomponent

## **Description**

Creates and defines a component object; encloses functionality that you build in CFML and enclose within [cffunction](#page-145-0) tags. This tag contains one or more [cffunction](#page-145-0) tags that define methods. Code within the body of this tag, other than cffunction tags, is executed when the component is instantiated.

A component file has the extension CFC and is stored in any directory of an application.

A component method is invoked in the following ways:

- Within the [cfinvoke](#page-207-0) tag in a ColdFusion page
- Within a URL that calls a CFC file and passes a method name as a URL parameter
- Within the [cfscript](#page-303-0) tag
- As a web service
- From Flash code

## **Category**

[Extensibility tags](#page-39-0)

### **Syntax**

```
<cfcomponent
  extends ="anotherComponent"
  output = "yes" or "no"
  displayname = "text string">
  hint = "text string">
  variable declarations
  <cffunction ...>
    ...
  </cffunction> 
  <cffunction ...>
    ...
  </cffunction> 
  </cfcomponent>
```
#### See also

[cfargument,](#page-53-0) [cffunction](#page-145-0), [cfinvoke](#page-207-0), [cfinvokeargument](#page-212-0), [cfobject](#page-252-0), [cfproperty](#page-279-0), [cfreturn,](#page-297-0) Chapter 11, "Building and Using ColdFusion Components," in *Developing ColdFusion MX Applications*

#### **Attributes**

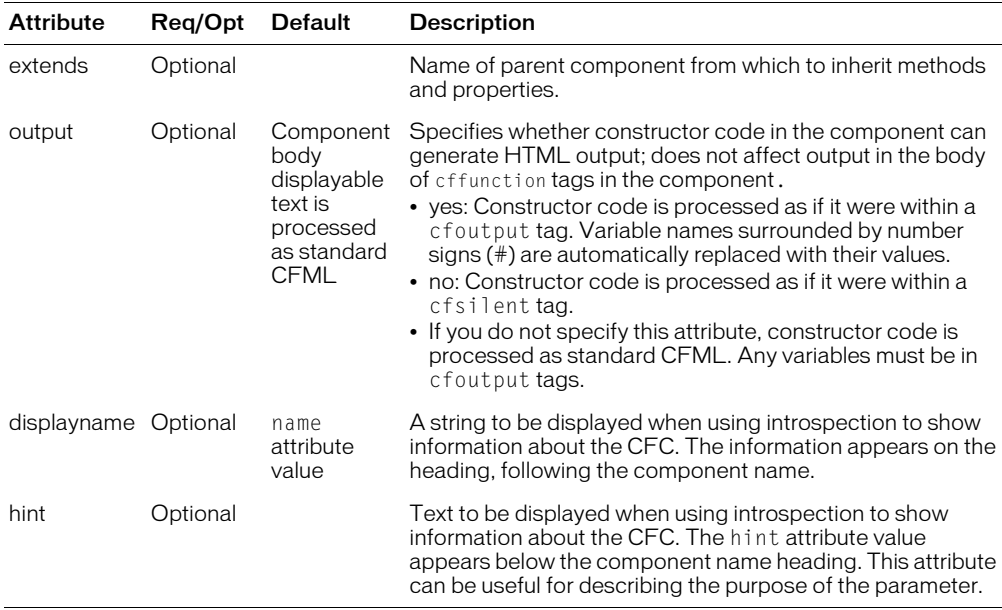

#### Usage

If you specify the extends attribute, the data and methods of the parent component are available to any as if they were parts of the current component. If the managerCFC component extends the employeeCFC component, and the employeeCFC component has a getEmployeeName method, you can call this method using the managerCFC, as follows:

<cfinvoke component="managerCFC" method="getEmployeeName" returnVariable="managerName" EmployeeID=#EmpID#>

This tag requires an end tag.

```
<cfcomponent>
  <cffunction name="getEmp">
      <cfquery 
  name="empQuery" datasource="ExampleApps" >
      SELECT FIRSTNAME, LASTNAME, EMAIL
       FROM tblEmployees
      </cfquery>
      <cfreturn empQuery>
  </cffunction>
  <cffunction name="getDept">
    <cfquery 
  name="deptQuery" datasource="ExampleApps" >
       SELECT *
       FROM tblDepartments
      </cfquery>
      <cfreturn deptQuery>
  </cffunction>
</cfcomponent>
```
# <span id="page-86-0"></span>cfcontent

## **Description**

Does either or both of the following:

- Sets the MIME content encoding header for the current page
- Sends the contents of a file from the server as the page output

*Note:* This tag executes only if it is enabled in the ColdFusion Administrator. For more information, see *Configuring and Administering ColdFusion MX*.

## **Category**

[Data output tags](#page-38-0)

### **Syntax**

```
<cfcontent 
  type = "file_type"
  deleteFile = "Yes" or "No"
  file = "filename"
  reset = "Yes" or "No">starting with a drive letter and a colon, or a forward 
  or backward slash
```
#### See also

[cfcol,](#page-77-0) [cfheader,](#page-170-0) [cfhttp,](#page-173-0) [cfoutput,](#page-262-0) [cftable](#page-331-0)

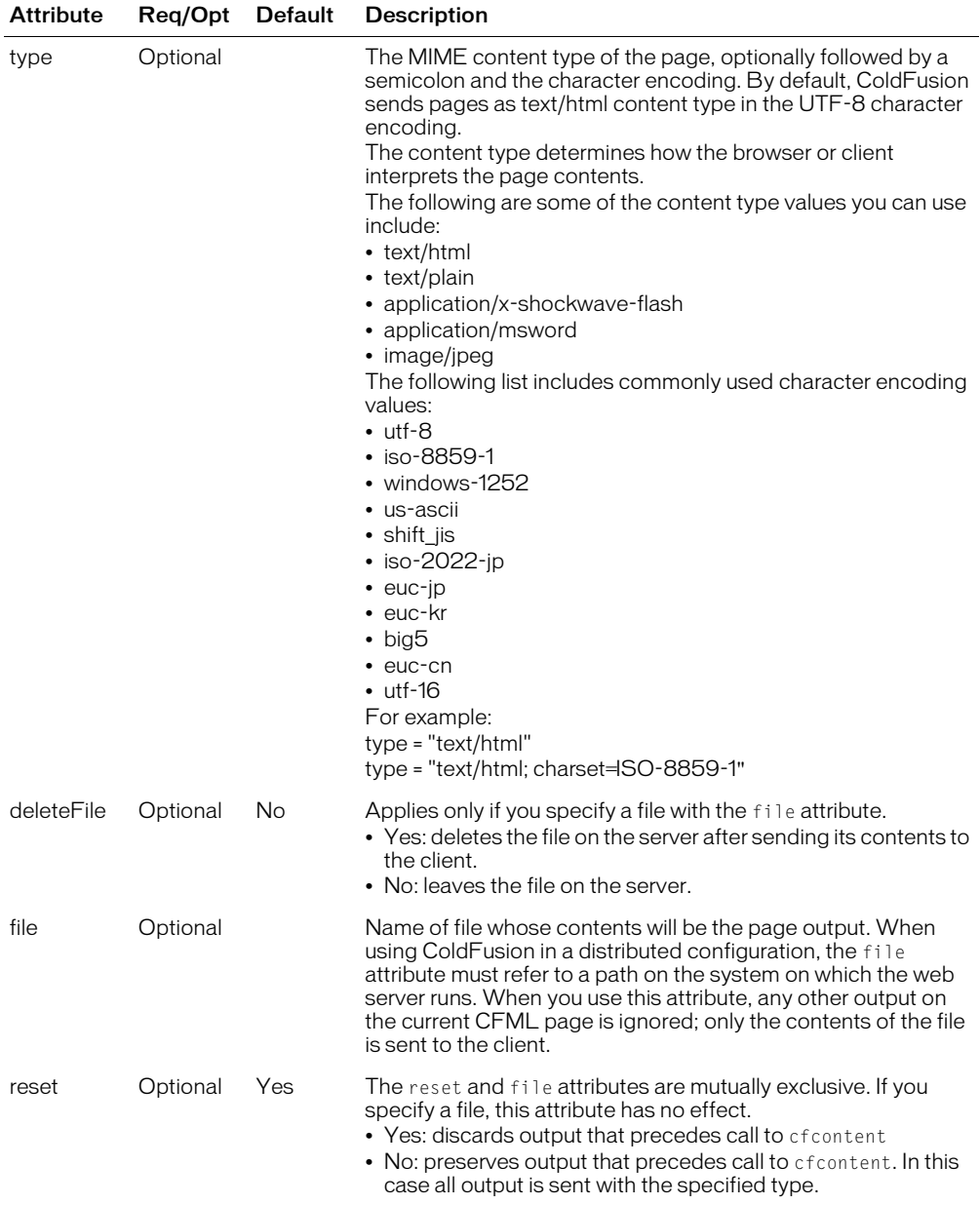

To set the character encoding (character set) of generated output, use code such as the following: <cfcontent type="text/html; charset=ISO-8859-1">

When ColdFusion processes an HTTP request, it determines the character encoding of the data returned in the HTTP response. By default, ColdFusion returns character data using the Unicode UTF-8 format (regardless of the value of an HTML meta tag in the page). You can use the cfcontent tag to override the default character encoding of the response. For example, to specify the character encoding of the page output as Japanese EUC, use the type attribute, as follows:

<cfcontent type="text/html; charset=EUC-JP">

If you call the cfcontent tag from a custom tag, and you do not want the tag to discard the current page when it is called from another application or custom tag, set reset = "no".

If a file delete operation is unsuccessful, ColdFusion throws an error.

If you use this tag after the cfflush tag on a page, ColdFusion throws an error. The following tag can force most browsers to display a dialog that asks users whether they want to save the contents of the file specified by the cfcontent tag as a with the filename specified by the filename value.

```
cfheader name="Content-Disposition" value="attachment;
  filename=filename.ext"
```
For many file types, such as Excel documents, that Internet Explorer can display directly in the browser, the browser displays the file without asking users whether to save it if you use a cfheader tag similar to the following:

<cfheader name="Content-Disposition" value="filename=*filename.ext*">

For more information on character encodings, see the following web pages:

- www.w3.org/International/O-charset.html provides general information on character encodings and the web, and has several useful links.
- www.iana.org/assignments/character-sets is a complete list of character sets names used on the Internet, maintained by the Internet Assigned Numbers Authority.
- java.sun.com/j2se/1.3/docs/guide/intl/encoding.doc.html lists the character encodings that Java, and therefore ColdFusion, can interpret. This list uses Java internal names, not the IANA character encoding names that you use in the SetEncoding charset parameter and other ColdFusion attributes and parameters.

For a complete list of media types used on the Internet, see www.iana.org/assignments/media-types/.

```
<!--- This example shows the use of cfcontent to return the contents of the CF
  Documentation page dynamically to the browser.
  You might need to change the path and/or drive letter depending on how 
  ColdFusion is installed on your system.
  Notice that the graphics do not display and the hyperlinks do not work,
  because the html page uses relative filename references.
  The root of the reference is the ColdFusion page, not the location of the
  html page.
<cfcontent type = "text/html" 
  file = "C:\CFusionMX\wwwroot\cfdocs\dochome.htm"deleteFile = "No">
```

```
<!--- This example shows how reset attribute changes text output. --->
```
 $\hbox{\tt \langle htm]}$ <body> <h3>cfcontent Example 2</h3> <p>This example shows how reset attribute changes output for text.</p>  $\langle p \rangle$ reset = "Yes ": 123  $\langle$ cfcontent type = "text/html" reset = "Yes ">456 $\langle$ /p> <p>This example shows how reset attribute changes output for text.</p>  $\langle p \rangle$ reset = "No ": 123 <cfcontent type = "text/html" reset = "No ">456</p>

# <span id="page-90-0"></span>cfcookie

## **Description**

Defines web browser cookie variables, including expiration and security options.

## **Category**

[Forms tags](#page-39-1), [Variable manipulation tags](#page-40-0)

## **Syntax**

```
<cfcookie 
  name = "cookie_name"
  value = "text"
  expires = "period"
  secure = "Yes" or "No"
 path = "uri"domain = ".domain">
```
### See also

```
cfdump, cfparam, cfregistry, cfsavecontent, cfschedule, cfset
```
### **History**

ColdFusion MX 6.1:

- Changed the expires attribute: it now accepts a date time object.
- Cookie names can include all ASCII characters except commas, semicolons, or whitespace characters.

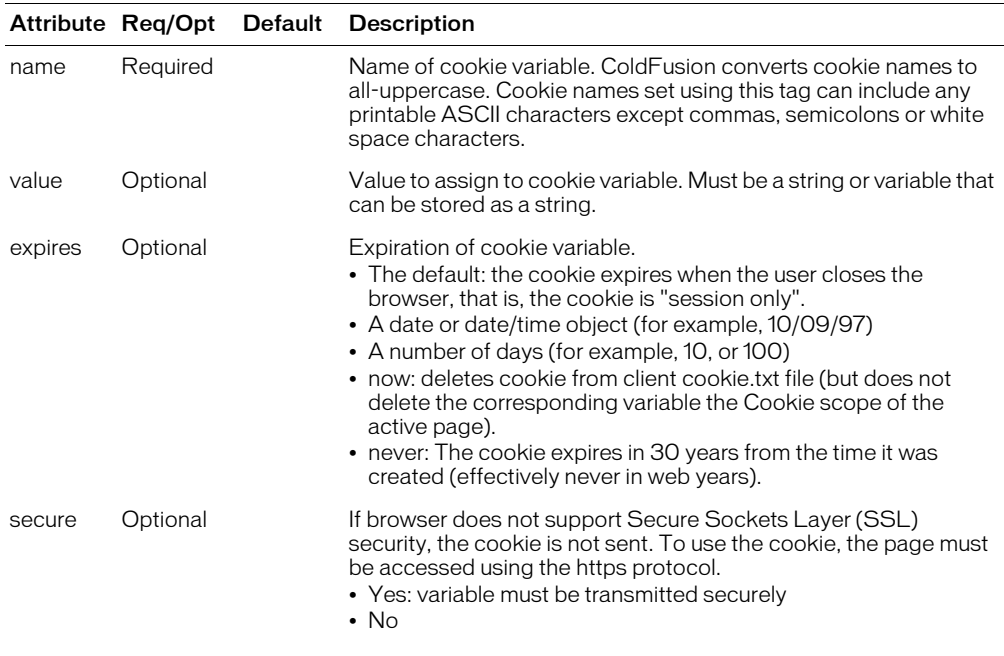

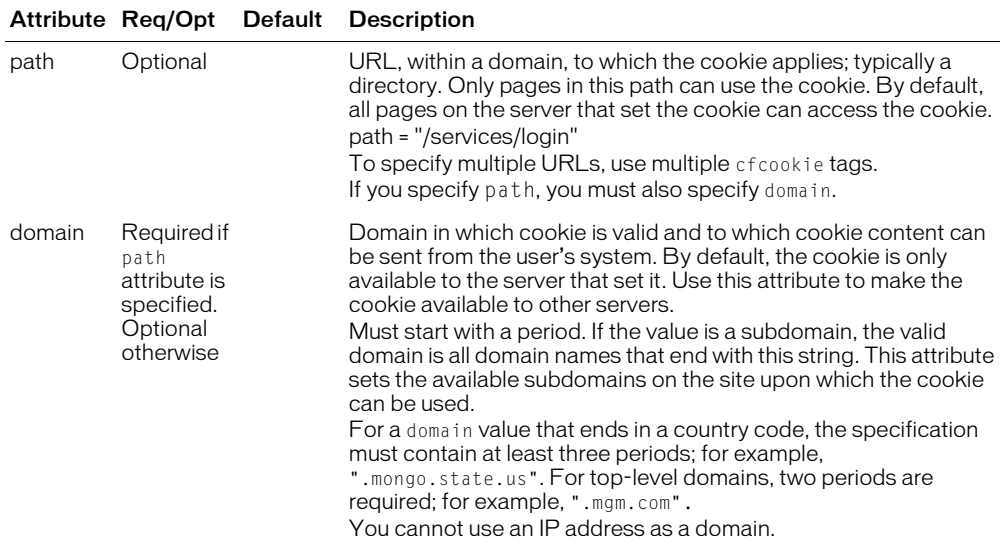

If this tag specifies that a cookie is to be saved beyond the current browser session, the client browser writes or updates the cookie in its local cookies file. Until the browser is closed, the cookie resides in browser memory. If the expires attribute is not specified, the cookie is not written to the browser cookies file.

If you use this tag after the cfflush tag on a page, ColdFusion does not send the cookie to the browser; however, the value you set is available to ColdFusion in the Cookie scope during the browser session.

**Note:** You can also create a cookie that expires when the current browser session expires by using the cfset tag or a CFScript assignment statement to set a variable in the Cookie scope, as in <cfset Cookie.mycookie="sugar">. To get a cookie's value, refer to the cookie name in the Cookie scope, as in <cfif Cookie.mycookie="oatmeal">.

You can use dots in cookie names, as the following examples show:

```
<cfcookie name="person.name" value="wilson, john">
<cfset cookie.person.lastname="Santiago">
```
To access cookies, including cookies that you set and all cookies that are sent by the client, use the Cookie scope. For example, to display the value of the person.name cookie set in the preceding code, use the following line:

<cfoutput>#cookie.person.name#</cfoutput>

```
<!--- This example shows how to set/delete a cfcookie variable --->
<!--- Select users who have entered comments into sample database --->
<cfquery name = "GetAolUser" dataSource = "cfsnippets">
  SELECT EMail, FromUser, Subject, Posted
  FROM Comments
</cfquery>
\hbox{\tt \{html\}}<body>
<h3>cfcookie Example</h3>
```

```
<!--- if the URL variable delcookie exists, set cookie expiration date to NOW 
  - - - \rangle<cfif IsDefined("url.delcookie") is True>
  <cfcookie name = "TimeVisited"
  value = "\#Now()#"
  expires = "NOW">
<cfelse>
<!--- Otherwise, loop through list of visitors; stop when you match 
  the string aol.com in a visitor's e-mail address --->
<cfloop query = "GetAolUser">
  <cfif FindNoCase("aol.com", Email, 1) is not 0>
    <cfcookie name = "LastAOLVisitor"
    value = "\#Email\#"express = "NOW"\langle/cfif>
</cfloop>
<!--- If the timeVisited cookie is not set, set a value --->
  <cfif IsDefined("Cookie.TimeVisited") is False>
    <cfcookie name = "TimeVisited"
    value = "\#Now() \#"expires = "10"\langle/cfif\rangle\langle/cfif\rangle<!--- show the most recent cookie set --->
<cfif IsDefined("Cookie.LastAOLVisitor") is "True">
  <p>The last AOL visitor to view this site was
  <cfoutput>#Cookie.LastAOLVisitor#</cfoutput>, on
  <cfoutput>#DateFormat(COOKIE.TimeVisited)#</cfoutput>
<!--- use this link to reset the cookies --->
<p><a href = "cfcookie.cfm?delcookie = yes">Hide my tracks</A>
<cfelse>
  <p>No AOL Visitors have viewed the site lately.
\langle/cfif\rangle
```
## cfdefaultcase

## **Description**

Used only inside the [cfswitch](#page-329-0) tag body. Contains code to execute when the expression specified in the cfswitch tag does not match a of the value specified by a cfcase tag.

### **Category**

[Flow-control tags](#page-39-2)

## **Syntax**

<cfdefaultcase>

#### See also

[cfcase](#page-61-0), [cfswitch](#page-329-0)

### **History**

ColdFusion MX: Changed placement requirements: this tag does not have to follow all cfcase tags in the cfswitch tag body.

### **Usage**

The contents of the cfdefaultcase tag body is executes if the expression attribute of the cfswitch tag does not match any of the values specified by the cfcase tags in the cfswitch tag body. The contents of the cfdefaultcase tag body can include HTML and text, and CFML tags, functions, variables, and expressions.

You can specify only one cfdefaultcase tag within a cfswitch tag. You can put the cfdefaultcase tag at any position within a cfswitch statement; it is not required to be the last item, but it is good programming practice to put it last.

```
<!--- The following example displays a grade based on a 1-10 score.
    Several of the cfcase tags match more than one score.
    For simplicity, the example sets the score to 7 ---><cfset score="7">
<cfswitch expression="#score#">
  <cfcase value="10">
    <cfset grade="A">
  \langle/cfcase\rangle<cfcase value="9;8" delimiters=";">
    <cfset grade="B">
  </cfcase>
  <cfcase value="7;6" delimiters=";">
    <cfset grade="C">
  </cfcase>
  <cfcase value="5;4;" delimiters=";">
    <cfset grade="D">
  </cfcase>
  <cfdefaultcase>
    <cfset grade="F">
  </cfdefaultcase>
</cfswitch>
<cfoutput>
  Your grade is #grade#
</cfoutput>
```
## <span id="page-94-0"></span>cfdirectory

## **Description**

Manages interactions with directories.

#### **Category**

[File management tags](#page-39-3)

#### **Syntax**

```
<cfdirectory 
  action = "directory action"
 directory = "directory name"
  name = "query name"
  filter = "list filter"
 mode = "permission"
 sort = "sort specification"
 newDirectory = "new directory name")
```
### See also

[cffile](#page-109-0)

#### **History**

ColdFusion MX:

- Changed behavior for action = "list":
	- On Windows, [cfdirectory](#page-94-0) action = "list" no longer returns the directory entries ". " (dot) or ".." (dot dot), which represent "the current directory" and "the parent directory."
	- On Windows, [cfdirectory](#page-94-0) action = "list" no longer returns the values of the Archive and System attributes.
	- On UNIX and Linux, [cfdirectory](#page-94-0) action = "list" does not return any information in the mode column.

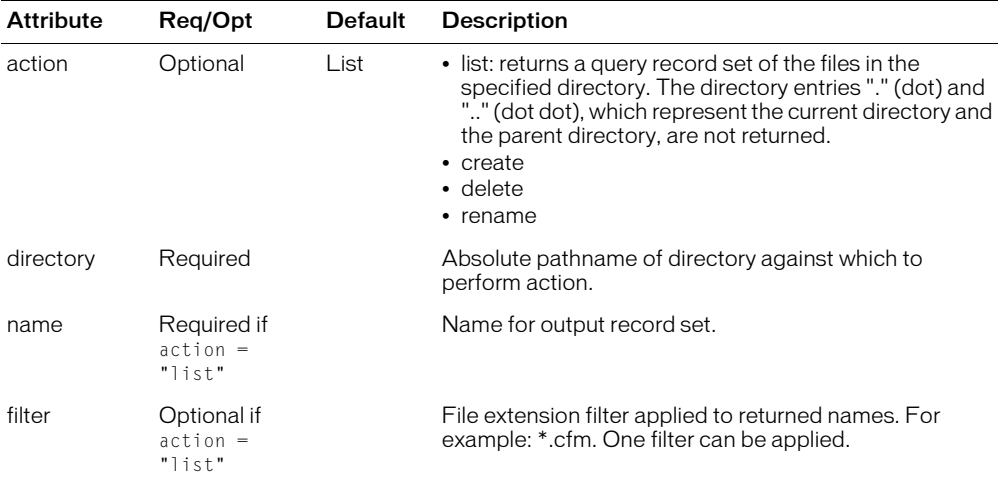

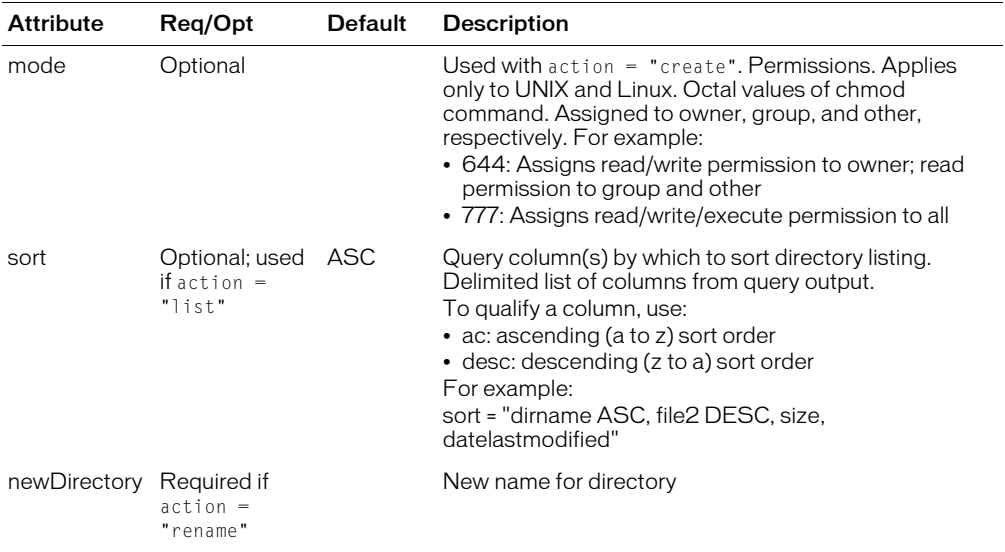

*Note:* For this tag execute, it must be enabled in the ColdFusion Administrator. For more information, see *Configuring and Administering ColdFusion MX*.

If you put ColdFusion applications on a server that is used by multiple customers, you must consider the security of files and directories that could be uploaded or otherwise manipulated with this tag by unauthorized users. For more information about securing ColdFusion tags, see *Configuring and Administering ColdFusion MX*.

If action = "list", cfdirectory returns these result columns, which you can reference in a cfoutput tag:

- name: directory entry name. The entries ". " and ".. " are not returned.
- size: directory entry size
- type: file type: File, for a file; Dir, for a directory
- dateLastModified: the date that an entry was last modified
- attributes: file attributes, if applicable
- mode: Empty column; retained for backward compatibility with ColdFusion 5 applications on UNIX.

You can use the following result columns in standard CFML expressions, preceding the result column name with the query name:

```
#mydirectory.name#
#mydirectory.size#
#mydirectory.type#
#mydirectory.dateLastModified#
#mydirectory.attributes#
#mydirectory.mode#
```
**Note:** If the cfdirectory tag does not appear to work, for example, if a list operation returns an empty result set, make sure that you have correct permissions to access the directory. For example, if you run ColdFusion as a service on Windows, it operates by default as System, and cannot access directories on a remote system or mapped drive; to resolve this issue, do not run ColdFusion using the local system account.

The filter attribute specifies a pattern of one or more characters. All names that match that pattern are included in the list. On Windows systems, pattern matching ignores text case, on UNIX and Linux, pattern matches are case-sensitive.

The following 2 characters have special meaning in the pattern and are called metacharacters:

- \* matches any zero or more characters
- ? matches any single character

The following table shows examples of patterns and file names that they match:

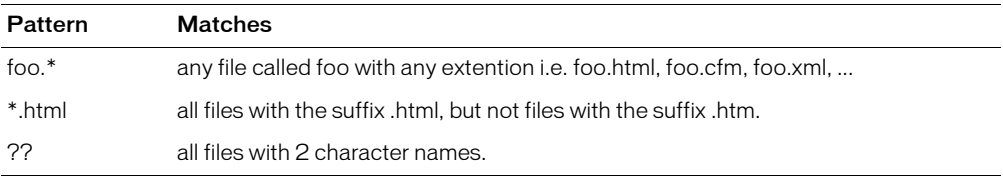

```
<h3>cfdirectory Example</h3>
<!--- use cfdirectory to give the contents of the directory that contains
  this page order by name and size --><cfdirectory 
  directory="#GetDirectoryFromPath(GetTemplatePath())#"
  name="myDirectory" 
  sort="name ASC, size DESC">
<!---- Output the contents of the cfdirectory as a cftable -----> 
<cftable 
  query="myDirectory" 
  htmltable 
  colheaders> 
  \zetacfcol
    header="NAME:" 
    text="#Name#"> 
  \zetacfcol
    header="SIZE:" 
    text="#Size#"> 
\langle/cftable>
```
# <span id="page-97-0"></span>cfdump

## **Description**

Outputs the elements, variables and values of most kinds of ColdFusion objects. Useful for debugging. You can display the contents of simple and complex variables, objects, components, user-defined functions, and other elements.

## **Category**

[Debugging tags,](#page-38-1) [Variable manipulation tags](#page-40-0)

## **Syntax**

```
<cfdump 
 var = "#variable#"
  expand = "Yes or No"
  label = "text"
```
### See also

```
cfcookie, cfparam, cfsavecontent, cfschedule, cfset, cfwddx
```
### **History**

ColdFusion MX 6.1: Added the ability to dump COM objects; it displays the methods and Get and Put properties typeinfo information for the object.

### **Attributes**

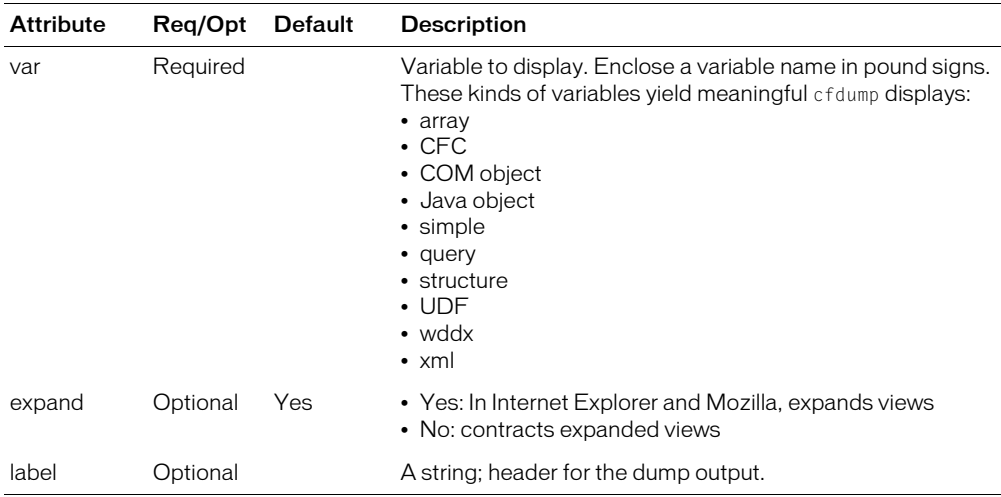

#### Usage

The expand/contract display capability is useful when working with large structures, such as XML document objects, structures, and arrays.

To display a construct, use code such as the following, in which *myDoc* is a variable of type XmlDocument:

```
<cfif IsXmlDoc(mydoc) is "True">
  <cfdump var="#mydoc#">
\langle/cfif>
```
The tag output is color-coded according to data type.

If a table cell is empty, this tag displays "[empty string]".

## Example

This example shows how to use this tag to display a URL variable. URL variables contain parameters that are passed in a URL string in a page request.

<cfdump var="#URL#">

# <span id="page-99-0"></span>cfelse

## **Description**

Used as the last control block in a [cfif](#page-186-0) tag block to handle any case not identified by the cfif tag or a [cfelseif](#page-100-0) tag.

## **Category**

[Flow-control tags](#page-39-2)

## **Syntax**

```
<cfif expression>
    HTML and CFML tags
  <cfelseif expression>
    HTML and CFML tags 
  <cfelse>
    HTML and CFML tags
  \langle/cfif>
```
## See also

```
cfif, cfelseif, cfabort, cfbreak, cfexecute, cfexit, cflocation, cfloop, 
cfswitch, cfthrow, cftry
```
## Usage

If the values of the *expressions* in the containing cfif tag and all cfelseif tags are false, ColdFusion processes the code between this tag and the cfif end tag. This tag must be inside a cfif tag block. It does not require an end tag.

For more information and an example, see cfif [on page 187.](#page-186-0)

# <span id="page-100-0"></span>cfelseif

## **Description**

Used as a control block in a [cfif](#page-186-0) tag block to handle any case not identified by the cfif tag or a [cfelseif](#page-100-0) tag.

## **Category**

[Flow-control tags](#page-39-2)

## **Syntax**

```
<cfif expression>
    HTML and CFML tags
  <cfelseif expression>
    HTML and CFML tags 
  <cfelse>
    HTML and CFML tags
  \langle/cfif>
```
## See also

```
cfif, cfelse, cfabort, cfbreak, cfexecute, cfexit, cflocation, cfloop, 
cfswitch, cfthrow, cftry
```
### Usage

If the value of the *expression* in this tag is true, and the values of the *expressions* in the containing cfif tag and preceding cfelseif tags are false, ColdFusion processes the code between this tag and a following cfelseif or cfelse tag, or the cfif end tag and then skips to the code following the cfif end tag. Otherwise, ColdFusion skips the code.

This tag must be inside a cfif tag block. It does not require an end tag.

For more information and an example, see cfif [on page 187.](#page-186-0)

# cferror

## **Description**

Displays a custom HTML page when an error occurs. This lets you maintain a consistent look and feel among an application's functional and error pages.

## **Category**

[Exception handling tags](#page-39-4), [Extensibility tags,](#page-39-0) [Application framework tags](#page-38-2)

## **Syntax**

```
<cferror 
  type = "a type"
  template = "template_path"
  mailTo = "email_address"
  exception = "exception_type">
```
## See also

[cfrethrow,](#page-296-0) [cfthrow,](#page-337-0) [cftry](#page-352-0)

## History

ColdFusion MX: Deprecated the monitor option of the exception attribute. It might not work, and might cause an error, in later releases.

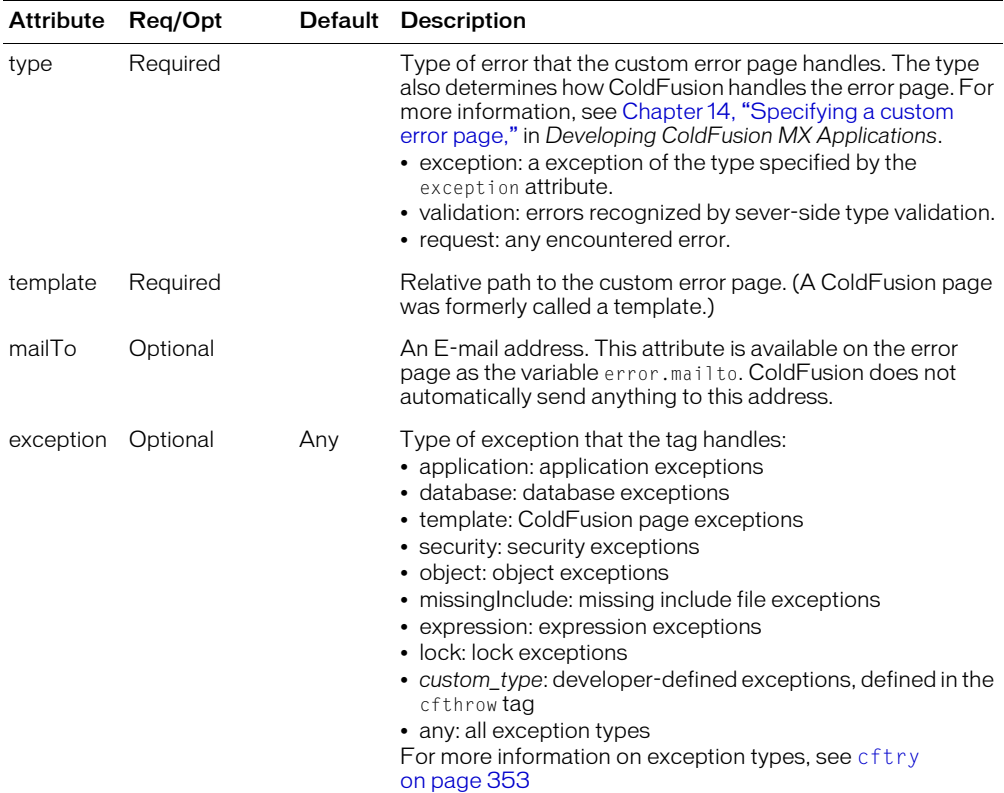

Use this tag to provide custom error messages for pages in an application. You generally embed this tag in the Application.cfm file. For more information, see Chapter 14, "Handling Errors," in *Developing ColdFusion MX Applications*.

To ensure that error pages display successfully, avoid using the cfencode tag to encode pages that include the cferror tag.

## Page Types

The following table describes the types of errors you can specify and code you can use on the pages that handle these error type.

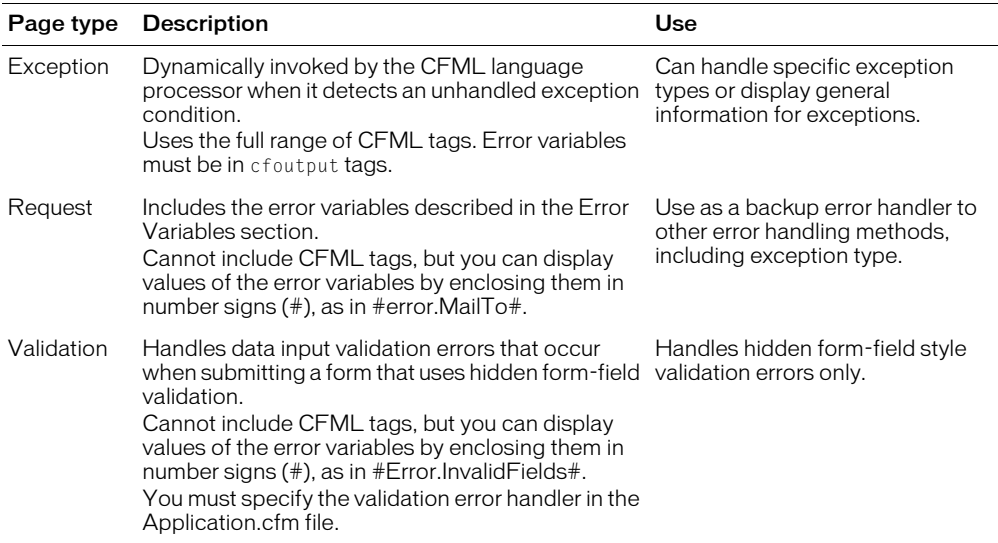

## Error variables

The exception-handling page specified in the cferror tag template attribute contains one or more error variables. ColdFusion substitutes the value of the error variable when an error displays.

The following table lists error variables:

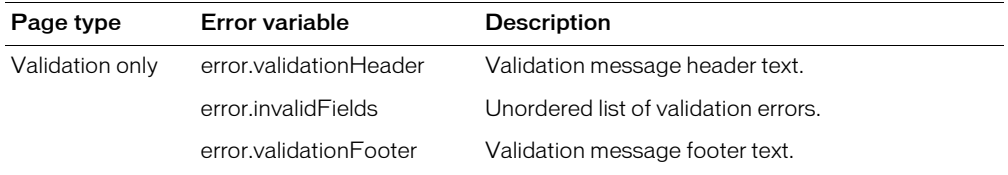

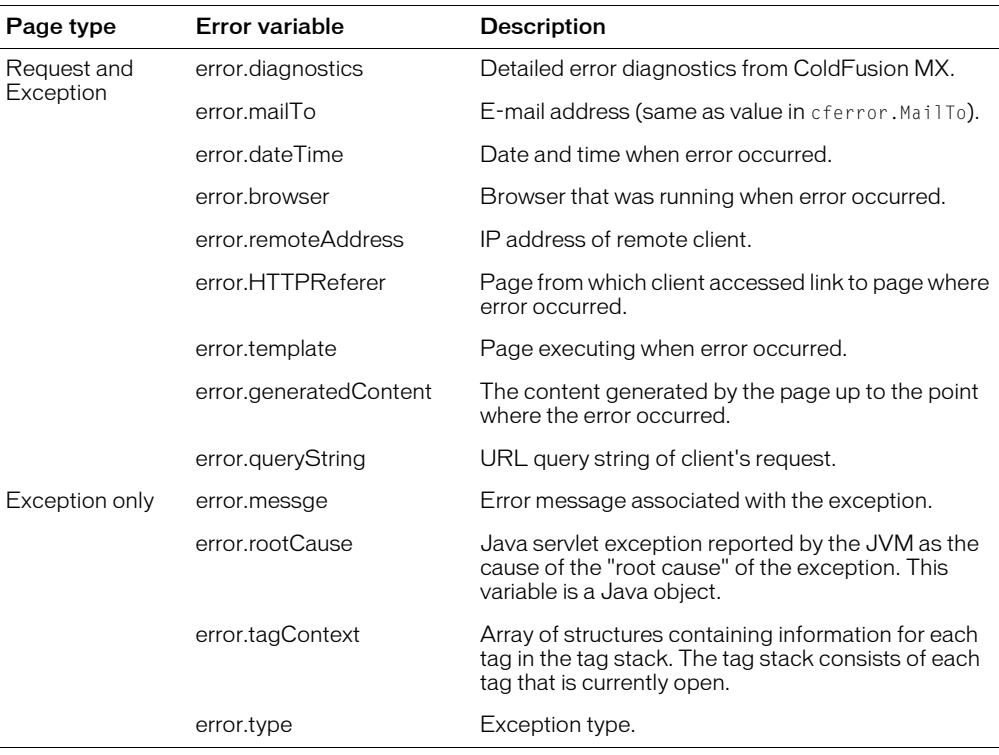

In exception error handling pages, you can access the error variables that are also available to the cfcatch tag. See [cfcatch](#page-63-0) for a description of these variables. To use these variables, prefix them with "cferror."

**Note:** If type = "exception" you can substitute the prefix cferror for Error; for example, cferror.diagnostics, cferror.mailTo, or cferror.dateTime.

```
<h3>cferror Example</h3>
<p>cferror lets you display custom HTML pages when errors occur. This lets you
  maintain a consistent look and feel within the application even when
  errors occur. No CFML can be displayed in the pages, except specialized
  error variables.
<p>cftry/cfcatch is a more interactive way to handle CF errors within a CF page
  than cferror, but cferror is a good safeguard against general errors.
<p>You can also use cferror within Application.cfm to specify error 
  handling responsibilities for an entire application.
\langle!--- Example of cferror call within a page --- >
<cferror type = "REQUEST"
   template = 'request_error.cfm'mailTo = "admin@mvwebsite.com"\langle!--- Example of the page to handle this error --->
\left\langle \text{htm1}\right\rangle<head>
  <title>We're sorry -- An Error Occurred</title>
</head>
<body>
```

```
<h2>We're sorry -- An Error Occurred</h2>
  \langle p \rangleIf you continue to have this problem, please contact #error.mailTo#
    with the following information:</p>
  \langle p \rangle\langle u| \rangle\langleli><b>Your Location:</b> #error.remoteAddress#
  <li><b>Your Browser:</b> #error.browser#
  <li><b>Date and Time the Error Occurred:</b> #error.dateTime#
  <li><b>Page You Came From:</b> #error.HTTPReferer#
  <li><b>Message Content</b>:
     <p>#error.diagnostics#</p>
\langle/ul>
```
## <span id="page-105-0"></span>cfexecute

## **Description**

Executes a ColdFusion developer-specified process on a server computer.

## **Category**

[Extensibility tags](#page-39-0), [Flow-control tags](#page-39-2)

### **Syntax**

```
<cfexecute 
  name = " ApplicationName "
  arguments = "CommandLine Arguments"
  outputFile = "Output file name"
  variable = "variable name"
  timeout = "Timeout interval">
  ...
  </cfexecute>
```
#### See also

```
cfcollection, cfindex, cfobject, cfreport, cfsearch, cfwddx
```
#### **History**

ColdFusion MX 6.1:

- Added the variable attribute.
- Changed file path behavior for the outputFile attribute: if you do not specify an absolute file path in the outputFile attribute, the path is relative to the ColdFusion temporary directory.

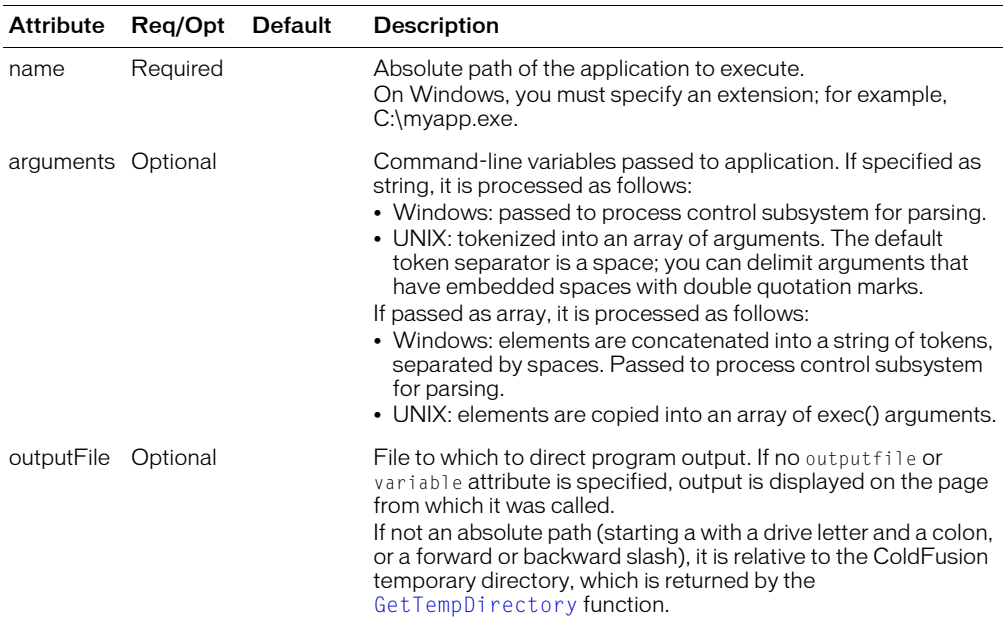

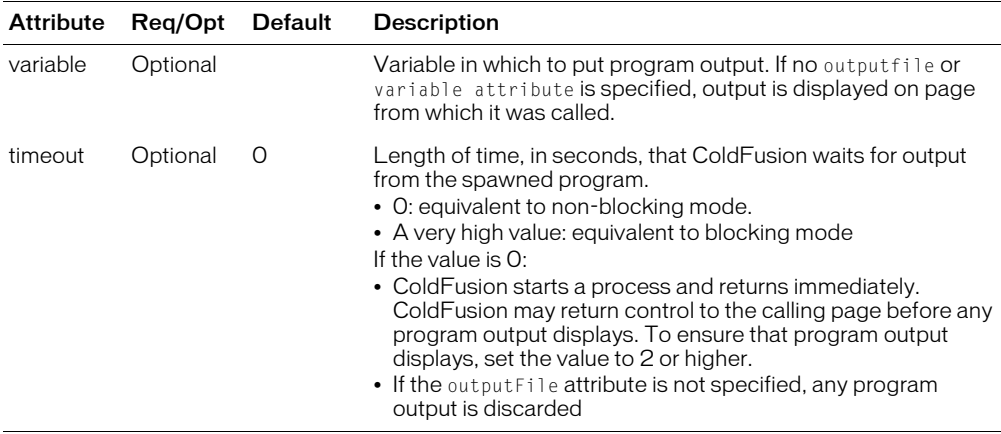

Do not put other ColdFusion tags or functions between the start and end tags of cfexecute. You cannot nest cfexecute tags.

### **Exceptions**

Throws the following exceptions:

- If the application name is not found: Application File Not Found
- If the effective user of the ColdFusion executing thread does not have permissions to execute the process: a security exception

The time out values must be between zero and the longest time out value supported by the operating system.

```
<h3>cfexecute</h3>
<p>This example executes the Windows NT version of the netstat network 
  monitoring program, and places its output in a file.
<cfexecute name = "C:\WinNT\System32\netstat.exe"
  arguments = " -e"outputFile = "C:\Temp\output.txt"timeout = "1"</cfexecute>
```
# <span id="page-107-0"></span>cfexit

## **Description**

This tag aborts processing of the currently executing CFML custom tag, exits the page within the currently executing CFML custom tag, or re-executes a section of code within the currently executing CFML custom tag.

## **Category**

[Debugging tags,](#page-38-1) [Flow-control tags](#page-39-2)

## **Syntax**

<cfexit  $method = "method"$ 

#### See also

```
cfabort, cfbreak, cfexecute, cfif, cflocation, cfloop, cfswitch, cfthrow, 
cftry
```
### **Attributes**

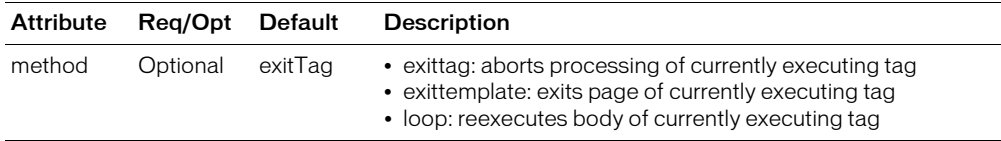

### Usage

If this tag is encountered outside the context of a custom tag, for example in the base page or an included page, it executes in the same way as cfabort. The cfexit tag can help simplify error checking and validation logic in custom tags.

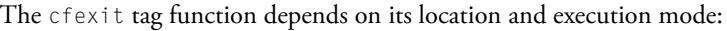

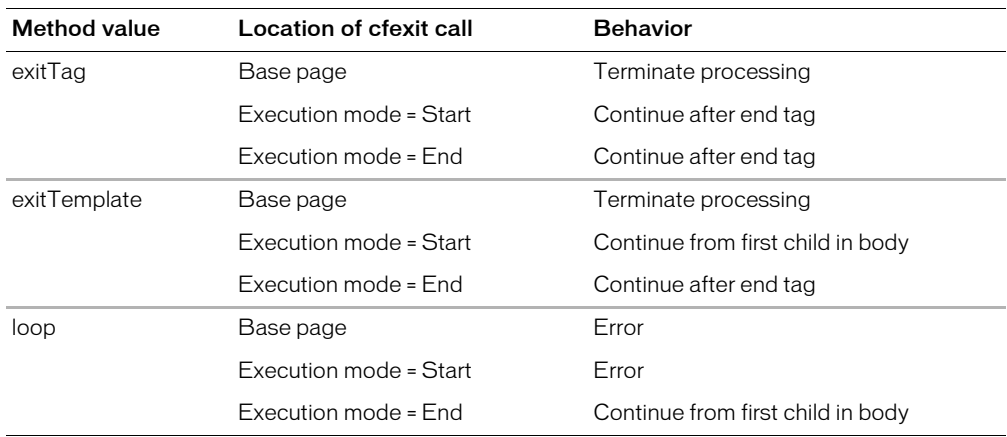

## Example

<h3>cfexit Example</h3>

<p>cfexit can be used to abort the processing of the currently executing CFML custom tag. Execution resumes following the invocation of the custom tag in the page that called the tag. <h3>Usage of cfexit</h3>
<p>cfexit is used primarily to perform a conditional stop of processing inside a custom tag. cfexit returns control to the page that called that custom tag, or in the case of a tag called by another tag, to the calling tag.  $\langle$ !--- cfexit can be used within a CFML custom tag, as follows:  $---\rangle$ <!--- Place this code (uncomment the appropriate sections) within the CFUSION/customtags directory ---> <!--- MyCustomTag.cfm ---> <!--- This simple custom tag checks for the existence of myValue1 and myValue2. If they are both defined, the tag adds them and returns the result to the calling page in the variable "result". If either or both of the expected attribute variables is not present, an error message is generated, and cfexit returns control to the calling page. ---> <!--- <cfif NOT IsDefined("attributes.myValue2")>  $\langle$  cfset caller.result = "Value2 is not defined"> <cfexit method = "exitTag"> <cfelseif NOT IsDefined("attributes.myValue1")>  $\langle$ cfset caller.result = "Value1 is not defined"> <cfexit method = "exitTag"> <cfelse> <cfset value1 = attributes.myValue1> <cfset value2 = attributes.myValue2> <cfset caller.result = value1 + value2>  $\langle$ /cfif> ---> <!--- End MyCustomTag.cfm ---> <!--- Place this code within your page --->  $\langle$ !--- $\langle p\rangle$ The call to the custom tag, and then the result: <CF\_myCustomTag myvalue2 =  $4$ <cfoutput>#result#</cfoutput> ---> <p>If cfexit is used outside a custom tag, it functions like a cfabort. For example, the text after this message is not processed:  $\langle c$ fexit> <p>This text is not executed because of the cfexit tag above it.

# <span id="page-109-0"></span>cffile

## **Description**

Manages interactions with server files.

The following sections describe the actions of the cffile tag:

- [cffile action = "append"](#page-112-0) on page  $113$
- [cffile action = "copy"](#page-114-0) on page 115
- [cffile action = "delete"](#page-115-0) on page 116
- [cffile action = "move"](#page-116-0) on page 117
- [cffile action = "read"](#page-118-0) on page 119
- [cffile action = "readBinary"](#page-120-0) on page 121
- [cffile action = "rename"](#page-121-0) on page 122
- [cffile action = "upload"](#page-123-0) on page 124
- [cffile action = "write"](#page-126-0) on page 127

*Note:* To execute, this tag must be enabled in the ColdFusion Administrator. For more information, see *Configuring and Administering ColdFusion MX*.

If your ColdFusion applications run on a server used by multiple customers, consider the security of the files that could be uploaded or manipulated by cffile. For more information, see *Configuring and Administering ColdFusion MX*.

## **Category**

[File management tags](#page-39-0)

## **Syntax**

The tag syntax depends on the action attribute value. See the following sections.

## See also

## [cfdirectory](#page-94-0)

## **History**

ColdFusion MX 6.1:

- Changed file path requirements: if you do not specify an absolute file path, the path is relative to the ColdFusion temporary directory, which is returned by the [GetTempDirectory](#page-504-0) function.
- Changed behavior for action="read": if the file starts with a byte order mark (BOM) ColdFusion uses it to determine the character encoding.
- Changed behavior for action="upload" nameConflict="MakeUnique" ColdFusion now makes filenames unique by appending a incrementing number, 1 for the first file, 2 for the second and so on, to the name. In ColdFusion MX filenames were made unique by appending an additional "1" for each file, as in 1, 11, 111, and so on.

ColdFusion MX:

- Changed use of slashes in paths: you can use forward  $(1)$  or backward  $(1)$  slashes in paths on both UNIX and Windows systems.
- Changed file hierarchy requirements: ColdFusion does not require that you put files and directories that you manipulate with this tag below the root of the web server document directory.
- Changed directory path requirements for the destination attribute: a directory path that you specify in the destination attribute does not require a trailing slash.
- Deprecated the system value of the attributes attribute.
- Deprecated the temporary value of the attributes attribute. In ColdFusion MX, it is a synonym for normal. It might not work in later releases.
- Changed the action attribute options read, write, append and move: they support a new attribute, charset.
- The archive value of the attributes attribute is obsolete and has no effect.

### Example

```
<!--- This shows how to write, read, update, and delete a file using CFFILE 
  -->This is a view-only example. 
\langle ! - - -
<cfif IsDefined("form.formsubmit") is "Yes"> 
  <!--- form has been submitted, now do the action ---> 
  <cfif form.action is "new"> 
    \langle !--- make a new file --->
     <cffile action="Write" 
       file="#GetTempDirectory()#foobar.txt" 
       output="#form.the_text#"> 
  \langle/cfif\rangle<cfif form.action is "read"> 
    <!--- read existing file ---> 
    <cffile action="Read" 
         file="#GetTempDirectory()#foobar.txt" 
         variable="readText"> 
  \langle/cfif>
  <cfif form.action is "add"> 
    <!--- update existing file ---> 
    <cffile action="Append" 
       file="#GetTempDirectory()#foobar.txt" 
       output="#form.the_text#"> 
  \langle/cfif>
  <cfif form.action is "delete"> 
    <!--- delete existing file ---> 
     <cffile action="Delete" 
       file="#GetTempDirectory()#foobar.txt"> 
  \langle/cfif>
\langle/cfif>
<!--- set some variables ---> 
<cfparam name="fileExists" default="no"> 
<cfparam name="readText" default=""> 
<!--- first, check if canned file exists ---> 
<cfif FileExists("#GetTempDirectory()#foobar.txt") is "Yes"> 
  <cfset fileExists="yes"> 
\langle/cfif\rangle<!--- now, make the form that runs the example ---> 
<form action="index.cfm" method="POST"> 
<h4>Type in some text to include in your file:</h4> <p> 
<cfif fileExists is "yes"> 
  A file exists (foobar.txt, in <cfoutput>#GetTempDirectory()#</cfoutput>). 
  You may add to it, read from it, or delete it. 
</cfif> <
!--- if reading from a form, let that information display in textarea --->
```

```
<textarea name="the_text" cols="40" rows="5"> 
  <cfif readText is not ""> 
    <cfoutput>#readText#</cfoutput> 
  </cfif></textarea>
<!--- select from the actions depending on whether the file exists ---> 
<select name="action"> 
<cfif fileExists is "no"> 
  <option value="new">Make new file 
\langle/cfif\rangle<cfif fileExists is "yes"> 
  <option value="add">Add to existing file 
  <option value="delete">Delete file 
  <option value="read">Read existing file 
\langle/cfif\rangle</select> 
<input type="Hidden" name="formsubmit" value="yes"> 
<input type="Submit" name="" value="make my changes"> 
\langle/form\rangle --->
```
# <span id="page-112-0"></span>cffile action = "append"

## **Description**

Appends text to a text file on the server.

## Syntax

```
<cffile 
  \text{action} = "append"file = "full_path_name"
  output = "string"addNewLine = "Yes" or "No"
  attributes = "file_attributes_list"
  mode = "mode"
  \frac{m}{2} charset_option" >
```
#### See also

[cfdirectory](#page-94-0)

#### History

See the History section of the main [cffile](#page-109-0) tag page.

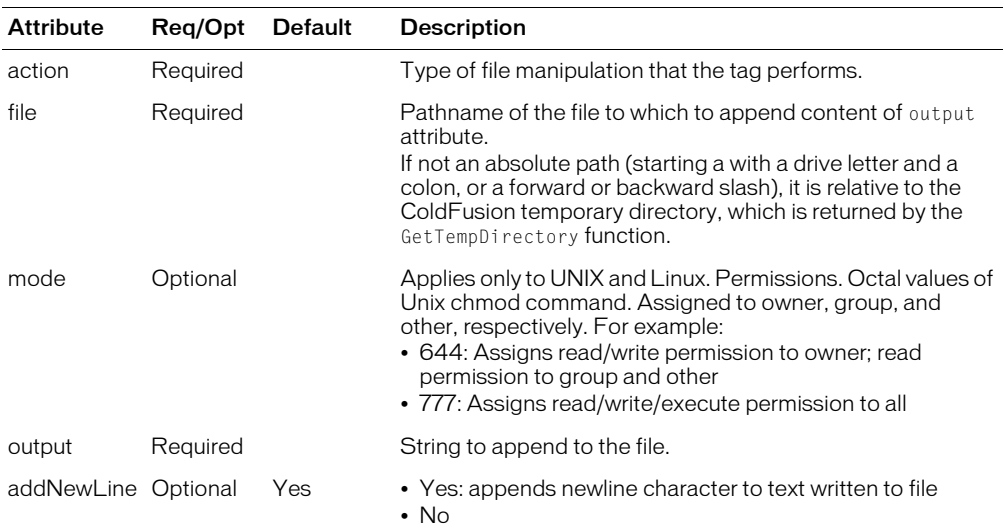

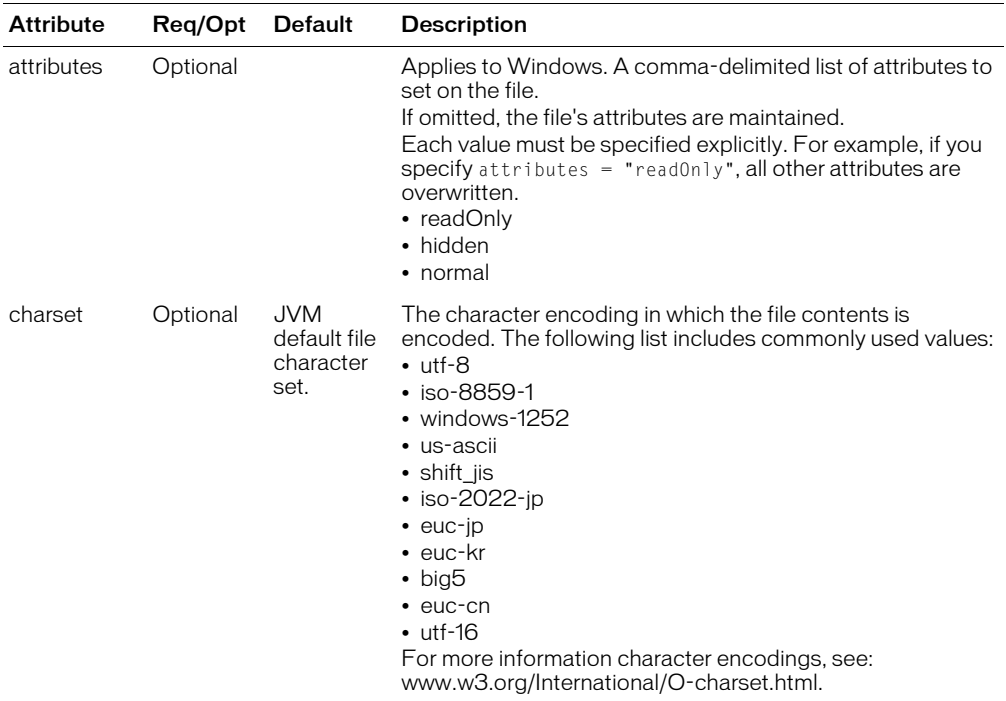

## Example

This example appends a text string to the file fieldwork.txt:

<cffile action = "append" file = "c:\files\updates\fieldwork.txt" output = " $$ 

# <span id="page-114-0"></span>cffile action = "copy"

## **Description**

Copies a file from one directory to another on the server.

#### **Syntax**

```
<cffile 
  action = "copy"source = "full_path_name"
  destination = "full_path_name" 
  mode = "mode"
  attributes = "file_attributes_list">
```
#### See also

[cfdirectory](#page-94-0)

#### **History**

See the History section of the main [cffile](#page-109-0) tag page.

#### **Attributes**

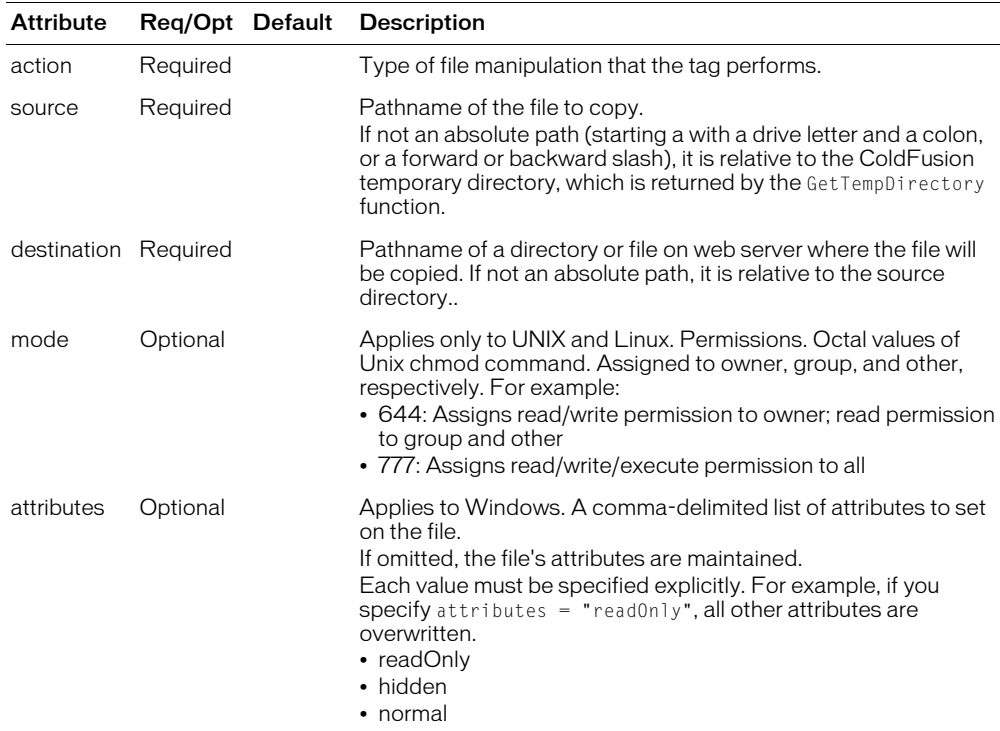

### Example

This example copies the keymemo.doc file to the c:\files\backup\ directory:

```
<cffile action = "copy" 
  source = "c:\theta\iles\upload\keymemo.doc"
  destination = "c:\iintes\backslash backup\"
```
# <span id="page-115-0"></span>cffile action = "delete"

## **Description**

Deletes a file on the server.

### **Syntax**

```
<cffile 
  action = "delete"
  file = "full_path_name">
```
### See also

[cfdirectory](#page-94-0)

## **Attributes**

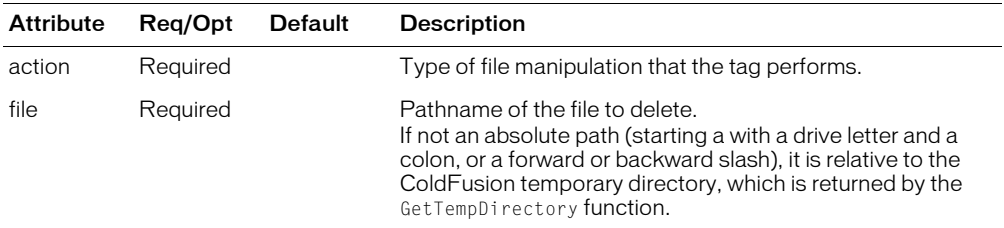

## Example

The following example deletes the specified file:

<cffile action = "delete" file =  $C:\theta\rightarrow\theta\$  "c:\files\upload\#Variables.DeleteFileName#">

# <span id="page-116-0"></span>cffile action = "move"

## **Description**

Moves a file from one location to another on the server.

### **Syntax**

```
<cffile 
  action = "move"
  source = "full_path_name"
  destination = "full_path_name" 
  mode = "mode"
  attributes = "file_attributes_list"
  charset = "charset_option">
```
#### See also

[cfdirectory](#page-94-0)

#### History

See the History section of the main [cffile](#page-109-0) tag page.

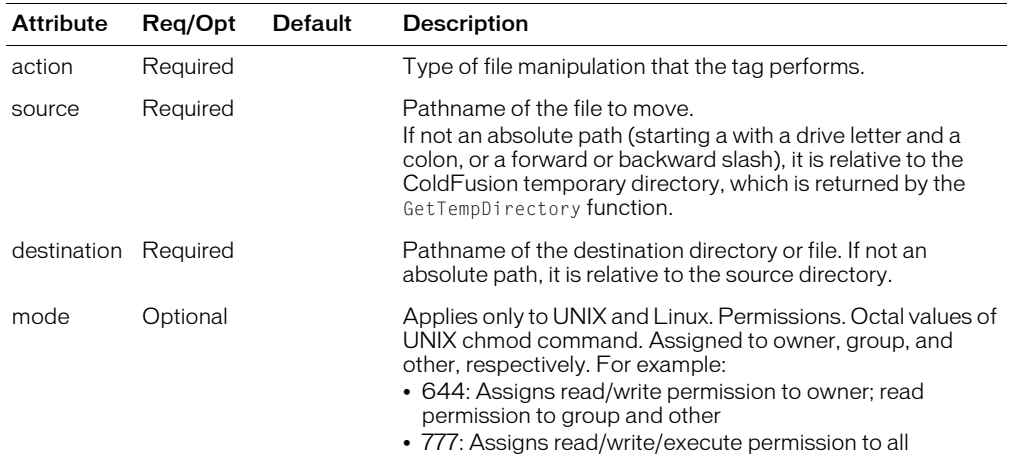

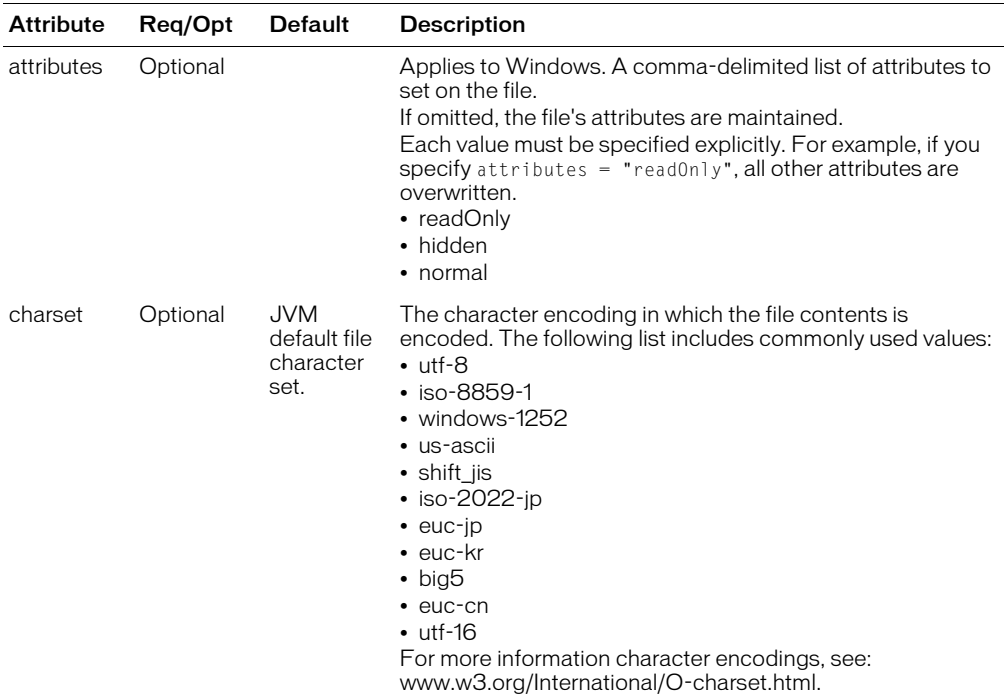

#### Example

The following example moves the keymemo.doc file from the c:\files\upload\ directory to the c:\files\memo\ directory in Windows:

```
<cffile 
  action = "move" 
  source = "c:\files\upload\keymemo.doc" 
  destination = "c:\files\memo\">
```
In this example, the destination directory is "memo."

# <span id="page-118-0"></span>cffile action = "read"

### **Description**

Reads a text file on the server. The file is read into a dynamic, local variable that you can use in the page. For example:

- Read a text file; insert the file's contents into a database
- Read a text file; use the find and replace function to modify the file's contents

*Note:* This action reads the file into a variable in the local Variables scope. It is not intended for use with large files, such as logs, because this can bring down the server.

#### **Syntax**

```
<cffile 
  action = "read" 
  file = "full_path_name"
  variable = "var_name"
  charset = "charset_option" >
```
#### See also

```
cfdirectory
```
#### **History**

See the History section of the main [cffile](#page-109-0) tag page.

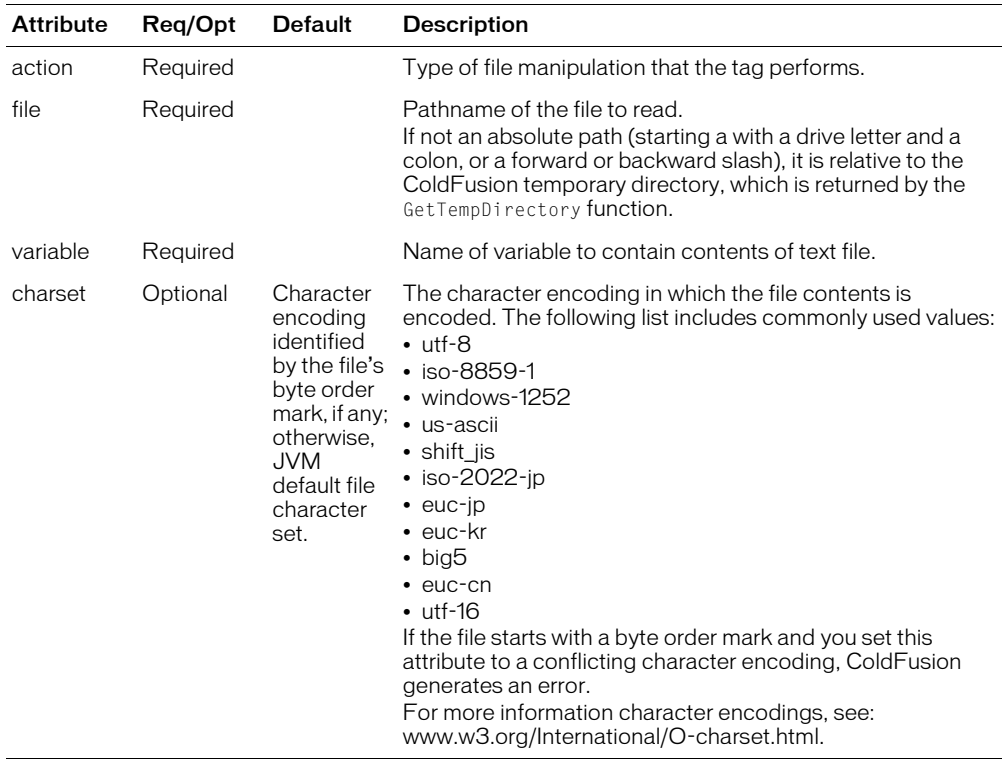

## Usage

The following example creates a variable named Message for the contents of the file message.txt:

```
<cffile action = "read" 
  file = C:\web\mes\age.txt"variable = "Message"
```
The variable Message can be used in the page. For example, you could display the contents of the message.txt file in the final web page as follows:

<cfoutput>#Message#</cfoutput>

ColdFusion supports functions for manipulating the contents of text files. You can also use the variable that is created by a cffile  $\arctan = \text{``read''}$  operation in the [ArrayToList](#page-393-0) and [ListToArray](#page-588-0) functions.

**Note:** If you use this tag to read a file that is encoded using the Windows Cp1252 (windows-1252) encoding of the Latin-1 character set on a system whose default character encoding is Cp1252, and the files has characters encoded in the Hex 8x or 9x range, you must specify charset="windows-1252" attribute, even though this is the default encoding. Otherwise, some characters in the Hex8x and 9x ranges that do not map correctly and display incorrectly.

# <span id="page-120-0"></span>cffile action = "readBinary"

## **Description**

Reads a binary file (such as an executable or image file) on the serve, into a binary object parameter that you can use in the page. To send it through a web protocol (such as HTTP or SMTP) or store it in a database, first convert it to Base64 using the [ToBase64](#page-720-0) function.

*Note:* This action reads the file into a variable in the local Variables scope. It is not intended for use with large files, such as logs, because they can bring down the server.

#### **Syntax**

```
<cffile 
  action = "readBinary" 
  file = "full_path_name"
  variable = "var_name">
```
#### See also

[cfdirectory](#page-94-0)

#### **Attributes**

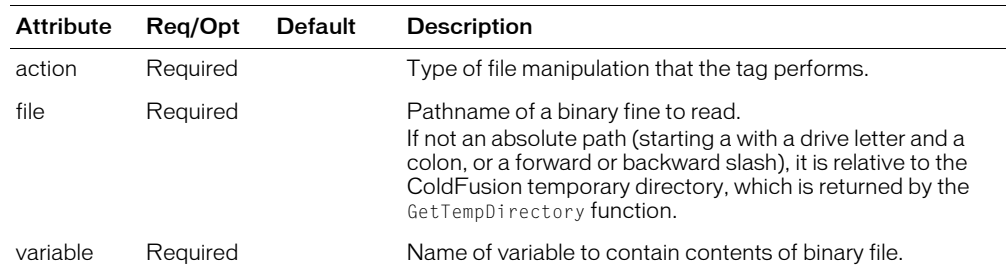

#### Usage

You convert the binary file to Base64 to transfer it to another site.

#### Example

The following example creates a variable named aBinaryObj to contain the ColdFusion MX executable:

```
<cffile action = "readBinary" 
  file = "c:\cfusion\bin\cfserver.exe" 
  variable = "aBinaryObj">
```
# <span id="page-121-0"></span>cffile action = "rename"

## **Description**

Renames or moves a file on the server.

### **Syntax**

```
<cffile 
  action = "rename"
  source = "full_path_name"
  destination = "path_name" 
  mode = "mode"
  attributes = "file_attributes_list">
```
#### See also

[cfdirectory](#page-94-0)

#### **History**

See the History section of the main [cffile](#page-109-0) tag page.

#### **Attributes**

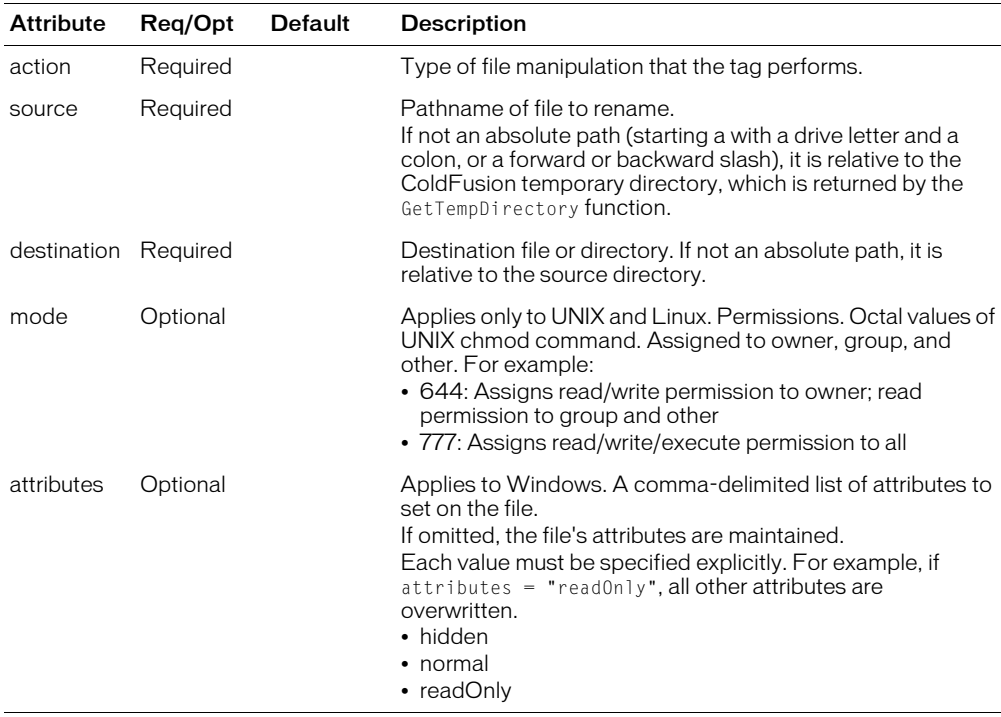

#### Usage

The rename action renames or move a file. The destination attribute must be a pathname, not just a new name for the file. If the destination is a directory, the file is moved and not renamed.

#### Example

The following example renames the file keymemo.doc to oldmemo.doc:

```
<cffile action = "rename"
  source = "c:\files\memo\keymemo.doc" 
  destination = "c:\files\memo\oldmemo.doc">
```
# <span id="page-123-0"></span>cffile action = "upload"

## **Description**

Copies a file to a directory on the server.

## **Syntax**

```
<cffile 
  action = "upload"fileField = "formfield"
  destination = "full_path_name"
  nameConflict = "behavior"accept = "mime_type/file_type"
  mode = "permission"
  attributes = "file_attribute_or_list">
```
## See also

[cfdirectory](#page-94-0)

## History

See the History section of the main [cffile](#page-109-0) tag page.

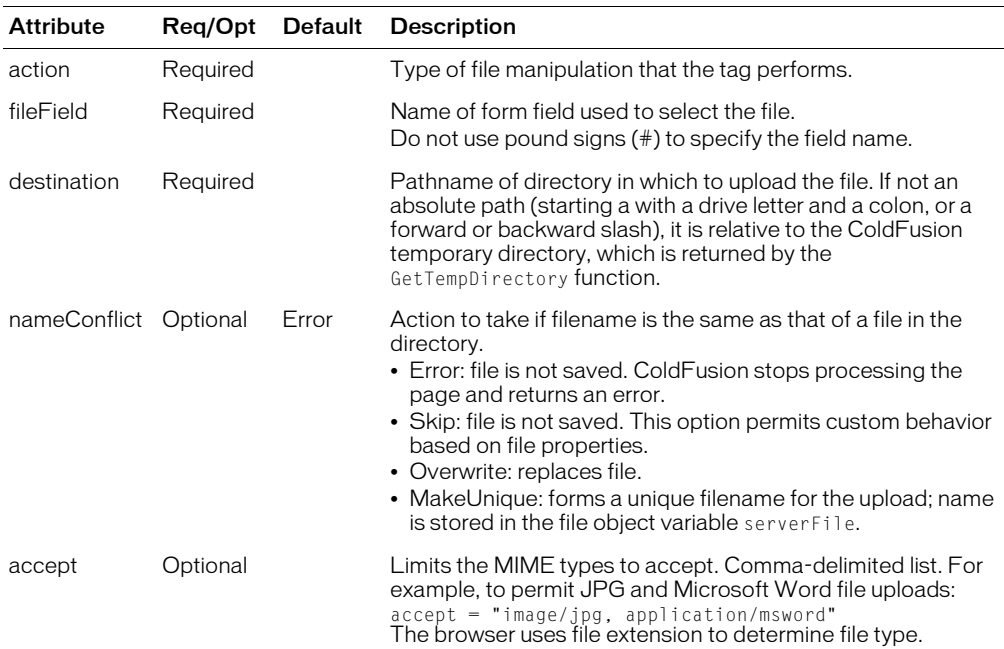

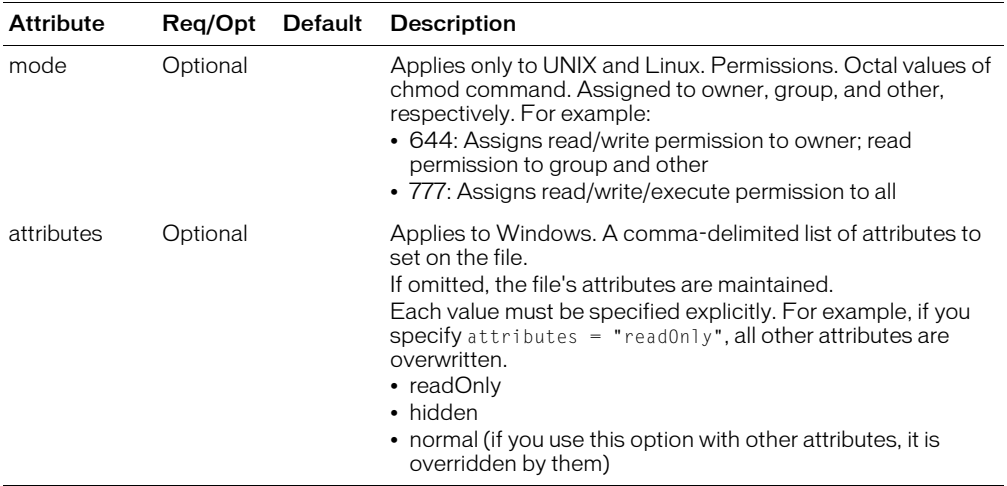

#### Usage

After a file upload is completed, you can get status information using file upload parameters. The status parameters use the cffile prefix; for example, cffile.clientDirectory. Status parameters can be used anywhere other ColdFusion parameters can be used.

*Note:* The file prefix is deprecated, in favor of the cffile prefix. Do not use the file prefix in new applications.

*Tip:* If your page is uploading a file that was selected on a form or was otherwise sent to your page via a multipart/form-data HTTP message, you can determine the approximate size of the file by checking the value of the CGI.content\_length variable. This variable includes the file length plus the length of any other request content.

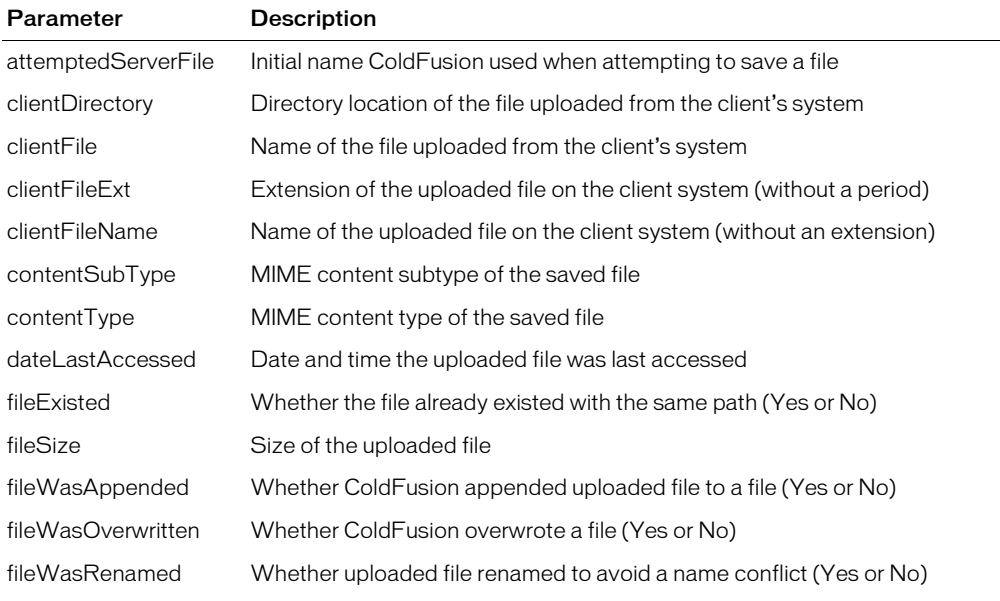

The following file upload status parameters are available after an upload.

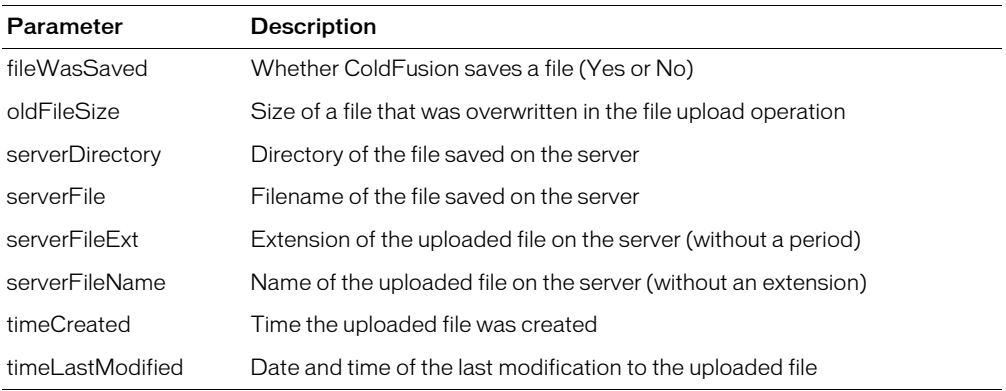

*Tip:* To refer to parameters, use the cffile prefix: for example,  $\#$ cffile.fileExisted $\#$ .

**Note:** File status parameters are read-only. They are set to the results of the most recent cffile operation. (If two cffile tags execute, the results of the second overwrite the first.)

#### Example

The following example creates a unique filename, if there is a name conflict when the file is uploaded on Windows:

```
<cffile action = "upload" 
  fileField = "FileContents" 
  destination = "c:\web\unloads\"accept = "text/html" 
  nameConflict = "MakeUnique">
```
The following examples show the use of the mode attribute. The first example creates the file /tmp/foo with permissions defined as: owner=read/write, group=read, other=read.

```
<cffile action = "write"
  file = "/tmp/foo" 
  mode = 644output = "some text">
```
This example appends to a file and sets permissions to read/write (rw) for all.

```
<cffile action = "append" 
  destination = "/home/tomj/testing.txt"
  mode = 666output = "Is this a test?">
```
This example uploads a file and sets permissions to owner/group/other = read/write/execute.

```
<cffile action = "upload" 
  fileField = "fieldname" 
  destination = "/tmp/program.exe" 
  mode = 777
```
# <span id="page-126-0"></span>cffile action = "write"

### **Description**

Writes a text file on the server, based on dynamic content. You can create static HTML files from the content, or log actions in a text file.

#### **Syntax**

```
<cffile 
  action = "write" 
  file = "full_path_name"
  output = "content"mode = "permission"
  addNewLine = "Yes" or "No"
  attributes = "file_attributes_list"
  charset = "charset_option" >
```
#### See also

[cfdirectory](#page-94-0)

#### **History**

See the History section of the main [cffile](#page-109-0) tag page.

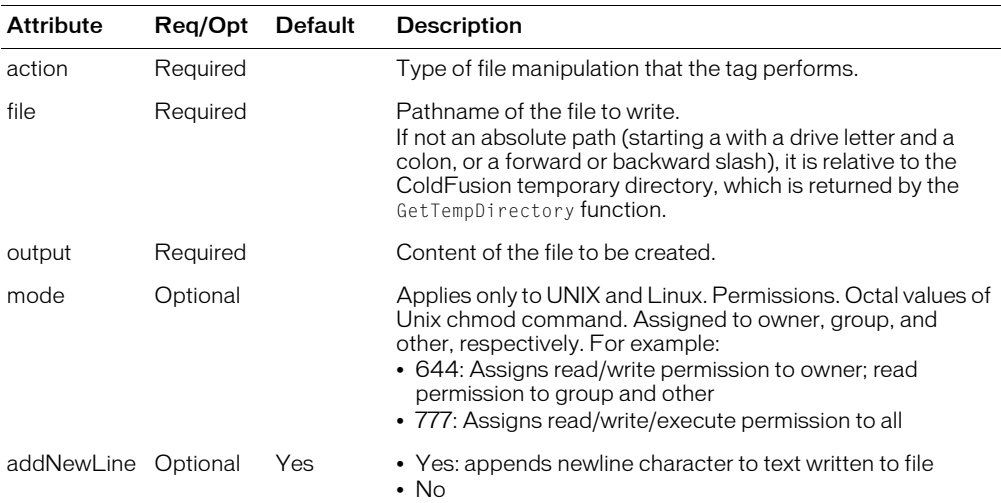

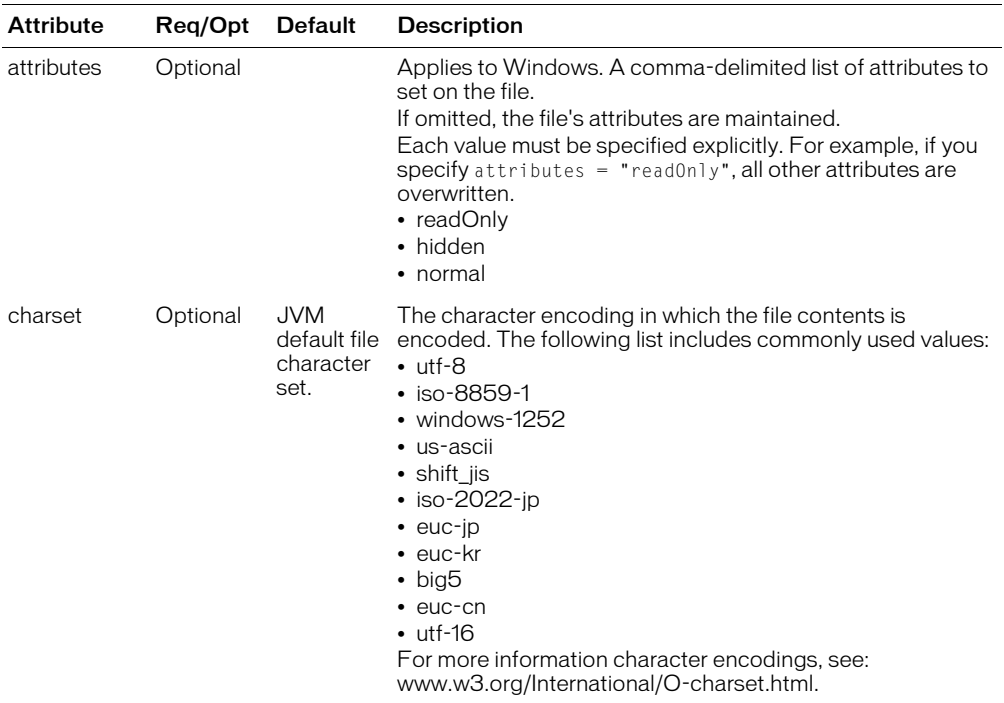

#### Example

This example creates a file with information a user entered in an HTML insert form:

```
<cffile action = "write" 
  file = "c:\files\updates\#Form.UpdateTitle#.txt" 
  output = "Created By: #Form.Fu11Name#Date: #Form.Date# 
  #Form.Content#">
```
If the user submitted a form with the following:

```
UpdateTitle = "FieldWork"
FullName = "World B. Frueh" 
  Date = "10/30/01"Content = "We had a wonderful time in Cambridgeport."
```
ColdFusion would create a file named FieldWork.txt in the c:\files\updates\ directory and the file would contain the following text:

```
Created By: World B. Frueh
Date: 10/30/01 
  We had a wonderful time in Cambridgeport.
```
This example shows the use of the mode attribute for UNIX. It creates the file /tmp/foo with permissions rw-r--r-- (owner = read/write, group = read, other = read):

```
<cffile action = "write"
  file = "/tmp/foo" 
  mode = 644>
```
This example appends to the file and sets permissions to read/write (rw) for all:

```
<cffile action = "append"
  destination = "/home/tomj/testing.txt" 
  mode = 666 
  output = "Is this a test?">
```
This example uploads a file and gives it the permissions owner/group/other = read/write/execute):

```
cffile action = "upload"
  fileField = "fieldname" 
 destination = "/tmp/program.exe" 
 mode = 777
```
# cfflush

## **Description**

Flushes currently available data to the client.

## **Category**

[Data output tags,](#page-38-0) [Page processing tags](#page-40-0)

## **Syntax**

```
<cfflush
  interval = "intercept number of bytes")
```
## See also

[cfcache](#page-58-0), [cfheader](#page-170-0), [cfinclude,](#page-191-0) [cfsetting,](#page-320-0) [cfsilent](#page-322-0)

## **Attributes**

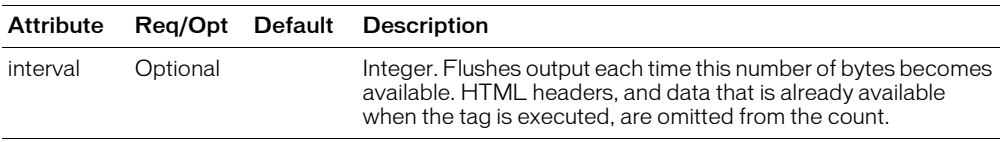

## Usage

The first occurrence of this tag on a page sends back the HTML headers and any other available HTML. Subsequent cfflush tags on the page send only the output that was generated after the previous flush.

When you flush data, ensure that enough information is available, as some browsers might not respond if you flush only a small amount. Similarly, set the interval attribute for a few hundred bytes or more, but not thousands of bytes.

Use the interval attribute only when a large amount of output will be sent to the client, such as in a cfloop or a cfoutput of a large query. Using this form globally (such as in the Application.cfm file) might cause unexpected errors when CFML tags that modify HTML headers are executed.

**Caution:** Because the cfflush tag sends data to the browser when it executes, it has several limitations, including the following: Using any of the following tags or functions on a page anywhere after the cfflush tag can cause errors or unexpected results: cfcontent, cfcookie, cfform, cfheader, cfhtmlhead, cflocation, and SetLocale. (These tags and functions normally modify the HTML header, but cannot do so after a cfflush tag, because the cfflush sends the header.) Using the cfset tag to set a cookie anywhere on a page that has a cfflush tag does not set the cookie in the browser. Using the cfflush tag within the body of several tags, including cfsavecontent, cfquery, and custom tags, cause errors. If you save Client variables as cookies, any client variables that you set after a cfflush tag are not saved in the browser.

**Note:** Normally, the cferror tag discards the current output buffer and replaces it with the contents of the error page. The cfflush tag discards the current buffer. As a result, the Error.GeneratedContent variable resulting from a cferror tag after a cfflush contains any contents of the output buffer that has not been flushed. This content is not sent to the client. The content of the error page displays to the client after the bytes that have been sent.

## Example

The following example uses cfloop tags and the rand random number generating function to delay data display. It simulates a page that is slow to generate data.

<h1>Your Magic numbers</h1>

```
<p>It will take us a little while to calculate your ten magic numbers. It takes 
  a lot of work to find numbers that truly fit your personality. So relax for 
  a minute or so while we do the hard work for you.</p>
<H2>We are sure you will agree it was worth the short wait!</H2>
<cfflush>
<cfflush interval=10>
<!--- Delay Loop to make it seem harder --->
<cfloop index="randomindex" from="1" to="200000" step="1">
  <cfset random=rand()>
</cfloop>
\langle!--- Now slowly output 10 random numbers --- >
<cfloop index="Myindex" from="1" to="10" step="1">
  <cfloop index="randomindex" from="1" to="100000" step="1">
    <cfset random=rand()>
  </cfloop>
  <cfoutput>
    Magic number number #Myindex# is:     #RandRange(
  100000, 999999)#<br><br>
  </cfoutput>
</cfloop>
```
# cfform

## **Description**

Builds a form with CFML custom control tags; these provide more functionality than standard HTML form input elements.

## **Category**

[Forms tags](#page-39-1)

# **Syntax**

```
<cfform 
  name = "name"
  action = "form_action"
  preserveData = "Yes" or "No"
  onSubmit = "javascript" 
  target = "window_name"encType = "type"
  passThrough = "HTML_attribute(s)"codeBase = "URL"archive = "URL"scriptSrc = "path"
  standard HTML attributes>
  ...
  </cfform>
```
## See also

[cfapplet,](#page-48-0) [cfgrid](#page-151-0), [cfinput,](#page-200-0) [cfselect](#page-311-0), [cfslider](#page-323-0), [cftextinput,](#page-333-0) [cftree](#page-344-0), [cftreeitem](#page-348-0)

## **History**

ColdFusion MX:

- Deprecated the enableCAB attribute. It might not work, and might cause an error, in later releases.
- Changed the name and action attributes to optional.

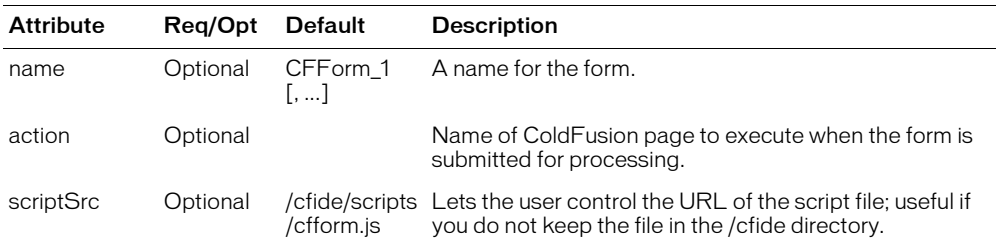

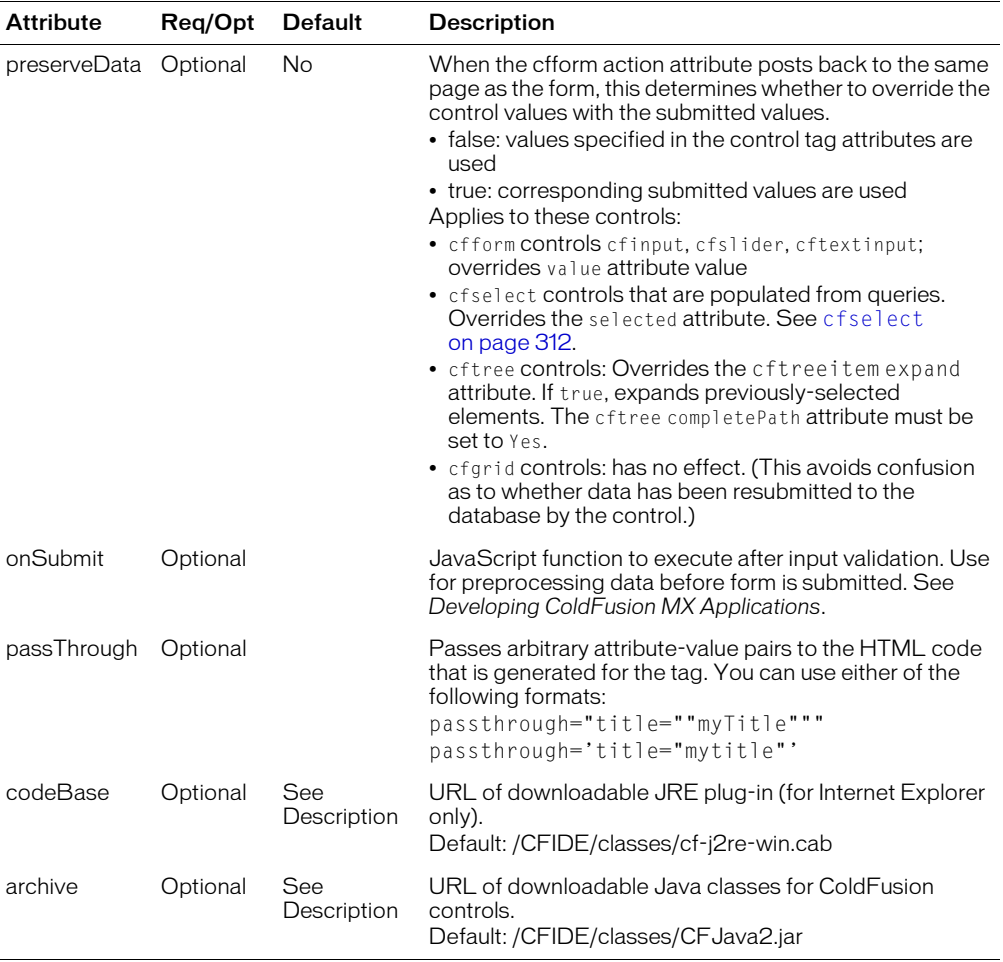

In addition to the listed attributes, you can use the following HTML attributes in the cfform tag. The tag does not use these attributes, but includes them in the form tag that it generates and returns to the browser:

- class
- enctype
- id
- onReset
- style
- target

## **Usage**

This tag requires an end tag.

Some custom control tags that you can use within this tag require the client to download a Java applet; they might execute slightly more slowly than using an HTML form element to get the same information. In addition to regular HTML form elements, you can use the following custom control tags within the cfform tag:

- [cfinput](#page-200-0) Creates and validates an input element (radio button, text box, check box)
- [cfselect](#page-311-0) Creates a drop-down list box
- [cfslider](#page-323-0) Creates a slider control (Java support required)
- [cftextinput](#page-333-0) Creates a text input box (Java support required)
- [cftree](#page-344-0) Creates a tree control (Java support required)
- [cfgrid](#page-151-0) Creates a grid control to display tabular data (Java support required)
- [cfapplet](#page-48-0) Embeds a registered Java applet (Java support required)

All of these control tags require that the browser is JavaScript-enabled.

If you use this tag after the cfflush tag on a page, an error is thrown.

The method attribute is automatically set to post; if you specify a value, it is ignored.

If you specify a value in quotation marks, you must escape them by doubling them; for example:  $passThrough = "readonly = "Yes" "".$ 

Any form field name, from the cfform tag or an HTML form, that ends in one of the following suffixes invokes server-side form validation:

- integer Verifies that the user entered a number.
- **float** Verifies that the user entered a number.
- **\_range** Verifies that a numeric value entered is within specified boundaries.
- **\_date** Verifies that the user entered a date; converts to ODBC date format.
- \_time Verifies that the user correctly entered a time; converts to ODBC time format.
- eurodate Verifies that the user entered a date in a standard European date format; converts to ODBC date format.

Do not use these suffixes for your field names.

For more information, see Chapter 26, "Retrieving and Formatting Data," in *Developing ColdFusion MX Applications*.

# Incorporating HTML form tags

The cfform tag lets you incorporate these standard HTML elements:

• Standard form tag attributes and values. The attributes and values are included in the form tag that cfform outputs in the page. For example, you can use form tag attributes like target with cfform. Other pass-through attributes include CLASS, ENCTYPE, ID, ONLOAD, ONRESET, and STYLE.

• HTML tags that can ordinarily be put within the HTML form tag. For example, you can use the HTML input tag to create a submit button in a cfform, without the other features of cfinput:

```
<cfform>
  \langleinput type = "Submit" value = " update... ">
</cfform>
```
#### Example

```
<h3>cfform Example</h3>
<cfif IsDefined("form.oncethrough") is "Yes">
  <cfif IsDefined("form.testVal1") is True>
  <h3>Results of Radio Button Test</h3>
  <cfif form.testVal1 is "Yes">Your radio button answer was yes</cfif>
  <cfif form.testVal1 is "No">Your radio button answer was no</cfif>
  \langle/cfif>
  <cfif IsDefined("form.chkTest2") is True>
  <h3>Results of Checkbox Test</h3>
    Your checkbox answer was yes
  <cfelse>
    <h3>Results of Checkbox Test</h3>
    Your checkbox answer was no
  \langle/cfif>
  <cfif IsDefined("form.textSample") is True 
   AND form.textSample is not "">
  <h3>Results of Credit Card Input</h3>
    Your credit card number, <cfoutput>#form.textSample#</cfoutput>, 
  was valid under the MOD 10 algorithm.
  \langle/cfif>
  <cfif IsDefined("form.sampleSlider") is "True">
  <h3>You gave this page a rating of <cfoutput>#form.sampleSlider#
    </cfoutput></h3>
  \langle/cfif>
  <hr noshade>
\langle/cfif\rangle\langle!--- begin by calling the cfform tag --- \rangle<cfform action = "cfform.cfm">
<table>\langle \text{tr} \rangle
  <h4>This example displays radio button input type for cfinput.</h4>
  Yes <cfinput type = "Radio" name = "TestVal1" value = "Yes" checked>
  No <cfinput type = "Radio" name = "TestVal1" value = "No">
  \langle/td>
\langle/tr>
\langle \text{tr} \rangle<h+><h4>This example displays checkbox input type for cfinput.</h4>
  \langlecfinput type = "Checkbox" name = "ChkTest2" value = "Yes">
  \langle/td>
\langle/tr>
\langle \text{tr} \rangle<td>
  <h4>This shows client-side validation for cfinput text boxes.</h4>
  <br>(<I>This item is optional</i>)<br>
  Please enter a credit card number:
  <cfinput type = "Text" name = "TextSample" 
    message = "Please enter a Credit Card Number" 
    validate = "creditcard" required = "No">
  \langle/td>
```

```
\langle/tr>
\langle \text{tr} \rangle<td>\langle h4 \rangleThis example shows the use of the cfslider tag.\langle h4 \rangle<p>Rate your approval of this example from 1 to 10 by sliding control.
  <p>1 <cfslider name = "sampleSlider" 
        label = "Sample Slider" range = "1,10"
        message = "Please enter a value from 1 to 10" 
        scale = "1" bold = "No"italic = "No" refreshlabel = "No"> 10
  \langle/td>
\langle/tr>
\langle/table\rangle\langle p \rangle input type = "submit" name = "submit" value = "show me the result">
\langleinput type = "hidden" name = "oncethrough" value = "Yes">
</cfform>
</body>
\langle/html>
```
# cfftp

## **Description**

Lets users implement File Transfer Protocol (FTP) operations.

## **Category**

[File management tags](#page-39-0), [Internet Protocol tags](#page-40-1)

## **Syntax**

The tag syntax depends on the action attribute value. See the following sections:

- ["cfftp: Opening and closing FTP server connections" on page 138](#page-137-0)
- ["cfftp: Connection: File and directory operations" on page 141](#page-140-0)
- ["cfftp action = "listDir"" on page 145](#page-144-0)

## See also

```
cfhttp, cfldap, cfmail, cfpop
```
## **History**

ColdFusion MX: Deprecated the agentname attribute. It might not work, and might cause an error, in later releases.

## Usage

Use this tag to move files between a ColdFusion server and an FTP server.

This tag does not move files between a ColdFusion server and a client browser. You do this as follows:

- To transfer files from a client to a ColdFusion server: [cffile](#page-109-0) action = "upload"
- To transfer files from a ColdFusion server to a client: the [cfcontent](#page-86-0) tag

## Security settings

ColdFusion MX security settings can prevent the cfftp tag from executing. If you run ColdFusion applications on a server that is used by multiple customers, consider the security of the files that the customer can move. For more information, see *Configuring and Administering ColdFusion MX*.

# <span id="page-137-0"></span>cfftp: Opening and closing FTP server connections

## **Description**

To establish a connection with an FTP server, you use the open action with a connection attribute.

### **Syntax**

```
<cfftp 
  action = "action"
  username = "name"password = "password"
  server = "server"
  timeout = "timeout in seconds"
  port = "port"
  connection = "name"
  proxyServer = "proxy server"
  retryCount = "number"
  stopOnError = "Yes" or "No"
  passive = "Yes" or "No">
```
#### See also

[cfhttp](#page-173-0), [cfldap,](#page-214-0) [cfmail](#page-239-0), [cfpop](#page-266-0)

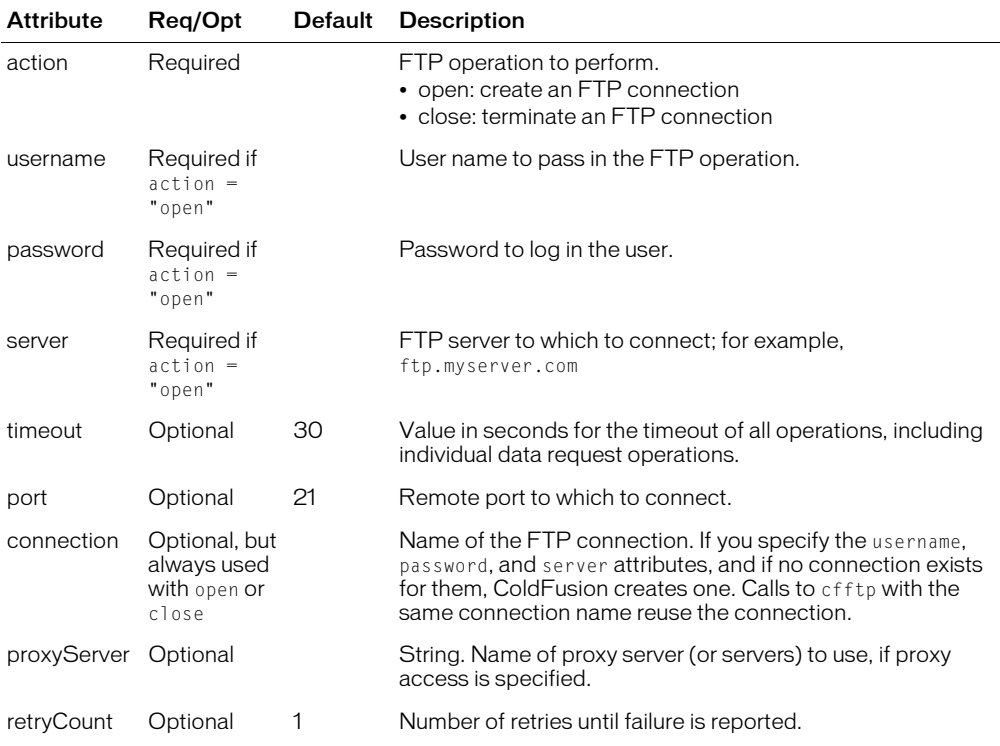

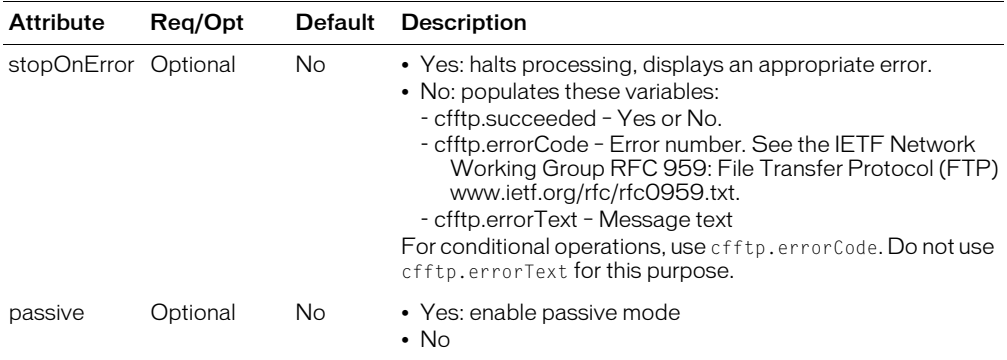

#### **Usage**

When you establish a connection with cfftp action="open" and specify a name in the connection attribute, ColdFusion caches the connection so that you can reuse it to perform additional FTP operations. When use a cached connection for subsequent FTP operations, you do not have to specify the username, password, or server connection attributes. The FTP operations that use the same connection name automatically use the information stored in the cached connection. Using a cached connection helps save connection time and improves file transfer performance.

You do not need to open a connection for single, simple, FTP operations, such as GetFile or PutFile.

To keep a connection open throughout a session or longer, you can use a Session or Application variable as the connection name. However, if you do this, you must specify the full variable name in all FTP operations, and you must use the close action when you are finished. Keeping a connection open prevents others from using the FTP server; so close a connection as soon as possible. If you do not assign the connection name to Session or Application variable, the connection remains open for the current page only, and you do not have to close it manually.

Changes to a cached connection, such as changing retryCount or timeout values, might require reestablishing the connection.

#### Example

```
<p>cfftp lets users implement File Transfer Protocol operations. 
  By default, cfftp caches an open connection to an FTP server.
<p>cfftp operations are usually of two types:
\langle u| \rangle<li>Establishing a connection
  <li>Performing file and directory operations
\langle/ul>
<p>This example opens and verifies a connection, lists the files in a 
  directory, and closes the connection.
<p>Open a connection
<cfftp action = "open"
  username = "anonymous"
  connection = "My_query"password = "youremail@email.com"
  server = "ftp.tucows.com"
  stopOnError = "Yes">
<p>Did it succeed? <cfoutput>#cfftp.succeeded#</cfoutput>
<p>List the files in a directory:
<cfftp action = "LISTDIR"
```

```
 stopOnError = "Yes"
    name = "ListFiles"
 directory = "/"
 connection = "my_query">
<cfoutput query = "ListFiles">
  #name#<br>
</cfoutput>
<p>Close the connection:
<cfftp action = "close"
connection = "My_query"
stopOnError = "Yes">
<p>Did it succeed? <cfoutput>#cfftp.succeeded#</cfoutput>
```
# <span id="page-140-0"></span>cfftp: Connection: File and directory operations

#### **Description**

Use this form of the cfftp tag to perform file and directory operations with cfftp.

#### **Syntax**

```
<cfftp 
  action = "action"
  username = "name"password = "password"
  name = "query_name"
  server = "server"ASCIIExtensionList = "extensions"
  transferMode = "mode"
  failIfExists = "Yes" or "No"
  directory = "directory name"
  localFile = "filename"
  remoteFile = "filename"
  item = "directory or file"
  existing = "file or directory name"
  new = "file or directory name"
  proxyServer = "proxy server"
  passive = "Yes" or "No">
```
#### See also

[cfhttp](#page-173-0), [cfldap,](#page-214-0) [cfmail](#page-239-0), [cfpop](#page-266-0)

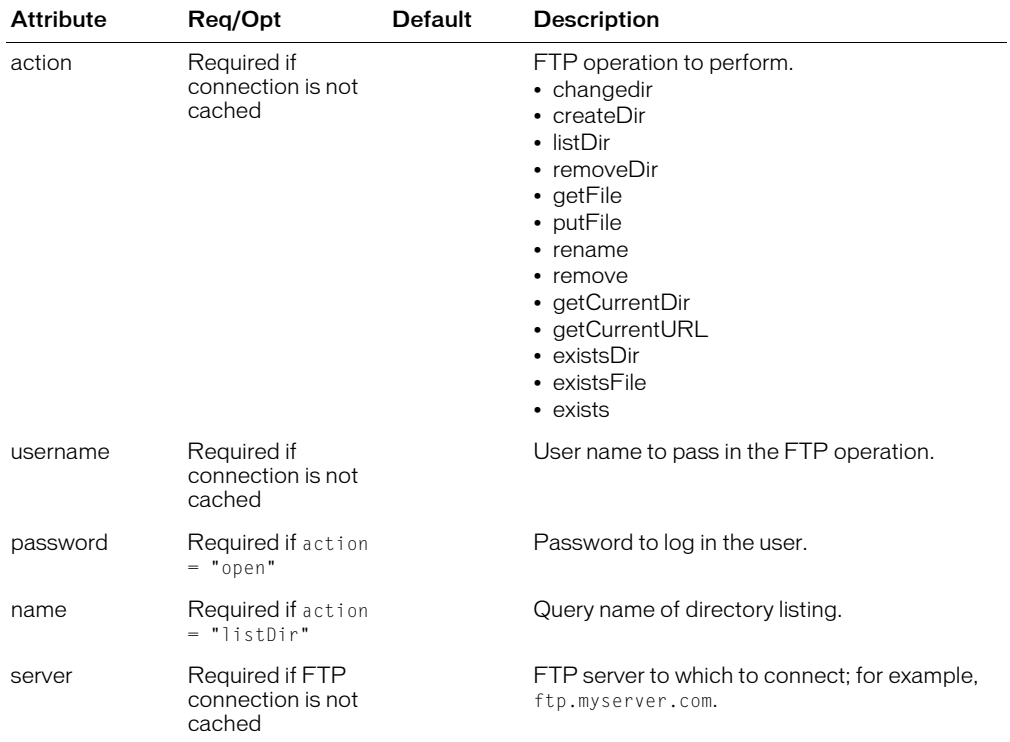

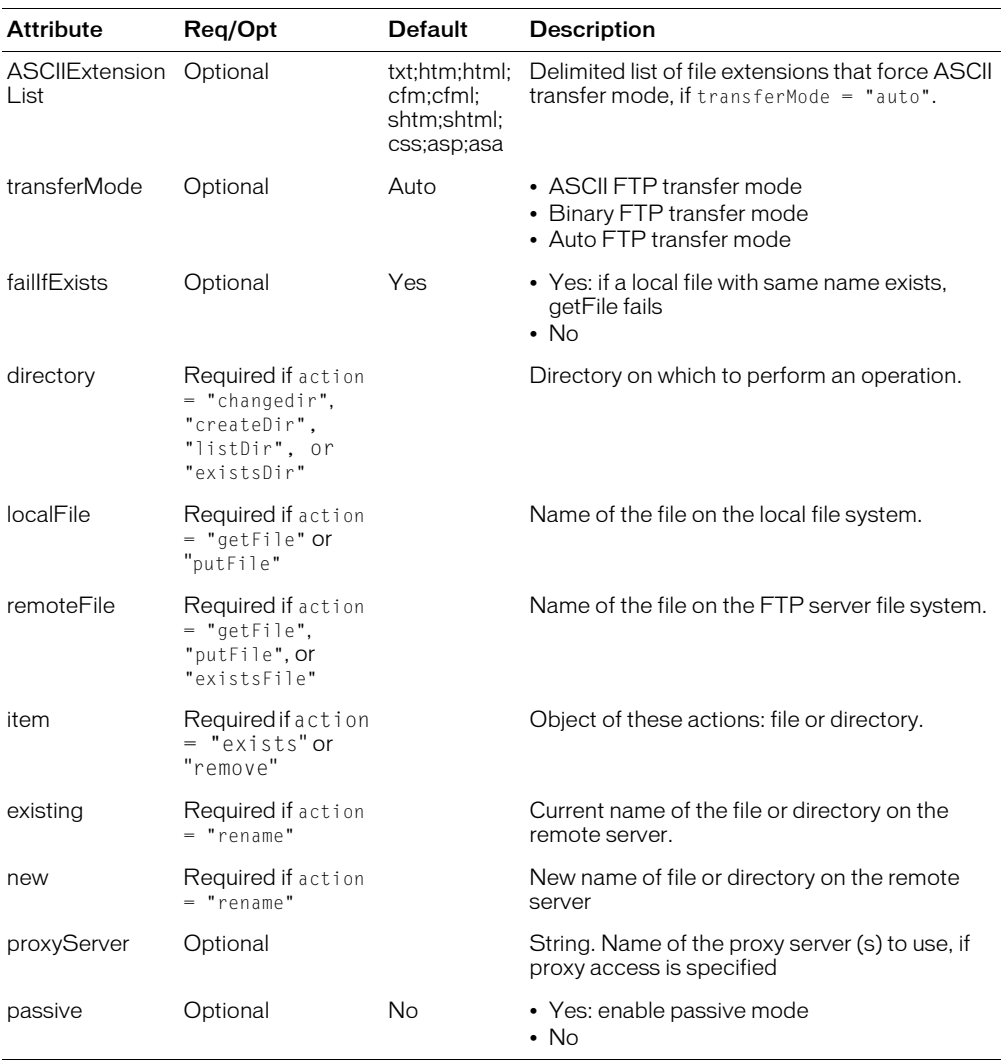

### **Usage**

If you use connection caching to an active FTP connection, you do not have to respecify the username, password, or server connection attributes:

Changing a cached connection, such as changing retryCount or timeout values, might require reestablishing the connection.

If action = "listDir", the attributes column returns directory or normal. Other platform-specific values, such as hidden and system, are no longer supported.

If action = "listDir", a mode column is returned. The column contains an octal string representation of UNIX permissions; for example, "777."

The cfftp.returnValue variable provides the return value for these actions:

- getCurrentDir
- getCurrentURL
- existsDir
- existsFile
- exists

For more information, see *Developing ColdFusion MX Applications*.

*Caution:* Object (file and directory) names are case-sensitive.

## Action (cfftp.ReturnValue variable)

The results of an action determine the value of the cfftp.returnValue variable.

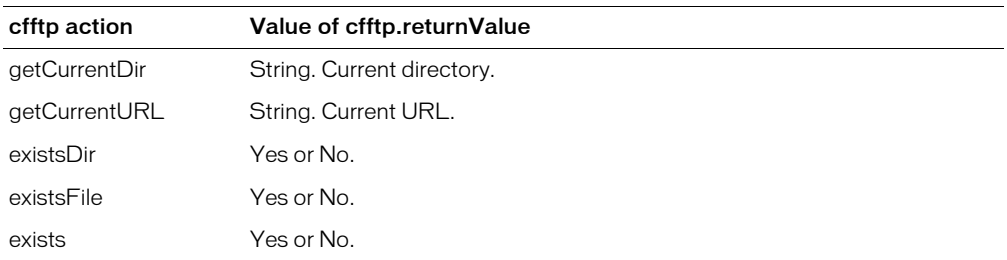

## Example

The following example opens a connection and gets a file listing showing file or directory name, path, URL, length, and modification date.

```
<p>Open a connection
<cfftp connection = "myConnection" 
  username = "myUserName"
  password = "myUserName@allaire.com"
  server = "ftp.allaire.com"
  action = "open"stopOnError = "Yes"<p>Did it succeed? <cfoutput>#cfftp.succeeded#</cfoutput>
<cfftp connection = "myConnection"
     action = "LISTDIR"
     stopOnError = "Yes"
     name = "ListDirs"
    directory = ''/"<p>FTP Directory Listing:<br> 
\langlecftable query = "ListDirs" HTMLTable = "Yes" colHeaders = "Yes">
  \langlecfcol header = "<b>Name</b>" text = "#name#">
  \langlecfcol header = "\langleb>Path\langle/b>" text = "#path#">
  \langlecfcol header = "\langleb>URL\langle/b>" text = "#url#">
  \langlecfcol header = "\langleb>Length\langle/b>" text = "#length#">
  <cfcol header = "<b>LastModified</b>" 
   text = "#DateFormat(lastmodified)#"> 
  <cfcol header = "<b>IsDirectory</b>" text = "#isdirectory#"> 
</cftable>
<p>Close the connection:
<cfftp connection = "myConnection"
```

```
 action = "close"
 stopOnError = "Yes">
<p>Did it succeed? <cfoutput>#cfftp.succeeded#</cfoutput>
```
# cfftp action = "listDir"

# **Description**

To access the columns in a query object, use this tag with action = "listDir".

# Usage

When you use this action, you must specify a value for the name attribute. This value holds the results of the listDir action in a query object. The query object consists of columns that you can reference, in the form queryname.columname[row], where queryname is the name of the query, specified in the name attribute; and columnname is a column returned in the query object. The value *row* is the row number of each file/directory entry returned by the listDir operation. A separate row is created for each entry:

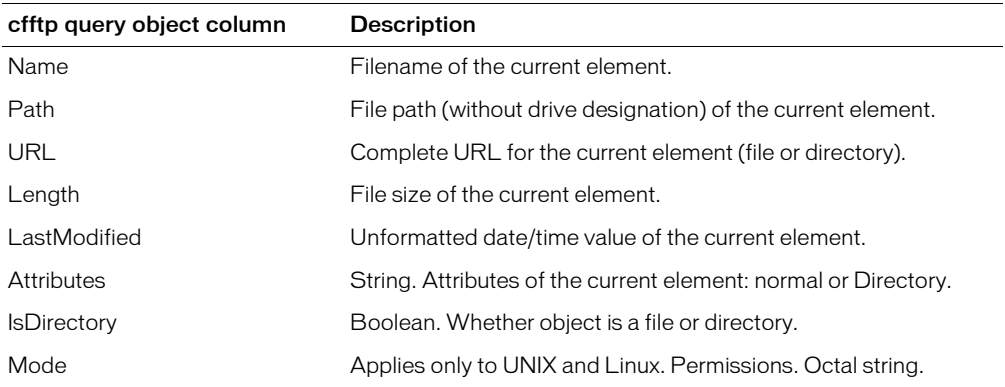

**Note:** Previously supported query column values that pertain to system-specific information are not supported; for example, hidden and system.

# cffunction

# **Description**

Defines a function that you can call in CFML. Required to defined ColdFusion component methods.

# **Category**

[Extensibility tags](#page-39-0)

# **Syntax**

```
<cffunction
  name = "methodName"
  returnType = "dataType"
  roles = "securityRoles"
  access = "methodAccess"
  output = "yes" or "no"
  displayName = "name"
  Hint = "hint text">
```
### See also

[cfargument,](#page-53-0) [cfcomponent,](#page-84-0) [cfinvoke,](#page-207-0) [cfinvokeargument](#page-212-0), [cfobject](#page-252-0), [cfproperty,](#page-279-0) [cfreturn](#page-297-0)

### **Attributes**

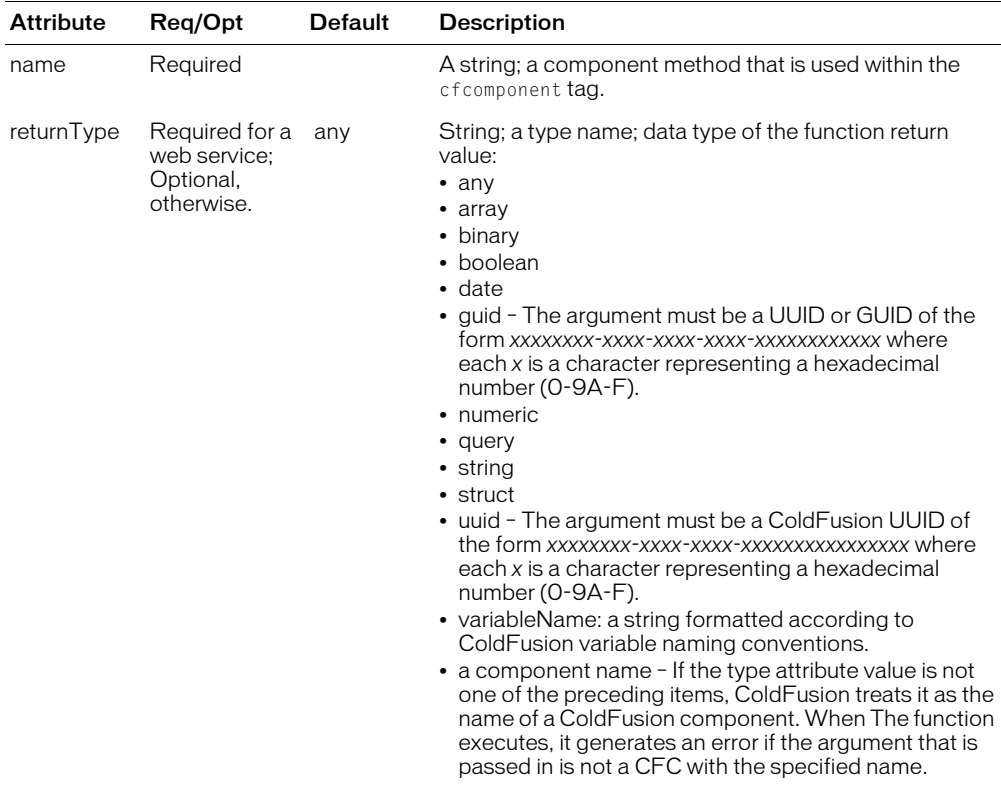

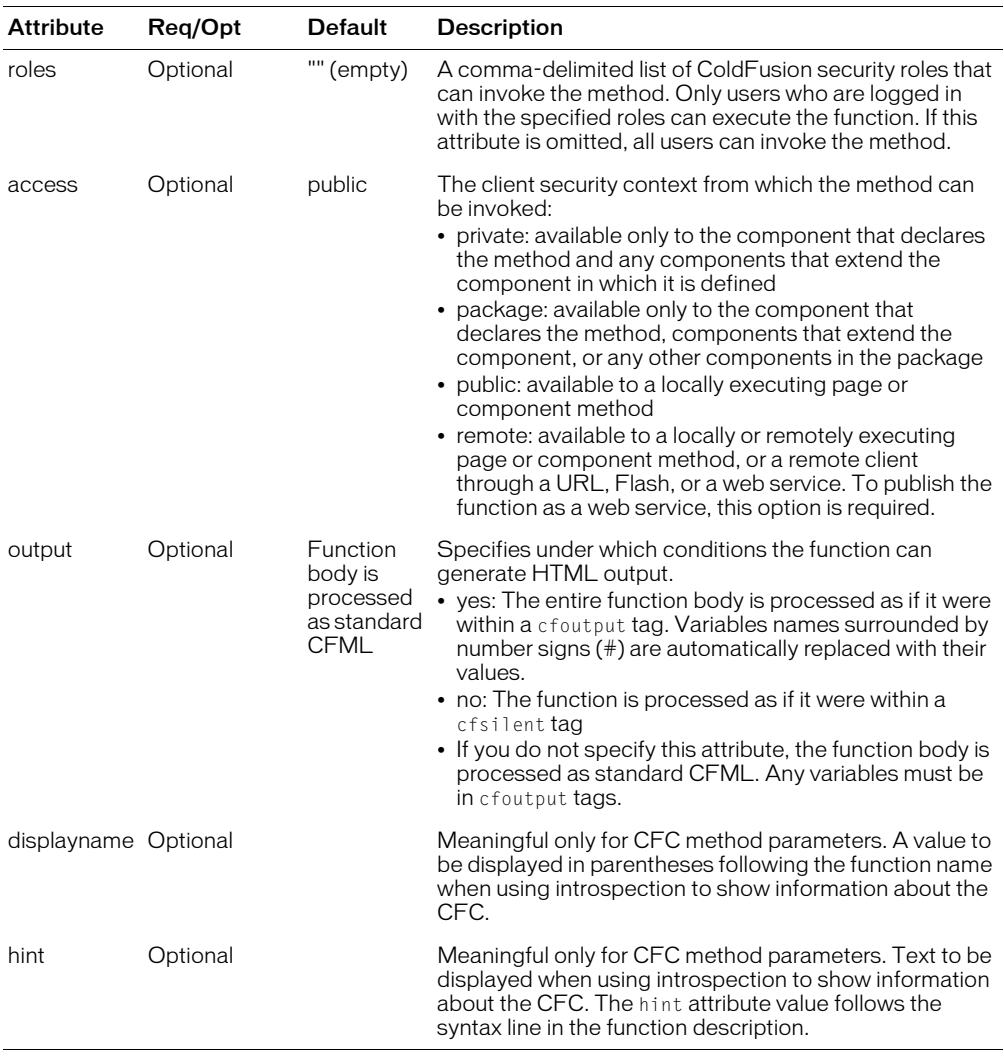

#### Usage

The cffunction tag can define a function that you call in the same manner as a ColdFusion built in function.

To define a ColdFusion component (CFC) method, you must use a cffunction tag. For information on using the cffunction tag.

The following example shows cffunction tag attributes for a simple CFC method that returns a ColdFusion Query object.

```
<cffunction
  name="getEmployees"
```

```
access="remote" 
returnType="query" 
hint="This query returns all records in the employee database. It can
drill-down or narrow the search, based on optional input parameters.">
```
For information on using the cffunction tag for ColdFusion components, see Chapter 11, "Building and Using ColdFusion Components," in *Developing ColdFusion MX Applications*.

If you specify a roles attribute, the function executes only if a user is logged in and belongs to one of the specified roles.

If you specify variableName for the returnType attribute, the function must return a string that is in ColdFusion variable name format; that is, the function must return a string that starts with a letter, underscore, or Unicode currency symbol, and consist of letters, numbers, and underscores (\_), periods, and Unicode currency symbols, only. ColdFusion does not check whether the value corresponds to an existing ColdFusion variable.

### Example

```
<cfcomponent>
  <cffunction name="getEmp">
      <cfquery 
         name="empQuery" datasource="ExampleApps" >
         SELECT FIRSTNAME, LASTNAME, EMAIL
         FROM tblEmployees
      </cfquery>
      <cfreturn empQuery>
  </cffunction>
  <cffunction name="getDept">
    <cfquery 
  name="deptQuery" datasource="ExampleApps" >
       SELECT *
       FROM tblDepartments
      </cfquery>
      <cfreturn deptQuery>
  </cffunction>
</cfcomponent>
```
# <span id="page-148-0"></span>cfgraph

# **Description**

This tag is deprecated. Use the [cfchart](#page-69-0), [cfchartdata](#page-74-0), and [cfchartseries](#page-75-0) tags instead.

Displays data graphically.

# History

ColdFusion MX: Deprecated this tag. It works differently than it did in ColdFusion 5, and it might not work in later releases.

The incompatibilities between the ColdFusion MX implementation and earlier implementations of this tag are as follows:

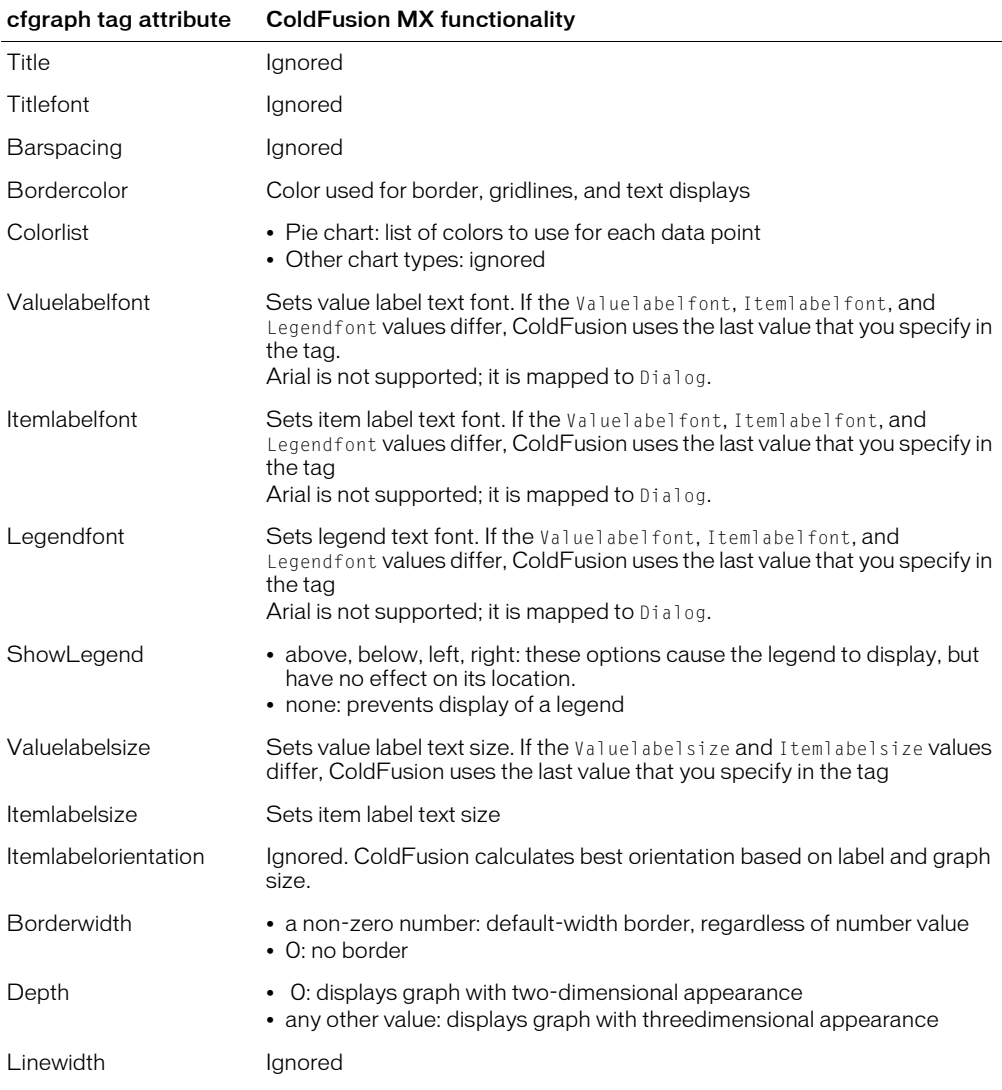

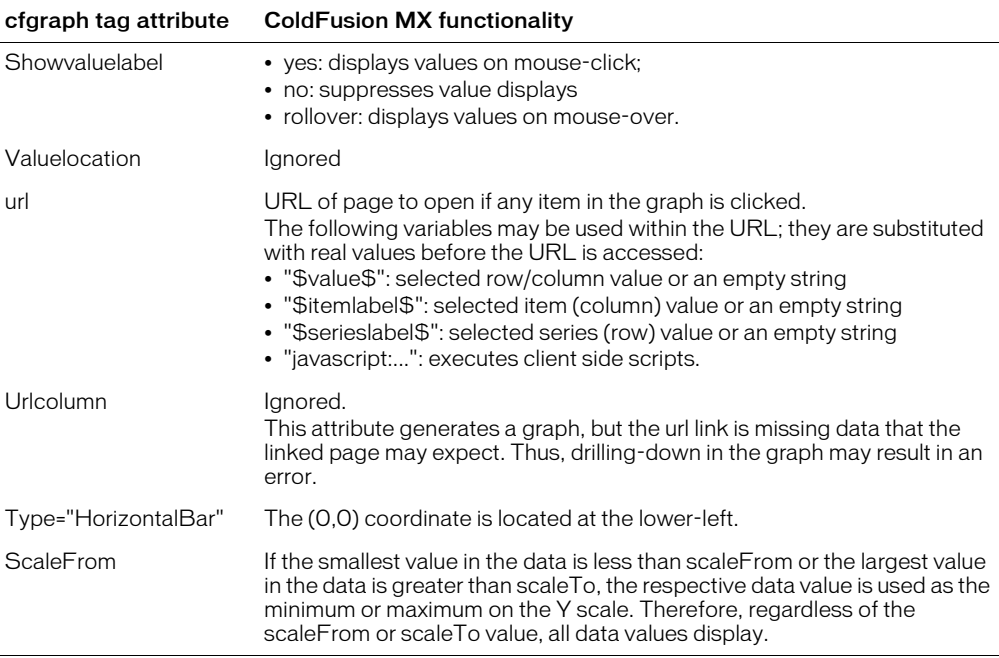

# cfgraphdata

# **Description**

This tag is deprecated. Use the [cfchart](#page-69-0), [cfchartdata](#page-74-0), and [cfchartseries](#page-75-0) tags instead.

Displays a data point in a graph. Used within the [cfgraph](#page-148-0) tag.

# History

ColdFusion MX: Deprecated this tag. It works differently than in ColdFusion 5 and might not work in later releases.

# <span id="page-151-0"></span>cfgrid

# **Description**

Used within the cfform tag. Puts a grid control (a table of data) in a ColdFusion form. To specify grid columns and row data, use the cfgridcolumn and cfgridrow tags, or use the query attribute, with or without cfgridcolumn tags.

# **Category**

[Forms tags](#page-39-1)

# **Syntax**

```
<cfgrid 
  name = "name"
  height = "integer"
  width = "interger"autoWidth = "Yes" or "No"
  vSpace = "integer"
  hSpace = "integer"
  align = "value"
  query = "query name"
  insert = "Yes" or "No"
  delete = "Yes" or "No"
  sort = "Yes" or "No"font = "column_font"
  fontSize = "size"
  italic = "Yes" or "No"
  bold = "Yes" or "No"
  textColor = "web color"
  href = "URL"
  hrefKey = "column name"target = "URL target"appendKey = \overline{Y}es" or "No"
  highlightHref = "Yes" or "No"
  onValidate = "javascript_function"
  onError = "text"
  gridDataAlign = "position"
  gridLines = "Yes" or "No"
  \bar{r}owHeight = "pixels"
  rowHeaders = "Yes" or "No"
  rowHeaderAlign = "position"
  rowHeaderFont = "font name"rowHeaderFontSize = \overline{s}ize"
  rowHeaderItalic = "Yes" or "No"
  rowHeaderBold = "Yes" or "No"
  rowHeaderTextColor = "web color"
  colHeaders = "Yes" or "No"
  colHeaderAlign = "position"
  colHeaderFont = "font name"colHeaderFontSize = "size"colHeaderItalic = "Yes" or "No"
  colHeaderBold = "Yes" or "No"
  colHeaderTextColor = "web color"
  bgColor = "web color"
  selectColor = "web color"
  selectMode = "mode"
  maxRows = "number"notSupported = "text"
  pictureBar = "Yes" or "No"
  insertButton = "text"
```

```
deleteButton = "text"
sortAscendingButton = "text"
sortDescendingButton = "text">
</cfgrid>
```
#### See also

```
cfgridcolumn, cfgridrow, cfgridupdate, cfapplet, cfform, cfinput, cfselect, 
cfslider, cftextinput, cftree, cftreeitem
```
#### **History**

ColdFusion MX: Changed the rowHeaderWidth attribute: ColdFusion does not use the rowHeaderWidth attribute. You can omit it.

#### **Attributes**

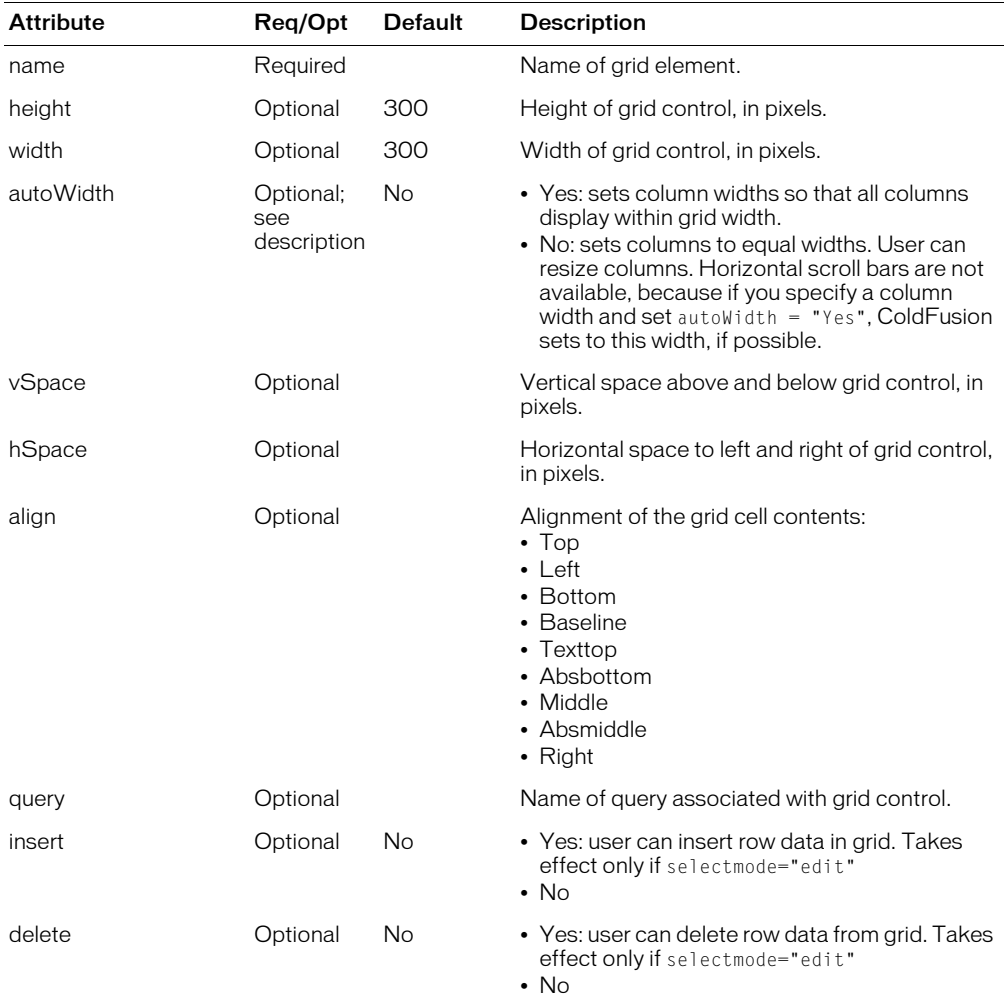

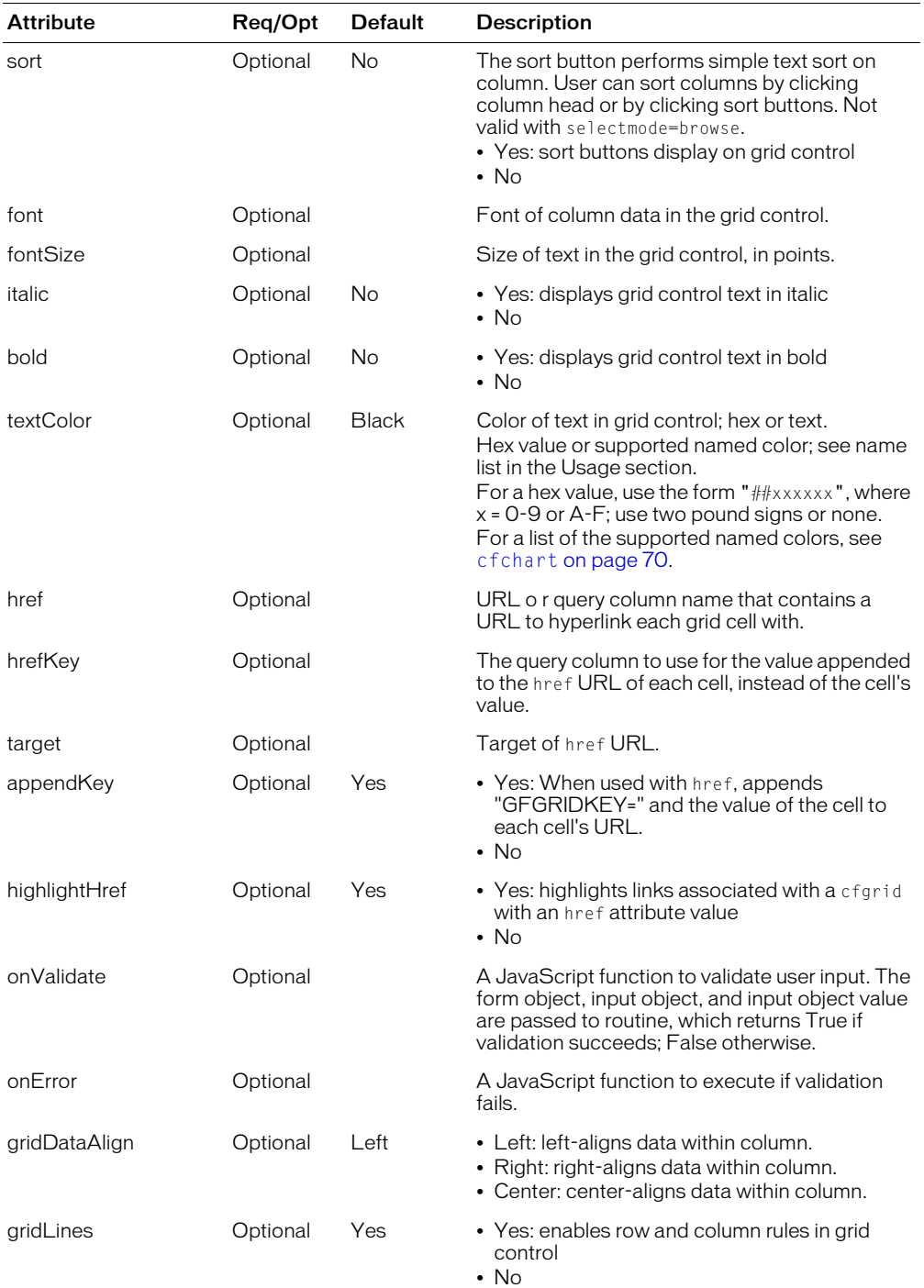

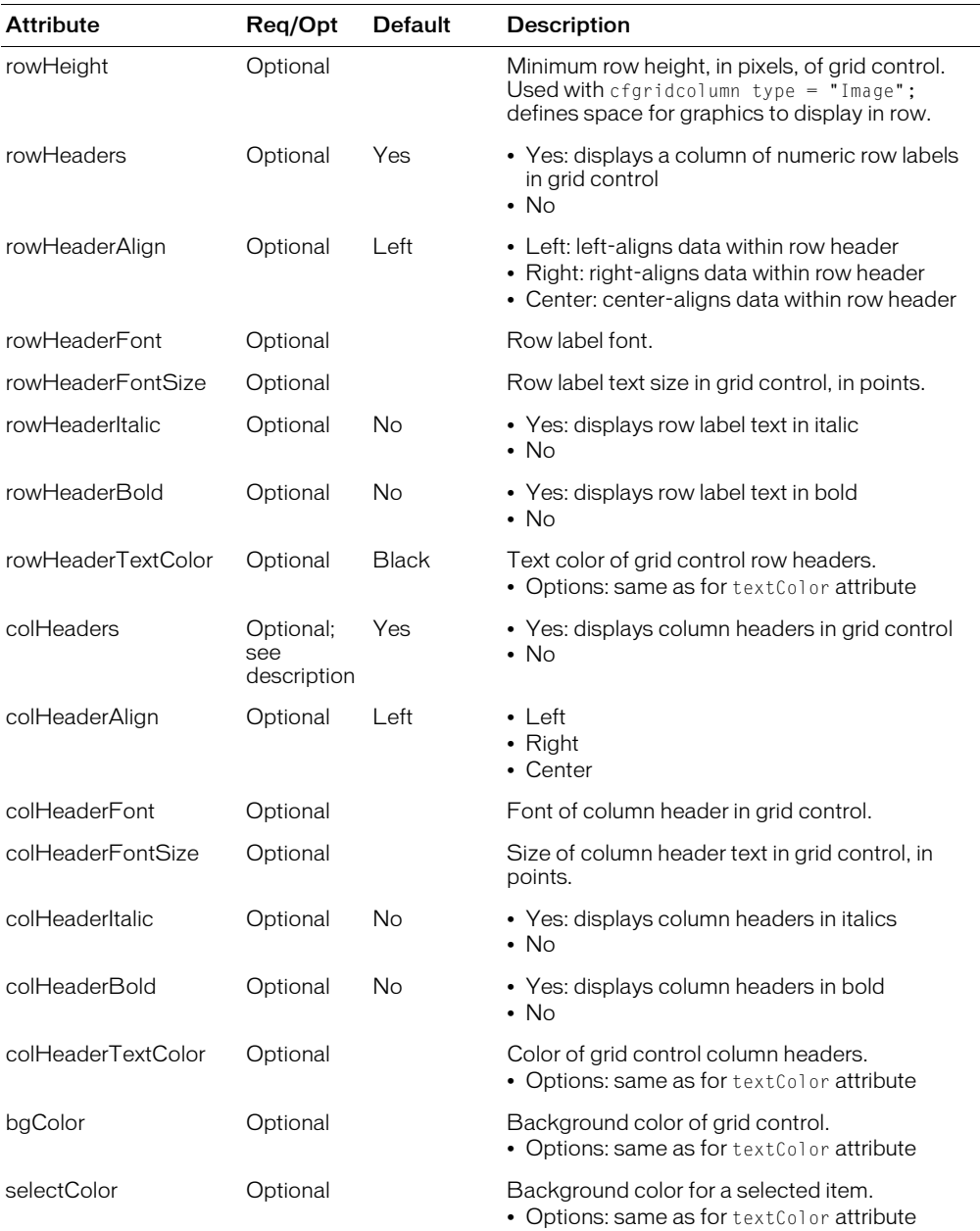

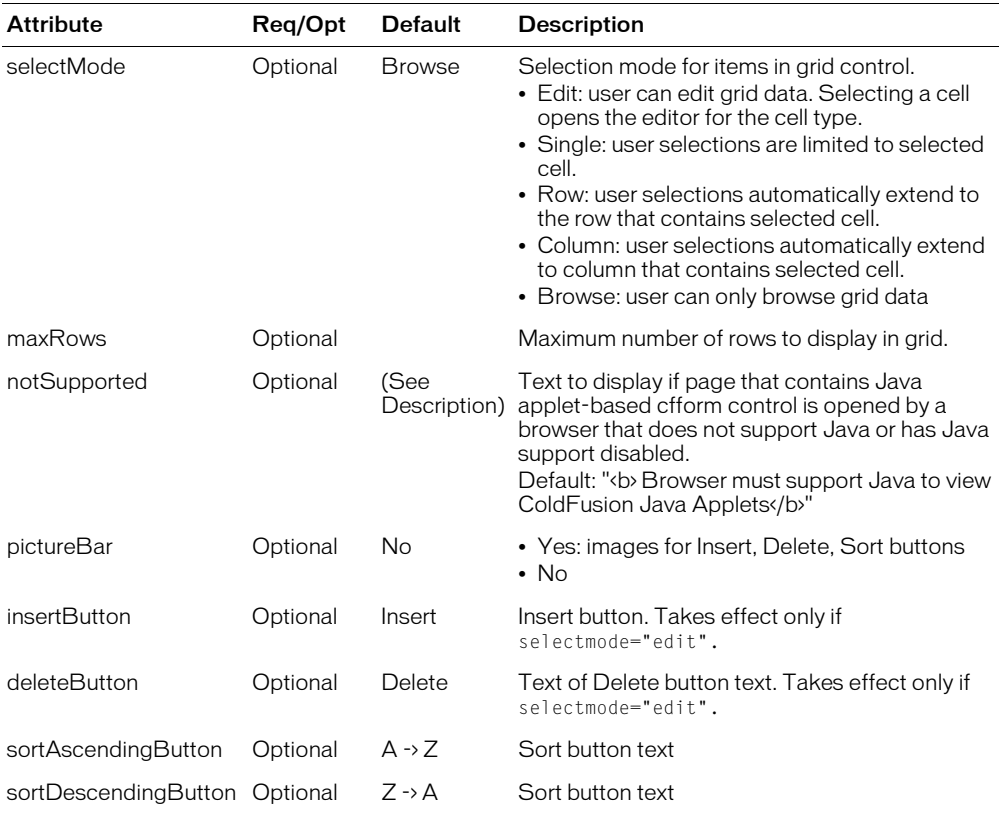

#### **Usage**

You can populate a cfgrid with data from a [cfquery](#page-281-0). If you do not specify any [cfgridcolumn](#page-160-0) entries, ColdFusion generates a default set of columns, which includes each column in the query. A default header for each column is created by replacing hyphen or underscore characters in the table column name with spaces. The first character, and any character after a space, are changed to uppercase; all other characters are lowercase.

This tag requires the client to download a Java applet; therefore, this tag might be slightly slower than using an HTML form element or the cfinput tag to get the same information.

For this tag to work properly. the browser must be JavaScript-enabled.

This tag requires an end tag.

# How data is returned from cfgrid

This tag returns data by setting form variables in the data submitted to the form's action page, as an HTML form control does. Because the data can vary, depending on the tag's SelectMode attribute value, the form variables that are returned also vary depending on this value.

In general, the data returned falls into one of these categories:

- Simple data, returned from simple select operations
- Complex data, returned from insert, update and delete operations

# Simple selection data (SelectMode = Single, Column, or Row)

The data that form variables return to the cfform's action page contains information about which cells the user selected. In general, ColdFusion makes this data available in the action page, as ColdFusion variables in the Form scope, with the naming convention form.#GridName#.#ColumnName#

Each SelectMode returns these form variable(s):

- SelectMode="single" form.#GridName#.#ColumnName# = "SelectedCellValue"
- SelectMode="column" form.#GridName#.#ColumnName# = "ValueOfCellRow1, ValueOfCellRow2, ValueOfCellRowN"
- SelectMode="row"

```
form.#GridName#.#Column1Name# = "ValueOfCellInSelectedRow"
form.#GridName#.#Column2Name# = "ValueOfCellInSelectedRow"
form.#GridName#.#ColumnNName# = "ValueOfCellInSelectedRow"
```
# Complex update data (SelectMode = Edit)

The grid returns a large amount of data, to inform the action page of inserts, updates or deletes that the user made to the grid. In most cases, you can use the cfgridupdate tag to automatically gather the data from the form variables; the tag collects data, writes SQL calls, and updates the data source.

If you cannot use cfgridupdate (if, for example, you must distribute the returned data to more than one data source), you must write code to read form variables. In this mode, ColdFusion creates the following array variables in the Form scope for each cfgrid:

```
form.#GridName#.#ColumnName#
form.#GridName#.original.#ColumnName#
form.#GridName#.RowStatus.Action
```
Each table row that contains an update, insert, or deletion has a parallel entry in each of these arrays. To view all the information for all the changes, you can traverse the arrays, as in this example:

```
<cfloop index="ColName" list="#ColNameList#">
  <cfif IsDefined("form.#GridName#.#ColName#")>
    <cfoutput><br>form.#GridName#.#ColName#:<br></cfoutput>
    \zetacfset Array New = evaluate("form.#GridName#.#ColName#")>
    <cfset Array_Orig = evaluate("form.#GridName#.original.#ColName#")>
    <cfset Array_Action = evaluate("form.#GridName#.RowStatus.Action")>
    <cfif NOT IsArray(Array_New)>
      <b>The form variable is not an array!</b><br>
    <cfelse>
      <cfset size = ArrayLen(Array_New)>
      <cfoutput> 
      Result Array Size is #size#.<br>
      Contents:<br>
      </cfoutput>
      <cfif size IS 0>
         <b>The array is empty.</b><br>
      <cfelse>
```

```
<table BORDER="yes">
             \langle \text{tr} \rangle<th>Loop Index</TH>
                <th>Action</TH> 
                <th>Old Value</TH> 
                <th>New Value</TH>
             \langle/tr>
             <cfloop index="LoopCount" from="1" to=#size#>
                <cfset Val_Orig= Array_Orig[#LoopCount#]>
                <cfset Val_New = Array_New[#LoopCount#]>
             <cfset Val_Action= Array_Action[#LoopCount#]>
             <cfoutput>
             \langle \text{tr} \rangle<td>#LoopCount#</td>
                <td>#Val_Action#</td>
                <td>#Val_Orig#</td>
                <td>#Val_New#</td>
             \langle/tr>
             </cfoutput>
             </cfloop>
          \langle/table>
        \langle/cfif\rangle\langle/cfif\rangle<cfelse>
     <cfoutput>form.#GridName#.#ColName#: NotSet!</cfoutput><br>
  </cfif>
</cfloop>
```
# Using the href attribute

When specifying a URL with grid items using the href attribute, the select Mode attribute value determines whether the appended key value is limited to one grid item or extends to a grid column or row. When a user clicks a linked grid item, a cfgridkey variable is appended to the URL, in this form:

```
http://myserver.com?cfgridkey = selection
```
If the appendKey attribute is set to No, no grid values are appended to the URL.

The value of *selection* is determined by the value of the select Mode attribute:

- If selectMode = "Single", *selection* is the value of the column clicked.
- If selectMode = "Row", *selection* is a delimited list of column values in the clicked row, beginning with the value of the first cell in the row.
- If selectMode = "Column", *selection* is a delimited list of row values in the clicked column, beginning with the value of the first cell in the column.

Clicking the submit button while editing a grid cell occasionally causes the cell changes to be lost. To ensure that changes are submitted properly, Macromedia recommends that after user updates data in a cell, they click another cell before submitting the form.

#### Example

```
<!--- This shows cfgrid, cfgridcolumn, cfgridrow, and cfgridupdate --->
\langle!--- use a query to show the useful qualities of cfgrid ---\rangle<!--- If the gridEntered form field has been tripped, perform gridupdate 
  on table specified in database. Using default value keyonly = yes 
  lets us change only information that differs from previous grid --->
<cfif IsDefined("form.gridEntered") is True>
```

```
<cfgridupdate grid = "FirstGrid" dataSource = "cfsnippets" 
  tableName = "CourseList" keyOnly = "Yes">
\langle/cfif\rangle\langle!--- query the database to fill up the grid \langle-->
<cfquery name = "GetCourses" dataSource = "cfsnippets">
SELECT Course_ID, Dept_ID, CorNumber,
      CorName, CorLevel, CorDesc
FROM CourseList
ORDER by Dept_ID ASC, CorNumber ASC
</cfquery>
\langlehtml\rangle<head><title>cfgrid Example</title>
</head>
<body>
<h3>cfgrid Example</h3>
<I>Try adding a course to the database, and then deleting it.</i>
\langle!--- call the cfform to allow us to use cfgrid controls ---\rangle\langle cfform action = "cfgrid.cfm">
<!--- We include Course_ID in cfgrid, but do not allow selection or display 
  --->
<!--- cfgridcolumn tags are used to change the parameters involved in 
  displaying each data field in the table--->
<cfgrid name = "FirstGrid" width = "450" 
  query = "GetCourses" insert = "Yes" delete = "Yes" sort = "Yes" 
  \text{font } = "Tahoma" bold = "No" italic = "No" appendKey = "No" highlightHref =
  "No" 
  gridDataAlign = "LEFT" gridLines = "Yes" rowHeaders = "Yes" 
  rowHeaderAlign = "LEFT" rowHeaderItalic = "No" rowHeaderBold = "No" 
  colHeaders = "Yes" colHeaderAlign = "LEFT"
  colHeaderItalic = "No" colHeaderBold = "No" 
  selectColor = "Red" selectMode = "EDIT" pictureBar = "No" 
  insertButton = "To insert" deletion = "To insert"sortAscendingButton = "Sort ASC" sortDescendingButton = "Sort DESC">
  <cfgridcolumn name = "Course_ID" dataAlign = "LEFT" 
    \text{bold} = "No" italic = "No" select = "No" display = "No"
    headerBold = "No" headerItalic = "No">
  <cfgridcolumn name = "Dept_ID" header = "Department"
    headerAlign = "LEFT" dataAlign = "LEFT" 
    bold = "Yes" italic = "No" select = "Yes" display = "Yes" 
    headerBold = "No" headerItalic = "Yes">
  <cfgridcolumn name = "CorNumber" header = "Course ##"
    headerAlign = "LEFT" dataAlign = "LEFT" 
    bold = "No" italic = "No" select = "Yes" display = "Yes" 
    headerBold = "No" headerItalic = "No">
  <cfgridcolumn name = "CorName" header = "Name" 
    headerAlign = "LEFT" dataAlign = "LEFT" font = "Times" bold = "No" 
    italic = \text{"No" select = "Yes" display is a "Yes" headerBold = "No"headerItalic = "No"<cfgridcolumn name = "CorLevel" header = "Level" 
    headerAlign = "LEFT" dataAlign = "LEFT" 
    bold = "No" italic = "No" select = "Yes" display = "Yes"
    headerBold = "No" headerItalic = "No">
  <cfgridcolumn name = "CorDesc" header = "Description"
    headerAlign = "LEFT" dataAlign = "LEFT" 
    bold = "No" italic = "No" select = "Yes" display = "Yes" 
    headerBold = "No" headerItalic = "No">
</cfgrid>
</cfform>
</body>
```
</html> ...

# <span id="page-160-0"></span>cfgridcolumn

# **Description**

Used with the [cfgrid](#page-151-0) tag in a [cfform](#page-131-0). Use this tag to specify column data in a cfgrid control. The font and alignment attributes used in cfgridcolumn override global font or alignment settings defined in cfgrid.

# **Category**

[Forms tags](#page-39-1)

# **Syntax**

```
<cfgridcolumn 
  name = "column_name"
  header = "header"
  width = "column width"
  font = "column_font"
  fontSize = "size"
  italic = "Yes" or "No"
  bold = "Yes" or "No"
  textColor = "web color" or "expression"
  bgColor = "web color" or "expression"
  href = "URI"hrefKey = "column name"target = "URL_target"
  select = "Yes" or "No"
  display = "Yes" or "No"
  type = "type"headerFont = "font name"headerFontSize = "size"
  headerItalic = "Yes" or "No"
  headerBold = "Yes" or "No"
  headerTextColor = "web color"
  dataAlign = "position"
  headerAlign = "position"
  numberFormat = "format"
  values = "Comma separated strings and/or numeric range"
  valuesDisplay = "Comma separated strings and/or numeric range"
  valuesDelimiter = "delimiter character">
```
#### See also

```
cfgrid, cfgridrow, cfgridupdate, cfapplet, cfform, cfinput, cfselect, cfslider, cftextinput, cftree
```
# **History**

ColdFusion MX: Changed behavior if  $\text{select} = \text{"no": a user cannot select and edit the cell data}$ , regardless of the cfgrid selectmode attribute value. When clicked, the cell border (and, depending on the selectColor value, the cell background) changes color, but the cell data cannot be edited.

# **Attributes**

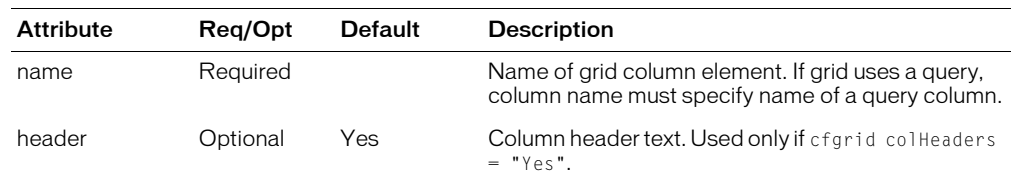

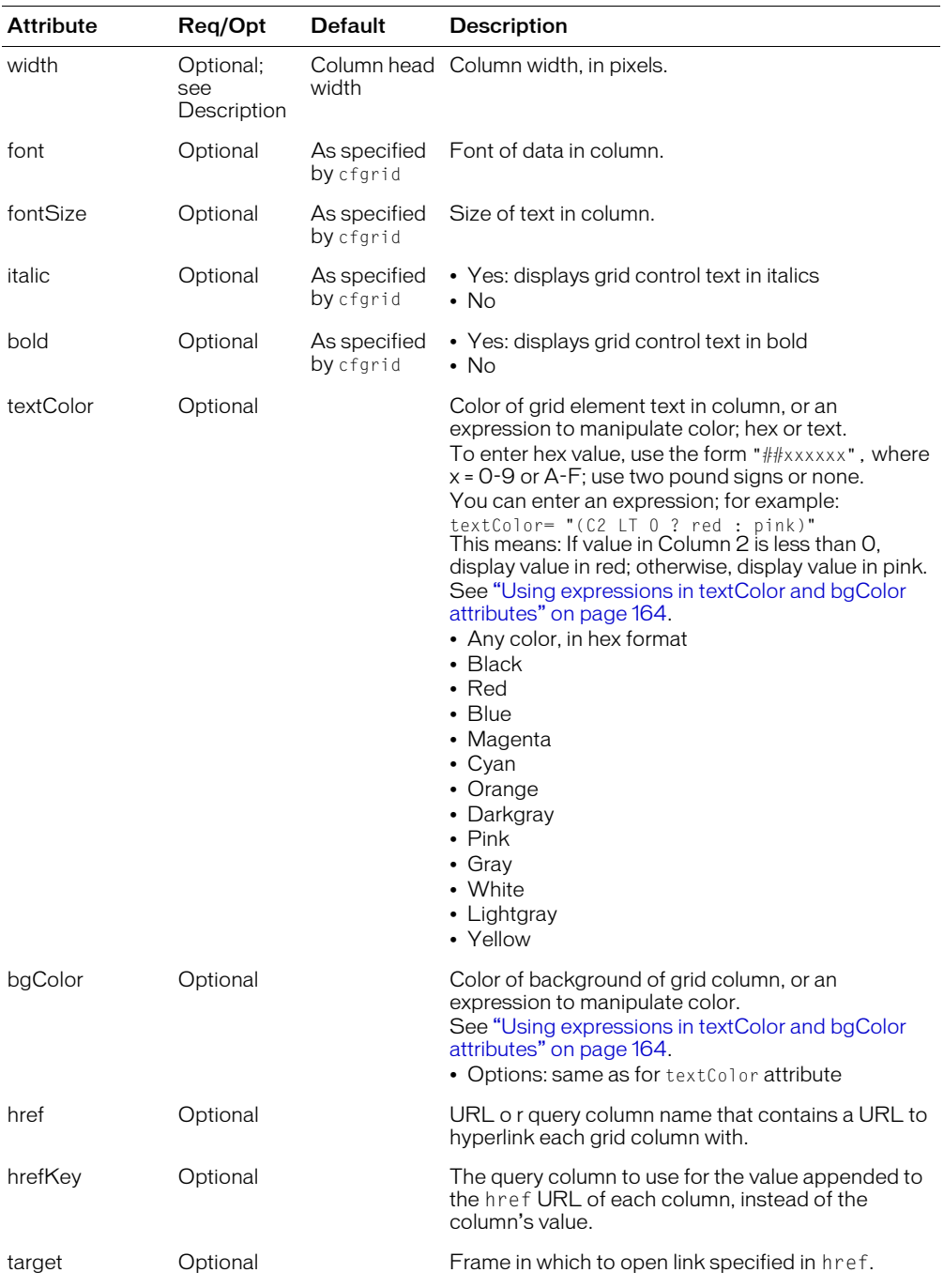

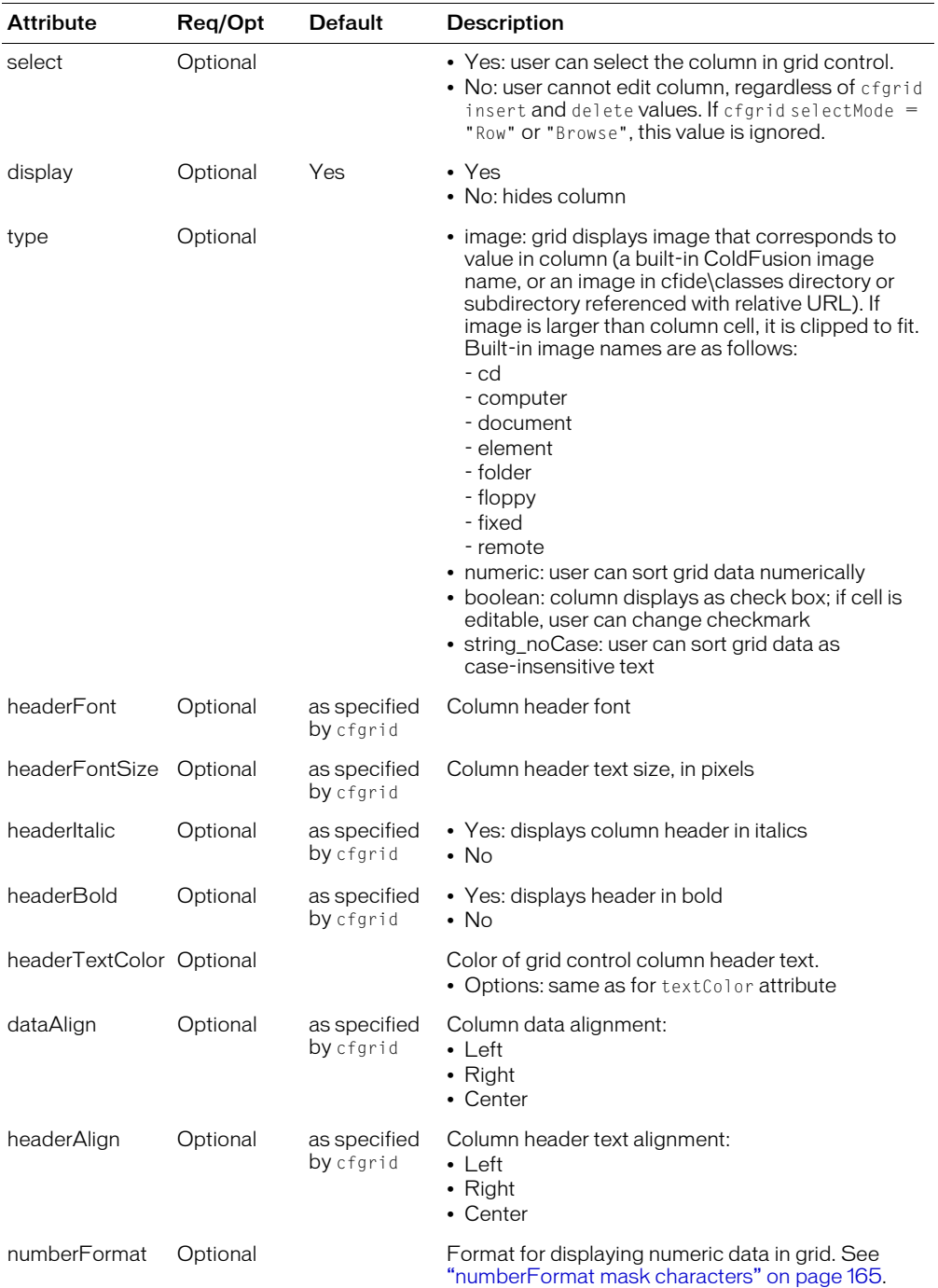

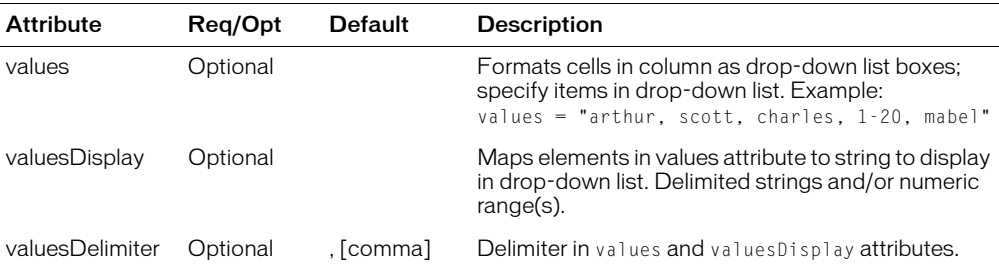

# <span id="page-163-0"></span>Using expressions in textColor and bgColor attributes

The textColor and bgColor attributes accept the following kinds of values:

- A color value literal
- A hex value
- An expression that selects a text color based on the evaluation of a Boolean expression The syntax for an expression is as follows:

(CX operator string ? true\_condition : false\_condition)

The symbol meanings are as follows:

- CX: the column that contains the value to test. For the current column, use CX; if *n* is the column to evaluate, use C*n*; for example, C2
- operator: One of these operators: EQ (equal), GT (greater than), LT (less than)
- string: Value to compare against. A literal, such as (C2 EQ Johnson ? blue : green); or numeric: (C2 LT 0 ? red : black)
- true condition: Value for textColor if condition evaluates to "true"
- false\_condition: Value for textColor if condition evaluates to "false"

If the string in the expression can be interpreted as a number, the comparisons in the expression are interpreted as numeric. Otherwise, the comparison is a string comparison.

This code shows an expression that displays the grid element in blue if the grid element contains the string "Pam"; or black, otherwise:

```
<cfgridcolumn name = "FirstName" textColor = "(CX EQ Pam ? blue : black)">
```
This example displays the text in red if the value in column 1 is greater than four; or black, otherwise:

```
<cfgridcolumn name = "FirstName" textColor = "(C1 GT 4 ? blue : black)">
```
# <span id="page-164-0"></span>numberFormat mask characters

You can use the following numberFormat attribute mask characters, which correspond to those in the [NumberFormat](#page-630-0) function, to format output in U.S. numeric and currency styles. For more information, see NumberFormat [on page 631](#page-630-0). (This tag does not support international number formatting.)

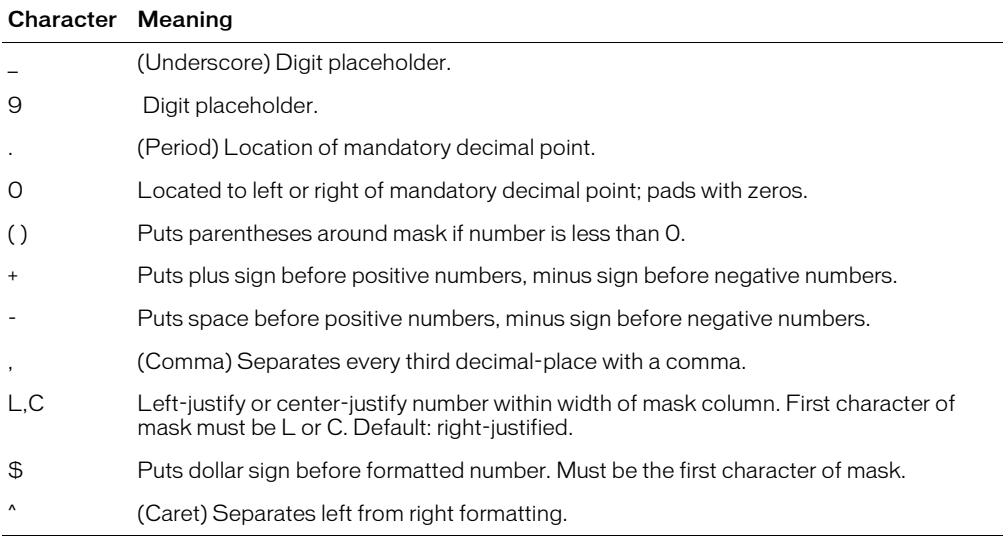

#### Example

For a code example, see cfgrid [on page 152](#page-151-0).

# <span id="page-165-0"></span>cfgridrow

#### **Description**

Lets you define a cfgrid that does not use a query as source for row data. If a query attribute is specified in cfgrid, the cfgridrow tags are ignored.

#### **Category**

[Forms tags](#page-39-1)

#### **Syntax**

<cfgridrow  $data = "coll, col2, ...")$ 

#### See also

```
cfgrid, cfgridcolumn, cfgridupdate, cfapplet, cfform, cfinput, cfselect, 
cfslider, cftextinput, cftree
```
#### **Attributes**

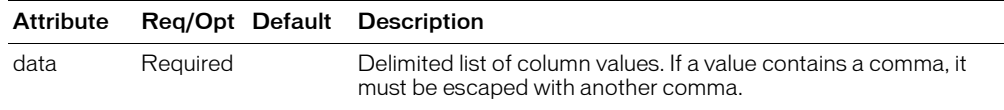

#### Usage

The following code shows how to populate a grid from a list with the cfgridrow tag:

```
<cfset MyList1 = "Rome,Athens,Perth,Brasilia">
<cfset MyList2 = "Italy,Greece,Australia,Brazil">
<cfform
  name = "someform" action = "cfform.cfm">
<cfgrid name="GeoGrid" autowidth = "yes" vspace = "4" 
  height = "120" font="tahoma" gridlines="yes" 
  rowheaders="yes" rowheaderalign="left" colheaders="yes" >
  <cfgridcolumn NAME="City" header="City">
  <cfgridcolumn NAME="Country" header="Country">
  <cfloop index="Counter" from="1" to="#ListLen(MyList1)#">
   \zetacfgridrow data =
  "#ListGetAt(MyList1,Counter)#,#ListGetAt(MyList2,(Counter))#">
  </cfloop>
</cfgrid>
</cfform>
```
#### Example

For a code example, see cfgrid [on page 152](#page-151-0).

The following example populates two grids from the results of a query, as follows:

- One uses cfgridrow within the cfquery tag, using the query to generate rows
- One uses cfgridrow outside the cfquery tag, using a cfloop tag to generate rows.

```
<!--- This example shows cfgrid, cfgridcolumn, cfgridrow, cfgridupdate tags 
  --->
```

```
<!--- If the gridEntered form field has been tripped, perform the gridupdate 
  on the table specified in the database. Using the default value
  keyonly=yes lets us change only the information that differs from
  the previous grid --->
```

```
<cfif isdefined("form.gridentered") is true>
<cfgridupdate grid="FirstGrid" datasource="cfsnippets" 
  tablename="CourseList" keyonly="Yes">
\langle/cfif>
\langle!--- query the database to fill up the grid \langle-->
<cfquery name="GetCourses" datasource="cfsnippets">
  select Course_ID, Dept_ID, CorNumber, CorName, CorLevel, CorDesc
  FROM CourseList
  ORDER by Dept_ID ASC, CorNumber ASC
</cfquery>
\langlehtml\rangle<head><title>cfgridrow example</title>
</head>
<body>
<h3>cfgridrow Example</h3>
<I>Try adding a course to the database, and then deleting it.</I>
<!--- call the cfform to allow us to use cfgrid controls --->
<cfform action="cfgridrow.cfm">
<!--- When inserting rows while running under UNIX, you must also specify 
  a value for Course_ID --->
<!--- cfgridcolumn tags are used to change the parameters involved in 
  displaying each data field in the table--->
<cfgrid name="FirstGrid" width="600" query="GetCourses" insert="yes"
  delete="yes" sort="yes" font="tahoma" bold="no" italic="no"
  appendkey="no" highlighthref="no" griddataalign="left" gridlines="yes"
  rowheaders="yes" rowheaderalign="left" rowheaderitalic="no"
  rowheaderbold="no" colheaders="yes" colheaderalign="left"
  colheaderitalic="no" colheaderbold="no" selectcolor="red"
  selectmode="edit" picturebar="no" insertbutton="to insert"
  deletebutton="to delete" sortascendingbutton="sort asc"
  sortdescendingbutton="sort desc">
  <cfgridcolumn name="Dept_ID" header="Department" headeralign="left"
  dataalign="left" bold="yes" italic="no" select="yes" 
  display="yes" headerbold="no" headeritalic="yes">
  <cfgridcolumn name="CorNumber" header="Course ##" headeralign="left"
  dataalign="left" bold="no" italic="no" select="yes" 
  display="yes" headerbold="no" headeritalic="no">
  <cfgridcolumn name="CorName" header="Name" headeralign="left" 
  dataalign="left" font="times" bold="no" italic="no" select="yes"
  display="yes" headerbold="no" headeritalic="no">
  <cfgridcolumn name="CorLevel" header="Level" headeralign="left" 
  dataalign="left" bold="no" italic="no" select="yes" display="yes"
  headerbold="no" headeritalic="no">
  <cfgridcolumn name="CorDesc" header="Description" headeralign="left"
  dataalign="left" bold="no" italic="no" select="yes" display="yes"
  headerbold="no" headeritalic="no">
  <cfgridcolumn name="Course_ID" header="Course ID (Do Not Specify on NT)"
  dataalign="left" bold="no" italic="no" select="yes" display="yes"
  headerbold="no" headeritalic="no">
</cfgrid>
<!--- send the grid back to this page, where we determine whether anything has
  changed, and thus whether to run the cfgridupdate \rightarrow<input type="Submit" name="submit" value="Apply Changes">
<input type="hidden" name="gridEntered" value="yes">
<h3>Example Two</h3>
```

```
<p>This grid shows how the same grid can be built using cfgridrow with cfloop
  (i.e., defining query external to cfgrid, rather than within cfgrid).</p>
<!--- cfgridcolumn is used to define container columns. 
     cfgridrow is used to define the data put into those containers --->
<cfgrid name="SecondGrid" width=600 insert="no" 
  delete="no" sort="yes" bold="no" italic="no" 
  appendkey="no" highlighthref="no" griddataalign="left" gridlines="yes" 
  rowheaders="no" rowheaderalign="left" rowheaderitalic="no" 
  rowheaderbold="no" colheaders="yes" colheaderalign="left" 
  colheaderitalic="no" colheaderbold="no" selectmode="browse" 
  picturebar="yes">
  <cfgridcolumn name="Course_ID" dataalign="left" bold="no" italic="no"
  select="no" display="no" headerbold="no" headeritalic="no">
  <cfgridcolumn name="Dept_ID" header="Department" headeralign="left"
  dataalign="left" bold="yes" italic="no" select="yes" 
  display="yes" headerbold="no" headeritalic="yes">
  <cfgridcolumn name="CorNumber" header="Course ##" headeralign="left"
  dataalign="left" bold="no" italic="no" select="yes" 
  display="yes" headerbold="no" headeritalic="no">
  <cfgridcolumn name="CorName" header="Name" headeralign="left" 
  dataalign="left" font="times" bold="no" italic="no" 
  select="yes" display="yes" headerbold="no" headeritalic="no">
  <cfgridcolumn name="CorLevel" header="level" headeralign="left" 
  dataalign="left" bold="no" italic="no" select="yes" 
  display="yes" headerbold="no" headeritalic="no">
  <cfgridcolumn name="CorDesc" header="Description" headeralign="LEFT"
  dataalign="left" bold="no" italic="no" select="yes" display="yes"
  headerbold="no" headeritalic="no">
<!--- use cfloop, loop through query, define cfgridrow data each time through 
  - - - \rangle<cfloop query="GetCourses">
    <cfgridrow data="#Course_ID#,#Dept_ID#,#CorNumber#,#CorName#,
  #CorLevel#,#CorDesc#">
  </cfloop>
</cfgrid>
</cfform>
</body>
\langle/html\rangle
```
# <span id="page-168-0"></span>cfgridupdate

## **Description**

Used within a [cfgrid](#page-151-0) tag. Updates data sources directly from edited grid data. This tag provides a direct interface with your data source.

This tag applies delete row actions first, then insert row actions, then update row actions. If it encounters an error, it stops processing rows.

#### **Category**

[Forms tags](#page-39-1)

## **Syntax**

```
<cfgridupdate 
  grid = "gridname"
  dataSource = "data source name"
  tableName = "table name"
  username = "data source username"
  password = "data source password"
  tableOwner = "table owner"
  tableQualifier = "qualifier"
  keyOnly = "Yes" or "No">
```
#### See also

```
cfgrid, cfgridcolumn, cfgridrow, cfapplet, cfform, cfinput, cfselect, 
cfslider, cftextinput, cftree
```
#### **History**

ColdFusion MX: Deprecated the connectString, dbName, dbServer, dbtype, provider and providerDSN attributes. They do not work, and might cause an error, in releases later than ColdFusion 5.

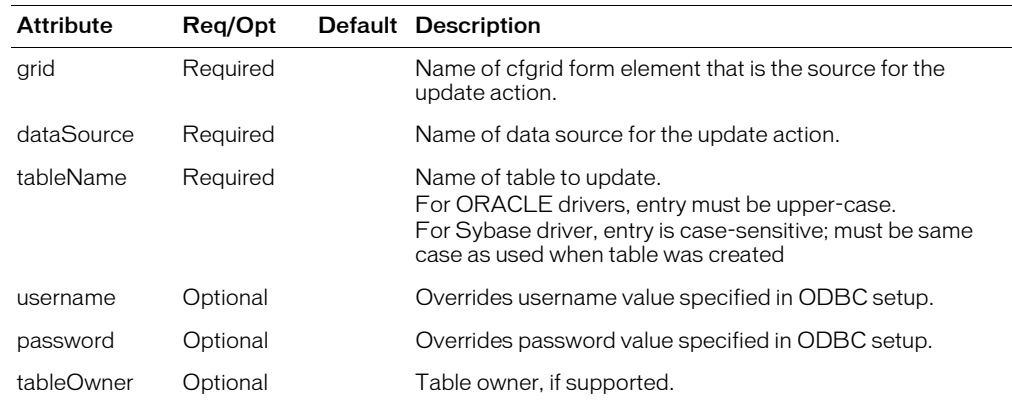

#### **Attributes**

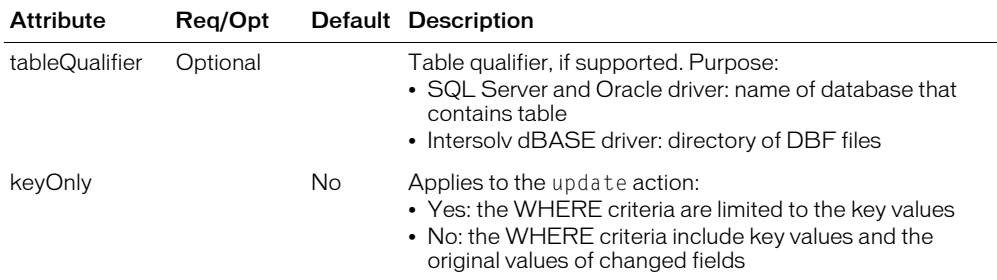

#### Example

<!--- This example shows the cfgridupdate tag---> ... <!--- If the gridEntered form field has been tripped, perform the gridupdate on the table specified in the database. Using the default value keyonly = yes lets us change only the information that differs from the previous grid  $\rightarrow$ --> <cfif IsDefined("form.gridEntered") is True> <cfgridupdate grid = "FirstGrid" dataSource = "cfsnippets" tableName = "CourseList" keyOnly = "Yes">  $\langle$ /cfif $\rangle$ ...

# <span id="page-170-0"></span>cfheader

# **Description**

Generates custom HTTP response headers to return to the client.

# **Category**

[Data output tags,](#page-38-0) [Page processing tags](#page-40-0)

### **Syntax**

```
<cfheader 
  name = "header_name"
  value = "header_value"
  charset="charset">
  or
  <cfheader 
  statusCode = "status_code"
  statusText = "status_text">
```
### See also

```
cfcache, cfflush, cfhtmlhead, cfinclude, cfsetting, cfsilent, cfcontent
```
#### History

ColdFusion MX 6.1: Changed behavior for the name attribute:

cfheader name="Content-Disposition" uses the default file character encoding to encode this header's value, so the name of a file can include characters in the character encoding used in the file.

### **Attributes**

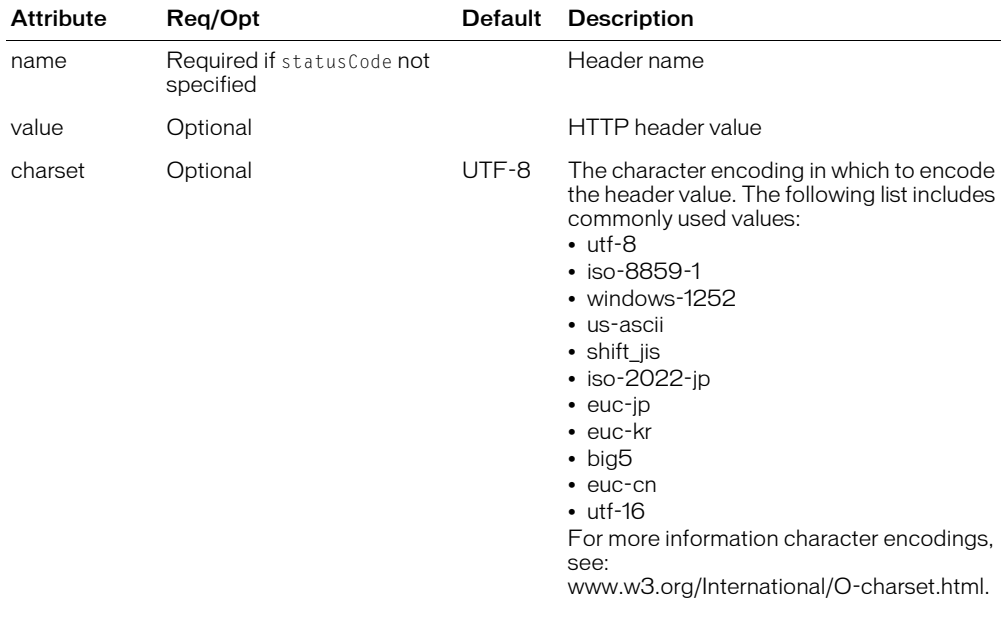

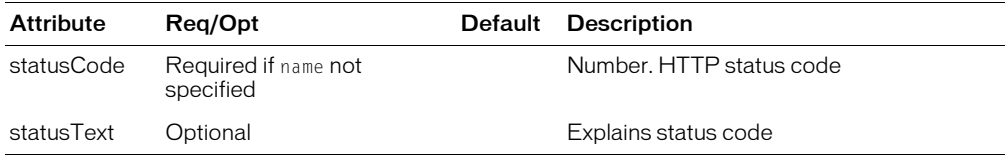

#### Usage

If you use this tag after the cfflush tag on a page, an error is thrown.

#### Example

<h3>cfheader Example</h3>

<p>cfheader generates custom HTTP response headers to return to the client. <p>This example forces browser client to purge its cache of requested file. <cfheader name = "Expires" value = "#Now()#">

# <span id="page-172-0"></span>cfhtmlhead

### **Description**

Writes text to the head section of a generated HTML page. It is useful for embedding JavaScript code, or putting other HTML tags, such as meta, link, title, or base in an HTML page header.

#### **Category**

[Page processing tags](#page-40-0)

#### **Syntax**

```
<cfhtmlhead 
  text = "text"
```
#### See also

```
cfcache, cfflush, cfheader, cfheader, cfinclude, cfsetting, cfsilent
```
#### **Attributes**

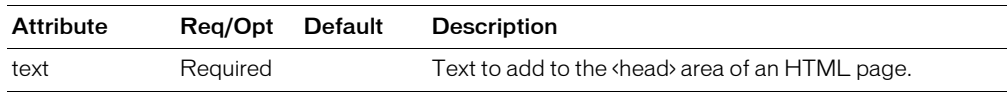

#### Usage

If you use this tag after the cfflush tag on a page, an error is thrown.

### Example

```
<body>
<!--- This example shows the use of cfhtmlhead --->
<cfhtmlhead 
  text="<meta name=""Description"" 
  content=""This is an example of a generated header"">"> 
<p>cfhtmlhead writes the text specified in the text attribute to the 
  < HEAD&gt; section of a generated HTML page. cfhtmlhead can be
  useful for embedding JavaScript code, or placing other HTML tags 
  such as META, LINK, TITLE, or BASE in an HTML header.
<p>View the source of this frame to see that the title of the page is 
  generated by the cfhtmlhead tag.
```
</body>

# cfhttp

# **Description**

Generates an HTTP request and handles the response from the server.

# **Category**

[Forms tags](#page-39-1), [Internet Protocol tags](#page-40-1)

# **Syntax**

```
<cfhttp 
  ur1 = "server_lURL"port = "port_number"
  method = "method_name"
  proxvServer = "hostname"proxyPort = "port_number"
  proxyUser = "username"
  proxyPassword = "password"
  username = "username"
  password = "password"
  userAgent = "user_agent"
  charset = "character encoding"
  resolveURL = "yes" or "no"
  throughError = "yes" or no"redirect = "yes" or "no"
  timeout = "timeout_period"
  getasbinary = "yes or no"
  multipart = "yes or no"path = "path"file = "filename"
  name = "queryname"
  colums = "query_columns"firstrowasheaders = "yes" or "no"
  delimiter = "character"
  textQualifier = "character"
  >
  cfhttpparam tags [optional for some methods]
  </cfhttp>
```
# See also

[cfhttpparam](#page-182-0), [GetHttpRequestData](#page-490-0), [cfftp,](#page-136-0) [cfldap](#page-214-0), [cfmail,](#page-239-0) [cfpop](#page-266-0), [SetEncoding](#page-673-0)

# **History**

ColdFusion MX 6.1:

- Added support for the following methods: HEAD, PUT, DELETE, OPTIONS, TRACE.
- Added multipart, getAsBinary, proxyUser, and proxyPassword attributes.
- Changed httpparam behavior: All operations can have httpparam tags.
- Added cfhttp.errorDetail return variable.
- Modified response body content types considered to be text
- Changed behavior for multiple headers: multiple headers of the same type are returned in an array.
- Added support for HTTPS proxy tunneling.
- Fixed bugs in code and documentation.

ColdFusion MX:

- Added the charset and firstrowasheaders attributes.
- Changed Secure Sockets Layer (SSL) support: ColdFusion uses the Sun JSSE library, which supports 128-bit encryption, to support SSL.

# **Attributes**

The following attributes control the HTTP transaction and can be used for all HTTP methods:

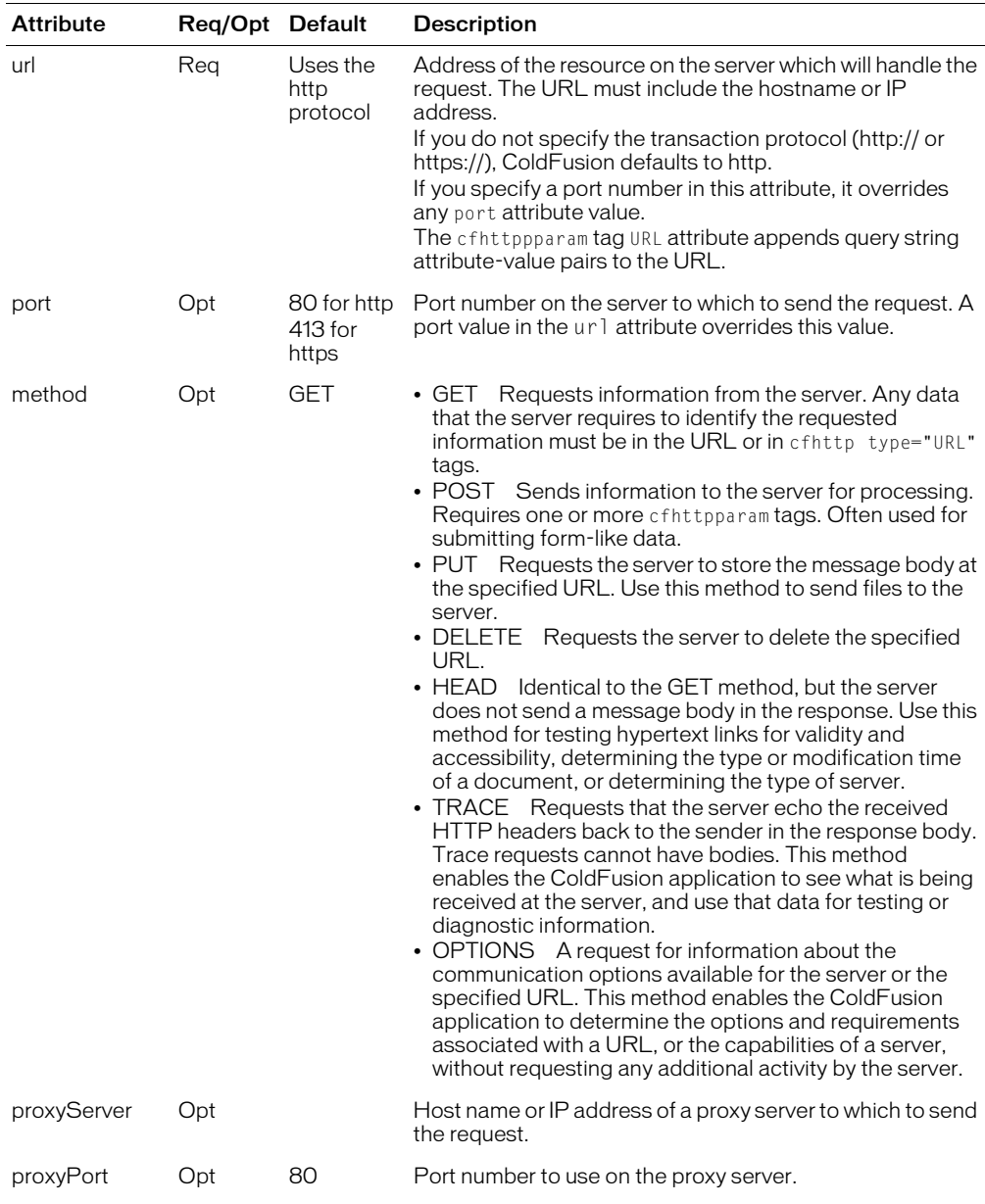

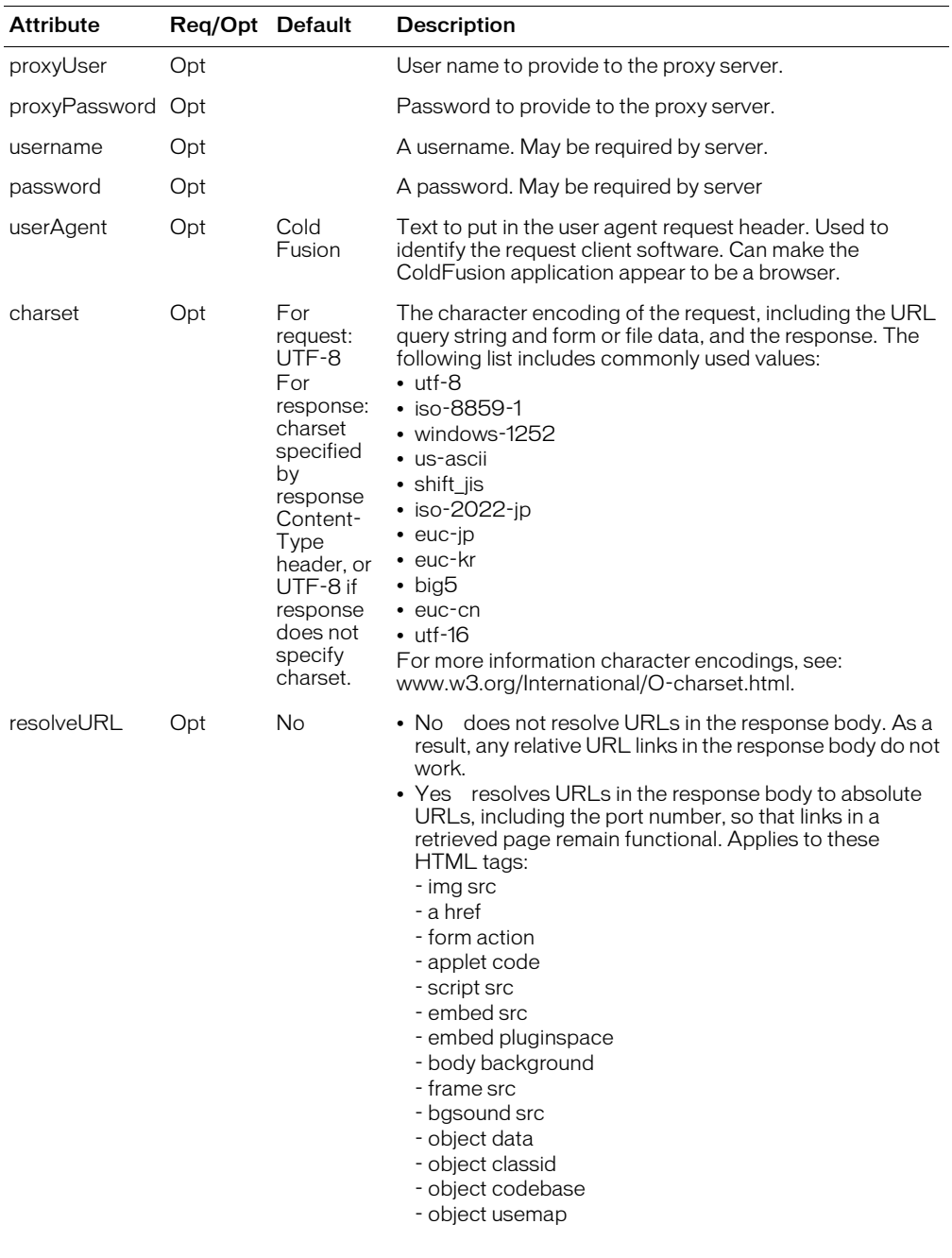

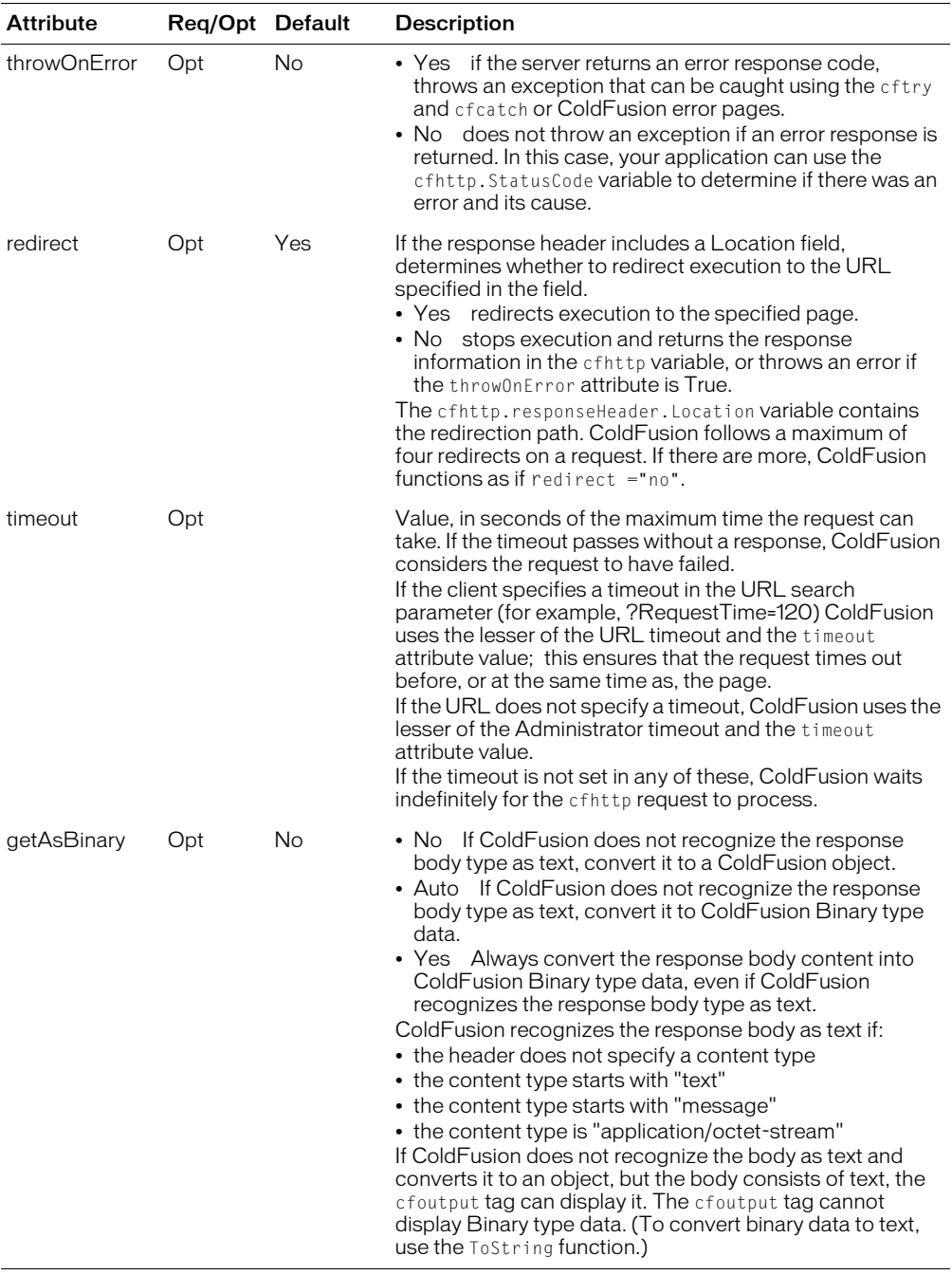

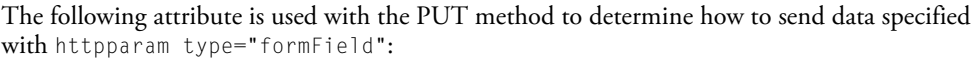

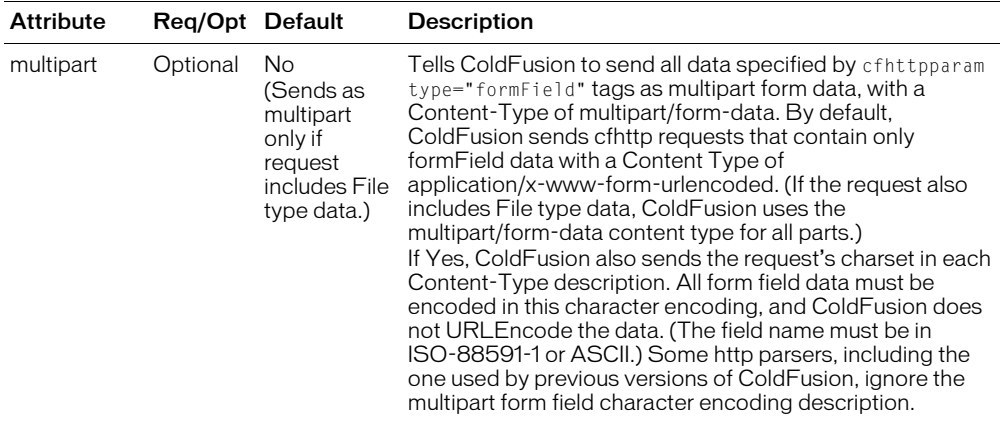

The following attributes tell ColdFusion to put the HTTP response body in a file. You can put the response body in a file for GET, POST, PUT, DELETE, OPTIONS, and TRACE methods, but it is generally not useful with DELETE or OPTIONS.

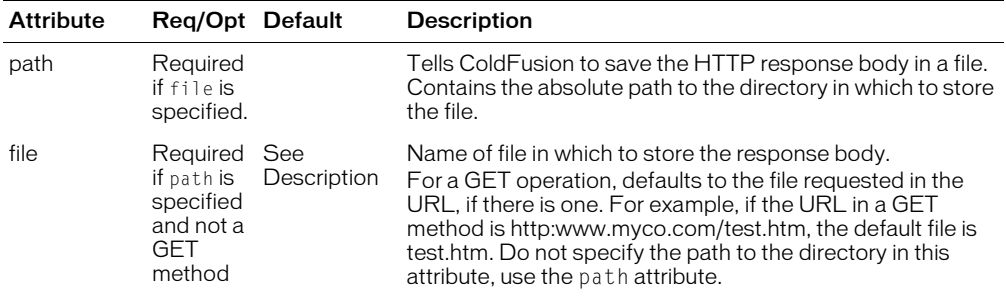

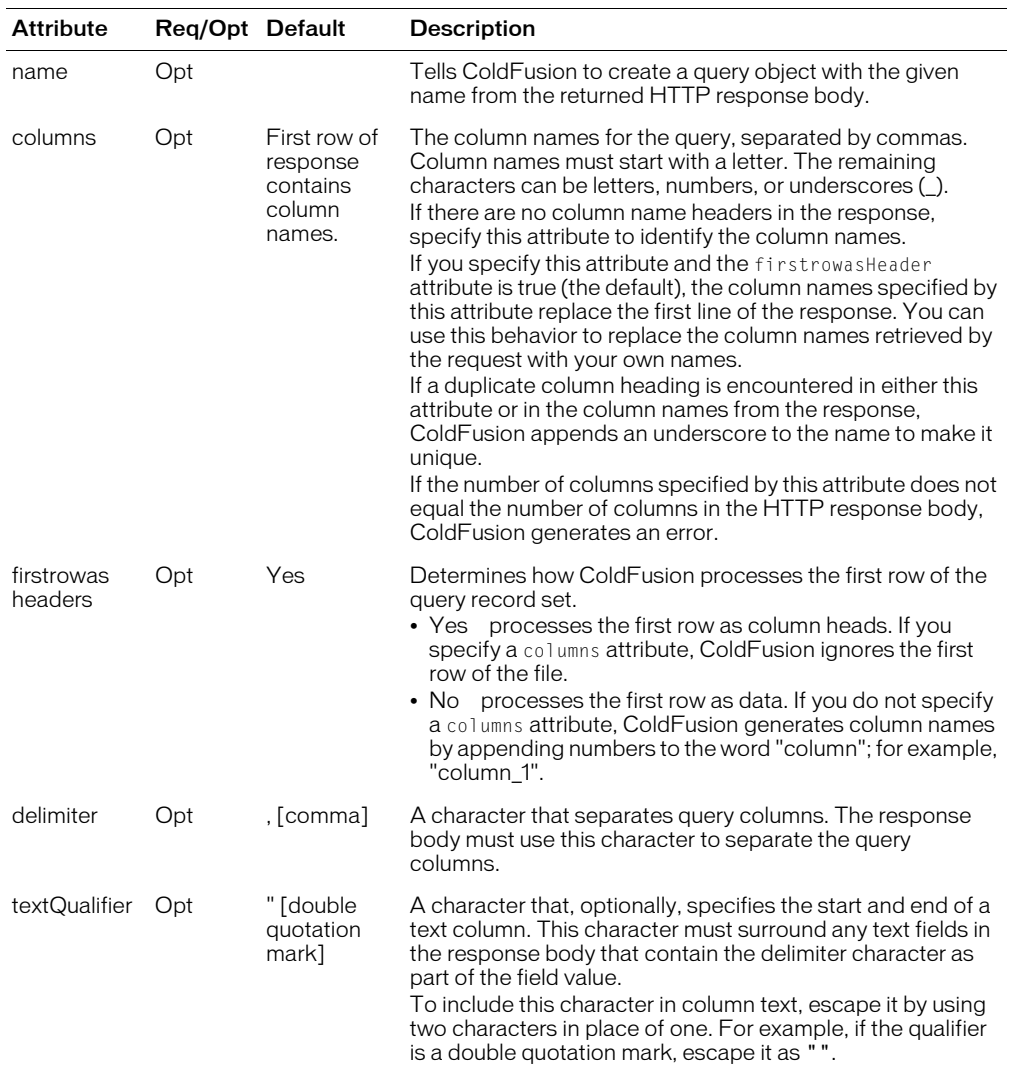

The following attributes tell ColdFusion to convert the HTTP response body into a ColdFusion query object. They can be used with the GET and POST methods only:

#### Usage

The cfhttp tag is a general-purpose tool for creating HTTP requests and handling the returned results. It enables you to generate most standard HTTP request types. You use embedded cfhttpparam tags to specify request headers and body content.

When ColdFusion receives a response to a cfhttp request, it can put the response body (if any) in a file or the cfhttp.FileContent string variable. If the body text is structured as a result set, ColdFusion can put the body text in query object. You can also access the values of all returned headers and specify how to handle error status and redirections, and specify a timeout to prevent requests from hanging.

The HTTP protocol is the backbone of the World Wide Web and is used for every web transaction. Because the cfhttp tag can generate most types of requests, it provides significant flexibility. Possible uses include:

- Interacting with dynamic web sites and services that are not available as web services. (Use the the [cfinvoke](#page-207-0) tag to access SOAP web services.)
- Getting the contents of an HTML page or other file such as an image on a web server for use in your CFML page or storage in a file.
- Sending a secure request to a server by specifying the https protocol in the url attribute.
- Using the POST method to send a multipart/form-data style post to any URL that can handle such data and return results, including CGI executables or even other ColdFusion pages.
- Using the PUT method to upload files to a server that does not accept FTP requests.

This tag can, and for PUT and POST requests must, have a body that contains cfhttpparam tags. If this tag has cfhttpparam tags, it must have a </cfhttp> end tag.

# Variables returned by a cfhttp get operation

The cfhttp tag returns the following variables:

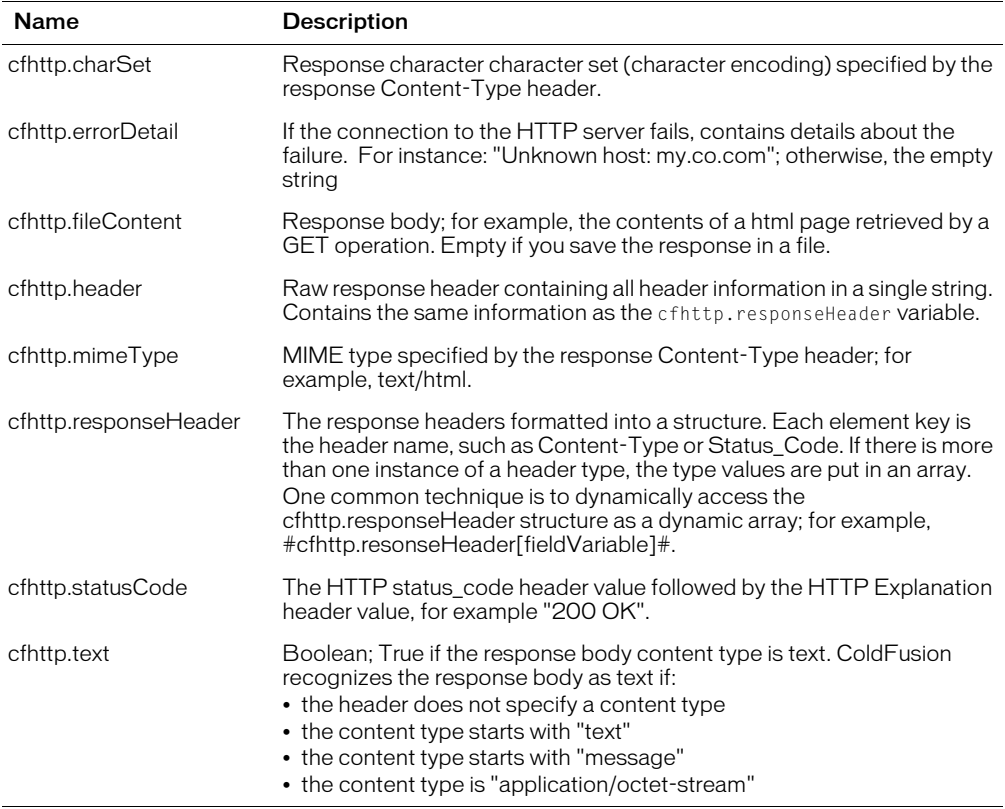
# Building a query from a delimited text file

The cfhttp tag can create a ColdFusion query object form the response body. To do so, the response body must consist of lines of text, with each line having fields that are delimited by a character that identifies the column breaks. The default delimiter is a comma (,). The response data can also use a text qualifier; the default is a double quotation mark ("). If you surround a string field in the text qualifier, the field can contain the delimiter character. To include the text qualifier in field text, escape it by using a double character. The following line shows a two-line request body that is converted into a query. It has three comma-delimited fields:

Field1,Field2,Field3 "A comma, in text","A quote: ""Oh My!""",Plain text

Run the following code to show how ColdFusion treats this data:

```
<cfhttp method="Get"
  url="127.0.0.1:8500/tests/escapetest.txt"
  name="onerow">
<cfdump var="#onerow#"><br>
```
Column names can be specified in three ways:

- By default, ColdFusion uses the first row of the response as the column names.
- If you specify a comma-delimited columns attribute, ColdFusion uses the names specified in the attribute as the column names. Set firstRowAsHeaders="No" if the first row of the response contains data. Otherwise, ColdFusion ignores the first row.
- If you do not specify a columns attribute and set firstrowasheaders="No", ColdFusion generates column names of the form Column\_1, Column2, etc.

The cfhttp tag checks to ensure that column names in the data returned by the tag start with a letter and contain only letters, numbers, and underscores (\_).

ColdFusion checks for invalid column names. Column names must start with a letter. The remaining characters can be letters, numbers, or underscores (\_). If a column name is not valid, ColdFusion generates an error.

## **Notes**

- For the ColdFusion MX Administrator timeout and the URL timeout to take effect, you must enable the timeout in the ColdFusion MX Administrator, Server Settings page. For more information, see *Configuring and Administering ColdFusion MX*.
- The cfhttp tag supports Basic Authentication for all operations. However, Basic Authentication does not work if your web server has Windows NT Challenge/Response (Microsoft IIS) enabled.
- The cfhttp tag uses SSL to negotiate secure transactions.
- If you put the HTTP response body in a file, ColdFusion does not put it in the CFHTTP.FileContent variable or generate a query object. If you do not put the response body in a file, ColdFusion puts it in the CFHTTP.FileContent variable; if you specify a name attribute ColdFusion generates a query object.
- The cfhttp tag does not support NTLM or Digest Authentication with proxy servers. If a proxy server requires authentication, it must allow Basic Authentication.

```
<!--- This example displays the information provided by the Macromedia
Designer & Developer Center XML feed,
```

```
http://www.macromedia.com/desdev/resources/macromedia_resources.xml 
See http://www.macromedia.com/desdev/articles/xml_resource_feed.html
for more information on this feed --->
<!--- Set the URL address --->
<cfset 
  urlAddress="http://www.macromedia.com/desdev/resources/macromedia_resources
  . \times m \geq<!--- Use the CFHTTP tag to get the file content represented by urladdress 
    Note that \langle \rangle, not an end tag. terminates this tag ---\rangle<cfhttp url="#urladdress#" method="GET" resolveurl="Yes" throwOnError="Yes"/>
\langle!--- Parse the xml and output a list of resources --- \rangle<cfset xmlDoc = XmlParse(CFHTTP.FileContent)>
<!--- Get the array of resource elements, the xmlChildren of the xmlroot --->
<cfset resources=xmlDoc.xmlroot.xmlChildren>
<cfset numresources=ArrayLen(resources)>
<cfloop index="i" from="1" to="#numresources#">
     <cfset item=resources[i]>
     <cfoutput>
         <strong><a 
  href=#item.url.xmltext#>#item.title.xmltext#</strong></a><br>
        \langlestrong>Author\langle/strong>  #item.author.xmltext#<br>
         <strong>Applies to these products</strong><br>
         <cfloop index="i" from="4" to="#arraylen(item.xmlChildren)#">
             #item.xmlChildren[i].xmlAttributes.Name#<br>
         </cfloop>
        \langle b r \rangle </cfoutput>
</cfloop>
```
# cfhttpparam

# **Description**

Allowed inside [cfhttp](#page-173-0) tag bodies only. Required for cfhttp POST operations. Optional for all others. Specifies parameters to build an HTTP request.

## **Category**

[Forms tags](#page-39-0), [Internet Protocol tags](#page-40-0)

# **Syntax**

```
<cfhttpparam 
  type = "transaction type"
  name = "data name"
  value = "data value"
  file = "filename"
  encoded = "Yes or No"
  mimeType = "MIME type designator">
```
## See also

```
cfhttp, GetHttpRequestData, cfftp, cfldap, cfmail, cfmailparam, cfpop
```
# **History**

ColdFusion MX 6.1:

- Added the header and body types.
- Added the encoded, and mimeType attributes.
- Changed HTTP method behavior: all HTTP methods can have httpparam tags.
- Changed the name attribute requirements: it is not required for all types.

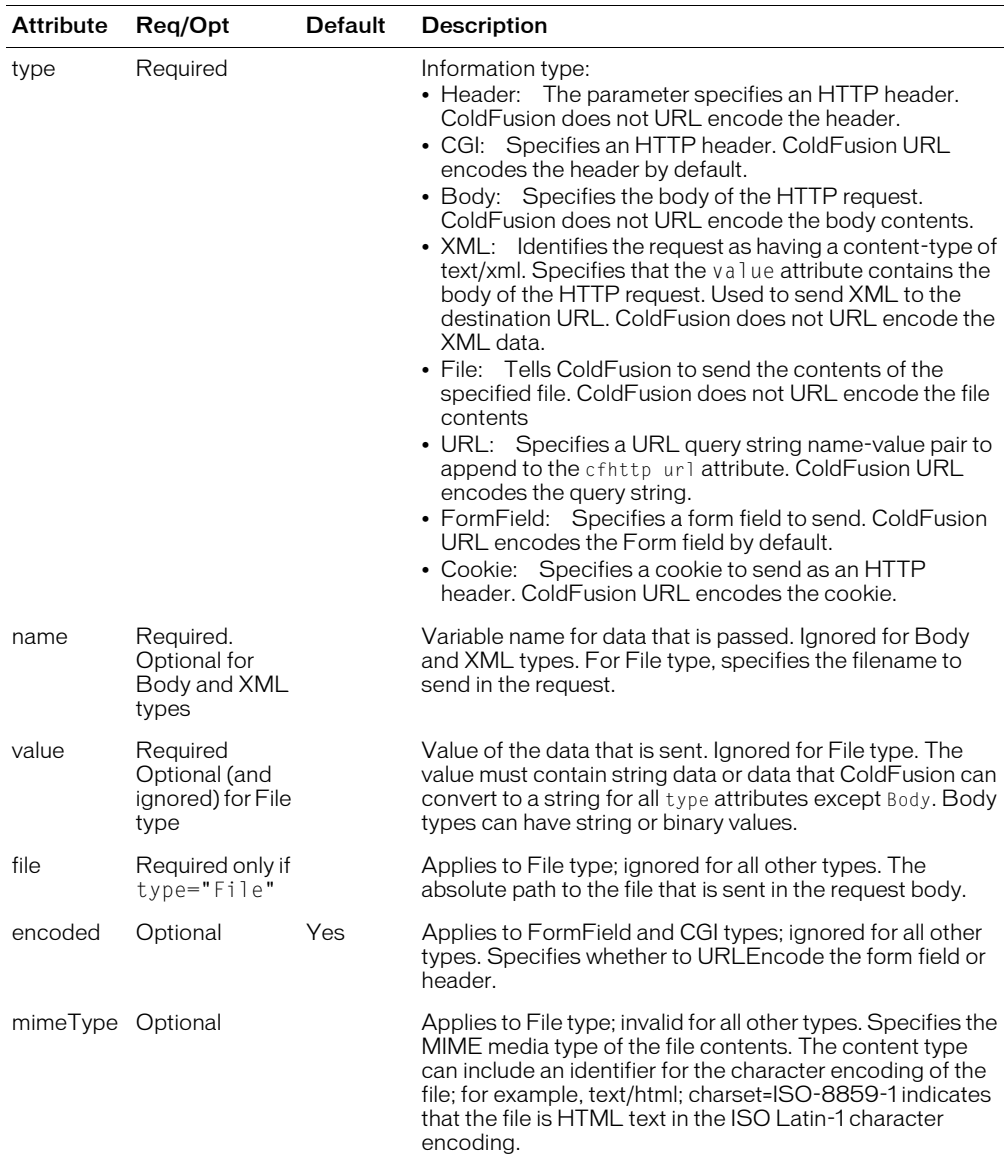

# **Attributes**

## Usage

Specifies header or body data to send in the HTTP request. The type attribute identifies the information that the parameter specifies. A cfhttp tag can have multiple cfhttpparam tags, subject to the following limitations:

• An XML type attribute cannot be used with additional XML type attributes, or with body, file, or formField type attributes.

- A body type attribute cannot be used with additional body type attributes, or with XML, file, or formField type attributes.
- The XML and body type attributes cannot be used with the cfhttp tag TRACE method.
- The file type attribute is only meaningful with the cfhttp tag POST and PUT methods.
- The formField type attribute is only meaningful with the cfhttp tag POST and GET methods.

If you send an HTTP request to a ColdFusion page, all HTTP headers, not just those sent using the CGI type, are available as CGI scope variables, However, any custom variables (such as "myVar") do not appear in a dump of the CGI scope.

When you send a file using the type="file" attribute, the file content is sent in the body of a multipart/form-data request. If you send the file to a ColdFusion page, the Form scope of the receiving page contains an entry with the name you specified in the cfhttpparam tag name attribute as the key. The value of this variable is the path to a temporary file containing the file that you sent. If you also send Form field data, the location of the filename in the form.fieldnames key list depends on the position of the cfhttpparam tag with the file relative to the cfhttp tags with the form data.

URL-encoding preserves special characters (such as the ampersand) when they are passed to the server. For more information, see the function [URLEncodedFormat](#page-730-0) on page 731.

```
<!--- this example consists of two CFML pages. 
    The first page posts to the second \rightarrow<!--- The first, posting page. 
    This page posts variables to another page and displays the body
    of the response from the second page. 
    Change the URL and port as necessary for your environment --->
<cfhttp 
    method="post" 
    url="http://127.0.0.1/tests/http/cfhttpparamexample.cfm"
    port="8500" 
    throwonerror="Yes">
  <cfhttpparam name="form_test" type="FormField" value="This is a form 
  variable">
  <cfhttpparam name="url_test" type="URL" value="This is a URL variable">
  <cfhttpparam name="cgi_test" type="CGI" value="This is a CGI variable">
  <cfhttpparam name="cookie_test" type="Cookie" value="This is a cookie">
</cfhttp>
\langle!--- output the results returned by the posted-to page --- \rangle<cfoutput>
  #cfhttp.fileContent#
</cfoutput>
<!--- This is cfhttpparamexample.cfm page that receives and processes the Post 
  request. It's response body is the generated HTML output. --->
<h3>Output the passed variables</h3>
<cfoutput>
  Form variable: #form.form_test#
  <br>URL variable: #URL.url_test#
  <br>Cookie variable: #Cookie.cookie_test#
```
<br>CGI variable: #CGI.cgi\_test#<br> <br>Note that the CGI variable is URL encoded. </cfoutput>

# **Description**

Creates simple and compound conditional statements in CFML. Tests an expression, variable, function return value, or string. Used, optionally, with the [cfelse](#page-99-0) and [cfelseif](#page-100-0) tags.

## **Category**

[Flow-control tags](#page-39-1)

## **Syntax**

```
<cfif expression>
  HTML and CFML tags
  <cfelseif expression>
  HTML and CFML tags 
  <cfelse>
  HTML and CFML tags
  \langle/cfif\rangle
```
## See also

```
cfelse, cfelseif, cfabort, cfbreak, cfexecute, cfexit, cflocation, cfloop, 
cfswitch, cfthrow, cftry
```
## Usage

If the value of the expression in the cfif tag is True, ColdFusion processes all the code that follows, up to any cfelseif or cfelse tag, and then skips to the cfif end tag. Otherwise, ColdFusion does not process the code that immediately follows the cfif tag, and continues processing at any cfelseif or cfelse tag, or with the code that follows the cfif end tag.

When testing the return value of a function that returns a Boolean, you do not have to define the True condition explicitly. This example uses the IsArray function:

<cfif IsArray(myarray)>

If successful, IsArray evaluates to Yes, the string equivalent of the Boolean True. This is preferred over explicitly defining the True condition this way:

<cfif IsArray(myarray) IS True>

This tag requires an end tag.

## Example

In this example, variables are shown within pound signs. This is not required.

```
<!--- This example shows the interaction of cfif, cfelse, and cfelseif --->
<!----- first, perform a query to get some data -----> 
<cfquery name="getCenters" datasource="cfsnippets"> 
  SELECT Center_ID, Name, Address1, Address2, City, State, Country, 
     PostalCode, Phone, Contact 
  FROM Centers 
  ORDER by City, State, Name 
\langle/cfquery>
<p>CFIF gives us the ability to perform conditional logic based on a condition 
or set of conditions. 
<p>For example, we can output the list of Centers from the snippets datasource 
by group and only display them \langle b \rangle IF\langle b \rangle City = San Diego.
\langlehr\rangle\langle!---- use CFIF to test a condition when outputting a query ----->
<p>The following centers are in San Diego: 
<cfoutput query="getCenters">
```
# cfif

```
<cfif Trim(City) is "San Diego"> 
       <br><b>Name/Address:</b>#Name#, #Address1#, #City#, #State#
       <br><b>Contact:</b> #Contact#
       \langle hr \rangle\langle/cfif\rangle</cfoutput> 
\langlehr\rangle<p>If we would like more than one condition to be the case, we can ask for 
a list of the centers in San Diego <br/>b> OR</b></b> Santa Ana. If the center
does not follow this condition, we can use CFELSE to show only 
the names and cities of the other centers. 
<p>Notice how a nested CFIF is used to specify the location of 
the featured site (Santa Ana or San Diego).
<!----- use CFIF to specify a conditional choice for multiple options; 
also note the nested CFIF ---> 
<p>Complete information is shown for centers in San Diego or Santa Ana. 
All other centers are listed in italics: 
<cfoutput query="getCenters"> 
  <cfif Trim(City) is "San Diego" OR Trim(City) is "Santa Ana"> 
    <h4>Featured Center in 
       <cfif Trim(City) is "San Diego"> 
         San Diego 
       <cfelse> 
         Santa Ana 
       \langle/cfif>
       </h4> <b>Name/Address:</b>#Name#, #Address1#, #City#, #State#
       <br><b>Contact:</b> #Contact#<br> 
  <cfelse> 
    <br><i>#Name#, #City#</i> 
  \langle/cfif>
</cfoutput> 
\langlehr\rangle<p>Finally, we can use CFELSEIF to cycle through a number of conditions and 
produce varying output. Note that you can use CFCASE and CFSWITCH for a more
elegant representation of this behavior. 
<p> <!------- use CFIF in conjunction with CFELSEIF to specify more than one 
branch in a conditional situation ---> 
<cfoutput query="getCenters"> 
  <cfif Trim(City) is "San Diego" OR Trim(City) is "Santa Ana"> 
     <br><i>#Name#, #City#</i> (this one is in 
         <cfif Trim(City) is "San Diego">San Diego
         <cfelse>Santa Ana
         \langle/cfif\rangle)
       <cfelseif Trim(City) is "San Francisco"> 
         <br><i>#Name#, #City#</i> (this one is in San Francisco) 
       <cfelseif Trim(City) is "Suisun"> 
         <br><i>#Name#, #City#</i> (this one is in Suisun) 
       <cfelse> <br><i>#Name#</i> 
         <b>Not in a city we track</b> 
       \langle/cfif>
</cfoutput>
```
# cfimpersonate

## **Description**

This tag is obsolete. Use the newer security tools; see ["Authentication functions" on page 367](#page-366-0) and Chapter 16, "Securing Applications," in *Developing ColdFusion MX Applications*.

## History

ColdFusion MX: This tag is obsolete. It does not work in ColdFusion MX and later releases.

# cfimport

# **Description**

You can use the cfimport tag to import either of the following:

- All ColdFusion pages in a directory, as a tag custom tag library.
- A Java Server Page (JSP) tag library. A JSP tag library is a packaged set of tag handlers that conform to the JSP 1.1 tag extension API.

# **Category**

[Application framework tags](#page-38-0)

## **Syntax**

```
<cfimport 
  taglib = "taglib-location"
  prefix = "custom"
```
## See also

[cfapplication](#page-50-0)

## **History**

ColdFusion MX: Added this tag.

## **Attributes**

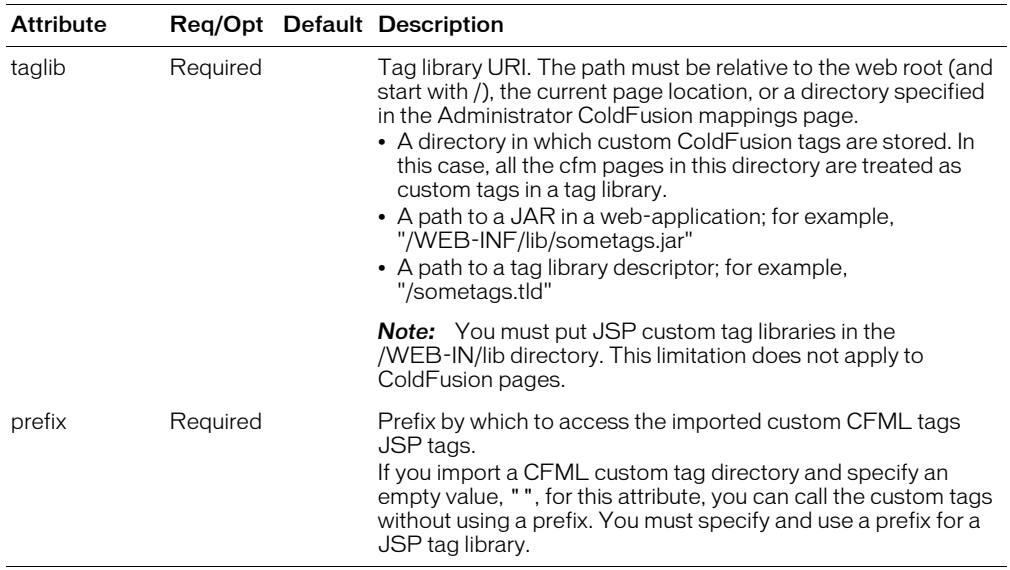

## Usage

The following example imports the tags from the directory myCustomTags:

```
<cfimport 
  prefix="mytags" 
  taglib="myCustomTags">
```
You can import multiple tag libraries using one prefix. If there are duplicate tags in a library, the first one takes precedence.

JSP tags have fixed attributes; however, if the tag supports runtime attribute expressions, most tag libraries support the use of the syntax #expressions#.

To reference a JSP tag in a CFML page, use the syntax <prefix:tagname>. Set the prefix value in the prefix attribute.

To use JSP custom tags in a ColdFusion page, follow these steps:

- 1 Put a JSP tag library JAR file (for example, myjsptags.jar) into the ColdFusion server directory wwwroot/WEB-INF/lib. If the tag library has a separate TLD file, put it in the same directory as the JAR file.
- 2 At the top of a CFML page, insert code such as the following:

```
<cfimport
  prefix="mytags" 
  taglib="/WEB-INF/lib/myjsptags.jar">
```
To reference a JSP tag from a JAR file, use the following syntax:

```
<cfoutput>
  <mytags:helloTag message="#mymessage#" />
<cfoutput>
```
The cfimport tag must be on the page that uses the imported tags. For example, if you use a cfimport tag on a page that you include with the cfinclude call, you cannot use the imported tags on the page that has the cfinclude tag. Similarly, if you have a cfimport tag on your Application.cfm page, the imported tags are available on the Application.cfm page only, not on the other pages in the application. ColdFusion does not throw an error in these situations, but the imported tags do not run.

You cannot use the cfimport tag to suppress output from a tag library.

For more information, see the Java Server Page 1.1 specification.

```
<h3>cfimport example</h3>
<p>This example uses the random JSP tag library that is available from the
Jakarta Taglibs project, at http://jakarta.apache.org/taglibs/
<cfimport taglib="/WEB-INF/lib/taglibs-random.jar" prefix="randomnum">
<randomnum:number id="randPass" range="000000-999999" algorithm="SHA1PRNG" 
  provider="SUN" />
<cfset myPassword = randPass.random>
<cfoutput>
   Your password is #myPassword#<br>
</cfoutput>
```
# cfinclude

# **Description**

Embeds references to ColdFusion pages in CFML. You can embed cfinclude tags recursively. For another way to encapsulate CFML, see cfmodule [on page 250](#page-249-0). (A ColdFusion page was formerly sometimes called a ColdFusion template or a template.)

# **Category**

[Flow-control tags,](#page-39-1) [Page processing tags](#page-40-1)

# **Syntax**

<cfinclude template = "template name">

## See also

```
cfcache, cfflush, cfheader, cfhtmlhead, cfsetting, cfsilent
```
## **History**

ColdFusion MX: Changed error behavior: if you use this tag to include a CFML page whose length is zero bytes, you do not get an error.

## **Attributes**

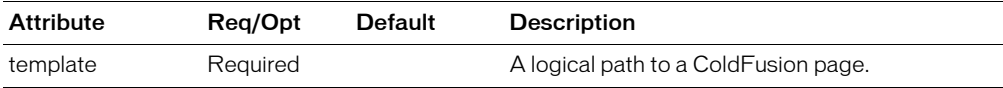

## Usage

ColdFusion searches for included files in the following sequence:

- 1 In the directory of the current page
- 2 In directories mapped in the ColdFusion Administrator for the included file

The included file must be a syntactically correct and complete CFML page. For example, to output data from within the included page, you must have a cfoutput tag, including the end tag, on the included page, not the referring page. Similarly, you cannot span a cfif tag across the referring page and the included page; it must be complete within the included page.

```
<!--- This example shows the use of cfinclude to paste CFML 
  or HTML code into another page dynamically --->
<h4>This example includes the main.htm page from the CFDOCS directory. 
  The images do not display, because they are located in 
  a separate directory. However, the page appears fully rendered 
  within the contents of this page. </h4>
<cfinclude template = "/cfdocs/main.htm">
```
# <span id="page-192-0"></span>cfindex

# **Description**

Populates a Verity search engine collection with an index of documents on a file system or of ColdFusion query result sets.

A collection must exist before it can be populated.

A collection can be *indexed* in the following ways:

- In ColdFusion, with the [cfindex](#page-192-0) tag
- In the ColdFusion Administrator, which calls the cfindex tag
- Using a native Verity indexing tool, such as Vspider or MKVDK

For more information, see Chapter 24, "Building a Search Interface," in *Developing ColdFusion MX Applications*.

## **Category**

[Extensibility tags](#page-39-2)

## **Syntax**

```
<cfindex 
  collection = "collection_name"
  action = "action"
  type = "type"title = "title"
  key = "ID"body = "body"\text{custom1} = \text{"custom value"}custom2 = "custom_value"
  URInath = "URI"extensions = "file_extensions"
  query = "query_name"
  recurse = "Yes" or "No"
  language = "language"
```
# See also

```
cfcollection, cfexecute, cfobject, cfreport, cfsearch, cfwddx
```
# **History**

ColdFusion MX:

- The action attribute value optimize is obsolete. It does not work, and might cause an error, in ColdFusion MX.
- Changed the external attribute behavior: it is not necessary to specify the external attribute. (ColdFusion automatically detects whether a collection is internal or external.)
- Changed Verity operations behavior: ColdFusion supports Verity operations on Acrobat PDF files.
- Changed thrown exceptions: this tag can throw the SEARCHENGINE exception.
- Changed acceptable collection naming: this tag accepts collection names that include spaces.
- Changed query result behavior: the cfindex tag can index the query results from a cfsearch tag.

# **Attributes**

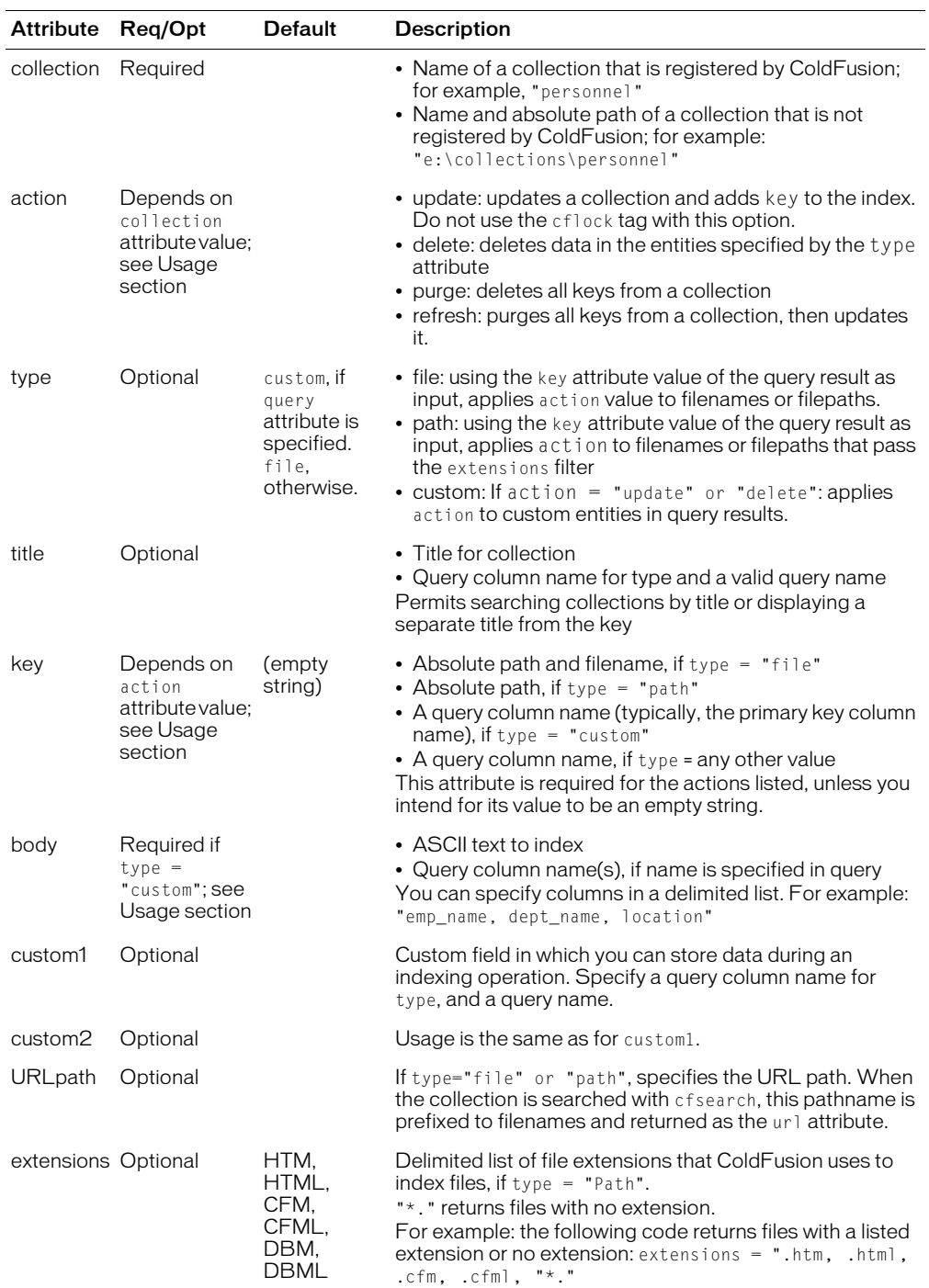

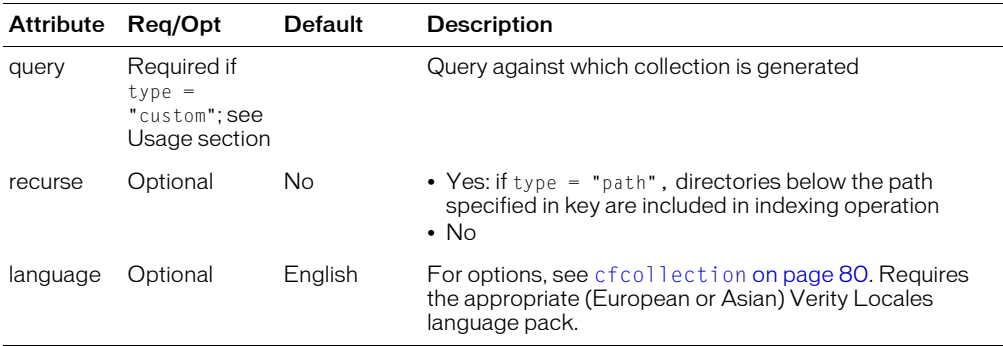

## Usage

This tag populates Verity search engine collections with metadata from the following sources:

- Documents stored on a file system
- ColdFusion query result sets

The following table shows the dependent relationships among this tag's attribute values:

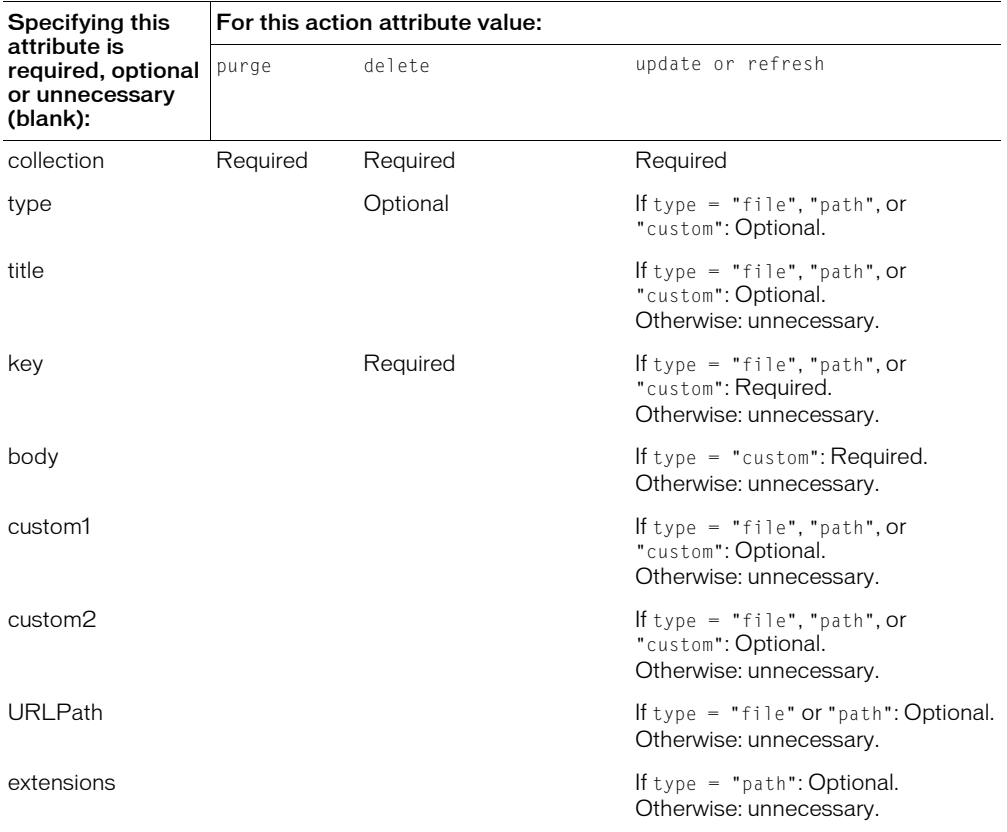

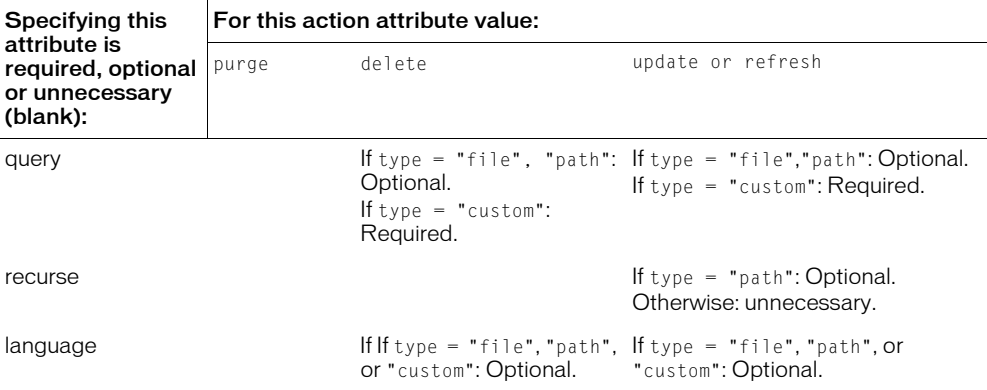

For all action values of this tag except update, use the [cflock](#page-220-0) tag to protect the collection during tag execution.

For information on the file types you can use with the Verity search engine, see Article 22492, *ColdFusion Server (versions 4.5 and higher): Supported File Types for Verity*, on the Macromedia ColdFusion Support Center, at www.macromedia.com/support/coldfusion/.

```
<!--- for ACTION=UPDATE ----------------------------------------------->
<!--- for ACTION=UPDATE, #1 (TYPE=FILE) (key is a filename) ---->
<cfindex 
    collection="snippets" 
    action="update" 
    type="file"
    key="c:\inetpub\wwwroot\cfdocs\snippets\abs.cfm" 
    urlpath="http://localhost/cfdocs/snippets" 
    custom1="custom1" 
    custom2="custom2" > 
<!--- for ACTION=UPDATE, #2 (TYPE=FILE) (key is a query result set column) 
  ---->
<cfquery name="bookquery" 
    datasource="book">
    select *from book where bookid='file'
\langle/cfquery>
<cfoutput 
    query="bookquery"> 
     --#url#,#description#-- <br>
</cfoutput> 
<cfindex
    collection="snippets"
    action="update"
    type="file"
    query="bookquery"
    key="description"
    urlpath="url">
<!--- for ACTION=UPDATE, #3 (TYPE=PATH) (extensions .htm, .html,.cfm,.cfml) 
  - - - \rangle<cfindex collection="snippets" 
    action="update"
    type="path"
    key="c:\inetpub\wwwroot\cfdocs\snippets"
```

```
urlpath="http://localhost/cfdocs/snippets" 
    custom1="custom1" 
    custom2="custom2" 
    recurse="no" 
    extensions=".htm, .html, .cfm, .cfml" >
<!--- for ACTION=UPDATE, #4 (TYPE=PATH) 
    (extensions are files with no extension) ---->
<cfindex 
    collection="snippets"
    action="update"
    type="path"
    key="c:\inetpub\wwwroot\cfdocs\snippets" 
    urlpath="http://localhost/cfdocs/snippets" 
    custom1="custom1"
    custom2="custom2"
    recurse="no" 
    extensions="*." >
<!--- for ACTION=UPDATE, #5 (TYPE=PATH) 
    (extensions are files with any extension) ---->
<cfindex 
    collection="snippets"
    action="update"
    type="path"
    key="c:\inetpub\wwwroot\cfdocs\snippets"
    urlpath="http://localhost/cfdocs/snippets"
    custom1="custom1"
    custom2="custom2"
    recurse="no" 
    extensions=".*">
<!--- for ACTION=UPDATE, #6 (TYPE=PATH) (where the key 
    is a query result set column) ---->
<cfquery name="bookquery"
    datasource="book"> 
    select * from book where bookid='path1' or bookid='path2' 
\langle/cfquery>
<cfoutput
    query="bookquery">
     --#url#,#description#-- <br> 
</cfoutput> 
<cfindex
    collection="snippets" 
    action="update"
    type="path"
    query="bookquery"
    key="description"
    urlpath="url" >
<!--- for ACTION=UPDATE, #7 (TYPE=CUSTOM) ---->
<cfquery name="book" 
    datasource="book">
    select * from book 
\langle/cfquery>
<cfindex 
    collection="custom_book" 
    action="update" 
    type="custom" 
    body="description" 
    key="bookid"
```

```
query="book"> 
<!--- for ACTION=REFRESH----------------------------------------------->
<!--- ACTION=REFRESH, #1 (TYPE=FILE) ---->
<cflock name="verity" 
    timeout="60">
<cfindex 
    collection="snippets" 
    action="Refresh"
    type="file"
    key="c:\inetpub\wwwroot\cfdocs\snippets\abs.cfm" 
    urlpath="http://localhost/"
    custom1="custom1"
    custom2="custom2" >
</cflock>
<!--- ACTION=REFRESH, #2 (TYPE=PATH) ---->
<cflock name="verity" 
    timeout="60">
<cfindex 
    collection="snippets"
    action="refresh"
    type="path"
    key="c:\inetpub\wwwroot\cfdocs\snippets"
    urlpath="http://localhost/cfdocs/snippets/"
    custom1="custom1"
    custom2="custom2"
    recurse="yes" 
    extensions=".htm,.html,.cfm,.cfml" >
</cflock>
<!--- ACTION=REFRESH, #3 (TYPE=CUSTOM) ---->
<cfquery name="book" 
    datasource="book">
    select * from book 
\langle/cfquery>
<cfindex 
    collection="custom_book" 
    action="refresh" 
    type="custom" 
    body="description" 
    key="bookid" 
    query="book">
<!--- for ACTION=DELETE----------------------------------------------->
<!--- ACTION=DELETE, #1 (TYPE=FILE) ---->
<cflock name="verity" 
    timeout="60">
<cfindex 
    collection="snippets" 
    action="delete" 
    key="c:\inetpub\wwwroot\cfdocs\snippets\abs.cfm" >
</cflock>
<!--- ACTION=DELETE, #2 (TYPE=FILE) (the key is a query result set column) 
  ---->
<cflock name="verity" 
    timeout="60">
<cfquery name="book"
```

```
datasource="book">
    select * from book where bookid='file'
\langle/cfquery>
<cfoutput 
    query="book">
      --#description#-- <br>
</cfoutput> 
<cfindex 
    collection="snippets" 
    action="delete"
    type="file"
    query="book" 
    key="description" >
</cflock>
<!--- ACTION=DELETE, #3 (TYPE=PATH) ---->
<cflock name="verity" 
    timeout="60">
<cfindex 
    collection="snippets"
    action="delete"
    type="path"
    key="c:\inetpub\wwwroot\cfdocs\snippets" 
    extensions=".cfm"
    recurse="no">
</cflock>
<!--- ACTION=DELETE, #4 (TYPE=PATH) (key is a query result set column) ---->
<cflock name="verity" 
    timeout="60">
<cfquery 
    name="bookquery"
    datasource="book">
    select * from book where bookid='path1'
         </cfquery> 
<cfoutput 
    query="bookquery"> 
      --#url#,#description#-- <br> 
</cfoutput> 
<cfindex 
    collection="snippets" 
    action="delete"
    type="path"
    query="bookquery" 
    key="description" >
</cflock>
<!--- ACTION=DELETE, #5 (TYPE=CUSTOM) ---->
<cflock name="verity" 
    timeout="60">
<cfquery name="book" 
    datasource="book">
    select * from book where bookid='bookid1'
</cfquery>
<cfindex 
    collection="custom_book" 
    action="delete"
    type="custom"
    query="book"
    key="bookid" >
</cflock>
```

```
<!--- for ACTION=PURGE----------------------------------------------->
<cflock name="verity" 
    timeout="60"> 
<cfindex 
    action="purge"
    collection="snippets">
</cflock>
```
# cfinput

# **Description**

Used within the [cfform](#page-131-0) tag, to place radio buttons, check boxes, or text boxes on a form. Provides input validation for the specified control type.

# **Category**

[Forms tags](#page-39-0)

# **Syntax**

```
<cfinput 
  type = "input_type"
  name = "name"
  value = "initial_value"
  required = "Yes" or "No"
  range = "min_value, max_value"
  validate = "data_type"
  onValidate = "javascript_function"
  pattern = "regexp"
  message = "vational"onError = "text"size = "integer"
  maxLength = "integer"
  checked 
  passThrough = "HTML_attributes">
```
# See also

[cfapplet,](#page-48-0) [cfform](#page-131-0), [cfgrid,](#page-151-0) [cfselect,](#page-311-0) [cfslider,](#page-323-0) [cftextinput](#page-333-0), [cftree](#page-344-0)

## **History**

ColdFusion MX 6.1: Changed the requirements for the validate = "creditcard" option: it requires that the text entry have 13-16 digits.

ColdFusion MX: Changed the cfform tag preserveData attribute behavior: if it is set to True, ColdFusion checks radio and check box values only if their value matches the posted value for the control. (In earlier releases, if the posted value did not match any of the cfinput check boxes or radio buttons for the control, the checked attribute was used.

## **Attributes**

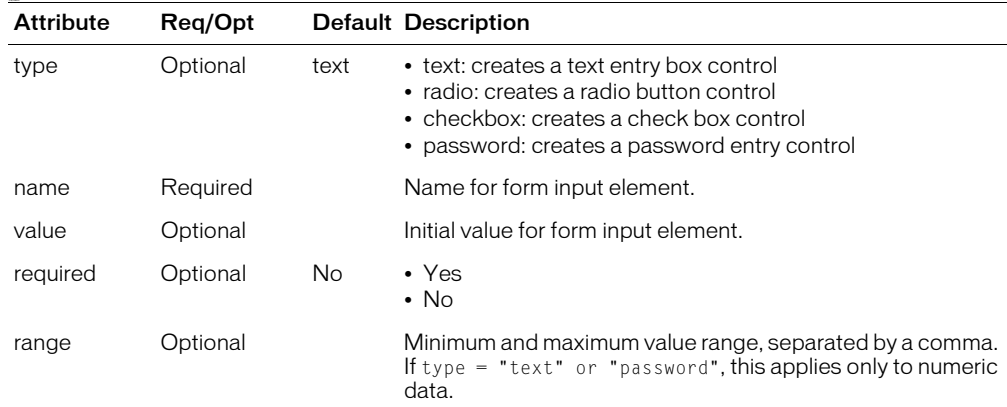

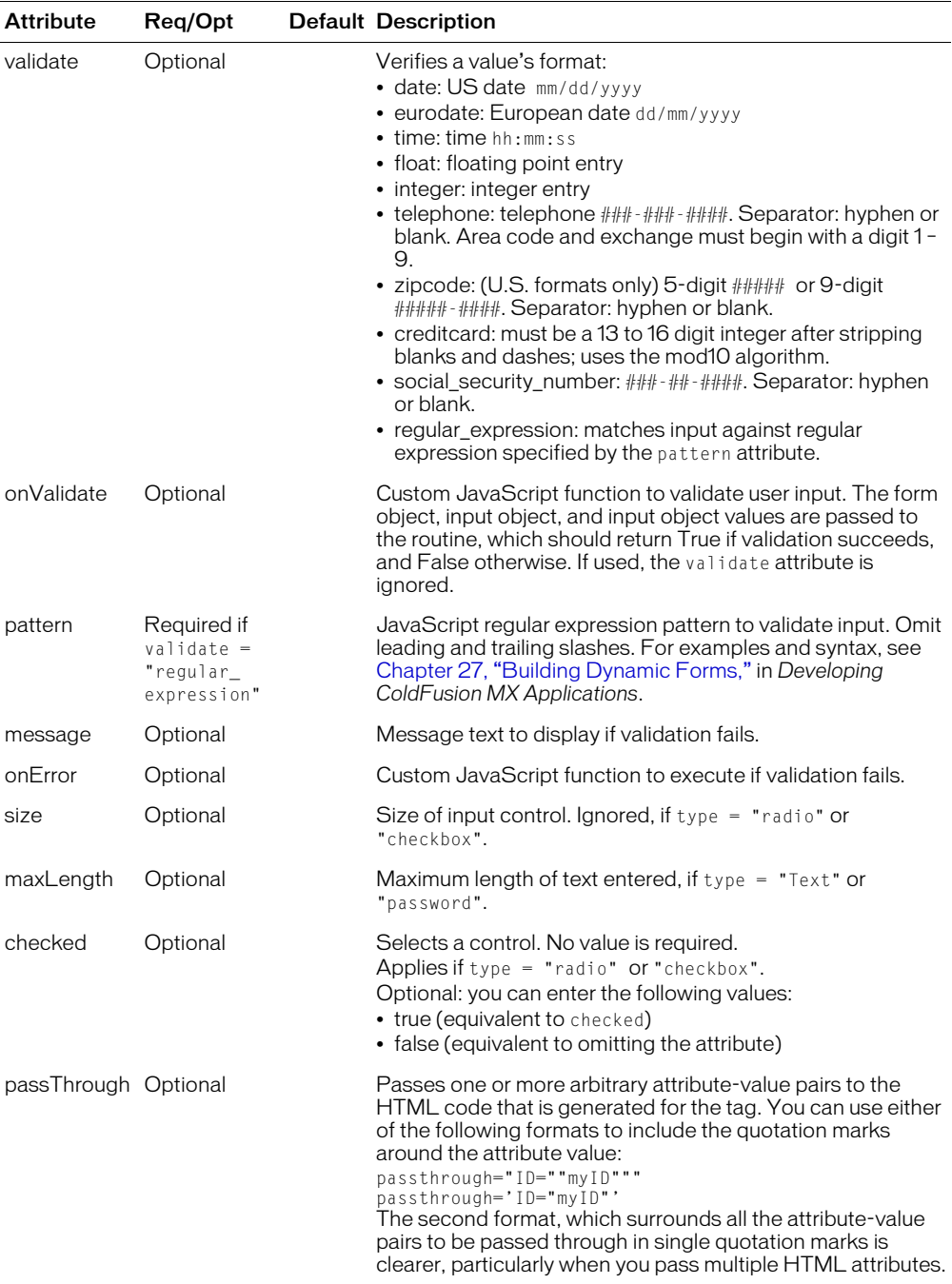

In addition to the listed attributes, you can use the following HTML attributes in the cfform tag without using the passThrough attribute. The tag does not use these attributes, but includes them in the HTML of the form tag that it generates and returns to the browser:

- class
- id
- onBlur
- onChange
- onClick
- onDblclick
- onFocus
- style
- tabIndex

### Usage

If the cfform preserveData attribute is true and the form posts back to the same page, the posted value of the cfinput control is used, instead of its Value or Checked attribute.

If cfinput check box or radio type values match the submitted value for the control, ColdFusion checks their values. If no value matches, nothing is checked.

To add other HTML <input> tag attributes and values to this tag, use the passThrough attribute. They are passed through ColdFusion to the browser when creating a form. The supported HTML attributes are: CLASS, ID, MAXLENGTH, MESSAGE, ONBLUR, ONCHANGE, ONCLICK, ONDBLCLICK, ONFOCUS, SIZE, STYLE, and TABINDEX.

If you specify a value in quotation marks, you must escape them; for example,

 $passThrough = "readonly = " "YES " " "$ 

For more information, see cfform [on page 132.](#page-131-0) For information on using JavaScript regular expressions with this tag, see Chapter 27, "Building Dynamic Forms," in *Developing ColdFusion MX Applications*.

```
<!--- this example shows the use of cfinput within a cfform to ensure simple
  validation of text items --->
<cfform action = "cfinput.cfm">
<!--- phone number validation --->
Phone Number Validation (enter a properly formatted phone number): <br>
<cfinput 
  type = "Text" name = "MyPhone" 
  message = "Enter telephone number, formatted xxxxxxxxxxxx (e.g.
  617-761-2000)"
  validate = "telephone" required = "Yes">
  \langle font size = -1 color = red>Required\langle/font>
<!--- zip code validation --->
<p>Zip Code Validation (enter a properly formatted zip code):<br>
<cfinput 
  type = "Text" name = "MyZip" 
  message = "Enter zip code, formatted xxxxx or xxxxx-xxxx"
 validate = "zipcode" required = "Yes">
  \langle font size = -1 color = red>Required\langle/font>
<!--- range validation --->
<p>Range Validation (enter an integer from 1 to 5): <br>
<cfinput 
  type = "Text" name = "MyRange" range = "1,5"
  message = "You must enter an integer from 1 to 5" 
  validate = "integer" required = "No">
<!--- date validation --->
<p>Date Validation (enter a properly formatted date):<br>
<cfinput 
  type = "Text" name = "MyDate"
```

```
message = "Enter a correctly formatted date (dd/mm/yy)" 
  validate = "date" required = "No">
<input 
  type = "Submit" name = "" 
  value = "send my information">
</cfform>
```
# cfinsert

# **Description**

Inserts records in data sources from data in a ColdFusion form or form Scope.

## **Category**

[Database manipulation tags](#page-38-1)

## **Syntax**

```
<cfinsert 
  dataSource = "ds_name"
  tableName = "tb1]name"
  tableOwner = "owner"
 tableQualifier = "tbl_qualifier"
  username = "username"
  password = "password"
  formFields = "formfield1, formfield2, ...">
```
## See also

```
cfprocparam, cfprocresult, cfquery, cfqueryparam, cfstoredproc, cftransaction, 
cfupdate
```
#### **History**

ColdFusion MX: Deprecated the connectString, dbName, dbServer, dbtype, provider, and providerDSN attributes. They do not work, and might cause an error, in releases later than ColdFusion 5.

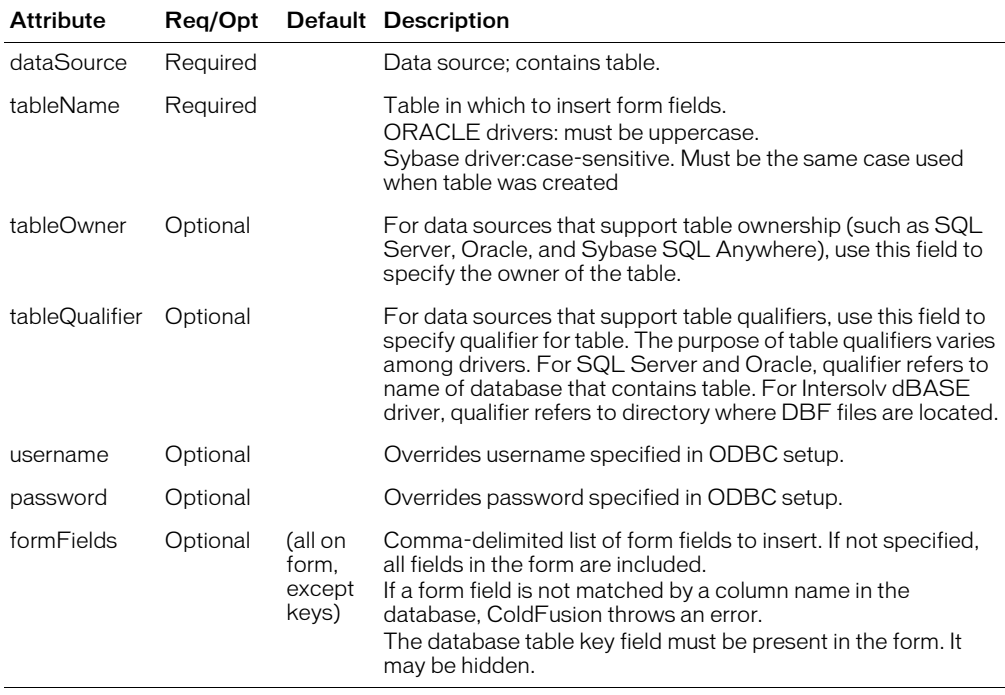

## **Attributes**

```
<!--- This shows how to use cfinsert instead of cfquery to put 
  data in a datasource. --->
<!--- if form.POSTED exists, we insert new record, so begin cfinsert tag --->
<cfif IsDefined ("form.posted")>
  <cfinsert dataSource = "cfsnippets"
     tableName = "Comments"
     formFields = "Email,FromUser,Subject,MessText,Posted">
  <h3><I>Your record was added to the database.</i></h3>
\langle/cfif>
<cfif IsDefined ("form.posted")> 
  <cfif Server.OS.Name IS "Windows NT"> 
     <cfinsert datasource="cfsnippets" tablename="Comments"
        formfields="EMail,FromUser,Subject,MessText,Posted"> 
  <cfelse> 
     <cfinsert datasource="cfsnippets" tablename="Comments"
        formfields="CommentID,EMail,FromUser,Subject,MessText,Posted"> 
  \langle/cfif<h3><i>Your record was added to the database.</i></h3> </cfif> 
\langle!--- use a query to show the existing state of the database \langle-->
<cfquery name = "GetComments" dataSource = "cfsnippets">
  SELECT 
    CommentID, EMail, FromUser, Subject, CommtType, MessText, Posted, 
  Processed
  FROM 
     Comments
</cfquery>
\hbox{\tt \langle htm]}<head></head>
<h3>cfinsert Example</h3>
<p>First, show a list of the comments in the cfsnippets datasource.
\langle :--- show all the comments in the db --->
\langletable\rangle\langle \text{tr} \rangle<td>From User</td><td>Subject</td><td>Comment Type</td>
     <td>Message</td><td>Date Posted</td>
  \langle/tr>
  <cfoutput query = "GetComments">
     <tr>
       <td valign = top><a href = "mailto:#Email#">#FromUser#</A></td>
       \langletd valign = top>#Subject#\langle/td>
       \langletd valign = top>#CommtType#\langle/td>
       \langletd valign = top\rangle<font size = "-2">#Left(MessText, 125)#</font></td>
       \langle \text{td } \text{valign} \rangle = \text{top} \rangle + \text{Posted} \rangle + \langle \text{td} \rangle\langle/tr>
  </cfoutput>
\langle/table>
<p>Next, we'll offer the opportunity to enter a comment:
<!--- make a form for input --->
\langle form action = "cfinsert.cfm" method = "post">
  \langlepre\rangleEmail: <input type = "Text" name = "email">
  From: <input type = "Text" name = "fromUser">
  Subject: \langleinput type = "Text" name = "subject">
  Message: < textarea name = "MessText" COLS = "40" ROWS = "6"></textarea>
  Date Posted: <cfoutput>#DateFormat(Now())#</cfoutput>
  <!--- dynamically determine today's date --->
```

```
<input type = "hidden" 
    name = "posted" value = "<cfoutput>#Now()#</cfoutput>">
  \langle/pre\rangle<input type = "Submit" 
     name = "" value = "insert my comment">
</form>
```
# <span id="page-207-0"></span>cfinvoke

# **Description**

Does either of the following:

- Invokes a component method from within a ColdFusion page or component.
- Invokes a web service.

This tag works as follows:

- Transiently instantiates a component or web service and invokes a method on it
- Invokes a method on an instantiated component or web service

This tag can pass parameters to a method in the following ways:

- With the cfinvokeargument tag
- As named attribute-value pairs, one attribute per parameter
- As a structure, in the argument Collection attribute

# **Category**

[Extensibility tags](#page-39-2)

## Syntax

```
\langle!--- Syntax 1 - this syntax invokes a method of a component. --- >
  <cfinvoke
  component = "component name or reference"
  method = "method" name"returnVariable = "variable name"
  argumentCollection = "argument collection"
  ...>
  OR
  <!--- Syntax 2 - this syntax can invoke a method of a component only
  from within the component. --->
  <cfinvoke
  method = "method name"
  returnVariable = "variable name"
  argumentCollection = "argument collection"
  ...
  >
  OR
  <!--- Syntax 3 - this syntax invokes a web service. --->
  <cfinvoke 
  webservice = "URLtoWSDL_location" 
  method = "operation_name"
  username = user name"
  password = "password"
  timeout = "request timeout in seconds"
  proxyServer = "WSDL proxy server URL
  proxyPort = "port on proxy server"
  proxyUser = "user id for proxy server"
  proxyPassword = "password for proxy server"
```

```
inputParam1 = "value1"
inputParam2 = "value2"
...
returnVariable = "var_name" 
...>
OR
<!--- Syntax 4A - this syntax invokes a component.
This syntax shows instantiation with the cfobject tag.
This cfinvoke syntax applies to instantiating a component 
with the cfobject tag and to instantiating a component 
with the createobject function. --->
<cfobject
component = "component name"name = "mystringname for instantiated object">
<cfinvoke 
<!--- value is object name, within pound signs --->
component = "\#mystringname for instantiated component\#"
method = "method name"returnVariable = "variable name"
argumentCollection = "argument collection"
...
\left\langle \right\rangleOR
<!--- Syntax 4B - this syntax invokes a web service.
This syntax shows instantiation with the cfobject tag. 
This cfinvoke syntax applies to instantiating a web service
with the cfobject tag and to instantiating a web service
with the createobject function. --->
<cfobject
webservice = "web service name"
name = "mystringname for instantiated object"
method = "operation name">
<cfinvoke 
\langle!--- value is object name, within pound signs --- >
webservice = "#my stringname for instantiated web service#"
timeout = "request timeout in seconds"
proxyServer = "WSDL proxy server url
proxyPort = "numeric port on proxy server"
proxyUser = "string user id for proxy server"
proxyPassword = "string user password for proxy server"
```
#### See also

 $\rightarrow$ 

```
cfargument, cfcomponent, cffunction, cfinvokeargument, cfobject, cfproperty, 
cfreturn
```
#### **History**

ColdFusion MX 6.1: Added the following attributes: timeout, proxyServer, proxyPort, proxyUser, and proxyPassword.

ColdFusion MX: Added this tag.

## **Attributes**

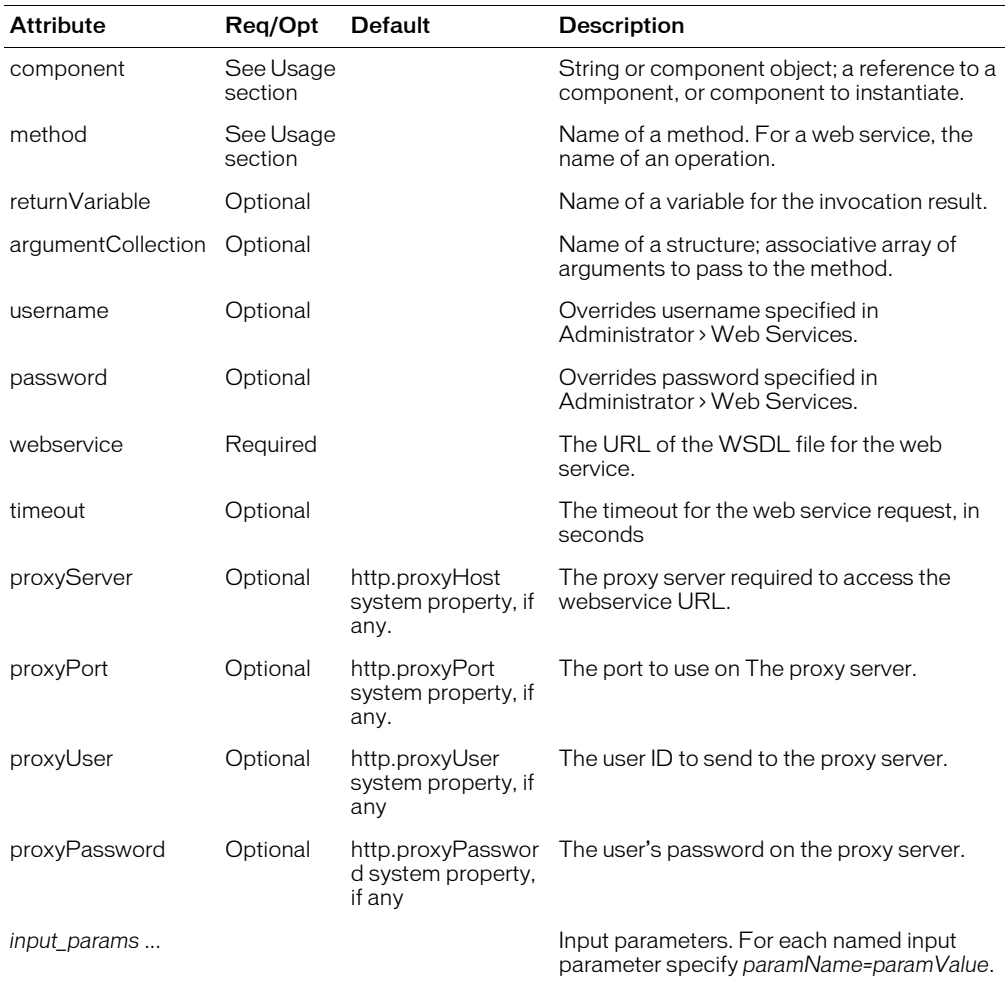

*Note:* If you do not specify any the proxy attributes, and a corresponding system property is set (typically in the JVM startup arguments) ColdFusion uses the system property value.

#### Usage

The following table shows when you can use each attribute:

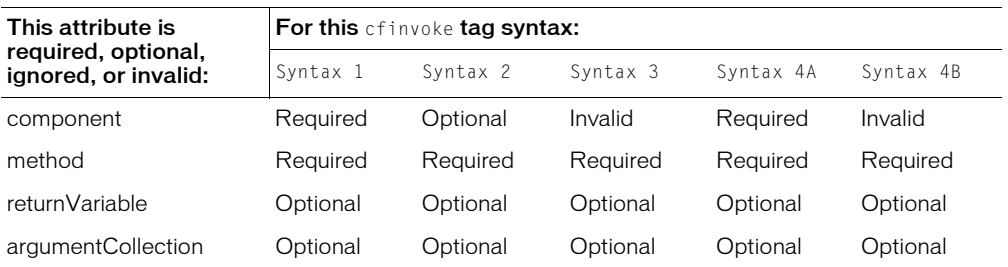

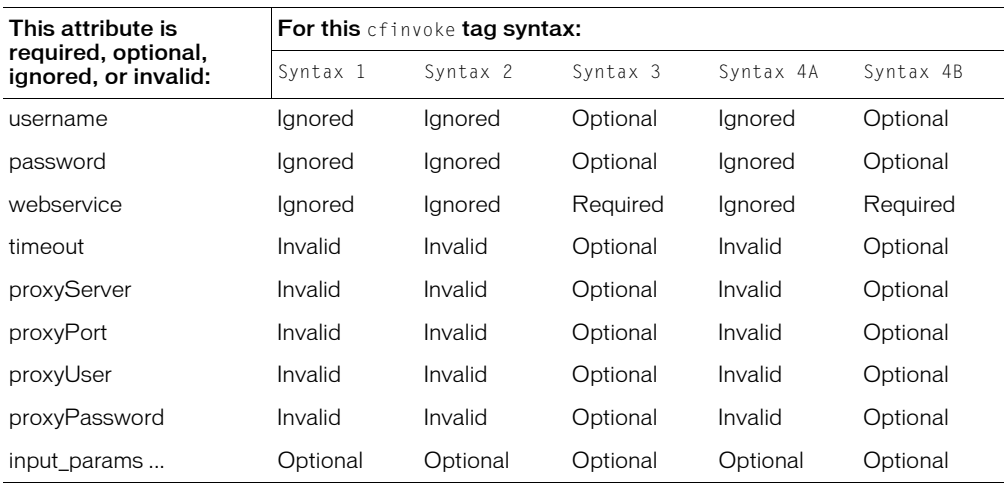

If the component attribute specifies a component name, the component with the corresponding name is instantiated, the requested method is invoked, and then the component instance is immediately destroyed. If the attribute contains a reference to an instantiated component object, no instantiation or destruction of the component occurs.

On UNIX systems, ColdFusion searches first for a file with a name that matches the specified component name, but is all lower case. If it does not find the file, it looks for a file name that matches the component name exactly, with the identical character casing.

Method arguments can be passed in any of the following ways. If an argument is passed in more than one way with the same name, this order of precedence applies:

- 1 Using the cfinvokeargument tag
- 2 Passing directly as attributes of the cfinvoke tag (they cannot have the same name as a registered cfinvoke attribute: method, component, webservice, returnVariable)
- 3 Passing as struct keys, using the argumentCollection attribute

For example, the params struct contains three keys:  $a=1$ ,  $b=1$ ,  $c=1$ . The following call is evaluated as if the arguments were passed to the method in the order  $a=3$ ,  $b=2$ ,  $c=1$ :

```
<cfinvoke ... a=2 b=2 argumentCollection=params>
    <cfinvokeargument name="a" value="3">
  </cfinvoke>
```
*Note:* The following cfinvoke tag attribute names are reserved; they cannot be used for argument names: component, method, argumentCollection, and result.

# Example1

This example uses Syntax 1.

```
<!--- immediate instantiation and destruction --->
<cfinvoke 
  component="nasdaq.quote" 
  method="getLastTradePrice" 
  returnVariable="res">
  <cfinvokeargument 
    name="symbol" 
    value="macr">
```

```
</cfinvoke>
<cfoutput>#res#</cfoutput>
```
## Example2

This example uses Syntax 1.

```
<!--- passing the arguments using argumentCollection --->
<cfset args = StructNew()>
<cfset args.symbol = "macr">
<cfinvoke 
  component="nasdaq.quote" 
  method="getLastTradePrice" 
  argumentCollection="#args#" 
  returnVariable="res">
<cfoutput>#res#</cfoutput>
```
# Example3

This example uses Syntax 2.

```
<!--- called only from within a component, MyComponent--->
<cfinvoke
  method = "a method name of MyComponent"
  returnVariable = "variable name"
```
# Example4

This example uses Syntax 3.

```
<!--- using cfinvoke to consume a web service using a ColdFusion component --->
<!--- put the following code in a ColdFusion page named wscfml.cfm:--->
<cfinvoke 
  webservice='http://www.xmethods.net/sd/2001/BabelFishService.wsdl'
  method='BabelFish'
  translationmode="en_es" 
  sourcedata="Hello world, friend"
  returnVariable='foo'>
<cfoutput>#foo#</cfoutput>
```
For more information on the BabelFish web service example, see Chapter 32, "Using Web Services," in *Developing ColdFusion MX Applications*.

# Example5

This example uses Syntax 4A.

```
<!--- separate instantiation and method invocation; useful for 
  multiple invocations using different methods or values--->
<cfobject 
  name="quoteService" 
  component="nasdaq.quote">
<cfinvoke 
  component="#quoteService#" 
  method="getLastTradePrice" 
  symbol="macr" 
  returnVariable="res_macr">
<cfoutput>#res#</cfoutput>
<cfinvoke 
  component="#quoteService#" 
  method="getLastTradePrice" 
  symbol="mot" 
  returnVariable="res_mot">
<cfoutput>#res#</cfoutput>
```
# <span id="page-212-0"></span>cfinvokeargument

## **Description**

Passes the name and value of a parameter to a component method or a web service. This tag is used within the [cfinvoke](#page-207-0) tag.

### **Category**

[Extensibility tags](#page-39-2)

### **Syntax**

```
<cfinvokeargument
  name="argument name"
  value="argument value">
```
#### See also

```
cfargument, cfcomponent, cffunction, cfinvoke, cfobject, cfproperty, cfreturn
```
### **History**

ColdFusion MX: Added this tag.

### **Attributes**

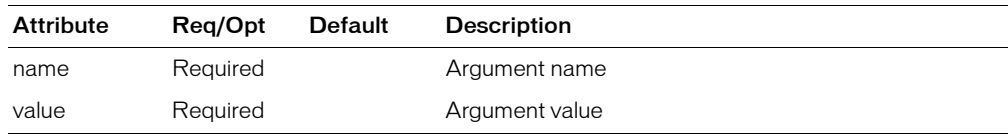

### Usage

You can have multiple cfinvokeargument tags in a cfinvoke tag body.

You can use cfinvokeargument tag to dynamically determine the arguments to be passed. For example, you can use conditional processing to determine the argument name, or you can use a cfif tag to determine whether to execute the cfinvokeargument tag.

## Example1

```
<cfinvoke 
  component="nasdaq.quote" 
  method="getLastTradePrice"
 returnVariable="res">
  <cfinvokeargument 
    name="symbol" value="mot">
  <cfinvokeargument 
    name="symbol" value="macr">
</cfinvoke>
```
<cfoutput>#res#</cfoutput>

```
<cfinvoke
  webservice ="http://www.xmethods.net/sd/2001/BabelFishService.wsdl"
  method ="BabelFish"
  returnVariable = "varName"
  >
  <cfinvokeargument 
    name="translationmode" value="en_es">
  <cfinvokeargument
```

```
name="sourcedata" value="Hello world, friend">
</cfinvoke>
<cfoutput>#varName#</cfoutput>
```
# <span id="page-214-0"></span>cfldap

# **Description**

Provides an interface to a Lightweight Directory Access Protocol (LDAP) directory server, such as the Netscape Directory Server.

# **Category**

[Forms tags](#page-39-0), [Internet Protocol tags](#page-40-0)

# **Syntax**

```
<cfldap 
  server = "server name"
  port = "port_nameber"usename = "name"password = "password"
  action = "action"
  name = "name"
 timeout = "seconds"
 maxRows = "number"start = "distinguished name"
  score = "score"attributes = "attribute, attribute"
  filter = "filter"
  sort = "attribute[, attribute]..."
  sortControl = "nocase" and/or "desc" or "asc"
  dn = "distinguished_name"
  startRow = "row_number"
  modifyType = "replace" or "add" or "delete"
  rebind = "Yes" or "No"
  referral = "number_of_allowed_hops"
  secure = "multi_field_security_string"
  separator = "separator_character"
  delimiter = "delimiter_character">
```
# See also

[cfftp,](#page-136-0) [cfhttp,](#page-173-0) [cfmail,](#page-239-0) [cfmailparam,](#page-245-0) [cfpop,](#page-266-0) Chapter 23, "Managing LDAP Directories," in *Developing ColdFusion MX Applications*

# **History**

ColdFusion MX:

- Changed the name attribute behavior: this tag validates the query name in the name attribute.
- Changed sorting behavior: this tag does not support client-side sorting of query results. (It supports server-side sorting; use the sort and sortcontrol attributes.)
- Changed how results are sorted: server-side sorting results might be sorted slightly differently than in ColdFusion 5. If you attempt a sort against a server that does not support it, ColdFusion MX throws an error.
- Deprecated the filterfile attribute. It might not work, and might cause an error, in later releases.

## Attributes

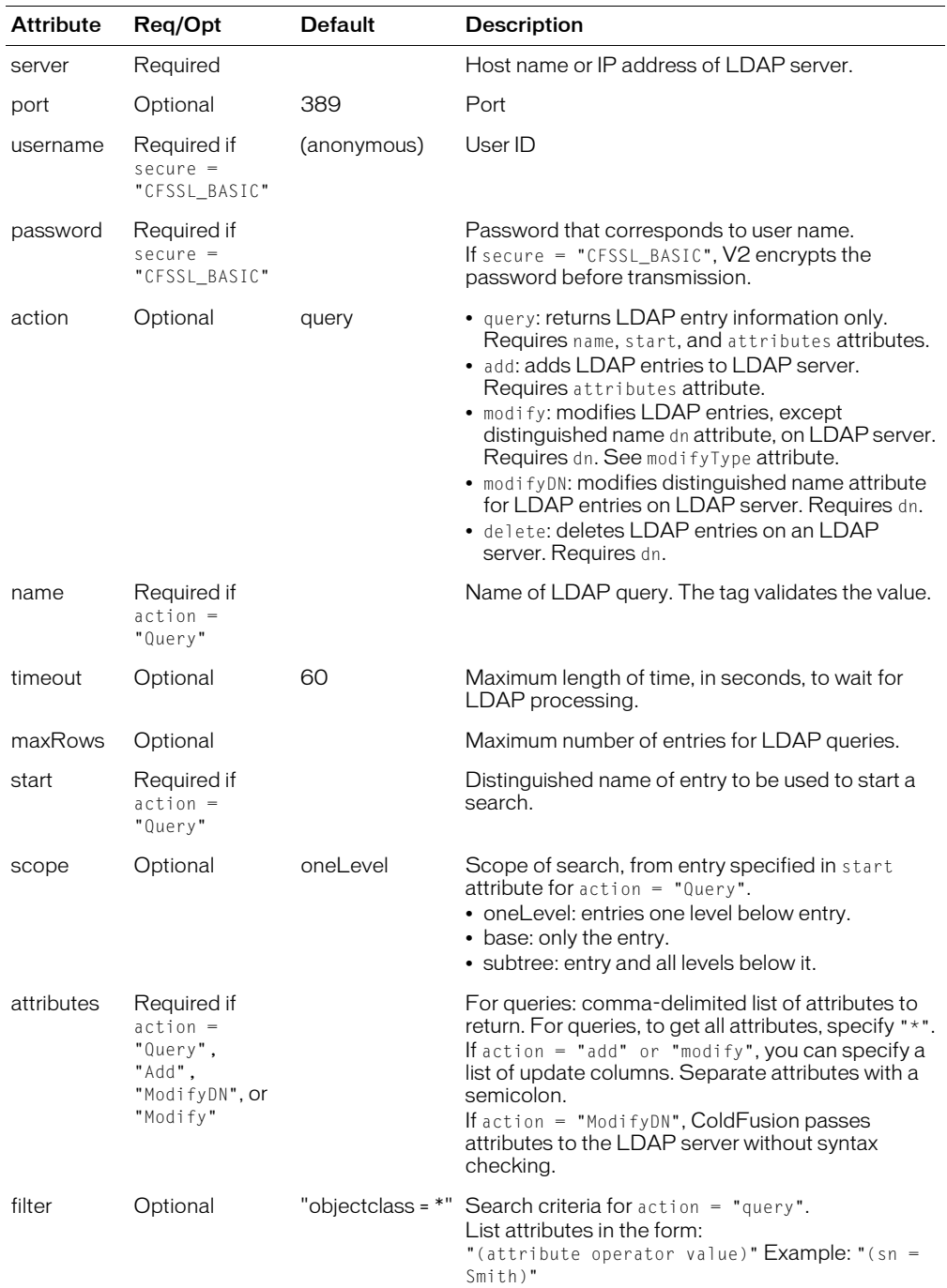
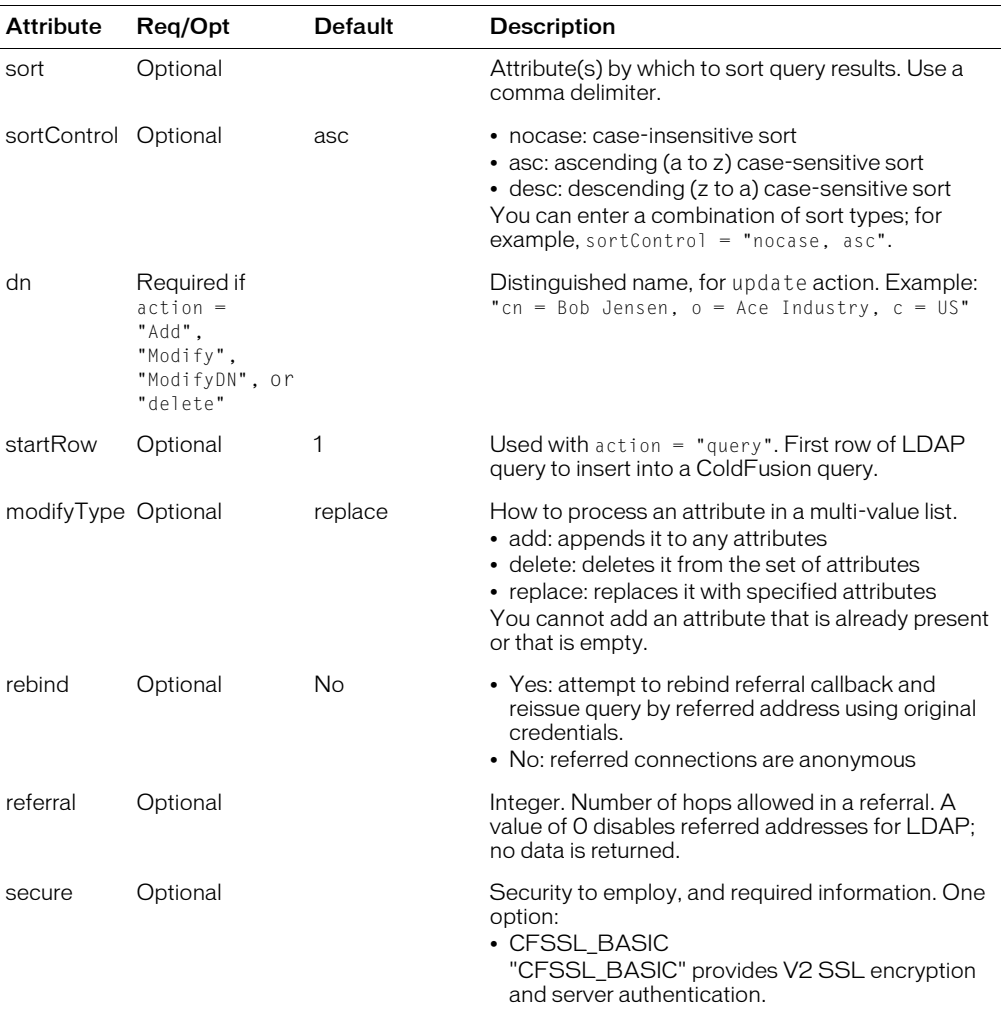

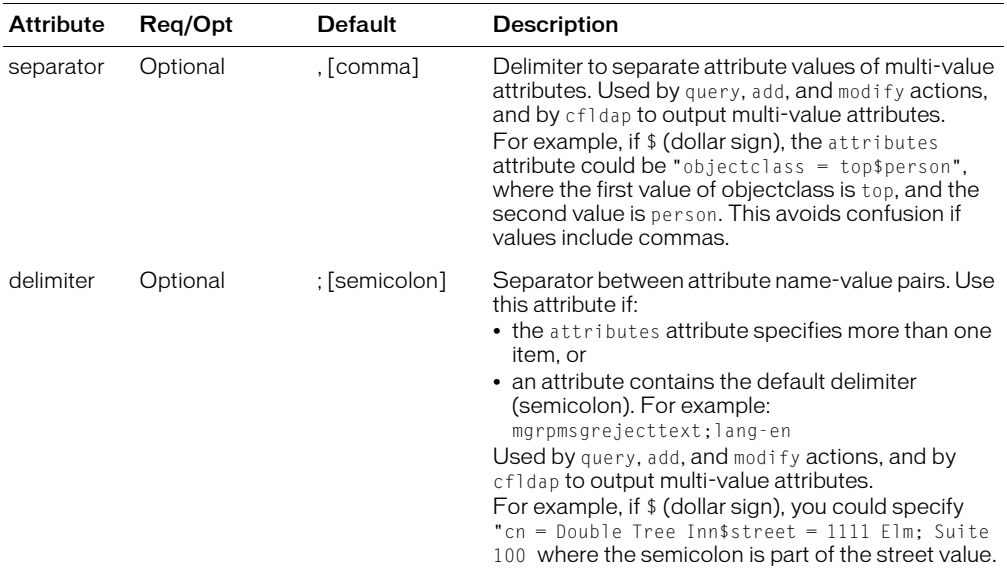

#### Usage

If you use the query action, cfldap creates a query object, allowing access to information in the query variables, as follows:

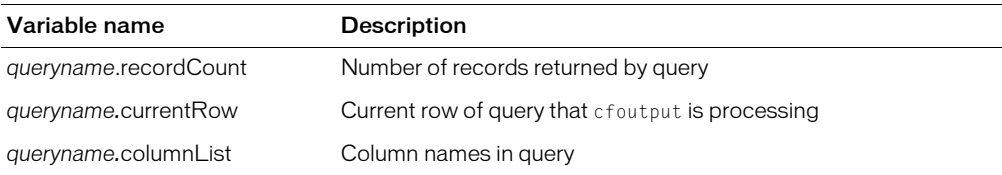

If you use the security="CFSSL\_BASIC" option, ColdFusion determines whether to trust the sever by comparing the server's certificate with the information in the jre/lib/security/cacerts keystore of the JRE used by ColdFusion MX. The ColdFusion MX default cacerts file contains information about many certificate granting authorities. If you must update the file with additional information, you can use the keytool utility in the ColdFusion jre/bin directory to import certificates that are in X.509 format. For example, enter the following:

keytool -import -keystore cacerts -alias ldap -file ldap.crt -keypass bl19mq

Then restart ColdFusion MX. The keytool utility initial keypass password is "change it". For more information on using the keytool utility, see the Sun JDK documentation

Characters that are illegal in ColdFusion can be used in LDAP attribute names. As a result, the cfldap tag could create columns in the query result set whose names contain illegal characters and are, therefore, inaccessible in CFML. In ColdFusion, illegal characters are automatically mapped to the underscore character; therefore, column names in the query result set might not exactly match the names of the LDAP attributes.

For usage examples, see *Developing ColdFusion MX Applications*.

#### Example

<h3>cfldap Example</h3>

```
<p>Provides an interface to LDAP directory servers. The example uses the 
University of Connecticut public LDAP server. For more public LDAP servers,
see <a href="http://www.emailman.com">http://www.emailman.com</a>.</p>
<p>Enter a name and search the public LDAP resource. 
An asterisk before or after the name acts as a wildcard.</p>
<!--- If form.name exists, the form was submitted; run the query --->
<cfif IsDefined("form.name")>
  \langle!--- check to see that there is a name listed --->
  <cfif form.name is not "">
     <!--- make the LDAP query --->
     <cfldap 
          server = "ldap.uconn.edu"
         action = "query" name = "results"
          start = "dc=uconn,dc=edu"
         filter = "cn=#name#"
          attributes = "cn,o,title,mail,telephonenumber"
         sort = "cn ASC "<!--- Display results --->
     <center>
     \theta <table border = 0 cellspacing = 2 cellpadding = 2>
        \langle \text{tr} \rangle\langleth colspan = 5>
              <cfoutput>#results.recordCount# matches found
              </cfoutput></TH>
        \langle/tr>
        \langle \text{tr} \rangle<th><font size = "-2">Name</font></TH>
           <th><font size = "-2">Organization</font></TH>
           \langle \text{th}\rangle \langle \text{font } \text{ size } = "-2">Title\langle \text{font }\rangle \langle \text{ont} \rangle<th><font size = "-2">E-Mail</font></TH>
           <th><font size = "-2">Phone</font></TH>
        \langle/tr>
        <cfoutput query = "results">
           \langle \text{tr} \rangle<td><font size = "-2">#cn#</font></td>
              \langle \text{td}\rangle \langle \text{font } \text{size} \rangle = \frac{1}{2} \langle \text{out}\rangle \langle \text{font } \rangle \langle \text{tot}\rangle<td><font size = "-2">#title#</font></td>
              \langle \text{td}\rangle \langle \text{font } \text{size} = " - 2" \rangle<A href = "mailto:#mail#">#mail#</A></font></td>
              <td><font size = "-2">#telephonenumber#</font></td>
           \langle/tr>
        </cfoutput>
        \langle/table>
        </center>
     \langle/cfif\rangle\langle/cfif\rangle<form action="#cgi.script_name#" method="POST">
<p>Enter a name to search in the database.
\langle p \rangle<input type="Text" name="name">
<input type="Submit" value="Search" name="">
```

```
\langle/form\rangle
```
# <span id="page-219-0"></span>cflocation

## **Description**

Stops execution of the current page and opens a ColdFusion page or HTML file.

## **Category**

[Flow-control tags,](#page-39-0) [Page processing tags](#page-40-0)

## Syntax

```
<cflocation
 ur = "ur]addToken = "Yes" or "No">
```
## See also

```
cfabort, cfbreak, cfexecute, cfexit, cfif, cfloop, cfswitch, cfthrow, cftry
```
### **Attributes**

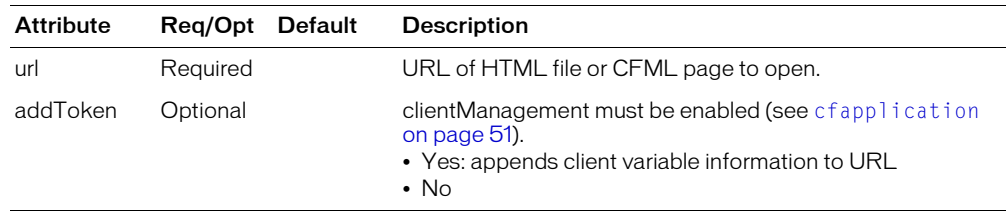

### **Usage**

You might write a standard message or response in a file, and call it from several applications. You could use this tag to redirect the user's browser to the standard file.

This tag has no effect if you use it after the cfflush tag on a page.

```
<h3>cflocation Example</h3>
<p>This tag redirects the browser to a web resource; normally, you would 
use this tag to go to a CF page or an HTML file on the same server. 
The addToken attribute lets you send client information to the 
target page.
<p>If you remove the comments, this code redirects you to CFDOCS home page:
<!--- <cflocation url = "http://localhost:8500/cfdocs/dochome.htm"
  addToken = "No"> --->
```
# <span id="page-220-0"></span>cflock

## **Description**

Ensures the integrity of shared data. Instantiates the following kinds of locks:

- Exclusive allows single-thread access to the CFML constructs in its body. The tag body can be executed by one request at a time. No other requests can start executing code within the tag while a request has an exclusive lock. ColdFusion issues exclusive locks on a first-come, first-served basis.
- Read-only allows multiple requests to access CFML constructs within the tag body concurrently. Use a read-only lock only when shared data is read and not modified. If another request has an exclusive lock on shared data, the new request waits for the exclusive lock to be released.

## **Category**

[Application framework tags](#page-38-0)

### **Syntax**

```
<cflock 
  timeout = "timeout in seconds "
  scope = "Application" or "Server" or "Session"
  name = "lockname" 
  throwOnTimeout = "Yes" or "No"
  type = "readOnly" or "exclusive "> 
  <!--- CFML to be synchronized ---> 
  </cflock>
```
#### See also

[cfapplication,](#page-50-0) [cfassociate](#page-55-0), [cfmodule,](#page-249-0) Chapter 15, "Using Persistent Data and Locking," in *Developing ColdFusion MX Applications*

#### **Attributes**

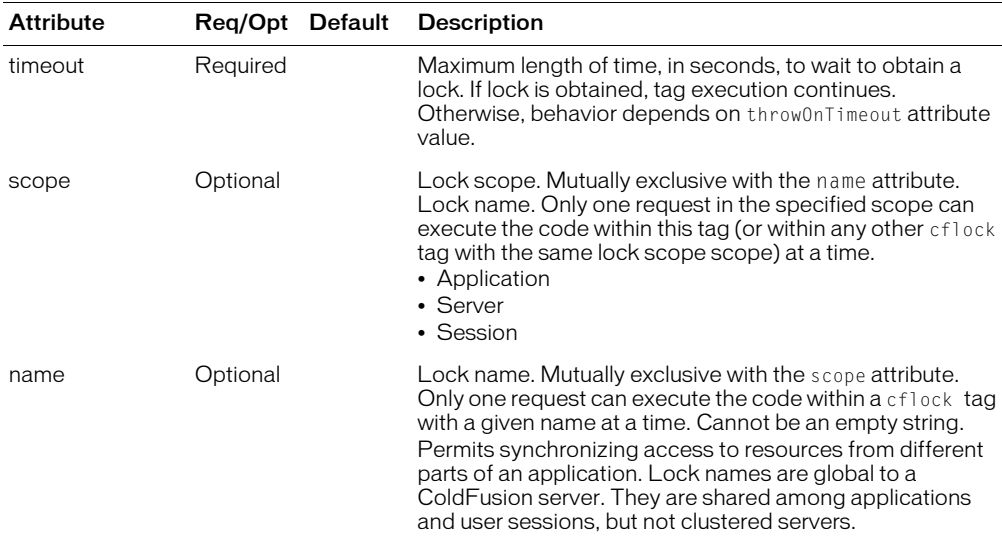

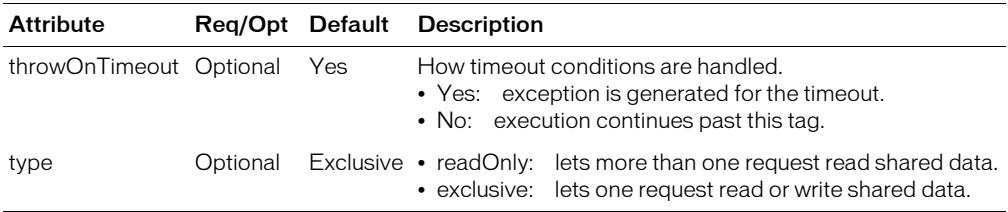

**Note:** Limit the scope of code that updates shared data structures, files, and CFXs. Exclusive locks are required to ensure the integrity of updates, but read-only locks are faster. In a performance-sensitive application, substitute read-only locks for exclusive locks where possible; for example, when reading shared data.

#### Usage

ColdFusion MX is a multithreaded server; it can process multiple page requests at a time. Use the cflock tag for these purposes:

- To ensure that modifications to shared data and objects made in concurrently executing requests occur sequentially.
- Around file manipulation constructs, to ensure that file updates do not fail because files are open for writing by other applications or tags.
- Around CFX invocations, to ensure that ColdFusion can safely invoke CFXs that are not implemented in a thread-safe manner. (This applies only to CFXs developed in C++ using the CFAPI.)

To work safely with ColdFusion, a C++ CFX that maintains and manipulates shared (global) data structures must be made thread-safe; however, this requires advanced knowledge. You can use a CFML custom tag wrapper around a CFX to make its invocation thread-safe.

When you display, set, or update variables in a shared scope, use the scope attribute to identify the scope as Server, Application or Session.

## **Deadlocks**

A deadlock is a state in which no request can execute the locked section of a page. Once a deadlock occurs, neither user can break it, because all requests to the protected section of the page are blocked until the deadlock can be resolved by a lock timeout.

The cflock tag uses kernel level synchronization objects that are released automatically upon timeout and/or the abnormal termination of the thread that owns them. Therefore, while processing a cflock tag, ColdFusion never deadlocks for an infinite period of time. However, very large timeouts can block request threads for long periods, and radically decrease throughput. To prevent this, always use the minimum timeout value.

Another cause of blocked request threads is inconsistent nesting of cflock tags and inconsistent naming of locks. If you nest locks, everyone accessing the locked variables must consistently nest cflock tags in the same order. Otherwise, a deadlock can occur.

These examples show situations that cause deadlocks:

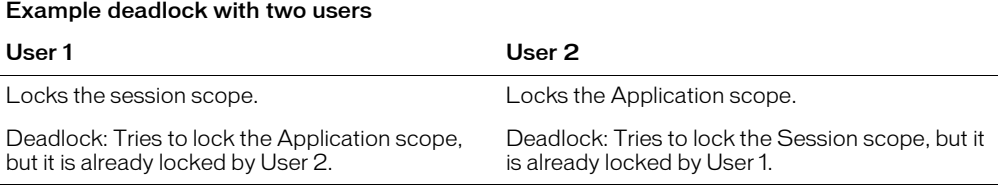

The following deadlock could occur if you tried to nest an exclusive lock inside a read lock:

#### Example deadlock with one user

#### User 1

Locks the Session scope with a read lock.

Attempts to lock the Session scope with an exclusive lock.

Deadlock: Cannot lock the Session scope with an exclusive lock because the scope is already locked for reading.

#### The following code shows this scenario:

```
<cflock timeout = "60" scope = "SESSION" type = "readOnly">
  ...............
  <cflock timeout = "60" scope = "SESSION" type = "Exclusive">
  .........
  </cflock>
</cflock>
```
To avoid a deadlock, everyone who nests locks must do so in a well-specified order and name the locks consistently. If you must lock access to the Server, Application, and Session scopes, you must do so in this order:

- 1 Lock the Session scope. In the cflock tag, specify scope = "session".
- 2 Lock the Application scope. In the cflock tag, specify scope = "Application".
- 3 Lock the Server scope. In the cflock tag, specify scope = "server".
- 4 Unlock the Server scope.
- 5 Unlock the Application scope.
- 6 Unlock the Session scope.

*Note:* If you do not have to lock a scope, you can skip any pair of these lock/unlock steps. For example, if you do not have to lock the Server scope, you can skip Steps 3 and 4. Similar rules apply for named locks.

For more information, see the following:

- Chapter 15, "Using Persistent Data and Locking," in *Developing ColdFusion MX Applications*
- Article #20370, *ColdFusion Locking Best Practices,* on the Macromedia website at www.macromedia.com/support/service/

```
<!--- This example shows how cflock can guarantee consistency of data updates
  to variables in the Application, Server, and Session scopes. --->
```

```
<!--- Copy the following code into an Application.cfm file in the application 
  root
    directory. --->
<!---------------- beginning of Application.cfm code --------------->
<!--- cfapplication defines scoping for a ColdFusion application and 
enables or disables storing of application and session variables.
Put this tag in a special file called Application.cfm. 
It is run before any other CF page in its directory. --->
<!--- Enable session management for this application --->
<cfapplication name = "ETurtle" 
  sessionTimeout = #CreateTimeSpan(0,0, 0, 60)#
  sessionManagement = "Yes">
<!--- Initialize session and application variables used by E-Turtleneck. 
Use session scope for the session variables. ---> 
<cflock scope = "Session" 
  timeout = "30" type = "Exclusive"<cfif NOT IsDefined("session.size")>
    \zetacfset session.size = "">
  \langle/cfif>
  <cfif NOT IsDefined("session.color")>
     \langle c \text{fset session.color} = \text{""} \rangle\langle/cfif>
</cflock>
<!--- Use an application lock for the application-wide variable that
       keeps track of the number of turtlenecks sold.
       For a more efficient, but more complex, way of handling Application scope
       locking, see "Developing ColdFusion MX Applications". --->
<cflock scope = "Application" timeout = "30" type = "Exclusive">
  <cfif NOT IsDefined("application.number")>
    \langlecfset application.number = 0>
  \langle/cfif>
</cflock>
<!----------------------- End of Application.cfm -----------------------> 
<h3>cflock Example</h3>
<cfif IsDefined("form.submit")>
<!--- The form has been submitted, process the request --->
  <cfoutput>
    Thanks for shopping E-Turtleneck. You chose size \langle b \rangle#form.size#\langle b \rangle.
    color \langle b \rangle#form.color#\langle b \rangle.<br>
  </cfoutput>
<!--- Lock the code that assigns values to session variables. ----> 
  <cflock scope = "Session" timeout = "30" type = "Exclusive">
     \langle c fparam name = session.size Default = #form.size#>
     \langlecfparam name = session.color Default = #form.color#\rangle</cflock>
<!---- Lock the code that updates the Application scope number of 
    turtlenecks sold. ---> 
  \langlecflock scope = "Application" timeout = "30" type = "Exclusive">
    \zetacfset application.number = application.number + 1>
  <cfoutput>
    E-Turtleneck has now sold #application.number# turtlenecks!
  </cfoutput>
  </cflock>
```

```
<cfelse>
<!--- Show the form only if it has not been submitted. --->
   \langlecflock scope = "Application" timeout = "30" type = "Readonly">
     <cfoutput>
        E-Turtleneck has sold #application.number# turtlenecks to date.
      </cfoutput>
  </cflock>
   <form method="post" action="cflocktest.cfm">
     <p>Congratulations! You selected the most comfortable turtleneck in the 
  world.
     Please select color and size.</p> 
     \langletable cellspacing = "2" cellpadding = "2" border = "0">
        \langle \text{tr} \rangle<td>Select a color.</td>
           \langle \text{td}\rangle \langle \text{select type} = "Text" name = "color">
                 <option>red
                 <option>white
                 <option>blue
                 <option>turquoise
                 <option>black
                 <option>forest green
              </select>
           \langle/td>
        \langle/tr>
        \langle \text{tr} \rangle<td>Select a size.</td>
           \langle \text{td}\rangle \langle \text{select type} = "Text" name = "size" >
                 <option>XXsmall
                 <option>Xsmall
                 <option>small
                 <option>medium
                 <option>large
                 <option>Xlarge
              </select>
           \langle/td>
        \langle/tr>
        \langle \text{tr} \rangle<td>Press Submit when you are finished making your selection.</td>
           \langle \text{td}\rangle \langle \text{input type} = " \text{Submit" name} = " \text{submit" via } \text{line} = " \text{Submit" } \rangle\langle/tr>
     \langle/table>
   \langle/form\rangle\langle/cfif>
```
# cflog

# **Description**

Writes a message to a log file.

## **Category**

[Data output tags](#page-38-1)

## **Syntax**

```
<cflog 
  text = "text"
  log = "log type"file = "filename"
  type = "message type"
  application = "application name yes or no"
```
## See also

```
cfcol, cfcontent, cfoutput, cftable
```
### **History**

ColdFusion MX: Deprecated the thread, date, and time attributes. They might not work, and might cause an error, in later releases. (In earlier releases, these attributes determined whether the respective data items were output to the log. In ColdFusion MX, this data is always output.)

## **Attributes**

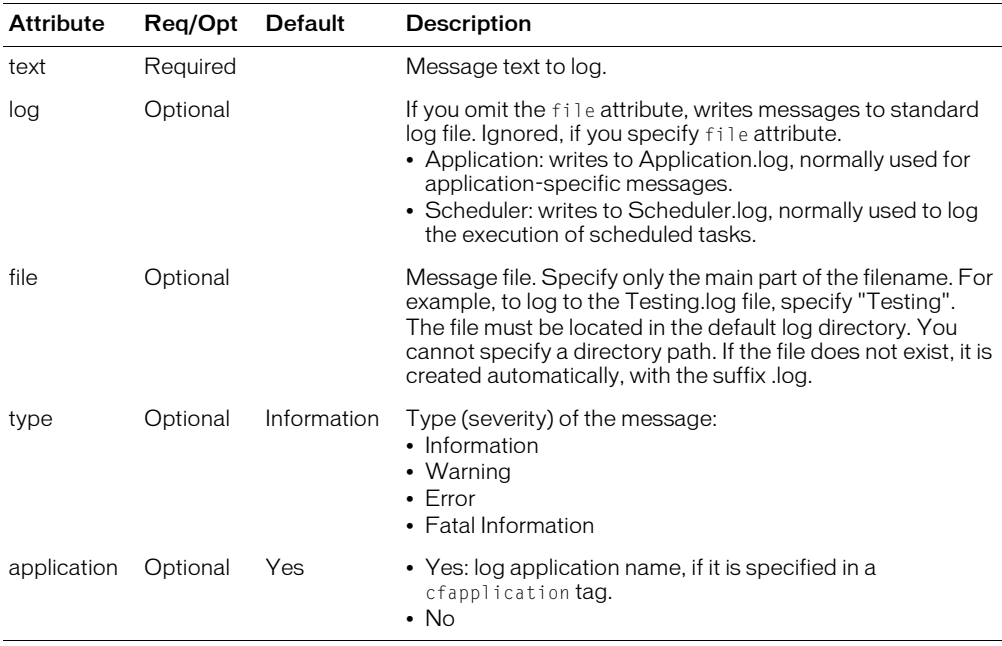

## Usage

This tag logs custom messages to standard or custom log files. You can specify a file for the log message or send messages to the default application or scheduler log. The log message can include ColdFusion expressions. Log files must have the suffix .log and must be located in the ColdFusion log directory.

Log entries are written as comma-delimited lists with these fields:

- type
- coio
- date
- time
- application
- text

Values are enclosed in double quotation marks. If you specify No for the application attribute, the corresponding entry in the list is empty.

You can disable cflog tag execution. For more information, see the ColdFusion Administrator, Basic Security page.

The following example logs the name of a user that logs on an application. The message is logged to the file myAppLog.log in the ColdFusion log directory. It includes the date, time, and thread ID, but not the application name.

```
<Cflog file="myAppLog" application="No"
  text="User #Form.username# logged on.">
```
For example, if a user enters "Sang Thornfield" in a form's username field, this entry is added to the myApplog.log file entry:

"Information","153","02/28/01","14:53:40",,"User Sang Thornfield logged on."

# <span id="page-227-0"></span>cflogin

# **Description**

A container for user login and authentication code. ColdFusion runs the code in this tag if a user is not already logged in. You put code in the tag that authenticates the user and identifies the user with a set of roles. Used with [cfloginuser](#page-229-0) tag.

# **Category**

[Extensibility tags](#page-39-1)

# **Syntax**

```
<cflogin
  idletimeout = "value"
  applicationToken = "token"
  cookieDomain = "domain"
  ...
  <cfloginuser
    name = "name"
    password = "password-string"
   roles = "roles">
  ...>
  </cflogin>
```
## See also

[cfloginuser](#page-229-0), [cflogout](#page-230-0), [GetAuthUser,](#page-478-0) [IsUserInRole,](#page-547-0) Chapter 16, "Securing Applications," in *Developing ColdFusion MX Applications*

# **History**

ColdFusion MX 6.1: Changed behavior: the cflogin variable exists when ColdFusion receives a request with NTLM or Digest (CFHTTP Negotiated header) authentication information.

ColdFusion MX: Added this tag.

# **Attributes**

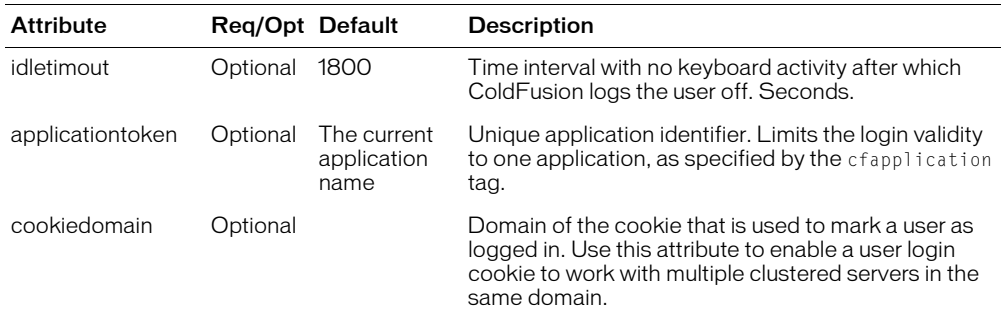

# Usage

The body of this tag executes only if there is no logged-in user. When using application-based security, you put code in the body of the cflogin tag to check the user-provided ID and password against a data source, LDAP directory, or other repository of login identification. The body must include a cfloginuser tag to establish the authenticated user's identity in ColdFusion.

The cflogin tag has a built-in cflogin structure that contains two variables, cflogin.name and cflogin.password, if the page is executing in response to any of the following:

- Submission of a form that contains input fields with the names j\_username and j\_password.
- A request that uses CFHTTP Basic authentication, and therefore includes an Authorization header with the username and password.
- A request that uses NTLM or Digest authentication. In this case, the username and password are hashed using a one-way algorithm in the Authorization header; ColdFusion gets the username from the web server and sets the cflogin.password value to the empty string.

You can use these values in the cflogin tag body to authenticate the user, and, in the cfloginuser tag, to log the user in. The structure is only available in the cflogin tag body.

# Example

The following example shows a simple authentication. This code is typically in the application.cfm page.

```
<cflogin>
  <cfif NOT IsDefined("cflogin")>
    <cfinclude template="loginform.cfm">
    <cfabort>
  <cfelse>
    <cfif cflogin.name eq "admin">
       <cfset roles = "user,admin">
    <cfelse>
         <cfset roles = "user">
    \langle/cfif\rangle\zetacfloginuser name = "#cflogin.name#" password = "#cflogin.password#"
       roles = "#roles#" />
  \langle/cfif>
</cflogin>
```
# <span id="page-229-0"></span>cfloginuser

## **Description**

Identifies an authenticated user to ColdFusion. Specifies the user ID and roles. Used within a cflogin tag.

### **Category**

[Extensibility tags](#page-39-1)

## **Syntax**

```
<cfloginuser
  name = "name"password = "password-string"
  roles = "roles">
```
## See also

```
cflogin, cflogout, GetAuthUser, IsUserInRole, cfapplication, Chapter 16, 
"Securing Applications," in Developing ColdFusion MX Applications
```
### **History**

ColdFusion MX 6.1: Changed behavior: if the Session scope is enabled, and the cfapplication tag loginStorage attribute is set to Session, the login remains in effect until the session expires or the user is logged out by the cflogin tag.

ColdFusion MX: Added this tag.

#### **Attributes**

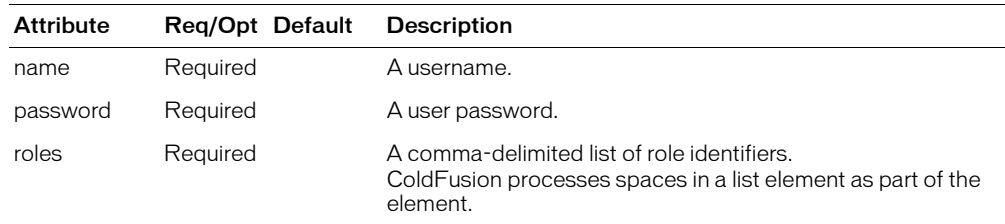

#### Usage

Used inside the cflogin tag to identify the authenticated user to ColdFusion. After you call this function, the GetAuthUser and IsUserInRoles return the user name and role information.

**Note:** By default, the user information is stored as memory-only cookies. The [cfapplication](#page-50-0) tag can specify that login information be stored in the Session scope.

## Example

See cflogin [on page 228](#page-227-0).

# <span id="page-230-0"></span>cflogout

# **Description**

Logs the current user out. Removes knowledge of the user ID, password, and roles from the server. If you do not use this tag, the user is automatically logged out when the session ends.

## **Category**

[Extensibility tags](#page-39-1)

# **Syntax**

<cflogout>

## See also

[cflogin](#page-227-0), [cfloginuser,](#page-229-0) Chapter 16, "Securing Applications," in *Developing ColdFusion MX Applications*

## **History**

ColdFusion MX 6.1: Changed behavior: if the Session scope is enabled, a login remains in effect until the session expires or the user is logged out by the cflogin tag.

ColdFusion MX: Added this tag.

```
<cflogin>
  <cfloginuser 
    name = "foo"password ="bar"
    roles = "admin">
</cflogin>
<cfoutput>Authorized user: #getAuthUser()#</cfoutput>
<cflogout>
<cfoutput>Authorized user: #getAuthUser()#</cfoutput>
```
# <span id="page-231-0"></span>cfloop

# **Description**

Looping is a programming technique that repeats a set of instructions or displays output repeatedly until one or more conditions are met. This tag supports the following types of loops:

- ["cfloop: index loop" on page 233](#page-232-0)
- ["cfloop: conditional loop" on page 235](#page-234-0)
- ["cfloop: looping over a query" on page 236](#page-235-0)
- ["cfloop: looping over a list or file" on page 238](#page-237-0)
- ["cfloop: looping over a COM collection or structure" on page 239](#page-238-0)

# **Category**

[Flow-control tags](#page-39-0)

# <span id="page-232-0"></span>cfloop: index loop

#### **Description**

An index loop repeats for a number of times that is determined by a numeric value. An index loop is also known as a FOR loop.

#### **Syntax**

```
<cfloop 
  index = "parameter name"from = "beginning_Value"to = "ending value"step = "increment"... HTML or CFML code ...
  </cfloop>
```
#### See also

```
cfabort, cfbreak, cfdirectory, cfexecute, cfexit, cfif, cflocation, cfrethrow, 
cfswitch, cfthrow, cftry
```
#### **Attributes**

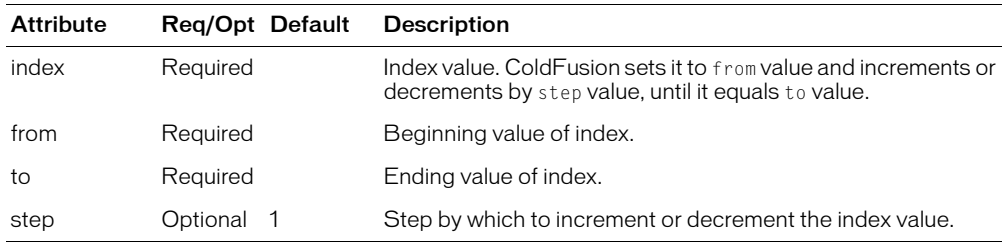

#### **Usage**

Using anything other than integer values in the from and to attributes of an index loop can product unexpected results. For example, if you increment through an index loop from 1 to 2, with a step of  $0.1$ , ColdFusion outputs  $"1,1.1,1.2,...,1.9"$ , but not  $"2"$ . This is a programming language problem regarding the internal representation of floating point numbers.

**Note:** The to value is evaluated once, when the cfloop tag is encountered. Any change to this value within the loop block, or within the expression that evaluates to this value, does not affect the number of times the loop is executed.

#### Example

In this example, the code loops five times, displaying the index value each time:

```
\langlecfloop index = "LoopCount" from = "1" to = "5">
  The loop index is <cfoutput>#LoopCount#</cfoutput>.<br>
</cfloop>
```
The output of this loop is as follows:

The loop index is 1. The loop index is 2. The loop index is 3. The loop index is 4. The loop index is 5.

In this example, the code loops four times, displaying the index value each time. The value of j is decreased by one for each iteration. This does not affect the value of to, because it is a copy of j that is made before entering the loop.

```
\langle c \text{fset } j = 4 \rangle\langlecfloop index = "LoopCount" from = "1" to = \#j\#<cfoutput>The loop index is #LoopCount#</cfoutput>.<br>
  \langle \text{cfset } j = j - 1 \rangle</cfloop>
```
The output of this loop is as follows:

The loop index is 1. The loop index is 2. The loop index is 3. The loop index is 4.

As before, the value of j is decremented by one for each iteration, but this does not affect the value of to, because its value is a copy of j that is made before the loop is entered.

In this example, step has the default value, 1. The code decrements the index:

```
<cfloop index = "LoopCount" 
  from = "5"to = "1"step = " -1"The loop index is <cfoutput>#LoopCount#</cfoutput>.<br>
</cfloop>
```
The output of this loop is as follows:

The loop index is 5. The loop index is 4. The loop index is 3. The loop index is 2. The loop index is 1.

# <span id="page-234-0"></span>cfloop: conditional loop

### **Description**

A conditional loop iterates over a set of instructions as long as a condition is True. To use this type of loop correctly, the instructions must change the condition every time the loop iterates, until the condition is False. Conditional loops are known as WHILE loops, as in, "loop WHILE this condition is true."

#### **Syntax**

```
<cfloop 
  condition = "expression">
  ...
  </cfloop>
```
### See also

```
cfabort, cfbreak, cfexecute, cfexit, cfif, cflocation, cfswitch, cfthrow, 
cftry
```
#### **Attributes**

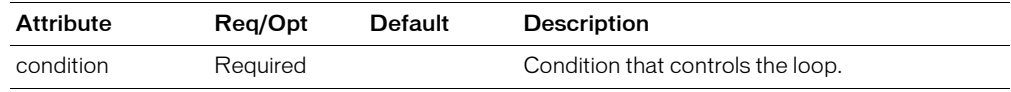

#### Example

The following example increments CountVar from 1 to 5.

```
<!—- Set the variable CountVar to 0 —-> 
<cfset CountVar = 0>
\langle -- Loop until CountVar = 5 -->
<cfloop condition = "CountVar LESS THAN OR EQUAL TO 5">
  \zetacfset CountVar = CountVar + 1>
  The loop index is <cfoutput>#CountVar#</cfoutput>.<br>
</cfloop>
```
#### The output of this loop is as follows:

```
The loop index is 1.
The loop index is 2. 
The loop index is 3. 
The loop index is 4. 
The loop index is 5.
```
# <span id="page-235-0"></span>cfloop: looping over a query

### **Description**

A loop over a query executes for each record in a query record set. The results are similar to those of the cfoutput tag. During each iteration, the columns of the current row are available for output. The cfloop tag loops over tags that cannot be used within a cfoutput tag.

### **Syntax**

```
<cfloop 
  query = "query_name"
  startRow = "row_num"
  endRow = "row_num">
  </cfloop>
```
#### See also

```
cfabort, cfbreak, cfexecute, cfexit, cfif, cflocation, cfoutput, cfswitch, 
cfthrow, cftry
```
#### **Attributes**

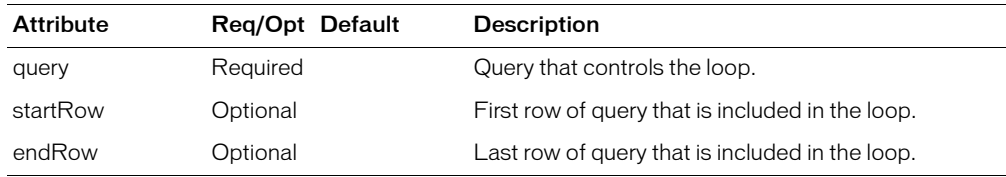

#### Example

This example shows a cfloop looping over a query the same way as a cfoutput tag that uses the query attribute:

```
<cfquery name = "MessageRecords" 
  dataSource = "cfsnippets")SELECT * FROM Messages
</cfquery>
<cfloop query = "MessageRecords"> 
  <cfoutput>#Message_ID#</cfoutput><br>
\langle/cfloop>
```
The cfloop tag also iterates over a record set with dynamic start and stop points. This gets the next *n* sets of records from a query. This example loops from the 10th through the 20th record returned by MyQuery:

```
<cfset Start = 10> 
<cfset End = 20> 
<cfloop query = "MyQuery" 
  startRow = "#Start#" 
  endRow = "#End#"<cfoutput>#MyQuery.MyColName#</cfoutput><br>
</cfloop>
```
The loop stops when there are no more records, or when the current record index is greater than the value of the endRow attribute.

The advantage of looping over a query is that you can use CFML tags that are not allowed in a cfoutput tag. The following example combines the pages that are returned by a query of a list of page names into one document, using the cfinclude tag.

<cfquery name = "GetTemplate"

```
dataSource = "Library"
  <code>maxRows = "5"</code>>SELECT TemplateName 
  FROM Templates 
</cfquery> 
<cfloop query = "TemplateName"> 
  <cfinclude template = "#TemplateName#"> 
</cfloop>
```
# <span id="page-237-0"></span>cfloop: looping over a list or file

## **Description**

Looping over a list steps through elements contained in any of these entities:

- A variable
- A value that is returned from an expression
- A file

## **Syntax**

```
<cfloop 
  index = "index_name"
  list = "list_items"delimiters = "item delimiter">
  ...
  </cfloop>
```
### See also

```
cfabort, cfbreak, cfexecute, cfexit, cfif, cflocation, cfswitch, cfthrow, 
cftry
```
## **Attributes**

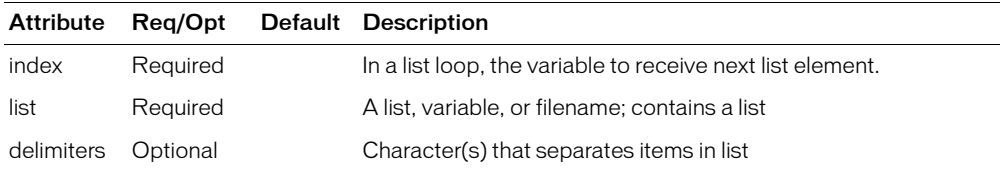

## Example

This loop displays four names:

```
<cfloop index = "ListElement" 
  list = "John,Paul,George,Ringo"> 
    <cfoutput>#ListElement#</cfoutput><br> 
</cfloop>
```
You can put more than one character in the delimiters attribute, in any order. For example, this loop processes commas, colons, and slashes as list delimiters:

```
<cfloop index = "ListElement" 
 list = "John/Paul,George::Ringo" 
  delimiters = ",:/"> 
    <cfoutput>#ListElement#</cfoutput><br> 
</cfloop>
```
ColdFusion skips the second and subsequent consecutive delimiters between list elements. Thus, in the example, the two colons between "George" and "Ringo" are processed as one delimiter.

To loop over each line of a file, use the tag this way:

```
<cfloop list="#theFile#" 
  index="curLine" 
  delimiters="#chr(10)##chr(13)#"> 
  ...
</cfloop>
```
# <span id="page-238-0"></span>cfloop: looping over a COM collection or structure

#### **Description**

The cfloop collection attribute loops over every object within a COM/DCOM collection object, or every element in a structure:

- A COM/DCOM collection object is a set of similar items referenced as a group. For example, the group of open documents in an application is a collection.
- A structure contains a related set of items, or it can be used as an associative array. Looping is particularly useful when using a structure as an associative array.

In the loop, each item is referenced by the variable name in the item attribute. The loop executes until all items have been accessed.

The collection attribute is used with the item attribute. In the example that follows, item is assigned a variable called file2, so that with each cycle in the cfloop, each item in the collection is referenced. In the cfoutput section, the name property of the file2 item is referenced for display.

#### Example

This example uses a COM object to output a list of files. In this example, FFunc is a collection of file2 objects.

```
<cfobject 
  class = FileFunctions.files 
  name = FFuncaction = Create> 
<cfset FFunc.Path = "c:\"> 
\langlecfset FFunc.Mask = "*.*" >
\zetacfset FFunc.attributes = 16 >
\langle c \text{f} \rangle x = FFunc.GetFileList()>
<cfloop collection = #FFUNC# item = "file2"> 
  <cfoutput>#file2.name# <br> </cfoutput> 
\langle/cfloop\rangle<!---Loop through a structure that is used as an associative array: --->
...<!--- Create a structure and loop through its contents --->
\langlecfset Departments = StructNew()>
<cfset val = StructInsert(Departments, "John ", "Sales ")>
<cfset val = StructInsert(Departments, "Tom ", "Finance ")>
<cfset val = StructInsert(Departments, "Mike ", "Education ")>
\langle!--- Build a table to display the contents --- >
<cfoutput>
\langletable cellpadding = "2" cellspacing = "2">
  \langle \text{tr} \rangle<td><br />
<br />
<td><br />
<td></td></td></td>
     <td><br />b>Dept.</b></td>
  \langle/tr>
<!--- Use item to create the variable person to hold value of key as loop runs 
  --->
\langlecfloop collection = #Departments# item = "person ">
  \langle \text{tr} \rangle<td>#person#</td>
     <td>#StructFind(Departments, person)#</td>
  \langle/tr>
</cfloop>
\langle/table>
</cfoutput>
```
# <span id="page-239-0"></span>cfmail

## **Description**

Sends an e-mail message that optionally contains query output, using an SMTP server.

## **Category**

[Forms tags](#page-39-2), [Internet Protocol tags](#page-40-1)

## **Syntax**

```
<cfmail 
 to = "recipient"
 from = "sender"
  cc = "copy_to"bcc = "blind\_copy_to"subject = "msg_subject"
 replyto = "reply_to_addr"failto = "fail_message_addr"
  username = "user name"
  password = "password"
  wraptext = "column number"
  charset = "character encoding"
 type = "msg_type"
 mimeattach = "path"
  query = "query_name"
  qroup = "query_column"
  groupcasesensitive = "yes" or "no"
  startrow = "query_row"
  maxrows = "max_msgs"server = "serverspecs"
  port = "port_id"
  mailerid = "headerid"timeout = "seconds"
  spoolenable = "yes" or "no">
```
(Optional) Mail message body and/or cfhttpparam tags

</cfmail>

## See also

```
cfmailparam, cfmailpart, cfpop, cfftp, cfhttp, cfldap, Wrap
```
## **History**

ColdFusion MX 6.1:

- Added the following attributes: charset, failto, replyto, username, password and wraptext.
- Added support for multiple mail servers in the server attribute.
- Added several configuration options to the ColdFusion MX Administrator Mail Settings page. ColdFusion MX: Added the SpoolEnable attribute.

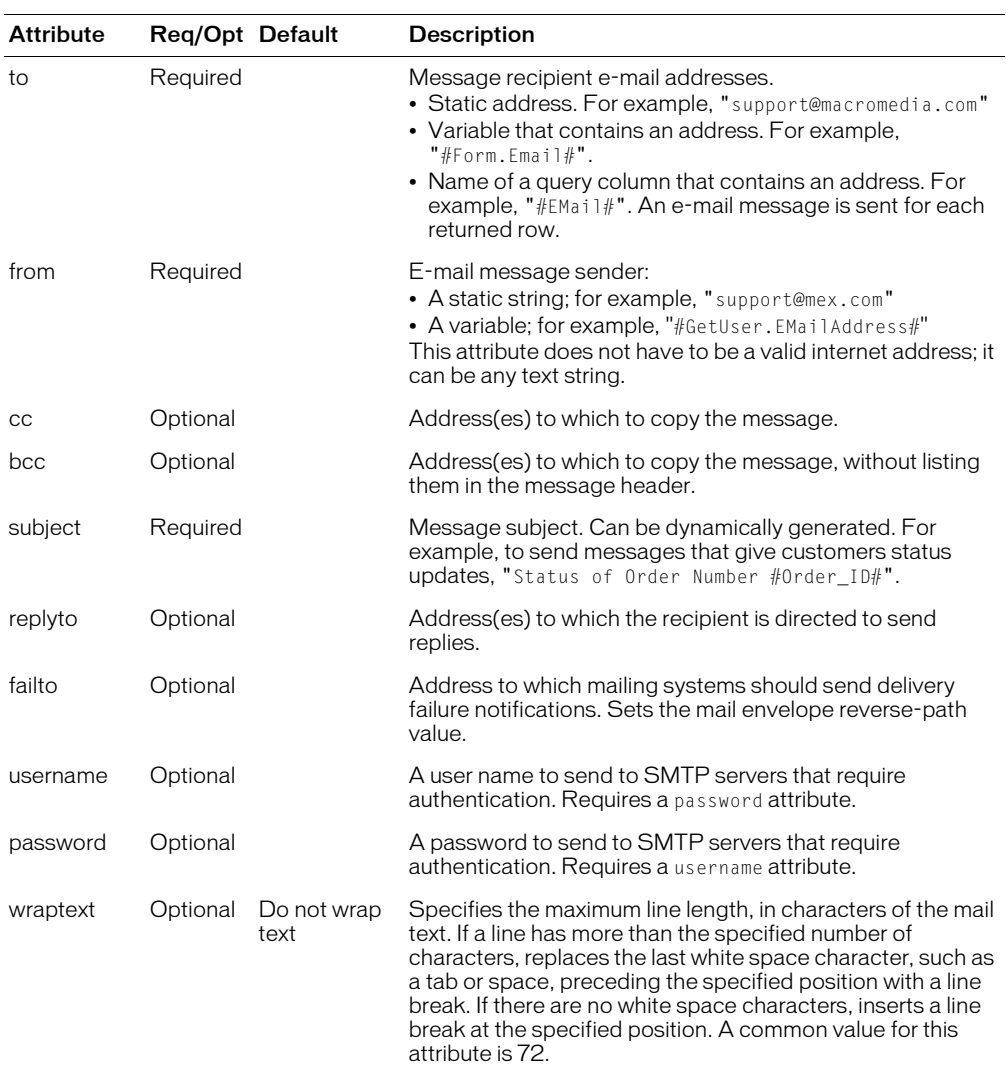

### **Attributes**

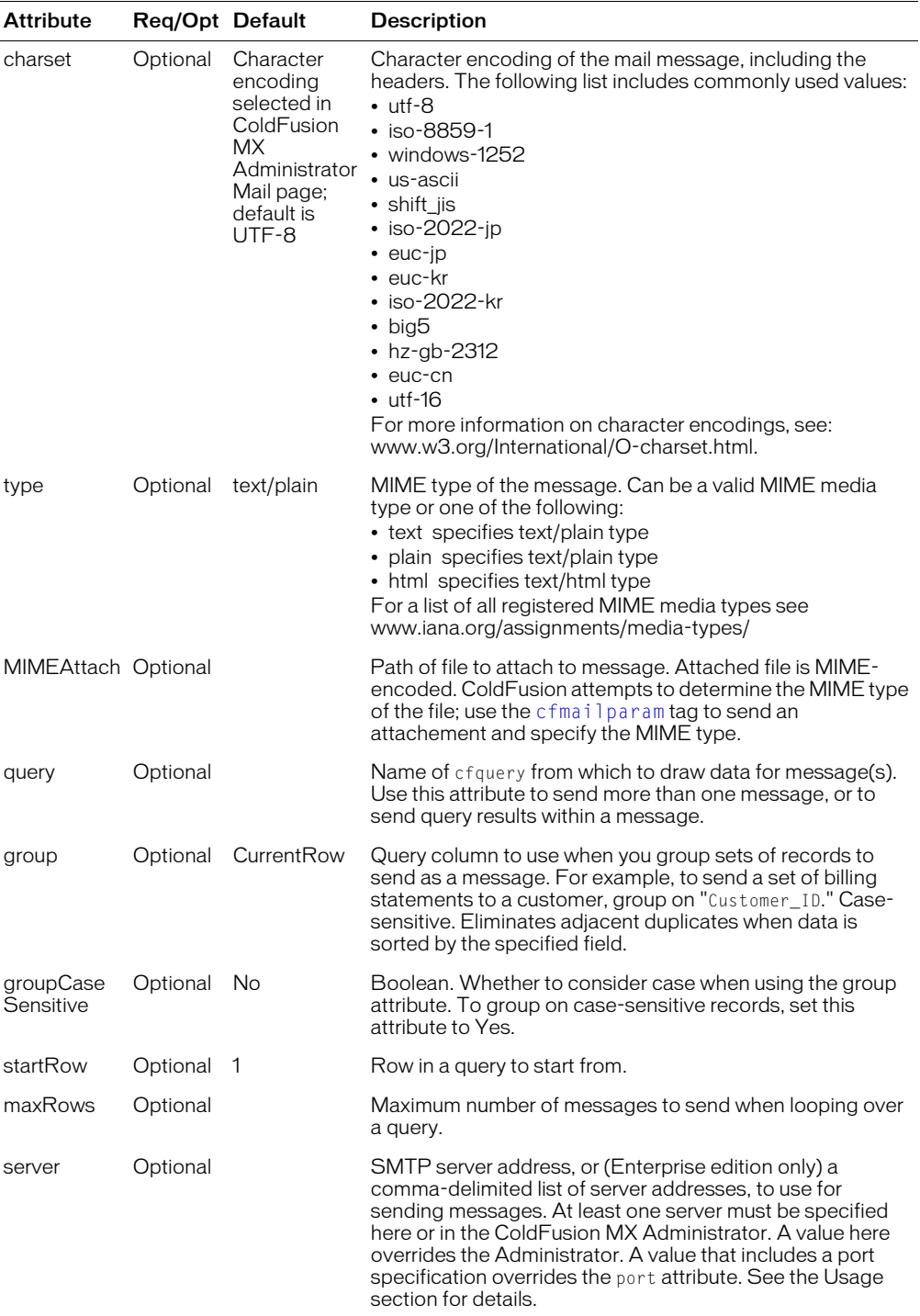

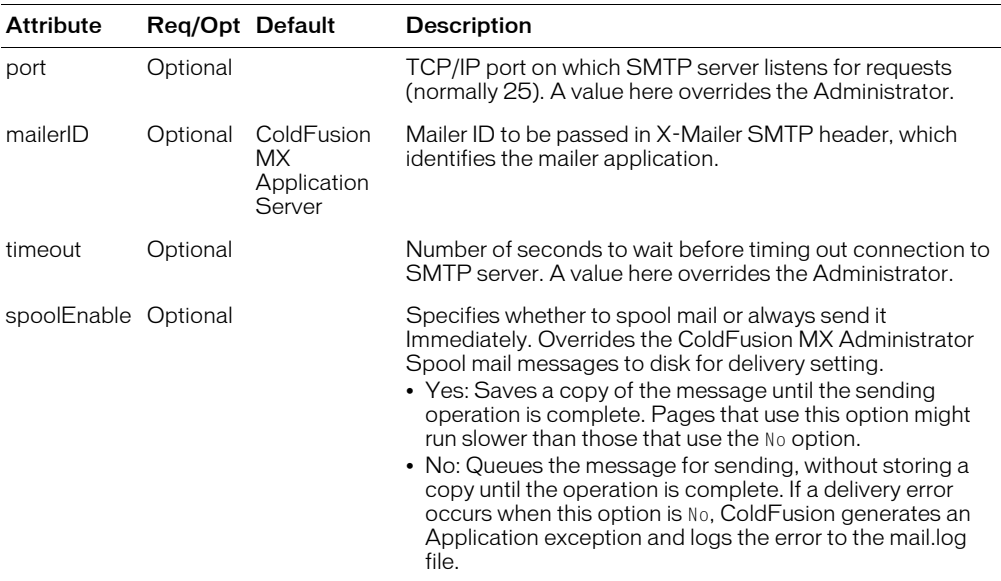

#### **Usage**

Sends a mail message to the specified address. Mail messages can include attachements. The tag body can include CFML code to generate mail output. The cfmailparam and cfmailpart tags can only be used in the cfmail tag body.

Mail messages can be single or multipart. If you send a multi-part mail message, all message content must be in cfmailpart tags; ColdFusion ignores multipart message text text that is not in cfmailpart tags.

**Note:** The cfmail tag does not make copies of attachments when spooling mail to disk. If you use the cfmail tag to send a message with an attachment with spooling enabled and you use the cffile tag to delete the attachment file, ColdFusion might not send the mail because the mailing process might execute after the file was is deleted. (When this happens, the mail log includes a FileNotFound exception and the e-mail is not sent.) You can prevent this problem by setting Spool Enable="No" in the attribute or disabling spooling in the ColdFusion MX Administrator. Disabling spooling causes the e-mail to be delivered immediately.

## Mail addressing

Mail addresses can have any of the following forms:

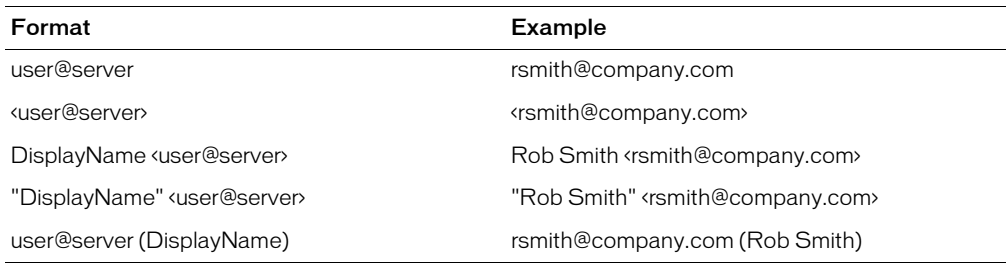

## Specifying mail servers

The server attribute can specify one or more mail servers.

**Note:** If you specify multiple mail servers in ColdFusion MX Standard, the cfmail tag uses only the first server in the specification. ColdFusion logs a warning message to the mail log file and ignores the additional servers.

For each server, you can optionally specify a username, password, and port. These values override the corresponding attributes, if any. The server attribute has the following format:

[*user:password@*]server[*:port*],[*user:password@*]server[*:port*],....

For example, the following line specifies one server, mail.myco.com that uses the default port and no user or password, and a second server with a user, password, and specific port:

```
server=mail.myco.com,mail_admin:adm2qzf@mail2.myco.com:24
```
When you specify multiple mail servers in ColdFusion Enterprise, ColdFusion tries the available servers in the order they are listed until it connects to a server. ColdFusion does not try to connect to a server that was unavailable in the last 60 seconds.

```
<h3>cfmail Example</h3>
<!--- Delete the surrounding comments to use this example
<cfif IsDefined("form.mailto")>
  <cfif form.mailto is not "" 
         AND form.mailfrom is not "" 
         AND form.Subject is not "">
     \zetacfmail to = "#form.mailto#"
         from = "#form.mainloopsubject = "#form.subject#")This message was sent by an automatic mailer built with cfmail:
          = = = = = = = = = = = = = = = = = = = = = = = = = = =
         #form.body#
    </cfmail>
    <h3>Thank you</h3>
    <p>Thank you, <cfoutput>#mailfrom#: your message, #subject#, has
         been sent to #mailto#</cfoutput>.
  \langle/cfif\rangle\langle/cfif>
\langle n \rangle\langle form action = "cfmail.cfm">
  \langle n r \rho \rangle\overline{10}: <input type = "Text" name = "MailTo">
  FROM: <input type = "Text" name = "MailFrom">
  SUBJECT: \langleinput type = "Text" name = "Subject">
  \langlehr\rangleMESSAGE BODY:
  <textarea name ="body" cols="40" rows="5" wrap="virtual"></textarea>
  \langle/pre\rangle<!--- establish required fields --->
  \langleinput type = "hidden" name = "MailTo required" value = "You must enter
  a recipient">
  \epsiloninput type = "hidden" name = "MailFrom required" value = "You must
  enter a sender">
  \langleinput type = "hidden" name = "Subject required" value = "You must enter
  a subject">
  \langleinput type = "hidden" name = "Body required" value = "You must enter
  some text">
```

```
<p><input type = "Submit" name = "">
</form> 
--->
```
# <span id="page-245-0"></span>cfmailparam

#### **Description**

Attaches a file or adds a header to an e-mail message. Can only be used in the [cfmail](#page-239-0) tag. You can use more than one cfmailparam tag within a cfmail tag.

### **Category**

[Forms tags](#page-39-2), [Internet Protocol tags](#page-40-1)

### **Syntax**

```
<cfmail 
 to = "recipient"
  subject = "msg_subject"
  from = "sender"
  ...more attributes... >
  <cfmailparam 
   file = "file-name" 
   type ="media type">
  or
  <cfmailparam 
   name = "header-name"
     value = "header-value" >
  ...
  </cfmail>
```
#### See also

[cfmail](#page-239-0), [cfmailpart,](#page-247-0) [cfftp,](#page-136-0) [cfhttp,](#page-173-0) [cfldap](#page-214-0), [cfpop](#page-266-0)

#### **History**

ColdFusion MX 6.1: Added the type attribute.

#### **Attributes**

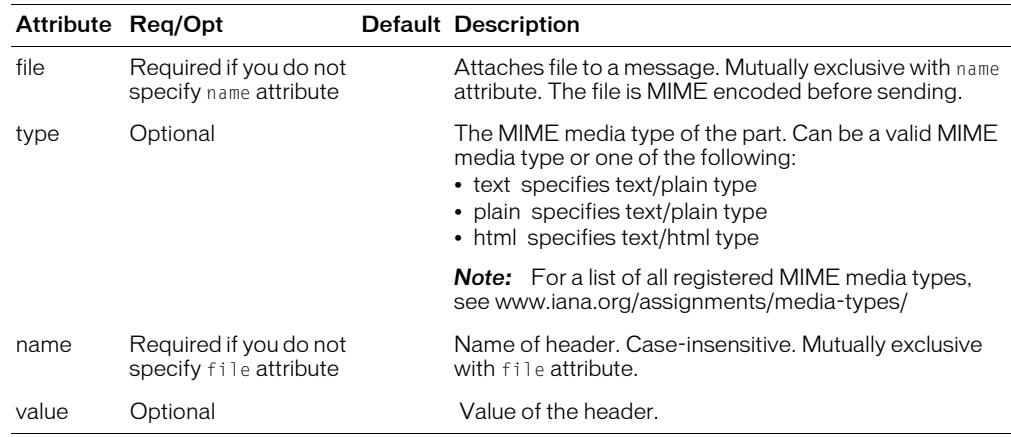

```
<h3>cfmailparam Example</h3>
<p>This view-only example uses cfmailparam to attach files and add header to
  a message.</p>
<cfmail from = "peter@domain.com" To = "paul@domain.com" 
  Subject = "See Important Attachments and Reply">
```

```
<cfmailparam name = "Importance" value = "Hich">
  Please review the new logo. Tell us what you think.
  <cfmailparam file = "c:\work\readme.txt" type="text/plain">
  <cfmailparam file = "c:\work\logo.gif" type="image/gif">
</cfmail>
```
# <span id="page-247-0"></span>cfmailpart

## **Description**

Specifies one part of a multipart e-mail message. Can only be used in the [cfmail](#page-239-0) tag. You can use more than one cfmailpart tag within a cfmail tag.

# **Category**

[Forms tags](#page-39-2), [Internet Protocol tags](#page-40-1)

# **Syntax**

```
<cfmail 
  ... >
  (Optional cfmailparam entries)
  <cfmailpart 
   type="mime type"
    charset="character encoding"
    wraptext="number"
  \rightarrowMail part contents
</cfmailpart>
  ...
  </cfmail>
```
## **History**

ColdFusion MX 6.1: Added this tag.

## See also

[cfmail](#page-239-0), [cfmailparam,](#page-245-0) [cfpop](#page-266-0), [cfftp,](#page-136-0) [cfhttp,](#page-173-0) [cfldap](#page-214-0), [cfcontent,](#page-86-1) [Wrap,](#page-736-0) Chapter 35, "Sending and Receiving E-Mail," in *Developing ColdFusion MX Applications*

## **Attributes**

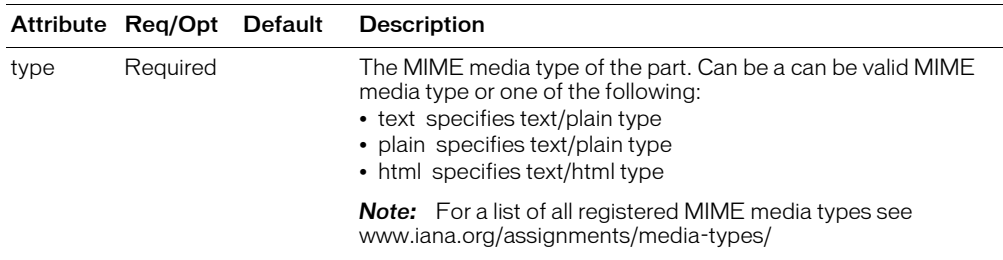

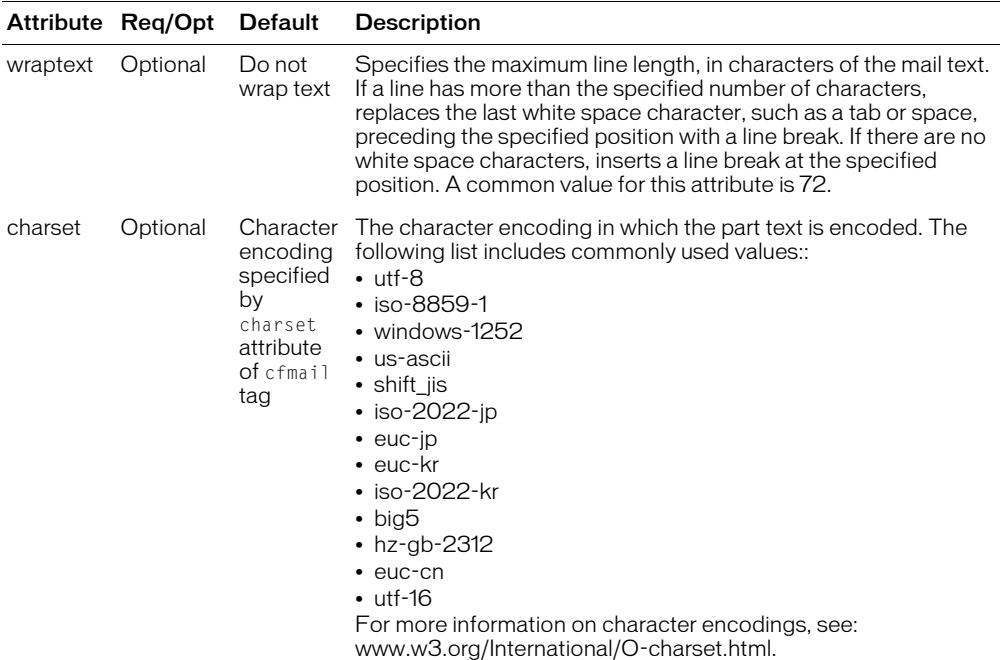

#### Usage

Use this tag to create mail messages with alternative versions of the message that duplicate the content in multiple formats. The most common use is to send a plain text version of the message that can be read by all mail readers followed by a version formatted in HTML for display by HTML-compatible mail readers. Specify the simplest version first, with more complex versions afterwards. For more information, see www.ietf.org/rfc/rfc2046.txt.

```
<h3>cfmailpart Example</h3>
<cfmail from = "peter@domain.com" To = "paul@domain.com" 
  Subject = "Which version do you see?">
  <cfmailpart 
    type="text"
    wraptext="74">
      You are reading this message as plain text, because your mail reader 
      does not handle HTML text.
  </cfmailpart>>
  <cfmailpart 
    type="html">
      <h3>HTML Mail Message</h3>
      <p>You are reading this message as <strong>HTML</strong>.</p>
      <p>Your mail reader handles HTML text.</p>
  </cfmailpart>
</cfmail>
```
# <span id="page-249-0"></span>cfmodule

## **Description**

Invokes a custom tag for use in ColdFusion application pages. This tag processes custom tag name conflicts.

For more information, see Chapter 9, "Creating and Using Custom CFML Tags," in *Developing ColdFusion MX Applications*.

## **Category**

[Application framework tags](#page-38-0)

## **Syntax**

```
<cfmodule 
  template = "path"
  name = "tag_name"attributeCollection = "collection_structure"
  attribute_name1 = "valuea"
  \text{attribute} - "valueb"
  ...>
```
#### See also

[cfapplication,](#page-50-1) [cfassociate](#page-55-1), [cflock,](#page-220-0) Chapter 9, "Creating and Using Custom CFML Tags," in *Developing ColdFusion MX Applications*

#### **History**

ColdFusion MX: Changed behavior when using this tag within a custom tag: if the attribute\_name parameter is the same as a key element within the attributeCollection parameter, ColdFusion now uses the name value that is within the attributeCollection parameter. (Earlier releases did not process this consistently.)

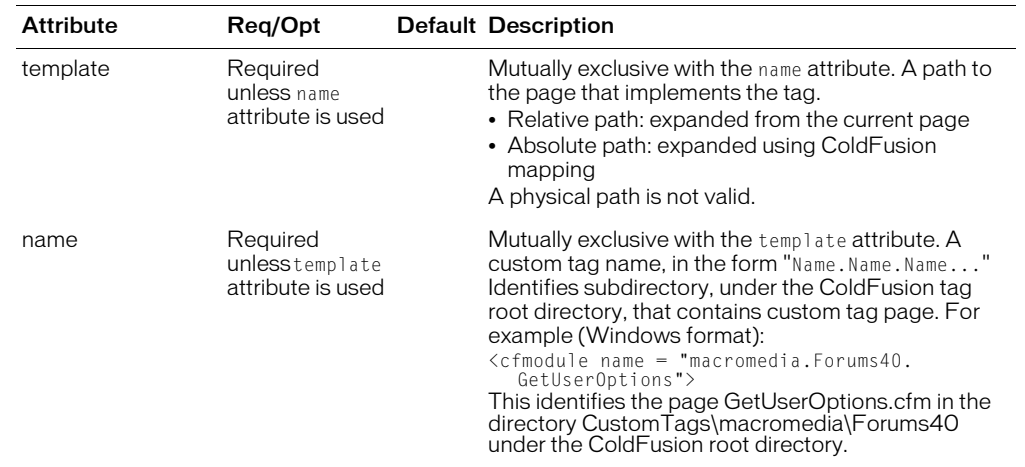

#### **Attributes**

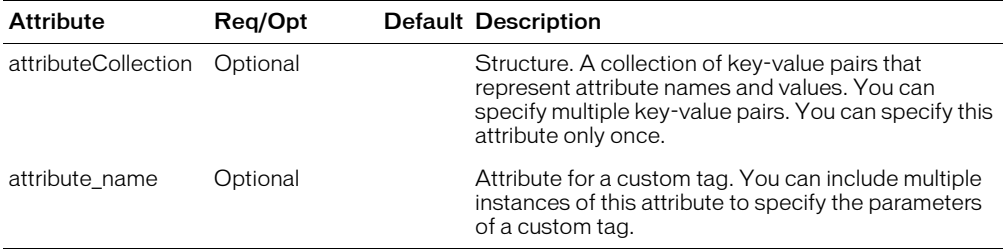

#### **Usage**

To name a ColdFusion page that contains the custom tag definition, including its path, use the template attribute. To refer to the custom tag in the ColdFusion installation directory, using dot notation to indicate its location, use the name attribute.

On UNIX systems, ColdFusion searches first for a file with a name that matches the name attribute, but is all lower case. If it does not find the file, it looks for a file name that matches the attribute with identical character casing.

You can use attributeCollection and attribute name in the same call.

Within the custom tag code, the attributes passed with attributeCollection are saved as independent attribute values, with no indication that they are grouped into a structure by the custom tag's caller.

Similarly, if the custom tag uses a cfassociate tag to save its attributes, the attributes passed with attributeCollection are saved as independent attribute values, with no indication that they are grouped into a structure by the custom tag's caller.

```
<h3>cfmodule Example</h3>
<p>This view-only example shows use of cfmodule to call a custom tag inline.</
  p>
<p>This example uses a sample custom tag that is saved in myTag.cfm in 
  the snippets directory. You can also save ColdFusion custom tags in the 
  Cfusion\CustomTags directory.
<cfset attrCollection1 = StructNew()>
<cfparam name="attrCollection1.value1" default="22">
<cfparam name="attrCollection1.value2" default="45">
<cfparam name="attrcollection1.value3" default="88">
<!--- Call the tag with CFMODULE with Name--->
<cfmodule
  Template="myTag.cfm"
  X = "3"attributeCollection=#attrCollection1#
  Y = "4"\langle !--- show the code ---<HR size="2" color="#0000A0">
<P>Here is one way in which to invoke the custom tag,
using the TEMPLATE attribute.</P>
<cfoutput>#HTMLCodeFormat(" <CFMODULE
  Template=""myTag.cfm""
  X = 3attributeCollection=##attrCollection1##
  Y=4 \rightarrow ") \#</cfoutput>
<P>The result: <cfoutput>#result#</cfoutput>
<!--- Call the tag with CFMODULE with Name--->
```

```
\langle ! - - -
  <CFMODULE
     Name="myTag"
     X = "3"attributeCollection=#attrCollection1#
     Y="4"- - - \rangle\langle !--- show the code ---<HR size="2" color="#0000A0">
<P>Here is another way to invoke the custom tag,
using the NAME attribute.</P>
<cfoutput>#HTMLCodeFormat(" <CFMODULE
     NAME='myTag'
     X=3attributeCollection=##attrCollection1##
     Y=4 >")#
</cfoutput>
<P>The result: <cfoutput>#result#</cfoutput>
\langle!--- Call the tag using the short cut notation \langle-->
\langle ! - - -
<CF_myTag
  X = "3"attributeCollection=#attrCollection1#
 Y = "4"- - - \rangle<!--- show the code --->
\langle p \rangleHere is the short cut to invoking the same tag.\langle p \rangle<cfoutput>#HTMLCodeFormat("<cf_mytag 
  x = 3attributeCollection = ##attrcollection1## 
  y = 4<sup>'</sup>)#
</cfoutput>
<p>The result: <cfoutput>#result#</cfoutput></p>
```
# <span id="page-252-0"></span>cfobject

## **Description**

Creates a ColdFusion object, of a specified type.

*Note:* You can enable and disable this tag in the ColdFusion Administrator page, under ColdFusion Basic Security, Tag Restrictions.

## **Category**

## [Extensibility tags](#page-39-0)

## **Syntax**

The tag syntax depends on the object type. Some types use the type attribute; others do not. See the following sections:

- ["cfobject: COM object" on page 254](#page-253-0)
- ["cfobject: component object" on page 256](#page-255-0)
- ["cfobject: CORBA object" on page 257](#page-256-0)
- ["cfobject: Java or EJB object" on page 259](#page-258-0)
- ["cfobject: web service object" on page 261](#page-260-0)

*Note:* On UNIX, this tag does not support COM objects.

#### See also

```
cfargument, cfcomponent, cffunction, cfinvoke, cfinvokeargument, cfproperty, 
cfreturn
```
#### **History**

ColdFusion MX:

- Changed instantiation behavior: this tag, and the CreateObject function, can now instantiate ColdFusion components (CFCs); you can use them within the cfscript tag.
- For CORBA object: changed the Naming Service separator format for addresses from a dot to a forward slash. For example, if "context=NameService", for a class, use either of the following formats for the class parameter:
	- "Macromedia/Eng/CF"
	- "Macromedia.current/Eng.current/CF"

(In earlier releases, the format was "Macromedia.Eng.CF".)

• For CORBA object: changed the locale attribute; it specifies the Java config that contains the properties file.

# <span id="page-253-0"></span>cfobject: COM object

## **Description**

Creates and manipulates a Component Object Model (COM) object. Invokes a registered automation server object type.

For information on OLEView, and about COM and DCOM, see the Microsoft OLE Development website: www.microsoft.com.

To use this tag, you must provide the object's program ID or filename, the methods and properties available through the IDispatch interface, and the arguments and return types of the object's methods. For most COM objects, you can get this information with the OLEView utility.

*Note:* On UNIX, this tag does not support COM objects.

## **Syntax**

```
<cfobject 
  type = "com"action = "action"
  class = "program_ID"
  name = "text"
  context = "context"
  server = "server_name">
```
### See also

[ReleaseComObject](#page-656-0), [cfcollection,](#page-79-0) [cfexecute](#page-105-0)

### **Attributes**

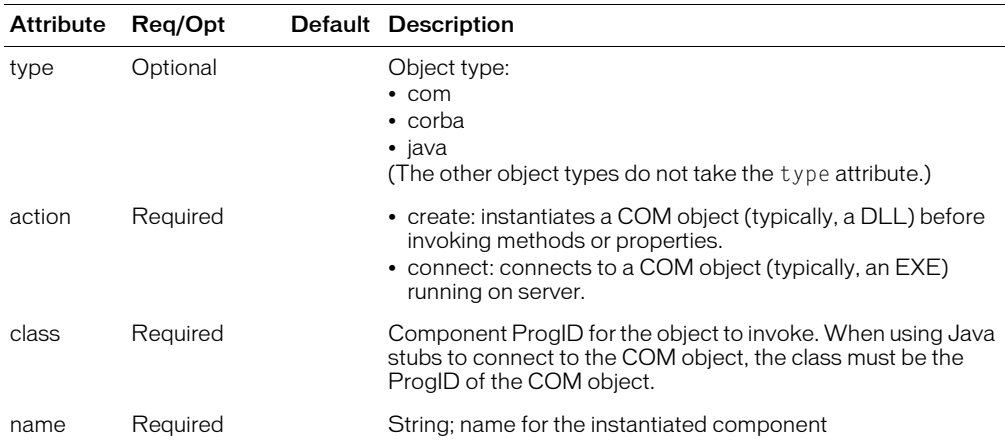

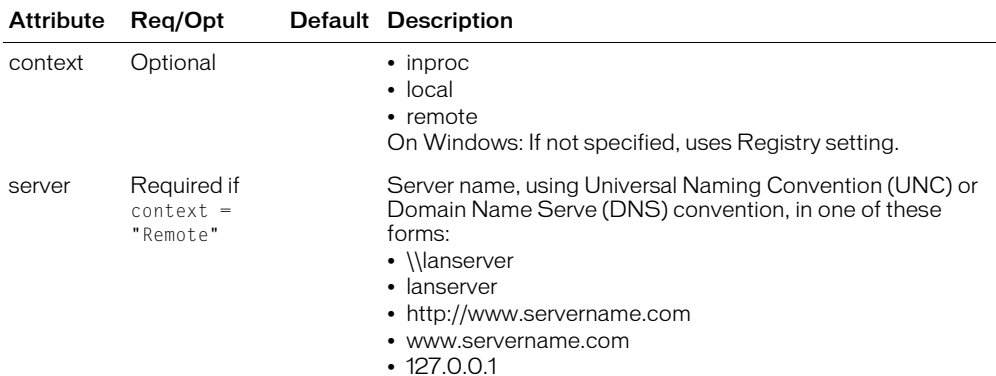

```
<h3>cfobject (COM) Example</h3>
\langle!--- Create a COM object as an inproc server (DLL). (class = prog-id)--->
<cfobject action = "Create"
  type = "COM"class = Allaire.DocEx1.1
  name = "obj"<!--- Call a method. Methods that expect no arguments should be called 
  using empty parentheses. --->
<cfset obj.Init()>
<!--- This is a collection object. It should support, at a minimum:
  Property : Count
  Method : Item(inarg, outarg)
  and a special property called _NewEnum 
- - - \rangle<cfoutput>
  This object has #obj.Count# items.
  <br> <HR>
</cfoutput>
\langle!--- Get the 3rd object in the collection. \langle-->
<cfset emp = obj.Item(3)>
\langlecfoutput\rangleThe last name in the third item is #empu. lastname#.
  <br> <HR>
</cfoutput>
<!---Loop over all the objects in the collection.--->
<p>Looping through all items in the collection:
\langlebr>
<cfloop 
  collection = #obj#item = file2>
  <cfoutput>Last name: #file2.lastname# <br></cfoutput>
</cfloop>
```
# <span id="page-255-0"></span>cfobject: component object

## **Description**

Creates an instance of a ColdFusion component (CFC) object.

### **Syntax**

```
<cfobject 
  name = "variable name"
  component = "component name">
```
#### See also

[cfcollection](#page-79-0), [cfcomponent,](#page-84-0) [cfexecute](#page-105-0), [cfindex](#page-192-0), [cfreport](#page-294-0), [cfsearch](#page-306-0), [cfwddx](#page-357-0)

#### **Attributes**

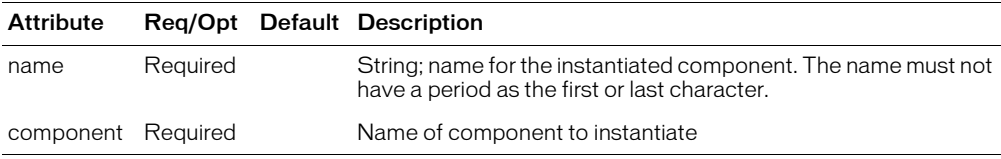

#### **Usage**

When the cfobject tag creates an instance of the CFC, ColdFusion executes any constructor code in the CFC; that is, it runs code that is not in the method definitions.

On UNIX systems, ColdFusion searches first for a file with a name that matches the specified component name, but is all lower case. If it does not find the file, it looks for a file name that matches the component name exactly, with the identical character casing.

```
<!--- separate instantiation and method invocation; permits multiple 
  invocations --->
<cfobject 
  name="quoteService" 
  component="nasdaq.quote">
<cfinvoke 
  component="#quoteService#" 
  method="getLastTradePrice" 
  symbol="macr" 
  returnVariable="res">
<cfoutput>#res#</cfoutput><br>
<cfinvoke 
  component="#quoteService#" 
  method="getLastTradePrice" 
  symbol="mot" 
  returnVariable="res">
<cfoutput>#res#</cfoutput>
```
# <span id="page-256-0"></span>cfobject: CORBA object

## **Description**

Calls methods on a registered CORBA object.

#### **Syntax**

```
<cfobject 
  type = "corba"
  context = "context"
  class = "file or naming service"
  name = "text"
  locale = "type-value arguments"
```
#### See also

[cfcollection](#page-79-0), [cfexecute,](#page-105-0) [cfindex](#page-192-0), [cfreport](#page-294-0), [cfsearch](#page-306-0), [cfwddx](#page-357-0)

#### **History**

See the History section of the main [cfobject](#page-252-0) tag page.

#### **Attributes**

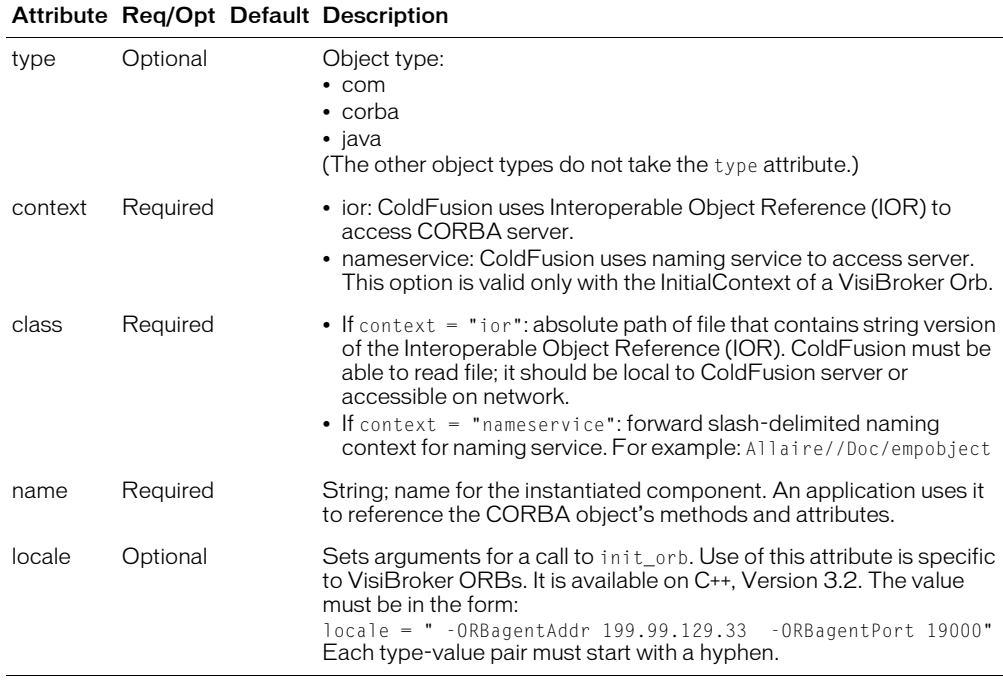

#### Usage

ColdFusion Enterprise version 4.0 and later supports CORBA through the Dynamic Invocation Interface (DII). To use cfobject with CORBA objects, you must provide the name of the file that contains a string-formatted version of the IOR, or the object's naming context in the naming service; and the object's attributes, method names, and method signatures.

User-defined types (for example, structures) are not supported.

```
<cfobject type = "corba"
 context = "ior"
 class = "c:\\myobject.ior"
 name = "GetName">
```
# <span id="page-258-0"></span>cfobject: Java or EJB object

## **Description**

Creates and manipulates a Java and Enterprise Java Bean (EJB) object.

#### **Syntax**

```
<cfobject 
  type = "Java"
  action = "Create"
  class = "Java class"
  name = "object name">
```
#### See also

[cfcollection](#page-79-0), [cfexecute,](#page-105-0) [cfindex](#page-192-0), [cfreport](#page-294-0), [cfsearch](#page-306-0), [cfwddx](#page-357-0)

#### **Attributes**

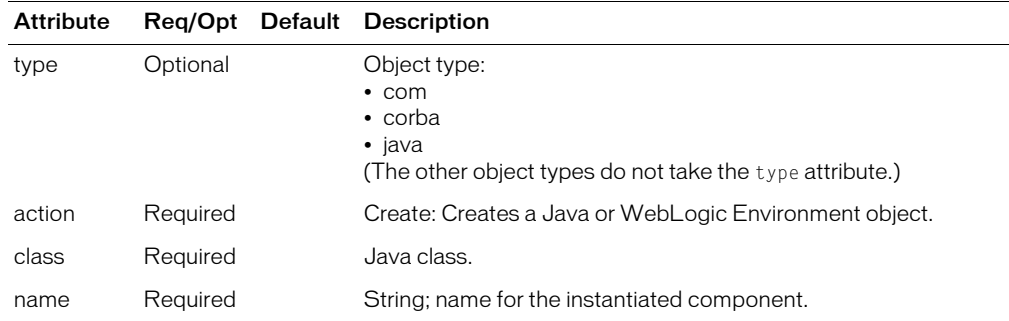

#### **Usage**

To call Java CFXs or Java objects, ColdFusion uses a Java Virtual Machine(JVM) that is embedded in the process. You can configure JVM loading, location and settings in the ColdFusion Administrator.

Any Java class available in the class path that is specified in the ColdFusion Administrator can be loaded and used from ColdFusion, using the cfobject tag.

To access Java methods and fields, do the following steps:

- 1 Call the cfobject tag, to load the class. See the example code.
- 2 Use the init method with appropriate arguments, to call a constructor. For example:  $\langle$ cfset ret = myObj.init(arg1, arg2)>

Calling a public method on the object without first calling the init method results in an implicit call to the default constructor. Arguments and return values can be any Java type (simple, array, object). ColdFusion makes the conversions if strings are passed as arguments, but not if they are received as return values.

Overloaded methods are supported if the number of arguments is different.

## Calling EJBs

To create and call EJB objects, use the cfobject tag. In the second example below, the WebLogic JNDI is used to register and find EJBHome instances.

```
<!--- Example of a Java Object his cfobject call loads the class MyClass 
  but does not create an instance object. Static methods and fields 
  are accessible after a call to cfobject. --->
<cfobject 
  action = "create"
  type = "java"
  class = "myclass"
  name = "myobj"<!---- Example of an EJB - The cfobject tag creates the Weblogic Environment
  object, which is used to get InitialContext. The context object is 
  used to look up the EJBHome interface. The call to create() results
  in getting an instance of stateless session EJB. --->
<cfobject 
  action = "create"
  type = "java"
  class = "weblogic/jndi/Environment"
  name = "w]Env"<cfset ctx = wlEnv.getInitialContext()>
<cfset ejbHome = ctx.lookup("statelessSession.TraderHome")>
<cfset trader = ejbHome.Create()> 
\langlecfset value = trader.shareValue(20, 55.45)>
<cfoutput>
   Share value = #value#</cfoutput>
\langlecfset value = trader.remove()>
```
# <span id="page-260-0"></span>cfobject: web service object

## **Description**

Creates a web service proxy object.

### **Syntax**

```
<cfobject 
  webservice= "http://....?wsdl" or "name set in Administrator"
  name = "myobjectname"
```
#### See also

```
cfcollection, cfexecute, cfindex, cfreport, cfsearch, cfwddx
```
#### **Attributes**

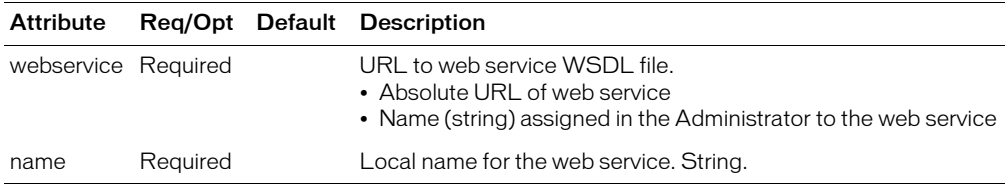

#### Usage

Instantiates a proxy object for a web service. You can enter the absolute URL in this tag, or refer to a web service that is entered in the ColdFusion Administrator. To minimize potential code maintenance, enter the web service in the Administrator, then refer to that name in this tag.

# cfobjectcache

## **Description**

Flushes the query cache.

## **Category**

[Database manipulation tags](#page-38-0)

## **Syntax**

<cfobjectcache action = "clear">

## See also

[cfobject](#page-252-0)

## History

ColdFusion 5: Added this tag.

## **Attributes**

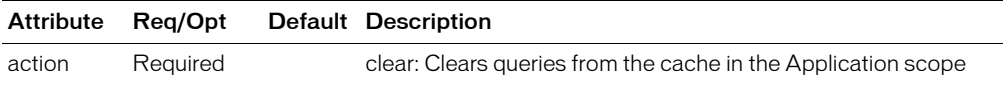

# <span id="page-262-0"></span>cfoutput

## **Description**

Displays output that can contain the results of processing ColdFusion variables and functions. Can loop over the results of a database query.

## **Category**

[Data output tags](#page-38-1)

## **Syntax**

```
<cfoutput 
  query = "query_name"
  group = "query_column"
  qroupCaseSensitive = "Yes" or "No"
  startRow = "start_row"
  maxRows = max_rows\_output"</cfoutput>
```
#### See also

[cfcol,](#page-77-0) [cfcontent](#page-86-0), [cfdirectory,](#page-94-0) [cftable](#page-331-0)

#### **Attributes**

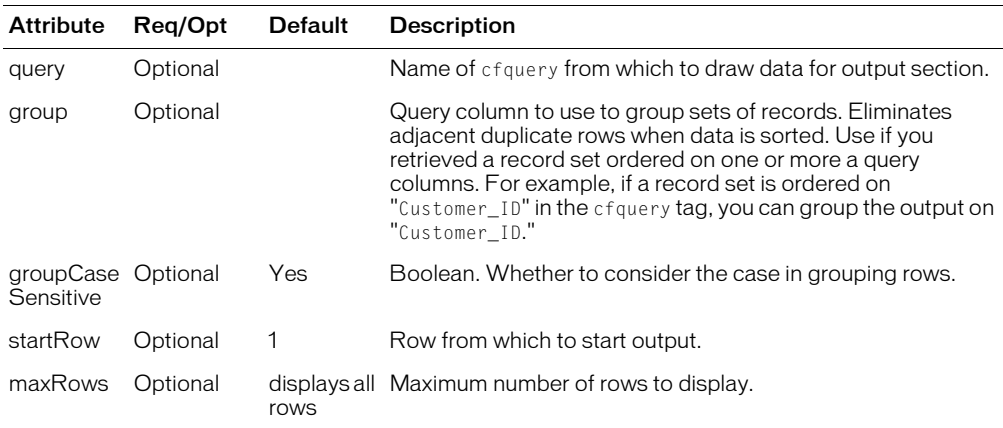

#### **Usage**

In the cfoutput tag body, ColdFusion treats text that is surrounded by pound signs (#) as a ColdFusion variable or function call. For example, the following code displays the text "Hello World!":

```
<cfset myVar="Hello World!">
cfoutput>#myVar#</cfoutput>
```
When you specify a query attribute, this tag loops over the query rows and produces output for each row within the range specified by the startRow and maxRows values, and groups or eliminates duplicate entries as specified by the grouping attribute values, if any. It also sets the *query*.currentRow variable to the current row being processed.

If you nest cfoutput blocks that process a query, you specify the query and group attributes at the top-most level; you can specify a group attribute for each inner block except the innermost cfoutput block.

This tag requires an end tag.

```
<!--- This example shows how cfoutput operates --->
<!--- run a sample query --->
\langlecfquery name = "GetCourses" dataSource = "cfsnippets">
  SELECT Dept ID, CorName, CorLevel
  FROM courseList
  ORDER by Dept_ID, CorLevel, CorName
\langle/cfquery>
<h3>cfoutput Example</h3>
<p>cfoutput tells ColdFusion Server to begin processing, and then 
  to hand back control of page rendering to the web server.
<p>For example, to show today's date, you could write #DateFormat("#Now()#"). 
  If you enclosed that expression in cfoutput, the result would be
  <cfoutput>#DateFormat(Now())#</cfoutput>.
<p>In addition, cfoutput may be used to show the results of a query 
  operation, or only a partial result, as shown:
<p>There are <cfoutput>#getCourses.recordCount#</cfoutput> total records 
  in our query. Using the maxRows parameter, we are limiting our 
  display to 4 rows.
\langle p \rangle#Dept_ID##CorName##CorLevel#<br>
  \langle/cfoutput\rangle<p>The next example uses the group attribute to eliminate duplicate lines 
  from a list of course levels taugh in each department.</p>
<p><cfquery name = "GetCourses" dataSource = "cfsnippets">
  SELECT Dept ID, CorLevel
  FROM courseList
  ORDER by Dept ID, Corlevel
</cfquery>
<p><cfoutput query = "GetCourses" group="CorLevel" GroupCaseSensitive="True">
  #Dept_ID# #CorLevel#<br>
</cfoutput>
\langlen\ranglecfoutput can also show the results of a more complex expression,
such as getting the day of the week from today's date. We first
extract the integer representing the Day of the Week from
the server function Now() and then apply the result to
the DayofWeekAsString function:
<br>Today is #DayofWeekAsString(DayofWeek(Now()))#
<br>Today is <cfoutput>#DayofWeekAsString(DayofWeek(Now()))#</cfoutput>
```
# cfparam

## **Description**

Tests for a parameter's existence, tests its data type, and, if a default value is not assigned, optionally provides one.

## **Category**

[Variable manipulation tags](#page-40-0)

### **Syntax**

```
<cfparam 
  name = "param_name"
  type = "data_type"
  default = "value">
```
#### See also

[cfcookie,](#page-90-0) [cfregistry,](#page-289-0) [cfsavecontent](#page-299-0), [cfschedule](#page-300-0), [cfset](#page-317-0)

#### Attributes

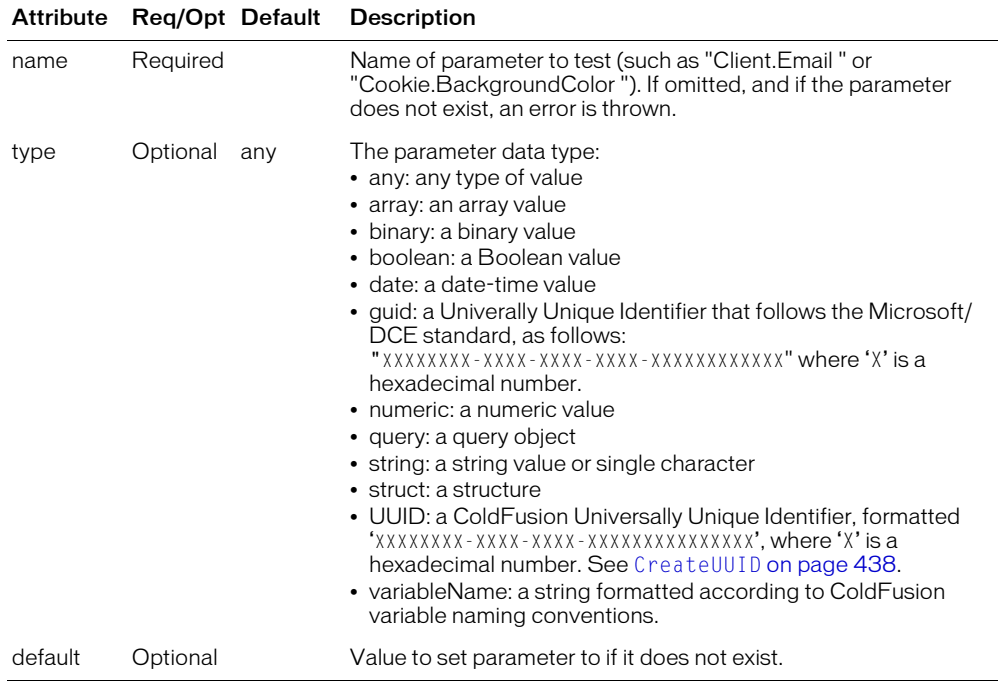

#### Usage

You can use this tag to make the following tests:

- To test whether a required variable exists, use this tag with only the name attribute. If it does not exist, ColdFusion MX stops processing the page and returns an error.
- To test whether a required variable exists, and that it is of the specified type, use this tag with the name and type attributes. If the variable does not exist or its value is not of the specified type, ColdFusion returns an error.

• To test whether an optional variable exists, use this tag with the name and default attributes. If the variable does not exist, it is created and set to the default attribute value. If the variable exists, processing continues; the value is not changed.

If you specify variableName for the returnType attribute, the parameter value must be a string that is in ColdFusion variable name format; that is, starts with a letter, underscore (\_), or Unicode currency symbol, and contains letters, numbers, underscores, periods, and Unicode currency symbols, only. ColdFusion does not check whether the parameter value corresponds to an existing ColdFusion variable.

*Tip:* To improve performance, avoid using the cfparam tag in ColdFusion functions, including in CFC methods. Instead, place the cfparam tags in the body of the CFML pages.

```
<!--- This example shows how to use CFPARAM to define default values for page
  variables --------> 
\langlecfparam name = "storeTempVar" default = "my default value">
\langlecfparam name = "tempVar" default = "my default value">
<!--- check if form.tempVar was passed --->
<cfif IsDefined("form.tempVar") is "True">
  <!--- check if form.tempVar is not blank --->
  <cfif form.tempVar is not "">
     <!--- if not, set tempVar to value of form.tempVar --->
     <cfset tempVar = form.tempVar>
   \langle/cfif\rangle\langle/cfif>
<body><h3>cfparam Example</h3>
<p>cfparam is used to set default values so thata developer does not have to 
check for the existence of a variable using a function like IsDefined.
<p>The default value of our tempVar is 
   "<cfoutput>#StoreTempVar# </cfoutput>"
<!--- check if tempVar is still the same as StoreTempVar
and that tempVar is not blank --->
<cfif tempVar is not #StoreTempVar# 
  and tempVar is not "">
     <h3>The value of tempVar has changed: the new value is
     <cfoutput>#tempVar#</cfoutput></h3>
\langle/cfif>
\langle n \rangle\langle form action = "cfparam.cfm" method = "post">
   Type in a new value for tempVar, and hit submit:<br>
   <input type = "Text" name = "tempVar">
  \frac{1}{2} is \frac{1}{2} in \frac{1}{2} in \frac{1}{2} in \frac{1}{2} in \frac{1}{2} in \frac{1}{2} in \frac{1}{2} in \frac{1}{2} in \frac{1}{2} in \frac{1}{2} in \frac{1}{2} in \frac{1}{2} in \frac{1}{2} in \frac{1}{2} in \frac{1}{2} in \frac{1}{2} in 
\langle/form\rangle
```
# cfpop

## **Description**

Retrieves or deletes e-mail messages from a POP mail server.

## **Category**

[Forms tags](#page-39-1), [Internet Protocol tags](#page-40-1)

## Syntax

```
<cfpop 
  server = "servername"
  port = "port_number"
  username = "username"
  password = "password"
  action = "action"
  name = "queryname"
  messageNumber = "number"
  uid = "number" 
  attachmentPath = "path"
  timeout = "seconds"
  maxRows = "number"
  startRow = "number"
  generateUniqueFilenames = "boolean">
```
## See also

#### [cfftp,](#page-136-0) [cfhttp,](#page-173-0) [cfldap](#page-214-0), [cfmail,](#page-239-0) [cfmailparam](#page-245-0), [SetLocale](#page-675-0)

## **History**

ColdFusion MX 6.1:

- Added support for multipart mail mesages with Text and HTML parts.
- Changed the attachment name separator: the TAB character is now the separator between attachment names in the attachments and attachmentfiles query fields if a message has multiple attachments. This behavior is identical to ColdFusion 5 and earlier versions.

ColdFusion MX: Changed the attachment name separator: the comma separates names in the attachments and attachmentfiles query fields if a message has multiple attachments.

#### **Attributes**

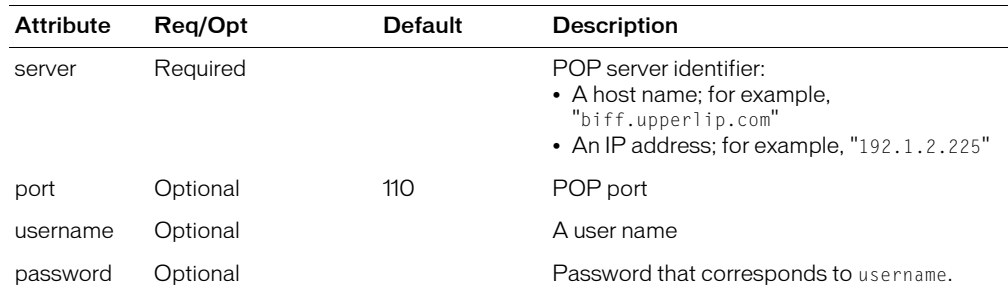

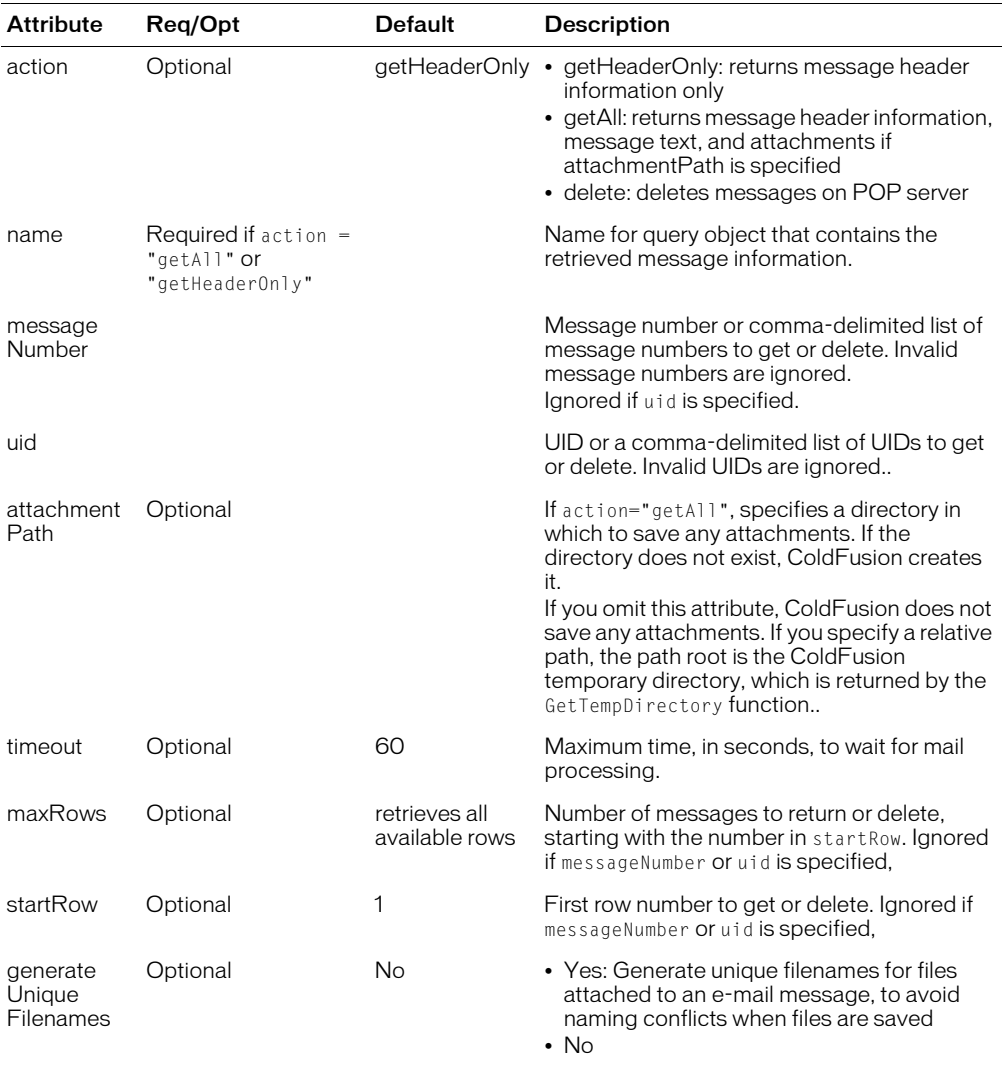

#### Usage

The cfpop tag retrieves one or more mail messages from a POP server and populates a ColdFusion query object with the resulting messages, one message per row. Alternatively, it deletes one or more messages from the POP server.

To optimize performance, two retrieve options are available. Message header information is typically short, and therefore quick to transfer. Message text and attachments can be very long, and therefore take longer to process.

## cfpop query variables

The following table describes the variables that provide information about the query that is returned by cfpop:

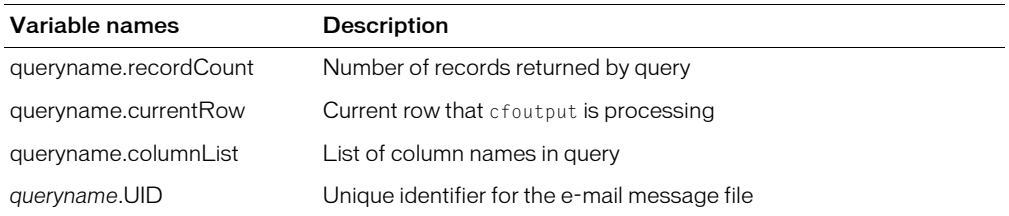

## Query message header and body columns

The following table lists the message header and body columns that are returned if  $action =$ "getHeaderOnly" or "getAll":

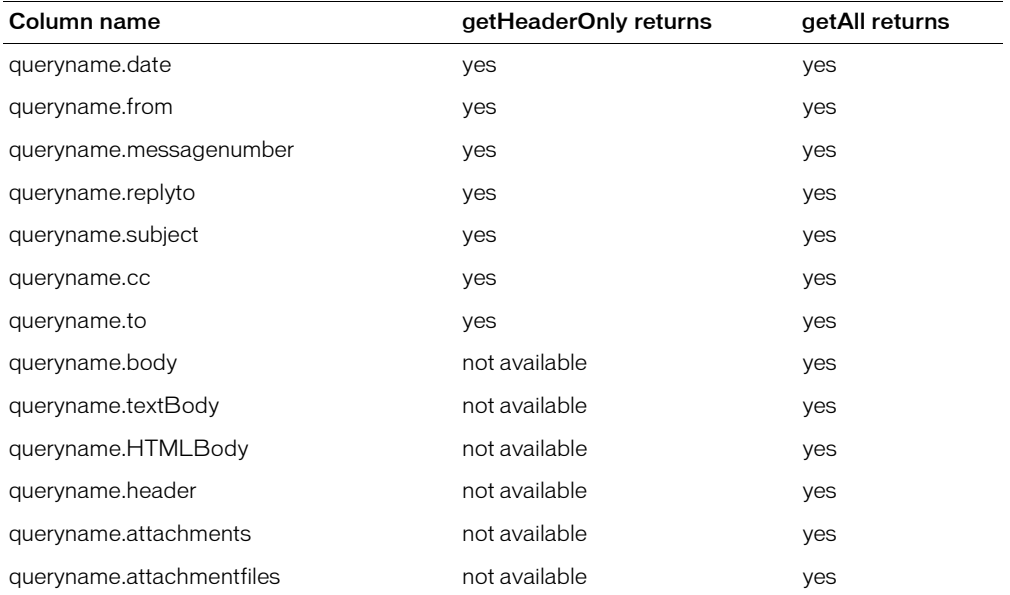

If the mail message includes a part with a Content-Type of text/plain, the queryname.textBody column contains the part's message content. If the mail message includes a part with a Content-Type of text/HTML, the queryname.HTMLBody column contains the part's message content. If no Content-Type matches these types, the columns are empty. The queryname.Body column always contains the first message body found.

The queryname.attachments column contains a tab-separated list of all the attachment names. The queryname.attachments column contains a tab-separated list of the locations of the attachment files. Use the cffile tag to delete these temporary files when you have processed them.

To create a ColdFusion date/time object from the date-time string that is extracted from a mail message in the queryname.date column, use the following table:

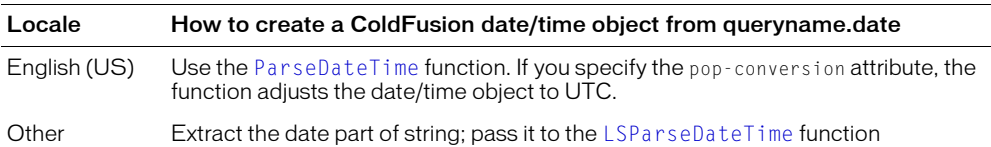

**Note:** To set the default display format of date, time, number, and currency values, use the [SetLocale](#page-675-0) function.

For more information on cfpop, see Chapter 35, "Sending and Receiving E-Mail," in *Developing ColdFusion MX Applications*.

```
<!--- This view-only example shows the use of cfpop --->
<h3>cfpop Example</h3>
<p>cfpop lets you retrieve and manipulate mail in a POP3 mailbox. 
  This view-only example shows how to create one feature of 
  a mail client, to display the mail headers in a POP3 mailbox.
<p>To execute this, un-comment this code and run with a mail-enabled CF Server.
\langle 1 - -<cfif IsDefined("form.server ")>
  <!--- make sure server, username are not empty --->
  <cfif form.server is not "" and form.username is not "">
    \langlecfpop server = "#server# " username = #UserName# password = #pwd#
    action = "GETHEADERONLY" name = "GetHeaders")<h3>Message Headers in Your Inbox</h3>
    <p>Number of Records: 
    <cfoutput>#GetHeaders.recordCount#</cfoutput></p>
    \langle 11 \rangle<cfoutput query = "GetHeaders">
       <li>Row: #currentRow#: From: #From# -- Subject: #Subject#
       </cfoutput>
    \langle/ul>
  \langle/cfif>
\langle/cfif\rangle\langle form action = "cfpop.cfm " method = "post">
  <p>Enter your mail server:
  <p><input type = "Text" name = "server">
  <p>Enter your username:
  <p><input type = "Text" name = "username">
  <p>Enter your password:
  <p><input type = "password" name = "pwd">
  <input type = "Submit" name = "get message headers">
\langle/form\rangle--->
```
# cfprocessingdirective

## **Description**

Provides the following insformation to ColdFusion on how to process the current page:

- Specifies whether to remove excess whitespace character from ColdFusion generated content in the tag body.
- Identifies the character encoding (character set) of the page contents.

## **Category**

[Data output tags](#page-38-1)

# **Syntax**

```
<cfprocessingdirective
  pageencoding = "page-encoding literal string" />
  or
  <cfprocessingdirective
  suppressWhiteSpace = "Yes" or "No"
  pageEncoding = "page-encoding literal string">
  CFML tags
  </cfprocessingdirective>
```
## See also

[cfcol,](#page-77-0) [cfcontent](#page-86-0), [cfoutput](#page-262-0), [cfsetting](#page-320-0), [cfsilent,](#page-322-0) [cftable](#page-331-0), [SetEncoding](#page-673-0), Chapter 17, "Developing Globalized Applications," in *Developing ColdFusion MX Applications*

# **History**

ColdFusion MX:

- Changed suppresswhitespace attribute value behavior: you can specify the suppresswhitespace attribute value as a string variable. (ColdFusion 5 supported setting it only as a constant.)
- Added the pageEncoding attribute.

#### **Attributes**

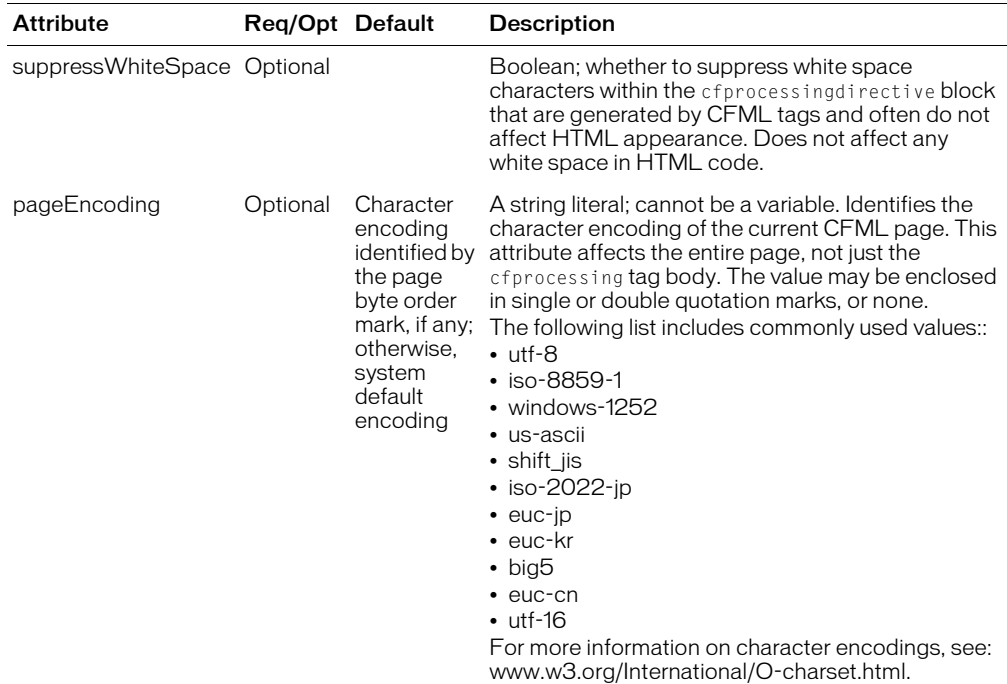

#### **Usage**

The cfprocssingdirective tag has limitations that depend on the attribute you use. For this reason, Macromedia recommends that you include either the pageencoding or suppresswhitespace attribute in a cfprocessingdirective tag, not both. To specify both values, use separate tags.

If you use the pageEncoding attribute, the following rules apply:

- You must put the tag within the first 4096 bytes of a page. It can be positioned after a [cfsetting](#page-320-0) or [cfsilent](#page-322-0) tag.
- If you use the tag on a page that includes other pages by using the cfinclude or cfmodule tags, custom tag invocation, and so on, the tag has no effect on the included pages.
- You cannot embed the tag within conditional logic, because the pageEncoding attribute is evaluated when ColdFusion compiles a page (not when it executes the page). For example, the following code has no effect at execution time, because the cfprocessingdirective tag has already been evaluated:

```
<cfif dynEncoding is not "dynamic encoding is not possible">
  <cfprocessingdirective pageencoding=#dynEncoding#>
</cfif>
```
- If you have multiple cfprocessingdirective tags in one page that specify the pageEncoding attribute, they must all specify the same value; if not, ColdFusion throws an error.
- If you specify only the pageencoding attribute, do not use a separate end tag.
- ColdFusion accepts character encoding names that are supported by the Java platform. If an invalid name is specified, ColdFusion throws an InvalidEncodingSpecification exception.

• If a page has a byte order mark (BOM), and a pageengoding attribute specifies an encoding that differs from the BOM, ColdFusion generates an error.

The following rules apply to the suppressWhiteSpace attribute:

• You can specify the suppresswhitespace attribute value as a constant or a variable. To use a variable: define the variable (for example, whitespaceSetting), assign it the value "Yes" or "No", and code a statement such as the following:

```
<!--- ColdFusion allows suppression option to be set at runtime --->
<cfprocessingdirective suppresswhitespace=#whitespaceSetting#>
     code to whose output the setting is applied
</cfprocessingdirective>
```
• The suppresswhitespace attribute only affects code that you put between the <cfprocessingdirective> begin tag and the </cfprocessingdirective> end tag.

The following example shows the use of a nested cfprocessingdirective tag. The outer tag suppresses unnecessary whitespace during computation of a large table; the inner tag retains whitespace, to output a preformatted table.

## Example

```
<cfprocessingdirective suppressWhiteSpace = "Yes">
  \langle!--- CFML code --->
  <cfprocessingdirective suppressWhiteSpace = "No">
    <cfoutput>#table_data#
    \langle/cfoutput>
  </cfprocessingdirective>
</cfprocessingdirective>
```
The following example shows the use of the pageencoding attribute:

<cfprocessingdirective pageencoding = "shift\_jis">

# <span id="page-273-0"></span>cfprocparam

## **Description**

Defines stored procedure parameters. This tag is nested within a [cfstoredproc](#page-327-0) tag.

## **Category**

[Database manipulation tags](#page-38-0)

## Syntax

```
<cfprocparam 
  type = "in" or "out" or "inout"
  variable = "variable name"value = "parameter value"
  CFSQLType = "parameter datatype"
  maxLength = "length"
  scale = "decimal places" 
  null = "Yes" or "No">
```
### See also

```
cfinsert, cfprocresult, cfquery, cfqueryparam, cfstoredproc, cftransaction, 
cfupdate
```
#### **History**

ColdFusion MX:

- The maxrows attribute is obsolete.
- Changed the dbvarname attribute behavior: it is now ignored for all drivers. ColdFusion MX uses JDBC 2.2 and does not support named parameters.
- Changed the maxLength attribute behavior: it now applies to IN and INOUT parameter values.

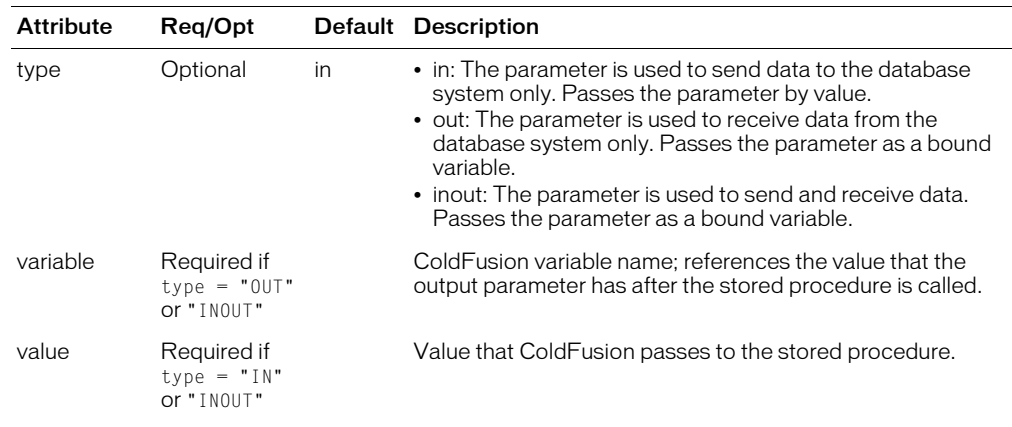

#### **Attributes**

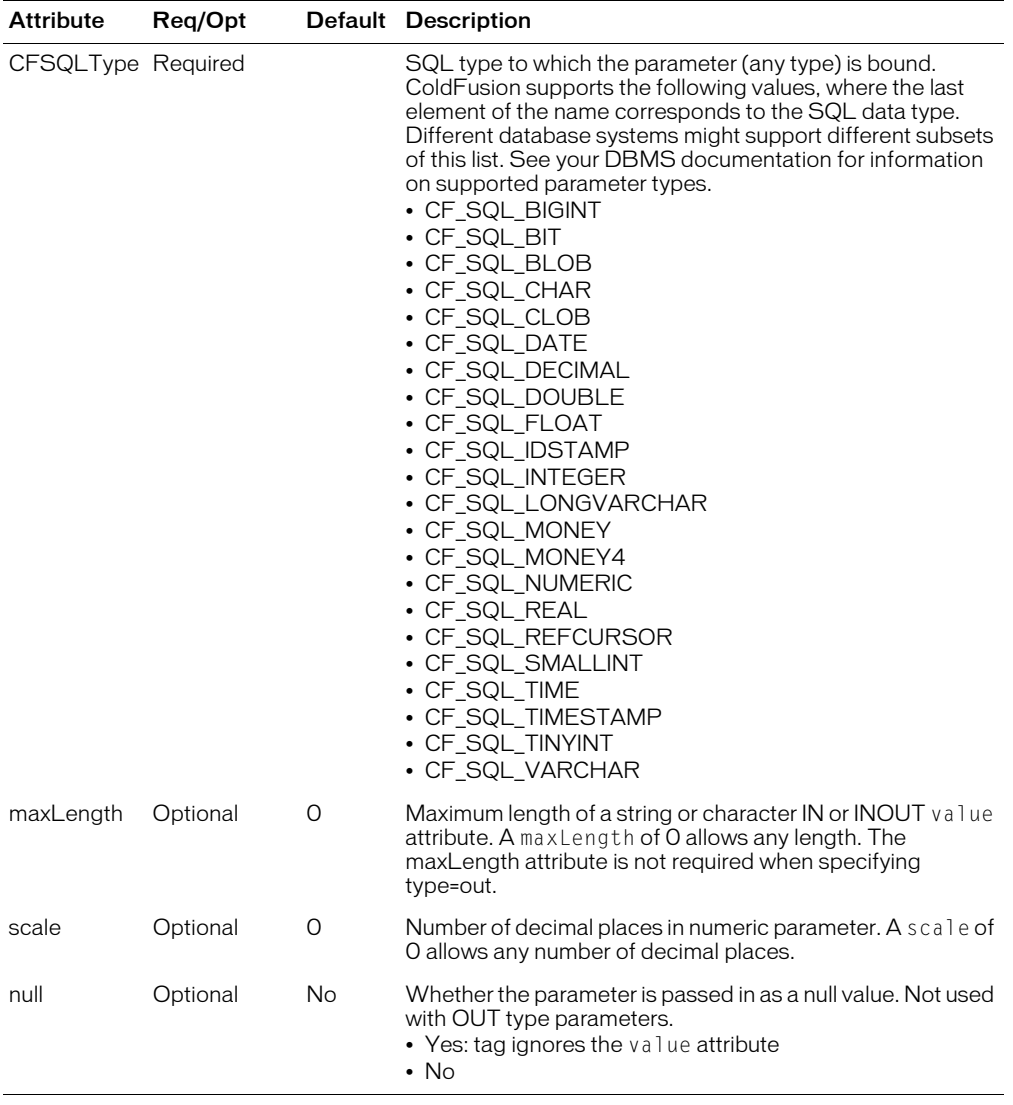

#### Usage

Use this tag to identify stored procedure parameters and their data types. Code one cfprocparam tag for each parameter. The parameters that you code vary based on parameter type and DBMS. ColdFusion MX supports positional parameters only and you must code cfprocparam tags in the same order as the associated parameters in the stored procedure definition.

Output variables are stored in the ColdFusion variable specified by the variable attribute.

You cannot use the cfprocparam tag for Oracle 8 reference cursors. Instead, use the cfprocresult tag.

## Example

The following example shows how to invoke an Oracle 8 PL/SQL stored procedure. It makes use of Oracle 8 support of the Reference Cursor type.

The following package, Foo\_Data, houses a procedure refcurproc that declares output parameters as Reference Cursor:

- Parameter pParam1 returns the rows in the EMP table
- Parameter pParam2 returns the rows in the DEPT table

The procedure declares one input parameter as an integer, and one output parameter as a twobyte char varying type. Before the cfstoredproc tag can call this procedure, it must be created, compiled, and bound in the RDBMS environment.

```
CREATE OR REPLACE PACKAGE Foo_Data AS
   TYPE EmpTyp IS REF CURSOR RETURN Emp%ROWTYPE;
   TYPE DeptTyp IS REF CURSOR RETURN Dept%ROWTYPE;
  PROCEDURE refcurproc(pParam1 in out EmpTyp, pParam2 in out DeptTyp, 
  pParam3 in integer, pParam4 out varchar2);
END foo_data;
CREATE OR REPLACE PACKAGE BODY Foo_Data AS
  PROCEDURE RefCurProc(pParam1 in out EmpTyp,
        pParam2 in out DeptTyp,
        pParam3 in integer,
        pParam4 out varchar2) IS
  BEGIN
    OPEN pParam1 FOR select * from emp;
    OPEN pParam2 FOR select * from dept;
    IF pParam3 = 1
    THEN
      pParam4 : = 'hello';
    ELSE
      pParam4 : = 'goodbye';
    END IF;
  END RefCurProc;
END Foo_Data;
```
The following CFML example shows how to invoke the RefCurProc procedure using cfstoredproc, cfprocparam, and cfprocresult:

```
<cfstoredproc procedure = "foo_data.refcurproc"
  dataSource = "oracle8i" 
  username = "scott"
  password = "tiger"
  returnCode = "No">
  <cfprocparam type = "Out" CFSQLType = "CF_SQL_REFCURSOR" 
    variable = "param1"<cfprocparam type = "Out" CFSQLType = "CF_SQL_REFCURSOR"
    variable = "param2">
  <cfprocparam type = "IN" CFSQLType = "CF_SQL_INTEGER" value = "1">
  <cfprocparam type = "OUT" CFSQLType = "CF_SQL_VARCHAR" 
    variable = "F00"<cfprocresult name = "rs1">
  <cfprocresult name = "rs2" resultSet = "2">
</cfstoredproc>
<b>The first result set:</b><br>
```

```
\langlehr\rangle<cftable query = "rs1" colHeaders HTMLTable border = "1">
  <cfcol header = "EMPNO" text = "#EMPNO#">
  <cfcol header = "EMPLOYEE name" text = "#ENAME#">
  \langlecfcol header = "JOB" text = "#JOB#">
  \langlecfcol header = "SALARY" text = "#SAL#">
  \langlecfcol header = "DEPT NUMBER" text = "#DEPTNO#">
</cftable>
\langle hr \rangle<b>The second result set:</b><br>
<cftable query = "rs2" colHeaders HTMLTable border = "1">
  <cfcol header = "DEPT name" text = "#DNAME#">
  \langlecfcol header = "DEPT NUMBER" text = "#DEPTNO#">
</cftable>
\langlehr\rangle<cfoutput>
  <b>The output parameter is:</b>'#FOO#'
</cfoutput>
```
# <span id="page-277-0"></span>cfprocresult

## **Description**

Associates a query object with a result set returned by a stored procedure. Other ColdFusion tags, such as cfoutput and [cftable](#page-331-0), use this query object to access the result set. This tag is nested within a cfstoredproc tag.

## **Category**

[Database manipulation tags](#page-38-0)

#### **Syntax**

```
<cfprocresult 
  name = "query_name"
  resultSet = \overline{1}-n"
  maxRows = "maxrows">
```
#### See also

```
cfinsert, cfprocparam, cfquery, cfqueryparam, cfstoredproc, cftransaction, 
cfupdate
```
#### **Attributes**

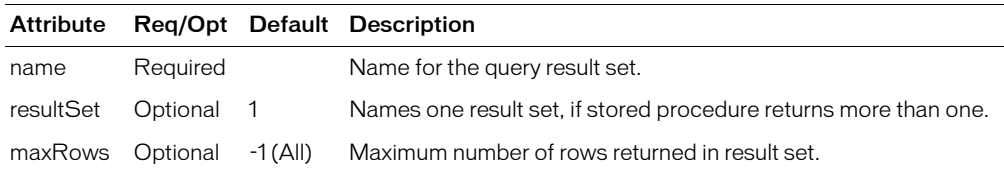

#### **Usage**

To enable access to data returned by the stored procedure, specify one or more cfprocresult tags. If the stored procedure returns more than one result set, use the result Set attribute to specify which of the stored procedure's result sets to return.

The result Set attribute must be unique within the scope of the efstoredproc tag. If you specify a result set twice, the second occurrence overwrites the first.CFML supports Oracle 8 Reference Cursor type, which passes a parameter by reference. Parameters that are passed this way can be allocated and deallocated from memory within the execution of one application. To use reference cursors in packages or stored procedures, use the [cfprocresult](#page-277-0) tag. This causes the ColdFusion JDBC database driver to put Oracle reference cursors into a result set. (You cannot use this method with Oracle's ThinClient JDBC drivers.)

```
<!--- This example executes a Sybase stored procedure that returns three 
  result sets, two of which we want. The stored procedure returns 
  status code and one output parameter, which we display. We use 
  named notation for parameters. --->
<!--- cfstoredproc tag --->
<cfstoredproc procedure = "foo_proc"
    dataSource = "MY_SYBASE_TEST" username = "sa"
    password = "" dbServer = "scup" dbName = "pubs2"
    returnCode = "Yes" debug = "Yes"<!--- cfprocresult tags --->
  <cfprocresult name = RS1>
  \langlecfprocresult name = RS3 resultSet = 3>
  <!--- cfprocparam tags --->
```

```
\langlecfprocparam type = "IN"
     CFSQLType = CF_SQL_INTEGER
       value = "1" dbVarName = @param1>
  <cfprocparam type = "OUT" CFSQLType = CF_SQL_DATE
     variable = F00 dbVarName = Qparam2<!--- Close the cfstoredproc tag --->
</cfstoredproc>
<cfoutput>
  The output param value: '#foo#'<br>
</cfoutput>
<h3>The Results Information</h3>
<cfoutput query = RS1>#name#,#DATE_COL#<br>
</cfoutput>
\langle p \rangle<cfoutput>
  \langlehr\rangle<p>Record Count: #RS1.recordCount# <p>Columns: #RS1.columnList#
  \langlehr\rangle</cfoutput> 
<cfoutput query = RS3>#col1#,#col2#,#col3#<br>
</cfoutput>
\langle p \rangle<cfoutput>
  \langlehr\rangle<p>Record Count: #RS3.recordCount# <p>Columns: #RS3.columnList#
  \langlehr\rangleThe return code for the stored procedure is:
  '#cfstoredproc.statusCode#'<br>
</cfoutput>
...
```
# <span id="page-279-0"></span>cfproperty

## **Description**

Defines properties of a ColdFusion component (CFC). Used to create complex data types for web services. The attributes of this tag are exposed as component metadata and are subject to inheritance rules.

## **Category**

[Extensibility tags](#page-39-0)

## **Syntax**

```
<cfproperty 
 name="name" 
 type="type"
  required="boolean"
  default="default value"
  displayname="descriptive name"
  hint="extended description"
  >
cfargument, cfcomponent, cffunction, cfinvoke, cfinvokeargument, cfobject,
```
# [cfreturn](#page-297-0)

#### **History**

ColdFusion MX: Added this tag.

## **Attributes**

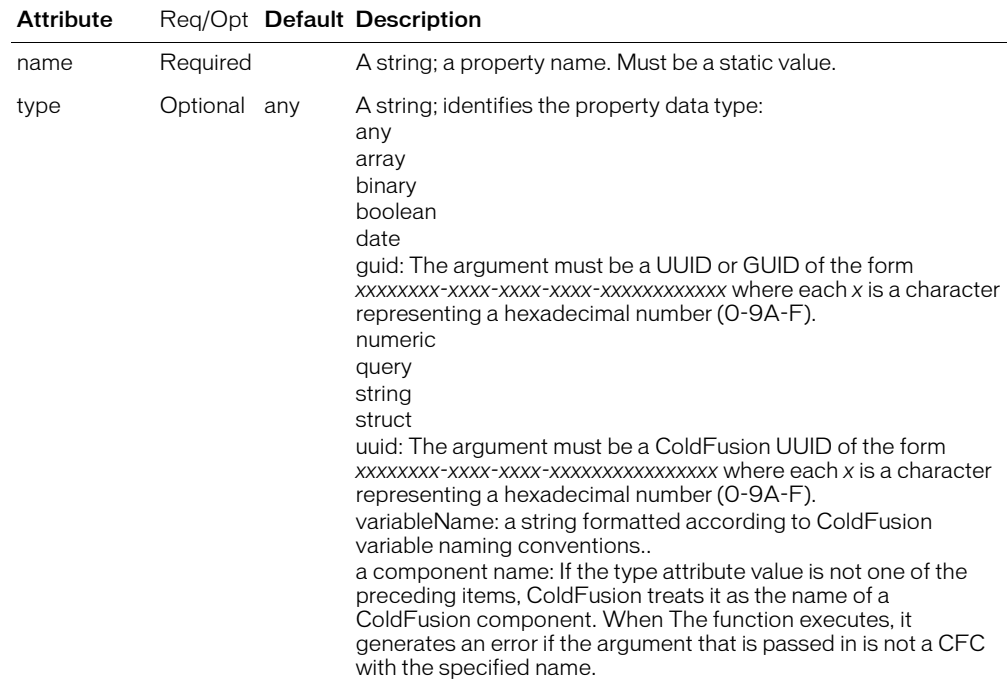

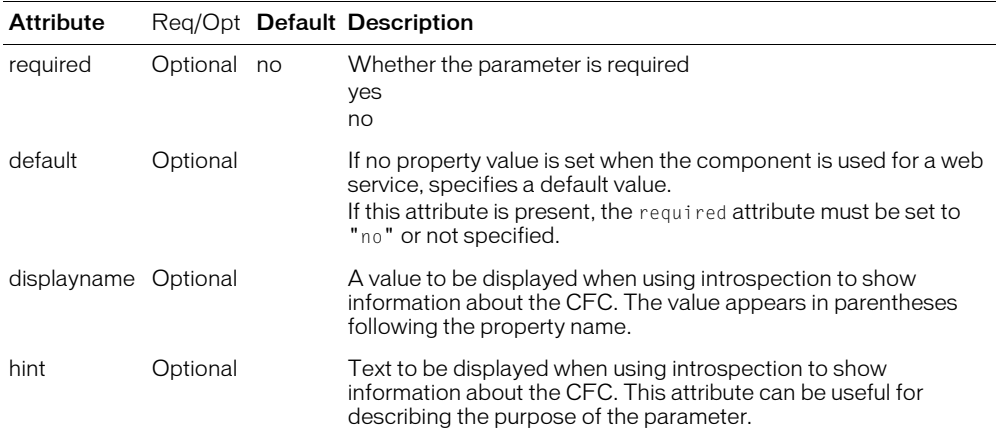

#### Usage

You must position cfproperty tags at the beginning of a component, above executable code and function definitions.

If a component is not used as a web service, The cfproperty only provides metadata information when the component is viewed using introspection, for example, by opening the .cfc file directly in the browser. It does not define variables or set values that you can then use in your compoenent.

For web services that you create in ColdFusion, the cfproperty tag defines complex variables used by the web service.

#### **Exceptions**

The following code defines a component in the file address.cfc that contains properties that represent a street address:

```
<cfcomponent>
  <cfproperty name="Number" type="numeric">
  <cfproperty name="Street" type="string">
  <cfproperty name="City" type="string">
  <cfproperty name="State" type="string">
  <cfproperty name="Country" type="string">
</cfcomponent>
```
This component represnts a complex data type that can be used in a component that is exported as a web service, such as the following:

```
<cfcomponent>
  <cffunction name="echoAddress" returnType="address" access="remote">
      <cfargument name="input" type="address">
      <cfreturn #arguments.input#>
  </cffunction>
</cfcomponent>
```
# <span id="page-281-0"></span>cfquery

# **Description**

Passes queries or SQL statements to a data source.

Macromedia recommends that you use the cfqueryparam tag within every cfquery tag, to help secure your databases from unauthorized users. For more information, see:

- Security Bulletin ASB99-04, "Multiple SQL Statements in Dynamic Queries," in the Macromedia Security Zone, http://www.macromedia.com/devnet/security/security\_zone/ asb99-04.html.
- Chapter 20, "Accessing and Retrieving Data," in *Developing ColdFusion MX Applications*

# **Category**

[Database manipulation tags](#page-38-0)

# **Syntax**

```
<cfquery 
  name = "query_name"dataSource = "ds_name"dbtype = "query"
  username = "username"password = "password"maxRows = "number"blockFactor = "blocksize"
  timeout = "seconds"
  cachedAfter = "date" 
  cachedWithin = "timespan" 
  Either of the following:
    debug = "Yes" or "No"
  or:
    debug
  \rightarrowSQL statement(s)
  \langle/cfquery>
```
# See also

```
cfinsert, cfprocparam, cfprocresult, cfqueryparam, cfstoredproc, 
cftransaction, cfupdate, chapters 19-22 of Developing ColdFusion MX Applications
```
# **History**

ColdFusion MX:

- Changed Query of Queries behavior: it now supports a larger subset of standard SQL. For more information, see Chapter 22, "Using Query of Queries," in *Developing ColdFusion MX Applications*.
- Changed dot notation support: ColdFusion now supports dot notation within a record set name. ColdFusion interprets such a name as a structure. For more information, see Chapter 22, "Using Query of Queries," in *Developing ColdFusion MX Applications*.
- Deprecated the connectString, dbName, dbServer, provider, providerDSN, and sql attributes, and all values of the dbtype attribute except query. They do not work, and might cause an error, in releases later than ColdFusion 5.

#### **Attributes**

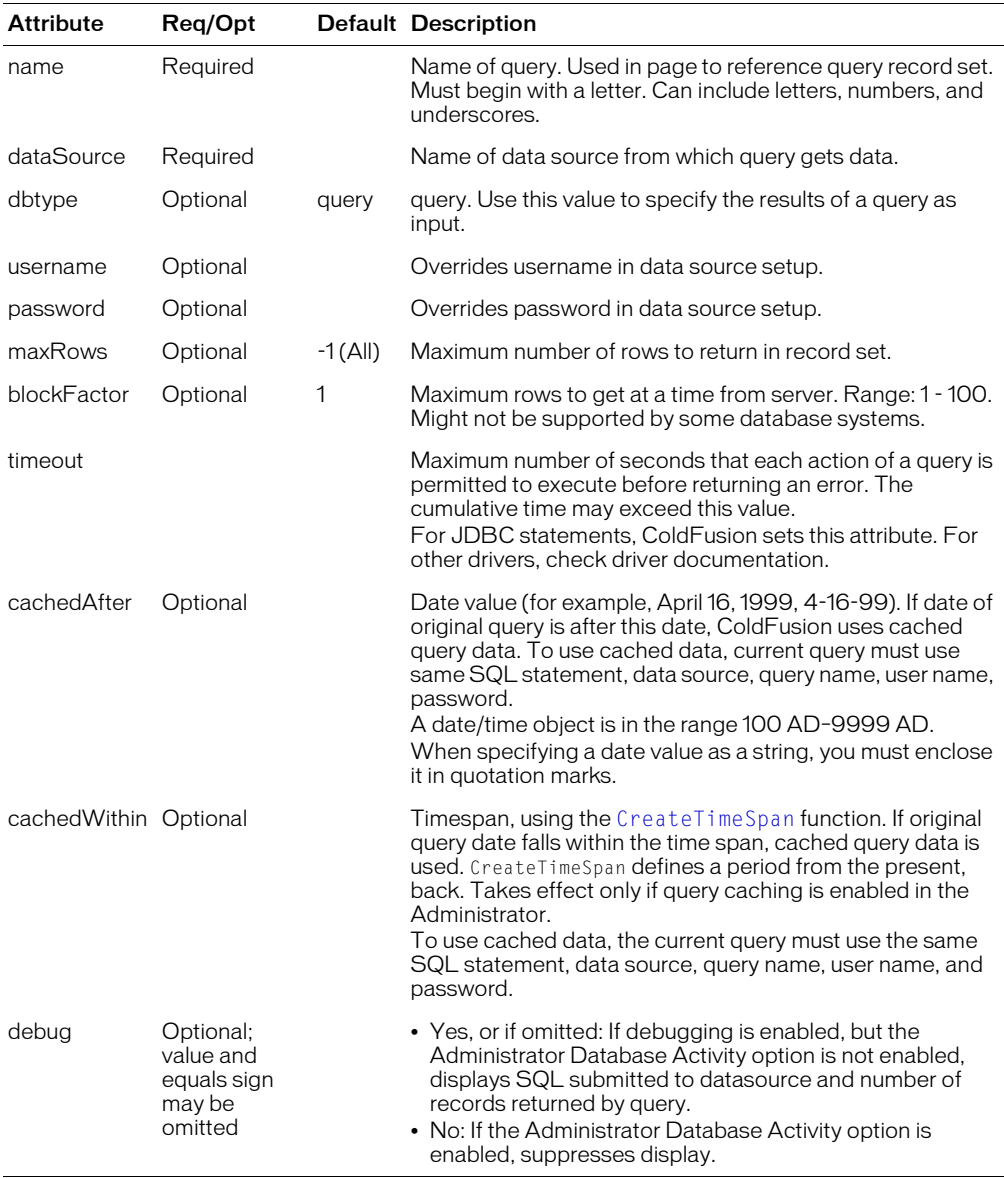

#### Usage

Because the timeout parameter only the maximum time for each sub-operation of a query, the cumulative time may exceed its value. To set a timeout for a page that might get a very large result set, set the Administrator > Server Settings > Timeout Requests option to an appropriate value.

This tag returns data and query information from a ColdFusion data source. The cumulative query execution time, in seconds, is returned in the variable cfquery.ExecutionTime.

This tag creates a query object, providing this information in query variables:

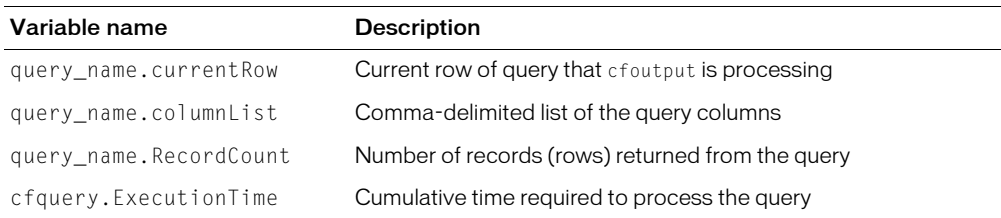

You can cache query results and execute stored procedures. For information about this and about displaying cfquery output, see *Developing ColdFusion MX Applications*.

The Caching page of the ColdFusion MX Administrator specifies the maximum number of cached queries. Setting this value to 0 disables query caching.

You cannot use ColdFusion reserved words as query names.

You cannot use SQL reserved words as variable or column names in a Query of Queries, unless they are escaped. The escape character is the bracket []; for example:

SELECT [count] FROM MYTABLE.

For a list of reserved keywords in ColdFusion MX, see Chapter 22, "Using Query of Queries," in *Developing ColdFusion MX Applications*.

Database query results for date and time values can vary in sequence and formatting, unless you use functions to format the results. To ensure that customers using your ColdFusion application are not confused by the display, Macromedia recommends that you use the DateFormat and TimeFormat functions to format values from queries. For more information and examples, see TechNote 22183, "*ColdFusion Server (5 and 4.5.x) with Oracle: Formatting Date and Time Query Results*," at www.coldfusion.com/Support/KnowledgeBase/SearchForm.cfm.

```
<!--- This example shows the use of CreateTimeSpan with CFQUERY ------>
<!--- define startrow and maxrows to facilitate 'next N' style browsing ---->
<cfparam name="MaxRows" default="10">
<cfparam name="StartRow" default="1">
<!--------------------------------------------------------------------
Query database for information if cached database information has
not been updated in the last six hours; otherwise, use cached data.
            --------------------------------------------------------------------->
<cfquery 
  name="GetParks" datasource="cfsnippets" 
  cachedwithin="#CreateTimeSpan(0, 0, 6, 0)#">
  SELECT PARKNAME, REGION, STATE
  FROM Parks
  ORDER BY ParkName, State
</cfquery>
<!---- build HTML table to display query ------------------------->
<table cellpadding="1" cellspacing="1">
  \langle \text{tr} \rangle<td colspan="2" bgcolor="f0f0f0">
       <b><i>Park Name</i></b>
     \langle/td>
     <td bgcolor="f0f0f0">
       <b><i>Region</i></b>
     \langle/td>
```

```
<td bgcolor="f0f0f0">
       <b><i>State</i></b>
     \langle/td>
  \langle/tr>
  <!---- Output the query and define the startrow and maxrows parameters. 
    Use the query variable CurrentCount to keep track of the row you 
    are displaying. ------>
  <cfoutput 
    query="GetParks" startrow="#StartRow#" maxrows="#MaxRows#">
  \langle \text{tr} \rangle<td valign="top" bgcolor="ffffed">
       <b>#GetParks.CurrentRow#</b>
     \langle/td>
    <td valign="top">
       <font size="-1">#ParkName#</font>
     \langle/td>
    <td valign="top">
       <font size="-1">#Region#</font>
    \langle/td>
    <td valign="top">
       <font size="-1">#State#</font>
    \langle/td>
  \langle/tr>
  </cfoutput>
  <!----- If the total number of records is less than or equal
  to the total number of rows, then offer a link to
  the same page, with the startrow value incremented by
  maxrows (in the case of this example, incremented by 10) --------->
  \langle \text{tr} \rangle<td colspan="4">
    <cfif (StartRow + MaxRows) LTE GetParks.RecordCount>
       <a href="index.cfm?startrow=
          <cfoutput> #Evaluate(StartRow + MaxRows)#</cfoutput>
          ">See next <cfoutput>#MaxRows#</cfoutput> rows</a> 
    \langle/cfif\rangle\langle/td>
  \langle/tr>
\langle/table>
```
# <span id="page-285-0"></span>cfqueryparam

# **Description**

Verifies the data type of a query parameter and, for DBMSs that support bind variables, enables ColdFusion to use bind variables in the SQL statement. Bind variable usage enhances performance when executing a cfquery statement multiple times.

This tag is nested within a cfquery tag, embedded in a query SQL statement. If you specify optional parameters, this tag performs data validation.

Macromedia recommends that you use the cfqueryparam tag within every cfquery tag, to help secure your databases from unauthorized users. For more information, see:

- Security Bulletin ASB99-04, "*Multiple SQL Statements in Dynamic Queries*," at www.macromedia.com/devnet/security/security\_zone/asb99-04.html.
- Chapter 20, "Accessing and Retrieving Data," in *Developing ColdFusion MX Applications*

# **Category**

## [Database manipulation tags](#page-38-0)

## **Syntax**

```
<cfquery 
  name = "query_name"
  dataSource = "ds_name"
  ...other attributes...
  SQL STATEMENT column_name = 
  <cfqueryparam value = "parameter value"
     CFSQLType = "parameter type"
     maxLength = "maximum parameter length"
    scale = "number of decimal places"
     null = "Yes" or "No"
     list = "Yes" or "No"
     separator = "separator character">
  AND/OR ...additional criteria of the WHERE clause...
  \langle/cfquery>
```
## See also

[cfinsert,](#page-204-0) [cfprocparam](#page-273-0), [cfprocresult](#page-277-0), [cfquery,](#page-281-0) [cfstoredproc,](#page-327-0) [cftransaction,](#page-342-0) [cfupdate](#page-354-0)

## **Attributes**

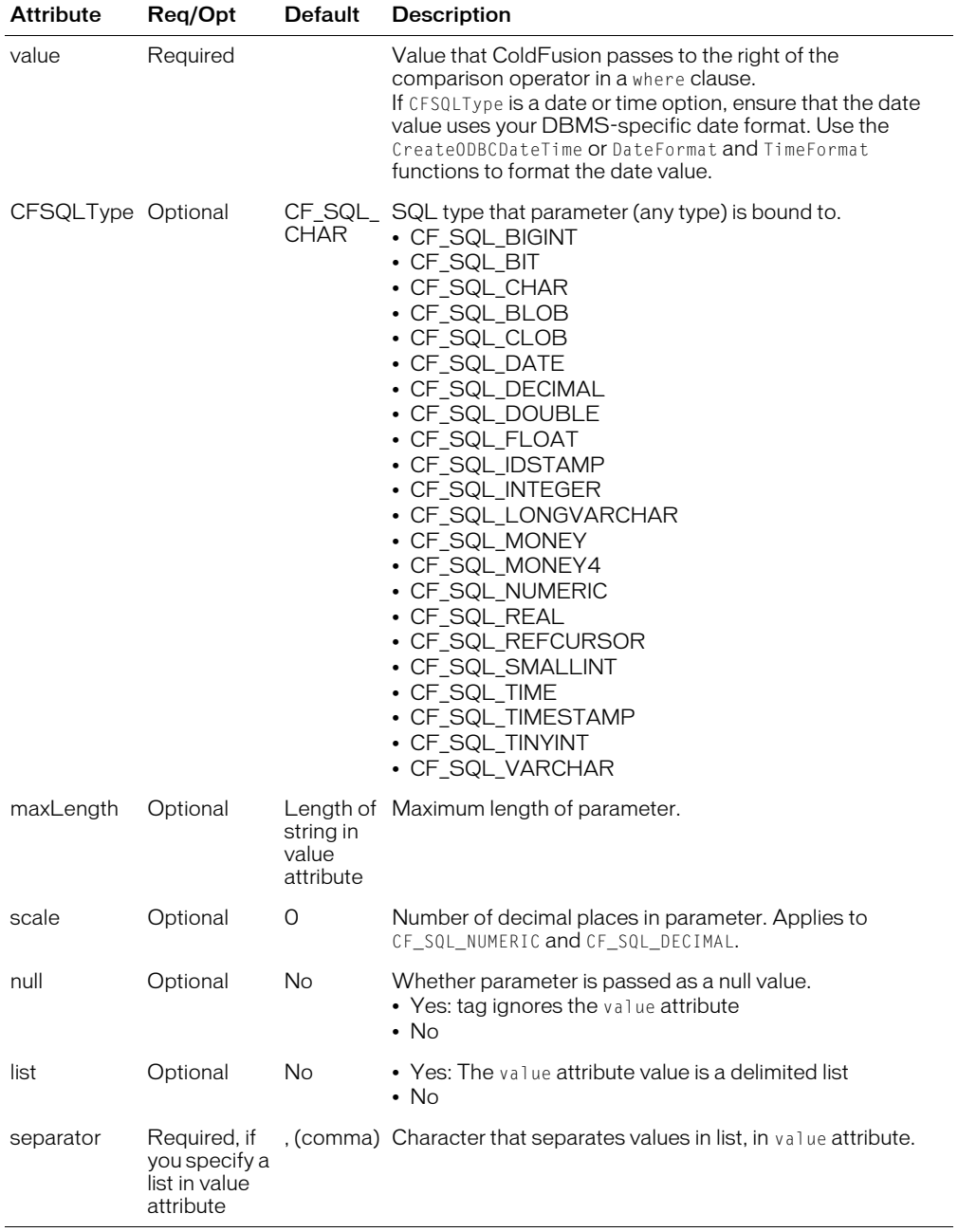

## Usage

Use cfqueryparam in any SQL statement (for example, SELECT, INSERT, UPDATE, and DELETE) that uses ColdFusion variables.

For maximum validation of string data, specify the maxlength attribute.

This tag does the following:

- Allows the use of SQL bind parameters, which improves performance.
- Ensures that variable data matches the specified SQL type.
- Allows long text fields to be updated from a SQL statement.
- Escapes string variables in single quotation marks.

To benefit from the enhanced performance of bind variables, you must use cfqueryparam for all ColdFusion variables, and your DBMS must support bind variables. If a DBMS does not support bind parameters, ColdFusion validates and substitutes the validated parameter value back into the string. If validation fails, it returns an error message.

The validation rules are as follows:

- For these types, a data value can be converted to a numeric value: CF\_SQL\_SMALLINT, CF\_SQL\_INTEGER, CF\_SQL\_REAL, CF\_SQL\_FLOAT, CF\_SQL\_DOUBLE, CF\_SQL\_TINYINT, CF\_SQL\_MONEY, CF\_SQL\_MONEY4, CF\_SQL\_DECIMAL, CF\_SQL\_NUMERIC, and CF\_SQL\_BIGINT
- For these types, a data value can be converted to a date supported by the target data source: CF\_SQL\_DATE, CF\_SQL\_TIME, CF\_SQL\_TIMESTAMP
- For all other types, if the maxLength attribute is used, a data value cannot exceed the maximum length specified.

ColdFusion debug output shows the bind variables as question marks; it then lists the values beneath the query, in order of usage.

```
<!--- This example shows cfqueryparam with VALID input in Course_ID. --->
<h3>cfqueryparam Example</h3>
<cfset Course_ID = 12>
\langlecfquery name = "getFirst" dataSource = "cfsnippets">
  SELECT * 
  FROM courses
  WHERE Course_ID = <cfqueryPARAM value = "#Course_ID#"
  CFSQLType = "CF_SQL_INTEGER"> 
</cfquery>
<cfoutput query = "getFirst">
  <p>Course Number: #Course_ID#<br> Description: #descript#</p>
</cfoutput>
<!--- This example shows the use of CFQUERYPARAM when INVALID string data is
  in Course_ID. ----> 
<p>This example throws an error because the value passed in the CFQUERYPARAM 
tag exceeds the MAXLENGTH attribute</p> 
<cfset LastName="Peterson; DELETE employees WHERE LastName='Peterson'">
<!------- Note that for string input you must specify the MAXLENGTH attribute 
  for validation. ----
```
```
<cfquery 
  name="getFirst" datasource="cfsnippets"> 
  SELECT * 
  FROM employees 
  WHERE LastName=<cfqueryparam 
                   value=\frac{1}{4}LastName\frac{1}{4}"
                    cfsqltype="CF_SQL_VARCHAR" 
                   maxlength="17"> 
</cfquery> 
<cfoutput 
  query="getFirst"> <p>
     Course Number: #FirstName# #LastName# 
    Description: #Department# </p>
</cfoutput>
```
# <span id="page-289-1"></span><span id="page-289-0"></span>cfregistry

## **Description**

This tag is deprecated for the UNIX platform.

Reads, writes, and deletes keys and values in the system registry. Provides persistent storage of client variables.

*Note:* For this tag execute, it must be enabled in the ColdFusion Administrator. For more information, see *Configuring and Administering ColdFusion MX*.

#### **Category**

[Other tags](#page-40-0), [Variable manipulation tags](#page-40-1)

### **Syntax**

The tag syntax depends on the action attribute value. See the following sections.

- [cfregistry action = "getAll"](#page-290-0) on page 291
- [cfregistry action = "get"](#page-291-0) on page 292
- [cfregistry action = "set"](#page-292-0) on page 293
- [cfregistry action = "delete"](#page-293-0) on page 294

#### See also

[cfcookie,](#page-90-0) [cfparam](#page-264-0), [cfsavecontent](#page-299-0), [cfschedule,](#page-300-0) [cfset](#page-317-0)

#### **History**

ColdFusion MX:

- Deprecated this tag on the UNIX platform. It might not work, and might cause an error, in later releases.
- Changed how persistent data is stored: ColdFusion now stores most persistent data outside the system registry, in XML files.

## <span id="page-290-0"></span>cfregistry action = "getAll"

#### **Description**

Returns all registry keys and values defined in a branch. You can access the values as you would any record set.

#### **Syntax**

```
<cfregistry 
  action = "getAll"
  branch = "branch"type = "data type"
  name = "query name"sort = "criteria")
```
### **Attributes**

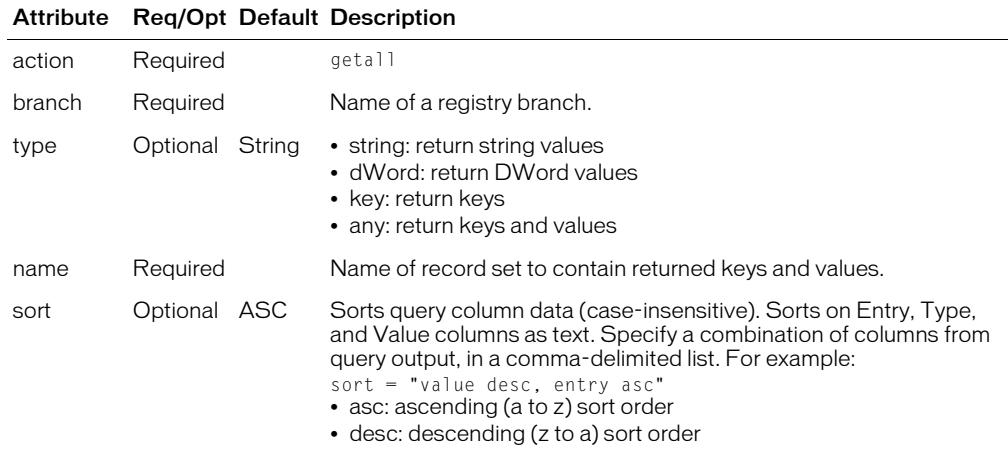

#### **Usage**

This tag returns  $#$ entry $#$ ,  $#$ type $#$ , and  $#$ value $#$  in a record set that you can access through tags such as cfoutput. To fully qualify these variables, use the record set name, as specified in the name attribute.

If  $#type\#$  is a key,  $#value\#$  is an empty string.

If you specify type= "any", getAll also returns binary registry values. For binary values, the #type# variable contains UNSUPPORTED and #value# is blank.

```
<!--- This example uses cfregistry with the getAll Action --->
<cfregistry action = "getAll"
  branch = "HKEY_LOCAL_MACHINE\Software\Microsoft\Java VM" 
  type = "Any" name = "RegQuery">
<p><h1>cfregistry action = "getAll"</h1>
<cftable query = "RegQuery" colHeaders HTMLTable border = "Yes">
<cfcol header = "<b>Entry</b>" width = "35" text = "#RegQuery.Entry#">
<cfcol header = "<b>Type</b>" width = "10" text = "#RegQuery.type#">
<cfcol header = "<b>Value</b>" width = "35" text = "#RegQuery.Value#">
</cftable>
```
# <span id="page-291-0"></span>cfregistry action = "get"

### **Description**

Accesses a registry value and stores it in a ColdFusion variable.

#### **Syntax**

```
<cfregistry 
  action = "get"branch = "branch"
 entry = "key or value"
 variable = "variable"
 type = "data type">
```
### **Attributes**

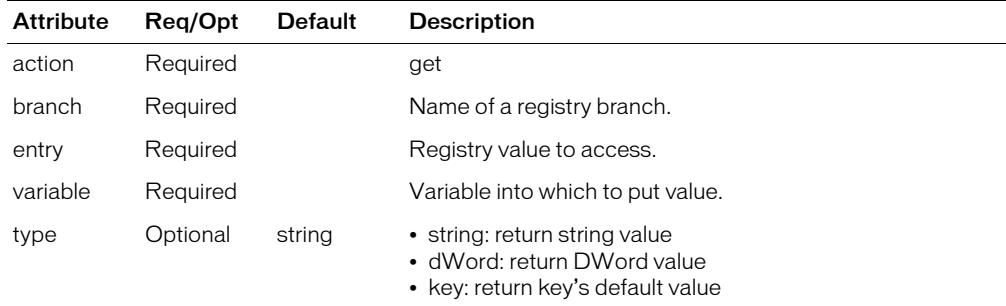

### Usage

If the value does not exist, cfregistry does not create an entry.

```
<!--- This example uses cfregistry with the Get Action --->
<cfregistry action = "get"
 branch = "HKEY_LOCAL_MACHINE\Software\Microsoft\Java VM" 
entry = "ClassPath" \overline{t}ype = "String" variable = "RegValue">
<h1>cfregistry action = "get"</h1>
<cfoutput>
  <p>Java ClassPath value is #RegValue#
</cfoutput>
```
## <span id="page-292-0"></span>cfregistry action = "set"

## **Description**

Adds a registry key, adds a value, or updates a value.

#### **Syntax**

```
<cfregistry 
  action = "set"
  branch = "branch"
 entry = "key or value"
 type = "value type"value = "data")
```
### **Attributes**

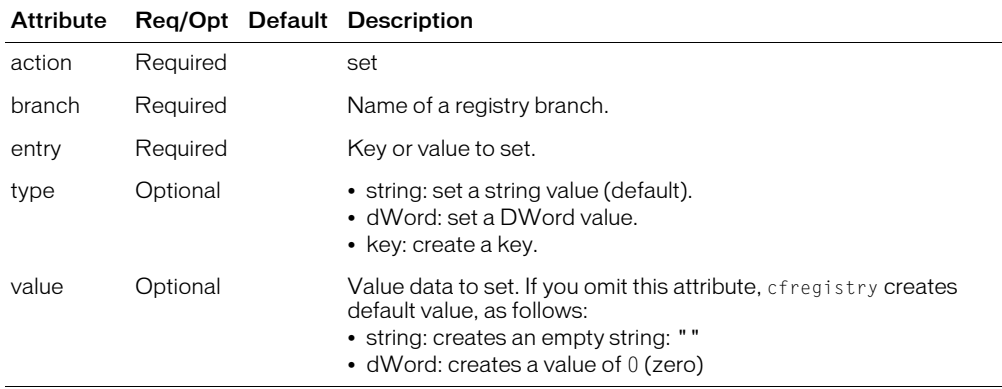

#### **Usage**

If it does not exist, cfregistry creates the key or value.

```
<!--- This example uses cfregistry Set Action to modify registry value data --
  ->
<!--- Normally you pass in a file name instead of setting one here. --->
<cfset FileName = "dummy.cfm">
<cfregistry action = "set"
branch = "HKEY LOCAL MACHINE\Software\cflangref"
entry = "LastCFM01" type = "String" value = "#FileName#">
\langle h1\ranglecfregistry action = "set"\langle h1\rangle
```
## <span id="page-293-0"></span>cfregistry action = "delete"

## **Description**

Deletes a registry key or value.

#### **Syntax**

```
<cfregistry 
  action = "delete"
  branch = "branch"
  entry = "keyorvalue">
```
## **Attributes**

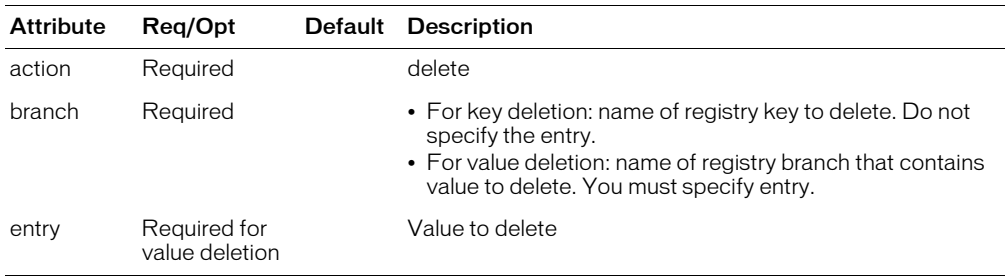

## Usage

If you delete a key, cfregistry also deletes values and subkeys defined beneath it.

```
<cfregistry action = "delete"
 branch = "HKEY_LOCAL_MACHINE\Software\cflangref\tempkey"
 entry = "LastCFM01">
<h1>cfregistry action = "delete"</h1>
```
# <span id="page-294-0"></span>cfreport

## **Description**

Runs a predefined Crystal Reports report. Applies only to Windows systems. Uses the CFCRYSTAL.exe file to generate reports. Sets parameters in the Crystal Reports engine according to its attribute values.

## **Category**

[Extensibility tags](#page-39-0)

## **Syntax**

```
<cfreport 
  report = "report\_path"dataSource = "ds name"
  type = "type"timeout = "number of seconds" 
  orderBy = "result_order"
  username = "username"
  password = "password"formula = "formula")</cfreport>
```
### See also

[cfcollection](#page-79-0), [cfexecute,](#page-105-0) [cfindex](#page-192-0), [cfobject](#page-252-0), [cfsearch](#page-306-0), [cfwddx](#page-357-0)

## **History**

ColdFusion MX: Changed data source connection behavior: Crystal Reports now establishes an independent connection to the data source. The connection is not subject to any ColdFusion data source-specific restrictions. For example, the Crystal Reports server can access a data source, regardless of whether it is disabled in the ColdFusion Administrator.

#### **Attributes**

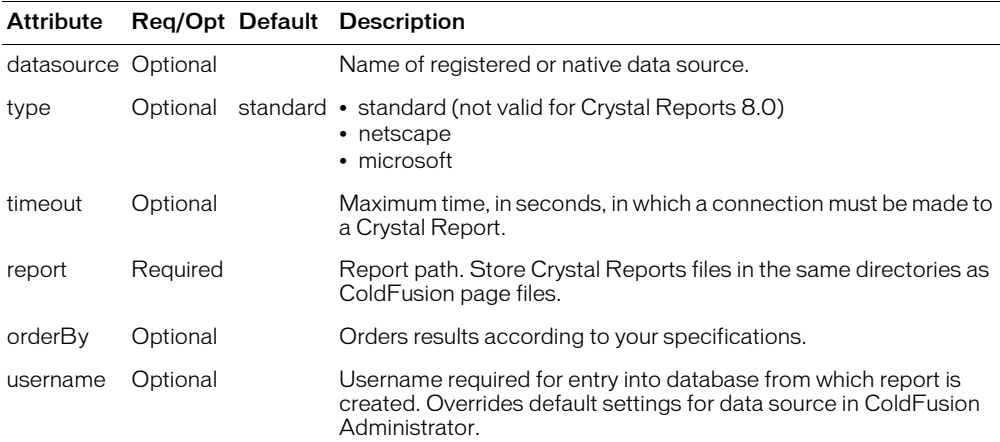

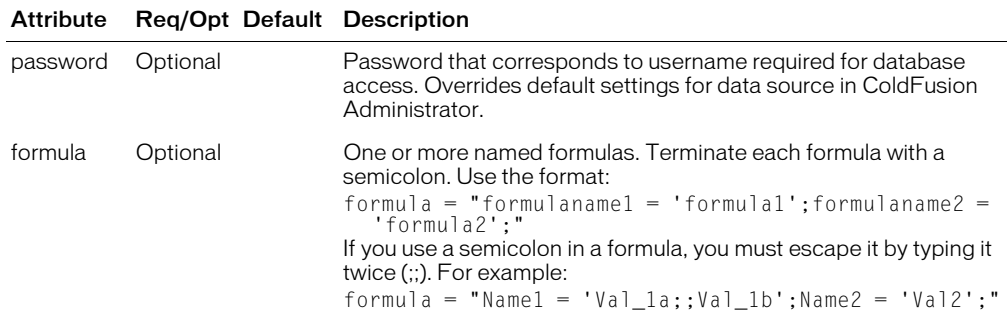

#### Usage

This tag requires an end tag.

#### Example

```
\langle!--- This view-only example shows the use of cfreport --- \rangle<h3>cfreport Tag<h3>
<p>cfreport lets reports from the Crystal Reports Professional report writer
  display through a ColdFusion interface. To run, the tag requires the 
  name of the report. cfreport can also pass information to the report 
  file displayed, to change the output conditions.
<p>This example would run a report called "monthlysales.rpt " and pass it an
  optional filter condition to show only the information for a subset 
  of the report.
<cfreport report = '/reports/monthlysales.rpt'>
      {Departments.Department} = 'International'
</cfreport>
```
<p>Substitute your report files and filters for this code. cfreport can put Crystal Reports into web pages.

## cfrethrow

## **Description**

Rethrows the currently active exception. Preserves the exception's cfcatch.type and cfcatch.tagContext variable values.

### **Category**

[Exception handling tags](#page-39-1), [Extensibility tags](#page-39-0)

## **Syntax**

<cfrethrow>

#### See also

[cferror](#page-101-0), [cfthrow](#page-337-0), [cftry](#page-352-0)

### Usage

Use this tag within a cfcatch block. This tag is useful in error handling code, if the error handler cannot handle an error that it catches. For example, if cfcatch type = "any" gets a DATABASE exception, and the code is designed to handle only CFX exceptions, the handler raises the exceptions again, with details intact, so that a higher-level handler can process the error information. If you used the cfthrow tag, the type and details of the original exception would be lost.

```
<h3>cfrethrow Example</h3>
<!--- Rethrow a DATABASE exception. --->
<cftry>
  \langle cfftry \rangle<cfquery name = "GetMessages" dataSource = "cfsnippets">
       SELECT *<br>FROM Me
              Messages
     </cfquery>
  <cfcatch type = "DATABASE">
     <!---- If database signalled a 50555 error, ignore; otherwise rethrow
  exception. ---->
     <cfif cfcatch.sqlstate neq 50555>
       <cfrethrow>
     \langle/cfif\rangle</cfcatch>
  </cftry>
<cfcatch>
  <h3>Sorry, this request can't be completed</h3>
  <h4>Catch variables</h4>
  <cfoutput>
     \langlecfloop collection = \frac{1}{2}cfcatch\frac{1}{2} item = "c">
       \langlehr>
       <cfif IsSimpleValue(cfcatch[c])>#c# = #cfcatch[c]#
       \langle/cfif\rangle</cfloop>
  </cfoutput>
\langle/cfcatch\rangle</cftry>
```
## cfreturn

## **Description**

Returns result values from a component method. Contains an expression returned as result of the function.

## Return value

An expression; the result of the function from which this tag is called.

## **Category**

[Extensibility tags](#page-39-0)

## **Syntax**

<cfreturn expr>

### See also

```
cfargument, cfcomponent, cffunction, cfinvoke, cfinvokeargument, cfobject, 
cfproperty
```
## **History**

ColdFusion MX: Added this tag.

## **Attributes**

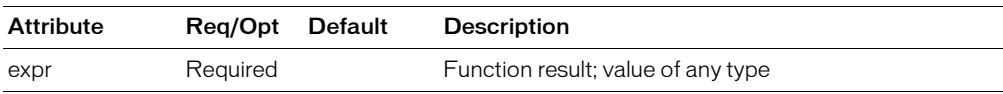

### Usage

This tag is equivalent to a return statement within a cfscript tag. It accepts one return variable argument. To return more than one value, populate a structure with name-value-pairs, and return the structure with this tag.

To access the result value from this tag, you use the variable scope that is the value of the cfinvoke tag returnVariable attribute.

You can code a maximum of one cfreturn tag within a function.

For example code, see Chapter 11, "Building and Using ColdFusion Components," in *Developing ColdFusion MX Applications*.

```
<cfcomponent>
  <cffunction name="getEmp">
      <cfquery name="empQuery" datasource="ExampleApps" >
       SELECT FIRSTNAME, LASTNAME, EMAIL
       FROM tblEmployees
      </cfquery>
      <cfreturn empQuery>
  </cffunction>
  <cffunction name="getDept">
    <cfquery name="deptQuery" datasource="ExampleApps" >
        SELECT *
       FROM tblDepartments
      </cfquery>
     <cfreturn deptQuery>
```
</cffunction> </cfcomponent>

## <span id="page-299-1"></span><span id="page-299-0"></span>cfsavecontent

## **Description**

Saves the generated content of the cfsavecontent tag, including the results of evaluating expressions and executing custom tags, in the specified variable.

## **Category**

[Variable manipulation tags](#page-40-1)

### **Syntax**

```
<cfsavecontent 
  variable = "variable name")the content
  </cfsavecontent>
```
#### See also

[cfcookie,](#page-90-0) [cfparam](#page-264-0), [cfregistry,](#page-289-0) [cfschedule](#page-300-0), [cfset](#page-317-0)

### **Attributes**

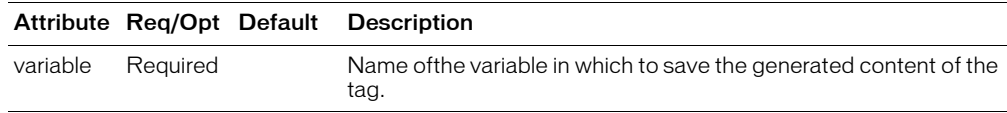

### **Usage**

This tag requires an end tag.

You cannot use this tag to suppress output from a tag library.

## Example

The following example uses a custom tag to generate a report and saves the report in the variable CONTENT. It replaces all instances of the word "report" with the phrase "MyCompany Quarterly Report" and outputs the result.

```
<cfsavecontent variable="content">
  <CF_OutputBigReport>
</cfsavecontent>
<cfoutput>
  #replace(content, "report", "MyCompany Quarterly Report", "all")#
</cfoutput>
```
## <span id="page-300-1"></span><span id="page-300-0"></span>cfschedule

## **Description**

Provides a programmatic interface to the ColdFusion scheduling engine. Can run a CFML page at scheduled intervals, with the option to write the page output to a static HTML page. This feature enables you to schedule pages that publish data, such as reports, without waiting while a database transaction is performed to populate the page.

## **Category**

## [Variable manipulation tags](#page-40-1)

## Syntax

```
<cfschedule 
  \text{action} = \text{"update"}task = "taskname"
  operation = "HTTPRequest"
  file = "filename"
 path = "path_to_file"startDate = "date"
  startTime = "time"
  ur = "URL"port = "port_number"
  publish = "Yes" or "No"endDate = "date"endTime = "time"
  interval = "seconds"
  requestTimeOut = "seconds"
  username = "username"
  password = "password"proxyServer = 'hostname'proxyPort = "port_number"proxyUser = "username"
  proxyPassword = "password"
  resolveURL = "Yes" or "No"
  <cfschedule 
  \text{action} = "delete"task = "TaskName">
  <cfschedule 
  action = "run" 
  task = "TaskName">
```
#### **History**

ColdFusion MX 6.1: Changed the way intervals are calculated. The day length now reflects changes between standard and daylight saving times. The month length is now the calendar month length, not four weeks. The scheduler handles leap years correctly.

#### See also

[cfcookie,](#page-90-0) [cfparam](#page-264-0), [cfregistry,](#page-289-0) [cfsavecontent,](#page-299-0) [cfset](#page-317-0)

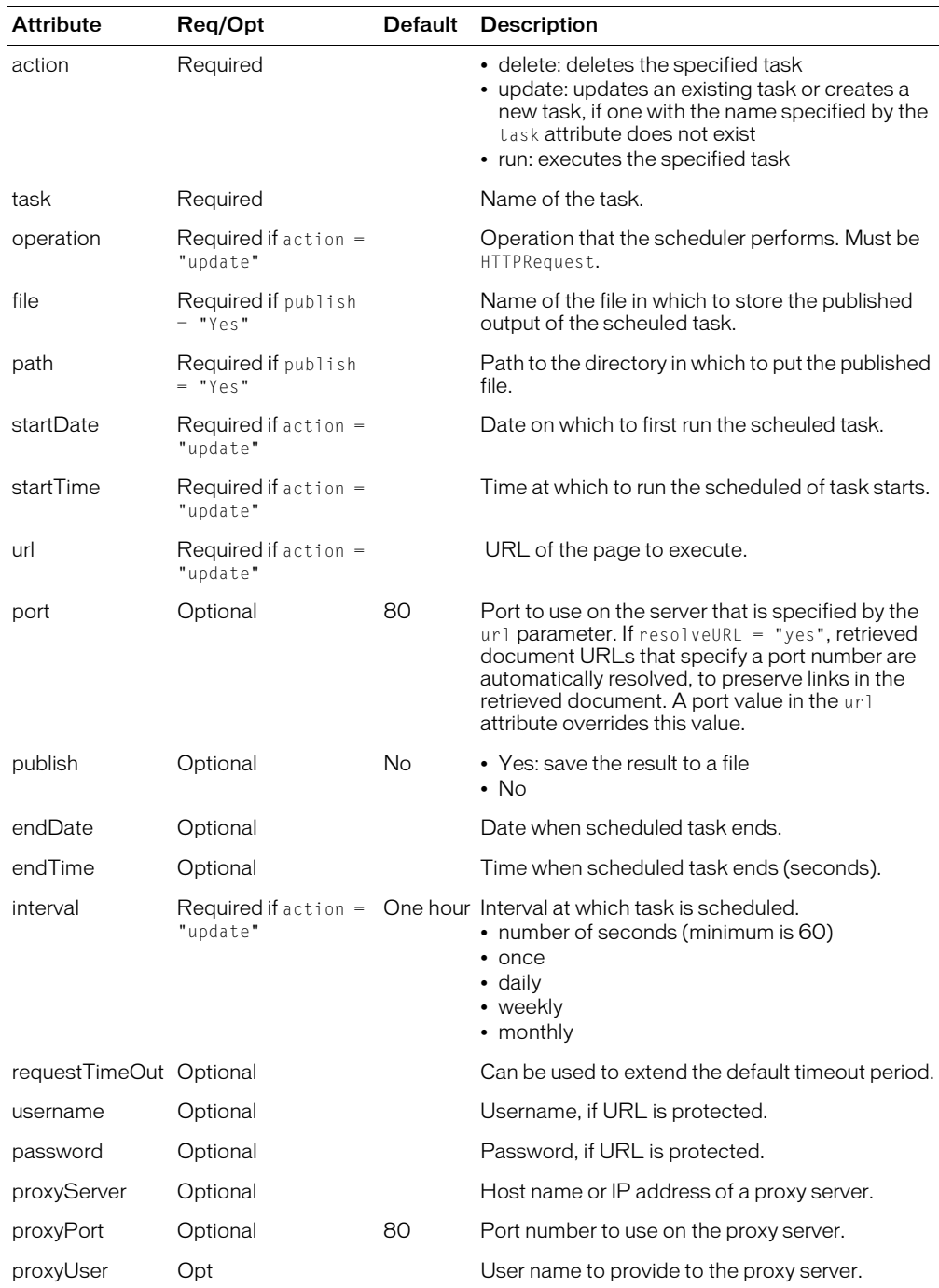

## **Attributes**

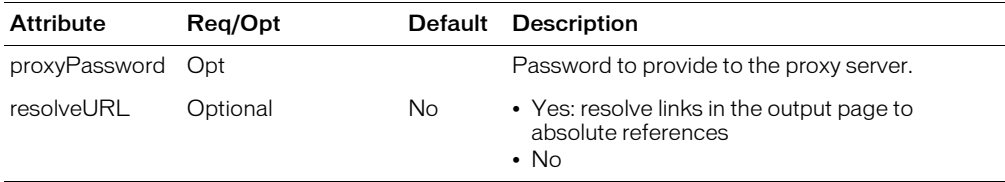

### **Usage**

This tag and the ColdFusion MX Administrator Scheduled task page schedule ColdFusion tasks. Tasks that you add or change using this tag are visible in the Aministrator. You can disable this tag in the Administrator Sandbox/Resource security page. This tag's success or failure status is written to the \cfusion\log\schedule.log file.

When you create a task, you specify the URL of the ColdFusion page to execute, the date, time and frequency of execution, and whether to publish the task output to a HTML file. If the output is published, you specify the ouptupt file path and file.

If you schedule a job to run monthly on any date in the range 28-31, the scheduler does the following:

- If you schedule a monthly job to run on the last day of a month, the scheduled job will run on the last day of each month. For example, if you schedule a monthly job to start on January 31, it will run on Januray 31, February 28 or 29, March 31, April 30, and so on.
- If you schedule a monthly job to run on the 29th or 30th of the month, the job will run on the specified day of each month for 30 or 31-day months, and the last day of February. For example, if you schedule a monthly job to start on January 30, the job will run on January 30, February 28 or 29, March 30, April 30, and so on.

If you schedule a job to run once, the starting time is in the past, and the task has not yet run, it runs immediately. If you schedule a recurring job with a start time in the past, ColdFusion schedules the job to run on the next closest interval in the future.

The Scheduler configuration file, *cf\_root*\lib\neo-cron.xml contains all scheduled events, as individual entries.

```
<h3>cfschedule Example</h3>
<!--- This read-only example schedules a task. 
    To run the example, remove the comments around the code 
    and change the startDate, startTime, url, file, and path attributes
   to approprate values. --->
< 1 - - -<cfschedule action = "update"
  task = "TaskName" 
  operation = "HTTPRequest"
  ur1 = "http://127.0.0.1/playpen/history.cfm"startDate = "8/7/03"startTime = "12:25 PM"interval = "3600"resolveURL = "Yes"
  publish = "Yes"
  file = "sample.html"
  path = "c:\inetpub\wwwroot\playpen"
  requestTimeOut = "600"--->
```
# cfscript

## **Description**

Encloses a code block that contains cfscript statements.

## **Category**

[Application framework tags](#page-38-0), [Other tags](#page-40-0)

## **Syntax**

```
<cfscript> 
  cfscript code here 
  </cfscript>
```
## See also

```
cfinvoke, cfmodule, CreateObject, Chapter 6, "Extending ColdFusion Pages with CFML 
Scripting," in Developing ColdFusion MX Applications
```
## **History**

ColdFusion MX:

- Changed how to invoke component methods: this tag can now invoke component methods, using the createObject function
- Changed use of reserved words: you cannot use ColdFusion reserved words within this tag
- Added the try and catch statements.

## Usage

Performs processing in CFScript. This tag uses ColdFusion functions, expressions, and operators. You can read and write ColdFusion variables within this tag.

For a detailed description of the CFScript scripting language, including documentation of CFScript statements and the CFScript equivalents of CFML tags, see Chapter 6, "Extending ColdFusion Pages with CFML Scripting," in *Developing ColdFusion MX Applications*.

You can use this tag to enclose a series of assignment statements that would otherwise require cfset statements.

**Caution:** If you code a cftry/cfcatch block within this tag using an exception's Java class name, you must provide the fully-qualified class name.

You cannot use some ColdFusion reserved words in this tag. You cannot put a user-defined function whose name begins with any of these strings within this tag:

- $\bullet$  cf
- $cf$
- $\bullet$  cf
- coldfusion
- coldfusion
- coldfusion

You cannot use the elseif construct within a cfscript tag. You can use code such as the following:

```
else if ( condition )
{
...
}
```
## Exception handling with the cfscript tag

To handle exceptions with this tag, use try and catch statements, which are equivalent to the cftry and cfcatch tags. For each try statement, you must have a catch statement. In the catch block, the variable exceptionVariable contains the exception type. This variable is the equivalent of the cfcatch tag built-in variable cfcatch.Type. For more information, see Chapter 6, "Extending ColdFusion Pages with CFML Scripting," in *Developing ColdFusion MX Applications*.

## Invoking ColdFusion components with the cfscript tag

CFScript invokes component methods using the createObject function.

The following example shows how to invoke a component object with the cfscript tag, using ordered arguments:

```
<cfscript>
quote = createObject( "component", "nasdaq.quote" ) ;
<!--- invocation using ordered arguments --->
res = quote.getLastTradePrice( "macr" ) ;
</cfscript>
```
The following example shows how to use an attribute collection within the cfscript tag to pass parameters when invoking a component object. An attribute collection is a structure in which each key corresponds to a parameter name and each value is the parameter value passed for the corresponding key.

```
<cfscript>
  stArgs = structNew();
  stArgs.translationmode = "en_es";
  stArgs.sourceData= "Hello world, friend";
</cfscript>
...
<cfinvoke
  webservice = "http://www.xmethods.net/sd/2001/BabelFishService.wsdl"
  method = "BabelFish"
  argumentCollection = "#stArgs#"
  returnVariable = "varName"> 
<cfoutput>#varName#</cfoutput>
```
In this example, the structure is created in a cfscript block, but you can use any ColdFusion method to create the structure.

## Consuming web services with the cfscript tag

The following example shows how to consume a web service with the cfscript tag. You use the [CreateObject](#page-422-0) function to connect to the web service.

```
<cfscript>
  ws = CreateObject("webservice", 
         "http://www.xmethods.net/sd/2001/BabelFishService.wsdl");
```

```
xlatstring = ws.BabelFish("en_es", "Hello world, friend");
  writeoutput(xlatstring);
</cfscript>
```
For more information, see Chapter 32, "Using Web Services," in *Developing ColdFusion MX Applications*.

```
<p>This simple example shows variable declaration and manipulation.
<cfif IsDefined("form.myValue")>
  <cfif IsNumeric(form.myValue)>
    \langlecfset x = form.myValue>
    <cfscript>
       y = x;z = 2 * y;StringVar = form.myString;
    </cfscript>
  <cfoutput><p>twice #x# is #z#.
    <p>Your string value was: <b>><I>#StringVar#</i></b></cfoutput>
<cfelse>
```
# <span id="page-306-0"></span>cfsearch

## **Description**

Searches Verity collections using ColdFusion or K2Server, whichever search engine a collection is registered by. (ColdFusion can also search collections that have not been registered, with the cfcollection tag.)

A collection must be created and indexed before this tag can return search results.

A collection can be *created* in these ways:

- With the [cfcollection](#page-79-0) tag
- In the ColdFusion Administrator, which calls the cfcollection tag
- Externally, using a native Verity indexing tool, such as Vspider or MKVDK
- A collection can be *registered with ColdFusion* in the following ways:
- With the [cfcollection](#page-79-0) tag
- In the ColdFusion Administrator, which calls the cfcollection tag

A collection can be *registered with K2Server* by editing the k2server.ini file.

A collection can be *indexed* in the following ways:

- In ColdFusion, with the [cfindex](#page-192-0) tag
- In the ColdFusion Administrator, which calls the cfindex tag
- Using a native Verity indexing tool, such as Vspider or MKVDK

For more information, see Chapter 24, "Building a Search Interface," in *Developing ColdFusion MX Applications*.

## **Category**

## [Extensibility tags](#page-39-0)

## **Syntax**

```
<cfsearch 
  name = "search name"collection = \overline{{}^{c}}collection name"
  type = "criteria"
  criteria = "search_expression"
  maxRows = "number"
  startRow = "row_number"
  language = "language">
```
## See also

[cfcollection](#page-79-0), [cfexecute,](#page-105-0) [cfindex](#page-192-0), [cfobject](#page-252-1), [cfreport](#page-294-0), [cfwddx](#page-357-1)

## **History**

ColdFusion MX:

- Deprecated the external attribute. It might not work, and might cause an error, in later releases. (ColdFusion stores this information about each collection; it automatically detects whether a collection is internal or external.) This tag supports absolute (also known as fully qualified) collection pathnames and mapped collection names.
- Changed query result behavior: the cfindex tag can index the query results from a cfsearch operation.
- Changed Verity operations behavior: ColdFusion supports Verity operations on Acrobat PDF files.
- Changed multiple collection behavior: this tag can search multiple collections. In a multiple collection search, you cannot combine collections that are registered with K2Server and registered in another way.
- Changed acceptable collection naming: this tag accepts collection names that include spaces.
- Changed the following support: this tag supports Verity 2.6.1 and the LinguistX and ICU locales.
- Changed thrown exceptions: this tag can throw the SEARCHENGINE exception.

### **Attributes**

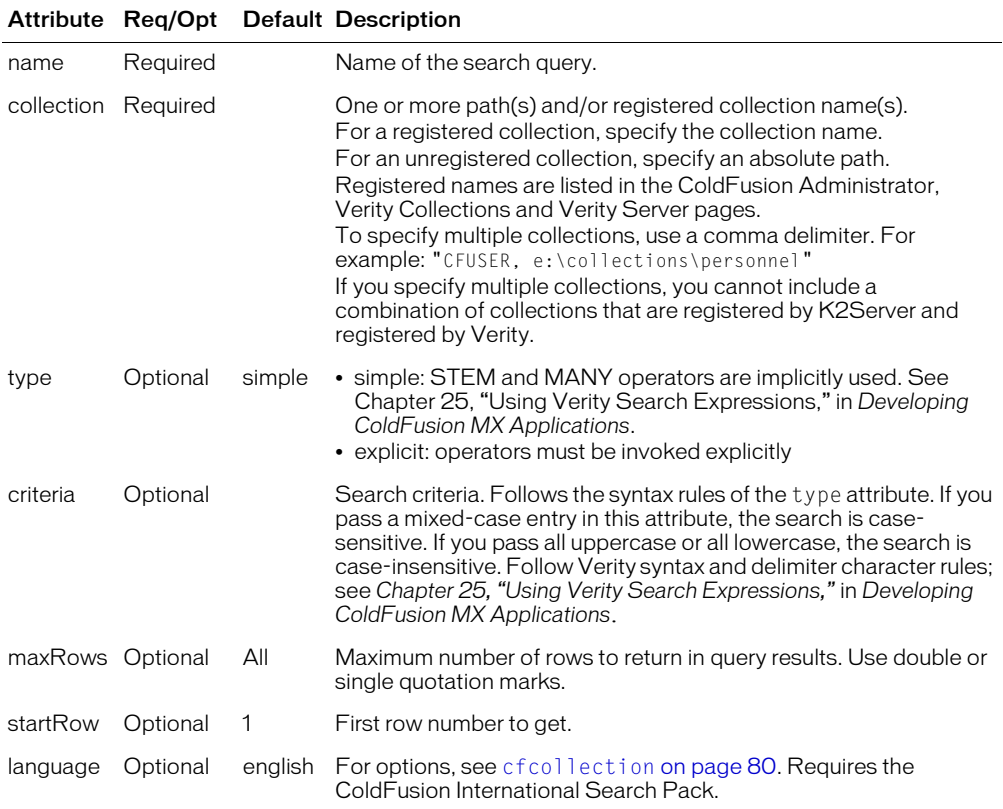

#### Usage

To permit application users to search Verity collections for non-standard strings, words or characters (for example, "AB23.45.67" or "--->") that would otherwise cause an error, you can create a text file that lists these elements and defines their formats for Verity. Name the file style.lex and put copies of the file in these directories:

- Windows:
	- *cf\_root*\lib\common\style (typically, *cf\_root* = c:\cfusionmx)
	- *cf\_root*\lib\common\style\custom
- *cf\_root*\lib\common\style\file
- Unix:
	- *cf\_root*/lib/common/style (typically, *cf\_root* = /opt/coldfusionmx)
	- *cf\_root*/lib/common/style/custom
	- *cf\_root*/lib/common/style/file

*Note:* To search for a character such as an angle bracket ( $\langle \circ \text{or} \rangle$ ), you must use a criteria attribute value such as "&lt:" or "&lt:". The bracket characters are reserved in Verity, and using a backslash to escape the character (criteria=" $\setminus\setminus$ ") does not work in this context. For more information, see *Chapter 25, "Using Verity Search Expressions,"* in *Developing ColdFusion MX Applications*.

Macromedia does not recommend using the [cflock](#page-220-0) tag with this tag; Verity provides the locking function. Using the [cflock](#page-220-0) tag slows search performance.

This tag returns a record set whose columns you can reference in a cfoutput tag. For example, the following code specifies a search for the exact terms "filming" or "filmed":

```
<cfsearch
  name = "mySearch"
  collection = "myCollection"
  criteria = '<WILDCARD>`film{ing,ed}`'
  type="explicit"
  startrow=1>
<cfdump var = "#mySearch#>
```
In this example, the single quotation mark (') and backtick (`) characters are used as delimiters; for more information, see Chapter 25, "Using Verity Search Expressions," in *Developing ColdFusion MX Applications*.

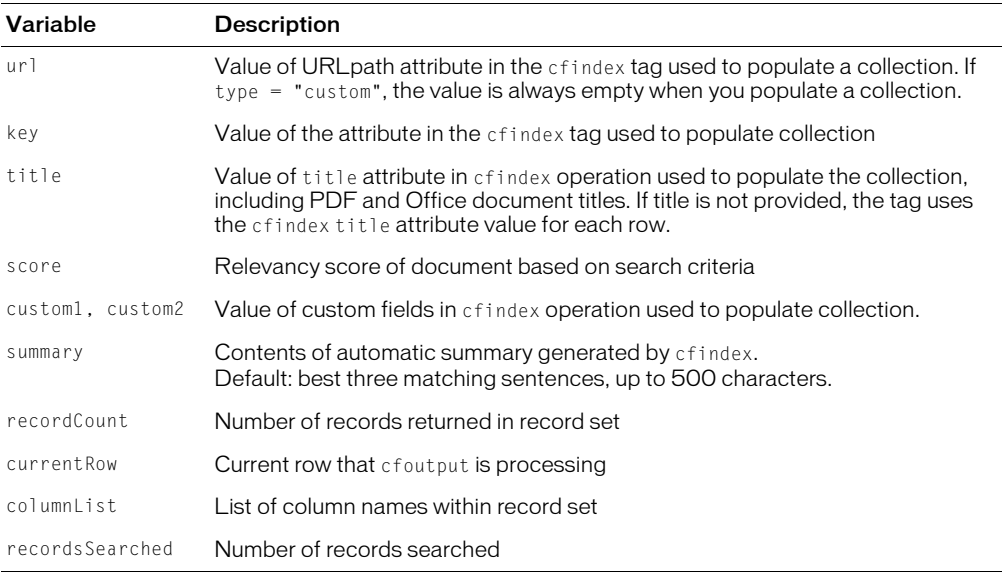

#### cfsearch result columns

You can use query result columns in standard CFML expressions, preceding the result column name with the name of the query, as follows:

```
#DocSearch.url# 
#DocSearch.key#
#DocSearch.title#
#DocSearch.score#
```

```
<!--- #1 (TYPE=SIMPLE) ----------------------------->
<cfsearch 
    name="name" 
    collection="snippets,syntax,snippets" 
    criteria="example" >
\langle p \rangle<cfoutput>Search Result total = #name.RecordCount# </cfoutput><br>
<cfoutput>
    url=#name.url#<br>
    key=#name.key#<br>
    title=#name.title#<br>
    score=#name.score#<br>
    custom1=#name.custom1#<br>
    custom2=#name.custom2#<br>
    summary=#name.summary#<br>
    recordcount=#name.recordcount#<br>
    currentrow=#name.currentrow#<br>
    columnlist=#name.columnlist#<br>
    recordssearched=#name.recordssearched#<br>
</cfoutput>
\langle cfdump \rangle var = #name \n#\langle br \rangle<!--- #2 (TYPE=EXPLICIT) ----------------------------->
<cfsearch 
    name = "snippets"
    collection = "snippets"
    criteria = '<wildcard>`film{ing,ed}`'
    type="explicit"
    startrow=1>
<cfoutput 
    query="snippets">
    ur1 = \frac{1}{2} \frac{ur1 \# \langle b \rangle}{r}key=#key#<br>
    title=#title#<br>
    score=#score#<br>
    custom1=#custom1#<br>
    custom2=#custom2#<br>
    summary=#summary#<br>
    recordcount=#recordcount#<br>
    currentrow=#currentrow#<br>
    columnlist=#columnlist#<br>
    recordssearched=#recordssearched#<br>
</cfoutput>
<cfdump var = #snippets#> 
<br>
<!--- #3 (search by CF key) ----------------------------->
<cfsearch 
    name = "book"
    collection = "custom_book"
```

```
criteria = "cf_key=bookid2">
<cfoutput>
    url=#book.url#<br>
    key=#book.key#<br>
    title=#book.titleE#<br>
    score=#book.score#<br>
    custom1=#book.custom1#<br>
    custom2=#book.custom2#<br>
    summary=#book.summary#<br>
    recordcount=#book.recordcount#<br>
    currentrow=#book.currentrow#<br>
    columnlist=#book.columnlist#<br>
    recordssearched=#book.recordssearched#<br>
</cfoutput>
\langle cfdump \rangle var = #book#>
\langle br \rangle
```
# <span id="page-311-0"></span>cfselect

## **Description**

Constructs a drop-down list box form control. Used within a cfform tag.

You can populate the list from a query, or by using the HTML option tag.

## **Category**

[Forms tags](#page-39-2)

## **Syntax**

```
<cfselect 
  name = "name"required = "Yes" or "No"
  message = "text"
  onError = "text"
  size = "integer"
  multiple = "\tilde{Y}es" or "No"
  query = "queryname"
  selected = "column_value"
  value = "text"
  display = "text"
  passThrough = "HTML_attributes">
  </cfselect>
```
#### See also

```
cfapplet, cfform, cfgrid, cfinput, cfgridcolumn, cfgridrow, cfgridupdate, 
cfslider, cftextinput, cftree, cftreeitem
```
#### **Attributes**

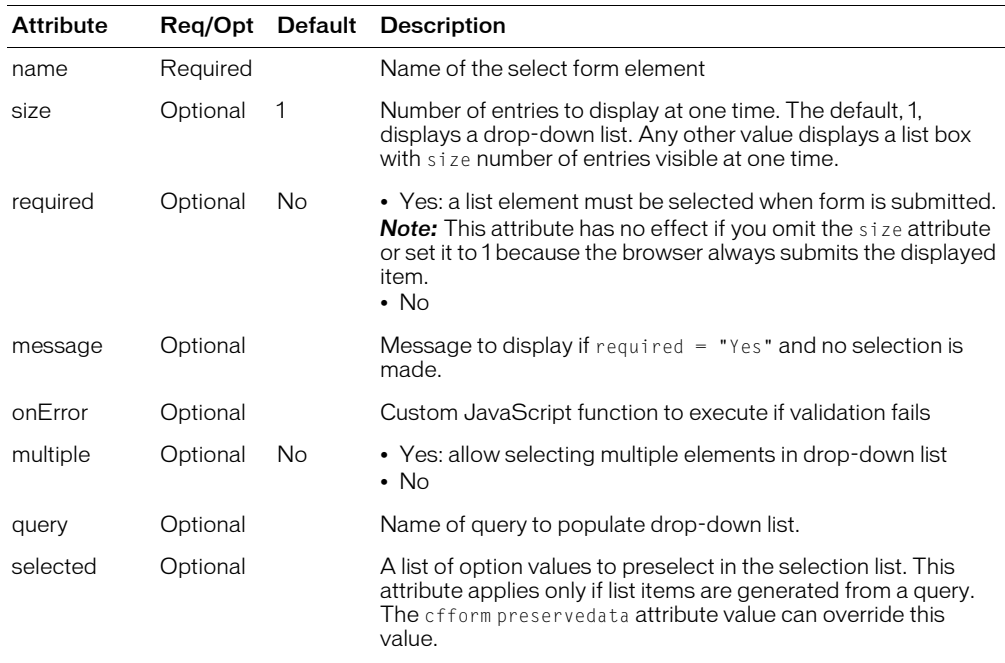

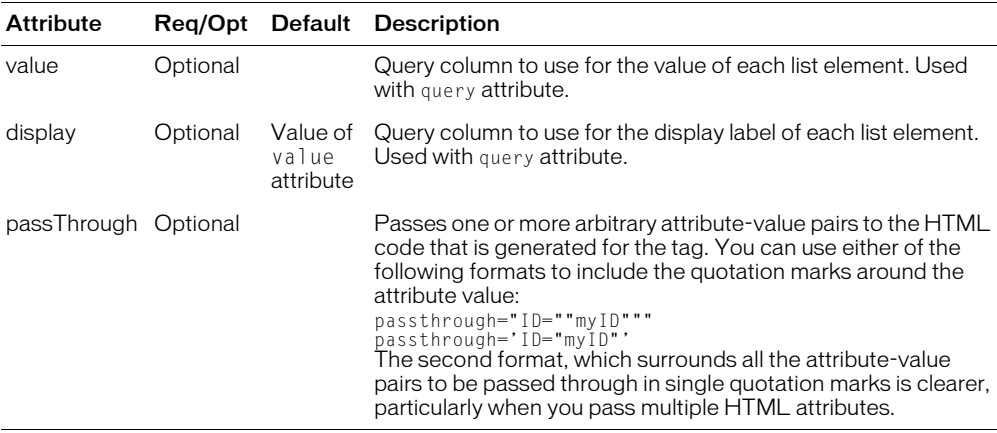

In addition to the listed attributes, you can use the following HTML attributes in the cfform tag without using the passThrough attribute. The tag does not use these attributes, but includes them in the HTML of the form tag that it generates and returns to the browser:

- class
- id
- onBlur
- onChange
- onClick
- onDblclick
- onFocus
- style
- tabIndex

#### **Usage**

To ensure that a selected list box item persists across postbacks, use the cfform preserveData attribute with a list generated from a query. (This strategy works only with data that is populated from a query.)

If the cfform preserveData attribute is true and the form posts back to the same page, and if the control is populated by a query, the posted selection(s) for the cfselect control are used instead of the Selected attribute. For controls that are populated with regular HTML option tags, the developer must dynamically add the Selected attribute to the appropriate option tag(s).

For this tag to work properly. the browser must be JavaScript-enabled.

To add other HTML <input> tag attributes and values to this tag, use the passThrough attribute. They are passed through to the select tag that ColdFusion generates for the cfselect control when creating a form. The supported HTML attributes are: CLASS, ID, MAXLENGTH, MESSAGE, ONBLUR, ONCHANGE, ONCLICK, ONDBLCLICK, ONFOCUS, SIZE, STYLE, and TABINDEX.

If you put a value in quotation marks, you must escape them; for example:

passThrough = "readonly = " "yes " " "

For more information, see the [cfform](#page-131-0) tag entry.

This tag requires an end tag.

```
<!--- This example shows the use of cftree, cfselect and cfgrid in a cfform. 
  The query takes a list of employees, and uses cftree and cfselect to
  display results of query. cfgrid is used to show an alternate means 
  of displaying the data --->
\langle!--- set a default for the employeeNames variable --- >
\langlecfparam name = "employeeNames" default = "">
<!--- if an employee name has been passed from the form, set employeeNames 
  variable to this value --->
<cfif IsDefined("form.employeeNames") is not "False">
  <cfset employeeNames = form.employeeNames>
\langle/cfif\rangle<!--- query the datasource to find the employee information--->
\langlecfquery name = "GetEmployees" dataSource = "cfsnippets">
  SELECT Emp_ID, FirstName, LastName, EMail, Phone, Department
  FROM Employees 
  WHERE 0=0
     <cfif employeeNames is not ""> 
       AND LastName = \theta + \theta + \theta + \theta + \theta + \theta + \theta + \theta + \theta + \theta + \theta + \theta + \theta + \theta + \theta + \theta + \theta + \theta + \theta + \theta + \theta + \theta + \theta + \theta + \theta + \theta + \theta + \theta + \theta + \theta\langle/cfif\rangle</cfquery>
<h3>cfselect Example</h3>
<!--- Use cfform when using other cfinput tools --->
<cfform action = "cfselect.cfm">
\langle!--- Use cfselect to present the contents of the query by column --->
<h3>cfselect Presentation of Data</h3>
<h4>Click on an employee's last name and hit "see information for this 
  employee" 
  to see expanded information.</h4>
<cfselect name = "EmployeeNames" 
  message = "Select an Employee Name"
  size = "\#getEmployees.recordcount\#"query = "GetEmployees" value = "LastName" 
  required = "No">
<option value = "">Select All
</cfselect>
<input type="Submit" 
  name="" value="see information for this employee">
<!--- showing the use of cftree ------------------------------------------>
<!--- use cftree for an expanded presentation of the data Loop through the 
     query to create each branch of the CFTREE -------------------------
<h3>cftree Presentation of Data</h3> 
<h4>Click on the folders to "drill down" and reveal information.</h4> <p>
  <cftree name="SeeEmployees" 
     height="150" width="240" font="Arial Narrow" bold="No" 
     italic="No" border="Yes" hscroll="Yes" vscroll="Yes" 
     required="No" completepath="No" appendkey="Yes" highlighthref="Yes"> 
  <cfloop query="GetEmployees"> 
     <cftreeitem value="#Emp_ID#" parent="SeeEmployees" expand="No"> 
     <cftreeitem value="#LastName#" display="Name" parent="#Emp_ID#" 
       queryasroot="No" expand="No">
     <cftreeitem value="#LastName#, #FirstName#" parent="#LastName#" 
       expand="No" queryasroot="No"> 
     <cftreeitem value="#Department#" display="Department" parent="#Emp_ID#"
       queryasroot="No" expand="No"> 
     <cftreeitem value="#Department#" parent="#Department#"
```

```
expand="No" queryasroot="No"> 
    <cftreeitem value="#Phone#" display="Phone" parent="#Emp_ID#" 
       queryasroot="No" expand="No"> 
    <cftreeitem value="#Phone#" parent="#Phone#" 
      expand="No" queryasroot="No"> 
    <cftreeitem value="#Email#" display="Email" parent="#Emp_ID#" 
      queryasroot="No" expand="No"> 
    <cftreeitem value="#Email#" parent="#Email#" 
      expand="No" queryasroot="No"> 
  \langle/cfloop\rangle</cftree> 
<!----- You can also use CFGRID for a more comprehensive, quicker view at 
  the data ---------------------------------------------------------------->
<h3>CFGRID Presentation of Data</h3> 
<cfgrid name="SampleGrid" 
  width="600" query="GetEmployees" insert="No" delete="No" 
  sort="No" font="Verdana" bold="No" italic="No" appendkey="No" 
  highlighthref="No" griddataalign="LEFT" gridlines="Yes" 
  rowheaders="No" rowheaderalign="LEFT" rowheaderitalic="No" 
  rowheaderbold="No" colheaders="Yes" colheaderalign="CENTER"
  colheaderitalic="No" colheaderbold="No" bgcolor="Teal" 
  selectmode="BROWSE" picturebar="No"> 
  <cfgridcolumn name="LastName" 
    header="Last Name" headeralign="LEFT" dataalign="LEFT" 
    bold="No" italic="No" select="Yes" display="Yes" headerbold="No"
    headeritalic="No"> 
  <cfgridcolumn name="FirstName" 
    header="First Name" headeralign="LEFT" dataalign="LEFT" 
    fontsize="2" bold="No" italic="No" select="No" display="Yes" 
    headerbold="No" headeritalic="No"> 
  <cfgridcolumn name="Email" 
    header="Email" headeralign="LEFT" dataalign="LEFT" bold="No" 
    italic="No" select="No" display="Yes" headerbold="No" 
    headeritalic="No"> 
  <cfgridcolumn name="Phone" 
    header="Phone" headeralign="LEFT" dataalign="LEFT" bold="No" 
    italic="Yes" select="No" display="Yes" headerbold="No" headeritalic="No">
  <cfgridcolumn name="Department" 
    header="Department" headeralign="LEFT" dataalign="LEFT" bold="Yes"
    italic="No" select="No" display="Yes" headerbold="No" headeritalic="No">
  <cfgridcolumn name="Emp_ID" header="ID" headeralign="LEFT" dataalign="LEFT"
    width="40" bold="No" italic="No" select="No" display="Yes" headerbold="No"
    headeritalic="No"> 
</cfgrid> 
</cfform>
```
# cfservlet

## **Description**

This tag is deprecated. Executes a Java servlet on a JRun engine.

To access servlets that run on the same server as ColdFusion, use code such as the following, in which *path* specifies a servlet, JSP, or anything else:

```
GetPageContext().include(path)
GetPageContext().forward(path)
```
For more information, see the JSP PageContext API or the Servlet RequestDispatcher API.

## History

ColdFusion MX: Deprecated this tag. It might not work, and it might cause an error, in later releases.

## cfservletparam

## **Description**

This tag is deprecated.

A child tag of the cfservlet tag. Passes data to a servlet. Each cfservletparam tag within the cfservlet block passes a separate item of data to the servlet.

To access servlets that run on the same server as ColdFUsion, use code such as the following, in which *path* specifies a servlet, JSP, or anything else:

```
GetPageContext().include(path)
GetPageContext().forward(path)
```
For more information, see the JSP PageContext API or the Servlet RequestDispatcher API.

#### History

ColdFusion MX: Deprecated this tag. It might not work, and it might cause an error, in later releases.

## <span id="page-317-0"></span>cfset

## **Description**

Sets a value in ColdFusion. Used to create a variable, if it does not exist, and assign it a value. Also used to call functions.

## **Category**

[Variable manipulation tags](#page-40-1)

## **Syntax**

```
<cfset 
  var variable_name = expression
  >
```
## See also

[cfcookie,](#page-90-0) [cfparam](#page-264-1), [cfregistry,](#page-289-1) [cfsavecontent,](#page-299-1) [cfschedule](#page-300-1)

## **Attributes**

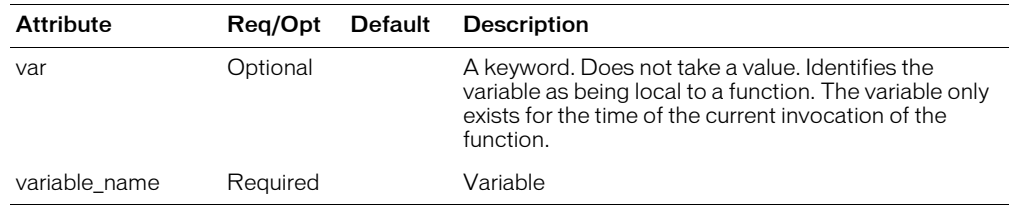

## **Usage**

The following sections provide detailed descriptions of some of the uses for the cfset tag.

## Calling Functions

When you use the cfset tag to call a function, you do not need to assign the function return value to a variable if the function does not return a value or you do not need to use the value returned by the function. For example, the following line is a valid ColdFusion cfset tag for deleting the MyVariable variable from the Application scope:

<cfset StructDelete(Application, "MyVariable")>

## Arrays

The following example assigns a new array to the variable months:

```
\langlecfset months = ArrayNew(1)>
```
This example creates a variable Array\_Length that resolves to the length of the array Scores:

```
<cfset Array_Length = ArrayLen(Scores)>
```
This example assigns, to index position two in the array months, the value February:

```
<cfset months[2] = "February">
```
## Dynamic variable names

In this example, the variable name is itself a variable:

```
<cfset myvariable = "current_value">
\langlecfset "\frac{1}{2}myvariable\frac{1}{2}" = 5>
```
## Function local variables

The var keyword specifies that the variable being defined is only available inside the body of a function that you define using the cffunction tag. The variable value that is set in one invocation of the function is not available in any other invocation of the function. The var keyword is the equivalent of the var statement in CFScript. The following rules apply to the var keyword:

- Any cfset tag that uses the var keyword must be inside the body of a cffunction tag. If you use the var keyword in a cfset tag outside a cffunction tag body, ColdFusion displays an error message.
- You must place all cfset tags that use the var keyword at the beginning of the cffunction tag body, before any other ColdFusion tags.

The following example shows how to use the new keyword:

```
<cffunction name="myFunct">
    <cfset var myVar = "This is a test">
    <cfreturn myVar & " Message.">
</cffunction>
<cfoutput>#myFunct()#</cfoutput>
```
In this example, the variable myVar exists only when the function myFunct executes, and it is not available elsewhere on the ColdFusion page.

## COM objects

In this example, a COM object is created. A cfset defines a value for each method or property in the COM object interface. The last cfset creates a variable to store the return value from the COM object's SendMail method.

```
<cfobject action = "Create" 
  name = "Mailer" 
  class = "SMTPsvg.Mailer"> 
<cfset MAILER.FromName = form.fromname> 
<cfset MAILER.RemoteHost = RemoteHost> 
<cfset MAILER.FromAddress = form.fromemail> 
<cfset MAILER.AddRecipient("form.fromname", "form.fromemail")> 
<cfset MAILER.Subject = "Testing cfobject"> 
<cfset MAILER.BodyText = "form.msgbody"> 
<cfset Mailer.SMTPLog = "logfile"> 
<cfset success = MAILER.SendMail()> 
<cfoutput> #success# </cfoutput>
```

```
<!--- This example shows how to use cfset --->
<cfquery name = "GetMessages" dataSource = "cfsnippets">
  SELECT *
  FROM Messages
</cfquery>
<h3>cfset Example</h3>
<p>cfset sets and reassigns values to local or global variables within a page.
<cfset NumRecords = GetMessages.recordCount>
<p>For example, the variable NumRecords has been declared on this
```

```
page to hold the number of records returned from query
(<cfoutput>#NumRecords#</cfoutput>).
```

```
<p>In addition, cfset can be used to pass variables from other pages, 
  such as this example, which takes the url parameter Test from this link: 
  (\langle a \text{ href} = "cfset.cfm?test = \langle cfoutput \rangle)#URLEncodedFormat("hey, you, get off of my cloud")#</cfoutput>
            ">click here</A>) to display a message:
p<cfif IsDefined ("url.test") is "True">
  <cfoutput><b><I>#url.test#</i></b></cfoutput>
<cfelse>
  <h3>The variable url.test has not been passed from another page.</h3>
\langle/cfif\rangle<p>cfset can also be used to collect environmental variables, such as the 
  time, the IP address of the user, or another function or expression.
\zetacfset the_date = #DateFormat(Now())# & " " & #TimeFormat(Now())#>
<cfset user_ip = CGI.REMOTE_ADDR>
\zetacfset complex_expr = (23 MOD 12) * 3>
<cfset str_example = Reverse(Left(GetMessages.body, 35))>
<cfoutput> 
  \langle 11 \rangle<li>The date: #the_date# 
    <li>User IP Address: #user_ip# 
    \langleli>Complex Expression ((23 MOD 12) * 3): #complex_expr#
    <li>String Manipulation (the first 35 characters of 
          the body of the first message in our query) 
         <br><b>Reversed</b>: #str_example# 
         <br><b>Normal</b>: #Reverse(str_example)# 
  \langle/ul>
</cfoutput>
```
# <span id="page-320-0"></span>cfsetting

## **Description**

Controls aspects of page processing, such as the output of HTML code in pages.

## **Category**

[Page processing tags,](#page-40-2) [Variable manipulation tags](#page-40-1)

## **Syntax**

```
<cfsetting 
  enableCFoutputOnly = "Yes" or "No" 
  showDebugOutput = "Yes" or "No" 
  requestTimeOut = "value in seconds" >
```
#### See also

[cfcache](#page-58-0), [cfflush](#page-129-0), [cfheader](#page-170-0), [cfhtmlhead,](#page-172-0) [cfinclude,](#page-191-0) [cfsilent](#page-322-0)

#### **History**

ColdFusion MX 6.1: Changed behavior: if the tag has a body, ColdFusion executes its contents.

ColdFusion MX:

- Added the requestTimeOut attribute.
- The catchExceptionsByPattern attribute is obsolete. It does not work, and causes an error, in releases later than ColdFusion 5.
- Changed exception handling: the structured exception manager searches for the best-fit cfcatch handler. (In earlier releases, an exception was handled by the first cfcatch block that could handle an exception of its type.)

#### **Attributes**

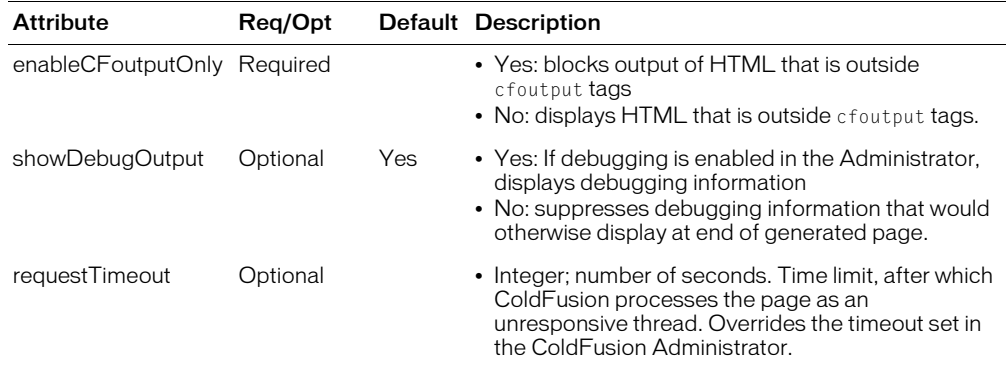

#### **Usage**

The cfsetting requestTimeout attribute replaces the use of requestTmeOut within a URL. To enforce a page timeout, detect the URL variable and use code such as the following to change the page timeout:

<cfsetting RequestTimeout = "#URL.RequestTimeout#">

You can use this tag to manage whitespace in ColdFusion output pages.

If you nest cfsetting tags: to make HTML output visible, you must match each enableCFoutputOnly = "Yes" statement with an enableCFoutputOnly = "No" statement. For example, after five enableCFoutputOnly = "Yes" statements, to enable HTML output, you must have five corresponding enableCFoutputOnly = "No" statements.

If HTML output is enabled (no matter how many enable  $C$  Foutput Only = "No" statements have been processed) the first enableCFoutputOnly = "Yes" statement blocks output.

**Note:** If the debugging service is enabled and showDebugQutput =" Yes", the IsDebugMode function returns Yes; otherwise, No. ColdFusion MX 6.1 allows a  $\langle$ /cfsetting> end tag; however, this end tag does not effect processing. The cfsetting attributes affect code inside and outside the cfsetting tag body. ColdFusion MX ignored code between cfsetting start and end tags.

#### Example

<p>CFSETTING is used to control the output of HTML code in ColdFusion pages. This tag can be used to minimize the amount of generated whitespace.

<cfsetting enableCFoutputOnly = "Yes"> This text is not shown <cfsetting enableCFoutputOnly = "No"> <p>This text is shown <cfsetting enableCFoutputOnly = "Yes"> <cfoutput> <p>Text within cfoutput is always shown </cfoutput> <cfsetting enableCFoutputOnly = "No"> <cfoutput> <p>Text within cfoutput is always shown </cfoutput>

# <span id="page-322-0"></span>cfsilent

## **Description**

Suppresses output produced by CFML within a tag's scope.

## **Category**

[Data output tags,](#page-38-1) [Page processing tags](#page-40-2)

## **Syntax**

```
<cfsilent>
  ...
  </cfsilent>
```
## See also

[cfcache](#page-58-0), [cfflush](#page-129-0), [cfheader](#page-170-0), [cfhtmlhead,](#page-172-0) [cfinclude,](#page-191-0) [cfsetting](#page-320-0)

## Usage

This tag requires an end tag.

```
<h3>cfsilent</h3>
<cfsilent>
 \langle \text{cfset a} = 100 \rangle <cfset b = 99>
 <cfset c = b-a>
   <cfoutput>Inside cfsilent block<br>
  b-a = \frac{1}{2}c\frac{1}{2} / cfoutput > <br/>br>
</cfsilent>
<p>Even information within cfoutput tags does not display within a 
cfsilent block.<br>
<cfoutput>
    b - a = \#c\#</cfoutput>
\langle/p\rangle
```
# <span id="page-323-0"></span>cfslider

## **Description**

Puts a slider control, for selecting a numeric value from a range, in a ColdFusion form. The slider moves over the slider groove. As the user moves the slider, the current value displays. Used within a cfform tag.

## **Category**

[Forms tags](#page-39-2)

## **Syntax**

```
<cfslider 
 name = "name"
 label = "text"
 refreshLabel = "Yes" or "No"
 range = "min_value, max_value"
 scale = "uinteqer"value = "interger"onValidate = "script_name"message = "text"onError = "text"height = "integer"
  width = "integer"
  vSpace = "integer"
  hSpace = "integer"
  align = "align = "tickMarkMajor = "Yes" or "No"
  tickMarkMinor = "Yes" or "No"
  tickMarkImages = "URL1, URL2, URLn"
  tickMarkLabels = "Yes" or "No" or "list"
  lookAndFeel = "motif" or "windows" or "metal"
  vertical = "Yes" or "No"
  bagColor = "color"textColor = "color"
  font = "font_name"
  fontSize = "integer"
  italic = "Yes" or "No"
  bold = "Yes" or "No"
  notSupported = "text">
```
## See also

[cfapplet,](#page-48-0) [cfinput](#page-200-0), [cfform,](#page-131-0) [cfselect](#page-311-0), [cftextinput,](#page-333-0) [cftree](#page-344-0), [cftreeitem](#page-348-0)

## **History**

ColdFusion MX: Deprecated the img, imgStyle, and grooveColor attributes. They might not work, and might cause an error, in later releases.

## **Attributes**

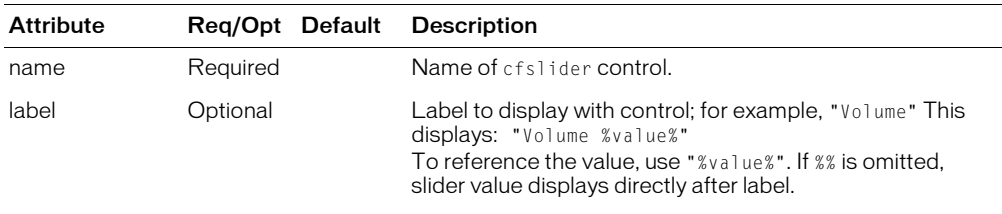
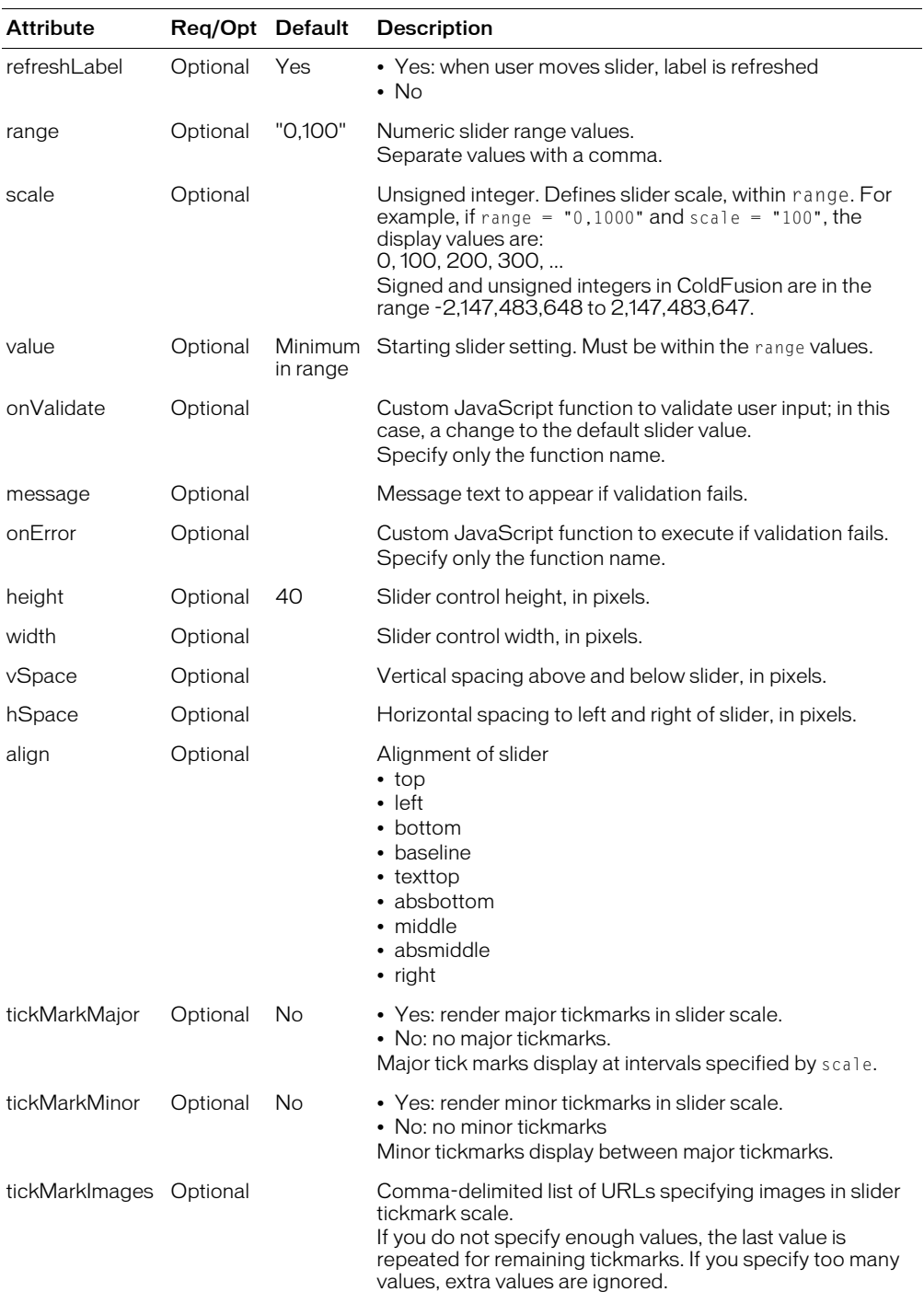

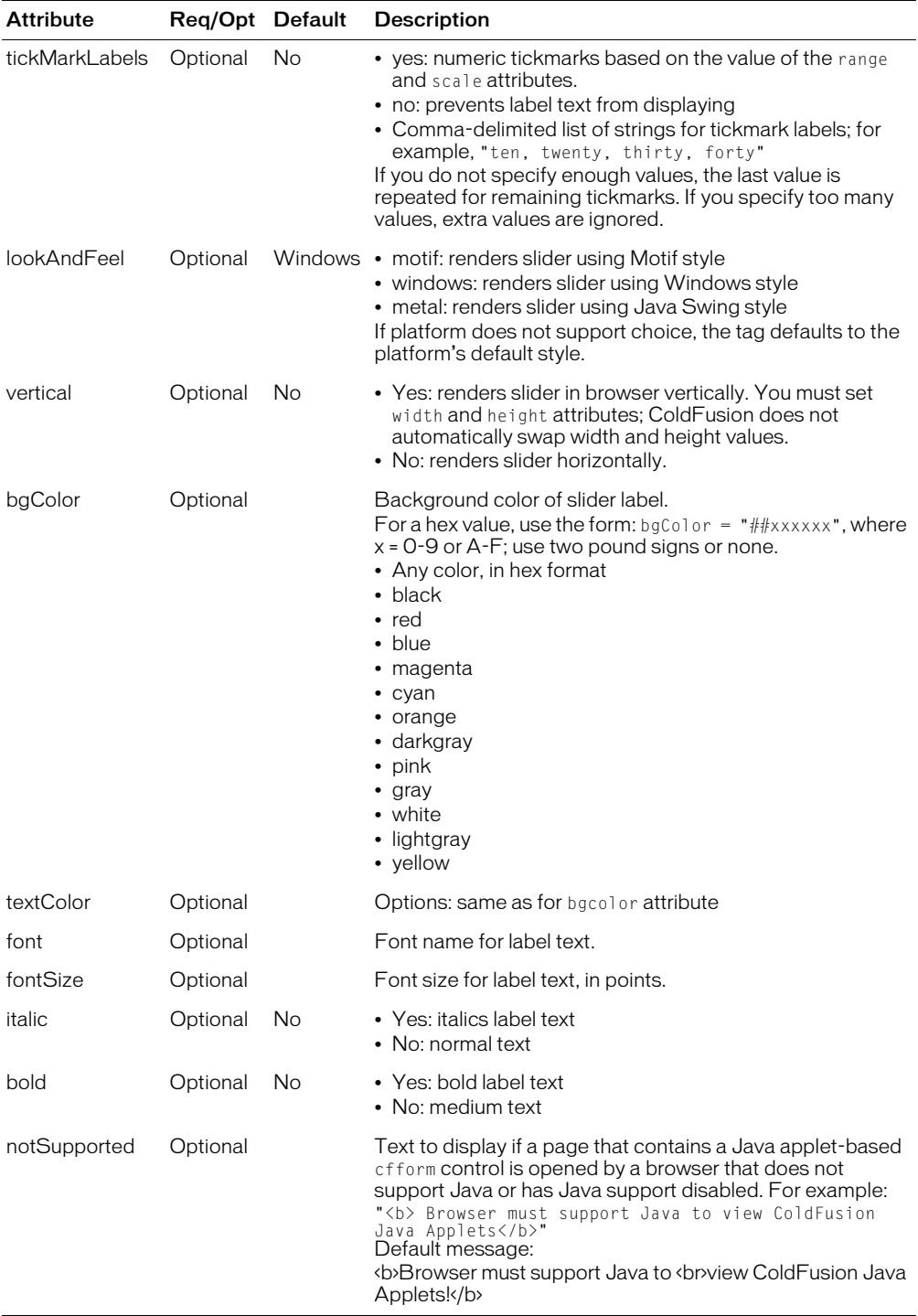

This tag requires the client to download a Java applet. Using this tag may be slightly slower than using an HTML form element to display the same information.

For this tag to work properly. the browser must be JavaScript-enabled.

If the following conditions are true, a user's selection from query data that populates this tag's options continues to display after the user submits the form:

- The cfform preserveData attribute is set to "Yes"
- The cfform action attribute posts to the same page as the form itself (this is the default), or the action page has a form that contains controls with the same names as corresponding controls on the user entry form

For more information, see the [cfform](#page-131-0) tag entry.

```
<!--- This example shows how to use cfslider within cfform --->
<h3>cfslider Example</h3>
<p>cfslider, used within a cfform, can provide functionality 
  to Java-enabled browsers.
<p>Try moving the slider back and forth to see the real-time value change. 
  Then, submit the form to show how cfslider passes its value on to a new page.
<cfif isdefined("form.mySlider") is true>
  <h3>You slid to a value of <cfoutput>#mySlider#</cfoutput></h3>
  Try again!
\langle/cfif\rangle<cfform action = "cfslider.cfm">
  <cfslider name = "mySlider" value = "12" 
    label = "Actual Slider Value "
    range = "1,100" align = "BASELINE"
    message = "Slide the bar to get a value between 1 and 100"
    height = "50" width = "150" \tilde{f}ont = "Verdana"
    bgCo1or = "Silver" bold = "No"italic = "Yes" refreshLabel = "Yes"> 100
<p><input type = "Submit" name = "" value = "Show the Result">
\langle/cfform
```
# <span id="page-327-0"></span>cfstoredproc

#### **Description**

Executes a stored procedure in a server database. It specifies database connection information and identifies the stored procedure.

#### **Category**

[Database manipulation tags](#page-38-0)

### **Syntax**

```
<cfstoredproc 
  procedure = "procedure name"
  dataSource = "ds_name"
  username = 'username'password = "password"
  blockFactor = "blocksize"
  debug = "Yes" or "No"
  returnCode = "Yes" or "No">
```
#### See also

```
cfinsert, cfqueryparam, cfprocparam, cfprocresult, cftransaction, cfquery, 
cfupdate
```
#### **History**

ColdFusion MX: Deprecated the connectString, dbName, dbServer, dbtype, provider and providerDSN attributes. They do not work, and might cause an error, in releases later than ColdFusion 5. (ColdFusion MX uses Type 4 JDBC drivers.)

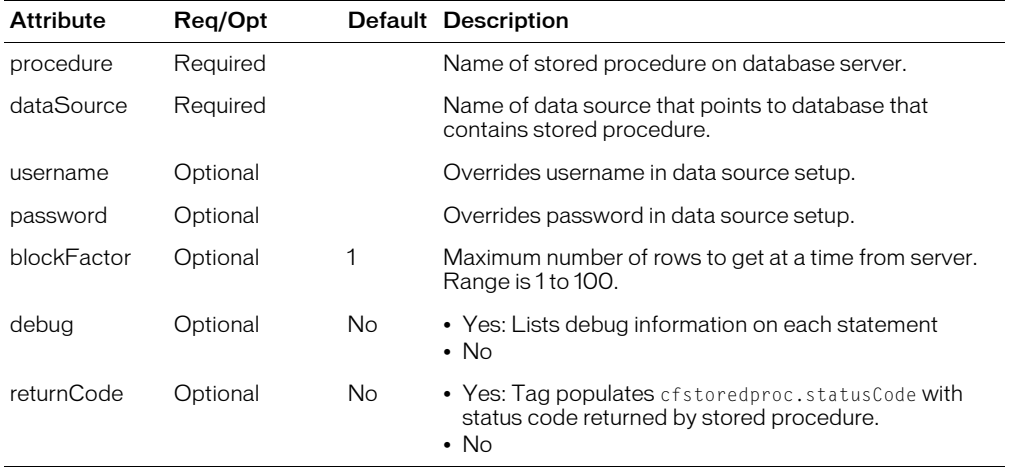

#### **Attributes**

#### **Usage**

Use this tag to call a database stored procedure. Within this tag, you code [cfprocresult](#page-277-0) and [cfprocparam](#page-273-0) tags as follows:

• [cfprocresult](#page-277-0) If the stored procedure returns one or more result sets, code one cfprocresult tag per result set.

• [cfprocparam](#page-273-0) If the stored procedure uses input or output parameters, code one cfprocparam tag per parameter. Additionally, you must code cfprocparam tags in the same order as the parameters in the stored procedure definition.

If you set returnCode = "Yes", this tag sets the variable cfstoredproc.statusCode, which holds the status code for a stored procedure. Status code values vary by DBMS. For the meaning of code values, see your DBMS documentation.

This tag sets the variable cfstoredproc.ExecutionTime, which contains the execution time of the stored procedure, in milliseconds.

Before implementing this tag, ensure that you understand stored procedures and their usage.

The following examples use a Sybase stored procedure; for an example of an Oracle 8 stored procedure, see [cfprocparam](#page-273-0).

```
<!--- This view-only example executes a Sybase stored procedure that 
  returns three result sets, two of which we want. The stored 
  procedure returns the status code and one output parameter, 
  which we display. We use named notation for the parameters. --->
\langle ! - - -
<cfstoredproc procedure = "foo_proc"
  dataSource = "MY_SYBASE_TEST" username = "sa"
  password = " " dbServer = "scup" dbName = "pubs2"returnCode = "Yes" debug = "Yes"<cfprocresult name = RS1>
  \langlecfprocresult name = RS3 resultSet = 3>
  <cfprocparam type = "IN" CFSQLType = CF_SQL_INTEGER
       value = "\tilde{1}" dbVarName = @param1>
  \langlecfprocparam type = "OUT" CFSQLType = CF_SQL_DATE
    variable = FOO dbVarName = @param2</cfstoredproc>
--->
\langle! - - -
<cfoutput>The output param value: '#foo#'<br></cfoutput>
<h3>The Results Information</h3>
<cfoutput query = RS1>#name#,#DATE_COL#<br></cfoutput><p>
<cfoutput>
  \langlehr\rangle<p>Record Count: #RS1.recordCount# >p>Columns: #RS1.columnList#<hr>
</cfoutput> 
<cfoutput query = RS3>#col1#,#col2#,#col3#<br>
</cfoutput><p>
<cfoutput>
  \langlehr\rangle<p>Record Count: #RS3.recordCount# <p>Columns: #RS3.columnList#<hr>
  The return code for the stored procedure is: '#cfstoredproc.statusCode#'<br>
</cfoutput>
--->
```
# cfswitch

## **Description**

Evaluates a passed expression and passes control to the cfcase tag that matches the expression result. You can, optionally, code a cfdefaultcase tag, which receives control if there is no matching cfcase tag value.

## **Category**

[Flow-control tags](#page-39-0)

## **Syntax**

```
<cfswitch 
  expression = "expression">
    one or more cfcase tags
    zero or one cfdefaultcase tags
\langle/cfswitch\rangle
```
## See also

```
cfcase, cfdefaultcase
also cfabort, cfloop, cfbreak, cfrethrow, cfexecute, cfexit, cfthrow, cfif, 
cftry, cflocation
```
#### **History**

ColdFusion MX: Changed cfdefaultcase tag placement requirements: you can put the cfdefaultcase tag at any position within a cfswitch statement; it is not required to be the last item.

## **Attributes**

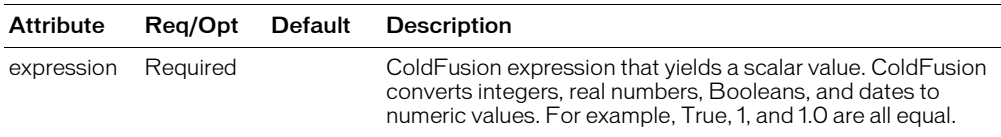

## Usage

This tag requires an end tag. All code within this tag must be within a cfcase or cfdefaultcase tag. Otherwise, ColdFusion throws an error.

Use this tag followed by one or more cfcase tags. Optionally, include a cfdefaultcase tag. This tag selects the matching alternative from the cfcase and cfdefaultcase tags, jumps to the matching tag, and executes the code between the cfcase start and end tags.

The cfswitch tag provides better performance than a series of cfif/cfelseif tags, and the code is easier to read.

```
<!--- This example shows the use of cfswitch and cfcase to 
  exercise a case statement in CFML --->
<cfquery name = "GetEmployees" dataSource = "cfsnippets">
  SELECT Emp_ID, FirstName, LastName, EMail, Phone, Department
  FROM Employees
</cfquery>
<h3>cfswitch Example</h3>
```

```
<!--- By outputting the query and using cfswitch, we classify the 
  output without using a cfloop construct. --->
<p>Each time the case is fulfilled, the specific information is printed; 
if the case is not fulfilled, the default case is output \langle p \rangle<cfoutput query="GetEmployees"> 
<cfswitch expression="#Trim(Department)#"> 
  <cfcase value="Sales"> 
    #FirstName# #LastName# is in <b>sales</b><br><br> 
  </cfcase> 
  <cfcase value="Accounting"> 
    #FirstName# #LastName# is in <b>accounting</b><br><br> 
  </cfcase> <cfcase value="Administration"> 
    #FirstName# #LastName# is in <b>administration</b><br><br> 
  \langle/cfcase\rangle<cfdefaultcase> 
    #FirstName# #LastName# is not in Sales, Accounting, or
       Administration.<br><br>
  </cfdefaultcase> 
</cfswitch> 
</cfoutput>
```
# <span id="page-331-0"></span>cftable

# **Description**

Builds a table in a ColdFusion page. This tag renders data as preformatted text, or, with the HTMLTable attribute, in an HTML table. If you don't want to write HTML table tag code, or if your data can be presented as preformatted text, use this tag.

Preformatted text (defined in HTML with the <pre> and </pre> tags) displays text in a fixedwidth font. It displays white space and line breaks exactly as they are written within the pre tags. For more information, see an HTML reference guide.

To define table column and row characteristics, use the cfcol tag within this tag.

# **Category**

[Data output tags](#page-38-1)

# **Syntax**

```
<cftable 
  query = "query_name"
  maxRows = "maxrows_table"
  colSpacing = "number_of_spaces"
  headerLines = "number_of_lines"
  HTMLTable
  border
  colHeaders
  startRow = "row_number">
  ...
  </cftable>
```
## See also

[cfcol,](#page-77-0) [cfoutput,](#page-262-0) [cfcontent](#page-86-0), [cfprocessingdirective,](#page-270-0) [cflog](#page-225-0), [cftable](#page-331-0)

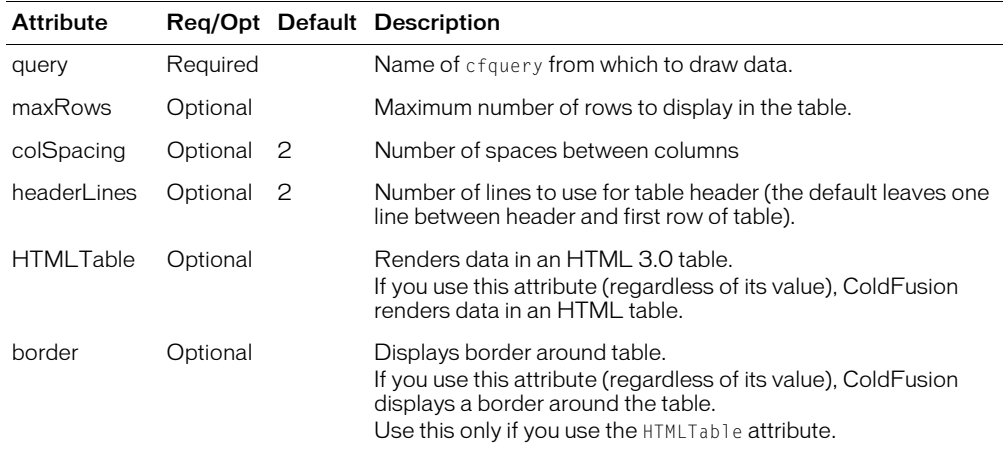

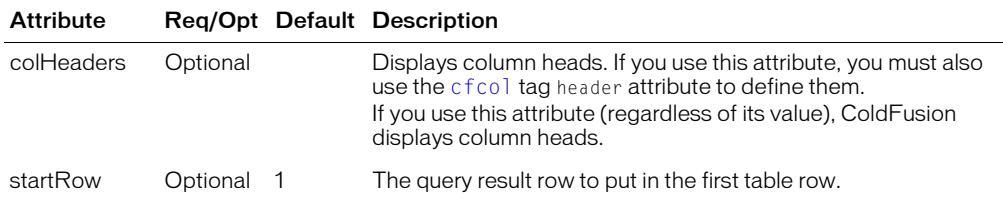

This tag aligns table data, sets column widths, and defines column heads.

At least one [cfcol](#page-77-0) tag is required within this tag. You must put cfcol and cftable tags adjacent in a page. The only tag that you can nest within this tag is the cfcol tag. You cannot nest cftable tags.

To display the cfcol header text, you must specify the cfcol header and the cftable colHeader attribute. If you specify either attribute without the other, the header does not display and no error is thrown.

```
<!--- This example shows the use of cfcol and cftable to align information 
  returned from a query --->
<!--- This query selects employee information from cfsnippets datasource --->
<cfquery name = "GetEmployees" dataSource = "cfsnippets">
  SELECT Emp_ID, FirstName, LastName, EMail, Phone, Department
  FROM Employees
\langle/cfquery>
\langlehtml\rangle<body>
<h3>cftable Example</h3>
<!--- Note use of HTMLTable attribute to display cftable as an HTML table, 
  rather than as PRE formatted information --->
<cftable query = "GetEmployees" 
  startRow = "1" colSpacing = "3" HTMLTable><!--- each cfcol tag sets width of a column in table, and specifies header
  information and text/CFML with which to fill cell --->
  \langlecfcol header = "\langleb>ID\langle/b>"
    align = "Left"
    width = 2text = "\#Emp_IDF"\langlecfcol header = "<br/>b>Name/Email</b>"
    align = "Left"
    width = 15text = "<a href = 'mailto:#Email#'>#FirstName# #LastName#</A>">
  \langlecfcol header = "<b>Phone Number</b>"
    align = "Center"
    width = 15text = "#Phone#")</cftable>
</body>
\langle/html\rangle
```
# <span id="page-333-0"></span>cftextinput

## **Description**

Puts a single-line text entry box in a [cfform](#page-131-0) tag and controls its display characteristics.

#### **Category**

[Forms tags](#page-39-1)

#### Syntax

```
<cftextinput 
  name = "name"
  value = "text"
  required = "Yes" or "No"
  range = "min_value, max_value"
  validate = "data_type"
  pattern = "Java regular expression"
  onValidate = "script_name"
  message = "text"
  onError = "text"
  size = "integer"font = "font_name"fontSize = "integer"
  italic = "Yes" or "No"
  bold = "Yes" or "No"
  height = "integer"
  width = "interder"vSpace = "integer"
  hSpace = "integer"
  align = "alignment"bgColor = "color"
  textColor = "color"
  maxLength = "interger"notSupported = "text">
```
#### See also

```
cfapplet, cfform, cfgrid, cfgridcolumn, cfgridrow, cfgridupdate, cfinput, 
cfselect, cfslider, cftree, cftreeitem
```
#### **History**

ColdFusion MX 6.1: Changed the validate = "creditcard" option requirements: the text entry must have 13-16 digits.

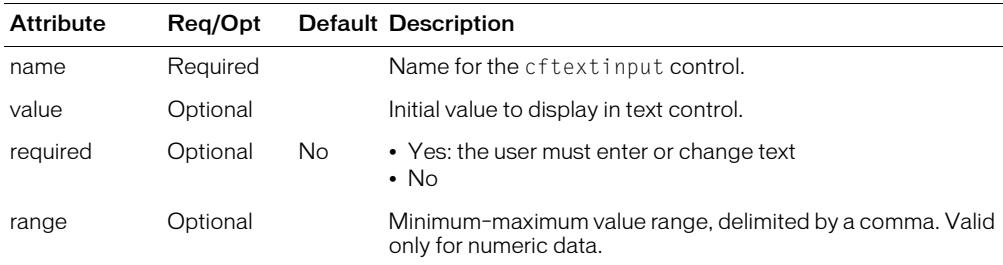

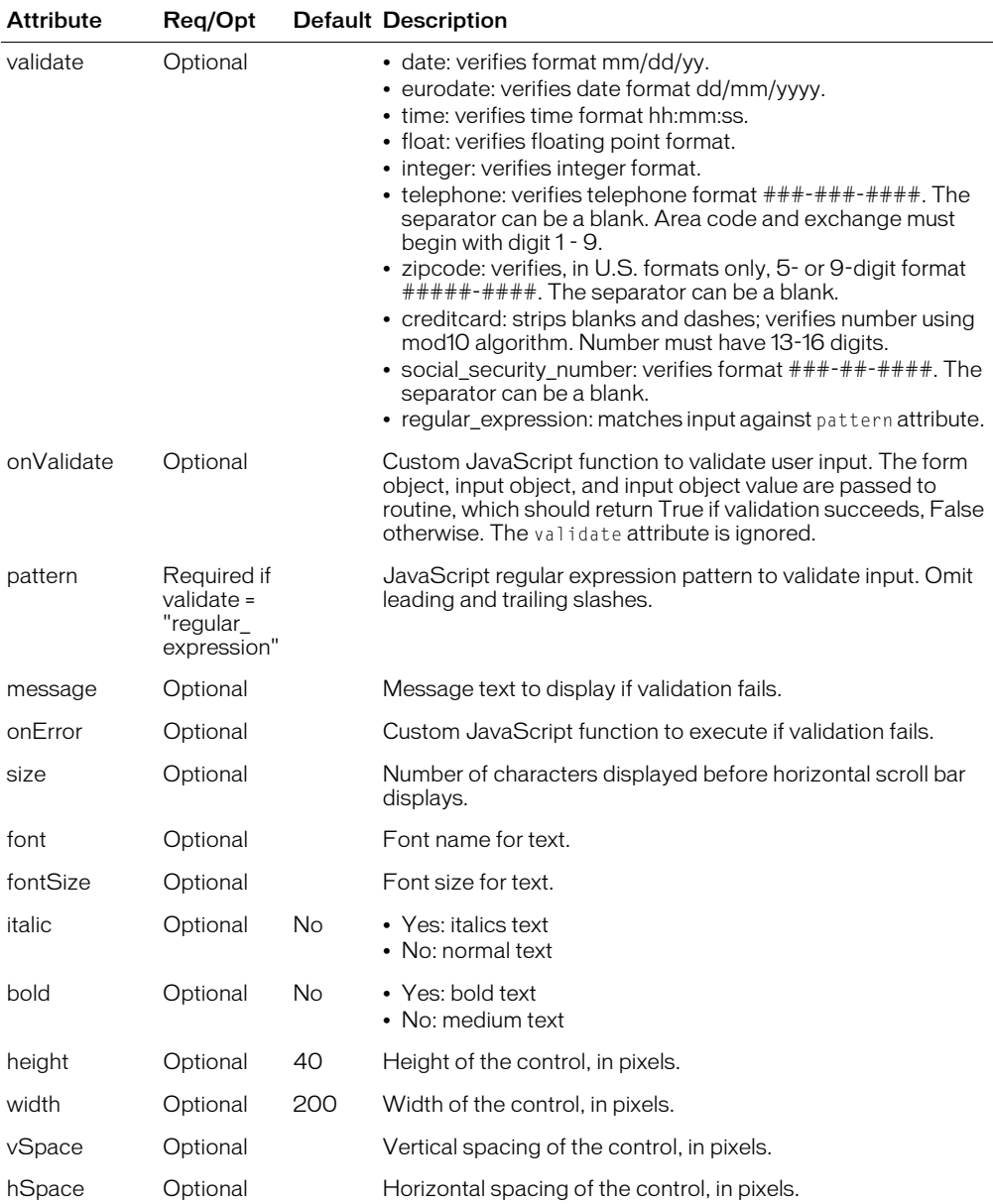

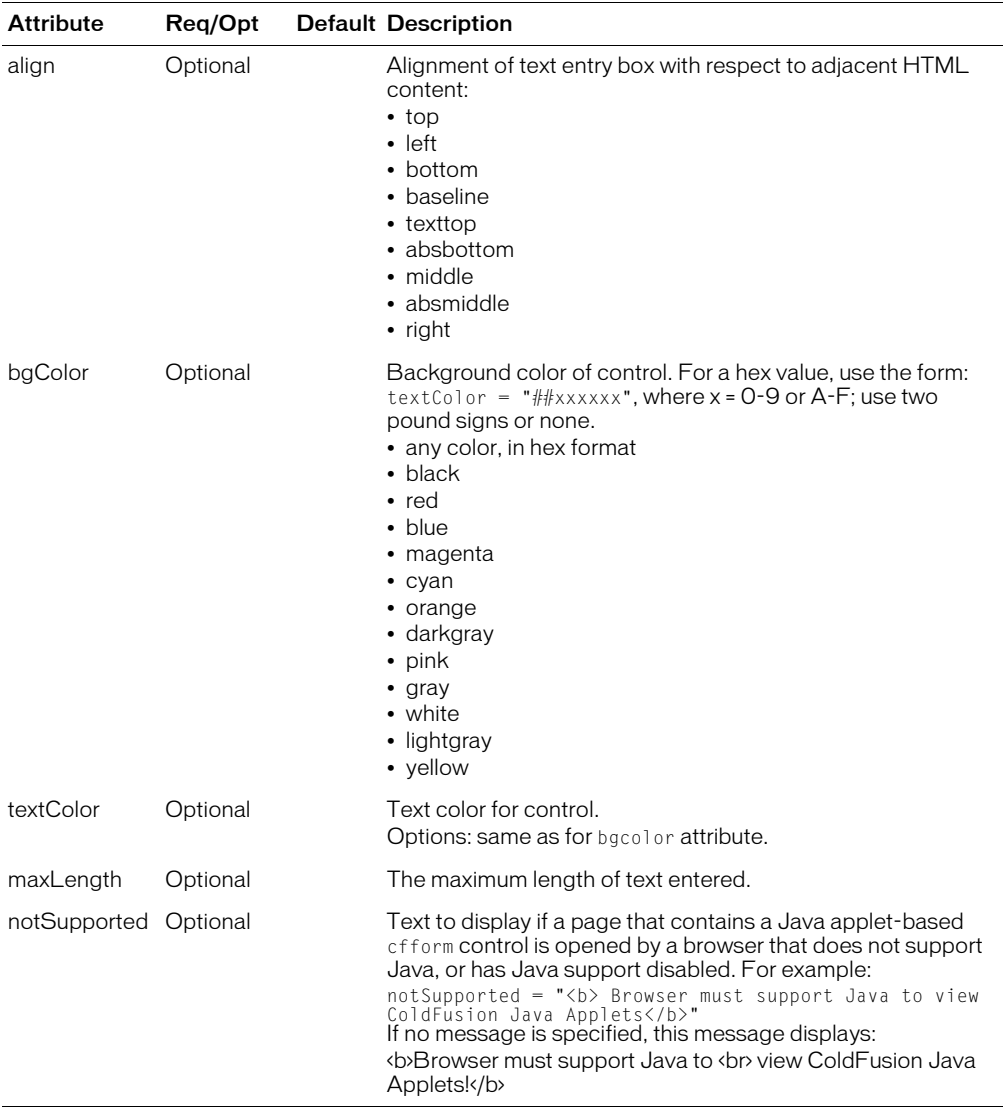

This tag requires the client to download a Java applet. Downloading an applet takes time; therefore, using this tag might be slightly slower than using an HTML form element or the cfinput tag to get the same information.

For this tag to work properly. the browser must be JavaScript-enabled.

If the following conditions are true, a user's selection from query data that populates this tag's options continues to display after the user submits the form:

• The cfform preserveData attribute is set to "Yes"

• The cfform action attribute posts to the same page as the form itself (this is the default), or the action page has a form that contains controls with the same names as corresponding controls on the user entry form

For more information, see [cfform](#page-131-0).

If the cfform preserveData attribute is "yes", and the form posts back to the same page, the posted value (not the value of the value attribute) of the cftextinput control is used.

```
<h3>cftextinput Example</h3>
cftextinput provides simple validation for text fields in cfform and
  control over font information displayed in cfform input boxes 
  for text. For example, the field below must not be blank, and
  provides a client-side message upon erring.
\langlecfform action = "cftextinput.cfm" method = "post">
<cfif IsDefined("form.myInput")>
  <h3>You entered 
    <cfoutput>
      #form.myInput#</cfoutput> into the text box </h3>
\langle/cfif>
<cftextinput name = "myInput" 
  font = "Courier" fontSize = 12
  value = "Look, this text is red!" 
  textColor = "FF0000"message = "This field must not be blank" 
  required = "Yes"Sinput type = "Submit" name = "" value = "submit">
</cfform>
```
# <span id="page-337-0"></span>cfthrow

## **Description**

Throws a developer-specified exception, which can be caught with a cfcatch tag that has any of the following type attribute options:

- type = "*custom\_type*"
- type = "Application"
- $\bullet$  type = "Any"

## **Category**

[Exception handling tags](#page-39-2), [Flow-control tags](#page-39-0)

## Syntax 1

```
<cfthrow 
 type = "exception_type "
  message = "message"
  detail = "detail_description "
  errorCode = "error_code "
  extendedInfo = "additional_information"
  object = "java_except_object">
```
## Syntax 2

<cfthrow object = #object\_name#>

#### See also

[cferror](#page-101-0), [cfrethrow,](#page-296-0) [cftry,](#page-352-0) Chapter 14, "Handling Errors," in *Developing ColdFusion MX Applications*

#### History

ColdFusion MX: Changed thrown exceptions: this tag can throw ColdFusion component method exceptions.

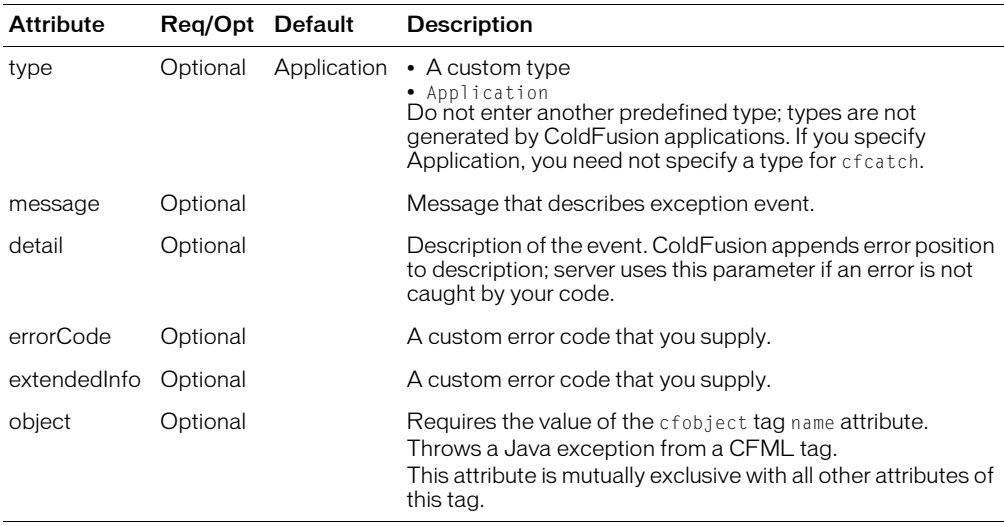

Use this tag within a cftry block, to throw an error. The cfcatch block can access accompanying information, as follows:

- Message, with cfcatch.message
- Detail, with cfcatch.detail
- Error code, with cfcatch.errorcode

To get more information, use cfcatch.tagContext. This array shows where control switches from one page to another in the tag stack (for example, cfinclude, cfmodule).

To display the information displayed by tagContext: in the ColdFusion MX Administrator, Debugging page, select Enable CFML Stack Trace.

Using the object parameter To use this tag with the  $\delta$  object parameter, you must first use a cfobject tag that specifies a valid Java exception class. For example, the following cfobject tag defines an object, obj, of the exception class myException (which you must create in Java):

```
<cfobject 
  type="java" 
  action="create" 
  class="myException" 
  name="obj">
```
If your exception class has constructors that take parameters, such as a message, you can use the special init method to invoke the constructor, as in the following line. If you do not need to specify any constructor attributes, you can omit this step.

<cfset obj.init("You must save your work before preceding")>

You can then use the, the cfthrow statement to throw the exception as follows:

```
<cfthrow object=#obj#>
```
For more information on using Java objects in ColdFusion, see Chapter 33, "Integrating J2EE and Java Elements in CFML Applications,"in *Developing ColdFusion MX Applications*.

```
<h3>cfthrow Example</h3>
<!--- open a cftry block --->
<cftry>
\langle!--- define a condition upon which to throw the error ---\rangle<cfif NOT IsDefined("URL.myID")>
  <!--- throw the error --->
  <cfthrow message = "ID is not defined">
\langle/cfif\rangle<!--- perform the error catch --->
<cfcatch type = "application">
<!--- display your message --->
  <h3>You've Thrown an <b>Error</b></h3>
<cfoutput>
  \langle!--- and the diagnostic feedback from the application server ---\rangle <p>#cfcatch.message#</p>
  <p>The contents of the tag stack are:</p>
  <cfloop 
    index = ifrom = 1 to = #ArrayLen(cfactor.tagContext)\langlecfset sCurrent = \#cfcatch.tagContext[i]\#>
          <br>#i# #sCurrent["ID"]#
```

```
(#sCurrent["LINE"]#,#sCurrent["COLUMN"]#)
         #sCurrent["TEMPLATE"]#
  </cfloop>
</cfoutput>
</cfcatch>
</cftry>
```
## Example2

The following example shows how to throw an exception from a component method:

```
<cfcomponent>
  <cffunction name="getEmp">
  <cfargument name="lastName" required="yes"> 
     <cfquery name="empQuery" datasource="ExampleApps" >
     SELECT LASTNAME, FIRSTNAME, EMAIL
       FROM tblEmployees
      WHERE LASTNAME LIKE '#arguments.lastName#'
      </cfquery>
      <cfif empQuery.recordcount LT 1>
        <cfthrow type="noQueryResult" 
         message="No results were found. Please try again.">
      <cfelse>
          <cfreturn empQuery>
      \langle/cfif>
  </cffunction>
</cfcomponent>
```
For an explanation of the example and more information, see Chapter 11, "Building and Using ColdFusion Components," in *Developing ColdFusion MX Applications*.

# cftrace

## **Description**

Displays and logs debugging data about the state of an application at the time the cftrace tag executes. Tracks runtime logic flow, variable values, and execution time. Displays output at the end of the request or in the debugging section at the end of the request; or, in Dreamweaver MX and later, in the Server Debug tab of the Results window.

ColdFusion logs cftrace output to the file logs\cftrace.log, in the ColdFusion installation directory.

**Note:** To permit this tag to execute, you must enable debugging in the ColdFusion Administrator. Optionally, to report trace summaries, enable the Trace section.

#### **Category**

[Debugging tags,](#page-38-2) [Variable manipulation tags](#page-40-0)

#### **Syntax**

```
<cftrace 
  abort = "Yes or No"
  category = "string"
  inline = "Yes or No"
  text = "string"type = "format"var = "variable name"</cftrace>
```
#### See also

[cfdump](#page-97-0), [cferror,](#page-101-0) [cfrethrow](#page-296-0), [cftry,](#page-352-0) Chapter 18, "Debugging and Troubleshooting Applications," in *Developing ColdFusion MX Applications*

#### **History**

ColdFusion MX: Added this tag.

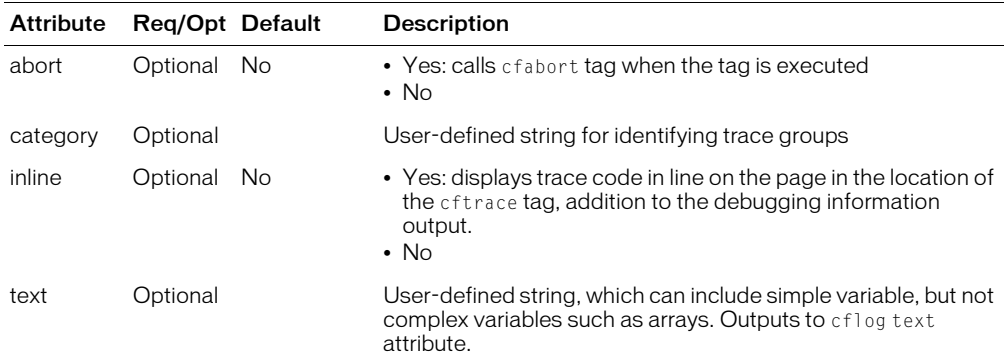

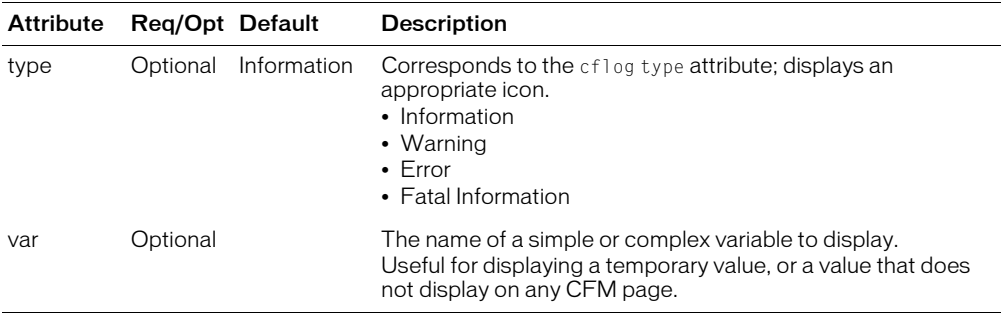

You cannot put application code within this tag. (This avoids problems that can occur if you disable debugging.)

This tag is useful for debugging CFML code during application development.

You can display cftrace tag output in the following ways:

- As a section in the debugging output
- In-line in an application page, and as a section in debugging output. If you specify in-line tracing, ColdFusion flushes all output up to the cftrace tag, and displays the trace output when it encounters the tag.

This is an example of a log file entry:

```
"Information","web-4","04/08/02","23:21:30", ,"[30 ms (1st trace)] 
[C:\cfusion\wwwroot\generic.cfm @ line: 9] - 
  [thisPage = /generic.cfm]"Information","web-0","04/08/02","23:58:58", ,"[5187 ms (10)] 
[C:\cfusion\wwwroot\generic.cfm @ line: 14] - [category]
  [thisPage = /generic.cfm] [ABORTED] thisPage "
```
For a complex variable, ColdFusion lists the variable name and the number of elements in the object; it does not log the contents of the variable.

The following example traces a FORM variable that is evaluated by a cfif block:

```
<cftrace var="FORM.variable"
  text="doing equivalency check for FORM.variable"
  category="form_vars"
  inline="true">
<cfif isDefined("FORM.variable") AND #FORM.variable# EQ 1>
  <h1>Congratulations, you're a winner!</h1>
<cfelse>
  <h1>Sorry, you lost!</h1>
\langle/cfif>
```
# <span id="page-342-0"></span>cftransaction

#### **Description**

Instructs the database management system to treat multiple database operations as a single transaction. Provides database commit and rollback processing.

#### **Category**

[Database manipulation tags](#page-38-0)

#### **Syntax**

```
<cftransaction 
  action = "begin" or "commit" or "rollback"
  isolation = "read_uncommitted" or "read_committed" or 
    "repeatable_read" >
</cftransaction>
```
#### See also

```
cfinsert, cfprocparam, cfprocresult, cfquery, cfqueryparam, cfstoredproc, 
cfupdate
```
#### **Attributes**

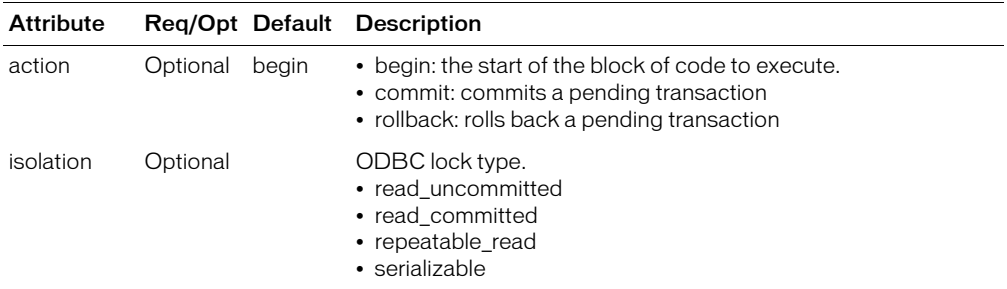

#### Usage

Within a transaction block, you can do the following:

- Commit a database transaction by nesting the  $\leq$  ftransaction action = "commit"/ $\geq$  tag within the block
- Roll back a transaction by nesting the  $\leq$  eftransaction action = "rollback"/ $>$  tag within the block

(In these examples, the slash is alternate syntax that is the equivalent of an end tag.)

Within a transaction block, you can write queries to more than one database, but you must commit or rollback a transaction to one database before writing a query to another. Using CFML error handling, you control whether each transaction is committed, based on the success or failure of the database query. To control how the database engine performs locking during the transaction, use the isolation attribute.

```
<p>CFTRANSACTION can be used to group multiple queries that use CFQUERY
into one business event. Changes to data that is requested by the queries
are not committed to the datasource until all actions within the transaction 
block have executed successfully.
<p>This a view-only example. 
\langle 1 - -
```

```
<cftransaction>
  <cfquery name='makeNewCourse' datasource='Snippets'>
  INSERT INTO Courses
    (Number, Descript)
  VALUES
    ('#myNumber#', '#myDescription#')
  \langle/cfquery>
  <cfquery name='insertNewCourseToList' datasource='Snippets'>
  INSERT INTO CourseList
    (CorNumber, CorDesc, Dept_ID,
    CorName, CorLevel, LastUpdate)
  VALUES
    ('#myNumber#', '#myDescription#', '#myDepartment#',
     '#myDescription#', '#myCorLevel#', #Now()#)
  </cfquery>
</cftransaction> 
--->
```
# <span id="page-344-0"></span>cftree

## **Description**

Inserts a tree control in a form. Validates user selections. Used within a cftree tag block. You can use a ColdFusion query to supply data to the tree.

#### **Category**

[Forms tags](#page-39-1)

#### **Syntax**

```
<cftree name = "name"
  required = "Yes" or "No"
  delimiter = "delimiter"
  completePath = "Yes" or "No"
  appendKey = "Yes" or "No"
  highlightHref = "Yes" or "No"
  onValidate = "script_name"
  message = "text"
  onError = "text"
  lookAndFeel = "motif" or "windows" or "metal"
  font = "font"
  fontSize = "size"
  italic = "Yes" or "No"
  bold = "Yes" or "No"
  height = "integer"
  width = "interder"vSpace = "integer"
  hSpace = "integer"
  align = "alignment"
  border = "Yes" or "No"
  hScroll = "Yes" or "No"
  vScroll = "Yes" or "No"
  notSupported = "text">
```
</cftree>

#### See also

```
cfapplet,cfform, cfgridcfgridcolumn, cfgridrowcfgridupdate, cfinputcfselect,cfslidercftextinputcftree, cftreeitem
```
#### **History**

ColdFusion MX: Changed behavior: ColdFusion renders a tree control regardless of whether there are any treeitems within it.

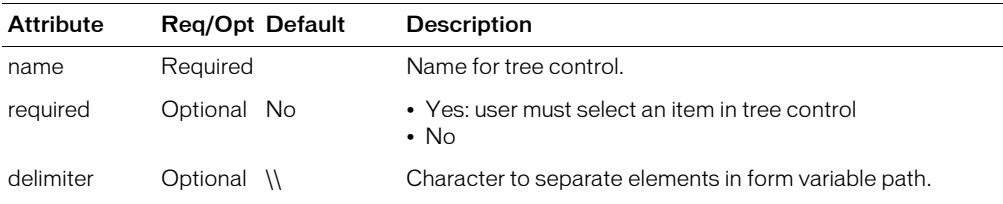

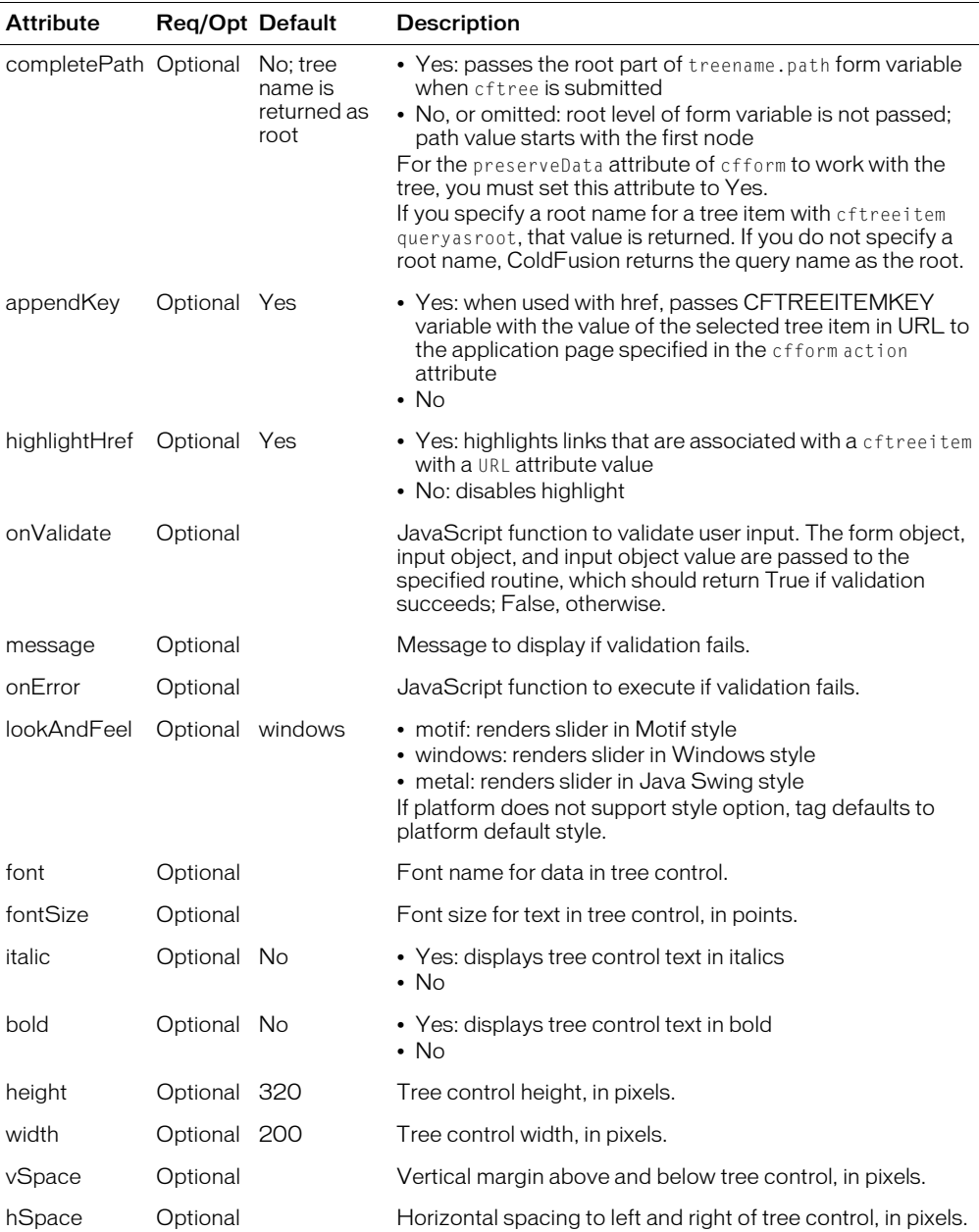

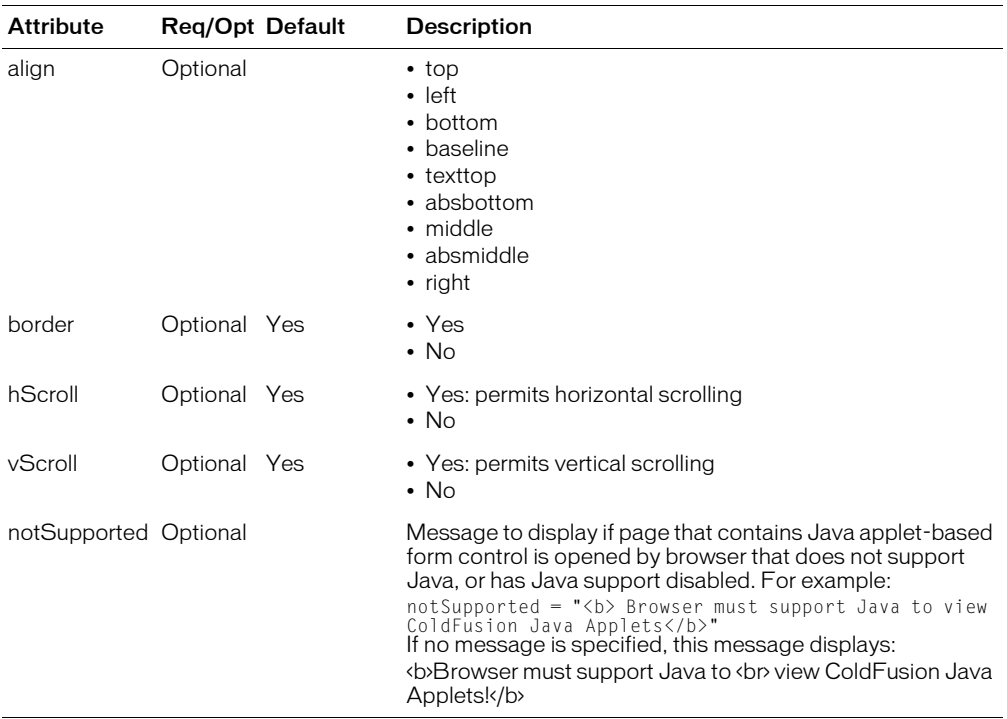

This tag requires the client to download a Java applet. Downloading an applet takes time; therefore, using this tag might be slightly slower than using an HTML form element or the cfinput tag to get the same information.

For this tag to work properly. the browser must be JavaScript-enabled.

If the following conditions are true, a user's selection from query data that populates this tag's options continues to display after the user submits the form:

- The cfform preserveData attribute is set to "Yes"
- The cfform action attribute posts to the same page as the form itself (this is the default), or the action page has a form that contains controls with the same names as corresponding controls on the user entry form

For more information, see the [cfform](#page-131-0) tag entry.

```
<!--- This example shows the use of cftree in a cfform. The query takes a list 
  of
  employees, and uses cftree and cfselect to display the results. cfgrid is
  used to show an alternate means of displaying the same data --->
<!--- set a default for the employeeNames variable --->
<cfparam name = "employeeNames" default = "">
<!--- if an employee name has been passed from the form, set employeeNames
  variable to this value --->
<cfif IsDefined("form.employeeNames")>
  <cfset employeeNames = form.employeeNames>
\langle/cfif>
```

```
<!--- query the datasource to find the employee information--->
<cfquery name = "GetEmployees" dataSource = "cfsnippets">
  SELECT Emp_ID, FirstName, LastName, EMail, Phone, Department
  FROM Employees where lastname 
     \langlecfif \frac{d}{dx}employeeNames\frac{d}{dx} is not ""> = '\frac{d}{dx}employeeNames\frac{d}{dx}'\langle/cfif>
\langle/cfquery>
\hbox{\tt \{html\}}<body>
<h3>cftree Example</h3>
<!--- Use cfform when using other cfinput tools --->
<cfform action = "cftree.cfm">
\langle!--- Use cfselect to present the contents of the query by column --->
<h3>cfselect Presentation of Data</h3>
<h4>Click an employee's last name and "see information for this employee", 
  to see expanded information.</h4>
<cfselect name = "EmployeeNames" message = "Select an Employee Name"
  size = "#getEmployees.recordcount#" query = "GetEmployees"
  value = "LastName" required = "No">
  \zetaoption value = "">Select All
</cfselect>
\langleinput type = "Submit" name = ""
  value = "see information for this employee">
<!--- showing the use of cftree --->
<!--- Use cftree for an expanded presentation of the data --->
<!--- Loop through the query to create each branch of the cftree --->
<h3>cftree Presentation of Data</h3>
<h4>Click on the folders to "drill down" and reveal information.</h4>
<p>cftreeitem is used to create the "branches" of the tree.
\langle p \rangle<cftree name = "SeeEmployees" height = "150" width = "240" 
  font = "Arial Narrow" bold = "No" 
  italic = "No" border = "Yes" 
  hScroll = "Yes" vScroll = "Yes" 
  required = "No" completePath = "No" 
  appendKey = "Yes" highlightHref = "Yes">
<cfloop query = "GetEmployees">
  <cftreeitem value = "#Emp_ID#" parent = "SeeEmployees" expand = "No">
  <cftreeitem value = "#LastName#" display = "Name" 
    parent = "#Emp_ID#" queryAsRoot = "No" 
    expand = "No"<cftreeitem value = "#LastName#, #FirstName#" 
    parent = "\#LastName\#" expand = "No"
    queryAsRoot = "No">
  \zetacftreeitem value = "\#Department\#" display = "Department"
    parent = "HEmpIDH" queryAsRoot = "No"expand = "No"\zetacftreeitem value = "#Department#" parent = "#Department#"
     expand = "No" queryAsRoot = "No">
  \zetacftreeitem value = "#Phone#" display = "Phone"
    parent = "#Emp_ID#" queryAsRoot = "No" 
    expand = "No"\zetacftreeitem value = "#Phone#" parent = "#Phone#"
    expand = "No" queryAsRoot = "No">
  \zetacftreeitem value = "#Email#" display = "Email" parent = "#Emp_ID#"
    queryAsRoot = "No" expand = "No">
  \langlecftreeitem value = "#Email#" parent = "#Email#" expand = "No"
    queryAsRoot = "No">
</cfloop>
</cftree>
...
```
# <span id="page-348-0"></span>cftreeitem

#### **Description**

Populates a form tree control, created with the cftree tag, with elements. To display icons, you can use the img values that ColdFusion provides, or reference your own icons.

#### **Category**

[Forms tags](#page-39-1)

#### **Syntax**

```
<cftreeitem 
  value = "text"
  display = "text"
  parent = "parent_name"
  img = "filename"
  imgopen = "filename"
  href = "URL"target = "URL_target"
  query = "queryname"
  queryAsRoot = "Yes" or "No"
  expand = "Yes" or "No">
```
#### See also

```
cfapplet, cfform, cfgrid, cfgridcolumn, cfgridrow, cfgridupdate, cfinput, 
cfselect, cfslider, cftextinput, cftree
```
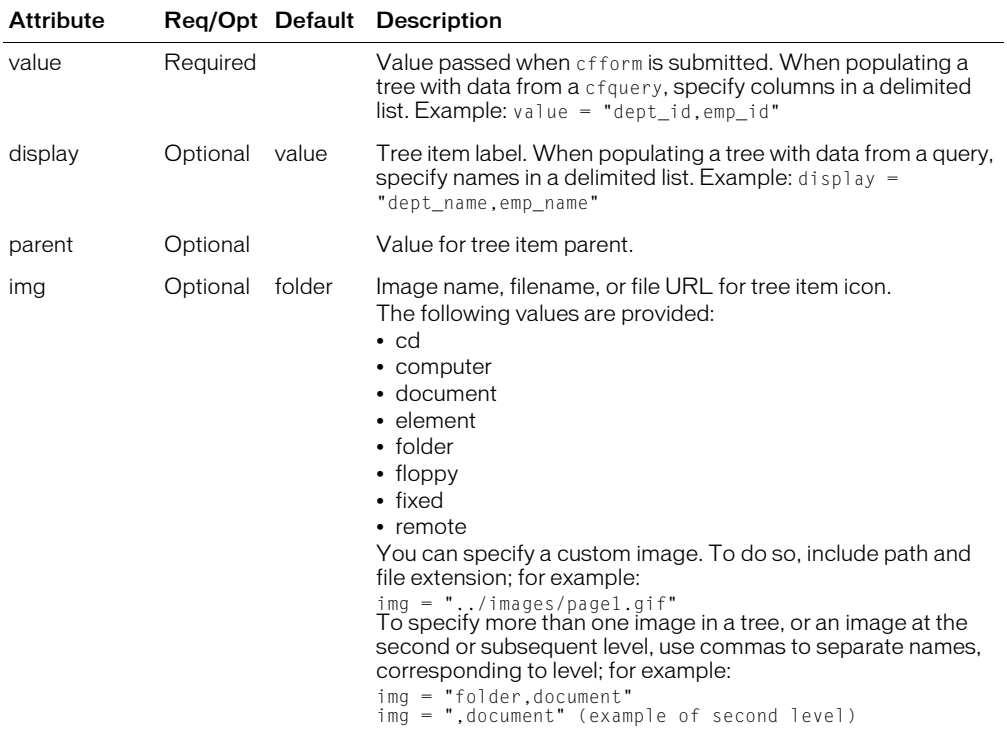

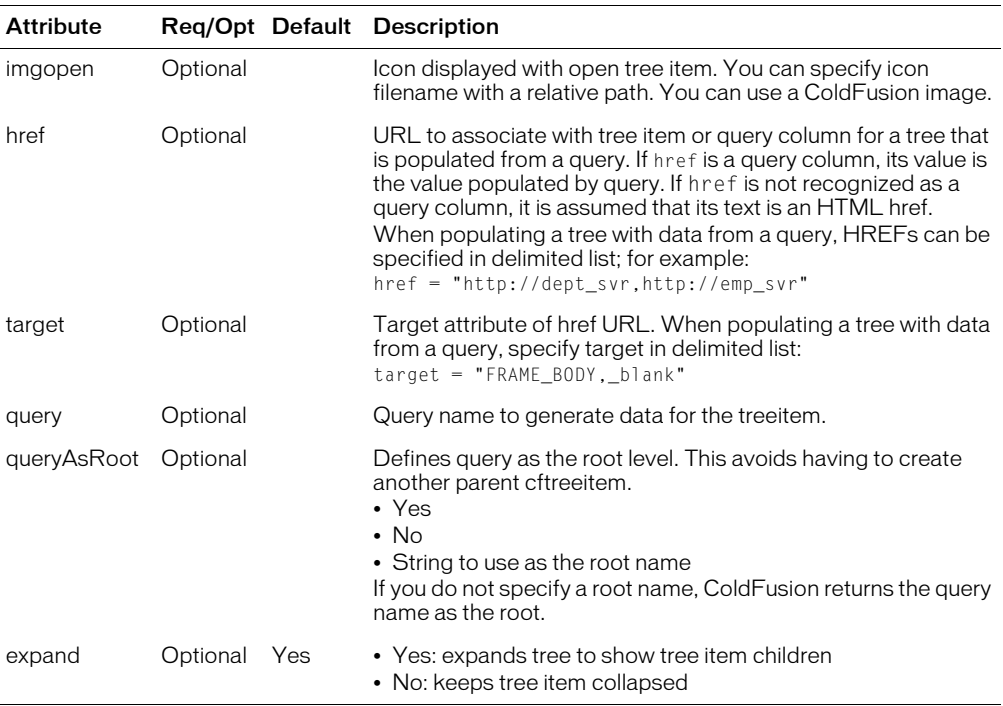

This tag requires the client to download a Java applet. Downloading an applet takes time; therefore, using this tag might be slightly slower than using an HTML form element or the cfinput tag to get the same information.

For this tag to work properly. the browser must be JavaScript-enabled.

```
<!--- This example shows the use of cftreeitem in cfform. Query takes 
  employee list, and uses cftree and cfselect to display query results.
  Shows an alternate means of displaying the data \rightarrow<!--- set a default for the employeeNames variable --->
\langlecfparam name = "employeeNames" default = "">
<!--- if an employee name has been passed from the form, set employeeNames 
  variable to this value ---Auto>
<cfif IsDefined("form.employeeNames")>
  <cfset employeeNames = form.employeeNames>
\langle/cfif>
<!--- query the datasource to find the employee information--->
<cfquery name = "GetEmployees" dataSource = "cfsnippets">
SELECT Emp_ID, FirstName, LastName, EMail, Phone, Department<br>FROM Employees
       Employees
  WHERE 0=0
  <cfif employeeNames is not ""> 
       AND LastName = '#employeeNames#' 
  \langle/cfif>
</cfquery>
<!--- Use cfform when using other cfinput tools --->
<cfform action = "cfindex.cfm">
```

```
\langle!--- Use cfselect to present the contents of the query by column --->
<h3>cfselect Presentation of Data</h3>
<h4>Click an employee's last name and click "see information for this employee"
  to see expanded information.</h4>
<cfselect name = "EmployeeNames" message = "Select an Employee Name"
  size = "#getEmployees.recordcount#" query = "GetEmployees"value = "LastName" required = "No">
  \zetaoption value = "">Select All
</cfselect>
\langleinput type = "Submit" name = ""
  value = "see information for this employee">
<!--- showing use of cftree for expanded presentation of data --->
<!--- Loop through the query to create each branch of the cftree --->
<h3>cftree Presentation of Data</h3>
<h4>Click the folders to "drill down" and reveal information.</h4>
<p>cftreeitem is used to create the branches of the cftree.
\langle p \rangle \langle c \rangle \langle c \rangle \langle r \rangle \langle r \font = "Arial Narrow" bold = "No" italic = "No" border = "Yes" 
  hScroll = "Yes" vScroll = "Yes" required = "No" completePath = "No" 
  appendKey = "Yes" highlightHref = "Yes">
<cfloop query = "GetEmployees">
  <cftreeitem value = "#Emp_ID#" parent = "SeeEmployees" expand = "No">
  <cftreeitem value = "#LastName#" display = "Name" 
     parent = "fEmp_IDF" queryAsRoot = "No" expand = "No"\zetacftreeitem value = "#LastName#, #FirstName#"
     parent = "#LastName#" expand = "No" query AsRoot = "No"\zetacftreeitem value = "#Department#" display = "Department"
     parent = "#Emp_ID#" queryAsRoot = "No" expand = "No">
  <cftreeitem value = "#Department#" 
    parent = "#Department#" expand = "No" queryAsRoot = "No">
  \zetacftreeitem value = "#Phone#" display = "Phone"
    parent = " \# Emp\_ID \#" query AsRoot = "No" expand = "No"\langlecftreeitem value = "#Phone#"
     parent = "#Phone#" expand = "No" queryAsRoot = "No">
  <cftreeitem value = "#Email#" display = "Email" 
     parent = "HEmp_I D#" queryAsRoot = "No" expand = "No"\zetacftreeitem value = "#Email#"
     parent = "#Email#" expand = "No" queryAsRoot = "No">
</cfloop>
</cftree>
<!--------For a more comprehensive, quicker view, you can use CFGRID -------> 
<h3>cfgrid Presentation of Data</h3> 
<cfgrid name="SampleGrid" width="600" query="GetEmployees" insert="No" 
  delete="No" sort="No" font="Verdana" bold="No" italic="No" appendkey="No"
  highlighthref="No" griddataalign="LEFT" gridlines="Yes" rowheaders="No"
  rowheaderalign="LEFT" rowheaderitalic="No" rowheaderbold="No" 
  colheaders="Yes"
  colheaderalign="CENTER" colheaderitalic="No" colheaderbold="No" 
  bgcolor="Teal" selectmode="BROWSE" picturebar="No"> 
<cfgridcolumn name="LastName" header="Last Name" headeralign="LEFT"
  dataalign="LEFT" bold="No" italic="No" select="Yes" display="Yes"
  headerbold="No" headeritalic="No"> <cfgridcolumn name="FirstName" 
  header="First Name" headeralign="LEFT" dataalign="LEFT" fontsize="2" 
  bold="No" italic="No" select="No" display="Yes" headerbold="No"
  headeritalic="No"> 
<cfgridcolumn name="Email" header="Email" headeralign="LEFT" dataalign="LEFT"
  bold="No" italic="No" select="No" display="Yes" headerbold="No"
```
 $\langle$ /cfform $\rangle$ 

bold="No" italic="Yes" select="No" display="Yes" headerbold="No" headeritalic="No"> <cfgridcolumn name="Department" header="Department" headeralign="LEFT" dataalign="LEFT" bold="Yes" italic="No" select="No" display="Yes" headerbold="No" headeritalic="No"> <cfgridcolumn name="Emp\_ID" header="ID" headeralign="LEFT" dataalign="LEFT" width="40" bold="No" italic="No" select="No" display="Yes" headerbold="No" headeritalic="No"> </cfgrid>

headeritalic="No"> <cfgridcolumn name="Phone" header="Phone" headeralign="LEFT" dataalign="LEFT"

# <span id="page-352-0"></span>cftry

## **Description**

Used with one or more [cfcatch](#page-63-0) tags. Together, they catch and process exceptions in ColdFusion pages. *Exceptions* are events that disrupt the normal flow of instructions in a ColdFusion page, such as failed database operations, missing include files, and developer-specified events.

## **Category**

[Exception handling tags](#page-39-2)

## **Syntax**

```
<cftry>
  Code that might throw an exception
  One or more cfcatch blocks
  </cftry>
```
## See also

[cfcatch](#page-63-0), [cferror](#page-101-0), [cfrethrow](#page-296-0), [cfthrow](#page-337-0), Chapter 14, "Handling Errors," in *Developing ColdFusion MX Applications*

#### **History**

ColdFusion MX: Changed [cfscript](#page-303-0) to include try and catch statements that are equivalent to the cftry and cfcatch tags.

#### **Usage**

Within a cftry block, put the code that might throw an exception, followed by one ore more cfcatch tags that catch and process exceptions. This tag requires an end tag.

```
<!--- cftry example, using TagContext to display the tag stack. --->
<h3>cftry Example</h3>
<!--- open a cftry block --->
<cftry>
  <!--- note misspelled tablename "employees" as "employeeas" --->
  <cfquery name = "TestQuery" dataSource = "cfsnippets">
    SELECT *
    FROM EMPLOYEEAS
  </cfquery>
  \langle!--- \langle p \rangle... other processing goes here --->
  <!--- specify the type of error for which we search --->
  <cfcatch type = "Database">
  \langle!--- the message to display --- >
    Kh3>You've Thrown a Database <b>Error</b></h3>
    <cfoutput>
       <!--- and the diagnostic message from the ColdFusion server --->
       <p>#cfcatch.message#</p>
       \langle p \rangleCaught an exception, type = #CFCATCH.TYPE# \langle p \rangle<p>The contents of the tag stack are:</p>
       \zetacfloop index = i from = 1
            to = #ArrayLen(CFCATCH.TAGCONTEXT)#>
         <cfset sCurrent = #CFCATCH.TAGCONTEXT[i]#>
         <br>#i# #sCurrent["ID"]# 
            (#sCurrent["LINE"]#,#sCurrent["COLUMN"]#) 
            #sCurrent["TEMPLATE"]#
       </cfloop>
```
</cfoutput> </cfcatch> </cftry>

# <span id="page-354-0"></span>cfupdate

## **Description**

Updates records in a data source from data in a ColdFusion form or form Scope.

### **Category**

[Database manipulation tags](#page-38-0)

#### **Syntax**

```
<cfupdate 
  dataSource = "ds_name"
  tableName = "table_name"
  tableOwner = "name"
  tableQualifier = "qualifier"
  username = "username"
  password = "password"
  formFields = "field_names">
```
#### See also

```
cfinsert, cfprocparam, cfprocresult, cfquery, cfqueryparam, cfstoredproc, 
cftransaction
```
#### **History**

ColdFusion MX: Deprecated the connectString, dbName, dbServer, dbtype, provider and providerDSN attributes. They do not work, and might cause an error, in releases later than ColdFusion 5.

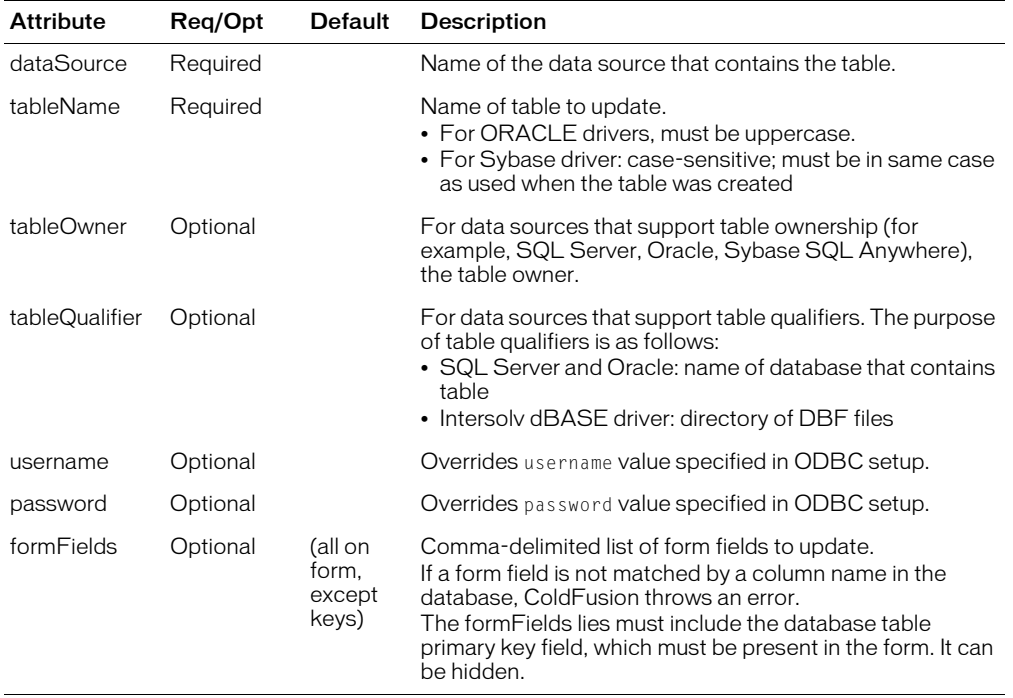

```
<!--- This example shows the use of CFUPDATE to change
records in a datasource. --->
<!--- if course_ID has been passed to this form, then
perform the update on that record in the datasource --->
<cfif IsDefined("form.Course_ID")>
  <!--- check that course_id is numeric --->
    <cfif Not IsNumeric(form.Course_ID)>
       <cfabort>
     \langle/cfif>
  \langle!--- Now, do the update --->
  <cfupdate datasource="cfsnippets"
    tablename="Courses" 
     formfields="Course_ID,Number,Descript">
\langle/cfif>
<!--- Perform a query to reflect any updated information if Course_ID is passed
through a url, we are selecting a record to update ... select only that 
record with the WHERE clause. --->
<cfquery name="GetCourseInfo" DATASOURCE="cfsnippets">
  SELECT Course_Number, Course_ID, Descript
  FROM Courses
     <cfif IsDefined("url.Course_ID")>
       WHERE Course ID = #Trim(url.Course ID)#
    \langle/cfif>
  ORDER by Course_Number
</cfquery>
\hbox{\tt \{html\}}<head>
  <title>CFUPDATE Example</title>
  \langle \text{cfset} \text{cs} \text{--} \text{path} = \text{''} \dots / \dots / \text{css} \text{''} \rangle<cfinclude template="../../resource/include/mm_browsersniff.cfm">
</head>
<body>
<H3>CFUPDATE Example</H3>
\langle!--- If we are updating a record, don't show the entire list. \langle-->
<cfif IsDefined("url.Course_ID")>
  <form method="post" action="index.cfm">
  <H3>You can alter the contents of this record, and then click "Update" 
     to use CFUPDATE and alter the database</H3>
  <P>Course Number <INPUT TYPE="Text" name="Number" 
  value="<cfoutput>#Trim(GetCourseInfo.Course_Number)#</cfoutput>">
  <P>Course Description<BR>
  <textarea name="Descript" cols="40" rows="5">
     <cfoutput>#Trim(GetCourseInfo.Descript)#</cfoutput>
  </textarea><br>
  <input type="Hidden" NAME="Course_ID"
    value="<cfoutput>#Trim(GetCourseInfo.Course_ID)#</cfoutput>">
  <p><input type="Submit" value="Click to Update">
  \langle/form>
<cfelse>
  <!--- Show the entire record set in CFTABLE form --->
  <cftable query="GetCourseInfo" htmltable colheaders>
    <cfcol text="<a href='index.cfm?Course_ID=#Trim(Course_ID)#'>Edit Me</a>" 
       width=10 header="Edit<br>>this Entry">
    <cfcol text="#Trim(Course_Number)#" WIDTH="4" HEADER="Course Number">
    <cfcol text="#Trim(Descript)#" WIDTH=100 HEADER="Course Description">
```
</cftable> </cfif> </body> </html>

# cfwddx

## **Description**

Serializes and deserializes CFML data structures to the XML-based WDDX format. The WDDX is an XML vocabulary for describing complex data structures in a standard, generic way. Implementing it lets you use the HTTP protocol to such information among application server platforms, application servers, and browsers.

This tag generates JavaScript statements to instantiate JavaScript objects equivalent to the contents of a WDDX packet or CFML data structure. Interoperates with Unicode.

### **Category**

#### [Extensibility tags](#page-39-3)

#### **Syntax**

```
<cfwddx 
  \text{action} = \text{"action"}input = "inputdata" 
  output = "resultvariablename" 
  topLevelVariable = "toplevelvariablenameforjavascript"
  useTimeZoneInfo = "Yes" or "No"
  validate = "Yes" or "No" >
```
#### See also

[cfcollection](#page-79-0), [cfdump,](#page-97-0) [cfexecute](#page-105-0), [cfindex](#page-192-0), [cfobject](#page-252-0), [cfreport](#page-294-0), [cfsearch](#page-306-0)

#### **History**

ColdFusion MX

- Changed column name case behavior: ColdFusion preserves the case of column names in JavaScript. (Earlier releases converted query column names to lowercase.)
- Changed encoding format support: this tag supports several encoding formats. The default encoding format is UTF-8. The tag interoperates with Unicode.

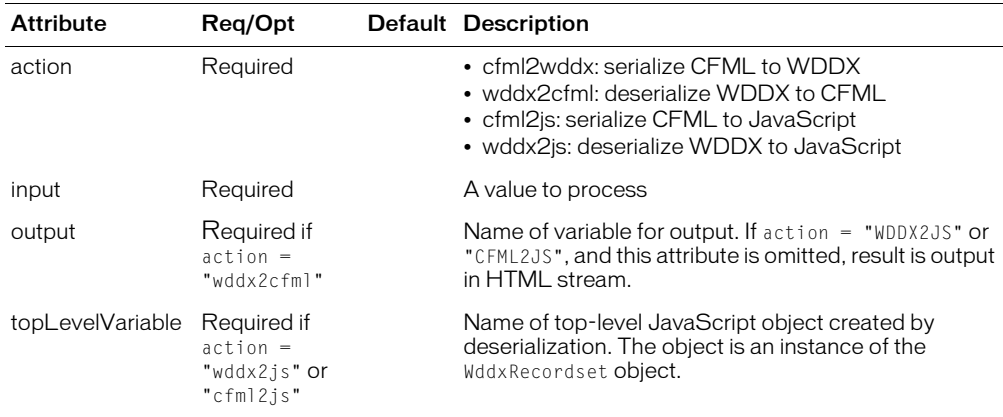

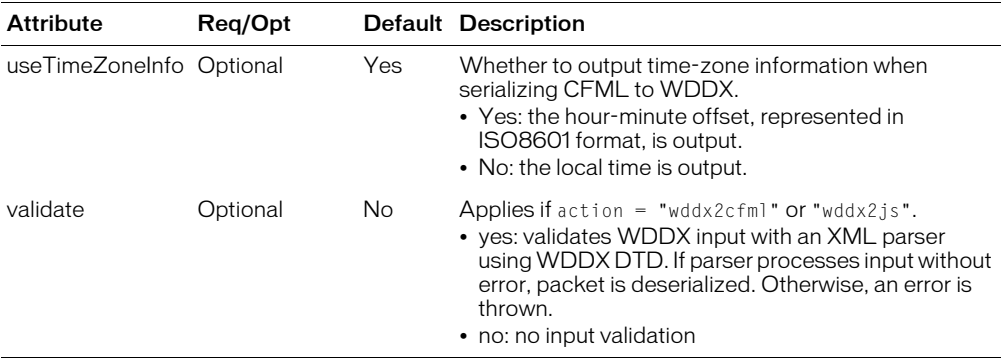

ColdFusion preserves the case of column names cases in JavaScript.

The wddx2js and cfml2js actions create a WddxRecordset javascript object when they encounter a RecordSet java object. The serialized JavaScript code requires a wddx.js file.

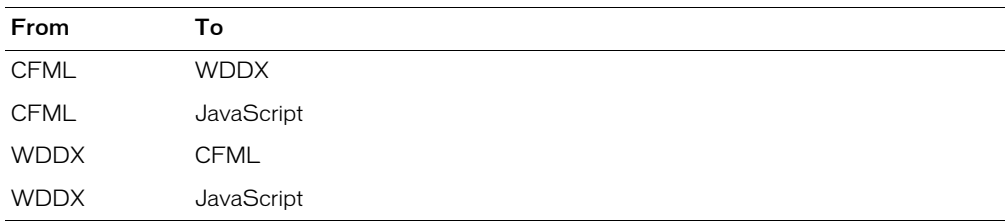

This tag performs the following conversions:

For more information, and a list of the ColdFusion array and structure functions that you can use to manage XML document objects and functions, see Chapter 31, "Using XML and WDDX," in *Developing ColdFusion MX Applications*.

```
\langle !--- This shows basic use of the cfwddx tag. \langle --->
\hbox{\tt <html>}<body>
<!--- Create a simple query --->
<cfquery name = "q" dataSource = "cfsnippets">
  select Message_Id, Thread_id, Username from messages
</cfquery>
The recordset data is:...<p>
\langlecfoutput query = q\rangle#Message_ID# #Thread_ID# #Username#<br>
</cfoutput><p>
<!--- Serialize data to WDDX format --->
Serializing CFML data...<p>
<cfwddx action = "cfml2wddx" input = #q# output = "wddxText">
<!--- Display WDDX XML packet --->
Resulting WDDX packet is:
<xmp><cfoutput>#wddxText#</cfoutput></xmp>
```
<!--- Deserialize to a variable named wddxResult ---> Deserializing WDDX packet...<p> <cfwddx action = "wddx2cfml" input = #wddxText# output = "qnew"> The recordset data is:...<p>

<cfoutput query = qnew> #Message\_ID# #Thread\_ID# #Username#<br> </cfoutput><p>
## cfxml

### **Description**

Creates a ColdFusion XML document object that contains the markup in the tag body. This tag can include XML and CFML tags. ColdFusion processes the CFML code in the tag body, then assigns the resulting text to an XML document object variable.

#### **Category**

[Extensibility tags](#page-39-0)

#### **Syntax**

```
CCFXML
  variable="xmlVarName" 
  caseSensitive="yes" or "no">
```
#### See also

```
IsXmlDoc, IsXmlElem, IsXmlRoot, XmlChildPos, XmlNew, XmlParse, XmlSearch, 
XmlTransform
```
#### **History**

ColdFusion MX: Added this tag.

#### **Attributes**

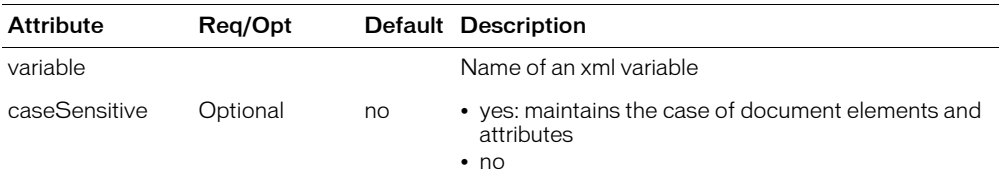

#### Usage

An XML document object is represented in ColdFusion as a structure.

The following example creates a document object whose root element is MyDoc. The object includes text that displays the value of the ColdFusion variable testVar. The code creates four nested child elements, which are generated by an indexed cfloop tag. The cfdump tag displays the XML document object.

**Note:** Do not include an <?xml ?> processing directive in the cfxml tag body. This directive is not required for processing, and causes an error. To process XML text that includes this directive, use the [XmlParse](#page-743-0) function.

```
<cfset testVar = True>
<cfxml variable="MyDoc">
  <MyDoc>
    <cfif testVar IS True>
       <cfoutput>The value of testVar is True.</cfoutput>
    <cfelse>
       <cfoutput>The value of testVar is False.</cfoutput>
    \langle/cfif>
    \langlecfloop index = "LoopCount" from = "1" to = "4">
       <childNode>
         This is Child node <cfoutput>#LoopCount#.</cfoutput>
       </childNode>
```
</cfloop> </MyDoc> </cfxml> <cfdump var=#MyDoc#>

# **CHAPTER 3** ColdFusion Functions

This chapter lists and categorizes ColdFusion Markup Language (CFML) functions.

### **Contents**

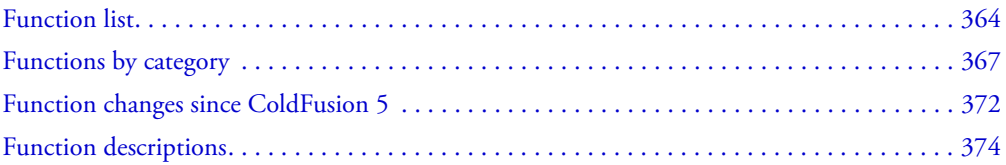

# <span id="page-363-0"></span>Function list

ColdFusion Markup Language (CFML) includes a set of functions that you use in ColdFusion pages to perform logical and arithmetic operations and manipulate data.

The following table lists CFML functions:

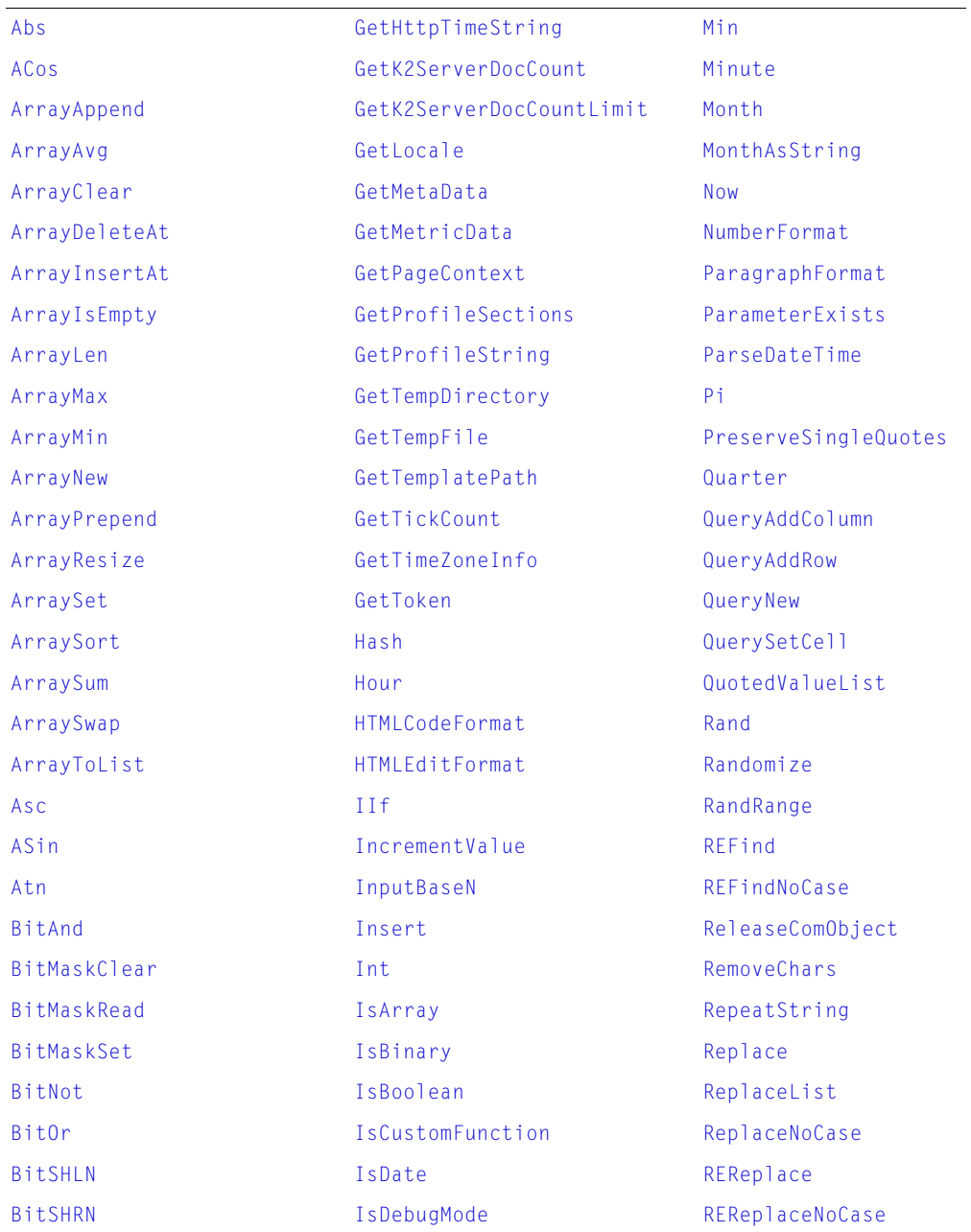

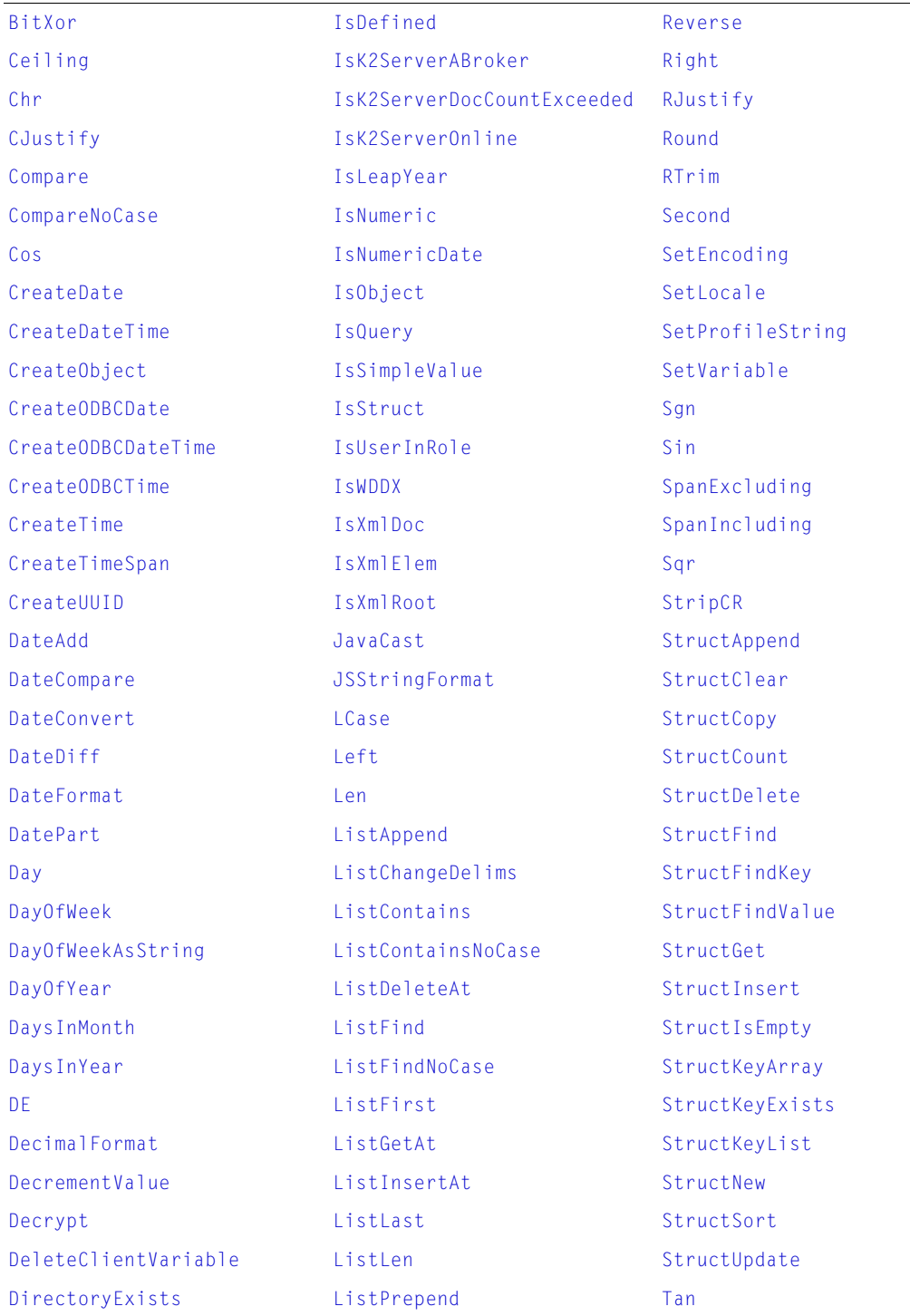

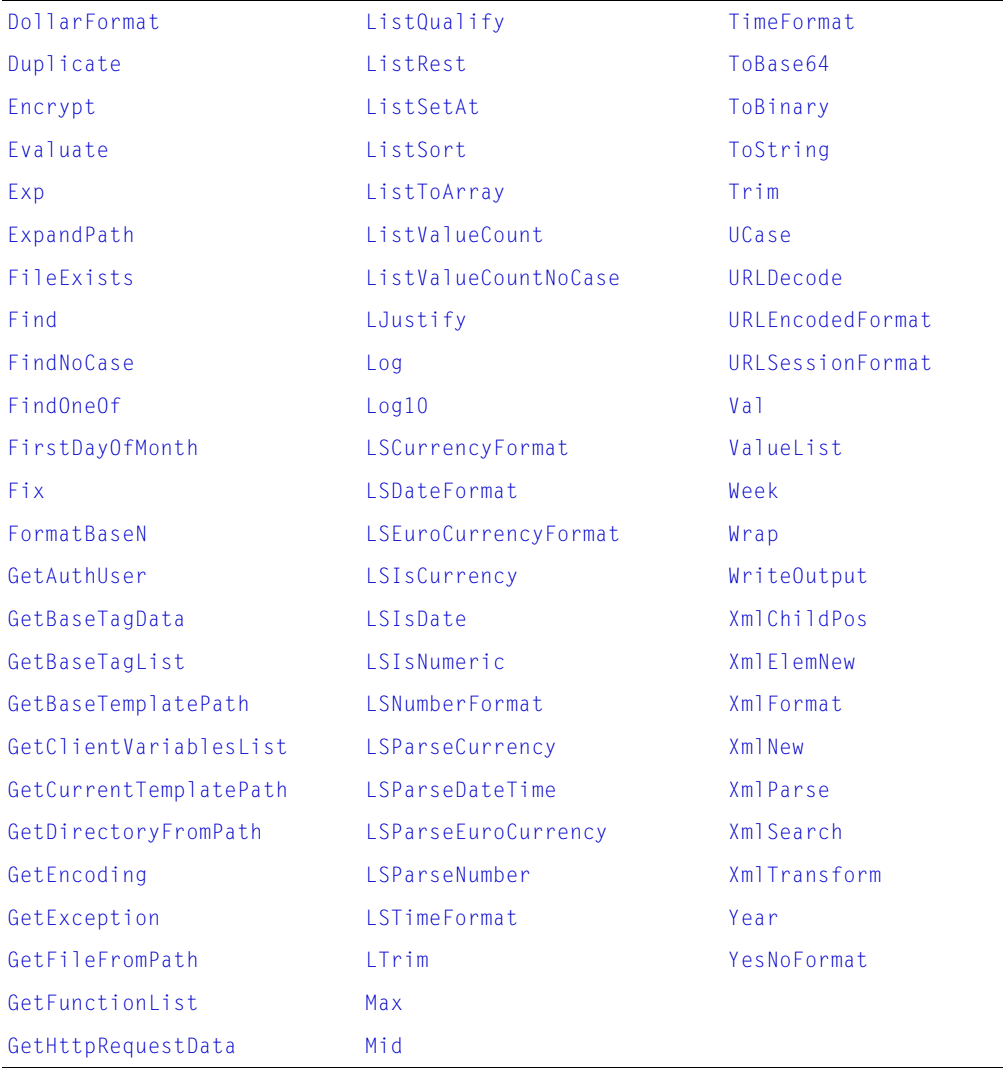

# <span id="page-366-0"></span>Functions by category

The following tables list functions by their category or purpose.

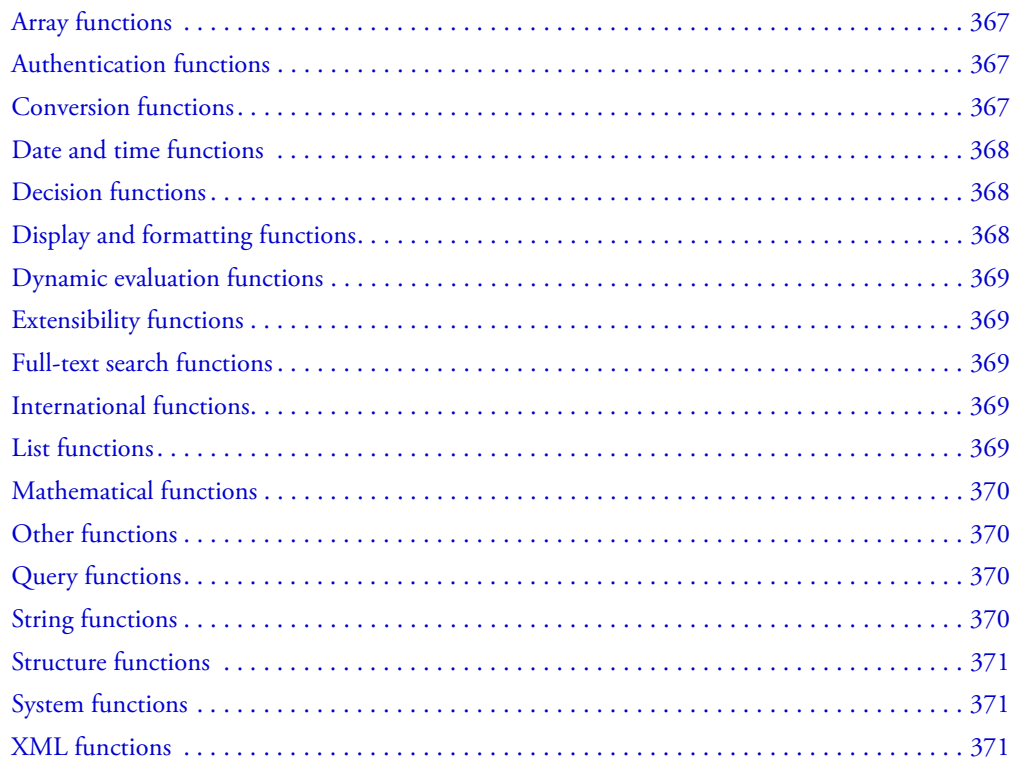

### <span id="page-366-4"></span><span id="page-366-1"></span>Array functions

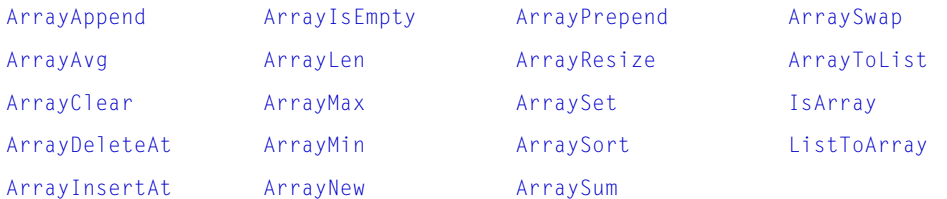

### <span id="page-366-2"></span>Authentication functions

<span id="page-366-5"></span><span id="page-366-3"></span>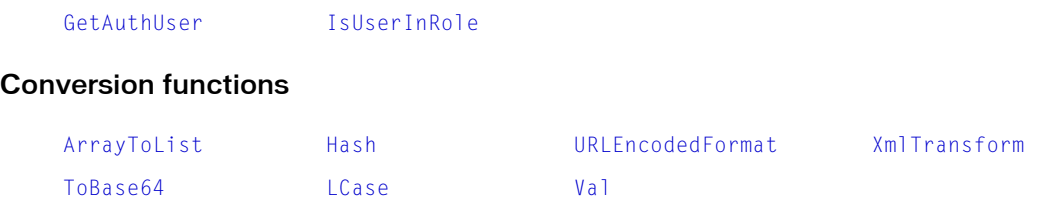

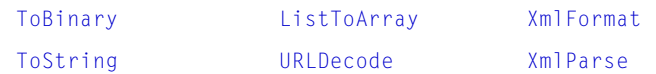

### <span id="page-367-0"></span>Date and time functions

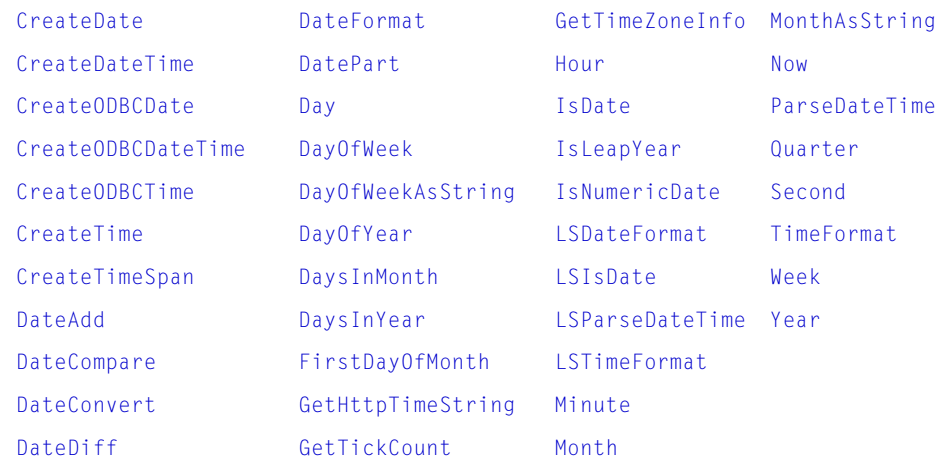

### <span id="page-367-1"></span>Decision functions

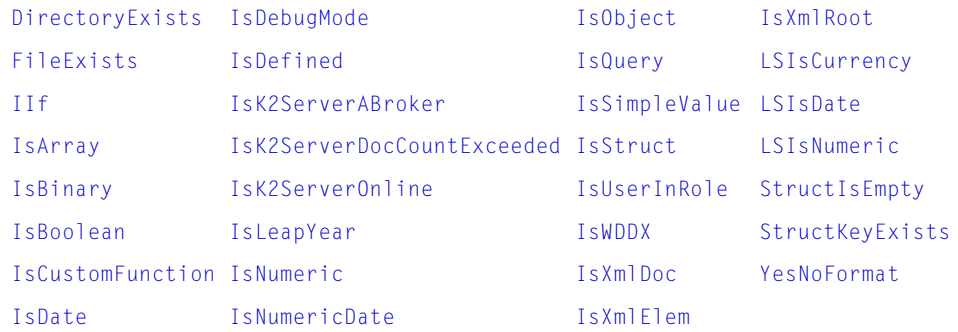

### <span id="page-367-2"></span>Display and formatting functions

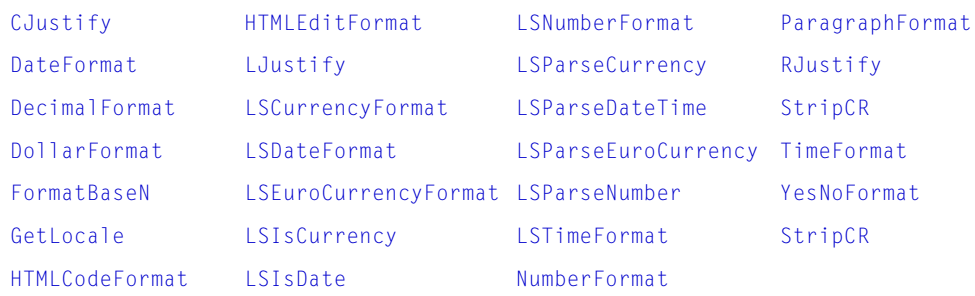

### <span id="page-368-0"></span>Dynamic evaluation functions

<span id="page-368-1"></span>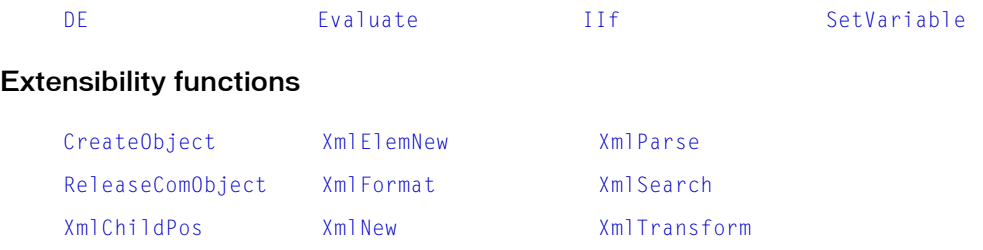

### <span id="page-368-2"></span>Full-text search functions

#### **History**

ColdFusion MX 6.1: These functions are deprecated. They might not work, and might cause errors, in a future release.

[GetK2ServerDocCount](#page-493-0) [IsK2ServerABroker](#page-534-0) [IsK2ServerOnline](#page-536-0) [GetK2ServerDocCountLimit](#page-494-0) [IsK2ServerDocCoun](#page-535-0) [tExceeded](#page-535-0)

### <span id="page-368-3"></span>International functions

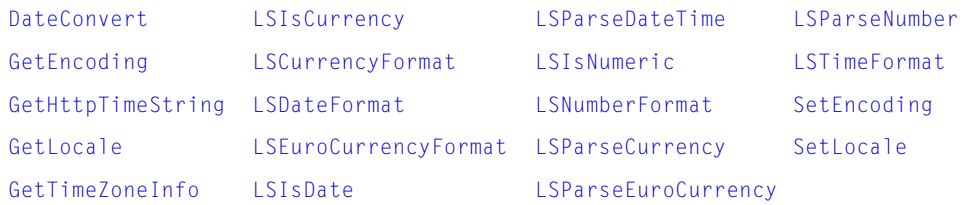

### <span id="page-368-5"></span><span id="page-368-4"></span>List functions

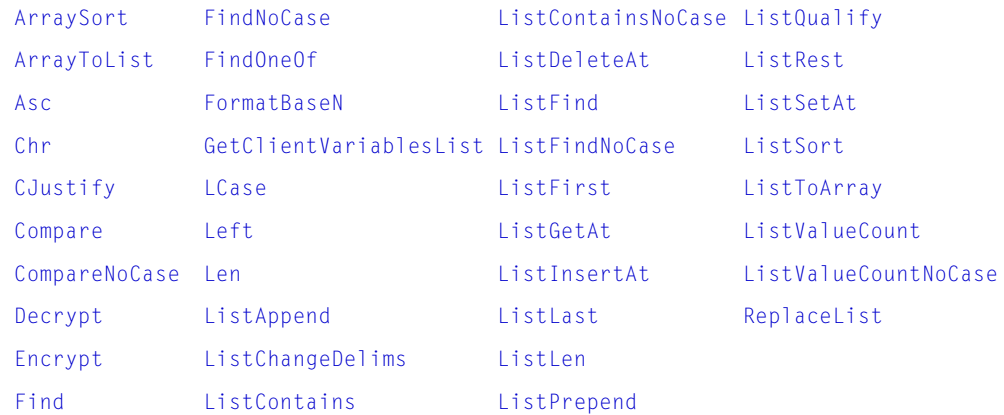

### <span id="page-369-4"></span><span id="page-369-0"></span>Mathematical functions

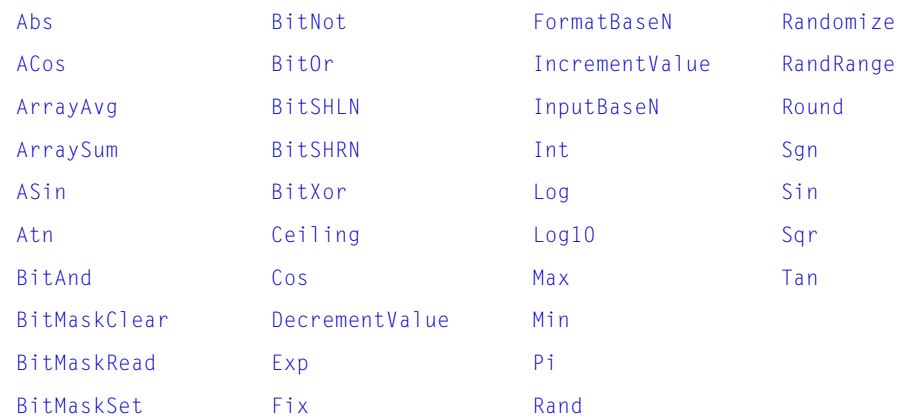

### <span id="page-369-1"></span>Other functions

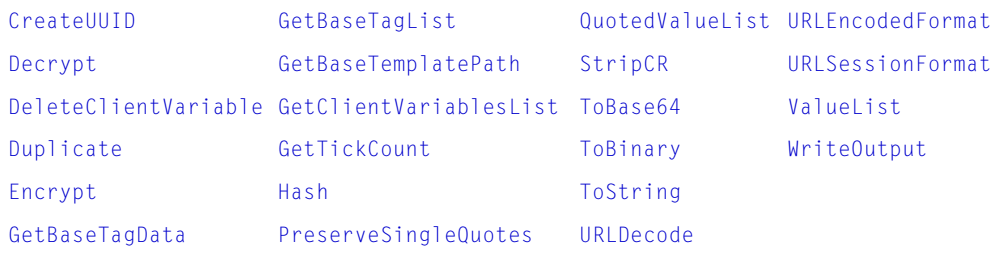

### <span id="page-369-2"></span>Query functions

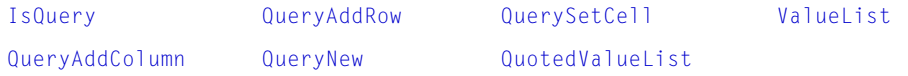

### <span id="page-369-5"></span><span id="page-369-3"></span>String functions

#### **History**

ColdFusion MX: ColdFusion now supports the Java UCS-2 representation of Unicode character values 0–65535. (Earlier releases supported ASCII values.)

String-processing functions process any of these characters (including ASCII 0 (NUL) characters), and continue counting subsequent characters of the string, if any. (In earlier releases, some string-processing functions processed the ASCII 0 (NUL) character, but did not process subsequent characters of the string.)

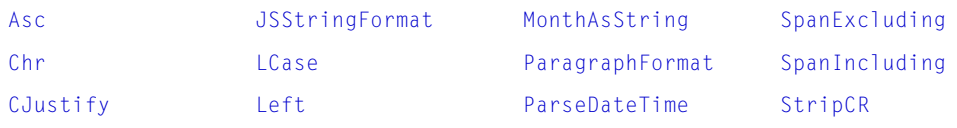

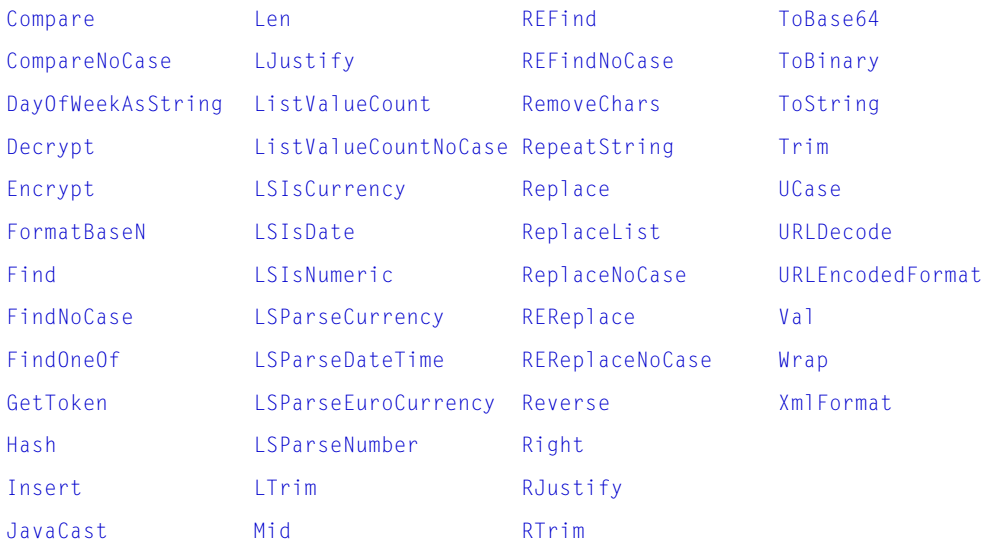

See also ["Conversion functions" on page 367.](#page-366-3)

### <span id="page-370-0"></span>Structure functions

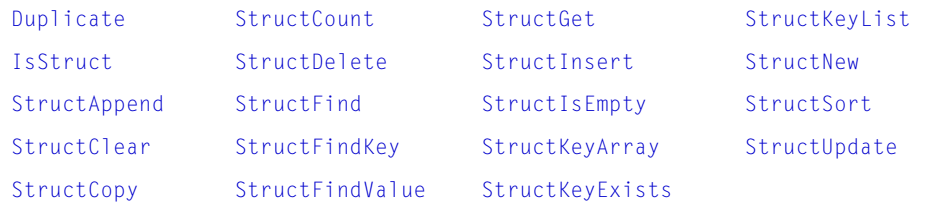

### <span id="page-370-1"></span>System functions

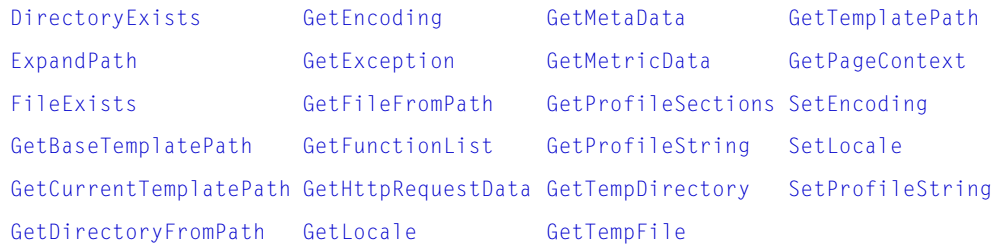

### <span id="page-370-2"></span>XML functions

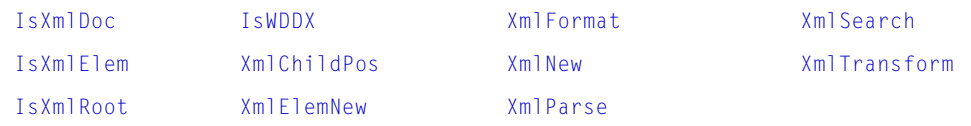

# <span id="page-371-0"></span>Function changes since ColdFusion 5

The following tables list functions, parameters and values that have changed since ColdFusion 5.0 and indicate the specific release in which the change was made.

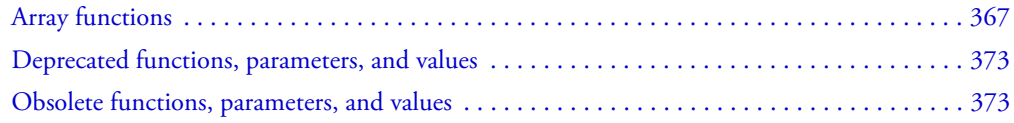

### New functions, parameters, and values

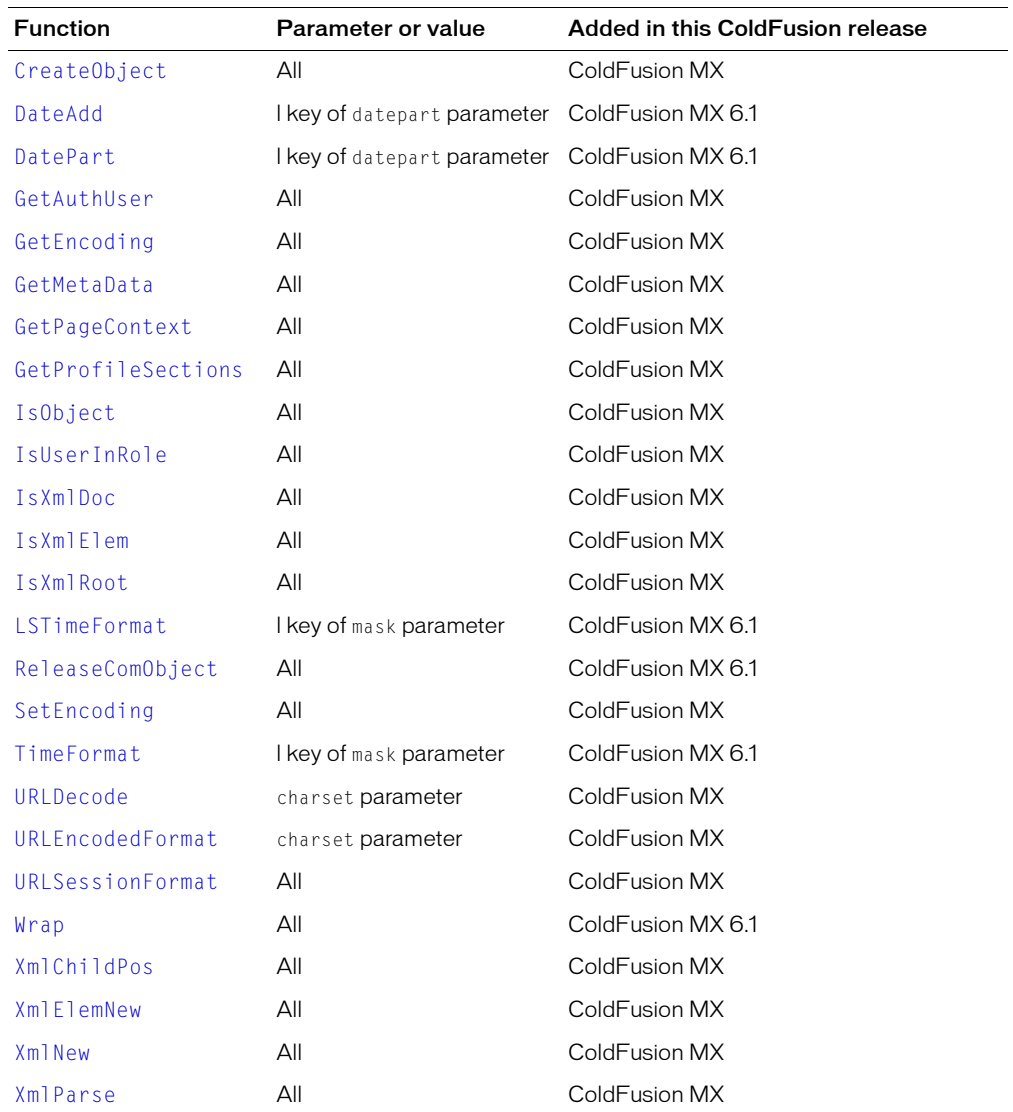

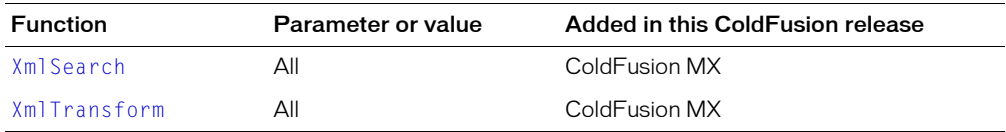

### <span id="page-372-0"></span>Deprecated functions, parameters, and values

The following functions, parameters, and values are deprecated. Do not use them in ColdFusion applications. They might not work, and might cause an error, in releases later than ColdFusion MX.

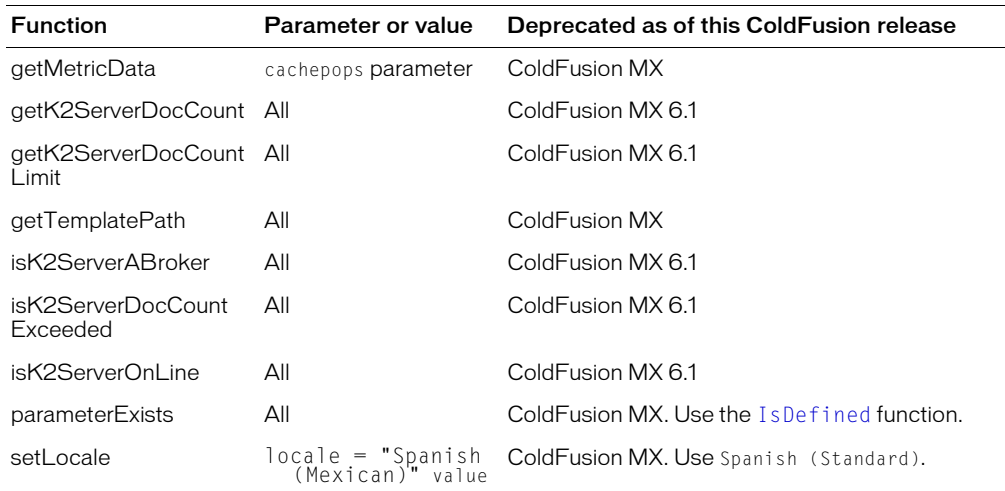

### <span id="page-372-1"></span>Obsolete functions, parameters, and values

The following functions, parameters, and values are obsolete. Do not use them in ColdFusion applications. They might not work, and might cause an error, in releases later than ColdFusion 5.

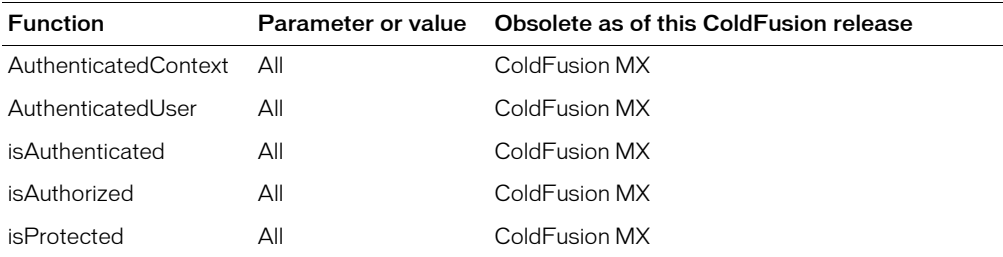

## <span id="page-373-0"></span>Abs

### **Description**

Absolute-value function. The absolute value of a number is the number without its sign.

### Returns

The absolute value of a number.

### **Category**

[Mathematical functions](#page-369-4)

#### Function syntax

**Abs**(*number*)

#### See also

[Sgn](#page-681-0)

### **Parameters**

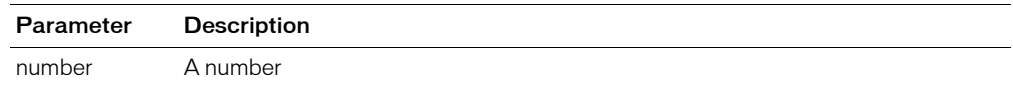

#### Example

```
<h3>Abs Example</h3>
<p>The absolute value of the following numbers:
1, 3, -4, -3.2, 6 is
<cfoutput>
#Abs(1)#,#Abs(3)#,#Abs(-4)#,#Abs(-3.2)#,#Abs(6)#
</cfoutput>
```
<p>The absolute value of a number is the number without its sign.

## <span id="page-374-1"></span><span id="page-374-0"></span>ACos

#### **Description**

Arccosine function. The arccosine is the angle whose cosine is *number*.

#### **Returns**

The arccosine, in radians, of a number.

#### **Category**

[Mathematical functions](#page-369-4)

#### Function syntax

**ACos**(*number*)

#### See also

[Cos](#page-416-1), [Sin,](#page-682-0) [ASin,](#page-395-1) [Tan,](#page-716-0) [Atn,](#page-397-1) [Pi](#page-637-0)

#### **Parameters**

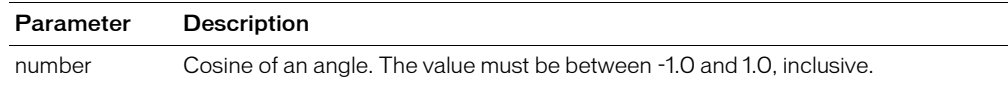

#### Usage

The range of the result is 0 to  $\pi$ .

To convert degrees to radians, multiply degrees by  $\pi/180$ . To convert radians to degrees, multiply radians by  $180/\pi$ .

```
<h3>ACos Example</h3>
<!--- output its arccosine value --->
<cfif IsDefined("FORM.CosNum")>
  <cfif IsNumeric(FORM.CosNum)>
     <cfif Abs(FORM.CosNum) LESS THAN OR EQUAL TO 1>
       <cfoutput>ACos(#FORM.CosNum#) = #ACos(FORM.cosNum)# Radians</cfoutput>
       \langle b r \rangleor\langle b r \rangle\langlecfoutput>ACos(#FORM.CosNum#) = #ACos(FORM.cosNum) * 180/PI()#</
  cfoutput>
     <cfelse>
       <!--- if it is empty, output an error message --->
       <h4>Enter a number between -1 and 1</h4>
     \langle/cfif>
  \langle/cfif>
\langle/cfif\rangle<form method="post" action = "acos.cfm">
<p>Enter a number to get its arccosine in Radians and Degrees.
<br><input type = "Text" name = "cosNum" size = "25">
<p><input type = "Submit" name = ""> <input type = "RESET">
\langle/form\rangle
```
## <span id="page-375-1"></span><span id="page-375-0"></span>ArrayAppend

#### **Description**

Appends an array element to an array.

#### **Returns**

True, on successful completion.

#### **Category**

#### [Array functions](#page-366-4)

#### Function syntax

**ArrayAppend**(*array*, *value*)

#### See also

#### [ArrayPrepend](#page-386-1)

#### **History**

ColdFusion MX: Changed behavior: this function can be used on XML objects.

#### **Parameters**

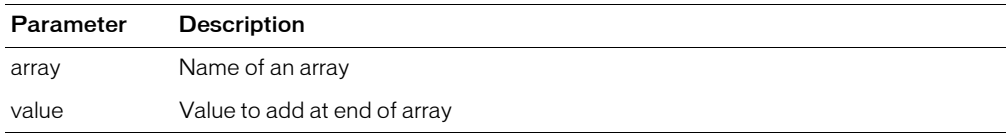

```
<h3>ArrayAppend Example</h3>
<cfquery name = "GetEmployeeNames" datasource = "cfsnippets">
SELECT FirstName, LastName FROM Employees
</cfquery>
<!--- create an array --->
<cfset myArray = ArrayNew(1)>
\langle !--- set element one to show where we are --- >
<cfset myArray[1] = "Test Value">
<!--- loop through the query; append these names successively to the last 
  element --->
<cfloop query = "GetEmployeeNames">
  <cfoutput>#ArrayAppend(myArray, "#FirstName# #LastName#")#
  </cfoutput>, Array was appended<br>
</cfloop>
\langle!--- show the resulting array as a list --->
<cfset myList = ArrayToList(myArray, ",")>
\langle!--- output the array as a list \langle-->
<cfoutput>
  <p>The contents of the array are as follows:
  <p>#myList#
</cfoutput>
```
## <span id="page-376-0"></span>ArrayAvg

#### **Description**

Calculates the average of the values in an array.

#### Returns

Number. If the array parameter value is an empty array, returns zero.

#### **Category**

[Array functions,](#page-366-4) [Mathematical functions](#page-369-4)

#### Function syntax

**ArrayAvg**(*array*)

#### See also

[ArraySum](#page-391-1)

#### **Parameters**

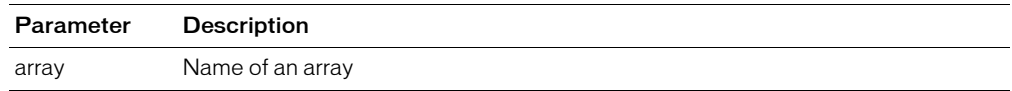

#### Usage

The following example uses the ColdFusion built-in variable Form. fieldNames, which is available on the action page of a form. It contains a comma-delimited list of the names of the fields on the form.

```
<!--- This example shows the use of ArrayAvg --->
<!-- The following lines of code keep track of the form fields that can 
be dynamically generated on the screen. It uses the Fieldnames variable
with the ListLen function to determine the number of fields on the form. --->
<cfset FormElem = 2>
  <cfif Isdefined("Form.Submit")>
    <cfif Form.Submit is "More">
       <cfset FormElem = ListLen(Form.Fieldnames)>
    \langle/cfif>
  \langle/cfif>
\langlehtml\rangle<head>
<title>ArrayAvg Example</title>
</head>
<body>
<h3>ArrayAvg Example</h3>
<p> This example uses ArrayAvg to find the average of the numbers that you 
  enter
  into an array.<br> 
To enter more than two numbers press the <b>more</b> button.
\langle/p\rangle\langle form action = "arrayavg.cfm">
<!--- The following code initially creates two fields. It adds fields if the 
  user
  presses MORE. FormElem is initialized to two at the beginning of this
  code to show that the form has two fields. ----->
Sinput type = "submit" name = "submit" value = "more">
```

```
<table cellspacing = "2" cellpadding = "2" border = "0">
\langlecfloop index = "LoopItem" from = "1" to = "#FormElem#">
  \langle \text{tr} \rangle<cfoutput>
        <th align = "left">Number #LoopItem#</th>
       \langle \text{td}\rangle \langle \text{input type} = \text{"text" name} = \text{"number#LoopItem#"}</cfoutput>
  \langle/tr>
</cfloop>
\langle/table>
\langleinput type = "submit" name = "submit" value = "get the average">
\langle/form\rangle\langle!--- create an array --->
<cfif IsDefined("FORM.submit")>
  \langlecfset myNumberArray = ArrayNew(1)>
  <cfset Count = 1>
  \langlecfloop index = "ListItem" list = "#Form.Fieldnames#">
      <cfif Left(ListItem,3) is "Num">
        <cfset myNumberArray[Count] = Val(Evaluate("number#Count#"))>
        <cfset count = IncrementValue(Count)>
     \langle/cfif\rangle</cfloop>
  <cfif Form.Submit is "get the average">
     \langle!--- use ArrayAvg to get the average of the two numbers \langle-->
     <p>The average of the numbers that you entered is
     <cfoutput>#ArrayAvg(myNumberArray)#.</cfoutput>
  <cfelse>
     <cfoutput>Try again. You must enter at least two numeric values.
     </cfoutput>
  \langle/cfif\rangle\langle/cfif>
</body>
\langle/html\rangle
```
## <span id="page-378-0"></span>**ArrayClear**

#### **Description**

Deletes the data in an array.

#### **Returns**

True, on successful completion.

#### **Category**

#### [Array functions](#page-366-4)

#### Function syntax

**ArrayClear**(*array*)

#### See also

[ArrayDeleteAt](#page-379-1)

#### **History**

ColdFusion MX: Changed behavior: this function can be used on XML objects.

#### **Parameters**

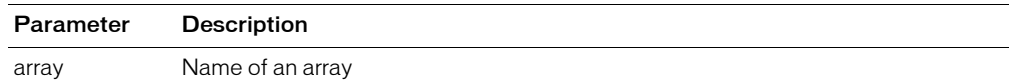

```
<h3>ArrayClear Example</h3>
<!--- create a new array --->
\langlecfset MyArray = ArrayNew(1)>
<!--- populate an element or two --->
<cfset MyArray[1] = "Test">
<cfset MyArray[2] = "Other Test">
<!--- output the contents of the array --->
<p>Your array contents are:
<cfoutput>#ArrayToList(MyArray)#</cfoutput>
<!--- check if the array is empty --->
<p>Is the array empty?:
<cfoutput>#ArrayIsEmpty(MyArray)#</cfoutput>
<p>Now, clear the array:
\langle!--- now clear the array --->
<cfset Temp = ArrayClear(MyArray)>
\langle!--- check if the array is empty --->
\langle p \rangleIs the array empty?:
<cfoutput>#ArrayIsEmpty(MyArray)#</cfoutput>
```
## <span id="page-379-1"></span><span id="page-379-0"></span>ArrayDeleteAt

#### **Description**

Deletes an element from an array.

When an element is deleted, ColdFusion recalculates index positions. For example, in an array that contains the months of the year, deleting the element at position 5 removes the entry for May. After this, to delete the entry for June, you would delete the element at position 5 (not 6).

#### **Returns**

True, on successful completion.

#### **Category**

[Array functions](#page-366-4)

#### Function syntax

**ArrayDeleteAt**(*array*, *position*)

#### See also

[ArrayInsertAt](#page-380-1)

#### **History**

ColdFusion MX:

- Changed behavior: this function can be used on XML objects.
- Changed thrown exceptions: this function can throw the InvalidArrayIndexException error.

#### **Parameters**

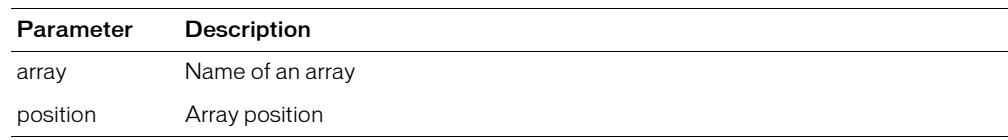

#### **Throws**

If this function attempts to delete an element at position 0, or specifies a value for position that is greater than the size of array, this function throws an InvalidArrayIndexException error.

```
<h3>ArrayDeleteAt Example</h3><p>
<!--- create an array --->
<cfset DaysArray = ArrayNew(1)>
<!--- populate an element or two --->
<cfset DaysArray[1] = "Monday">
<cfset DaysArray[2] = "Tuesday">
<cfset DaysArray[3] = "Wednesday">
<!--- delete the second element --->
<p>Is the second element gone?: 
 <cfoutput>#ArrayDeleteAt(DaysArray,2)#</cfoutput>
<!--- the formerly third element, "Wednesday" is second element --->
<p>The second element is now: <cfoutput>#DaysArray[2]#</cfoutput>
```
### <span id="page-380-1"></span><span id="page-380-0"></span>**ArrayInsertAt**

#### **Description**

Inserts a value into an array. Array elements whose indexes are greater than the new position are incremented by one. The array length increases by one.

#### **Returns**

True, on successful completion.

#### **Category**

[Array functions](#page-366-4)

#### Function syntax

**ArrayInsertAt**(*array*, *position*, *value*)

#### See also

[ArrayDeleteAt](#page-379-1)

#### **History**

ColdFusion MX:

- Changed behavior: this function can be used on XML objects.
- Changed thrown exceptions: this function can throw the InvalidArrayIndexException error.

#### **Parameters**

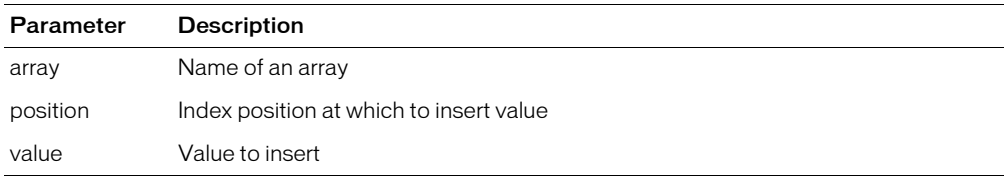

#### Throws

If this function attempts to insert an element at position 0, or specifies a value for position that is greater than the size of array, this function throws an InvalidArrayIndexException error.

```
<h3>ArrayInsertAt Example</h3><p>
<!--- create a new array --->
<cfset DaysArray = ArrayNew(1)>
<!--- populate an element or two --->
<cfset DaysArray[1] = "Monday">
<cfset DaysArray[2] = "Tuesday">
<cfset DaysArray[3] = "Thursday">
<!--- add an element before position 3 --->
<p>Add an element before position 3:
  <cfoutput>#ArrayInsertAt(DaysArray,3,"Wednesday")#</cfoutput>
<p>Now output the array as a list:
<cfoutput>#ArrayToList(DaysArray)#</cfoutput>
<!--- The array now has four elements. Element 3, "Thursday", has become 
  element four --->
```
## <span id="page-381-1"></span><span id="page-381-0"></span>**ArrayIsEmpty**

#### **Description**

Determines whether an array is empty of data elements.

#### **Returns**

True, if the array is empty; otherwise, False.

#### **Category**

#### [Array functions](#page-366-4)

#### Function syntax

**ArrayIsEmpty**(*array*)

#### See also

[ArrayLen](#page-382-1)

#### **History**

ColdFusion MX: Changed behavior: this function can be used on XML objects.

#### **Parameters**

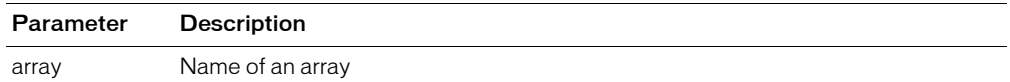

```
<h3>ArrayIsEmpty Example</h3>
<!--- create a new array --->
\langlecfset MyArray = ArrayNew(1)>
<!--- populate an element or two --->
<cfset MyArray[1] = "Test">
<cfset MyArray[2] = "Other Test">
<!--- output the contents of the array --->
<p>Your array contents are:
<cfoutput>#ArrayToList(MyArray)#</cfoutput>
<!--- check if the array is empty --->
<p>Is the array empty?:
<cfoutput>#ArrayIsEmpty(MyArray)#</cfoutput>
<p>Now, clear the array:
\langle!--- now clear the array --->
<cfset Temp = ArrayClear(MyArray)>
\langle!--- check if the array is empty --->
\langle p \rangleIs the array empty?:
<cfoutput>#ArrayIsEmpty(MyArray)#</cfoutput>
```
## <span id="page-382-1"></span><span id="page-382-0"></span>ArrayLen

#### **Description**

Determines the number of elements in an array.

#### Returns

The number of elements in an array.

#### **Category**

[Array functions](#page-366-4)

#### Function syntax

**ArrayLen**(*array*)

#### See also

[ArrayIsEmpty](#page-381-1)

#### **History**

ColdFusion MX: Changed behavior: this function can be used on child XML objects.

#### **Parameters**

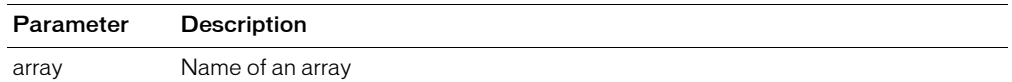

```
<h3>ArrayLen Example</h3>
<cfquery name = "GetEmployeeNames" datasource = "cfsnippets">
SELECT FirstName, LastName FROM Employees
\langle/cfquery>
<!--- create an array --->
\langlecfset myArray = ArrayNew(1)>
\langle!--- set element one to show where we are --->
<cfset myArray[1] = "Test Value">
<!--- loop through the query and append these names
successively to the last element --->
<cfloop query = "GetEmployeeNames">
  <cfset temp = ArrayAppend(myArray, "#FirstName# #LastName#")>
</cfloop>
\langle!--- show the resulting array as a list --->
<cfset myList = ArrayToList(myArray, ",")>
\langle!--- output the array as a list --->
<cfoutput>
  <p>The contents of the array are as follows:
  <p>#myList#
  <p>This array has #ArrayLen(MyArray)# elements.
</cfoutput>
```
## <span id="page-383-0"></span>ArrayMax

#### **Description**

Array maximum function.

#### Returns

The largest numeric value in an array. If the array parameter value is an empty array, returns zero.

#### **Category**

[Array functions](#page-366-4)

#### Function syntax

**ArrayMax**(*array*)

#### **Parameters**

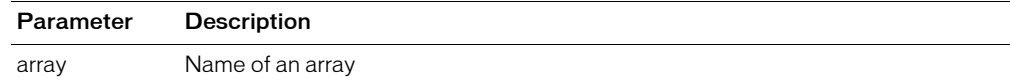

```
<h3>ArrayMax Example</h3>
<p>This example uses ArrayMax to find the largest number in an array.<br> </p>
<!--- After checking whether the form has been submitted, the code creates an 
  array
  and assigns the form fields to the first two elements in the array. ---->
<cfif IsDefined("FORM.submit")>
  <cfset myNumberArray = ArrayNew(1)>
  \langle cfset myNumberArray[1] = number1>
  <cfset myNumberArray[2] = number2>
  <cfif Form.Submit is "Maximum Value">
     <!--- use ArrayMax to find the largest number in the array --->
    <p>The largest number that you entered is
    <cfoutput>#ArrayMax(myNumberArray)#.</cfoutput>
  \langle/cfif>
\langle/cfif>
<!---- The following form provides two numeric fields that are compared when 
  the
  form is submitted. --->
<form action = "arraymax.cfm">
<input type = "hidden" name = "number1_Float">
<input type = "hidden" name = "number2_Float">
<input type = "text" name = "number1"><br>
<input type = "text" name = "number2"><br>
<input type = "submit" name = "submit" value = "Maximum Value">
\langle/form\rangle
```
## <span id="page-384-0"></span>ArrayMin

#### **Description**

Array minimum function.

#### Returns

The smallest numeric value in an array. If the array parameter value is an empty array, returns zero.

#### **Category**

[Array functions](#page-366-4)

#### Function syntax

**ArrayMin**(*array*)

#### **Parameters**

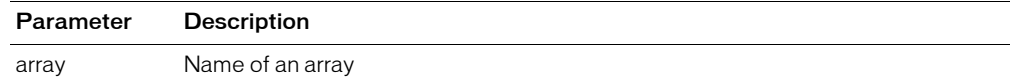

```
<h3>ArrayMin Example</h3>
<p>This example uses ArrayMin to find the smallest number in an array.<br></p>
<!--- After checking whether the form has been submitted, this code creates an
  array and assigns the form fields to the first two elements. ----->
<cfif IsDefined("FORM.submit")>
  \langle cfset myNumberArray = ArrayNew(1)>
  <cfset myNumberArray[1] = FORM.number1>
  <cfset myNumberArray[2] = FORM.number2>
  <cfif Form.Submit is "Minimum Value">
    <!--- use ArrayMin to find the smallest number in the array --->
    <p>The smallest number that you entered is
    <cfoutput>#ArrayMin(myNumberArray)#.</cfoutput>
  \langle/cfif>
\langle/cfif>
<!---- The following form provides two numeric fields that are compared when 
  the
  form is submitted. ----->
<form action = "arraymin.cfm">
<input type = "hidden" name = "number1_Float">
<input type = "hidden" name = "number2_Float">
<input type = "text" name = "number1"><br>
<input type = "text" name = "number2"><br>
<input type = "submit" name = "submit" value = "Minimum Value">
\langle/form\rangle
```
## <span id="page-385-1"></span><span id="page-385-0"></span>**ArrayNew**

#### **Description**

Creates an array of 1–3 dimensions. Index array elements with square brackets: [ ].

ColdFusion arrays expand dynamically as data is added.

#### **Returns**

An array

#### **Category**

#### [Array functions](#page-366-4)

#### Function syntax

**ArrayNew**(*dimension*)

#### **Parameters**

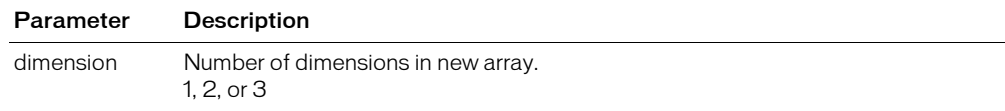

```
<h3>ArrayNew Example</h3>
<!--- Make an array --->
<cfset MyNewArray = ArrayNew(1)>
<!--- ArrayToList does not function properly if the Array is not initialized 
  with
  ArraySet --->
<cfset temp = ArraySet(MyNewArray, 1,6, "")>
<!--- set some elements --->
<cfset MyNewArray[1] = "Sample Value">
\langlecfset MyNewArray[3] = "43">
<cfset MyNewArray[6] = "Another Value">
\langle !---i s it an array? ---\rangle<cfoutput>
  <p>Is this an array? #IsArray(MyNewArray)#
  <p>It has #ArrayLen(MyNewArray)# elements.
  <p>Contents: #ArrayToList(MyNewArray)#
<!--- the array has expanded dynamically to six elements with the use of 
  ArraySet,
  even though we only set three values --->
</cfoutput>
```
## <span id="page-386-1"></span><span id="page-386-0"></span>**ArrayPrepend**

#### **Description**

Inserts an array element at the beginning of an array.

#### **Returns**

True, on successful completion.

#### **Category**

[Array functions](#page-366-4)

#### Function syntax

**ArrayPrepend**(*array*, *value*)

#### See also

[ArrayAppend](#page-375-1)

#### **Parameters**

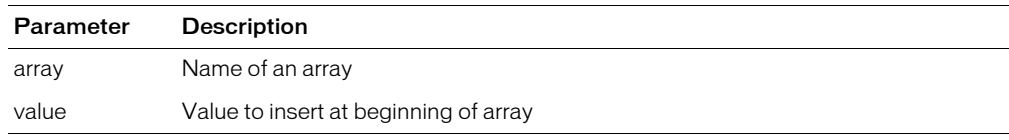

```
<h3>ArrayPrepend Example</h3>
<cfquery name = "GetEmployeeNames" datasource = "cfsnippets">
  SELECT FirstName, LastName FROM Employees
</cfquery>
<!--- create an array --->
<cfset myArray = ArrayNew(1)>
<!--- set element one to show where we are --->
<cfset myArray[1] = "Test Value">
<!--- loop through query. Append names successively before last element (list
  reverses itself from the standard queried output, as it keeps 
  prepending the array entry) --->
<cfloop query = "GetEmployeeNames">
  <cfoutput>#ArrayPrepend(myArray, "#FirstName# #LastName#")#
  </cfoutput>, Array was prepended<br>
</cfloop>
\langle!--- show the resulting array as a list --->
<cfset myList = ArrayToList(myArray, ",")>
\langle!--- output the array as a list --- >
<cfoutput>
  <p>The contents of the array are as follows:
  <p>#myList#
</cfoutput>
```
## <span id="page-387-0"></span>**ArrayResize**

#### **Description**

Resets an array to a specified minimum number of elements. This can improve performance, if used to size an array to its expected maximum. For more than 500 elements, use ArrayResize immediately after using the [ArrayNew](#page-385-1) tag.

ColdFusion arrays expand dynamically as data is added.

#### **Returns**

True, on successful completion.

#### **Category**

[Array functions](#page-366-4)

#### Function syntax

**ArrayResize**(*array*, *minimum\_size*)

#### **Parameters**

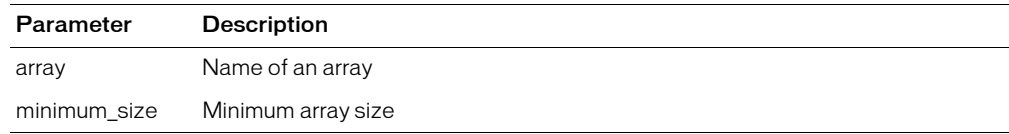

```
<h3>ArrayResize Example</h3>
<!--- perform a query to get the list --->
<cfquery name = "GetCourses" datasource = "cfsnippets">
SELECT * FROM Courses
</cfquery>
\langle!--- make a new array --->
\langlecfset MyArray = ArrayNew(1)>
<!--- resize that array to the number of records
in the query --->
<cfset temp = ArrayResize(MyArray, GetCourses.RecordCount)>
<cfoutput>
The array is now #ArrayLen(MyArray)# elements, to match
the query of #GetCourses. RecordCount# records.
</cfoutput>
```
## <span id="page-388-0"></span>ArraySet

#### **Description**

In a one-dimensional array, sets the elements in a specified index range to a value. Useful for initializing an array after a call to [ArrayNew](#page-385-1).

#### **Returns**

True, on successful completion.

#### **Category**

[Array functions](#page-366-4)

#### Function syntax

**ArraySet**(*array*, *start\_pos*, *end\_pos*, *value*)

#### See also

[ArrayNew](#page-385-1)

#### **History**

ColdFusion MX: Changed behavior: this function can be used on XML objects.

#### **Parameters**

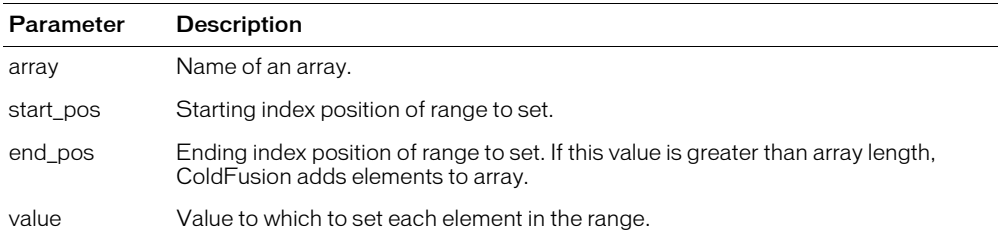

#### Example

<h3>ArraySet Example</h3>

```
<!--- Make an array --->
<cfset MyNewArray = ArrayNew(1)>
<!--- ArrayToList does not function properly if the Array has not been 
  initialized
  with ArraySet --->
<cfset temp = ArraySet(MyNewArray, 1,6, "Initial Value")>
<!--- set some elements --->
<cfset MyNewArray[1] = "Sample Value">
\zetacfset MyNewArray[3] = "43">
<cfset MyNewArray[6] = "Another Value">
...
```
# <span id="page-389-0"></span>**ArraySort**

#### **Description**

Sorts array elements numerically or alphanumerically.

### Returns

True, if sort is successful; False, otherwise.

### **Category**

[Array functions,](#page-366-4) [List functions](#page-368-5)

#### Function syntax

```
ArraySort(array, sort_type [, sort_order ])
```
#### **History**

ColdFusion MX:

- Changed thrown exceptions: this function can throw the ArraySortSimpleValueException error and ValueNotNumeric error.
- Changed the order in which sorted elements are returned: in a textnocase, descending sort, this function might return elements in a different sort order than in earlier releases. If sort\_type = "textnocase" and sort\_order = "desc", ColdFusion MX processes elements that *differ only in case* differently from earlier releases, as follows:
	- ColdFusion MX reverses the elements' original order
	- Earlier releases of ColdFusion do not change the elements' original order

For example, in a textnocase, desc sort of d, a, a, b, A, the following occurs:

- ColdFusion MX returns d, b, A, a, a
- Earlier ColdFusion releases return d, b, a, a, A

#### **Parameters**

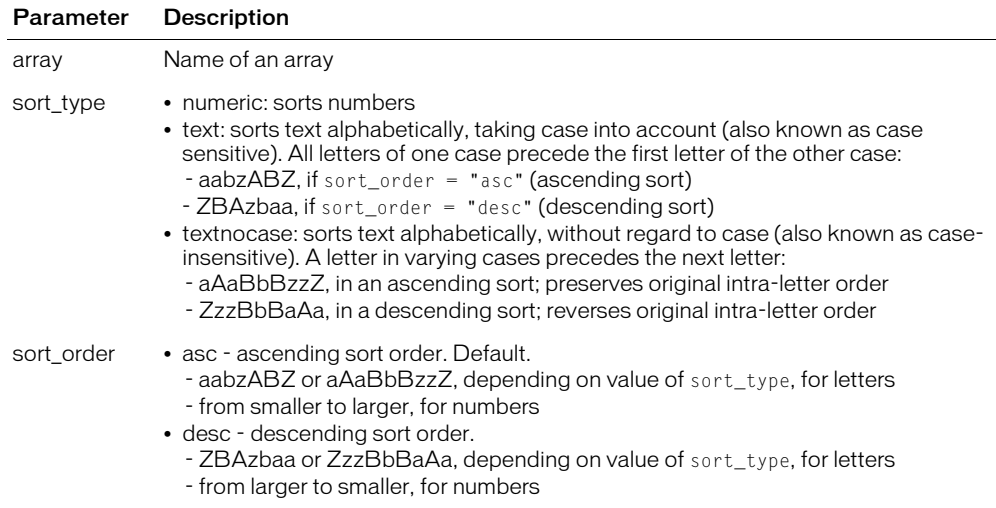

#### Throws

If an array element is other than a simple element, this function throws an ArraySortSimpleValueException error. If sort\_type is numeric and an array element is not numeric, this function throws a ValueNotNumeric error.

```
<!--- This example shows ArraySort --->
<cfquery name = "GetEmployeeNames" datasource = "cfsnippets">
SELECT FirstName, LastName FROM Employees
</cfquery>
\langle!--- create an array --->
\langlecfset myArray = ArrayNew(1)>
<!--- loop through the query and append these names successively to the last
  element --->
<cfloop query = "GetEmployeeNames">
  <cfset temp = ArrayAppend(myArray, "#FirstName# #LastName#")>
</cfloop>
\langle!--- show the resulting array as a list --->
<cfset myList = ArrayToList(myArray, ",")>
<!--- sort that array descending alphabetically --->
<cfset isSuccessful = ArraySort(myArray, "textnocase", "desc")>
...
```
## <span id="page-391-1"></span><span id="page-391-0"></span>ArraySum

#### **Description**

Array sum function.

#### Returns

The sum of values in an array. If the array parameter value is an empty array, returns zero.

#### **Category**

[Array functions,](#page-366-4) [Mathematical functions](#page-369-4)

#### Function syntax

**ArraySum**(*array*)

#### **Parameters**

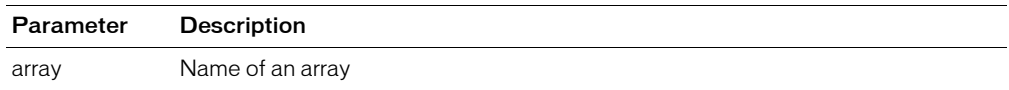

```
<h3>ArraySum Example</h3>
\langle p \rangleThis example uses ArraySum to add two numbers together.\langle p \rangle \langle p \rangle<!--- After checking whether the form has been submitted, the code creates 
  an array and assigns the form fields to the first two elements in 
  the array. --->
<cfif IsDefined("FORM.submit")>
  <cfset myNumberArray = ArrayNew(1)>
  <cfset myNumberArray[1] = number1>
  <cfset myNumberArray[2] = number2>
  <cfif Form.Submit is "Add">
    <!--- use ArraySum to add the number in the array --->
    <p>The sum of the numbers is
    <cfoutput>#ArraySum(myNumberArray)#.</cfoutput>
  \langle/cfif>
\langle/cfif>
<!--- This form provides two numeric fields that are added when the form is
  submitted. --->
<form action = "arraysum.cfm" method="post">
  <input type = "hidden" name = "number1_Float">
  <input type = "hidden" name = "number2_Float">
  \langleinput type = "text" name = "number1">
  \langle br \rangle\langleinput type = "text" name = "number2">
  \langlehr>
  \langleinput type = "submit" name = "submit" value = "Add">
\langle/form\rangle
```
## <span id="page-392-0"></span>ArraySwap

#### **Description**

Swaps array values of an array at specified positions. This function is more efficient than multiple [cfset](#page-317-0) tags.

#### Returns

True, on successful completion.

#### **Category**

[Array functions](#page-366-4)

#### Function syntax

**ArraySwap**(*array*, *position1*, *position2*)

#### **Parameters**

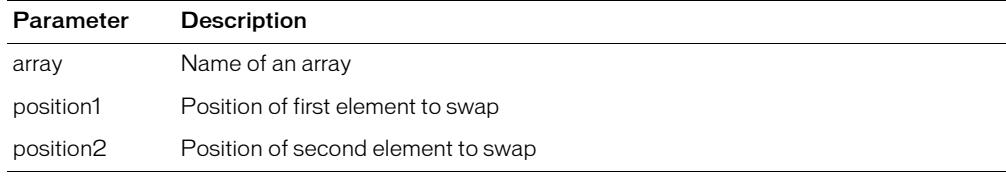

#### Example

<h3>ArraySwap Example</h3>

```
<cfset month = ArrayNew(1)>
<cfset month[1] = "February">
<cfset month[2] = "January">
<cfset temp = ArraySwap(month, 1, 2)>
<cfset temp = ArrayToList(month)>
```
<p>Show the results: <cfoutput>#temp#</cfoutput>

## <span id="page-393-0"></span>**ArrayToList**

#### **Description**

Converts a one-dimensional array to a list.

#### Returns

Delimited list, as a string.

#### **Category**

[Array functions,](#page-366-4) [Conversion functions,](#page-366-5) [List functions](#page-368-5)

#### Function syntax

**ArrayToList**(*array* [, *delimiter* ])

#### **Parameters**

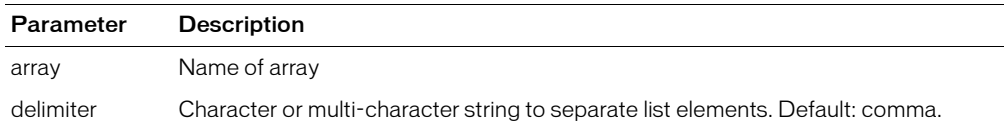

```
<h3>ArrayToList Example</h3>
<cfquery name = "GetEmployeeNames" datasource = "cfsnippets">
SELECT FirstName, LastName FROM Employees
</cfquery>
<!--- create an array --->
\zetacfset myArray = ArrayNew(1)>
<!--- loop through query, append names successively to last element --->
<cfloop query = "GetEmployeeNames">
  <cfset temp = ArrayAppend(myArray, "#FirstName# #LastName#")>
</cfloop>
\langle!--- show the resulting array as a list --->
\langle \text{cfset myList} = \text{ArrayToList(myArray, ", ")} \rangle<!--- sort that array descending alphabetically --->
<cfset myAlphaArray = ArraySort(myArray, "textnocase", "desc")>
\langle!--- show the resulting alphabetized array as a list --->
\langlecfset myAlphaList = ArrayToList(myArray, ",")>
\langle!--- output the array as a list --->
<cfoutput>
  <p>The contents of the array are as follows:
  \langle p \rangle#myList#
  <p>This array, alphabetized by first name (descending):
  <p>#myAlphaList#
  <p>This array has #ArrayLen(MyArray)# elements.
</cfoutput>
```
### <span id="page-394-0"></span>Asc

### **Description**

Determines the value of a character.

### **Returns**

The value of the first character of a string; if string is empty, returns zero.

### **Category**

[String functions](#page-369-5)

#### Function syntax

**Asc**(*string*)

#### See also

[Chr](#page-410-1)

### **History**

ColdFusion MX: Changed Unicode support: ColdFusion supports the Java UCS-2 representation of Unicode characters, up to a value of 65536. (Earlier releases supported 1-255.)

#### **Parameters**

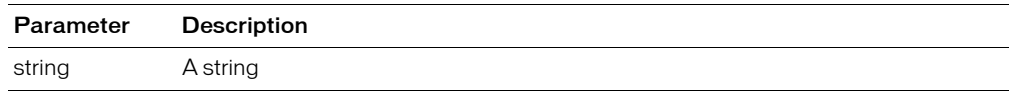

```
<h3>Asc Example</h3>
\langle!--- if the character string is not empty, output its ASCII value --->
<cfif IsDefined("FORM.charVals")>
  <cfif FORM.charVals is not "">
     \langlecfoutput>#Left(FORM.charVals,1)# =
      #Asc(FORM.charVals)#</cfoutput>
  <cfelse>
\langle !--- if it is empty, output an error message --- \rangle<h4>Enter a character</h4>
  \langle/cfif\rangle\langle/cfif\langle form action = "asc.cfm">
<p>Enter a character to see its ASCII value
<br><input type = "Text" name = "CharVals" size = "1" MAXLENGTH = "1">
<p><input type = "Submit" name = ""> <input type = "RESET">
\langle/form>
```
## <span id="page-395-1"></span><span id="page-395-0"></span>ASin

#### **Description**

Determines the arcsine of a number. The arcsine is the angle whose sine is *number*.

#### Returns

The arcsine, in radians, of a number.

#### **Category**

[Mathematical functions](#page-369-4)

#### Function syntax

**ASin**(*number*)

#### See also

[Sin](#page-682-0), [Cos,](#page-416-1) [ACos,](#page-374-1) [Tan,](#page-716-0) [Atn,](#page-397-1) [Pi](#page-637-0)

#### **Parameters**

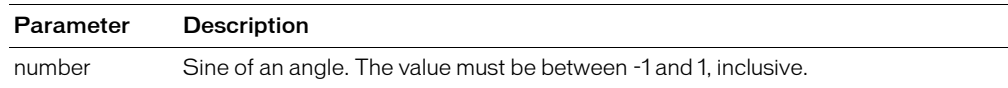

#### Usage

The range of the result is  $-\pi/2$  to  $\pi/2$  radians. To convert degrees to radians, multiply degrees by  $\pi/180$ . To convert radians to degrees, multiply radians by  $180/\pi$ .

```
<h3>ASin Example</h3>
<!--- output its arcsine value --->
<cfif IsDefined("FORM.SinNum")>
  <cfif IsNumeric(FORM.SinNum)>
    <cfif FORM.SinNum LESS THAN OR EQUAL TO 1>
       <cfif FORM.SinNum GREATER THAN OR EQUAL TO -1>
         ASin(<cfoutput>#FORM.SinNum#</cfoutput>) = 
           <cfoutput>#Evaluate(ASin(FORM.sinNum))# Radians</cfoutput>
           <br> or <br>ASin(<cfoutput>#FORM.SinNum#</cfoutput>) = 
         <cfoutput>
            #Evaluate(ASin(FORM.sinNum) * 180/Pi())# Degrees
         </cfoutput>
       <cfelse>
\langle!--- if it is less than negative one, output an error message --<h4>Enter the sine of the angle to calculate, in degrees and radians. 
         The value must be between 1 and -1, inclusive.\langle/h4>
       \langle/cfif\rangle<cfelse>
\langle!--- if it is greater than one, output an error message --- \rangle<h4>Enter the sine of the angle to calculate, in degrees and radians. The
  value must be between 1 and -1, inclusive.</h4>
    \langle/cfif\rangle<cfelse>
<!--- if it is empty, output an error message --->
    <h4>Enter the sine of the angle to calculate, in degrees and radians. The
  value must be between 1 and -1,inclusive.</h4>
  \langle/cfif>
\langle/cfif>
\langle form action = "asin.cfm">
<p>Enter a number to get its arcsine in Radians and Degrees.
```
```
<br><input type = "Text" name = "sinNum" size = "25">
<p><input type = "Submit" name = ""> <input type = "RESET">
</form>
```
## <span id="page-397-0"></span>Atn

## **Description**

Arctangent function. The arctangent is the angle whose tangent is *number*.

## **Returns**

The arctangent, in radians, of a number.

## **Category**

[Mathematical functions](#page-369-0)

### Function syntax

**Atn**(*number*)

### See also

[Atn](#page-397-0), [Sin,](#page-682-0) [ASin,](#page-395-0) [Cos,](#page-416-0) [ACos,](#page-374-0) [Pi](#page-637-0)

### **Parameters**

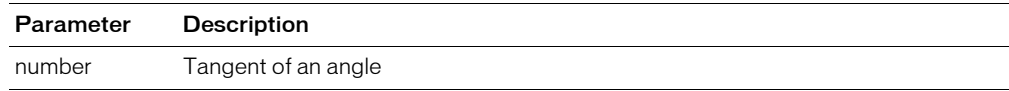

### Usage

The range of the result is  $-\pi/2$  to  $\pi/2$  radians. To convert degrees to radians, multiply degrees by  $\pi/180$ . To convert radians to degrees, multiply radians by  $180/\pi$ .

```
<h3>Atn Example</h3>
<!--- output its Atn value --->
<cfif IsDefined("FORM.AtnNum")>
  <cfif IsNumeric(FORM.AtnNum)>
     Atn(<cfoutput>#FORM.AtnNum#</cfoutput>) = 
      <cfoutput>#Atn(FORM.AtnNum)# radians = 
       #Evaluate(Atn(FORM.AtnNum * 180/PI())# 
        Degrees</cfoutput>
  <cfelse>
\langle !--- if it is empty, output an error message --- \rangle<h4>Enter a number</h4>
  \langle/cfif\rangle\langle/cfif>
\langle form action = "atn.cfm">
<p>Enter a number to get its arctangent in Radians and Degrees
<br><input type = "Text" name = "atnNum" size = "25">
<p><input type = "Submit" name = ""> <input type = "RESET">
\langle/form>
```
# AuthenticatedContext

## **Description**

This function is obsolete. Use the newer security tools; see ["Authentication functions"](#page-366-0)  [on page 367](#page-366-0) and Chapter 16, "Securing Applications," in *Developing ColdFusion MX Applications*.

## History

ColdFusion MX: This function is obsolete. It does not work in ColdFusion MX and later ColdFusion releases.

# AuthenticatedUser

## **Description**

This function is obsolete. Use the newer security tools; see ["Authentication functions"](#page-366-0)  [on page 367](#page-366-0) and Chapter 16, "Securing Applications," in *Developing ColdFusion MX Applications*.

### **History**

ColdFusion MX: This function is obsolete. It does not work in ColdFusion MX and later ColdFusion releases.

# <span id="page-400-0"></span>**BitAnd**

## **Description**

Performs a bitwise logical AND operation.

## **Returns**

The bitwise AND of two long integers.

### **Category**

## [Mathematical functions](#page-369-0)

### Function syntax

**BitAnd**(*number1*, *number2*)

### See also

[BitNot](#page-404-0), [BitOr,](#page-405-0) [BitXor](#page-408-0)

### **Parameters**

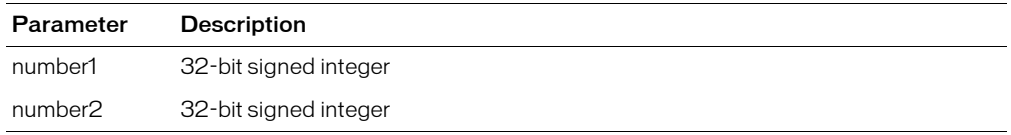

### **Usage**

Bit functions operate on 32-bit signed integers, in the range -2147483648 – 2147483647.

### Example

<h3>BitAnd Example</h3>

<p>Returns the bitwise AND of two long integers. <p>BitAnd(5,255): <cfoutput>#**BitAnd(5,255)**#</cfoutput> <p>BitAnd(5,0): <cfoutput>#**BitAnd(5,0)**#</cfoutput> <p>BitAnd(128,128): <cfoutput>#**BitAnd(128,128)**#</cfoutput>

## <span id="page-401-0"></span>**BitMaskClear**

## **Description**

Performs a bitwise mask clear operation.

## **Returns**

A number, bitwise cleared, with *length* bits beginning at *start*.

## **Category**

## [Mathematical functions](#page-369-0)

### Function syntax

**BitMaskClear**(*number*, *start*, *length*)

## See also

[BitMaskRead](#page-402-0), [BitMaskSet](#page-403-0)

### **Parameters**

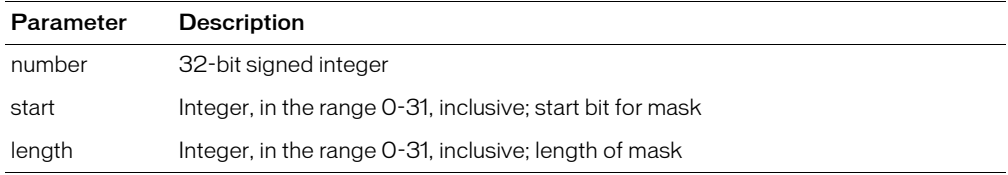

### Usage

Bit functions operate on 32-bit signed integers, in the range -2147483648 – 2147483647.

### Example

```
<h3>BitMaskClear Example</h3>
```
<p>Returns number bitwise cleared with length bits beginning from start.

```
<p>BitMaskClear(255, 4, 4): <cfoutput>#BitMaskClear(255, 4, 4)#
\langle/cfoutput\rangle<p>BitMaskClear(255, 0, 4): <cfoutput>#BitMaskClear(255, 0, 4)#
\langle/cfoutput\rangle<p>BitMaskClear(128, 0, 7): <cfoutput>#BitMaskClear(128, 0, 7)#
</cfoutput>
```
## <span id="page-402-0"></span>**BitMaskRead**

## **Description**

Performs a bitwise mask read operation.

## **Returns**

An integer, created from *length* bits of *number,* beginning at *start*.

### **Category**

## [Mathematical functions](#page-369-0)

### Function syntax

**BitMaskRead**(*number*, *start*, *length*)

### See also

[BitMaskClear](#page-401-0), [BitMaskSet](#page-403-0)

### **Parameters**

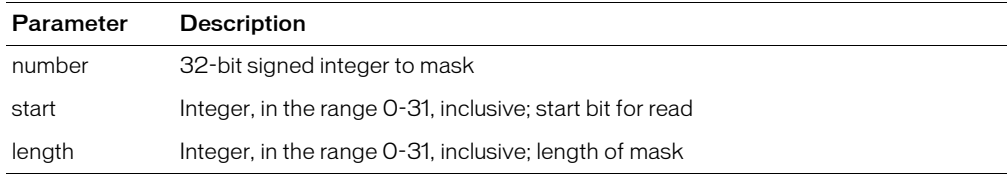

### Usage

Bit functions operate on 32-bit signed integers, in the range -2147483648 – 2147483647.

```
<h3>BitMaskRead Example</h3>
<p>Returns integer created from <em>length</em> bits of <em>number</em>, 
  beginning
  with <em>start</em>.
<p>BitMaskRead(255, 4, 4): <cfoutput>#BitMaskRead(255, 4, 4)#
\langle/cfoutput\rangle
```

```
<p>BitMaskRead(255, 0, 4): <cfoutput>#BitMaskRead(255, 0, 4)#
\langle/cfoutput\rangle<p>BitMaskRead(128, 0, 7): <cfoutput>#BitMaskRead(128, 0, 7)#
</cfoutput>
```
## <span id="page-403-0"></span>**BitMaskSet**

## **Description**

Performs a bitwise mask set operation.

## **Returns**

A number, bitwise masked with *length* bits of *mask* beginning at *start*.

## **Category**

## [Mathematical functions](#page-369-0)

### Function syntax

**BitMaskSet**(*number*, *mask*, *start*, *length*)

### See also

[BitMaskClear](#page-401-0), [BitMaskRead](#page-402-0)

### **Parameters**

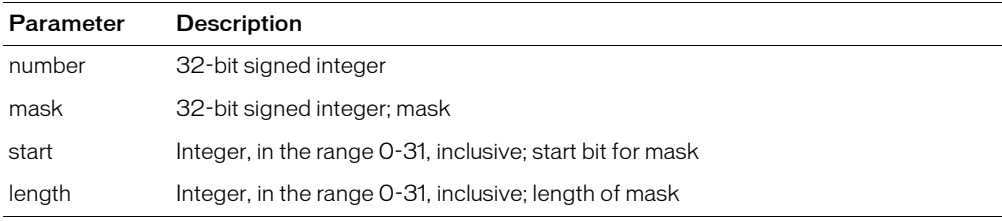

### Usage

Bit functions operate on 32-bit signed integers, in the range -2147483648 – 2147483647.

```
<h3>BitMaskSet Example</h3>
<p>Returns number bitwise masked with length bits of mask beginning at start.
```

```
<p>BitMaskSet(255, 255, 4, 4): 
<cfoutput>#BitMaskSet(255, 255, 4, 4)#</cfoutput>
<p>BitMaskSet(255, 0, 4, 4): 
<cfoutput>#BitMaskSet(255, 0, 4, 4)#</cfoutput>
<p>BitMaskSet(0, 15, 4, 4): 
<cfoutput>#BitMaskSet(0, 15, 4, 4)#</cfoutput>
```
# <span id="page-404-0"></span>**BitNot**

## **Description**

Performs a bitwise logical NOT operation.

## Returns

A number; the bitwise NOT of a long integer.

## **Category**

[Mathematical functions](#page-369-0)

### Function syntax

**BitNot**(*number*)

## See also

[BitAnd](#page-400-0), [BitOr,](#page-405-0) [BitXor](#page-408-0)

## **Parameters**

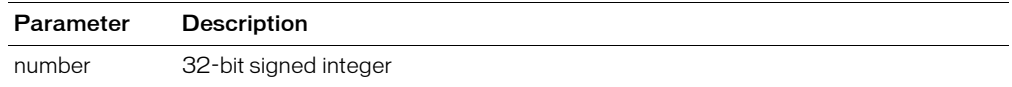

### Usage

Bit functions operate on 32-bit signed integers, in the range -2147483648 – 2147483647.

```
<h3>BitNot Example</h3>
<p>Returns the bitwise NOT of a long integer.
```

```
<p>BitNot(0): <cfoutput>#BitNot(0)#</cfoutput>
<p>BitNot(255): <cfoutput>#BitNot(255)#</cfoutput>
```
# <span id="page-405-0"></span>**BitOr**

## **Description**

Performs a bitwise logical OR operation.

## **Returns**

A number; the bitwise OR of two long integers.

## **Category**

[Mathematical functions](#page-369-0)

## Function syntax

**BitOr**(*number1*, *number2*)

## See also

[BitAnd](#page-400-0), [BitNot,](#page-404-0) [BitXor](#page-408-0)

## **Parameters**

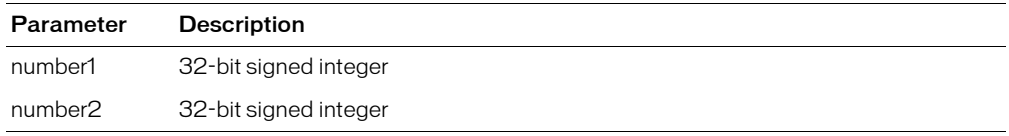

## **Usage**

Bit functions operate on 32-bit signed integers, in the range -2147483648 – 2147483647.

## Example

<h3>BitOr Example</h3> <p>Returns the bitwise OR of two long integers.

<p>BitOr(5,255): <cfoutput>#**BitOr(5,255)**#</cfoutput> <p>BitOr(5,0): <cfoutput>#**BitOr(5,0)**#</cfoutput> <p>BitOr(7,8): <cfoutput>#**BitOr(7,8)**#</cfoutput>

## <span id="page-406-0"></span>BitSHLN

## **Description**

Performs a bitwise shift-left, no-rotation operation.

### **Returns**

A number, bitwise shifted without rotation to the left by *count* bits.

### **Category**

[Mathematical functions](#page-369-0)

### Function syntax

**BitSHLN**(*number*, *count*)

### See also

[BitSHRN](#page-407-0)

#### **Parameters**

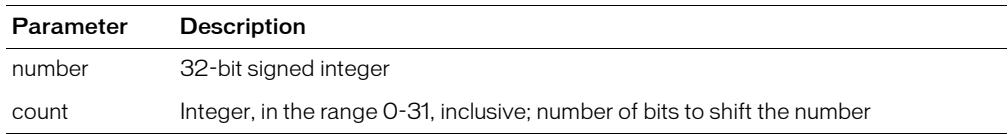

#### **Usage**

Bit functions operate on 32-bit signed integers, in the range -2147483648 – 2147483647.

```
<h3>BitSHLN Example</h3>
<p>Returns the number, bitwise shifted, without rotation, to the left by count
  bits.
```

```
<p>BitSHLN(1,1): <cfoutput>#BitSHLN(1,1)#</cfoutput>
<p>BitSHLN(1,30): <cfoutput>#BitSHLN(1,30)#</cfoutput>
<p>BitSHLN(1,31): <cfoutput>#BitSHLN(1,31)#</cfoutput>
<p>BitSHLN(2,31): <cfoutput>#BitSHLN(2,31)#</cfoutput>
```
## <span id="page-407-0"></span>BitSHRN

## **Description**

Performs a bitwise shift-right, no-rotation operation.

## Returns

A number, bitwise shifted, without rotation, to the right by *count* bits.

## **Category**

[Mathematical functions](#page-369-0)

## Function syntax

**BitSHRN**(*number*, *count*)

### See also

[BitSHLN](#page-406-0)

### **Parameters**

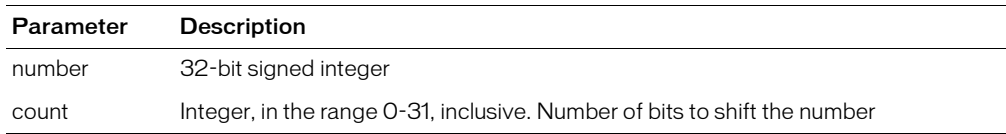

### **Usage**

Bit functions operate on 32-bit signed integers, in the range -2147483648 – 2147483647.

```
<h3>BitSHRN Example</h3>
<p>Returns a number, bitwise shifted, without rotation, to the right, by count
  bits.
```

```
<p>BitSHRN(1,1): <cfoutput>#BitSHRN(1,1)#</cfoutput>
<p>BitSHRN(255,7): <cfoutput>#BitSHRN(255,7)#</cfoutput>
<p>BitSHRN(-2147483548,1): <cfoutput>#BitSHRN(-2147483548,1)#
</cfoutput>
```
## <span id="page-408-0"></span>**BitXor**

## **Description**

Performs a bitwise logical XOR operation.

## **Returns**

Bitwise XOR of two long integers.

## **Category**

[Mathematical functions](#page-369-0)

### Function syntax

**BitXor**(*number1*, *number2*)

## See also

[BitAnd](#page-400-0), [BitNot,](#page-404-0) [BitOr](#page-405-0)

### **Parameters**

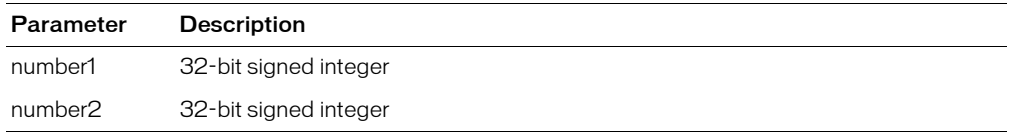

### **Usage**

Bit functions operate on 32-bit signed integers, in the range -2147483648 – 2147483647.

### Example

<h3>BitXOr Example</h3> <p>Returns the bitwise XOR of two long integers.

<p>BitXOr(5,255): <cfoutput>#**BitXOr(5,255)**#</cfoutput> <p>BitXOr(5,0): <cfoutput>#**BitXOr(5,0)**#</cfoutput> <p>BitXOr(128,128): <cfoutput>#**BitXOr(128,128)**#</cfoutput>

# **Ceiling**

## **Description**

Determines the closest integer that is greater than a specified number.

## Returns

The closest integer that is greater than a given number.

## **Category**

[Mathematical functions](#page-369-0)

## Function syntax

**Ceiling**(*number*)

## See also

[Int](#page-522-0), [Fix,](#page-476-0) [Round](#page-670-0)

## **Parameters**

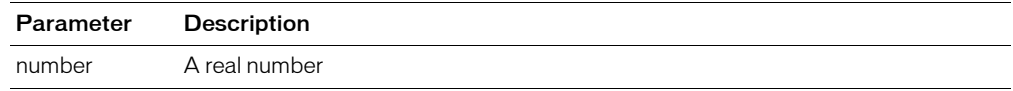

## Example

<h3>Ceiling Example</h3>

```
<cfoutput>
\langle p \rangleThe ceiling of 3.4 is #ceiling(3.4)#
\langle p \rangleThe ceiling of 3 is #ceiling(3)#
<p>The ceiling of 3.8 is #ceiling(3.8)#
\langle p \rangleThe ceiling of -4.2 is #ceiling(-4.2)#
</cfoutput>
```
## Chr

Converts a numeric value to a UCS-2 character.

## Returns

A character with the specified UCS-2 character code.

## **Category**

[String functions](#page-369-1)

## Function syntax

**Chr**(*number*)

### See also

[Asc](#page-394-0)

## **History**

ColdFusion MX: Changed Unicode support: ColdFusion supports the Java UCS-2 representation of Unicode characters, up to a value of 65535. (Earlier releases supported 1-255.)

## **Parameters**

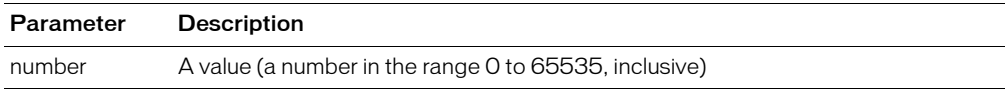

### **Usage**

The values  $0 - 31$  are standard, nonprintable codes. For example:

- Chr(10) returns a linefeed character
- Chr(13) returns a carriage return character
- The two-character string Chr(13) & Chr(10) returns a Windows newline

*Note:* For a complete list of the Unicode characters and their codes, see www.unicode.org/charts/.

```
<!--- If the character string is not empty, then
    output its Chr value --->
<cfif IsDefined("form.charVals")>
    <cfoutput>#form.charVals# = #Chr(form.charVals)#</cfoutput>
\langle/cfif>
<cfform action="#CGI.script_name#" method="POST">
  <p>Type an integer character code from 1 to 65535<br>
    to see its corresponding character.<br>
  <cfinput type="Text" 
    name="CharVals" 
    range="1,65535" 
    message="Please enter an integer from 1 to 65535" 
    validate="integer" 
    required="Yes" 
    size="5" 
    maxlength="5"
    >
<p><input type="Submit" name=""> <input type="RESET">
</cfform>
```
# **CJustify**

## **Description**

Centers a string in a field length.

## Returns

String, center-justified by adding spaces before or after the input parameter. If *length* is less than the length of the input parameter string, the string is returned unchanged.

## **Category**

[Display and formatting functions](#page-367-0), [String functions](#page-369-1)

## Function syntax

**Cjustify**(*string*, *length*)

### See also

[LJustify,](#page-593-0) [RJustify](#page-669-0)

### **Parameters**

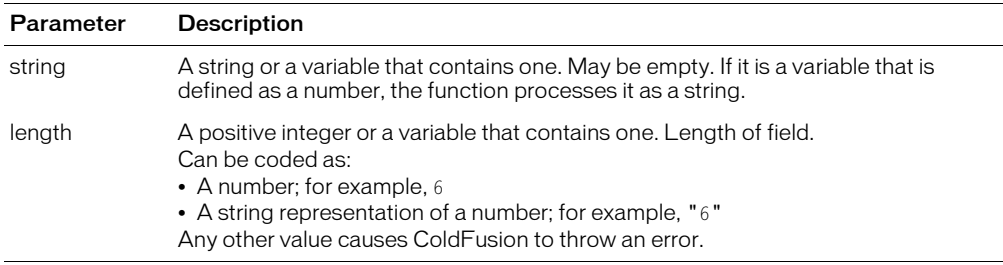

```
<!--- This example shows how to use CJustify --->
\langleCFPARAM name = "jstring" DEFAULT = "">
<cfif IsDefined("FORM.submit")>
<cfdump var="#Form#"> 
  <cfset jstring = Cjustify("#FORM.justifyString#", 35)>
\langle/cfif>
\hbox{\tt <html>>}<head><title>CJustify Example</title>
</head>
<body>
<h3>CJustify</h3>
<p>Enter a string; it will be center-justified within the sample field.
<form action = "cjustify.cfm" method="post">
<p><input type = "Text" value = "<cfoutput>#jString#</cfoutput>" 
     size = 35 name = "justifyString">
\langle p \rangle input type = "Submit" name = "submit">
\langleinput type = "RESET">
\langle/form\rangle</body>
\langle/html\rangle
```
## <span id="page-412-0"></span>Compare

## **Description**

Performs a case-sensitive comparison of two strings.

## **Returns**

- -1, if *string1* is less than *string2*
- 0, if *string1* is equal to *string2*
- 1, if *string1* is greater than *string2*

## **Category**

## [String functions](#page-369-1)

## Function syntax

**Compare**(*string1*, *string2*)

## See also

[CompareNoCase,](#page-414-0) [Find](#page-472-0)

### **Parameters**

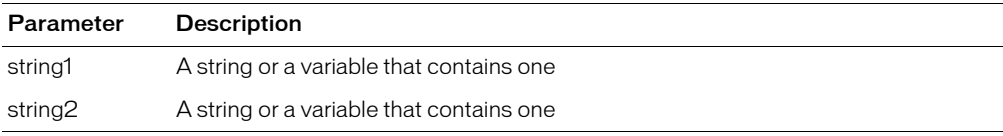

### Usage

Compares the values of corresponding characters in *string1* and *string2*.

```
<h3>Compare Example</h3>
<p>The compare function performs a <I>case-sensitive</I> comparison of two 
  strings.
<cfif IsDefined("FORM.string1")>
  <cfset comparison = Compare(FORM.string1, FORM.string2)>
 \langle!--- switch on the variable to give various responses --->
 \langlecfswitch expression = #comparison#>
  \langlecfcase value = "-1">
    <h3>String 1 is less than String 2</h3>
    <I>The strings are not equal</I>
  </cfcase>
  \langlecfcase value = "0">
    <h3>String 1 is equal to String 2</h3>
    <I>The strings are equal!</I>
  </cfcase>
  \langlecfcase value = "1">
    <h3>String 1 is greater than String 2</h3>
    <I>The strings are not equal</I>
  </cfcase>
  <CFDEFAULTCASE>
    <h3>This is the default case</h3>
  </CFDEFAULTCASE>
  </cfswitch>
\langle/cfif\rangle\langle form action = "compare.cfm">
```

```
<p>String 1
\frac{1}{\sqrt{2}}<p>String 2
<br><input type = "Text" name = "string2">
<p><input type = "Submit" value = "Compare these Strings" name = "">
  <input type = "RESET">
</form>
```
## <span id="page-414-0"></span>CompareNoCase

## **Description**

Performs a case-insensitive comparison of two strings.

## **Returns**

An indicator of the difference:

- A negative number, if *string1* is less than *string2*
- 0, if *string1* is equal to *string2*
- A positive number, if *string1* is greater than *string2*

## **Category**

### [String functions](#page-369-1)

## Function syntax

**CompareNoCase**(*string1*, *string2*)

### See also

[Compare](#page-412-0), [FindNoCase](#page-473-0)

### **Parameters**

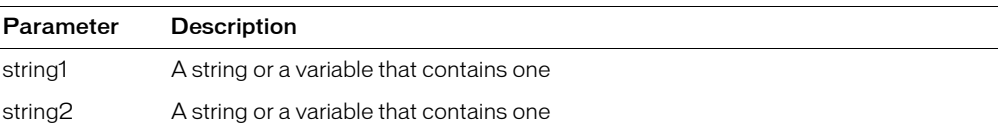

```
<H3>CompareNoCase Example</H3>
<P>This function performs a <I>case-insensitive</I> comparison of two strings.
<CFIF IsDefined("form.string1")>
<CFSET comparison = Comparenocase(form.string1, form.string2)>
\langle!--- switch on the variable to give various responses --- \rangle<CFSWITCH EXPRESSION=#comparison#>
  <CFCASE value="-1">
    <H3>String 1 is less than String 2</H3>
    <I>The strings are not equal</I>
  </CFCASE>
  <CFCASE value="0">
    <H3>String 1 is equal to String 2</H3>
    <I>The strings are equal!</I>
  </CFCASE>
  <CFCASE value="1">
    <H3>String 1 is greater than String 2</H3>
    <I>The strings are not equal</I>
  </CFCASE>
  <CFDEFAULTCASE>
    <H3>This is the default case</H3>
  </CFDEFAULTCASE>
</CFSWITCH>
\langle/CFIF>
<FORM ACTION="comparenocase.cfm" METHOD="POST">
<P>String 1
<BR><INPUT TYPE="Text" NAME="string1">
<P>String 2
<BR><INPUT TYPE="Text" NAME="string2">
```

```
<P><INPUT TYPE="Submit" VALUE="Compare these Strings" NAME=""> 
  <INPUT TYPE="RESET">
</FORM>
```
## <span id="page-416-0"></span>Cos

## **Description**

Calculates the cosine of an angle that is entered in radians.

## Returns

A number; the cosine of the angle.

## **Category**

[Mathematical functions](#page-369-0)

### Function syntax

**Cos**(*number*)

### See also

[ACos,](#page-374-0) [Sin,](#page-682-0) [ASin,](#page-395-0) [Tan,](#page-716-0) [Atn,](#page-397-0) [Pi](#page-637-0)

### **Parameters**

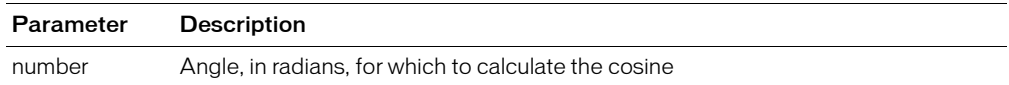

### Usage

The range of the result is -1 to 1.

To convert degrees to radians, multiply degrees by  $\pi/180$ . To convert radians to degrees, multiply radians by 180/π.

**Note:** Because the function uses floating point arithmetic, it returns a very small number (such as 6.12323399574E-017) for angles that should produce 0. To test for a 0 value, check whether the value is less than 0.0000000000001.

```
<h3>Cos Example</h3>
<!--- Calculate cosine if form has been submitted --->
<cfif IsDefined("FORM.cosNum")>
<!--- Make sure input is a number --->
  <cfif IsNumeric(#FORM.cosNum#)>
<!--- Convert degrees to radians, call the Cos function. --->
         <cfset cosValue=#Cos((Form.cosNum * PI()) / 180)#>
<!--- 0.0000000000001 is the function's precision limit.
      If absolute value of returned cosine value is 
      less, set result to 0 --->
         <cfif Abs(cosValue) LT 0.0000000000001>
            <cfset cosValue=0>
        \langle/cfif>
         <cfoutput>
         Cos(#FORM.cosNum#) = #cosValue#<br><br>
         </cfoutput>
  <cfelse>
\langle!--- If input is not a number, show an error message --- \rangle<h4>You must enter a numeric angle in degrees.</h4>
  \langle/cfif>
\langle/cfif>
\langle form action = "#CGI.script_name#" method="post">
     Enter an angle in degrees to get its cosine:
    \langle b \rangle
```

```
<br><br>
 <input type = "Submit" name = "">&nbsp;&nbsp;
 <input type = "RESET"
</form>
```
## <span id="page-418-0"></span>**CreateDate**

## **Description**

Creates a date/time object.

### Returns

A date/time value.

### **Category**

[Date and time functions](#page-367-1)

### Function syntax

**CreateDate**(*year*, *month*, *day*)

### See also

[CreateDateTime,](#page-420-0) [CreateODBCDate](#page-429-0)

### **Parameters**

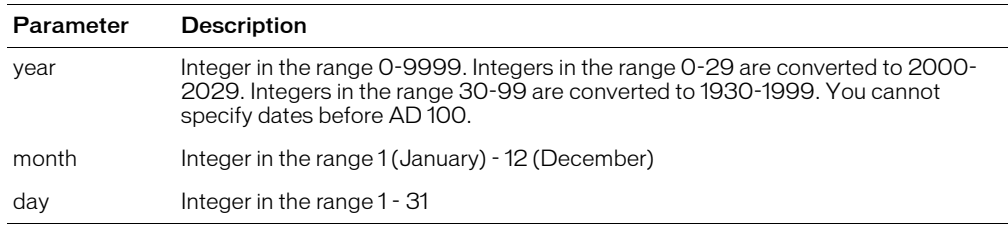

#### Usage

CreateDate is a subset of [CreateDateTime](#page-420-0).

The time in the returned object is set to 00:00:00.

```
<h3>CreateDate Example</h3>
<CFIF IsDefined("form.year")>
<p>Your date value, generated with CreateDate:
<CFSET yourDate = CreateDate(form.year, form.month, form.day)>
<cfoutput>
\langle u|<li>Formatted with CreateDate: #CreateDate(form.year, form.month, form.day)#
  <li>Formatted with CreateDateTime: #CreateDateTime(form.year, form.month,
  form.day, 12,13,0)#
  <li>Formatted with CreateODBCDate: #CreateODBCDate(yourDate)#
  <li>Formatted with CreateODBCDateTime: #CreateODBCDateTime(yourDate)#
\langle/ul>
<p>The same value can be formatted with DateFormat:
\langle 11 \rangle<li>Formatted with CreateDate and DateFormat: 
      #DateFormat(CreateDate(form.year, form.month, form.day), "mmm-dd-
  yyyy")#
  <li>Formatted with CreateDateTime and DateFormat: 
      #DateFormat(CreateDateTime(form.year, form.month, form.day, 12,13,0))#
  <li>Formatted with CreateODBCDate and DateFormat: 
      #DateFormat(CreateODBCDate(yourDate), "mmmm d, yyyy")#
  <li>Formatted with CreateODBCDateTime and DateFormat:
```

```
#DateFormat(CreateODBCDateTime(yourDate), "d/m/yy")#
\langle/ul>
</cfoutput>
\langle/CFIF>
<CFFORM ACTION="createdate.cfm" METHOD="POST">
<p>Enter the year, month and day, as integers:
\langle PRE\rangleYear<CFINPUT TYPE="Text" NAME="year" VALUE="1998" VALIDATE="integer" 
    REQUIRED="Yes">
Month<CFINPUT TYPE="Text" NAME="month" VALUE="6" VALIDATE="integer" 
    REQUIRED="Yes">
Day<CFINPUT TYPE="Text" NAME="day" VALUE="8" VALIDATE="integer" 
    REQUIRED="Yes">
\langle/PRE\rangle<p><INPUT TYPE="Submit" NAME=""> <INPUT TYPE="RESET">
</cfform>
```
## <span id="page-420-0"></span>CreateDateTime

## **Description**

Creates a date-time object.

### Returns

A date/time value.

### **Category**

[Date and time functions](#page-367-1)

### Function syntax

**CreateDateTime**(*year*, *month*, *day*, *hour*, *minute*, *second*)

#### See also

[CreateDate,](#page-418-0) [CreateTime](#page-434-0), [CreateODBCDateTime](#page-431-0), [Now](#page-629-0)

### **Parameters**

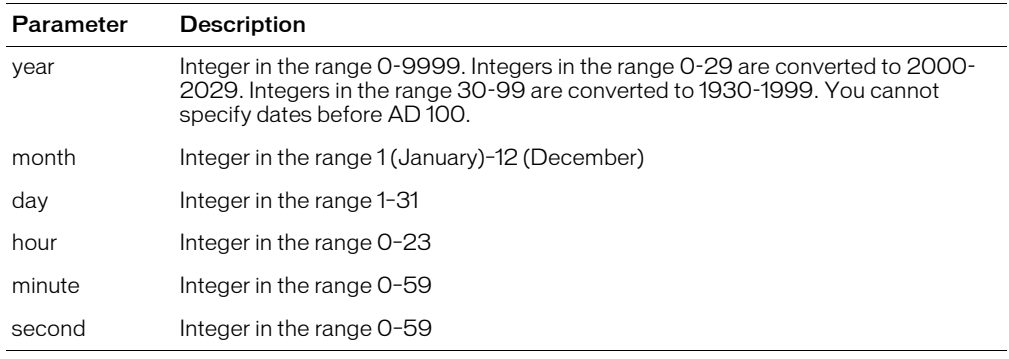

### Example

<h3>CreateDateTime Example</h3>

```
<CFIF IsDefined("form.year")>
Your date value, generated with CreateDateTime:
<CFSET yourDate = CreateDateTime(form.year, form.month, form.day,
  form.hour, form.minute, form.second)>
<cfoutput>
\langle u| \rangle<li>Formatted with CreateDate: #CreateDate(form.year, form.month, form.day)#
  <li>Formatted with CreateDateTime: #CreateDateTime(form.year, form.month,
  form.day, form.hour, form.minute, form.second)#
  <li>Formatted with CreateODBCDate: #CreateODBCDate(yourDate)#
  <li>Formatted with CreateODBCDateTime: #CreateODBCDateTime(yourDate)#
\langle/ul>
<p>The same value can be formatted with DateFormat:
\langle u| \rangle<li>Formatted with CreateDate and DateFormat: 
    #DateFormat(CreateDate(form.year, form.month, form.day), "mmm-dd-yyyy")#
  <li>Formatted with CreateDateTime and DateFormat: 
    #DateFormat(CreateDateTime(form.year, form.month, form.day,
  form.hour, form.minute, form.second))#
```
<li>Formatted with CreateODBCDate and DateFormat: #DateFormat(CreateODBCDate(yourDate), "mmmm d, yyyy")# <li>Formatted with CreateODBCDateTime and DateFormat: #DateFormat(CreateODBCDateTime(yourDate), "d/m/yy")#  $\langle$ /ul> </cfoutput>  $\langle$ /CFIF> <CFFORM ACTION="createdatetime.cfm" METHOD="POST"> <p>Please enter the year, month, and day, in integer format, for a date to view:  $\langle PRE \rangle$ Year<CFINPUT TYPE="Text" NAME="year" VALUE="1998" VALIDATE="integer" REQUIRED="Yes"> Month<CFINPUT TYPE="Text" NAME="month" VALUE="6" RANGE="1,12" MESSAGE="Please enter a month (1-12)" VALIDATE="integer" REQUIRED="Yes"> Day<CFINPUT TYPE="Text" NAME="day" VALUE="8" RANGE="1,31" MESSAGE="Please enter a day of the month (1-31)" VALIDATE="integer" REQUIRED="Yes"> Hour<CFINPUT TYPE="Text" NAME="hour" VALUE="16" RANGE="0,23" MESSAGE="You must enter an hour (0-23)" VALIDATE="integer" REQUIRED="Yes"> Minute<CFINPUT TYPE="Text" NAME="minute" VALUE="12" RANGE="0,59" MESSAGE="You must enter a minute value (0-59)" VALIDATE="integer" REQUIRED="Yes"> Second<CFINPUT TYPE="Text" NAME="second" VALUE="0" RANGE="0,59" MESSAGE="You must enter a value for seconds (0-59)" VALIDATE="integer" REQUIRED="Yes">  $\langle$ /PRE $\rangle$ <p><INPUT TYPE="Submit" NAME=""> <INPUT TYPE="RESET"> </cfform>

## <span id="page-422-0"></span>**CreateObject**

## **Description**

Creates a ColdFusion object, of a specified type.

### Returns

An object, of the specified type.

*Note:* You can enable and disable this function in the ColdFusion Administrator, ColdFusion Basic Security, Tag Restrictions page.

### **Category**

[Extensibility functions](#page-368-0)

### **History**

ColdFusion MX:

• Changed instantiation behavior: this function, and the cfobject tag, can instantiate ColdFusion components and web services. Executing operations on a CFC object executes CFML code that implements the CFC's method in the CFC file.

For more information, see *Developing ColdFusion MX Applications*.

- For CORBA object: changed the Naming Service separator format for addresses from a dot to a forward slash. For example, if "context=NameService", for a class, use either of the following formats for the class parameter:
	- "Macromedia/Eng/CF"
	- "Macromedia.current/Eng.current/CF"

(In earlier releases, the format was "Macromedia.Eng.CF".)

• For CORBA object: changed the locale attribute; it specifies the Java config that contains the properties file.

## CreateObject object types

For information about using this function, see these sections:

- ["CreateObject: COM object" on page 424](#page-423-0)
- ["CreateObject: component object" on page 425](#page-424-0)
- ["CreateObject: CORBA object" on page 426](#page-425-0)
- ["CreateObject: Java or EJB object" on page 428](#page-427-0)
- ["CreateObject: web service object" on page 429](#page-428-0)

*Note:* On UNIX, this function does not support COM objects.

# <span id="page-423-0"></span>CreateObject: COM object

## **Description**

The CreateObject function can create a Component Object Model (COM) object.

To create a COM object, you must provide this information:

- The object's program ID or filename
- The methods and properties available to the object through the IDispatch interface
- The arguments and return types of the object's methods

For most objects, you can get this information from the OLEView utility.

*Note:* On UNIX, this function does not support COM objects.

### **Returns**

A COM object.

### Function syntax

**CreateObject**(*type, class, context, serverName*)

### See also

[ReleaseComObject](#page-656-0), [cfobject](#page-252-0)

### **Parameters**

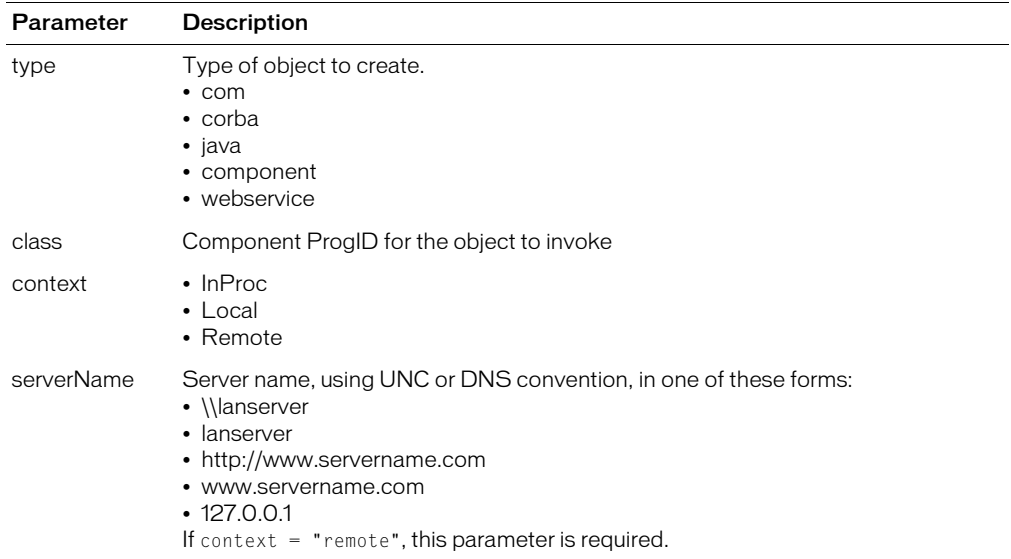

## Usage

The following example creates the Windows Collaborative Data Objects (CDO) for NTS NewMail object to send mail. You would use this code within a cfscript tag.

Mailer = CreateObject("COM", "CDONTS.NewMail");

For more information, see Chapter 34, "Integrating COM and CORBA Objects in CFML Applications," in *Developing ColdFusion MX Applications*.

# <span id="page-424-0"></span>CreateObject: component object

## **Description**

The CreateObject function can create an instance of a ColdFusion component (CFC) object.

## **Returns**

A component object.

## Function syntax

**CreateObject**(*type, component-name*)

## **Parameters**

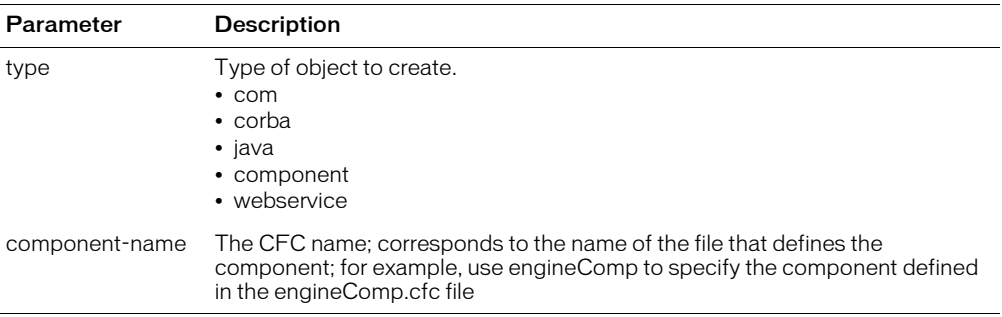

### **Usage**

On UNIX systems, ColdFusion searches first for a file with a name that matches the specified component name, but is all lower case. If it does not find the file, it looks for a file name that matches the component name exactly, with the identical character casing.

In the following example, the CFScript statements assign the tellTimeCFC variable to the tellTime component using the CreateObject function. The CreateObject function references the component in another directory. To invoke component methods, you use function syntax. For more information, see Chapter 11, "Building and Using ColdFusion Components," in *Developing ColdFusion MX Applications*.

```
<b>Server's Local Time:</b>
<cfscript>
  tellTimeCFC=CreateObject("component","appResources.components.
    tellTime");
  tellTimeCFC.getLocalTime();
</cfscript>
\langlebr>
<b>Calculated UTC Time:</b>
<cfscript>
  tellTimeCFC.getUTCTime();
</cfscript>
```
# <span id="page-425-0"></span>CreateObject: CORBA object

## **Description**

The CreateObject function can call a method on a CORBA object. The object must be defined and registered for use.

### Returns

A handle to a CORBA interface.

### Function syntax

```
CreateObject(type, context, class, locale)
```
### **History**

See the History section of the main [CreateObject](#page-422-0) function page.

### **Parameters**

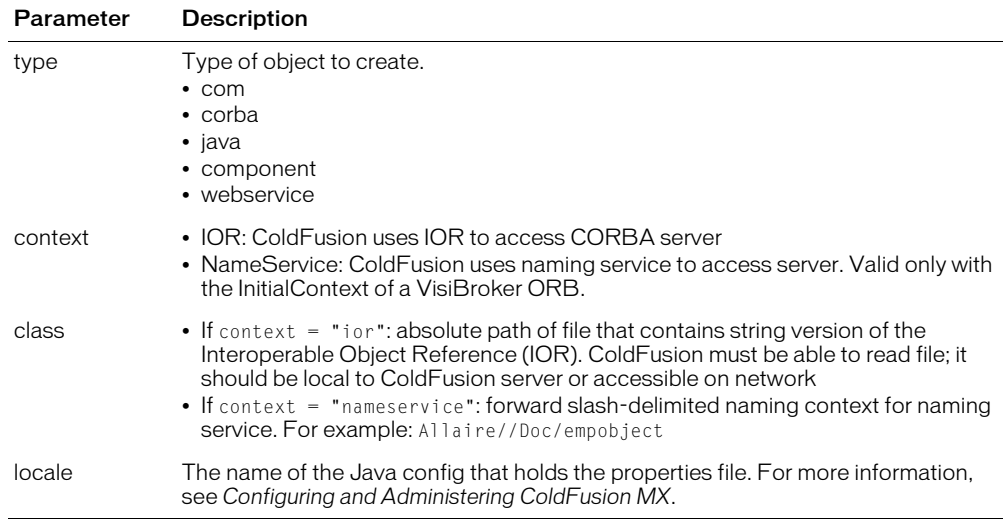

### **Usage**

In the class attribute, if "context=NameService", use a dot separator for the first part of the string. Use either of the following formats:

- "Macromedia/Eng/CF"
- "Macromedia.current/Eng.current/CF"

ColdFusion Enterprise supports CORBA through the Dynamic Invocation Interface (DII). To use this function with CORBA objects, you must provide the name of the file that contains a string version of the IOR, or the object's naming context in the naming service. You must provide the object's attributes, method names and method signatures.

This function supports user-defined types (structures, arrays, and sequences).

```
myobj = CreateObject("corba", "d:\temp\tester.ior", "ior", 
  "visibroker") // uses IOR
```

```
myobj = CreateObject("corba", "Macromedia/Eng/CF", 
  "nameservice", "visibroker") // uses nameservice
myobj = CreateObject("corba", "d:\temp\tester.ior",
```
"nameservice") // uses nameservice and default configuration

# <span id="page-427-0"></span>CreateObject: Java or EJB object

## **Description**

The CreateObject function can create a Java object, and, by extension, an EJB object.

## **Returns**

A Java object.

## Function syntax

**CreateObject**(*type*, *class*)

## **Parameters**

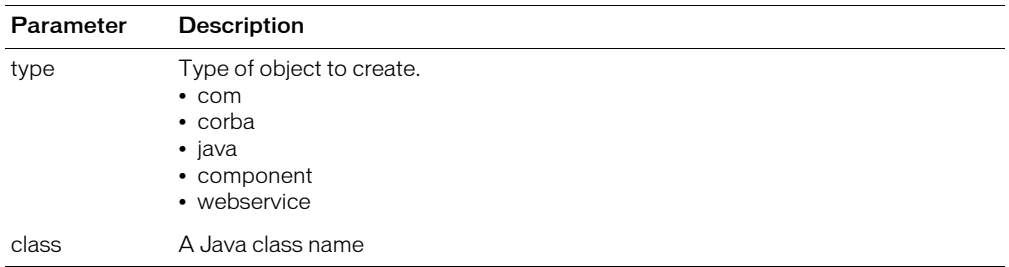

## **Usage**

Any Java class available in the class path that is specified in the ColdFusion Administrator can be loaded and used from ColdFusion with the CreateObject function.

To access Java methods and fields:

- 1 Call the CreateObject function or the cfobject tag to load the class.
- 2 Use the init method, with appropriate arguments, to call an instance of the class. For example: <cfset ret = myObj.init(arg1, arg2)>

Calling a public method on the object without first calling the "init" method invokes a static method. Arguments and return values can be any Java type (simple, array, object). If strings are passed as arguments, ColdFusion does the conversions; if strings are received as return values, ColdFusion does no conversion.

Overloaded methods are supported if the number of arguments is different. Future enhancements will let you use cast functions that allow method signatures to be built more accurately.

## <span id="page-428-0"></span>CreateObject: web service object

## **Description**

This function can create a web service object.

## Returns

A web service object.

## Function syntax

**CreateObject**(*type, urltowsdl*)

### **Parameters**

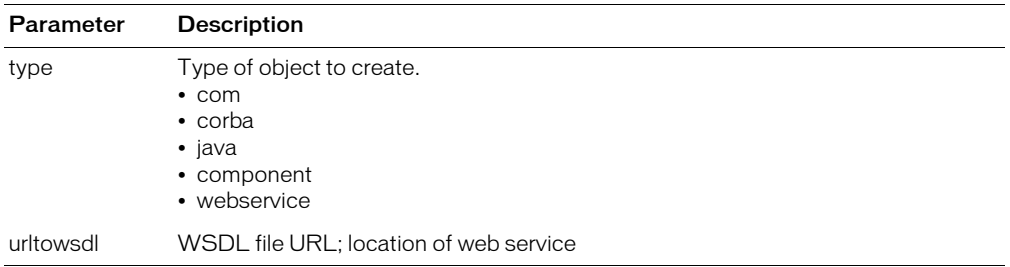

### Usage

You can use the CreateObject function to create a web service.

## Example

newobject2 = CreateObject("webservice","wsdlurl")

## <span id="page-429-0"></span>CreateODBCDate

## **Description**

Creates an ODBC date object.

## Returns

A date object, in normalized ODBC date format.

### **Category**

[Date and time functions](#page-367-1)

### Function syntax

**CreateODBCDate**(*date*)

### See also

[CreateDate,](#page-418-0) [CreateODBCDateTime](#page-431-0)

### **Parameters**

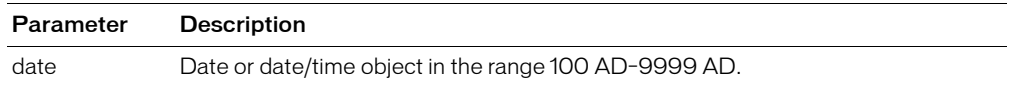

### Usage

This function does not parse or validate values. To ensure that dates are entered and processed correctly (for example, to ensure that a day/month/year entry is not confused with a month/day/ year entry, and so on), Macromedia recommends that you parse entered dates with the DateFormat function, using the mm-dd-yyyy mask, into three elements. Ensure that values are within appropriate ranges; for example, to validate a month value, use the attributes validate  $=$ "integer" and range =  $"1,12"$ .

```
<h3>CreateODBCDate Example</h3>
<CFIF IsDefined("form.year")>
<p>Your date value, generated with CreateDateTime:
<cfset yourDate = CreateDateTime(form.year, form.month, form.day, form.hour,
  form.minute, form.second)>
<cfoutput>
\langle u|<li>Formatted with CreateDate: #CreateDate(form.year, form.month, form.day)#
  <li>Formatted with CreateDateTime: 
    #CreateDateTime(form.year, form.month, form.day, form.hour, form.minute,
  form.second)#
  <li>Formatted with CreateODBCDate: #CreateODBCDate(yourDate)#
  <li>Formatted with CreateODBCDateTime: #CreateODBCDateTime(yourDate)#
\langle/ul>
<p>The same value can be formatted with DateFormat:
\langle 11 \rangle<li>Formatted with CreateDate and DateFormat: 
    #DateFormat(CreateDate(form.year,form.month, form.day), "mmm-dd-yyyy")#
  <li>Formatted with CreateDateTime and DateFormat: 
    #DateFormat(CreateDateTime(form.year, form.month, form.day, form.hour,
  form.minute, form.second))#
  <li>Formatted with CreateODBCDate and DateFormat: 
    #DateFormat(CreateODBCDate(yourDate), "mmmm d, yyyy")#
  <li>Formatted with CreateODBCDateTime and DateFormat: 
    #DateFormat(CreateODBCDateTime(yourDate), "d/m/yy")#
```

```
\langle/ul>
</cfoutput>
\langle/cfif>
<cfform action="createodbcdate.cfm" method="POST">
<p>Enter the year, month and day, as integers:
\langlepre\rangleYear <cfinput type="text" name="year" value="1998" validate="integer" 
    required="yes">
Month<cfinput type="text" name="month" value="6" range="1,12" 
    message="please enter a month (1-12)" validate="integer" 
    REQUIRED="Yes">
Day <cfinput type="text" name="day" value="8" range="1,31" 
    MESSAGE="Please enter a day of the month (1-31)" VALIDATE="integer" 
    REQUIRED="Yes">
Hour <cfinput type="text" name="hour" value="16" range="0,23" 
    MESSAGE="You must enter an hour (0-23)" VALIDATE="integer" 
    REQUIRED="Yes">
Minute<cfinput type="text" name="minute" value="12" range="0,59" 
    MESSAGE="You must enter a minute value (0-59)" VALIDATE="integer" 
    REQUIRED="Yes">
Second<cfinput type="text" name="second" value="0" range="0,59" 
    MESSAGE="You must enter a value for seconds (0-59)" VALIDATE="integer" 
    REQUIRED="Yes">
\langle/PRF\rangle<p><INPUT TYPE="Submit" NAME=""> <INPUT TYPE="RESET">
</cfform>
```
## <span id="page-431-0"></span>CreateODBCDateTime

## **Description**

Creates an ODBC date-time object.

### Returns

A date/time object, in ODBC timestamp format.

### **Category**

[Date and time functions](#page-367-1)

### Function syntax

**CreateODBCDateTime**(*date*)

### See also

[CreateDateTime,](#page-420-0) [CreateODBCDate,](#page-429-0) [CreateODBCTime](#page-433-0), [Now](#page-629-0)

### **Parameters**

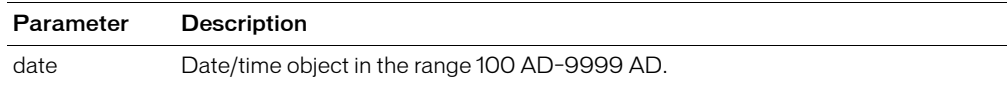

### Usage

When passing a date/time value as a string, you must enclose it in quotation marks. Otherwise, it is interpreted as a number representation of a date/time object.

```
<!--- This example shows how to use CreateDate, CreateDateTime, CreateODBCDate 
  and CreateODBCDateTime --->
<h3>CreateODBCDateTime Example</h3>
<cfif IsDefined("form.year")>
Your date value, generated using CreateDateTime:
<cfset yourDate = CreateDateTime (form.year, form.month, form.day,
  form.hour,form.minute, form.second)>
<cfoutput>
\langle u \rangle<li>Formatted with CreateDate: #CreateDate(form.year, form.month,form.day)#
  <li>Formatted with CreateDateTime: #CreateDateTime(form.year,form.month,
    form.day,form.hour,form.minute,form.second)#
  <li>Formatted with CreateODBCDate: #CreateODBCDate(yourDate)#
  <li>Formatted with CreateODBCDateTime: #CreateODBCDateTime(yourDate)#
\langle/ul>
<p>The same value can be formatted with DateFormat:
\langle u|<li>Formatted with CreateDate and DateFormat: 
    #DateFormat(CreateDate(form.year,form.month,form.day), "mmm-dd-yyyy")#
  <li>Formatted with CreateDateTime and DateFormat: 
    #DateFormat(CreateDateTime(form.year,form.month,form.day, 
    form.hour,form.minute,form.second))#
  <li>Formatted with CreateODBCDate and DateFormat: 
    #DateFormat(CreateODBCDate(yourDate), "mmmm d, yyyy")#
  <li>Formatted with CreateODBCDateTime and DateFormat: 
    #DateFormat(CreateODBCDateTime(yourDate), "d/m/yy")#
\langle/ul>
</cfoutput>
\langle/cfif
```
<CFFORM ACTION="createodbcdatetime.cfm" METHOD="POST"> <p>Enter a year, month and day, as integers:  $\langle$ pre $\rangle$ Year <CFINPUT TYPE="Text" NAME="year" VALUE="1998" VALIDATE="integer" REQUIRED="Yes"> Month<cfinput TYPE="Text" NAME="month" VALUE="6" RANGE="1,12" MESSAGE="Enter a month (1-12)" VALIDATE="integer" REQUIRED="Yes"> Day <cfinput type="text" name="day" value="8" range="1,31" MESSAGE="Enter a day of the month (1-31)" VALIDATE="integer" REQUIRED="Yes"> Hour <cfinput type="text" name="hour" value="16" range="0,23" MESSAGE="You must enter an hour (0-23)" VALIDATE="integer" REQUIRED="Yes"> Minute<cfinput type="text" name="minute" value="12" range="0,59" MESSAGE="You must enter a minute value (0-59)" VALIDATE="integer" REQUIRED="Yes"> Second<cfinput type="text" name="second" value="0" range="0,59" MESSAGE="You must enter a seconds value (0-59)" VALIDATE="integer" REQUIRED="Yes">  $\langle$ /pre $\rangle$ <p><INPUT TYPE="Submit" NAME=""> <INPUT TYPE="RESET"> </cfform>

## <span id="page-433-0"></span>CreateODBCTime

## **Description**

Creates an ODBC time object.

## Returns

A time object, in ODBC timestamp format.

### **Category**

[Date and time functions](#page-367-0)

#### Function syntax

**CreateODBCTime**(*date*)

#### See also

[CreateODBCDateTime,](#page-431-0) [CreateTime](#page-434-0)

#### **Parameters**

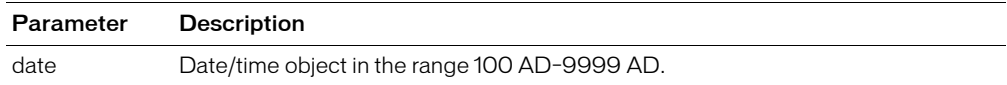

#### Usage

When passing a date/time value as a string, you must enclose it in quotation marks. Otherwise, it is interpreted as a number representation of a date/time object.

```
<h3>CreateODBCTime Example</h3>
<cfif IsDefined("form.hour")>
Your time value, created with CreateTime...
<cfset yourTime = CreateTime(form.hour, form.minute, form.second)>
<cfoutput>
\langle u \rangle<li>Formatted with CreateODBCTime: #CreateODBCTime(yourTime)#
  <li>Formatted with TimeFormat: #TimeFormat(yourTime)#
</ul></cfoutput>
\langle/cfif\rangle<cfform action="createodbctime.cfm" method="post">
\langlepre\rangleHour <cfinput type="Text" name="hour" value="16" range="0,23" message="You must
  enter an hour (0-23)" validate="integer" required="Yes">
Minute<cfinput type="Text" name="minute" value="12" range="0,59" message="You 
  must
  enter a minute value (0-59)" validate="integer" required="yes">
second<cfinput type="text" name="second" value="0" range="0,59" message="You 
  must
  enter a value for seconds (0-59)" validate="integer" required="yes">
\langle/PRF\rangle<p><input type="Submit" name=""> <input type="reset">
</cfform>
```
## <span id="page-434-0"></span>**CreateTime**

## **Description**

Creates a time variable.

## Returns

A time variable.

## **Category**

[Date and time functions](#page-367-0)

### Function syntax

**CreateTime**(*hour*, *minute*, *second*)

#### See also

[CreateODBCTime,](#page-433-0) [CreateDateTime](#page-420-0)

#### **Parameters**

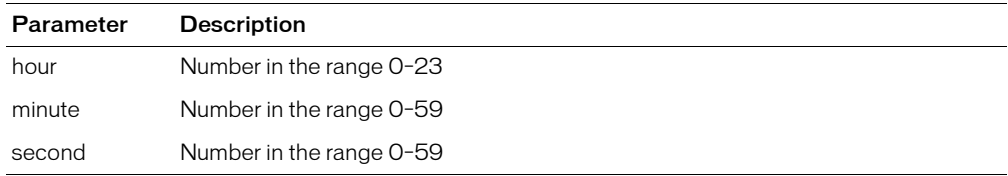

#### **Usage**

CreateTime is a subset of [CreateDateTime](#page-420-0).

A time variable is a special case of a date/time variable. The date part of a time variable is set to December 30, 1899.

```
<h3>CreateTime Example</h3>
<cfif IsDefined("FORM.hour")>
Your time value, presented using CreateTime time function:
<cfset yourTime = CreateTime(FORM.hour, FORM.minute, FORM.second)>
<cfoutput><ul>
  <li>Formatted with timeFormat: #TimeFormat(yourTime)#
  <li>Formatted with timeFormat and hh:mm:ss: #TimeFormat(yourTime, 
  'hh:mm:ss')#
</ul></cfoutput>
\langle/cfif<CFFORM action="createtime.cfm" METHOD="post">
<PRE>Hour<CFINPUT TYPE="Text" NAME="hour" VALUE="16" RANGE="0,23" 
  MESSAGE="You must enter an hour (0-23)" VALIDATE="integer" REQUIRED="Yes">
Minute <cfinput type="text" name="minute" value="12" range="0,59" 
  MESSAGE="You must enter a minute value (0-59)" VALIDATE="integer"
  REQUIRED="Yes">
Second <cfinput type="text" name="second" value="0" range="0,59" 
  MESSAGE="You must enter a value for seconds (0-59)" VALIDATE="integer"
  REQUIRED="Yes">
\langle/PRF\rangle<p><input type="submit" name=""> <input type="reset">
</cfform>
```
# <span id="page-435-0"></span>CreateTimeSpan

## **Description**

Creates a date/time object that defines a time period. You can add or subtract it from other date/ time objects and use it with the cachedWithin attribute of [cfquery](#page-281-0).

### Returns

A date/time object.

## **Category**

[Date and time functions](#page-367-0)

### Function syntax

**CreateTimeSpan**(*days*, *hours*, *minutes*, *seconds*)

#### See also

[CreateDateTime,](#page-420-0) [DateAdd,](#page-438-0) [DateConvert](#page-442-0)

#### **Parameters**

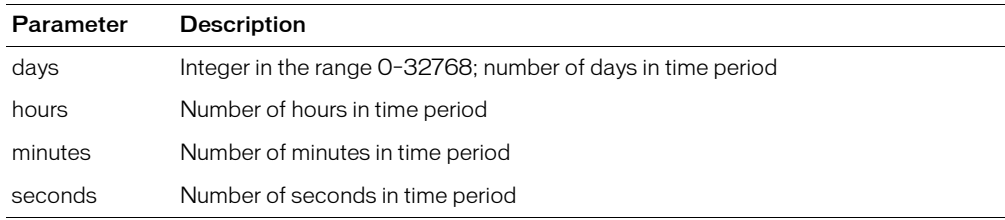

#### **Usage**

Creates a special date/time object that should be used only to add and subtract from other date/ time objects or with the [cfquery](#page-281-0) cached within attribute.

If you use the cachedWithin attribute of [cfquery](#page-281-0), and the original query date falls within the time span you define, cached query data is used. In this case, the CreateTimeSpan function is used to define a period of time from the present backwards. The cachedWithin attribute takes effect only if you enable query caching in the ColdFusion Administrator. For more information, see [cfquery](#page-281-0).

```
<!--- This example shows the use of CreateTimeSpan with cfquery --->
<h3>CreateTimeSpan Example</h3>
<!--- define startrow and maxrows to facilitate 'next N' style browsing --->
\langlecfparam name = "MaxRows" default = "10">
\langlecfparam name = "StartRow" default = "1">
<!--- Query database for information, if cached database information has not 
  been
  updated in the last six hours. -------->
<cfoutput>
<cfquery name = "GetParks" datasource = "cfsnippets" 
  cachedWithin = "#CreateTimeSpan(0, 6, 0, 0)#">
SELECT PARKNAME, REGION, STATE<br>FROM Parks
         Parks
ORDER by ParkName, State
\langle/cfquery>
</cfoutput>
```

```
<!--- build HTML table to display query --->
\langletable cellpadding = 1 cellspacing = 1>
<TR>
  \langleTD colspan = 2 bgcolor = f0f0f0\rangle<b><I>Park Name</i></b>
  \langle/TD>
  <TD bgcolor = f0f0f0>
  <b><i>Region</i></b>
  \langle/TD>
  <TD bgcolor = f0f0f0>
  <b><i>State</i></b>
  \langle/TD>
\langle/TR\rangle<!--- Output query, define startrow and maxrows. Use query variable 
  CurrentCount to
  track the row you are displaying. --->
<cfoutput query = "GetParks" StartRow = "#StartRow#" 
  maxrows = "1 + maxrows + "2<TR>
  \langleTD valign = top bgcolor = ffffed>
  <b>#GetParks.CurrentRow#</b>
  \langle/TD>
  \langle TD \text{ value} \rangle<font size = "-1">#ParkName#</font>
  \langle/TD>
  \langleTD valign = top\rangle\langle font size = "-1">#Region#\langle/font>
  \langle/TD>
  <TD valign = top>
  <font size = "-1">#State#</font>
  \langle/TD>
\langle/TR\rangle</cfoutput>
<!--- If number of records is less than or equal to number of rows, offer link 
  to
  same page, with startrow value incremented by maxrows (in this example,
  incremented by 10) --->
<TR>
  \langleTD colspan = 4>
  <cfif (StartRow + MaxRows) LTE GetParks.RecordCount>
     \langle a \rangle href = "cfquery.cfm?startrow = \langle cfoutput\rangle#Evaluate(StartRow + MaxRows)#</cfoutput>">
     See next <cfoutput>#MaxRows#</cfoutput> rows</A>
  \langle/cfif\rangle\langle/TD>
\langle/TR\rangle\langle/TABLE>
```
# **CreateUUID**

## **Description**

Creates a Universally Unique Identifier (UUID). A UUID is a 35-character string representation of a unique 128-bit integer.

### Returns

A ColdFusion format UUID, in the format xxxxxxxx-xxxx-xxxx-xxxxxxxxxxxxxxxx, where x is a hexadecimal digit (0-9 or A-F). (The character groups are 8-4-4-4-16.)

## **Category**

[Other functions](#page-369-0)

## Function syntax

**CreateUUID**()

#### Usage

The ColdFusion UUID generation algorithm uses the unique time-of-day value, the IEEE 802 Host ID, and a cryptographically strong random number generator to generate UUIDs that conform to the principles laid out in the draft IEEE RFC "*UUIDs and GUIDs.*"

The ColdFusion UUID format is as follows:

xxxxxxxx-xxxx-xxxx-xxxxxxxxxxxxxxxx (8-4-4-16).

This does not conform to the Microsoft/DCE standard, which is as follows:

xxxxxxxx-xxxx-xxxx-xxxxxx-xxxxxxxxxx (8-4-4-4-12)

There are UUID test tools and a user-defined function called CreateGUID, which converts CFML UUIDs to UUID/Microsoft GUID format, available on the web at www.cflib.org.

Use this function to generate a persistent identifier in a distributed environment. To a very high degree of certainty, this function returns a unique value; no other invocation on the same or any other system returns the same value.

UUIDs are used by distributed computing frameworks, such as DCE/RPC, COM+, and CORBA. In ColdFusion, you can use UUIDs as primary table keys for applications in which data is stored in shared databases. In such cases, using numeric keys can cause primary-key constraint violations during table merges. Using UUIDs, you can eliminate these violations.

```
<h3>CreateUUID Example</h3>
<p> This example uses CreateUUID to generate a UUID when you submit the form. 
  You can submit the form more than once. \langle p \rangle<!--- Checks whether the form was submitted; if so, creates UUID. --->
<cfif IsDefined("Form.CreateUUID") Is True>
  \langlehr\rangle<p>Your new UUID is: <cfoutput>#CreateUUID()#</cfoutput></p>
\langle/cfif\rangle<form action = "createuuid.cfm">
\langle p \rangle (input type = "Submit" name = "CreateUUID"> \langle p \rangle\langle/form\rangle
```
# <span id="page-438-0"></span>DateAdd

## **Description**

Adds units of time to a date.

## **Returns**

A date/time object.

### **Category**

[Date and time functions](#page-367-0)

#### Function syntax

**DateAdd**("*datepart"*, *number*, *"date")*

## See also

[DateConvert](#page-442-0), [DatePart](#page-449-0), [CreateTimeSpan](#page-435-0)

#### **History**

ColdFusion MX 6.1: Added the *datepart* character L or l to represent milliseconds.

### **Parameters**

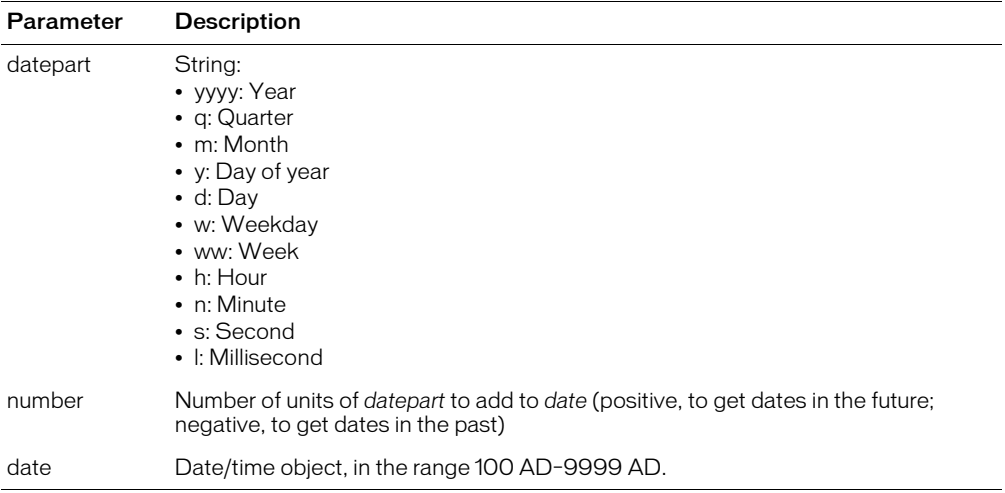

#### Usage

The *datepart* specifiers y, d, and w add a number of days to a date.

When passing a date/time object as a string, you must enclose it in quotation marks. Otherwise, it is interpreted as a numeric representation of a date/time object.

```
<!--- This example shows the use of DateAdd --->
<cfparam name="value" default="70">
<cfparam name="type" default="m">
<!--- if numbers passed, then use those --->
<cfif IsDefined("form.value")>
  <cfset value = form.value>
\langle/cfif
```

```
<cfif IsDefined("form.type")>
  \langlecfset type = form.type\rangle\langle/cfif>
<cfquery name="GetMessages" datasource="cfsnippets">
SELECT UserName, Subject, Posted
FROMMessages
\langle/cfquery>
<p>This example uses DateAdd to determine when a message in
the database will expire. Currently, messages older
than <cfoutput>#value#</cfoutput>
<cfswitch expression="#type#">
  <cfcase value="yyyy">years</cfcase>
  <cfcase value="q">quarters</cfcase>
  <cfcase value="m">months</cfcase>
  <cfcase value="y">days of year</cfcase>
  <cfcase value="w">weekdays</cfcase>
  <cfcase value="ww">weeks</cfcase>
  <cfcase value="h">hours</cfcase>
  <cfcase value="n">minutes</cfcase>
  <cfcase value="s">seconds</cfcase>
  <cfdefaultcase>years</cfdefaultcase>
</cfswitch>
 are expired.
\langletable\rangle\langle \text{tr} \rangle<td>UserName</td>
  <td>Subject</td>
  <td>Posted</td>
\langle/tr>
<cfoutput query="GetMessages">
<tr>
  <td>#UserName#</td>
  <td>#Subject#</td>
  <td>#Posted# <cfif DateAdd(type, value, posted) LT Now()><font 
  color="red">EXPIRED</font></cfif></td>
\langle/tr>
</cfoutput>
\langle/table>
<cfform action="#CGI.Script_Name#" method="post">
Select an expiration value:
<cfinput type="Text" name="value" value="#value#" message="Please enter whole 
  numbers only" validate="integer" required="Yes">
<select name="type">
  <option value="yyyy">years
  <option value="m" selected>months
  <option value="d">days
  <option value="ww">weeks
  <option value="h">hours
  <option value="n">minutes
  <option value="s">seconds
</select>
<input type="Submit" value="Submit">
</cfform>
```
## **DateCompare**

## **Description**

Performs a full date/time comparison of two dates.

## Returns

- -1, if *date1* is less than *date2*
- 0, if *date1* is equal to *date2*
- 1, if *date1* is greater than *date2*

## **Category**

#### [Date and time functions](#page-367-0)

### Function syntax

```
DateCompare("date1", "date2" [, "datePart"])
```
#### See also

[CreateDateTime,](#page-420-0) [DatePart](#page-449-0)

#### **Parameters**

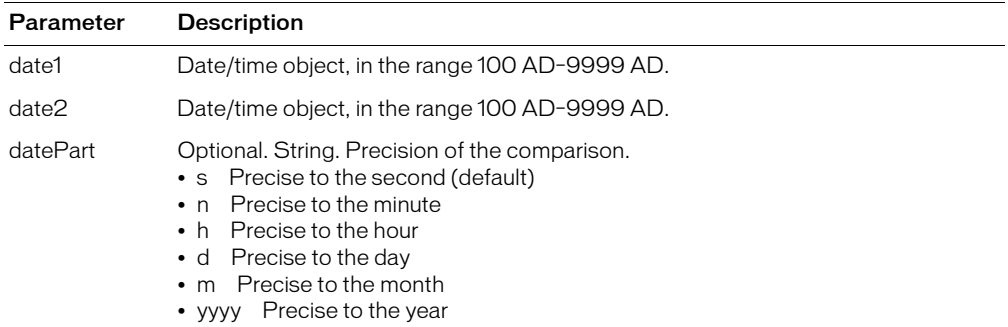

### Usage

When passing a date/time object as a string, you must enclose it in quotation marks. Otherwise, it is interpreted as a numeric representation of a date/time object.

```
<h3>DateCompare Example</h3>
<p>The DateCompare function compares two date/time values.
<cfif IsDefined("FORM.date1")>
  <cfif IsDate(FORM.date1) and IsDate(FORM.date2)>
    <cfset comparison = DateCompare(FORM.date1, FORM.date2, FORM.precision)>
\langle!--- switch on the variable to give various responses ---\rangle\langlecfswitch expression = #comparison#>
       \langlecfcase value = "-1">
         <h3><cfoutput>#DateFormat(FORM.date1)# 
         #TimeFormat(FORM.date1)#</cfoutput> (Date 1) is
         earlier than <cfoutput>#DateFormat(FORM.date2)#
         #TimeFormat(FORM.date2)#</cfoutput> (Date 2)</h3>
         <I>The dates are not equal</I>
       </cfcase>
       \langlecfcase value = "0">
```

```
<h3><cfoutput>#DateFormat(FORM.date1)#
          #TimeFormat(FORM.date1)#</cfoutput> (Date 1) is equal
          to <cfoutput>#DateFormat(FORM.date2)#
          #TimeFormat(FORM.date2)#</cfoutput> (Date 2)</h3>
          <I>The dates are equal!</I>
       \langle/cfcase\rangle\langlecfcase value = "1">
          <h3><cfoutput>#DateFormat(FORM.date1)#
          #TimeFormat(FORM.date1)#</cfoutput> (Date 1) is later
          than <cfoutput>#DateFormat(FORM.date2)#
          #TimeFormat(FORM.date2)#</cfoutput> (Date 2)</h3>
          <I>The dates are not equal</I>
       \langle/cfcase>
        <cfdefaultcase>
          <h3>This is the default case</h3>
       </cfdefaultcase>
     </cfswitch>
  <cfelse>
     <h3>Enter two valid date values</h3>
  \langle/cfif\rangle\langle/cfif>
\langle form action = "datecompare.cfm">
\langlehr size = "2" color = "#0000A0">
<p>Date 1
\langle b r \rangle<input type = "Text" name = "date1"
     value = "<cfoutput>#DateFormat(Now())# #TimeFormat(Now())#
</cfoutput>">
\langle p \rangleDate 2
<br>>
<input type = "Text" name = "date2"
     value = "<cfoutput>#DateFormat(Now())# #TimeFormat(Now())#
</cfoutput>">
<p>Specify precision to the:
\langlebr>\langleselect name = "precision">
       \langleoption value = "s">
          Second
        </option>
       \langleoption value = "n"\rangleMinute
       </option>
       \langleoption value = "h">
          Hour
        </option>
        \langleoption value = "d">
          Day
       </option>
       \langleoption value = "m">
          Month
       </option>
        \langleoption value = "yyyy">
          Year
        </option>
  \langle/select\rangle\langle p \rangle (input type = "Submit" value = "Compare these dates" name = "">
\langleinput type = "reset">
\langle/form\rangle
```
## <span id="page-442-0"></span>**DateConvert**

## **Description**

Converts local time to Coordinated Universal Time (UTC), or UTC to local time. The function uses the daylight savings settings in the executing computer to compute daylight savings time, if required.

## **Returns**

UTC- or local-formatted time object.

## **Category**

[Date and time functions](#page-367-0)

#### Function syntax

```
DateConvert("conversion-type", "date")
```
#### See also

[GetTimeZoneInfo,](#page-508-0) [CreateDateTime](#page-420-0), [DatePart](#page-449-0)

#### **Parameters**

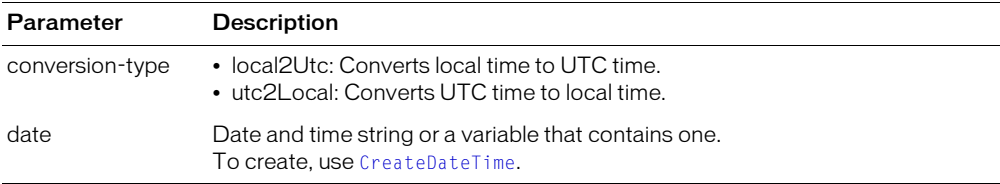

#### **Usage**

When passing a date/time object as a string, you must enclose it in quotation marks. Otherwise, it is interpreted as a numeric representation of a date/time object.

**Note:** You can pass the [CreateDate](#page-418-0) or [Now](#page-629-0) function as the date parameter of this function; for example: #DateConvert(CreateDate(2001, 3, 3))#

```
<h3>DateConvert Example</h3>
<!--- This shows conversion of current date - time to UTC and back. --->
\langlecfset curDate = Now()>
<p><cfoutput>The current date and time: #curDate#. </cfoutput></p>
<cfset utcDate = DateConvert("local2utc", curDate)>
<cfoutput>
  \langle p \rangleThe current date and time converted to UTC time: #utcDate#.\langle p \rangle</cfoutput> 
<!--- This code checks whether form was submitted. If so, the code generates 
  the CFML date with the CreateDateTime function. ---> 
<cfif IsDefined("FORM.submit")>
  <cfset yourDate = CreateDateTime(FORM.year, FORM.month, FORM.day,
  FORM.hour,FORM.minute, FORM.second)>
  <p><cfoutput>Your date value, presented as a ColdFusion date/time
  string:#yourdate#.</cfoutput></p>
   <cfset yourUTC = DateConvert("local2utc", yourDate)>
  <p><cfoutput>Your date and time value, converted to Coordinated Universal 
  Time
  (UTC): #yourUTC#.</cfoutput></p>
```

```
<p><cfoutput>Your UTC date and time, converted back to local date and time:
   #DateConvert("utc2local", yourUTC)#.
   </cfoutput></p>
<cfelse>
   Type the date and time, and press Enter to see the conversion.
\langle/cfif\rangle\langleHr size = "2" color = "#0000A0">
\langle form action = "dateconvert.cfm">
<p>Enter year, month and day in integer format for date value to view:
\tau (table cellspacing = "2" cellpadding = "2" border = "0">
\langle \text{tr} \rangle <td>Year</td>
  \langle \text{td}\rangle \langle \text{input type} = \text{"Text" name} = \text{"year" value} = \text{"1998"}validate = "integer" required = "Yes"></td></tr>
<tr>
   <td>Month</td>
  \langle \text{td}\rangle input type = "Text" name = "month" value = "6"
  range = "1,12" message = "Enter a month (1-12)"validate = "integer" required = "Yes">\times/td>\times/tr>\langle \text{tr} \rangle <td>Day</td>
  \langle \text{td}\rangle \langle \text{input type} = \text{"Text" name} = \text{"day" value} = \text{''8"}range = "1, 31"message = "Enter a day of the month (1-31)"
  validate = "integer" required = "Yes">\times/td>\times/tr>\langle \text{tr} \rangle <td>Hour</td>
  \langle \text{td}\rangle input type = "Text" name = "hour" value = "16"
  range = "0,23"message = "You must enter an hour (0-23)" 
  validate = "integer" required = "Yes">\times/td>\times/tr><tr>
   <td>Minute</td>
  \langle \text{td}\rangle input type = "Text" name = "minute" value = "12"
  range = "0,59"message = "You must enter a minute value (0-59)" 
  validate = "integer" required = "Yes">\times/td>\times/tr>\langle \text{tr} \rangle <td>Second</td>
  \langle \text{td}\rangle input type = "Text" name = "second" value = "0"
  range = "0,59"message = "You must enter a value for seconds (0-59)" 
  validate = "integer" required = "Yes">\times/td>\times/tr>\langle \text{tr} \rangle\langle \text{td}\rangle \langle \text{input type} \rangle = \text{``Submit''} name = "submit" value = "Submit"\rangle\langle \text{td}\rangle<td><input type = "RESET"></td></tr>
\langle/table>
```
# **DateDiff**

## **Description**

Determines the integer number of units by which *date1* is less than *date2*.

## **Returns**

A number of units, of type *datepart*.

## **Category**

[Date and time functions](#page-367-0)

## Function syntax

```
DateDiff("datepart", "date1", "date2")
```
## See also

[DateAdd](#page-438-0), [DatePart](#page-449-0), [CreateTimeSpan](#page-435-0)

## **History**

ColdFusion MX:

- Changed how negative date differences are calculated: this function calculates negative date differences correctly; its output may be different from that in earlier releases.
- Changed the w and ww attributes; they determine the number of full weeks between the two dates.

## **Parameters**

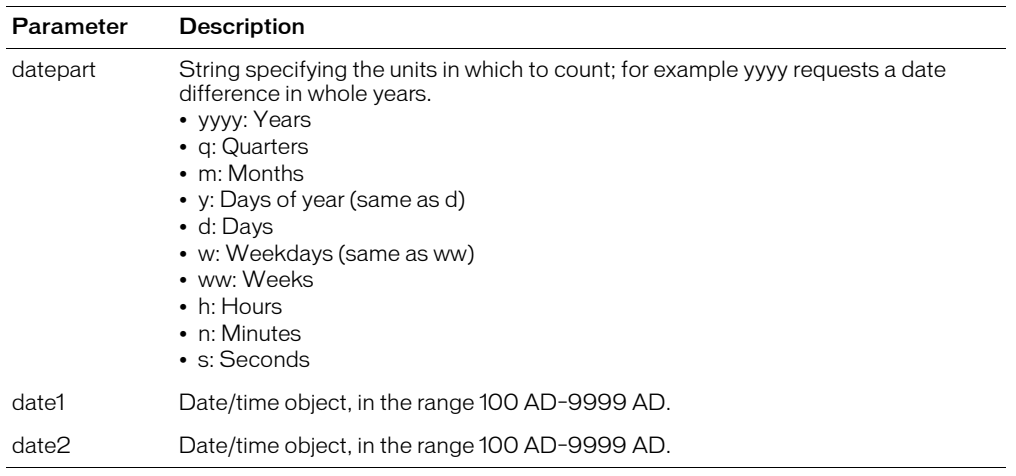

### **Usage**

The DateDiff function determines the number of complete *datepart* units between the two dates; for example, if the *datepart* parameter is "m" and the dates differ by 55 days, the function returns 1.

Enclose string constant dates in quotation marks. If the text contains only numbers (such 1932), and is not surrounded by quotation marks, ColdFusion interprets it as a date/time object, resulting in an incorrect value.

```
<cfif IsDefined("form.value")>
  <cfset value = form.value>
\langle/cfif>
<cfif IsDefined("form.type")>
  <cfset type = form.type>
\langle/cfif\rangle<cfif IsDefined("form.date1") and IsDefined("form.date2")>
  <cfif IsDate(form.date1) and IsDate(form.date2)>
    <p>This example uses DateDiff to determine the difference
    in 
    \langlecfswitch expression = "#form.type#">
       <cfcase value="yyyy">years</cfcase>
       <cfcase value="q">quarters</cfcase>
       <cfcase value="m">months</cfcase>
       <cfcase value="y">days</cfcase>
       <cfcase value="d">days</cfcase>
       <cfcase value="w">weekdays</cfcase>
       <cfcase value="ww">weeks</cfcase>
       <cfcase value="h">hours</cfcase>
       <cfcase value="n">minutes</cfcase>
       <cfcase value="s">seconds</cfcase>
       <cfdefaultcase>years</cfdefaultcase>
    </cfswitch>
         dateparts between date1 and date2.
    <cfif DateCompare("#form.date1#","#form.date2#") is not 0>
     <p>The difference is <cfoutput>#Abs(DateDiff(type, form.date2, 
  form.date1))#</cfoutput>
    \langlecfswitch expression = "#form.type#">
       <cfcase value="yyyy">years</cfcase>
       <cfcase value="q">quarters</cfcase>
       <cfcase value="m">months</cfcase>
       <cfcase value="y">days</cfcase>
       <cfcase value="d">days</cfcase>
       <cfcase value="w">weekdays</cfcase>
       <cfcase value="ww">weeks</cfcase>
       <cfcase value="h">hours</cfcase>
       <cfcase value="n">minutes</cfcase>
       <cfcase value="s">seconds</cfcase>
       <cfdefaultcase>years</cfdefaultcase>
    </cfswitch>.
    <cfelse>
    \langle p \rangleThe two dates are equal! Try changing one of the values ...
    \langle/cfif>
  <cfelse>
  <p>Please enter two valid date/time values, formatted like this:
  <cfoutput>#DateFormat(Now())#</cfoutput>
  \langle/cfif\langle/cfif>
<form action="index.cfm" method="post">
\langlepre\rangleDate 1
```

```
<input type="Text" name="date1" value="<CFOUTPUT>#DateFormat(Now())#</
  CFOUTPUT>">
Date 2
<input type="Text" name="date2" value="<CFOUTPUT>#DateFormat(Now())#</
  CFOUTPUT>">
What kind of unit to show difference?
  <select name="type">
    <option value="yyyy" selected>years
    <option value="q">quarters
    <option value="m">months
    <option value="y">days of year
    <option value="d">days
    <option value="w">weekdays
    <option value="ww">weeks
    <option value="h">hours
    <option value="n">minutes
    <option value="s">seconds
  \langle/select\rangle\langle/pre\rangle<input type="Submit" name=""><input type="RESET">
\langle/form\rangle
```
.

# **DateFormat**

## **Description**

Formats a date value using U.S. date formats. For international date support, use [LSDateFormat](#page-599-0).

#### **Returns**

A text string representing the date formatted according to the mask. If no mask is specified, returns the value in *dd-mmm-yy* format.

## **Category**

[Date and time functions](#page-367-0)

#### Function syntax

**DateFormat**("*date"* [, "*mask"* ])

#### See also

```
Now, CreateDate, LSDateFormat, LSParseDateTime, LSTimeFormat, TimeFormat, ParseDateTime
```
#### **History**

ColdFusion MX: Added support for the following mask attribute options: short, medium, long, and full.

### **Parameters**

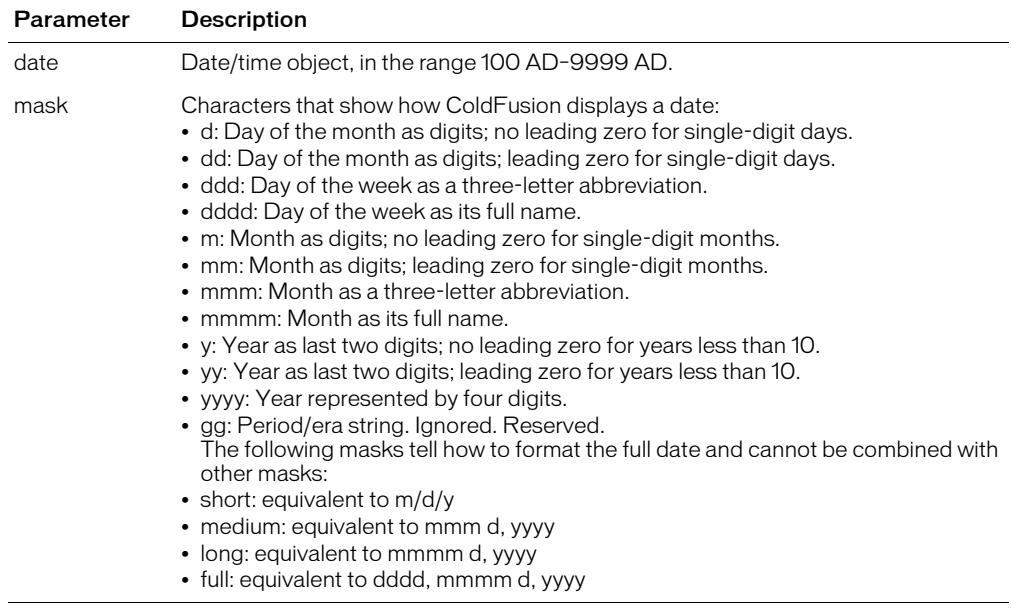

## Usage

When passing a date/time object as a string, you must enclose it in quotation marks. Otherwise, it is interpreted as a numeric representation of a date/time object.

*Note:* You can pass the [CreateDate](#page-418-0) function or [Now](#page-629-0) function as the date parameter of this function; for example: #DateFormat(CreateDate(2001, 3, 3))#

Date and time values in database query results can vary in sequence and formatting unless you use functions to format them. To ensure that application users correctly understand displayed dates and times, Macromedia recommends that you use this function and the [LSDateFormat](#page-599-0), [TimeFormat](#page-718-0), and [LSTimeFormat](#page-620-0) functions to format resultset values. For more information and examples, see TechNote 22183, "*ColdFusion Server (5 and 4.5.x) with Oracle: Formatting Date and Time Query Results*," on our website at www.coldfusion.com/Support/KnowledgeBase/ SearchForm.cfm.

```
\langlecfset todayDate = Now()>
<body><h3>DateFormat Example</h3>
<p>Today's date is <cfoutput>#todayDate#</cfoutput>.
<p>Using DateFormat, we can display that date in different ways:
<cfoutput>
\langle u \rangle<li>#DateFormat(todayDate)#
  <li>#DateFormat(todayDate, "mmm-dd-yyyy")#
  <li>#DateFormat(todayDate, "mmmm d, yyyy")#
  <li>#DateFormat(todayDate, "mm/dd/yyyy")#
  <li>#DateFormat(todayDate, "d-mmm-yyyy")#
  <li>#DateFormat(todayDate, "ddd, mmmm dd, yyyy")#
  <li>#DateFormat(todayDate, "short")#
  <li>#DateFormat(todayDate, "medium")#
  <li>#DateFormat(todayDate, "long")#
  <li>#DateFormat(todayDate, "full")#
\langle/ul>
</cfoutput>
```
# <span id="page-449-0"></span>**DatePart**

## **Description**

Extracts a part from a date value.

## Returns

Part of a date, as an integer.

## **Category**

[Date and time functions](#page-367-0)

#### Function syntax

**DatePart**("*datepart"*, "*date"*)

## See also

[DateAdd](#page-438-0), [DateConvert](#page-442-0)

#### **History**

ColdFusion MX 6.1: Added the *datepart* character L or l to represent milliseconds.

#### **Parameters**

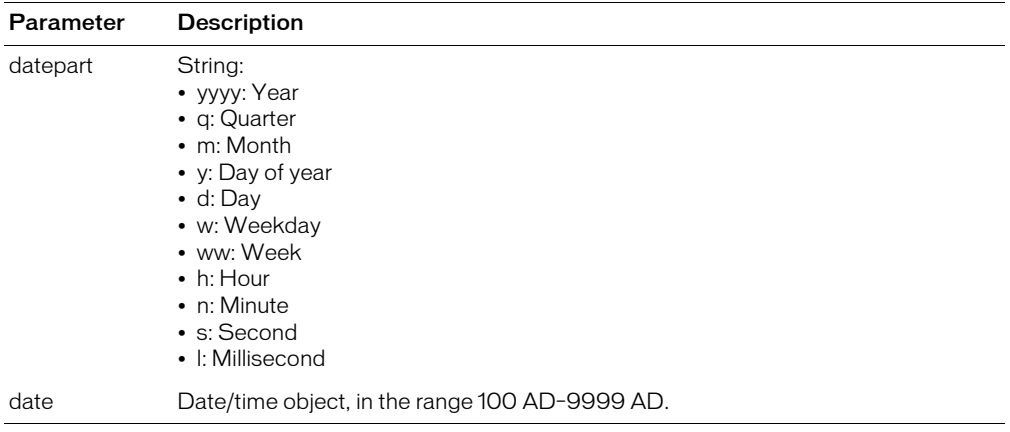

#### Usage

When passing a date/time object as a string, you must enclose it in quotation marks. Otherwise, it is interpreted as a numeric representation of a date/time object.

```
<!--- This example shows information available from DatePart --->
\langlecfset todayDate = Now()>
<h3>DatePart Example</h3>
<p>Today's date is <cfoutput>#todayDate#</cfoutput>.
<p>Using datepart, we extract an integer representing the dateparts from that 
  value
<cfoutput>
\langle u|<li>year: #DatePart("yyyy", todayDate)#
  <li>quarter: #DatePart("q", todayDate)#
  <li>month: #DatePart("m", todayDate)#
  <li>day of year: #DatePart("y", todayDate)#
```

```
<li>day: #DatePart("d", todayDate)#
  <li>weekday: #DatePart("w", todayDate)#
  <li>week: #DatePart("ww", todayDate)#
  <li>hour: #DatePart("h", todayDate)#
  <li>minute: #DatePart("n", todayDate)#
  <li>second: #DatePart("s", todayDate)#
\langle/ul>
</cfoutput>
```
# <span id="page-451-0"></span>Day

## **Description**

Determines the day of the month, in a date.

## Returns

The ordinal for the day of the month, ranging from 1 to 31.

## **Category**

[Date and time functions](#page-367-0)

## Function syntax

**Day**("*date"*)

### See also

```
DayOfWeek, DayOfWeekAsString, DayOfYear, DaysInMonth, DaysInYear, 
FirstDayOfMonth
```
## **Parameters**

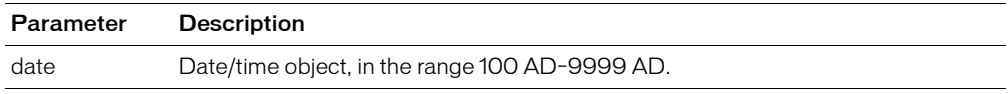

## **Usage**

When passing a date/time object as a string, you must enclose it in quotation marks. Otherwise, it is interpreted as a numeric representation of a date/time object.

**Note:** You can pass the [CreateDate](#page-418-0) function or [Now](#page-629-0) function as the date parameter of this function; for example: #Day(CreateDate(2001, 3, 3))#

```
<h3>Day Example</h3>
<cfif IsDefined("FORM.year")>
  <p>More information about your date:
  \langlecfset yourDate = CreateDate(FORM.year, FORM.month, FORM.day)>
  <cfoutput>
    <p>Date: #DateFormat(yourDate)#. <br>
  It is #DayofWeekAsString(DayOfWeek(yourDate))#, 
  day #DayOfWeek(yourDate)# in the week.
    <br>This is day #Day(YourDate)# 
  in the month of #MonthAsString(Month(yourDate))#, 
  which has #DaysInMonth(yourDate)# days.
    <br>We are in week #Week(yourDate)# of #Year(YourDate)# 
     (day #DayofYear(yourDate)# of #DaysinYear(yourDate)#). 
    <br><cfif IsLeapYear(Year(yourDate))>This is a leap year
         <cfelse>This is not a leap year</cfif>
  </cfoutput>
\langle/cfif\rangle
```
# <span id="page-452-0"></span>DayOfWeek

## **Description**

Determines the day of the week, in a date.

## Returns

The ordinal for the day of the week, as an integer in the range 1 (Sunday) to 7 (Saturday).

## **Category**

[Date and time functions](#page-367-0)

#### Function syntax

**DayOfWeek**("*date"*)

#### See also

```
Day, DayOfWeekAsString, DayOfYear, DaysInMonth, DaysInYear, FirstDayOfMonth
```
#### **Parameters**

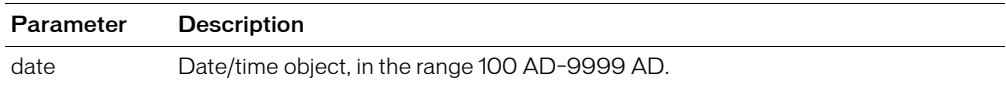

#### Usage

When passing a date/time object as a string, you must enclose it in quotation marks. Otherwise, it is interpreted as a numeric representation of a date/time object.

**Note:** You can pass the [CreateDate](#page-418-0) function or [Now](#page-629-0) function as the date parameter of this function; for example, #DayOfWeek(CreateDate(2001, 3, 3))#

```
<h3>DayOfWeek Example</h3>
<cfif IsDefined("FORM.year")>
  More information about your date:
  <cfset yourDate = CreateDate(FORM.year, FORM.month, FORM.day)>
  <cfoutput>
  <p>Your date, #DateFormat(yourDate)#.
  <br>It is #DayofWeekAsString(DayOfWeek(yourDate))#, day 
    #DayOfWeek(yourDate)# in the week.
  <br>This is day #Day(YourDate)# in the month of 
    #MonthAsString(Month(yourDate))#, which has
    #DaysInMonth(yourDate)# days.
  <br>We are in week #Week(yourDate)# of #Year(YourDate)# (day
    #DayofYear(yourDate)# of #DaysinYear(yourDate)#). 
  <br><cfif IsLeapYear(Year(yourDate))>This is a leap year
    <cfelse>This is not a leap year</cfif>
  </cfoutput>
\langle/cfif>
```
# <span id="page-453-0"></span>DayOfWeekAsString

## **Description**

Determines the day of the week, in a date, as a string function.

## **Returns**

The day of the week, as a string that corresponds to *day\_of\_week*.

## **Category**

[Date and time functions,](#page-367-0) [String functions](#page-369-1)

#### Function syntax

**DayOfWeekAsString**(*day\_of\_week*)

#### See also

[Day,](#page-451-0) [DayOfWeek,](#page-452-0) [DayOfYear,](#page-454-0) [DaysInMonth,](#page-455-0) [DaysInYear](#page-456-0), [FirstDayOfMonth](#page-475-0)

#### **Parameters**

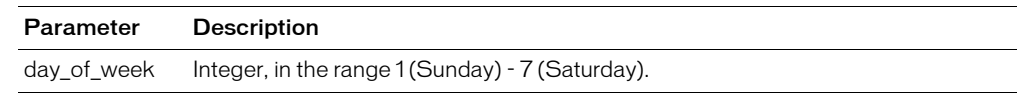

```
<h3>DayOfWeekAsString Example</h3>
<cfif IsDefined("FORM.year")>
More information about your date:
<cfset yourDate = CreateDate(FORM.year, FORM.month, FORM.day)>
<cfoutput>
<p>Your date, #DateFormat(yourDate)#.
<br>It is #DayofWeekAsString(DayOfWeek(yourDate))#, day
    #DayOfWeek(yourDate)# in the week.
<br>This is day #Day(YourDate)# in the month of 
  #MonthAsString(Month(yourDate))#, which has
    #DaysInMonth(yourDate)# days.
<br>We are in week #Week(yourDate)# of #Year(YourDate)# (day 
  #DayofYear(yourDate)#
  of #DaysinYear(yourDate)#). 
<br><cfif IsLeapYear(Year(yourDate))>This is a leap year
  <cfelse>This is not a leap year</cfif>
</cfoutput>
\langle/cfif\rangle
```
# <span id="page-454-0"></span>**DayOfYear**

## **Description**

Determines the day of the year, in a date.

## Returns

The ordinal value of day of the year, as an integer.

## **Category**

[Date and time functions](#page-367-0)

#### Function syntax

**DayOfYear**("*date"*)

#### See also

```
Day, DayOfWeek, DayOfWeekAsString, DaysInMonth, DaysInYear, FirstDayOfMonth
```
### **Parameters**

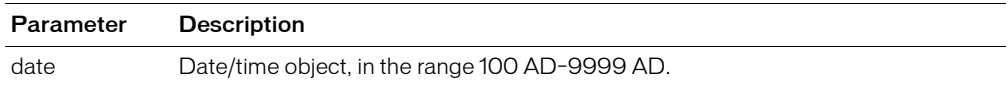

#### Usage

This function accounts for leap years.

When passing a date/time object as a string, you must enclose it in quotation marks. Otherwise, it is interpreted as a numeric representation of a date/time object.

**Note:** You can pass the [CreateDate](#page-418-0) function or [Now](#page-629-0) function as the date parameter of this function; for example, #DayOfYear(CreateDate(2001, 3, 3))#

```
<h3>Day7OfYear Example</h3>
<cfif IsDefined("FORM.year")>
  More information about your date:
  <cfset yourDate = CreateDate(FORM.year, FORM.month, FORM.day)>
  <cfoutput>
  <p>Your date, #DateFormat(yourDate)#.
  <br>It is #DayofWeekAsString(DayOfWeek(yourDate))#, 
    day #DayOfWeek(yourDate)# in the week.
  <br>This is day #Day(yourDate)# in the month of 
    #MonthAsString(Month(yourDate))#, which has
    #DaysInMonth(yourDate)# days.
  <br>We are in week #Week(yourDate)# of #Year(yourDate)# 
  (day #DayofYear(yourDate)# of #DaysinYear(yourDate)#). 
  <br><cfif IsLeapYear(Year(yourDate))>This is a leap year
    <cfelse>This is not a leap year</cfif>
  </cfoutput>
\langle/cfif>
```
# <span id="page-455-0"></span>**DaysInMonth**

## **Description**

Determines the number of days in a month.

## Returns

The number of days in the month in *Date*.

## **Category**

[Date and time functions](#page-367-0)

#### Function syntax

**DaysInMonth**("*date"*)

#### See also

[Day](#page-451-0), [DayOfWeek,](#page-452-0) [DayOfWeekAsString,](#page-453-0) [DayOfYear,](#page-454-0) [DaysInYear](#page-456-0), [FirstDayOfMonth](#page-475-0)

#### **Parameters**

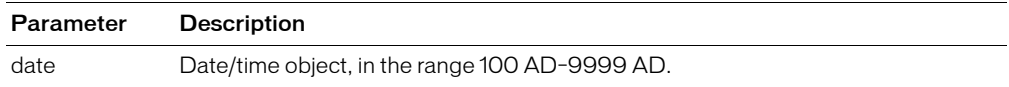

#### Usage

When passing a date/time object as a string, you must enclose it in quotation marks. Otherwise, it is interpreted as a numeric representation of a date/time object.

**Note:** You can pass the [Now](#page-629-0) function or the [CreateDate](#page-418-0) function as the date parameter of this function; for example: #DaysInMonth(CreateDate(2001, 3, 3))#

```
<h3>DaysInMonth Example</h3>
<cfif IsDefined("FORM.year")>
  More information about your date:
  <cfset yourDate = CreateDate(FORM.year, FORM.month, FORM.day)>
  <cfoutput>
  <p>Your date, #DateFormat(yourDate)#.
  <br>It is #DayofWeekAsString(DayOfWeek(yourDate))#, day 
    #DayOfWeek(yourDate)# in the week.
  <br>This is day #Day(YourDate)# in the month of
    #MonthAsString(Month(yourDate))#, which has
    #DaysInMonth(yourDate)# days.
  <br>We are in week #Week(yourDate)# of #Year(YourDate)# 
    (day #DayofYear(yourDate)# of #DaysinYear(yourDate)#). 
  <br><cfif IsLeapYear(Year(yourDate))>This is a leap year
    <cfelse>This is not a leap year</cfif>
  </cfoutput>
\langle/cfif>
```
# <span id="page-456-0"></span>**DaysInYear**

## **Description**

Determines the number of days in a year.

## Returns

The number of days in a year.

### **Category**

[Date and time functions](#page-367-0)

### Function syntax

**DaysInYear**("*date"*)

#### See also

```
Day, DayOfWeek, DayOfWeekAsString, DayOfYear, DaysInMonth, DaysInYear, 
FirstDayOfMonth, IsLeapYear
```
#### **Parameters**

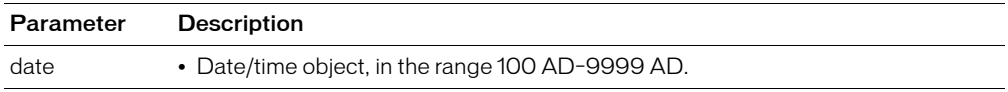

#### **Usage**

DaysInYear accounts for leap years.

When passing a date/time object as a string, you must enclose it in quotation marks. Otherwise, it is interpreted as a numeric representation of a date/time object.

**Note:** You can pass the [CreateDate](#page-418-0) function or the [Now](#page-629-0) function as the date parameter of this function; for example: #DaysInYear(CreateDate(2001, 3, 3))#

```
<h3>DaysInYear Example</h3>
<cfif IsDefined("FORM.year")>
  More information about your date:
  <cfset yourDate = CreateDate(FORM.year, FORM.month, FORM.day)>
  <cfoutput>
  <p>Your date, #DateFormat(yourDate)#.
  <br>It is #DayofWeekAsString(DayOfWeek(yourDate))#, day 
    #DayOfWeek(yourDate)# in the week.
  <br>This is day #Day(YourDate)# in the month of 
    #MonthAsString(Month(yourDate))#, which has
    #DaysInMonth(yourDate)# days.
  <br>We are in week #Week(yourDate)# of #Year(yourDate)# (day
    #DayofYear(yourDate)# of #DaysinYear(yourDate)#). 
\langle/cfif
```
## **Description**

<span id="page-457-0"></span>**DE** 

Postpones evaluation of a string as an expression, when it is passed as a parameter to the [IIf](#page-516-0) or [Evaluate](#page-467-0) functions. Escapes any double quotation marks in the parameter and wraps the result in double quotation marks.

This function is especially useful with the IIf function, to prevent the function from evaluating a string that is to be output.

This applies to expressions that are *not* surrounded by pound signs. (If pound signs surround any part of an expression, a ColdFusion function evaluates that part first, regardless of whether the DE function is present.)

### Returns

Parameter, surrounded by double quotation marks, with any inner double quotation marks escaped.

### **Category**

[Dynamic evaluation functions](#page-368-0)

#### Function syntax

**DE**(*string*)

#### See also

[Evaluate,](#page-467-0) [IIf](#page-516-0)

#### **Parameters**

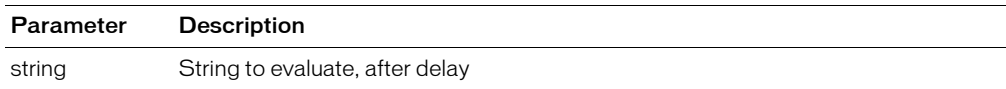

### Usage

Consider this example:

```
<condition> <true expression> <false expression>
  IIf( 1 eq 2, DE('#Var1#'), DE('#Var2#'))
```
ColdFusion evaluates whatever is surrounded by pounds in the expression before executing it. So, although this expression is never true (because Var1 does not exist), the expression fails with an 'Error Resolving Parameter' error, because ColdFusion evaluates #Var1#' and #Var2#' before executing either expression.

This example returns 'Var2':

IIf( 1 eq 2, DE('Var1'), DE('Var2'))

The following example uses IIF to alternate table-row background colors, white and gray. It uses the DE function to prevent ColdFusion from evaluating the color strings.

```
<cfoutput>
<table border="1" cellpadding="3">
<cfloop index="i" from="1" to="10">
  <tr bgcolor="#IIF( i mod 2 eq 0, DE("white"), DE("gray") )#">
    <h t>hello #i#
    \langle/td>
```
 $\langle$ /tr> </cfloop>  $\langle$ /table> </cfoutput>

For more information and code examples, see Chapter 4, "Using Expressions and Pound Signs," in *Developing ColdFusion MX Applications*.

```
<!--- This example shows the use of DE and Evaluate --->
<h3>DE Example</h3>
<cfif IsDefined("FORM.myExpression")>
<h3>The Expression Result</h3>
<cftry>
<!--- Evaluate the expression --->
<cfset myExpression = Evaluate(FORM.myExpression)>
<!--- Use DE to output the value of the variable, unevaluated --->
<cfoutput>
<I>The value of the expression #Evaluate(DE(FORM.MyExpression))#
is #MyExpression#.</I>
</cfoutput>
\langle!--- specify the type of error for which we are searching --- >
<cfcatch type = "Any">
\langle!--- the message to display --- >
  <h3>Sorry, there's been an <B>Error</B>.
  Try a simple expression, such as "2+2".</h3>
<cfoutput>
<!--- and the diagnostic message from ColdFusion Server --->
   <p>#cfcatch.message#
</cfoutput>
</cfcatch>
</cftry>
\langle/cfif>
```
# <span id="page-459-0"></span>**DecimalFormat**

## **Description**

Converts a number to a decimal-formatted string.

## Returns

A *number* as a string formatted with two decimal places and a thousands separator.

## **Category**

[Display and formatting functions](#page-367-1)

## Function syntax

**DecimalFormat**(*number*)

### See also

[DollarFormat](#page-464-0), [NumberFormat](#page-630-0)

#### **Parameters**

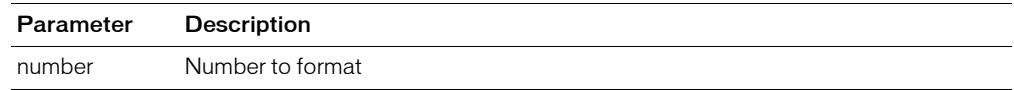

```
<h3>DecimalFormat Function</h3>
<p>Returns a number to two decimal places.
\langle p \rangle\langle c f | oop FROM = 1 TO = 20 INDEX = "counter">
  <cfoutput>
  #counter# * Square Root of 2: 
     #DecimalFormat(Evaluate(counter * sqr(2)))#
  </cfoutput>
  \langlebr>
</cfloop>
```
# **DecrementValue**

## **Description**

Decrements the integer part of a number.

## Returns

Integer part of *number,* decremented by one.

## **Category**

[Mathematical functions](#page-369-2)

#### Function syntax

**DecrementValue**(*number*)

### See also

[IncrementValue](#page-519-0)

## **Parameters**

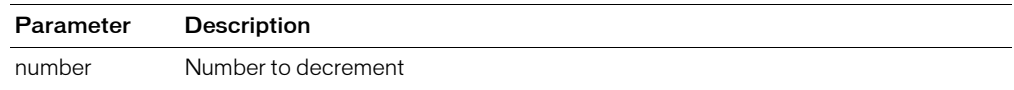

```
<h3>DecrementValue Example</h3>
<p>Returns the integer part of a number decremented by one.
<p>DecrementValue(0): 
  <cfoutput>#DecrementValue(0)#</cfoutput>
<p>DecrementValue("1"): 
  <cfoutput>#DecrementValue("1")#</cfoutput>
<p>DecrementValue(123.35): 
  <cfoutput>#DecrementValue(123.35)#</cfoutput>
```
# <span id="page-461-0"></span>Decrypt

## **Description**

Decrypts a string that is encrypted with the Encrypt function.

## Returns

String, unencrypted.

## **Category**

[Other functions,](#page-369-0) [String functions](#page-369-1)

## Function syntax

**Decrypt**(*encrypted\_string*, *seed*)

### See also

[Duplicate,](#page-465-0) [Encrypt](#page-466-0)

### **Parameters**

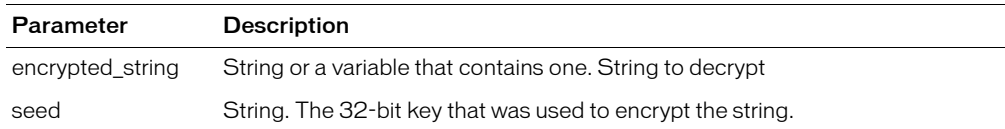

```
<!--- This example shows the use of Encrypt and Decrypt --->
<h3>Decrypt Example</h3>
<p>This function encrypts/decrypts a string. Enter a string and a key.
<cfif IsDefined("FORM.myString")>
  <cfset string = FORM.myString>
  \langle cfset key = FORM.myKey>
  <cfset encrypted = encrypt(string, key)>
  \langlecfset decrypted = decrypt(encrypted, key)>
  <cfoutput>
    <h4><B>The string:</B></h4> #string# <br>
    <h4><B>The key:</B></h4> #key#<br>
    <h4><B>Encrypted:</B></h4> #encrypted#<br>
    <h4><B>Decrypted:</B></h4> #decrypted#<br>
  </cfoutput>
\langle/cfif>
<form action = "encrypt.cfm">
<p>Input your key:
\langle p \rangle input type = "Text" name = "myKey" value = "foobar">
<p>Enter string to encrypt:
\langle p \rangle (textArea name = "myString" cols = "40" rows = "5" WRAP = "VIRTUAL">
This string will be encrypted (try typing some more)</textArea>
Sinput type = "Submit" value = "Encrypt my String">
\langle/form\rangle
```
# DeleteClientVariable

## **Description**

Deletes a client variable. (To test for the existence of a variable, use IsDefined.)

## Returns

True, if the variable is successfully deleted; false, otherwise.

## **Category**

[Other functions](#page-369-0)

## Function syntax

**DeleteClientVariable**("*name*")

## See also

[GetClientVariablesList](#page-482-0)

#### **History**

ColdFusion MX: Changed behavior: if the variable is not present, this function now returns False. (In earlier releases, it threw an error.)

## **Parameters**

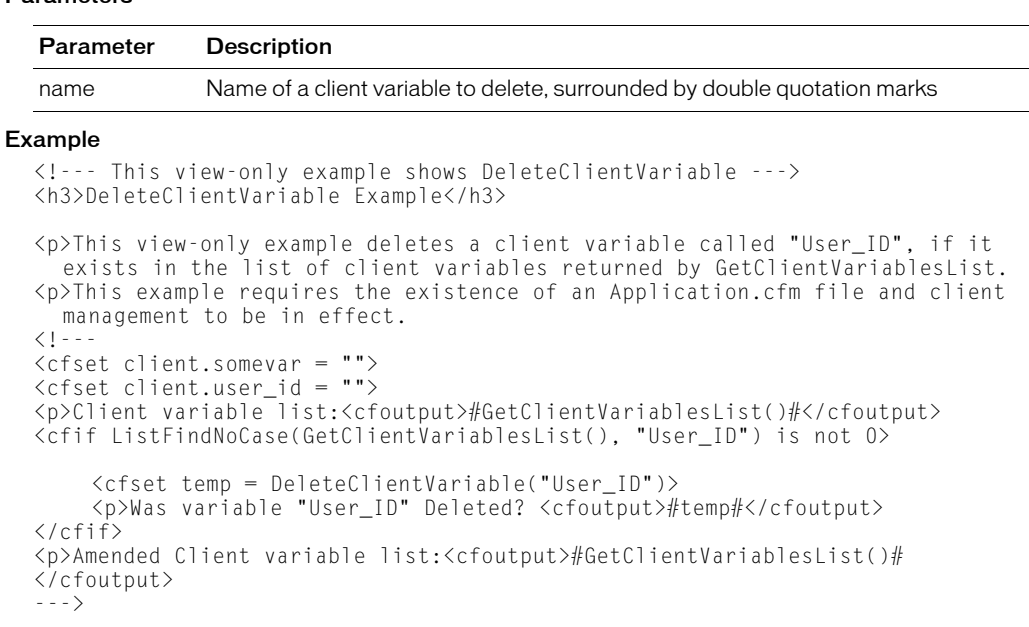

# **DirectoryExists**

## **Description**

Determines whether a directory exists.

## **Returns**

Yes, if the specified directory exists; No, otherwise.

### **Category**

## [System functions](#page-370-0)

#### Function syntax

**DirectoryExists**(*absolute\_path*)

## See also

[FileExists](#page-471-0)

#### **Parameters**

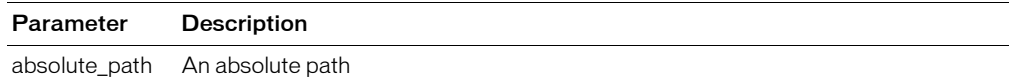

```
<h3>DirectoryExists Example</h3>
<h3>Enter a directory to check for existence.</h2>
<form action = "directoryexists.cfm" method="post">
  \langleinput type = "text" name = "yourDirectory">
  \langle br \rangle\langleinput type = "submit" name = "submit">
</form>
<cfif IsDefined("FORM.yourDirectory")>
  <cfif FORM.yourDirectory is not "">
  <cfset yourDirectory = FORM.yourDirectory>
     <cfif DirectoryExists(yourDirectory)>
       <cfoutput>
       <p>Your directory exists. Directory name: #yourDirectory#
       </cfoutput>
     <cfelse>
       <p>Your directory does not exist.</p>
     \langle/cfif>
  \langle/cfif\rangle\langle/cfif>
```
## <span id="page-464-0"></span>**DollarFormat**

### **Description**

Formats a string in U.S. format. (For other currencies, use [LSCurrencyFormat](#page-596-0) or [LSEuroCurrencyFormat.](#page-601-0))

#### Returns

A number as a string, formatted with two decimal places, thousands separator, and dollar sign. If *number* is negative, the return value is enclosed in parentheses. If *number* is an empty string, returns zero.

#### **Category**

[Display and formatting functions](#page-367-1)

#### Function syntax

**DollarFormat**(*number*)

#### See also

[DecimalFormat,](#page-459-0) [NumberFormat](#page-630-0)

#### **Parameters**

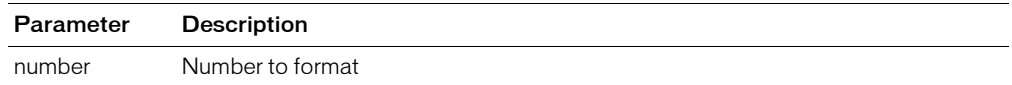

```
<!--- This example shows the use of DollarFormat --->
\langlehtml\rangle<head>
<title>DollarFormat Example</title>
</head>
<body>
<h3>DollarFormat Example</h3>
\langlecfloop from = 8 to = 50 index = counter>
  \langlecfset full = counter>
  \zetacfset quarter = Evaluate(counter + (1/4))>
  \langlecfset half = Evaluate(counter + (1/2))>
  \langlecfset threefourth = Fyaluate(counter + (3/4))>
  <cfoutput>
  \langlepre\ranglebill#DollarFormat(full)##DollarFormat(quarter)#
    #DollarFormat(half)# #DollarFormat(threefourth)#
  18% tip#DollarFormat(Evaluate(full \star (18/100)))#
    #DollarFormat(Evaluate(quarter * (18/100)))#
    #DollarFormat(Evaluate(half * (18/100)))#
    #DollarFormat(Evaluate(threefourth * (18/100)))#
  \langle/pre\rangle</cfoutput>
</cfloop>
</body>
\langle/html>
```
# <span id="page-465-0"></span>**Duplicate**

## **Description**

Returns a clone, also known as a deep copy, of a variable. There is no reference to the original variable.

### Returns

A clone of a variable.

## **Category**

[Structure functions,](#page-370-1) [System functions](#page-370-0)

### Function syntax

**Duplicate**(*variable\_name*)

### See also

[StructCopy,](#page-692-0) other [Structure functions](#page-370-1)

#### History

ColdFusion MX: Changed behavior: this function can be used on XML objects.

### **Parameters**

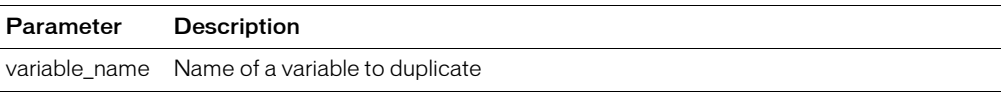

#### Usage

Use this function to duplicate complex structures, such as nested structures and queries.

*Note:* With this function, you cannot duplicate a COM, CORBA, or JAVA object returned from the cfobject tag or the CreateObject function. If an array element or structure field is a COM, CORBA, or JAVA object, you cannot duplicate the array or structure.

```
<h3>Duplicate Example</h3>
\langle c \text{fset} s1 = \text{StructNew}() \rangle<cfset s1.nested = StructNew()>
<cfset s1.nested.item = "original">
\langle c \text{f} \text{set } \text{copy} = \text{StructCopy}(s1) \rangle\langle \text{cfset clone} = \text{Duplicate(s1)} \rangle\langle!--- modify the original --->
<cfset s1.nested.item = "modified">
<cfoutput>
\langle p \rangleThe copy contains the modified value: \#copy.nested.item\#\langle p \rangle\langle p \rangleThe duplicate contains the original value: #clone.nested.item#\langle p \rangle</cfoutput>
```
# <span id="page-466-0"></span>Encrypt

## **Description**

Encrypts a string. Uses a symmetric key-based algorithm, in which the same key is used to encrypt and decrypt a string. The security of the encrypted string depends on maintaining the secrecy of the key. Uses an XOR-based algorithm that uses a pseudo-random 32-bit key, based on a seed passed by the user as a function parameter.

## Returns

String; can be much longer than the original string.

## **Category**

[Other functions,](#page-369-0) [String functions](#page-369-1)

### Function syntax

**Encrypt**(*string*, *seed*)

#### See also

[Decrypt](#page-461-0)

#### Parameters

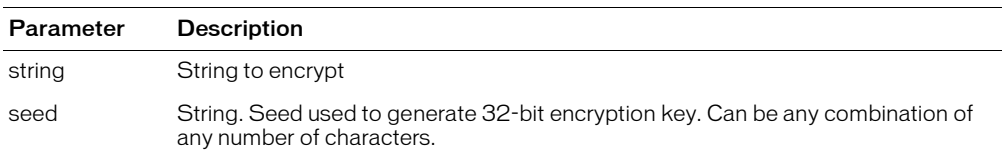

```
<h3>Encrypt Example</h3>
<p>This function allows for the encryption and decryption of a string. 
  Try it by entering a string and a key to see the results.
<cfif IsDefined("FORM.myString")>
   <cfset string = FORM.myString>
   <cfset key = FORM.myKey>
   <cfset encrypted = encrypt(string, key)>
  \langlecfset decrypted = decrypt(encrypted, key)>
   <cfoutput>
     <h4><B>The string:</B></h4> #string# <br>
     <h4><B>The key:</B></h4> #key#<br>
     <h4><B>Encrypted:</B></h4> #encrypted#<br>
     <h4><B>Decrypted:</B></h4> #decrypted#<br>
   </cfoutput>
\langle/cfif\rangle<form action = "encrypt.cfm" method="post">
<p>Input your key:
<p><input type = "Text" name = "myKey" value = "foobar">
<p>Input your string to be encrypted:
<p><textArea name = "myString" cols = "40" rows = "5" WRAP = "VIRTUAL">
This string will be encrypted (try typing some more)
</textArea>
<input type = "Submit" value = "Encrypt my String">
\langle/form\rangle
```
# <span id="page-467-0"></span>Evaluate

## **Description**

Evaluates one or more string expressions, dynamically, from left to right. (The results of an evaluation on the left can have meaning in an expression to the right.) Returns the result of evaluating the rightmost expression.

## **Returns**

An object; the result of the evaluation(s).

## **Category**

[Dynamic evaluation functions](#page-368-0)

#### Function syntax

```
Evaluate(string_expression1 [, string_expression2 [, … ] ] )
```
#### See also

[DE](#page-457-0), [IIf](#page-516-0)

#### **Parameters**

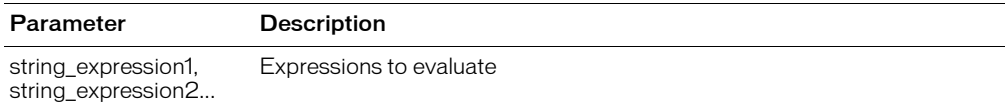

#### **Usage**

String expressions can be complex. If a string expression contains a single or double quotation mark, it must be escaped.

This function is useful for forming one variable from multiple variables. For example, to reference a column of the query qNames with a variable, var, using an index value to traverse rows, you could use the following code:

```
<cfset var=Evaluate("qNames.#colname#[#index#]")>
```
For more information, see Chapter 4, "Using Expressions and Pound Signs," in *Developing ColdFusion MX Applications*.

```
<!--- This shows the use of DE and Evaluate --->
<h3>Evaluate Example</h3>
<cfif IsDefined("FORM.myExpression")>
<h3>The Expression Result</h3>
<cftry>
<!--- Evaluate the expression --->
<cfset myExpression = Evaluate(FORM.myExpression)>
<!--- Use DE to output the value of the variable, unevaluated --->
<cfoutput>
<I>The value of the expression #Evaluate(DE(FORM.MyExpression))#
is #MyExpression#.</I>
</cfoutput>
...
```
# Exp

# **Description**

Calculates the exponent whose base is e that represents *number.* The constant e equals 2.71828182845904, the base of the natural logarithm. This function is the inverse of Log, the natural logarithm of *number*.

# **Returns**

The constant e, raised to the power of *number*.

# **Category**

[Mathematical functions](#page-369-0)

### Function syntax

**Exp**(*number*)

#### See also

[Log](#page-594-0), [Log10](#page-595-0)

#### **Parameters**

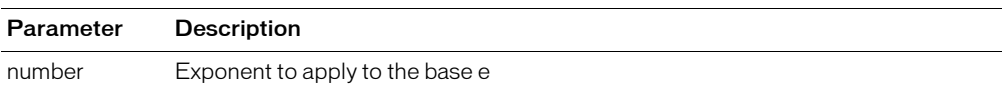

#### **Usage**

To calculate powers of other bases, use the exponentiation operator (^).

```
<h3>Exp Example</h3>
<cfif IsDefined("FORM.Submit")>
  <cfoutput>
  <p>Your number, #FORM.number#
  <br>#FORM.number# raised to the E power: #exp(FORM.number)#
  <cfif FORM.number LTE 0>
    <br>You must enter a positive real number to see its natural logarithm 
    <cfelse><br>
    The natural logarithm of #FORM.number#: #log(FORM.number)#
  \langle/cfif>
  <cfif FORM.number LTE 0><br>
    You must enter a positive real number to see its logarithm to base 10
    <cfelse><br>
       The logarithm of #FORM.number# to base 10: #log10(FORM.number)#
\langle/cfif>
</cfoutput>
\langle/cfif>
<cfform action = "exp.cfm">
Enter a number to see its value raised to the E power, its natural logarithm, 
  and the logarithm of number to base 10.
<cfinput type = "Text" name = "number" message = "You must enter a number" 
  validate = "float" required = "No">
<input type = "Submit" name = "Submit">
</cfform>
```
# <span id="page-469-0"></span>**ExpandPath**

# **Description**

Creates an absolute, platform-appropriate path that is equivalent to the value of relative\_path, appended to the base path. This function (despite its name) can accept an absolute or relative path in the relative\_path attribute

The base path is the currently executing page's directory path. It is stored in pageContext.getServletContext().

# **Returns**

A string. If the relative path contains a trailing forward slash or backward slash, the return value contains the same trailing character.

# **Category**

[System functions](#page-370-0)

# Function syntax

**ExpandPath**(*relative\_path*)

# See also

[FileExists,](#page-471-0) [GetCurrentTemplatePath,](#page-483-0) [GetFileFromPath](#page-488-0)

## **History**

ColdFusion MX: Changed behavior for the relative\_path attribute: this function can now accept an absolute or relative path in the relative\_path attribute. To resolve a path, this function uses virtual mappings that are defined in the ColdFusion Administrator. This function does not reliably use virtual mappings that are defined in IIS, Apache, or other Web servers.

### **Parameters**

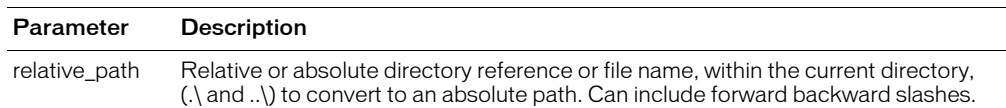

# **Usage**

If the parameter or the returned path is invalid, the function throws an error.

These examples show the valid constructions of relative\_path:

```
• ExpandPath( "*.*")
```
• ExpandPath( "/")

```
• ExpandPath( "\")
```

```
• ExpandPath( "/mycfpage.cfm")
```

```
• ExpandPath( "mycfpage.cfm")
```

```
• ExpandPath( "myDir/mycfpage.cfm")
```
- ExpandPath( "/myDir/mycfpage.cfm")
- ExpandPath( "../../mycfpage.cfm")

```
<h3>ExpandPath Example - View Only</h3>
\langle ! - - -
<cfset thisPath=ExpandPath("*.*")>
<cfset thisDirectory=GetDirectoryFromPath(thisPath)>
<cfoutput>
```

```
The current directory is: #GetDirectoryFromPath(thisPath)#
<cfif IsDefined("form.yourFile")>
<cfif form.yourFile is not "">
<cfset yourFile = form.yourFile>
  <cfif FileExists(ExpandPath(yourfile))>
  <p>Your file exists in this directory. You entered
  the correct file name, #GetFileFromPath("#thisPath#/#yourfile#")#
  <CFELSE>
  <p>Your file was not found in this directory:
  \langlebr\rangleHere is a list of the other files in this directory:
  <!--- use CFDIRECTORY to give the contents of the
  snippets directory, order by name and size --->
  <CFDIRECTORY DIRECTORY="#thisDirectory#"
  NAME="myDirectory"
  SORT="name ASC, size DESC">
  <!--- Output the contents of the CFDIRECTORY as a CFTABLE --->
  <CFTABLE QUERY="myDirectory">
  <CFCOL HEADER="NAME:"
       TEXT="#Name#">
  <CFCOL HEADER="SIZE:"
       TEXT="#Size#">
  </CFTABLE>
  \langle/cfif>
\langle/cfif>
<cfelse>
<h3>Please enter a file name</h3>
</CFIF>
</cfoutput>
<FORM action="expandpath.cfm" METHOD="post">
<h3>Enter the name of a file in this directory <I>
  <FONT SIZE="-1">(try expandpath.cfm)</FONT></I></h3>
<INPUT TYPE="Text" NAME="yourFile">
<INPUT TYPE="Submit" NAME="">
\langle/form\rangle- - - \rangle
```
# <span id="page-471-0"></span>FileExists

# **Description**

Determines whether a file exists.

# Returns

Yes, if the file specified in the parameter exists; No, otherwise.

# **Category**

[System functions,](#page-370-0) [Decision functions](#page-367-0)

# Function syntax

**FileExists**(*absolute\_path*)

# See also

[DirectoryExists,](#page-463-0) [ExpandPath](#page-469-0), [GetTemplatePath](#page-506-0)

### **Parameters**

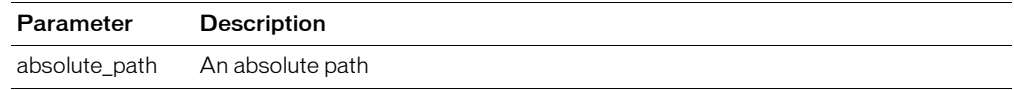

## Example

<h3>FileExists Example</h3>

```
<cfset thisPath = ExpandPath("*.*")>
\langlecfset thisDirectory = GetDirectoryFromPath(thisPath)>
<cfoutput>
The current directory is: #GetDirectoryFromPath(thisPath)#
<cfif IsDefined("FORM.yourFile")>
<cfif FORM.yourFile is not "">
<cfset yourFile = FORM.yourFile>
  <cfif FileExists(ExpandPath(yourfile))>
  <p>Your file exists in this directory. You entered
  the correct file name, #GetFileFromPath("#thisPath#/#yourfile#")#
  <cfelse>
```
# <span id="page-472-0"></span>Find

# **Description**

Finds the first occurrence of a *substring* in a *string,* from a specified start position. The search is case-sensitive.

# **Returns**

A number; the position of *substring* in *string; or* 0, if *substring* is not in *string*.

# **Category**

[String functions](#page-369-1)

## Function syntax

**Find**(*substring*, *string* [, *start* ])

## See also

[FindNoCase,](#page-473-0) [Compare,](#page-412-0) [FindOneOf,](#page-474-0) [REFind,](#page-650-0) [Replace](#page-659-0)

### **Parameters**

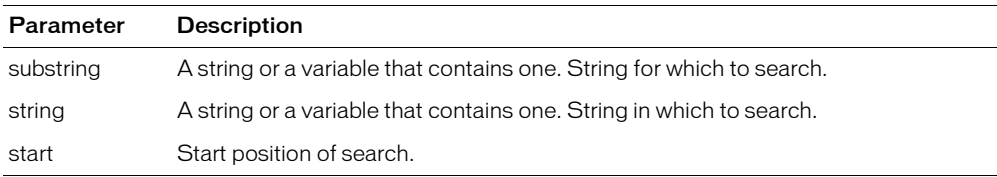

## Example

<cfoutput>

```
<cfset stringToSearch = "The quick brown fox jumped over the lazy dog.">
  #find("the",stringToSearch)#<br>
  #find("the",stringToSearch,35)#<br>
  #find("no such substring",stringToSearch)#<br>
  \langle br \rangle#findnocase("the",stringToSearch)#<br>
  #findnocase("the",stringToSearch,5)#<br>
  #findnocase("no such substring",stringToSearch)#<br>
  \langle b r \rangle#findoneof("aeiou",stringToSearch)#<br>
  #findoneof("aeiou",stringToSearch,4)#<br>
  #findoneof("@%^*()",stringToSearch)#<br>
</cfoutput>
```
# <span id="page-473-0"></span>FindNoCase

## **Description**

Finds the first occurrence of a *substring* in a *string,* from a specified start position. If *substring* is not in *string*, returns zero. The search is case-insensitive.

## **Returns**

The position of *substring* in *string; or* 0, if *substring* is not in *string*.

# **Category**

[String functions](#page-369-1)

#### Function syntax

**FindNoCase**(*substring*, *string* [, *start* ])

#### See also

[Find,](#page-472-0) [CompareNoCase,](#page-414-0) [FindOneOf,](#page-474-0) [REFind,](#page-650-0) [Replace](#page-659-0)

#### **Parameters**

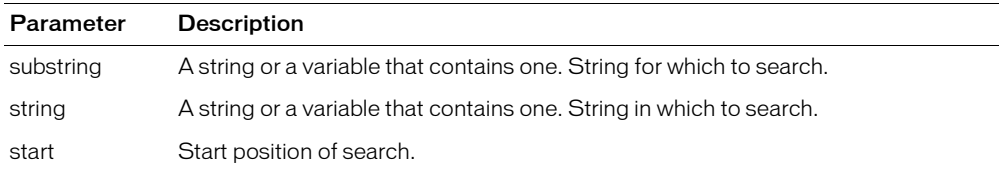

```
<cfset stringToSearch = "The quick brown fox jumped over the lazy dog.">
#find("the",stringToSearch)#<br>
#find("the",stringToSearch,35)#<br>
#find("no such substring",stringToSearch)#<br>
\langle br \rangle#findnocase("the",stringToSearch)#<br>
#findnocase("the",stringToSearch,5)#<br>
#findnocase("no such substring",stringToSearch)#<br>
\langle br \rangle#findoneof("aeiou",stringToSearch)#<br>
#findoneof("aeiou",stringToSearch,4)#<br>
#findoneof("@%^*()",stringToSearch)#<br>
```
# <span id="page-474-0"></span>FindOneOf

### **Description**

Finds the first occurrence of *any one of a set of characters* in a *string,* from a specified start position. The search is case-sensitive.

#### **Returns**

The position of the first member of *set* found in *string; or* 0, if no member of *set* is found in *string*.

#### **Category**

[String functions](#page-369-1)

### Function syntax

**FindOneOf**(*set*, *string* [, *start* ])

#### See also

[Find,](#page-472-0) [Compare,](#page-412-0) [REFind](#page-650-0)

#### **Parameters**

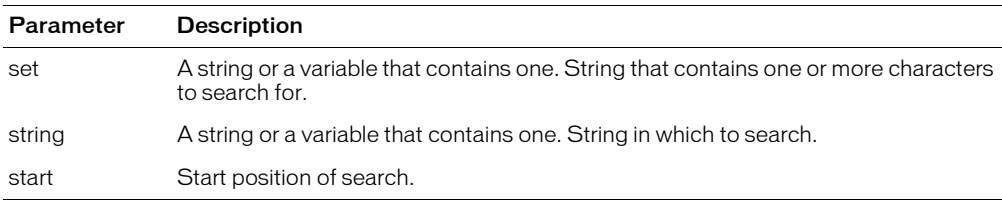

```
<cfset stringToSearch = "The quick brown fox jumped over the lazy dog.">
#find("the",stringToSearch)#<br>
#find("the",stringToSearch,35)#<br>
#find("no such substring",stringToSearch)#<br>
\langle br \rangle#findnocase("the",stringToSearch)#<br>
#findnocase("the",stringToSearch,5)#<br>
#findnocase("no such substring",stringToSearch)#<br>
\langle br \rangle#findoneof("aeiou",stringToSearch)#<br>
#findoneof("aeiou",stringToSearch,4)#<br>
#findoneof("@%^*()",stringToSearch)#<br>
```
# FirstDayOfMonth

# **Description**

Determines the ordinal (day number, in the year) of the first day of the month in which a given date falls.

## **Returns**

A number corresponding to a day-number in a year.

# **Category**

[Date and time functions](#page-367-1)

### Function syntax

**FirstDayOfMonth**(*date*)

#### See also

[Day](#page-451-0), [DayOfWeek,](#page-452-0) [DayOfWeekAsString,](#page-453-0) [DayOfYear,](#page-454-0) [DaysInMonth](#page-455-0), [DaysInYear](#page-456-0)

### **Parameters**

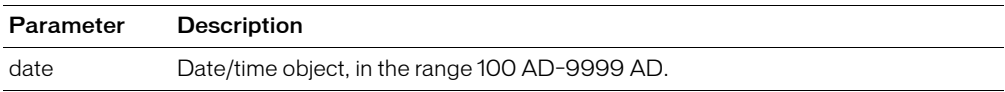

## Usage

When passing a date/time value as a string, you must enclose it in quotation marks. Otherwise, it is interpreted as a number representation of a date/time object.

### Example

<h3>FirstDayOfMonth Example</h3>

```
<cfoutput>
The first day of #MonthAsString(Month(Now()))#, #Year(Now())# was 
day #FirstDayOfMonth(Now())# of the year.
</cfoutput>
```
# **Fix**

# **Description**

Converts a real number to an integer.

# Returns

If *number* is greater than or equal to 0, the closest integer less than *number*.

If *number* is less than 0, the closest integer greater than *number*.

# **Category**

[Mathematical functions](#page-369-0)

## Function syntax

**Fix**(*number*)

# See also

[Ceiling](#page-409-0), [Int](#page-522-0), [Round](#page-670-0)

## **Parameters**

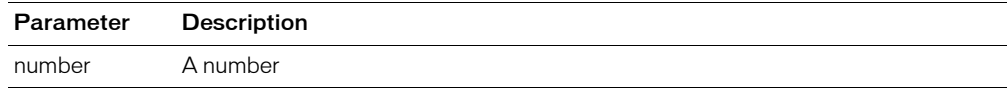

```
<h3>Fix Example</h3>
<p>Fix returns the closest integer less than the number if the number is
  greater than or equal to 0. Fix returns the closest integer greater than
  the number if number is less than 0.
<cfoutput>
<p>The fix of 3.4 is #Fix(3.4)#
<p>The fix of 3 is #Fix(3)#
<p>The fix of 3.8 is #Fix(3.8)#
<p>The fix of -4.2 is #Fix(-4.2)#
</cfoutput>
```
# **FormatBaseN**

## **Description**

Converts *number* to a string, in the base specified by *radix*.

## **Returns**

String that represents *number,* in the base *radix.*

## **Category**

[Display and formatting functions](#page-367-2), [Mathematical functions,](#page-369-0) [String functions](#page-369-1)

#### Function syntax

**FormatBaseN**(*number*, *radix*)

#### See also

[InputBaseN](#page-520-0)

#### **Parameters**

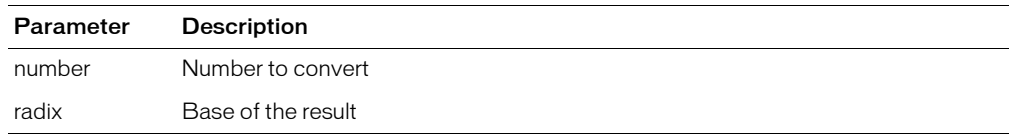

```
<h3>FormatBaseN Example</h3>
\langle p \rangleConverts a number to a string in the base specified by Radix.
p<cfoutput>
<br>FormatBaseN(10,2): #FormatBaseN(10,2)#
<br>FormatBaseN(1024,16): #FormatBaseN(1024,16)#
<br>FormatBaseN(125,10): #FormatBaseN(125,10)#
<br>FormatBaseN(10.75,2): #FormatBaseN(10.75,2)#
</cfoutput>
<h3>InputBaseN Example</h3>
<p>InputBaseN returns the number obtained by converting a string, 
  using base specified by Radix (an integer from 2 to 36).
<cfoutput>
```

```
<br>InputBaseN("1010",2): #InputBaseN("1010",2)#
<br>InputBaseN("3ff",16): #InputBaseN("3ff",16)#
<br>InputBaseN("125",10): #InputBaseN("125",10)#
<br>InputBaseN(1010,2): #InputBaseN(1010,2)#
</cfoutput>
```
# **GetAuthUser**

# **Description**

Gets the name of an authenticated user.

# **Returns**

The name of an authenticated user.

# **Category**

[Authentication functions](#page-366-0)

## Function syntax

**GetAuthUser**()

## See also

[IsUserInRole](#page-547-0), [cflogin](#page-227-0), [cfloginuser,](#page-229-0) Chapter 16, "Securing Applications," in *Developing ColdFusion MX Applications*

### **History**

ColdFusion MX: Added this function.

### Usage

This function works with cflogin authentication or web server authentication. It checks for a logged-in user as follows:

- 1 It checks for a login made with cfloginuser.
- 2 If no user was logged in with cfloginuser, it checks for a web server login (cgi.remote\_user).

## Example

```
<H3>GetAuthUser Example</H3>
```
<P>Authenticated User: <cfoutput>**GetAuthUser()**</cfoutput>

# <span id="page-479-0"></span>GetBaseTagData

## **Description**

Used within a custom tag. Finds calling (ancestor) tag by name and accesses its data.

### **Returns**

An object that contains data (variables, scopes, and so on) from an ancestor tag. If there is no ancestor by the specified name, or if the ancestor does not expose data (for example, cfif), an exception is thrown.

#### **Category**

[Other functions](#page-369-2)

#### Function syntax

**GetBaseTagData**(*tagname* [, *instancenumber* ] )

#### See also

[GetBaseTagList](#page-480-0)

#### **Parameters**

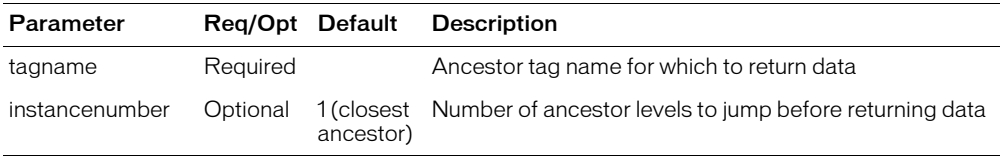

```
<!--- This example shows the use of GetBaseTagData 
  function. Typically used in custom tags.--->
...
```

```
<cfif trim(inCustomTag) neq "">
    <cfoutput>
      Running in the context of a custom
      tag named #inCustomTag#.<p>
    </cfoutput>
    <!--- Get the tag instance data --->
    <cfset tagData = GetBaseTagData(inCustomTag)>
    \langle!--- Find the tag's execution mode --->
    Located inside the 
    <cfif tagData.thisTag.executionMode neq 'inactive'>
      template
    <cfelse>
      BODY
    \langle/cfif>
```
# <span id="page-480-0"></span>**GetBaseTagList**

# **Description**

Gets ancestor tag names, starting with the parent tag.

## **Returns**

A comma-delimited list of uppercase ancestor tag names, as a string. The first list element is the current tag. If the current tag is nested, the next element is the parent tag. If the function is called for a top-level tag, it returns an empty string. If an ancestor does not expose data (see [GetBaseTagData](#page-479-0)), its name might not be returned.

## **Category**

[Other functions](#page-369-2)

### Function syntax

```
GetBaseTagList()
```
### See also

[GetBaseTagData](#page-479-0)

### Usage

This function does not display the following tags or end tags in the ancestor tag list:

- cfif, cfelseif, cfelse
- cfswitch, cfcase, cfdefaultcase
- cftry, cfcatch

This function displays the following tags only under the following conditions:

- cfloop: if it uses a query attribute
- cfoutput: if at least one of its children is a complex expression
- cfprocessingdirective: if it has at least one other attribute besides pageencoding

```
<!--- This example shows the use of GetBaseTagList function. 
Typically used in custom tags. --->
<cfif thisTag.executionMode is "start">
  <!--- Get the tag context stack 
  The list will look something like "CFIF,MYTAGNAME..." --->
  <cfset ancestorList = GetBaseTagList()>
   \langle b r \rangle / \langle b r \rangle Dump of GetBaseTagList output:
  <cfdump var="#ancestorList#"><br><br>
  <!--- Output current tag name --->
  <cfoutput>This is custom tag #ListGetAt(ancestorList,1)#</cfoutput><br>
  <!--- Determine whether this is nested inside a loop --->
  <cfset inLoop = ListFindNoCase(ancestorList, "cfloop")>
  <cfif inLoop>
    Running in the context of a cfloop tag.<br>
  \langle/cfif\rangle\langle/cfif>
```
# <span id="page-481-0"></span>GetBaseTemplatePath

# **Description**

Gets the absolute path of an application's base page.

# Returns

The absolute path of the application base page, as a string.

# **Category**

[Other functions,](#page-369-2) [System functions](#page-370-0)

# Function syntax

**GetBaseTemplatePath**()

## See also

[GetCurrentTemplatePath](#page-483-0), [FileExists,](#page-471-0) [ExpandPath](#page-469-0)

## Example

<h3>GetBaseTemplatePath Example</h3>

<p>The template path of the current page is: <cfoutput>#**GetBaseTemplatePath()**#</cfoutput>

# GetClientVariablesList

# **Description**

Finds the client variables to which a page has write access.

# **Returns**

Comma-delimited list of non-read-only client variables, as a string.

# **Category**

[List functions,](#page-368-0) [Other functions](#page-369-2)

# Function syntax

**GetClientVariablesList**()

## See also

[DeleteClientVariable](#page-462-0)

## Usage

The list of variables returned by this function is compatible with ColdFusion list functions.

# Example

 $\langle$ !--- this example is view only ---> <h3>GetClientVariablesList Example</h3> <p>This view-only example deletes a client variable called "User\_ID", if it exists in the list of client variables returned by GetClientVariablesList(). <p>This example requires the existence of an Application.cfm file and that client management be in effect.  $\langle \, | - -$ <cfset client.somevar = ""> <cfset client.user\_id = ""> <p>Client variable list:<cfoutput>#GetClientVariablesList()#</cfoutput> <cfif ListFindNoCase(GetClientVariablesList(), "User\_ID") is not 0> <!--- delete that variable <cfset temp = DeleteClientVariable("User\_ID")> <p>Was variable "User\_ID" Deleted? <cfoutput>#temp#</cfoutput>  $\langle$ / $cfif\rangle$ <p>Amended Client variable list:<cfoutput>#GetClientVariablesList()#  $\langle$ /cfoutput> --->

# <span id="page-483-0"></span>GetCurrentTemplatePath

# **Description**

Gets the path of the page that calls this function.

## **Returns**

The absolute path of the page that contains the call to this function, as a string.

# **Category**

[System functions](#page-370-0)

#### Function syntax

**GetCurrentTemplatePath**()

## See also

[GetBaseTemplatePath,](#page-481-0) [FileExists](#page-471-0), [ExpandPath](#page-469-0)

#### Usage

If the function call is made from a page included with a cfinclude tag, this function returns the page path of an included page. Contrast this with the GetBaseTemplatePath function, which returns the path of the top-level page, even if it is called from an included page.

```
<!--- This example uses GetCurrentTemplatePath to show the 
  template path of the current page --->
<h3>GetCurrentTemplatePath Example</h3>
```

```
<p>The template path of the current page is:
<cfoutput>#GetCurrentTemplatePath()#</cfoutput>
```
# GetDirectoryFromPath

## **Description**

Extracts a directory from an absolute path.

#### **Returns**

Absolute path, without the filename. The last character is a forward or backward slash, depending on the operating system.

#### **Category**

[System functions](#page-370-0)

#### Function syntax

**GetDirectoryFromPath**(*path*)

#### See also

[ExpandPath,](#page-469-0) [GetFileFromPath](#page-488-0)

#### **Parameters**

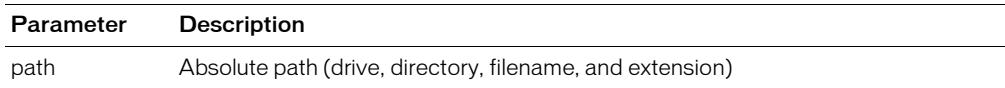

```
<h3>GetDirectoryFromPath Example</h3>
\langle cfset thisPath = ExpandPath("*.*")>
<cfset thisDirectory = GetDirectoryFromPath(thisPath)>
<cfoutput>
The current directory is: #GetDirectoryFromPath(thisPath)#
<cfif IsDefined("FORM.yourFile")>
  <cfif FORM.yourFile is not "">
    <cfset yourFile = FORM.yourFile>
       <cfif FileExists(ExpandPath(yourfile))>
       <p>Your file exists in this directory. You entered the correct file 
  name,
  #GetFileFromPath("#thisPath#/#yourfile#")#
  <cfelse>
    <p>Your file was not found in this directory:
    \langlebr>Here is a list of the other files in this directory:
    <!--- use cfdirectory show directory, order by name & size --->
     <cfdirectory directory = "#thisDirectory#"
       name = "myDirectory" SORT = "name ASC, size DESC">
    <!--- Output the contents of the cfdirectory as a CFTABLE --->
    <cftable query = "myDirectory">
       \langlecfcol header = "NAME:" text = "#Name#">
    <cfcol header = "SIZE:" text = "#Size#">
    </cftable>
    \langle/cfif\rangle\langle/cfif>
<cfelse>
  <H3>Please enter a file name</H3>
  \langle/cfif>
  </cfoutput>
  <form action="getdirectoryfrompath.cfm" METHOD="post">
    <H3>Enter the name of a file in this directory <I><FONT SIZE="-1">
  (try expandpath.cfm)</FONT></I></H3>
    <input type="Text" NAME="yourFile">
```

```
<input type="Submit" NAME="">
</form> --->
```
# **GetEncoding**

# **Description**

Returns the encoding (character set) of the Form or URL scope.

## **Returns**

String; the character encoding of the specified scope.

## **Category**

[International functions,](#page-368-1) [System functions](#page-370-0)

### Function syntax

**GetEncoding**(*scope\_name*)

#### See also

```
SetEncoding, cfcontent, cfprocessingdirective, URLDecode, URLEncodedFormat
```
#### **History**

ColdFusion MX: Added this function.

### **Parameters**

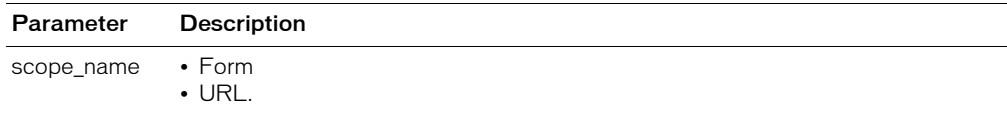

#### **Usage**

Use this function to determine the character encoding of the URL query string or the fields of a form that was submitted to the current page. The default encoding, if none has been explicitly set, is UTF-8.

For more information, see: www.iana.org/assignments/character-sets.

```
<!--- This example sends the contents of two fields and interprets them as
    big5 encoded text. --->
<cfcontent type="text/html; charset=big5">
<form action='#cgi.script_name#' method='get'>
<input name='xxx' type='text'>
<input name='yyy' type='text'>
<input type="Submit" value="Submit">
\langle/form\rangle<cfif IsDefined("URL.xxx")>
<cfscript>
  SetEncoding("url", "big5");
  WriteOutput("URL.XXX is " & URL.xxx & "<br>");
  WriteOutput("URL.YYY is " & URL.yyy & "<br>");
     theEncoding = GetEncoding("URL");
    WriteOutput("The URL variables were decoded using '" & theEncoding & "' 
  encoding."); 
     WriteOutput("The encoding is " & theEncoding); 
</cfscript>
\langle/cfif\rangle
```
# **GetException**

## **Description**

Used with the cftry and cfcatch tags. Retrieves a Java exception object from a Java object.

## **Returns**

Any Java exception object raised by a previous method call on the Java object.

## **Category**

[System functions](#page-370-0)

#### **Syntax**

**getException**(*object*)

#### **Parameters**

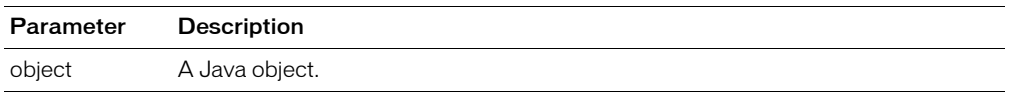

#### Usage

ColdFusion stores a Java exception object for each method call on a Java object. Subsequent method calls reset the exception object. To get the current exception object, you must call GetException on the Java object before other methods are invoked on it.

```
<!--- Create the Java object reference --->
<cfobject action = create type = java class = primativetype name = myObj>
<!--- Calls the object's constructor --->
<cfset void = myObj.init()>
<cftry>
<cfset void = myObj.DoException() >
\langleCfcatch type = "Any">
  \langle c fset exception = getException(myObj)>
<!--- user can call any valid method on the exception object--->
  \langlecfset message = exception.toString()>
  <cfoutput>
    Error<br>
     I got exception <br>
    \langlebr> The exception message is: #message# \langlebr>
  </cfoutput> 
\langle/cfcatch\rangle</cftry>
```
# <span id="page-488-0"></span>GetFileFromPath

## **Description**

Extracts a filename from an absolute path.

## Returns

Filename, as a string.

#### **Category**

[System functions](#page-370-0)

#### Function syntax

**GetFileFromPath**(*path*)

#### See also

[ExpandPath,](#page-469-0) [GetCurrentTemplatePath](#page-483-0)

#### **Parameters**

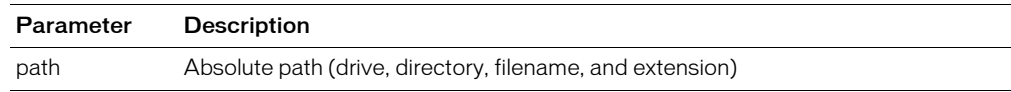

```
<h3>GetFileFromPath Example</h3>
<cfset thisPath = ExpandPath("*.*")>
<cfset thisDirectory = GetDirectoryFromPath(thisPath)>
<cfoutput>
The current directory is: #GetDirectoryFromPath(thisPath)#
<cfif IsDefined("FORM.yourFile")>
<cfif FORM.yourFile is not "">
<cfset yourFile = FORM.yourFile>
<cfif FileExists(ExpandPath(yourfile))>
    <p>Your file exists in this directory. You entered the correct file 
  name, #GetFileFromPath("#thisPath#/#yourfile#")#
  <cfelse>
    <p>Your file was not found in this directory:
    \langlebr>Here is a list of the other files in this directory:
    <!--- use cfdirectory to give the contents of the snippets 
  directory, order by name and size --->
    <cfdirectory 
       \frac{1}{2} directory = "#thisDirectory#"
       name = "myDirectory"
      sort = "name ASC, size DESC">
    <!--- Output the contents of the cfdirectory as a cftable --->
    <cftable query = "myDirectory">
    \langlecfcol header = "NAME:" text = "#Name#">
  <cfcol header = "SIZE:" text = "#Size#">
...
```
# **GetFunctionList**

# **Description**

Displays a list of the functions that are available in ColdFusion.

# Returns

A structure of functions.

# **Category**

[System functions](#page-370-0)

# Function syntax

**GetFunctionList**(*)*

```
<!----- This example shows the use of GetFunctionList. ---->
<cfset fList = GetFunctionList()>
<cfoutput>#StructCount(fList)# functions<br><br>
  </cfoutput>
<cfloop collection = "#fList#" item = "key">
  <cfoutput>#key#<br>
  </cfoutput>
</cfloop>
```
# GetHttpRequestData

## **Description**

Makes HTTP request headers and body available to CFML pages. Useful for capturing SOAP request data, which can be delivered in an HTTP header.

### Returns

A ColdFusion structure.

### **Category**

[System functions](#page-370-0)

## Function syntax

**GetHttpRequestData**()

#### **Parameters**

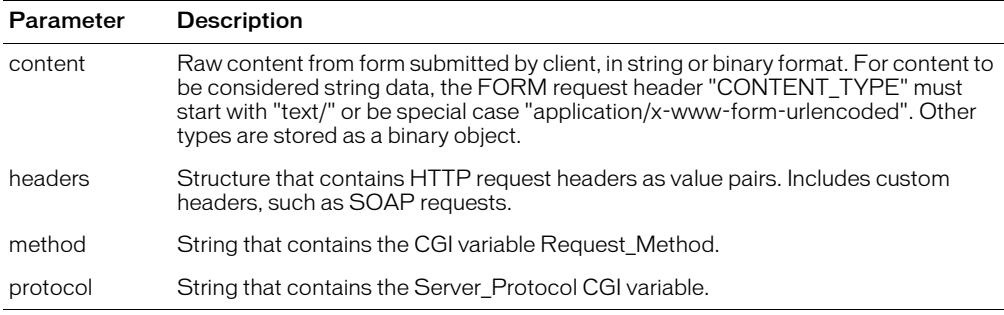

#### Usage

The structure returned by this function contains the following entries:

**Note:** To determine whether data is binary, use IsBinary(x.content). To convert data to a string value, if it can be displayed as a string, use to String (x. content).

The following example shows how this function can return HTTP header information.

```
<cfset x = GetHttpRequestData()>
<cfoutput>
\langletable cellpadding = "2" cellspacing = "2">
  \langle \text{tr} \rangle<td><br />
<td><td>>
<td></td></td>
   <td><br />b>Value</b></td></tr>
\langlecfloop collection = \#x.headers\# item = "http_item">
  \langle \text{tr} \rangle<td>#http_item#</td>
     <td>#StructFind(x.headers, http_item)#</td></tr>
</cfloop>
\langle \text{tr} \rangle<td>request_method</td>
  <td>#x.method#</td></tr>
<tr>
  <td>server_protocol</td>
  <td>#x.protocol#</td></tr>
\langle/table>
```
<b>http\_content --- #x.content#</b> </cfoutput>

# **GetHttpTimeString**

## **Description**

Gets the current time, in the Universal Time code (UTC).

## Returns

The time, as a string, according to the HTTP standard described in RFC 1123.

## **Category**

[Date and time functions,](#page-367-1) [International functions](#page-368-1)

### Function syntax

**GetHttpTimeString**(*date\_time\_object*)

## See also

[GetLocale,](#page-495-0) [GetTimeZoneInfo](#page-508-0), [SetLocale](#page-675-0)

#### **Parameters**

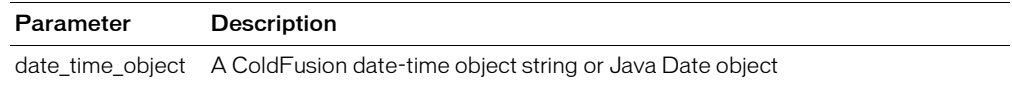

#### Usage

The time in the returned string is UTC, consistent with the HTTP standard.

```
<cfoutput>
#GetHttpTimeString("#Now()#")#<br>
</cfoutput>
```
# <span id="page-493-0"></span>GetK2ServerDocCount

# **Description**

This function is deprecated.

Determines the number of documents that can be searched by the ColdFusion registered K2 Server. This function is used primarily by the ColdFusion Verity and K2Server Administrator pages, and requires significant processing time. Avoid using it in production applications. This function uses Verity K2Server Release K2.2.0.

# **Returns**

The number of collection metadata items stored in Verity collections.

## **Category**

[Full-text search functions](#page-368-2), [Query functions](#page-369-3)

#### Function syntax

**GetK2ServerDocCount**()

#### See also

[GetK2ServerDocCountLimit](#page-494-0)

#### **History**

ColdFusion MX 6.1: Deprecated this function. It might not work, and it might cause an error, in later releases.

ColdFusion MX: Added this function.

#### Example

<cfoutput>GetK2ServerDocCount = \$\*#GetK2ServerDocCount()#\*\$</cfoutput>

# <span id="page-494-0"></span>GetK2ServerDocCountLimit

## **Description**

This function is deprecated.

Gets the maximum number of documents that the ColdFusion registered K2 Server is permitted to return from a search. This function is used primarily by the ColdFusion Verity and K2Server Administrator pages. This function uses Verity K2Server Release K2.2.0.

## **Returns**

Number of collection metadata items that the K2 server permits, as an integer

## **Category**

[Full-text search functions](#page-368-2), [Query functions](#page-369-3)

### Function syntax

**GetK2ServerDocCountLimit**()

### See also

[GetK2ServerDocCount](#page-493-0)

### **History**

ColdFusion MX 6.1: Deprecated this function. It might not work, and it might cause an error, in later releases.

ColdFusion MX: Added this function.

### Usage

If a search generates a larger number of documents than the limit, ColdFusion puts a warning message in the Administrator and in the log file.

The restricted version of K2 Server version that is installed with ColdFusion has the following document search limits:

- For ColdFusion MX Evaluation: 250,000
- For ColdFusion MX Developer: 10,000
- For ColdFusion MX Professional: 125,000
- For ColdFusion MX Enterprise: 250,000
- For ColdFusion MX with Macromedia Spectra: 750,000

K2Broker with ColdFusion MX has no limit.

```
<cfoutput>GetK2ServerDocCountLimit =
  $*#GetK2ServerDocCountLimit()#*$</cfoutput>
```
# <span id="page-495-0"></span>**GetLocale**

# **Description**

Gets the current geographic/language locale value.

To set the default display format of date, time, number, and currency values in a ColdFusion application session, you use the [SetLocale](#page-675-0) function.

## **Returns**

The current locale value, as a string.

# **Category**

[Display and formatting functions](#page-367-2), [International functions,](#page-368-1) [System functions](#page-370-0)

## Function syntax

**GetLocale**()

## See also

[SetLocale](#page-675-0)

## **History**

ColdFusion MX: Changed behavior: this function determines whether a locale value is set. (The value is set with the SetLocale function.)

- If the locale value is present, the function now returns it.
- If the locale has not been explicitly set, ColdFusion now determines whether the default locale of the ColdFusion server computer operating system is among the locale values it supports. (The default locale is stored in the user environment variables user.language and user.region.)
	- If the default locale value is supported, the function returns this value
	- If the default locale value is not supported, the function returns English (US). (The code is "en\_us"). (When ColdFusion is started, it stores the supported locale values in the variable Server.ColdFusion.SupportedLocales.) ColdFusion sets the locale in the JVM to this value; it persists until the server is restarted or it is reset with the SetLocale function.

# **Usage**

This function does not access a web browser's Accept-Language HTTP header setting.

```
<h3>GetLocale Example</h3>
<p>The locale for this system is <cfoutput>#GetLocale()#</cfoutput>
```
# **GetMetaData**

## **Description**

Gets metadata (the methods, properties, and parameters of a component) associated with an object that is deployed on the ColdFusion server. This functionality, called introspection, lets applications dynamically determine how to use a component.

## **Returns**

Key-value pairs, as a component descriptor data structure or as structured XML

## **Category**

[System functions](#page-370-0)

### Function syntax

```
GetMetaData(object)
```
or, if used within a ColdFusion component:

**GetMetaData**(*this*)

#### **History**

ColdFusion MX: Added this function.

#### **Parameters**

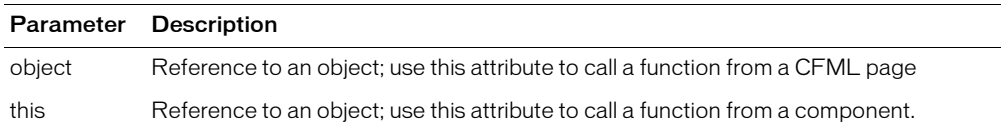

#### Usage

The this scope is available at runtime to the component body and to the invoked method's function body. It is used to read and write variables that are present during the life of the component.

*Component metadata* contains at least the following keys:

- name: the component name
- path: an absolute path to the component
- extends: ancestor component metadata
- functions: an array of metadata for each component function

Other component attributes are returned as additional keys.

*Function metadata* contains at least the following keys:

- name: the function name
- parameters: an array of argument metadata

Other function attributes are returned as additional keys.

*Argument metadata* contains at least the following key:

• name: the argument name

Other argument attributes are returned as additional keys.

*Property metadata* contains at least the following key:

• name: the property name

Other property attributes are returned as additional keys.

# **GetMetricData**

# **Description**

Gets server performance metrics.

## Returns

ColdFusion structure that contains metric data, depending on the mode value.

## **Category**

[System functions](#page-370-0)

#### Function syntax

**GetMetricData**(*mode*)

#### **History**

ColdFusion MX: Deprecated the cachepops parameter. It might not work, and it might cause an error, in later releases.

#### **Parameters**

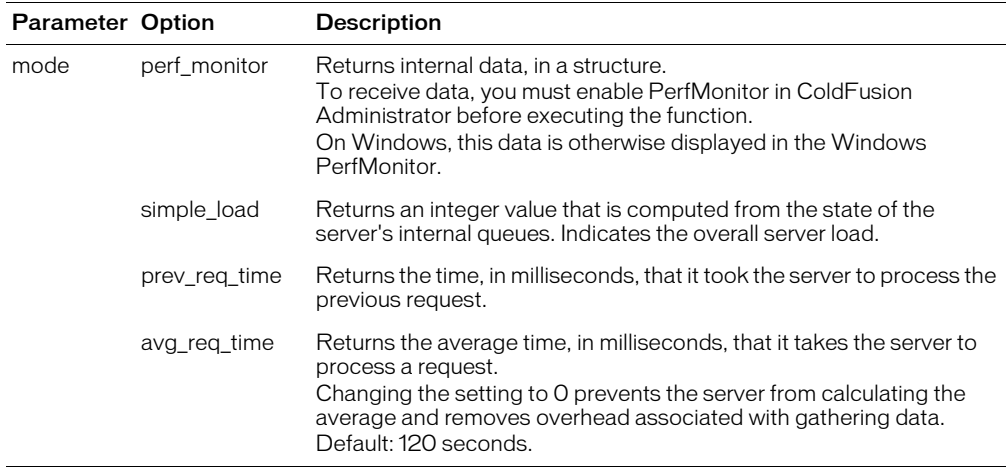

### Usage

If mode = "perf\_monitor", the function returns a structure with these data fields:

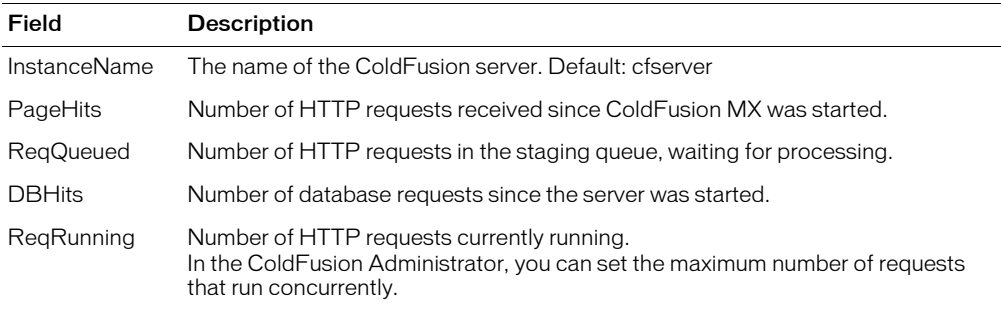

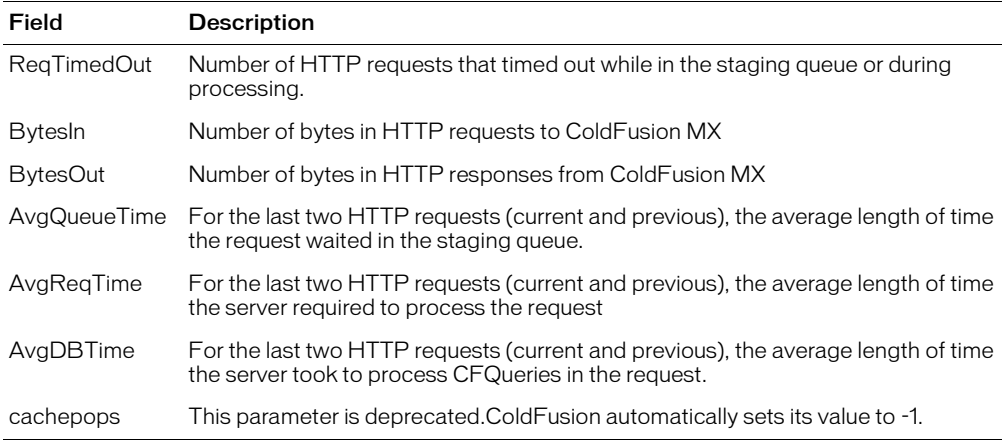

```
<!--- This example gets and displays metric data from Windows NT PerfMonitor -
  -->
<cfset pmData = GetMetricData( "PERF_MONITOR" ) >
<cfoutput>
  Current PerfMonitor data is: <p>
  InstanceName: #pmData. InstanceName# <p>
  PageHits: #pmData. PageHits # <p>
  ReqQueued: #pmData.ReqQueued# <p>
  DBHits: #pmData.DBHits# <p>
  ReqRunning: #pmData.ReqRunning# <p>
  ReqTimedOut: #pmData.ReqTimedOut# <p>
  BytesIn: #pmData.BytesIn# <p>
  BytesOut: #pmData.BytesOut# <p>
  AvgQueueTime: #pmData.AvgQueueTime# <p>
  AvgReqTime: #pmData.AvgReqTime# <p>
  AvgDBTime: #pmData.AvgDBTime# <p>
</cfoutput>
```
# GetPageContext

# **Description**

Gets the current ColdFusion MX PageContext object that provides access to page attributes and configuration, request and response objects.

## Returns

The current ColdFusion MX Java PageContext Java object.

# **Category**

[System functions](#page-370-0)

### Function syntax

**GetPageContext**()

## **History**

ColdFusion MX: Added this function.

## **Usage**

The ColdFusion MX PageContext class is a wrapper class for the Java PageContext object that can resolve scopes and perform case-insensitive variable lookups.

The PageContext object exposes fields and methods that can be useful in J2EE integration. It includes the include and forward methods that provide the equivalent of the corresponding standard JSP tags. You use these methods to call JSP pages and servlets. For example, you use the following code in CFScript to include the JSP page hello.jsp and pass it a name parameter:

GetPageContext().include("hello.jsp?name=Bobby"); ===

For more information, see your Java Server Pages (JSP) documentation).

```
<!--- this example shows using the page context to set a page 
  variable and access the language of the current locale \rightarrow<cfset pc = GetPageContext()>
<cfset pc.setAttribute("name","John Doe")>
<cfoutput>name: #variables.name#<br></cfoutput>
<cfoutput>Language of the current locale is
  #pc.getRequest().getLocale().getDisplayLanguage()#</cfoutput>>.
```
# <span id="page-501-0"></span>**GetProfileSections**

# **Description**

Gets all the sections of an initialization file.

An initialization file assigns values to configuration variables, also known as entries, that are set when the system boots, the operating system comes up, or an application starts. An initialization file has the suffix INI; for example, boot.ini, Win32.ini.

# Returns

An initialization file, as a struct whose format is as follows:

- Each initialization file section name is a key in the struct
- Each list of entries in a section of an initialization file is a value in the struct

If there is no value, returns an empty string.

# **Category**

[System functions](#page-370-0)

# Function syntax

**GetProfileSections**(*iniFile*)

## See also

[GetProfileString](#page-502-0), [SetProfileString](#page-677-0)

# **History**

ColdFusion MX: Added this function.

## **Parameters**

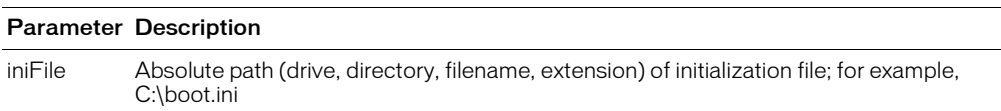

# <span id="page-502-0"></span>GetProfileString

#### **Description**

Gets an initialization file entry.

An initialization file assigns values to configuration variables, also known as entries, that are set when the system boots, the operating system comes up, or an application starts. An initialization file has the suffix INI; for example, boot.ini, Win32.ini.

#### **Returns**

An entry in an initialization file, as a string. If there is no value, returns an empty string.

#### **Category**

[System functions](#page-370-0)

#### Function syntax

**GetProfileString**(*iniPath*, *section, entry*)

#### See also

[GetProfileSections,](#page-501-0) [GetProfileString](#page-502-0), [SetProfileString](#page-677-0)

#### **Parameters**

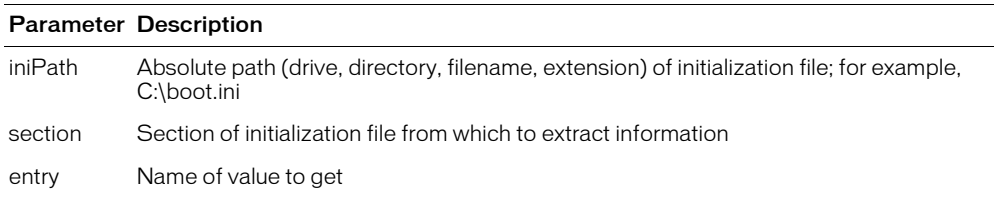

```
<h3>GetProfileString Example</h3>
Uses GetProfileString to get the value of timeout in an initialization file. 
  Enter
  the full path of your initialization file, and submit the form.
<!--- If the form was submitted, it gets the initialization path and timeout 
  value specified in the form --->
<cfif Isdefined("Form.Submit")>
  <cfset IniPath = FORM.iniPath>
  <cfset Section = "boot loader">
  <cfset timeout = GetProfileString(IniPath, Section, "timeout")>
  <h4>Boot Loader</h4>
  <!--- If no entry in an initialization file, nothing displays --->
  <p>Timeout is set to: <cfoutput>#timeout#</cfoutput>.</p>
\langle/cfif\rangle\langle form action = "getprofilestring.cfm">
\tau <table cellspacing = "2" cellpadding = "2" border = "0">
  \langle \text{tr} \rangle <td>Full Path of Init File</td>
      \langle \text{td}\rangle input type = "Text" name = "IniPath" value = "C:\myboot.ini">
     \langle/td>
  \langle/tr>
  \langle \text{tr} \rangle <td><input type = "Submit" name = "Submit" value = "Submit"></td>
   <td></td>
```
</tr></table> </form>
# <span id="page-504-0"></span>**GetTempDirectory**

## **Description**

Gets the path of the directory that ColdFusion uses for temporary files. The directory depends on the account under which ColdFusion is running and other factors. Before using this function in an application, test to determine the directory it returns under your account.

## Returns

The absolute pathname of a directory, including a trailing slash, as a string.

## **Category**

[System functions](#page-370-0)

### Function syntax

**GetTempDirectory**()

#### See also

[GetTempFile](#page-505-0)

#### **History**

ColdFusion MX: Changed behavior: on Windows, this function now returns the temporary directory of the embedded Java application server. On other platforms, it returns the temporary directory of the operating system.

### Example

<h3>GetTempDirectory Example</h3>

```
<p>The temporary directory for this ColdFusion server is
  <cfoutput>#GetTempDirectory()#</cfoutput>.
<p>We have created a temporary file called:
<cfoutput>#GetTempFile(GetTempDirectory(),"testFile")#</cfoutput>
```
# <span id="page-505-0"></span>**GetTempFile**

### **Description**

Creates a temporary file in a directory whose name starts with (at most) the first three characters of *prefix*.

### Returns

Name of a temporary file, as a string.

### **Category**

[System functions](#page-370-0)

#### Function syntax

**GetTempFile**(*dir*, *prefix*)

### See also

[GetTempDirectory](#page-504-0)

### **Parameters**

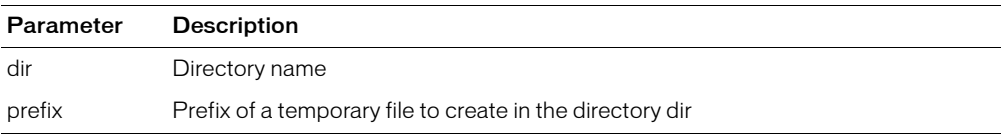

#### Example

<h3>GetTempFile Example</h3>

```
<p>The temporary directory for this ColdFusion Server is
  <cfoutput>#GetTempDirectory()#</cfoutput>.
<p>We have created a temporary file called:
<cfoutput>#GetTempFile(GetTempDirectory(),"testFile")#</cfoutput>
```
# **GetTemplatePath**

## **Description**

This function is deprecated. Use the [GetBaseTemplatePath](#page-481-0) function instead.

Gets the absolute path of an application's base page.

## History

ColdFusion MX: Deprecated this function. It might not work, and it might cause an error, in later releases.

# **GetTickCount**

## **Description**

Returns the current value of an internal millisecond timer.

## **Returns**

A string representation of the system time, in milliseconds.

## **Category**

[Date and time functions](#page-367-0)

### Function syntax

**GetTickCount**()

### **Usage**

This function is useful for timing CFML code segments or other page processing elements. The value of the counter has no meaning. To generate useful timing values, take the difference between the results of two GetTickCount calls.

```
<!--- Setup timing test --->
<cfset iterationCount = 1000>
<!--- Time an empty loop with this many iterations --->
<cfset tickBegin = GetTickCount()>
\langlecfloop Index = i From = 1 To = #iterationCount#\rangle\langle/cfloop\rangle<cfset tickEnd = GetTickCount()>
<cfset loopTime = tickEnd - tickBegin>
<!--- Report --->
<cfoutput>Loop time (#iterationCount# iterations) was: #loopTime#
    milliseconds</cfoutput>
```
# GetTimeZoneInfo

## **Description**

Gets local time zone information for the computer on which it is called, relative to Universal Time Coordinated (UTC). UTC is the mean solar time of the meridian of Greenwich, England, used as the basis for calculating standard time throughout the world.

ColdFusion stores date and time values as date-time objects: real numbers on a universal time line. It converts an object to a time zone when it formats an object; it converts a date/time value from a time zone to a real number when it parses a value.

## Returns

Structure that contains these elements and keys:

- utcTotalOffset: offset of local time, in seconds, from UTC
	- A plus sign indicates a time zone west of UTC (such as a zone in North America)
	- A minus sign indicates a time zone east of UTC (such as a zone in Germany)
- utcHourOffset: offset, in hours of local time, from UTC
- utcMinuteOffset: offset, in minutes, beyond the hours offset. For North America, this is 0. For countries that are not exactly on the hour offset, the number is between 0 and 60. For example, standard time in Adelaide, Australia is offset 9 hours and 30 minutes from UTC.
- isDSTOn: True, if Daylight Savings Time (DST) is on in the host; False, otherwise

## **Category**

[Date and time functions,](#page-367-0) [International functions](#page-368-0)

## Function syntax

**GetTimeZoneInfo**()

## See also

[DateConvert](#page-442-0), [CreateDateTime](#page-420-0), [DatePart](#page-449-0)

```
<h3>GetTimeZoneInfo Example</h3>
<!--- This example shows the use of GetTimeZoneInfo --->
<cfoutput>
The local date and time are #now()#.
</cfoutput>
<cfset info = GetTimeZoneInfo()>
<cfoutput>
<p>Total offset in seconds is #info.utcTotalOffset#.</p>
<p>Offset in hours is #info.utcHourOffset#.</p>
<p>Offset in minutes minus the offset in hours is
  #info.utcMinuteOffset#.</p>
<p>Is Daylight Savings Time in effect? #info.isDSTOn#.</p>
</cfoutput>
```
# **GetToken**

### **Description**

Determines whether a token of the list in the delimiters parameter is present in a string.

#### **Returns**

The token found at position *index* of the string, as a string. If *index* is greater than the number of tokens in the string, returns an empty string.

### **Category**

#### [String functions](#page-369-0)

#### Function syntax

**GetToken**(*string*, *index* [, *delimiters* ])

#### See also

[Left,](#page-557-0) [Right](#page-668-0), [Mid](#page-624-0), [SpanExcluding](#page-684-0), [SpanIncluding](#page-685-0)

#### **Parameters**

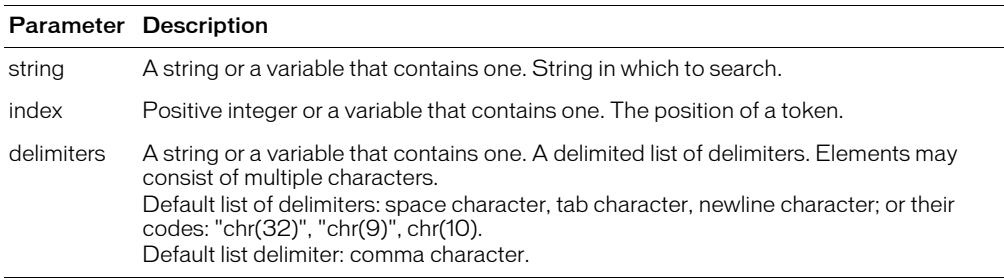

#### Usage

The following examples show how this function works.

### **Example A**: Consider the following code:

GetToken("red,blue:;red,black,tan:;red,pink,brown:;red,three", 2, ":;")

This function call requests element number 2 from the string, using the delimiter ":;". The output is as follows:

red,black,tan

**Example B**: Consider the following code:

```
<cfset mystring = "four," 
  & #chr(32)# & #chr(9)# & #chr(10)# 
  & ",five, nine,zero:;"
  & #chr(10)#& "nine,ten:, eleven:;twelve:;thirteen," 
  & #chr(32)# & #chr(9)# & #chr(10)# 
  & ",four">
<cfoutput>
  #mystring#<br><br>
</cfoutput>
```
The output is as follows:

```
four,
,five, nine,zero:;
nine,ten:, eleven:;twelve:;thirteen, 
,four
```
The GetToken function recognizes explicit spaces, tabs, or newline characters as the parameter delimiters (To specify a space character, the code is  $chr(32)$ ; a tab character,  $chr(9)$ ; and a newline character, chr(10).)

In the example string mystring, there is:

- A forced space between the substrings "four," and ",five"
- A literal space between "five," and "nine"
- A literal space between "ten:," and "eleven,"
- A forced space between "thirteen," and ",four"

In the following call against mystring, no spaces are specified in delimiters (it is omitted), so the function uses the space character as the string delimiter:

```
\langle hr \rangle<cfoutput>
  GetToken(mystring, 3) is : #GetToken(mystring, 3)#
</cfoutput><br>
```
The output of this code is as follows:

GetToken(mystring, 3) is : nine,zero:;

The function finds the third delimiter, and returns the substring just before it that is between the second and third delimiter. This substring is "nine,zero:;".

**Example C**: Consider the following code:

```
<cfset mystring2 = "four," 
  &#chr(9)# & #chr(10)#
  & ",five,nine,zero:;" 
  & #chr(10)#& "nine,ten:,eleven:;twelve:;thirteen,"
  & #chr(9) & #chr(10) # & ", four">
<cfoutput>
  #mystring2#<br>
</cfoutput>
```
The output is as follows:

```
four,
,five,nine,zero:; 
nine,ten:,eleven:;twelve:;thirteen, 
,four
```
The following is a call against mystring2:

```
<cfoutput>
  GetToken(mystring2, 2) is : #GetToken(mystring2, 2)#
</cfoutput>
```
## The output is as follows:

GetToken(mystring2, 2) is : , five, nine, zero:;

The function finds the second delimiter, and returns the substring just before it that is between the first and second delimiter. This substring is ", five, nine, zero:;".

## Example

512 Chapter 3: ColdFusion Functions

```
<h3>GetToken Example</h3>
<cfif IsDefined("FORM.yourString")>
<!--- set delimiter --->
<cfif FORM.yourDelimiter is not "">
    <cfset yourDelimiter = FORM.yourDelimiter>
  <cfelse>
    <cfset yourDelimiter = " ">
\langle/cfif\rangle<!--- check whether number of elements in list is greater than or 
  equal to the element sought to return --->
<cfif ListLen(FORM.yourString, yourDelimiter) GTE FORM.returnElement>
  <cfoutput>
  <p>Element #FORM.ReturnElement# in #FORM.yourString#,
  delimited by "#yourDelimiter#"
  <br>is:#GetToken(FORM.yourString, FORM.returnElement, yourDelimiter)#
  </cfoutput>
...
```
# Hash

## **Description**

Converts a variable-length string to a 32-byte, hexadecimal string, using the MD5 algorithm. (It is not possible to convert the hash result back to the source string.)

## **Returns**

32-byte, hexadecimal string

## **Category**

[Conversion functions,](#page-366-0) [Other functions,](#page-369-1) [String functions](#page-369-0)

### Function syntax

**Hash**(*string*)

## **Parameters**

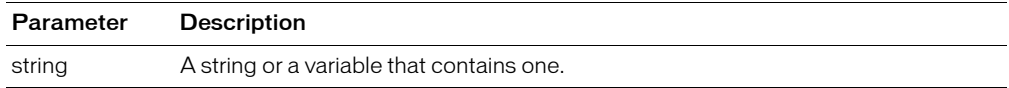

### Usage

The result is useful for comparison and validation. For example, a developer can store the hash of a password in a database without exposing the password. The developer can check the validity of the password with the following code:

```
<cfif hash(form.password) is not myQuery.passwordHash>
   <cflocation url = "unauthenticated.cfm">
\langle/cfif>
```

```
<!--- How to use Hash for password validation. This assumes that UserID 
  value is passed to this page with a URL parameter. \cdot - - >
<h3>Hash Example</h3>
<cfquery name = "CheckPerson" datasource = "UserData">
  SELECT PasswordHash
  FROM SecureData
  WHERE UserID = \langlecfqueryparam value = "#UserID#"
    cfsqltype = "CF_SQL_CHARVAR"> 
</cfquery>
<cfif Hash(form.password) is not checkperson.passwordHash>
   <cflocation url = "unauthenticated.cfm">
<cfelse>
  ...
</cfif>
```
# Hour

## **Description**

Gets the current hour of the day.

## **Returns**

Ordinal value of the hour, in the range 0 - 23.

## **Category**

[Date and time functions](#page-367-0)

## Function syntax

**Hour**(*date*)

## See also

[DatePart,](#page-449-0) [Minute](#page-626-0), [Second](#page-672-0)

## **Parameters**

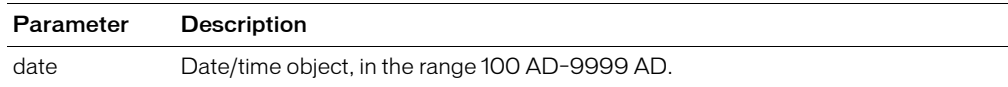

## Usage

When passing a date/time value as a string, you must enclose it in quotation marks. Otherwise, it is interpreted as a number representation of a date/time object.

```
<!--- This example shows the use of Hour, Minute, and Second --->
<h3>Hour Example</h3>
<cfoutput>
The time is currently #TimeFormat(Now())\#.
We are in hour #Hour(Now())#, Minute #Minute(Now())#
and Second #Second(Now())# of the day.
</cfoutput>
```
# <span id="page-514-0"></span>HTMLCodeFormat

## **Description**

Replaces special characters in a string with their HTML-escaped equivalents and inserts  $\langle pre \rangle$ and  $\langle$ /pre $\rangle$  tags at the beginning and end of the string.

#### **Returns**

HTML-escaped *string <i>string*, enclosed in  $\langle pre \rangle$  and  $\langle pre \rangle$  tags. Returns are removed from *string*. Special characters ( $>$  < " &) are escaped.

#### **Category**

[Display and formatting functions](#page-367-1)

### Function syntax

```
HTMLCodeFormat(string [, version ])
```
#### See also

[HTMLEditFormat](#page-515-0)

#### **Parameters**

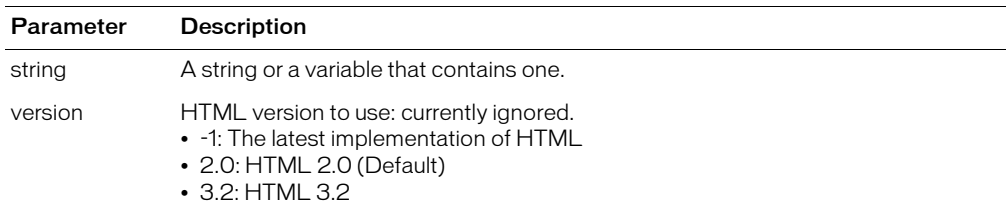

#### **Usage**

This function typically increases the length of a string. This can cause unpredictable results when performing certain string functions (Left, Right, and Mid, for example) against the expanded string.

The only difference between this function and HTMLEditFormat is that HTMLEditFormat does not surround the text in an HTML pre tag.

```
<!--- This example shows the effects of HTMLCodeFormat and 
       HTMLEditFormat. View it in your browser, then View it
       using your browser's the View Source command. --->
<cfset testString="This is a test
        & this is another 
<This text is in angle brackets>
Previous line was blank!!!">
<cfoutput>
     <h3>The text without processing</h3>
     #testString#<br>
    <h3>Using HTMLCodeFormat</h3>
     #HTMLCodeFormat(testString)#
     <h3>Using HTMLEditFormat</h3>
    #HTMLEditFormat(testString)#
</cfoutput>
```
# <span id="page-515-0"></span>HTMLEditFormat

## **Description**

Replaces special characters in a string with their HTML-escaped equivalents.

## Returns

HTML-escaped string *string*. Returns are removed from *string*. Special characters (for example,  $\langle$  " &) are escaped.

## **Category**

[Display and formatting functions](#page-367-1)

#### Function syntax

```
HTMLEditFormat(string [, version ])
```
#### See also

[HTMLCodeFormat](#page-514-0)

#### **Parameters**

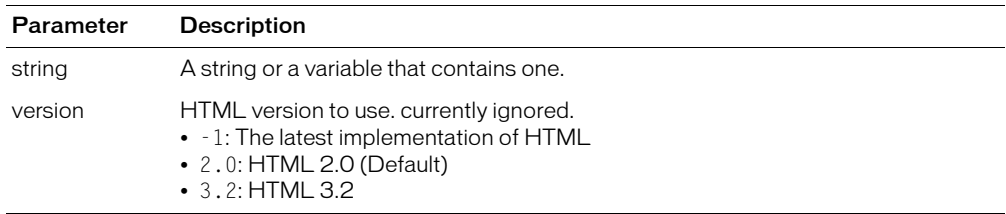

#### Usage

This function typically increases the length of a string. This can cause unpredictable results when performing certain string functions (Left, Right, and Mid, for example) against the expanded string.

The only difference between this function and HTMLCodeFormat is that HTMLCodeFormat surrounds the text in an HTML pre tag.

```
<!--- This example shows the effects of HTMLCodeFormat and 
       HTMLEditFormat. View it in your browser, then View it
       using your browser's the View Source command. --->
<cfset testString="This is a test
        & this is another 
<This text is in angle brackets>
Previous line was blank!!!">
<cfoutput>
     <h3>The text without processing</h3>
    #testString#<br>
    <h3>Using HTMLCodeFormat</h3>
    #HTMLCodeFormat(testString)#
    <h3>Using HTMLEditFormat</h3>
     #HTMLEditFormat(testString)#
</cfoutput>
```
## **Description**

Evaluates a Boolean conditional dynamic expression. Depending on whether the expression is true or false, dynamically evaluates one of two string expressions and returns the result. This function is convenient for incorporating a cfif tag in-line in HTML.

For general conditional processing, see [cfif](#page-186-0). For error handling, see [cftry](#page-352-0). For more information, see *Developing ColdFusion MX Applications*.

## Returns

If result is True, returns the value of Evaluate(string\_expression1); otherwise, returns the value of Evaluate(string\_expression2).

## **Category**

[Decision functions](#page-367-2), [Dynamic evaluation functions](#page-368-1)

## Function syntax

**IIf**(*condition*, *string\_expression1*, *string\_expression2*)

## See also

[DE](#page-457-0), [Evaluate](#page-467-0)

## **Parameters**

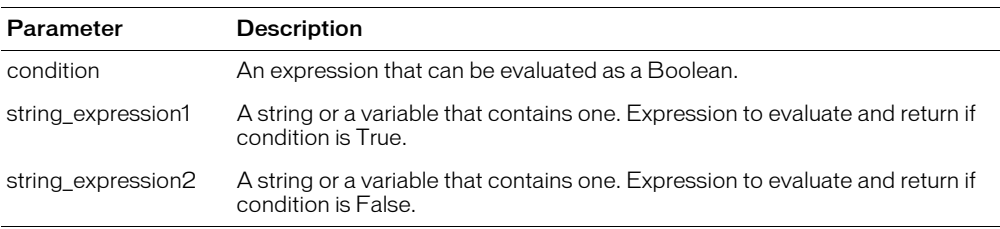

## **Usage**

The IIf function is a shortcut for the following construct:

```
<cfif condition>
  \langlecfset result = Evaluate(string expression1)>
<cfelse>
  <cfset result = Evaluate(string_expression2)>
\langle/cfif\rangle
```
The expressions *string\_expression1* and *string\_expression2* must be string expressions, so that they are not evaluated immediately as the parameters of IIf. For example:

IIf( $y$  is  $0$ , DE("Error"),  $x/y$ )

If  $y = 0$ , this generates an error, because the third expression is the value of  $x/0$  (invalid expression).

ColdFusion evaluates *string\_expression1* and *string\_expression2*. To return the string itself, use the [DE](#page-457-0) function.

# IIf

**Note:** If you use pound signs (#) in string\_expression1 or string\_expression2, ColdFusion evaluates the part of the expression in pound signs first. If you misuse the pound signs, you can cause unexpected results from the IIf function. For example, if you use pound signs around the whole expression in string\_expression1, and if there is an undefined variable in string\_expression1, the function might fail, with the error 'Error Resolving Parameter,'

If a variable is undefined, ColdFusion throws an error when it processes this function. The following example shows this problem:

#IIf(IsDefined("Form.Deliver"), DE(Form.Deliver), DE("no"))#

This returns "Error resolving parameter FORM.DELIVER".

To avoid this problem, use the DE and Evaluate functions in code such as the following:

#IIf(IsDefined("Form.Deliver"), Evaluate(DE("Form.Deliver")), DE("no"))#

This returns "no"; ColdFusion does not throw an error.

In the following example, LocalVar is undefined; however, if you omit pound signs around LocalVar, the code works properly:

```
<cfoutput>
  #IIf(IsDefined("LocalVar"), "LocalVar", 
    DE("The variable is not defined."))#
</cfoutput>
```
#### The output is:

The variable is not defined.

The pound signs around LocalVar in the following code cause it to fail with the error message 'Error Resolving Parameter', because ColdFusion never evaluates the original condition IsDefined("LocalVar").

Here is another example:

```
<cfoutput>
#IIf(IsDefined("LocalVar"), DE("#LocalVar#"), DE("The variable is not 
  defined."))#
</cfoutput>
```
The error message would be as follows:

Error resolving parameter LOCALVAR

The DE function has no effect on the evaluation of LocalVar, because the pound signs cause it to be evaluated immediately.

```
<h3>IIf Function Example</h3>
<p>IIf evaluates a condition, and does an Evaluate on string 
  expression 1 or string expression 2 depending on the Boolean 
  outcome <I>(True: run expression 1; False: run expression 2)</I>.</p>
<p>The result of the expression 
IIf( Hour(Now()) GTE 12, 
  DE("It is afternoon or evening"), 
  DE("It is morning"))
is:<br><b>
<cfoutput>
  #IIf( Hour(Now()) GTE 12, 
  DE("It is afternoon or evening"), 
  DE("It is morning"))#
```
</cfoutput> </p>

## **IncrementValue**

## **Description**

Adds one to an integer.

## Returns

The integer part of *number,* incremented by one.

## **Category**

[Mathematical functions](#page-369-2)

#### Function syntax

**IncrementValue**(*number*)

### See also

[DecrementValue](#page-460-0)

#### **Parameters**

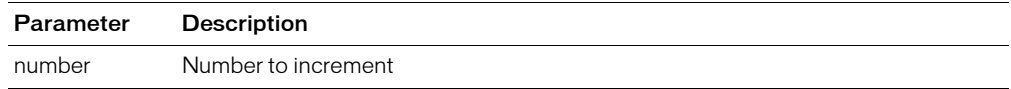

### Example

<h3>IncrementValue Example</h3> <p>Returns the integer part of a number incremented by one. <p>IncrementValue(0): <cfoutput>#**IncrementValue(0)**#</cfoutput> <p>IncrementValue("1"): <cfoutput>#**IncrementValue("1")**#</cfoutput> <p>IncrementValue(123.35): <cfoutput>#**IncrementValue(123.35)**#</cfoutput>

## **InputBaseN**

### **Description**

Converts *string*, using the base specified by *radix*, to an integer.

#### **Returns**

A number in the range 2-36, as a string.

#### **Category**

[Mathematical functions](#page-369-2)

#### Function syntax

**InputBaseN**(*string*, *radix*)

#### See also

[FormatBaseN](#page-477-0)

#### **Parameters**

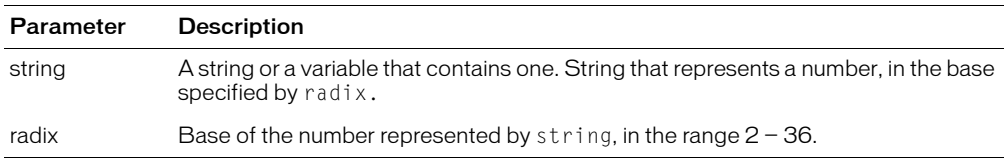

#### Example

<h3>InputBaseN Example</h3>

```
<p>FormatBaseN converts a number to a string in the base specified by Radix.
\langle p \rangle<cfoutput>
<br>FormatBaseN(10,2): #FormatBaseN(10,2)#
<br>FormatBaseN(1024,16): #FormatBaseN(1024,16)#
<br>FormatBaseN(125,10): #FormatBaseN(125,10)#
<br>FormatBaseN(10.75,2): #FormatBaseN(10.75,2)#
</cfoutput>
<h3>InputBaseN Example</h3>
<p>InputBaseN returns the number obtained by converting a string, 
  using the base specified by Radix,.
<cfoutput>
<br>InputBaseN("1010",2): #InputBaseN("1010",2)#
<br>InputBaseN("3ff",16): #InputBaseN("3ff",16)#
<br>InputBaseN("125",10): #InputBaseN("125",10)#
<br>InputBaseN(1010,2): #InputBaseN(1010,2)#
</cfoutput>
```
## Insert

## **Description**

Inserts a substring in a string after a specified character position. If position = 0, prefixes the substring to the string.

### **Returns**

A string.

## **Category**

[String functions](#page-369-0)

## Function syntax

**Insert**(*substring*, *string*, *position*)

### See also

[RemoveChars](#page-657-0), [Len](#page-559-0)

### **Parameters**

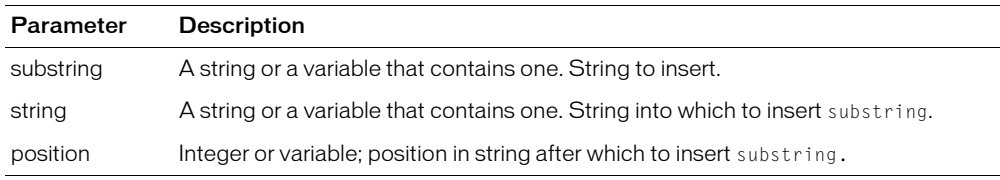

## Example

<h3>Insert Example</h3>

```
<cfif IsDefined("FORM.myString")>
  <!--- if the position is longer than the length of the string, err --->
  <cfif FORM.insertPosition GT Len(MyString)>
    <cfoutput>
    \langle p\rangleThis string only has #Len(MyString) characters; therefore,
  you cannot insert the substring #FORM.mySubString# at position
  #FORM.insertPosition#.
    </cfoutput>
  \langle/cfif>
<cfelse>
  <cfoutput>
  <p>You inserted the substring #FORM.MySubstring# into the string
  #FORM.MyString#, resulting in the following string:
  <br>#Insert(FORM.MySubString, FORM.myString,
  FORM.insertposition)#
  </cfoutput>
\langle/cfif>
```
Int

## **Description**

Calculates the closest integer that is smaller than *number*.

## Returns

An integer, as a string.

## **Category**

[Mathematical functions](#page-369-2)

### Function syntax

**Int**(*number*)

## See also

[Ceiling](#page-409-0), [Fix](#page-476-0), [Round](#page-670-0)

## **Parameters**

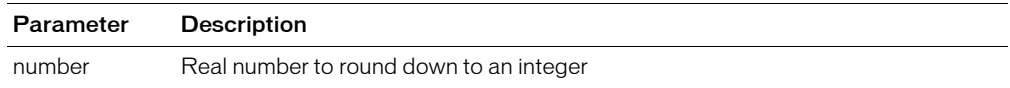

### Example

<h3>Int Example</h3> <p>Int returns the closest integer smaller than a number.

```
<p>Int(11.7) : <cfoutput>#Int(11.7)#</cfoutput>
<p>Int(-11.7) : <cfoutput>#Int(-11.7)#</cfoutput>
<p>Int(0) : <cfoutput>#Int(0)#</cfoutput>
```
# **IsArray**

## **Description**

Determines whether a value is an array.

## Returns

True, if *value* is an array, or a query column object.

## **Category**

[Array functions,](#page-366-1) [Decision functions](#page-367-2)

## Function syntax

**IsArray**(*value* [, *number* ])

## See also

[Array functions](#page-366-1)

## **History**

ColdFusion MX:

- Changed behavior: if the value attribute contains a reference to a query result column, this function now returns True. For example: isArray(MyQuery['Column1']) returns True. (In earlier releases, it returns False.)
- Changed behavior: this function can be used on XML objects.

## **Parameters**

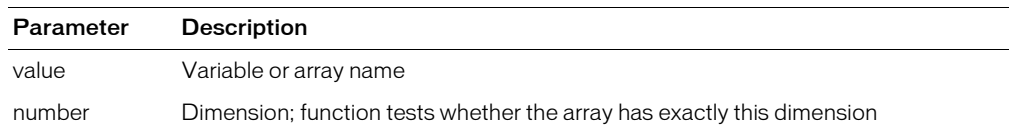

### Usage

This function evaluates a Java array object, such as vector object, as having one dimension.

```
<h3>IsArray Example</h3>
```

```
<!--- Make an array --->
<cfset MyNewArray = ArrayNew(1)>
<!--- set some elements --->
<cfset MyNewArray[1] = "element one">
\langlecfset MyNewArray[2] = "element two">
<cfset MyNewArray[3] = "element three">
\langle !--- is it an array? --->
<cfoutput>
  <p>Is this an array? #IsArray(MyNewArray)#
  <p>It has #ArrayLen(MyNewArray)# elements.
  <p>Contents: #ArrayToList(MyNewArray)#
</cfoutput>
```
# IsAuthenticated

## **Description**

This function is obsolete. Use the newer security tools; see ["Authentication functions"](#page-366-2)  [on page 367](#page-366-2) and Chapter 16, "Securing Applications," in *Developing ColdFusion MX Applications*.

## History

ColdFusion MX: This function is obsolete. It does not work in ColdFusion MX and later ColdFusion releases.

# **IsAuthorized**

## **Description**

This function is obsolete. Use the newer security tools; see ["Authentication functions"](#page-366-2)  [on page 367](#page-366-2) and Chapter 16, "Securing Applications," in *Developing ColdFusion MX Applications*

## History

ColdFusion MX: This function is obsolete. It does not work in ColdFusion MX and later releases.

# <span id="page-526-0"></span>**IsBinary**

## **Description**

Determines whether a value is stored as binary data.

## Returns

True, if the value is binary; False, otherwise.

### **Category**

[Decision functions](#page-367-2)

### Function syntax

**IsBinary**(*value*)

#### See also

[ToBinary,](#page-722-0) [ToBase64,](#page-720-0) [IsNumeric,](#page-538-0) [YesNoFormat](#page-747-0)

#### **Parameters**

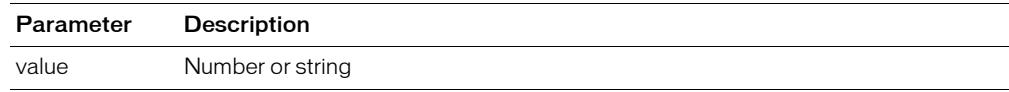

```
<!--- Create a string of all ASCII characters (32-255) 
      and concatenate them together. --->
<cfset charData ="">
<cfloop index="data" from="32" to="255">
  <cfset ch=chr(data)>
  <cfset charData=charData & ch>
</cfloop>
<b>The following string is the concatenation of all characters (32 to 255) from 
  the ASCII table.</b><br><br>
<cfoutput>#htmleditformat(charData)#</cfoutput>
<br><br>
<!--- Create a Base 64 representation of this string. --->
<cfset data64=toBase64(charData)>
<!--- Convert string to binary. --->
<cfset binaryData=toBinary(data64)>
\langle!--- Check to see if it really is a binary value. \langle-->
<cfif IsBinary(binaryData)>
     The binaryData variable is binary!<br>
\langle/cfif\rangle<!--- Convert binary data back to Base 64. --->
<cfset another64=toBase64(binaryData)>
<cfif Not IsBinary(another64)>
     The another64 variable is NOT binary!<br>
\langle/cfif\rangle<!--- Compare another64 with data64 to ensure that they are equal. --->
<cfif another64 eq data64>
  Base 64 representation of binary data is identical to the Base 64 
  representation of string data.
<cfelse>
  <h3>Conversion error.</h3>
\langle/cfif>
```
# **IsBoolean**

## **Description**

Determines whether a value can be converted to Boolean

## Returns

True, if the parameter can be converted to Boolean; False, otherwise.

## **Category**

[Decision functions](#page-367-2)

## Function syntax

**IsBoolean**(*value*)

## See also

[IsNumeric,](#page-538-0) [YesNoFormat](#page-747-0)

## **Parameters**

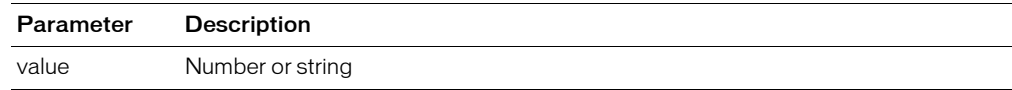

## Example

<h3>IsBoolean Example</h3>

```
<cfif IsDefined("FORM.theTestValue")>
  <cfif IsBoolean(FORM.theTestValue)>
     <h3>The expression <cfoutput>#DE(FORM.theTestValue)#</cfoutput> is 
  Boolean</h3>
  <cfelse>
     <h3>The expression <cfoutput>#DE(FORM.theTestValue)#</cfoutput> is not 
  Boolean</h3>
  \langle/cfif>
\langle/cfif>
\langle form action = "isBoolean.cfm">
<p>Enter an expression, and discover whether it can be evaluated to a
  Boolean value.
\langleinput type = "Text" name = "TheTestValue" value = "1">
\langleinput type = "Submit" value = "Is it Boolean?" name = "">
\langle/form\rangle
```
# **IsCustomFunction**

### **Description**

Determines whether a name represents a custom function.

### Returns

True, if *name* can be called as a custom function; False, otherwise.

### **Category**

[Decision functions](#page-367-2)

### Function syntax

**IsCustomFunction**(*name*)

#### **Parameters**

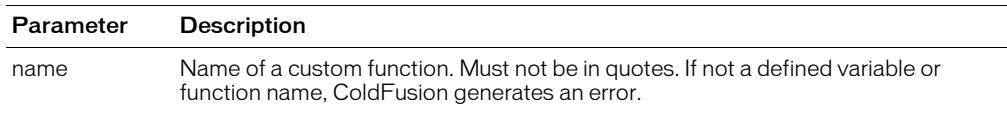

### **Usage**

The IsCustomFunction function returns true for any function that can be called as a custom function, including functions defined using CFScript function declarations and cffunction tags, and functions that are ColdFusion component methods. For CFC methods, you must first instantiate the component.

**Note:** To prevent undefined variable exceptions, always precede IsCustomFunction with an [IsDefined](#page-532-0) test, as shown in the example.

```
<h3>IsCustomFunction Example</h3>
<cfscript>
function realUDF() {
  return 1;
}
</cfscript>
\langle cfset X = 1 \rangle<!--- Example that fails existence test --->
<cfif IsDefined("Foo") AND IsCustomFunction(Foo)>
  Foo is a UDF.<br>
\langle/cfif>
<!--- Example that passes existence test but fails IsCustomFunction --->
<cfif IsDefined("X") AND IsCustomFunction(X)>
  X is a UDF.<br>
\langle/cfif>
<!--- Example that passes both tests--->
<cfif IsDefined("realUDF") AND IsCustomFunction(realUDF)>
  realUDF is a function.<br>
\langle/cfif\rangle<!--- Example using a CFC, defined in TestCFC.cfc--->
<cfobject component="TestCFC" name="myTestCFCobject">
<CFIF IsDefined("myTestCFCobject.testFunc") AND
```
IsCustomFunction(myTestCFCobject.testFunc)> myTestCFCobject.testFunc is a function. </CFIF>

# <span id="page-530-0"></span>IsDate

## **Description**

Determines whether a string or Java object can be converted to a date/time value.

### Returns

True, if *string* can be converted to a date/time value; otherwise, False. ColdFusion converts the Boolean return value to its string equivalent, "Yes" or "No."

### **Category**

[Date and time functions,](#page-367-0) [Decision functions](#page-367-2)

#### Function syntax

**IsDate**(*string*)

#### See also

[CreateDateTime,](#page-420-0) [IsNumericDate,](#page-539-0) [LSDateFormat,](#page-599-0) [LSIsDate,](#page-606-0) [ParseDateTime](#page-635-0)

#### **Parameters**

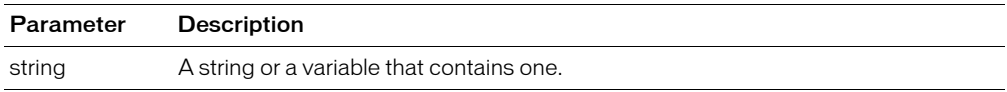

### Usage

This function checks against U.S. date formats only. For other date support, see [LSDateFormat](#page-599-0).

A date/time object falls in the range 100 AD–9999 AD.

```
<h3>IsDate Example</h3>
<cfif IsDefined("FORM.theTestValue")>
  <cfif IsDate(FORM.theTestValue)>
  <h3>The string <cfoutput>#DE(FORM.theTestValue)#</cfoutput> 
    is a valid date</h3>
  <cfelse>
  <h3>The string <cfoutput>#DE(FORM.theTestValue)#</cfoutput> 
    is not a valid date</h3>
  \langle/cfif\rangle\langle/cfif>
\langle form action = "isDate.cfm">
<p>Enter a string, find whether it can be evaluated to a date value.
<p><input type = "Text" name = "TheTestValue" value = "<cfoutput>#Now()#
  </cfoutput>">
\langleinput type = "Submit" value = "Is it a Date?" name = "">
\langle/form\rangle
```
# IsDebugMode

## **Description**

Determines whether debugging output is enabled.

## **Returns**

True, if debugging mode is set in the ColdFusion Administrator; False if debugging mode is disabled.

## **Category**

[Decision functions](#page-367-2)

## Function syntax

**IsDebugMode**()

## See also

[cfsetting](#page-320-0)

## **Description**

If debugging output is enabled in ColdFusion Administrator and has not been overridden by setting the cfsetting tag showDebugOutput attribute to No, the IsDebugMode function returns Yes; otherwise, No.

```
<h3>IsDebugMode Example</h3>
<cfif IsDebugMode()>
  <h3>Debugging is set in the ColdFusion Administrator</h3>
<cfelse>
 <h3>Debugging is disabled</h3>
\langle/cfif\rangle
```
# <span id="page-532-0"></span>IsDefined

## **Description**

Evaluates a string value to determine whether the variable named in it exists.

This function is an alternative to the [ParameterExists](#page-634-0) function, which is deprecated.

### **Returns**

True, if the variable is found, or, for a structure, if the specified key is defined; False, otherwise.

Returns False for an array or structure element referenced using bracket notation. For example, IsDefined("myArray[3]") always returns False, even if the array element *myArray[3]* has a value.

### **Category**

[Decision functions](#page-367-2)

#### Function syntax

**IsDefined**("*variable\_name*")

#### See also

[Evaluate](#page-467-0)

#### **History**

ColdFusion MX: Changed behavior: this function can process only the following constructs:

- a simple variable
- a named variable with dot notation
- a named structure with dot notation (for example: mystruct.key)

#### **Parameters**

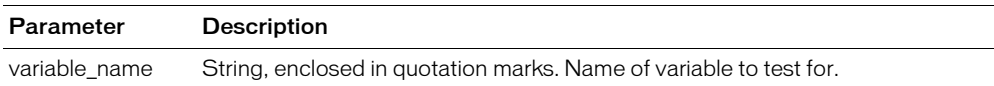

#### Usage

When working with scopes that ColdFusion exposes as structures, the StructKeyExists function can sometimes replace this function. The following lines are equivalent:

```
if(isDefined("form.myVariable"))
if(structKeyExists(form,"myVariable"))
```

```
<cfif IsDefined("form.myString")>
  <p>The variable form.myString has been defined, so show its contents.
  This construction allows us to place a form and its resulting action code
  on the same page and use IsDefined to control the flow of execution.</p>
  <p>The value of "form.myString" is <b><i>
  <cfoutput>#form.myString#</cfoutput></i></b>
<cfelse>
  <p>During the first time through this template, the variable "form.myString" 
  has not yet been defined, so we do not try to evaluate it.
\langle/cfif>
<form action="#CGI.Script_Name" method="POST">
<input type="Text" name="MyString" value="My sample value">
```

```
<input type="Submit" name="">
</form>
```
## <span id="page-534-0"></span>IsK2ServerABroker

## **Description**

This function is deprecated.

Determines whether the K2Server version is K2 Broker. For more information, see [GetK2ServerDocCountLimit](#page-494-0) on page 495. This function is used primarily by the ColdFusion Verity and K2Server Administrator pages. This function uses Verity K2Server Release K2.2.0.

### **Returns**

True, if K2Broker is in configured with ColdFusion; False, otherwise.

## **Category**

[Decision functions](#page-367-2), [Full-text search functions](#page-368-2), [Query functions](#page-369-3)

### Function syntax

**IsK2ServerABroker**()

### See also

[GetK2ServerDocCountLimit,](#page-494-0) [IsK2ServerDocCountExceeded](#page-535-0), [IsK2ServerOnline](#page-536-0)

#### **History**

ColdFusion MX 6.1: Deprecated this function. It might not work, and it might cause an error, in later releases.

ColdFusion MX: Added this function.

```
<cfoutput>IsK2ServerABroker =
  $*#IsK2ServerABroker()#*$</cfoutput>
```
# <span id="page-535-0"></span>IsK2ServerDocCountExceeded

## **Description**

This function is deprecated.

Determines whether the number of documents that can be searched by the ColdFusion registered K2 Server exceed the limit. Depends on the K2Server platform limit; see [GetK2ServerDocCountLimit](#page-494-0) on page 495.

This function is used primarily by the ColdFusion Verity and K2Server Administrator pages. This function uses Verity K2Server Release K2.2.0.

## **Returns**

True, if the document count limit is exceeded; False, otherwise.

## **Category**

[Decision functions](#page-367-2), [Full-text search functions](#page-368-2), [Query functions](#page-369-3)

## Function syntax

**IsK2ServerDocCountExceeded**()

## See also

[GetK2ServerDocCountLimit,](#page-494-0) [IsK2ServerABroker](#page-534-0)

## **History**

ColdFusion MX 6.1: Deprecated this function. It might not work, and it might cause an error, in later releases.

ColdFusion 5: Added this function.

```
<cfoutput>IsK2ServerDocCountExceeded =
  $*#IsK2ServerDocCountExceeded()#*$</cfoutput>
```
## <span id="page-536-0"></span>IsK2ServerOnline

## **Description**

This function is deprecated.

Determines whether the K2Server is running and available to perform a search. This function is used primarily by the ColdFusion Verity and K2Server Administrator pages. This function uses Verity K2Server Release K2.2.0.

## Returns

True, if the K2Server is available to perform a search; False, otherwise.

## **Category**

[Decision functions](#page-367-2), [Full-text search functions](#page-368-2), [Query functions](#page-369-3)

### Function syntax

**IsK2ServerOnline**()

### See also

[IsK2ServerABroker](#page-534-0)

### **History**

ColdFusion MX 6.1: Deprecated this function. It might not work, and it might cause an error, in later releases.

ColdFusion MX: Added this function.

```
<cfoutput>IsK2ServerOnline =
  $*#IsK2ServerOnline()#*$</cfoutput>
```
# **IsLeapYear**

## **Description**

Determines whether a year is a leap year.

## **Returns**

True, if *year* is a leap year; otherwise, False.

### **Category**

[Date and time functions,](#page-367-0) [Decision functions](#page-367-2)

#### Function syntax

**IsLeapYear**(*year*)

#### See also

[DaysInYear](#page-456-0)

#### **Parameters**

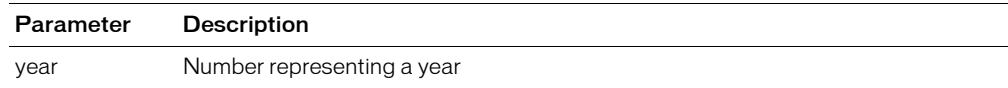

### Example

<h3>IsLeapYear Example</h3>

```
<cfif IsDefined("FORM.theTestValue")>
  <cfif IsLeapYear(FORM.theTestValue)>
    <h3>The year value <cfoutput>#DE(FORM.theTestValue)#</cfoutput> is a Leap 
  Year</h3>
  <cfelse>
    <h3>The year value <cfoutput>#DE(FORM.theTestValue)#</cfoutput> is not a 
  Leap Year</h3>
  \langle/cfif\rangle\langle/cfif>
<form action = "isLeapYear.cfm">
<p>Enter a year value, and find out whether it is a Leap Year.
<p><input type = "Text" name = "TheTestValue" value = "
  <cfoutput>#Year(Now())#</cfoutput>">
\langleinput type = "Submit" value = "Is it a Leap Year?" name = "">
\langle/form\rangle
```
## <span id="page-538-0"></span>**IsNumeric**

### **Description**

Determines whether a string can be converted to a numeric value. Supports numbers in U.S. number format. For other number support, use [LSIsNumeric](#page-608-0).

#### **Returns**

True, if *string* can be converted to a number; otherwise, False.

#### **Category**

[Decision functions](#page-367-2)

#### Function syntax

**IsNumeric**(*string*)

#### See also

[IsBinary](#page-526-0)

#### **Parameters**

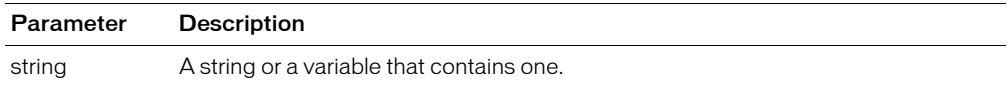

```
<h3>IsNumeric Example</h3>
<cfif IsDefined("FORM.theTestValue")>
  <cfif IsNumeric(FORM.theTestValue)>
  <h3>The string <cfoutput>#DE(FORM.theTestValue)#</cfoutput> can be 
  converted to a number</h3>
  <cfelse>
  <h3>The string <cfoutput>#DE(FORM.theTestValue)#</cfoutput> cannot be 
  converted to a number</h3>
  \langle/cfif\rangle\langle/cfif>
\langle form action = "isNumeric.cfm">
<p>Enter a string, and find out whether it can be evaluated to a numeric value.
\langle p \rangle input type = "Text" name = "The TestValue" value = "123">
\langle \text{input type} \rangle = \text{``Submit''} value = "Is it a Number?" name = "">
\langle/form\rangle
```
# <span id="page-539-0"></span>IsNumericDate

## **Description**

Evaluates whether a real number is a valid representation of a date (date/time object).

### Returns

True, if the parameter represents a valid date/time object; otherwise, False.

### **Category**

[Date and time functions,](#page-367-0) [Decision functions](#page-367-2)

#### Function syntax

**IsNumericDate**(*number*)

#### See also

[IsDate](#page-530-0), [ParseDateTime](#page-635-0)

#### **Parameters**

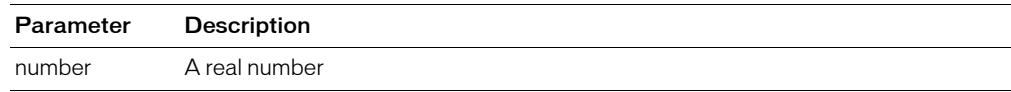

#### Usage

ColdFusion, by default, evaluates any input parameter and attempts to convert it to a real number before it passes the parameter to the IsNumericDate function. As a result, parameter values such as 12/12/03 and {ts '2003-01-14 10:04:13'} return True, because ColdFusion converts valid date string formats to date/time objects, which are real numbers.

```
<h3>IsNumericDate Example</h3>
<cfif IsDefined("form.theTestValue")>
<!--- test if the value represents a number or a pre-formatted Date value --->
  <cfif IsNumeric(form.theTestValue) or IsDate(form.theTestValue)>
\langle!--- if this value is a numericDate value, then pass --- >
    <cfif IsNumericDate(form.theTestValue)>
       <h3>The string <cfoutput>#DE(form.theTestValue)#</cfoutput> can be 
  converted to a valid numeric date</h3>
    \langle cfe|s\rangle<h3>The string <cfoutput>#DE(form.theTestValue)#</cfoutput> can not be 
  converted to a valid numeric date</h3>
    \langle/cfif\rangle<cfelse>
    <h3>The string <cfoutput>#DE(form.theTestValue)#</cfoutput> is not a valid 
  numeric date</h3>
  \langle/cfif>
\langle/cfif\rangle<form action="#cgi.script_name#" method="POST">
<p>Enter a value, and discover if it can be evaluated to a date value.
\langle p \rangle<input type="Text" name="TheTestValue" value="<CFOUTPUT>#Now()#</CFOUTPUT>">
<input type="Submit" value="Is it a Date?" name="">
\langle/form\rangle
```
# **IsObject**

# **Description**

Determines whether a value is an object.

## Returns

True, if the value represents a ColdFusion object. False if the value is any other type of data, such as an integer, string, date, or struct.

## **Category**

[Decision functions](#page-367-0)

### Function syntax

**IsObject**(*value*)

## See also

```
IsDate, IsNumeric, IsNumericDate, IsQuery, IsSimpleValue, IsStruct, IsWDDX, IsXmlDoc, IsXmlElem, IsXmlRoot
```
#### **History**

ColdFusion MX: Added this function.

#### **Parameters**

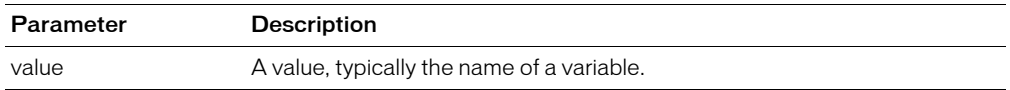

#### Usage

This function returns False for query and XML objects.

```
<!--- to use this example, create a color.cfc component as follows: --->
(1 - -1)<cfcomponent>
     <cffunction name="myFunction" access="public" returntype="string">
          <!--- Create a structure object --->
    <cfset myColor = "Blue">
    <cfreturn myColor>
     </cffunction>
</cfcomponent>
- - - \rangle<!--- Create an instance of the color.cfc component --->
<cfobject name="getColor" component="color">
<cfif IsObject(getColor)>
  \langle!--- Invoke the myFunction method --- >
  <cfinvoke
    component="#getColor#"
    method="myFunction"
    returnVariable="myColor">
  </cfinvoke>
  <cfif IsDefined("myColor")>
    <!--- Output the returned variable --->
    The value of myColor = \langle c foutput>\langle \text{Im}y \rangleColor#\langle c foutput>\langle p \rangle
```
</cfif> </cfif>

# **IsProtected**

## **Description**

This function is obsolete. Use the newer security tools; see ["Authentication functions"](#page-366-0)  [on page 367](#page-366-0) and Chapter 16, "Securing Applications," in *Developing ColdFusion MX Applications*

# History

ColdFusion MX: This function is obsolete. It does not work in ColdFusion MX and later releases.

# <span id="page-543-0"></span>**IsQuery**

# **Description**

Determines whether *value* is a query.

# Returns

True, if *value* is a query.

## **Category**

[Decision functions](#page-367-0), [Query functions](#page-369-0)

### Function syntax

**IsQuery**(*value*)

#### See also

[QueryAddRow](#page-643-0)

### **Parameters**

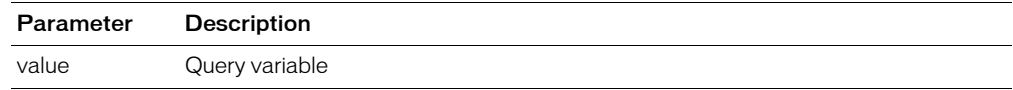

```
<!--- Shows an example of IsQuery and IsSimpleValue --->
<h3>IsQuery Example</h3>
<!--- define a variable called "GetEmployees" --->
\langleCFPARAM name = "GetEmployees" DEFAULT = "#Now()#">
<p>Before the query is run, the value of GetEmployees is
  <cfoutput>#GetEmployees#</cfoutput>
<cfif IsSimpleValue(GetEmployees)>
  <p>GetEmployees is currently a simple value
\langle/cfif\rangle\langle!--- make a query on the snippets datasource --- \rangle<cfquery name = "GetEmployees" datasource = "cfsnippets">
SFI FCT *FROM employees
</cfquery> 
<p>After the query is run, GetEmployees contains a number of rows 
  that look like this (display limited to three rows):
<cfoutput QUERY = "GetEmployees" MaxRows = "3">
<pre>#Emp_ID# #FirstName# #LastName#</pre>
</cfoutput>
<cfif IsQuery(GetEmployees)>
  GetEmployees is no longer a simple value, but the name of a query
\langle/cfif
```
# <span id="page-544-0"></span>**IsSimpleValue**

# **Description**

Determines the type of a value.

## Returns

True, if value is a string, number, Boolean, or date/time value; False, otherwise.

## **Category**

[Decision functions](#page-367-0)

## Function syntax

**IsSimpleValue**(*value*)

### **Parameters**

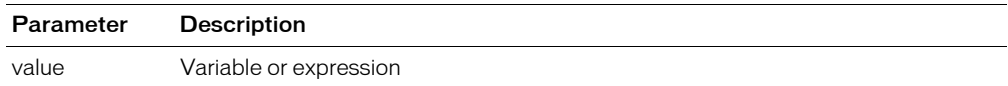

#### Example

<!--- Shows an example of IsQuery and IsSimpleValue ---> <h3>IsSimpleValue Example</h3> <!--- define a variable called "GetEmployees" --->  $\langle$ cfparam name = "GetEmployees" default = "#Now()#"> <p>Before the query is run, the value of GetEmployees is <cfoutput>#GetEmployees#</cfoutput> <cfif **IsSimpleValue(GetEmployees)**> <p>GetEmployees is currently a simple value  $\langle$ / $cfif\rangle$ <!--- make a query on the snippets datasource ---> <cfquery name = "GetEmployees" datasource = "cfsnippets"> SELECT \* FROM employees </cfquery> <p>After the query is run, GetEmployees contains a number of rows that look like this (display limited to three rows): <cfoutput QUERY = "GetEmployees" MaxRows = "3"> <pre>#Emp\_ID# #FirstName# #LastName#</pre> </cfoutput> <cfif IsQuery(GetEmployees)> GetEmployees is no longer a simple value, but the name of a query  $\langle$ /cfif $\rangle$ 

# <span id="page-545-0"></span>**IsStruct**

# **Description**

Determines whether a variable is a structure.

## Returns

True, if *variable* is a ColdFusion structure or is a Java object that implements the java.lang.Map interface. Returns False if the object in *variable* is a user-defined function (UDF).

## **Category**

[Decision functions](#page-367-0), [Structure functions](#page-370-0)

### Function syntax

**IsStruct**(*variable*)

### See also

[Structure functions](#page-370-0)

### History

ColdFusion MX: Changed behavior: this function can be used on XML objects.

## **Parameters**

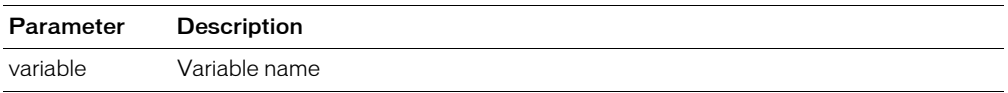

```
<!--- This view-only example shows the use of IsStruct. --->
\langle p \rangleThis file is similar to addemployee.cfm, which is called by StructNew,
  StructClear, and StructDelete. It is an example of a custom tag used to
  add employees. Employee information is passed through the employee
  structure (the EMPINFO attribute). In UNIX, you must also add the Emp_ID.
< 1 - -<cfswitch expression = "#ThisTag.ExecutionMode#">
 \langlecfcase value = "start">
    <cfif IsStruct(attributes.EMPINFO)>
  <cfoutput>Error. Invalid data.</cfoutput>
  <cfexit method = "ExitTag">
   <cfelse>
  <cfquery name = "AddEmployee" datasource = "cfsnippets">
  INSERT INTO Employees
  (FirstName, LastName, Email, Phone, Department)
  VALUES 
  <cfoutput>
  (
  '#StructFind(attributes.EMPINFO, "firstname")#' ,
  '#StructFind(attributes.EMPINFO, "lastname")#' ,
  '#StructFind(attributes.EMPINFO, "email")#' ,
  '#StructFind(attributes.EMPINFO, "phone")#' ,
  '#StructFind(attributes.EMPINFO, "department")#'
  )
  </cfoutput> 
  \langle/cfquery>
\langle/cfif\rangle<cfoutput><hr>Employee Add Complete</cfoutput>
```
</cfcase> </cfswitch> --->

# **IsUserInRole**

# **Description**

Determines whether an authenticated user belongs to the specified Role.

## **Returns**

True, if the authenticated user, belongs to the specified Role; False, otherwise.

# **Category**

[Authentication functions](#page-366-0), [Decision functions](#page-367-0)

### Function syntax

**IsUserInRole**("*role\_name*")

#### See also

[GetAuthUser](#page-478-0), [cflogin,](#page-227-0) [cfloginuser,](#page-229-0) Chapter 16, "Securing Applications," in *Developing ColdFusion MX Applications*

### **History**

ColdFusion MX: Added this function.

## **Parameters**

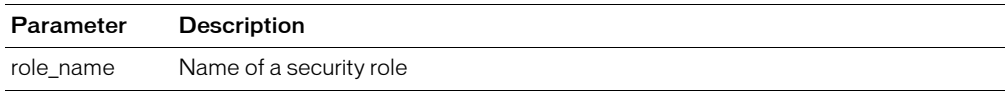

### Usage

Role names are case-sensitive.

To check if a user is in multiple roles, specify them in a comma delimited list, such as "Admin,HR". Lists with multiple roles cannot contain spaces as separators; for example, do not use "Admin, HR".

```
<cfif IsUserInRole("Admin") > 
  <cfoutput>Authenticated user is an administrator</cfoutput> 
<cfelse IsUserInRole("User") > 
  <cfoutput>Authenticated user is a user</cfoutput> 
\langle/cfif
```
# <span id="page-548-0"></span>IsWDDX

# **Description**

Determines whether a value is a well-formed WDDX packet.

# **Returns**

True, if the value is a well-formed WDDX packet; False, otherwise.

# **Category**

[Decision functions](#page-367-0), [XML functions](#page-370-1)

## **Syntax**

**IsWDDX**(*value*)

## **History**

ColdFusion MX: Changed behavior: if the value parameter is not a WDDX packet, ColdFusion returns False. (In earlier releases, ColdFusion threw an error.)

## **Parameters**

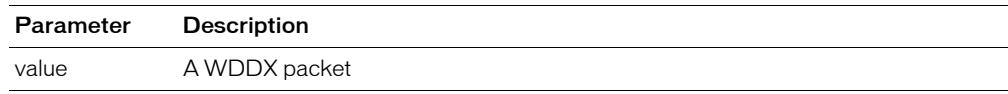

### **Usage**

This function processes a WDDX packet with a validating XML parser, which uses the WDDX Document Type Definition (DTD).

To prevent CFWDDX deserialization errors, you can use this function to validate WDDX packets from unknown sources.

```
<cfset packet="
  <wddxPacket version='1.0'>
  <header></header>
  <data>
     <struct>
     <var name='ARRAY'>
        <array length='3'>
          <string>one</string>
        <string>two</string>
        </array>
     \langle/var\rangle<var name='NUMBER'>
        <string>5</string>
     \langle/var\rangle<var name='STRING'>
        <string>hello</string>
     \langle/var\rangle</struct>
  \langle/data\rangle</wddxPacket>"
  >
\langlehr>
<xmp>
<cfoutput>#packet#
\langle/xmp\rangle
```
IsWDDX() returns #**IsWDDX(packet)**#<br> </cfoutput>

# <span id="page-550-0"></span>IsXmlDoc

# **Description**

Determines whether a function parameter is an Extended Markup language (XML) document object.

# Returns

True, if the function argument is an XML document object; False, otherwise.

# **Category**

[Decision functions](#page-367-0), [XML functions](#page-370-1)

### Function syntax

**IsXmlDoc**(*value*)

## See also

```
IsXmlElem, IsXmlRoot, XmlChildPos, XmlNew, XmlParse, XmlSearch, XmlTransform
```
### History

ColdFusion MX: Added this function.

# **Parameters**

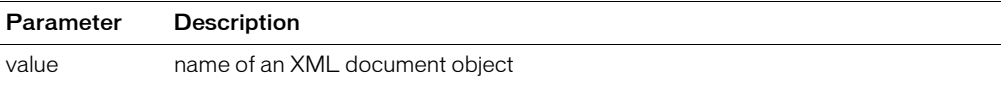

# <span id="page-551-0"></span>IsXmlElem

# **Description**

Determines whether a function parameter is an Extended Markup language (XML) document object element.

# Returns

True, if the function argument is an XML document object element; False, otherwise.

# **Category**

[Decision functions](#page-367-0), [XML functions](#page-370-1)

## Function syntax

**IsXmlElem**(*value*)

## See also

```
IsXmlDoc, IsXmlRoot, XmlChildPos, XmlNew, XmlParse, XmlSearch, XmlTransform
```
## **History**

ColdFusion MX: Added this function.

# **Parameters**

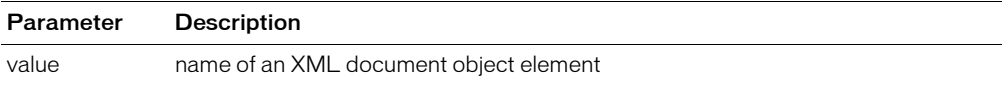

# <span id="page-552-0"></span>**IsXmlRoot**

# **Description**

Determines whether a function parameter is the root element of an Extended Markup language (XML) document object.

### Returns

True, if the function argument is the root object of an XML document object; False, otherwise.

## **Category**

[Decision functions](#page-367-0), [XML functions](#page-370-1)

#### Function syntax

**IsXmlRoot**(*value*)

### See also

```
IsXmlDoc, IsXmlElem, XmlChildPos, XmlNew, XmlParse, XmlSearch, XmlTransform
```
### **History**

ColdFusion MX: Added this function.

# **Parameters**

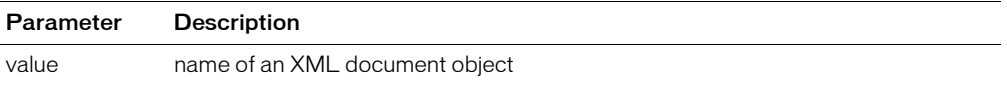

# JavaCast

# **Description**

Converts the data type of a ColdFusion variable to pass as an argument to an overloaded method of a Java object. Use only for scalar and string arguments.

## Returns

The variable, as type *type*.

# **Category**

[String functions](#page-369-1)

## Function syntax

**JavaCast**(*type, variable*)

### See also

[CreateObject](#page-422-0), [cfobject](#page-252-0)

### **Parameters**

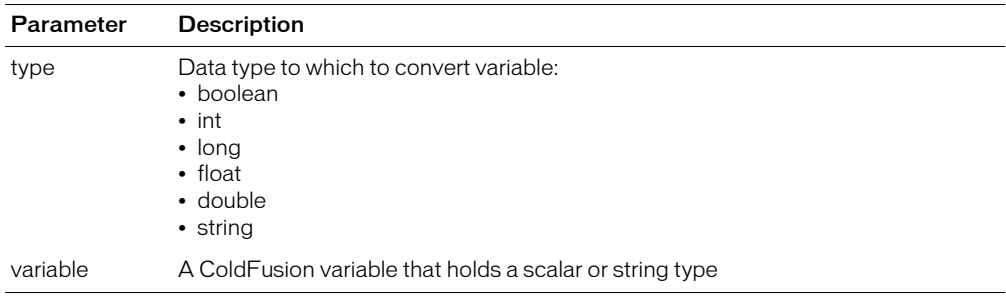

## Usage

Use after creating a Java object with the cfobject tag, before calling one of its methods. If the method takes more than one overloaded argument, you must call JavaCast for each one. Use JavaCast only when a method is overloaded (because its arguments can take more than one data type, not because the method can take a variable number of arguments).

JavaCast cannot be used to cast between complex objects, nor to cast to a super-class. Use this function's result only on calls to Java objects. Because there is not a one-to-one correspondence between internally stored ColdFusion types and Java scalar types, some conversions cannot be performed.

## Example

The method fooMethod in the class fooClass takes one overloaded argument. The fooClass class is defined as follows:

```
public class fooClass {
  public fooClass () {
  }
  public String fooMethod(String arg) {
    return "Argument was a String";
  }
  public String fooMethod(int arg) {
    return "Argument was an Integer";
  }
```
} Within ColdFusion, you use the following code:

```
<cfobject
action="create"
 type = "java"
 class = "fooClass" 
   name = obj<!--- ColdFusion can treat this as a string or a real number --->
\langle c \text{fset } x = 33 \ranglePerform an explicit cast to an int and call fooMethod:<br>
\langlecfset myInt = JavaCast("int", x)>
<cfoutput>#obj.fooMethod(myInt)#</cfoutput>
<br><br>
Perform an explicit cast to a string and call fooMethod:<br>
<cfset myString = javaCast("String", x)> 
<cfoutput>#obj.fooMethod(myString)#</cfoutput>
```
# **JSStringFormat**

# **Description**

Escapes special JavaScript characters, such as single quotation mark, double quotation mark, and newline.

# **Returns**

A string that is safe to use with JavaScript.

# **Category**

[String functions](#page-369-1)

# Function syntax

**JSStringFormat**(*string*)

# **Parameters**

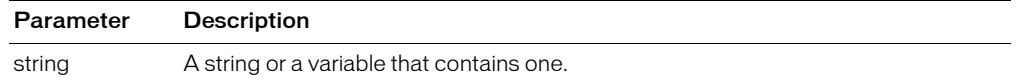

## Usage

Escapes special JavaScript characters, so you can put arbitrary strings safely into JavaScript.

```
<!--- This example shows the use of the JSStringFormat function. ---->
<h3>JSStringFormat</h3>
\zetacfset stringValue = "An example string value with a tab chr(8),
  a newline (chr10) and some ""quoted"" 'text'">
<p>This is the string we have created:<br>
<cfoutput>#stringValue#</cfoutput>
\langle/p\rangle<cfset jsStringValue = JSStringFormat(#stringValue#)>
<!----- Generate an alert from the JavaScript string jsStringValue. ---->
<SCRIPT>
s = "<cfoutput>#jsStringValue#</cfoutput>";
alert(s); 
</SCRIPT>
```
# LCase

# **Description**

Converts the alphabetic characters in a string to lowercase.

# Returns

A string, converted to lowercase.

## **Category**

[String functions](#page-369-1)

# Function syntax

**LCase**(*string*)

## See also

[UCase](#page-727-0)

### **Parameters**

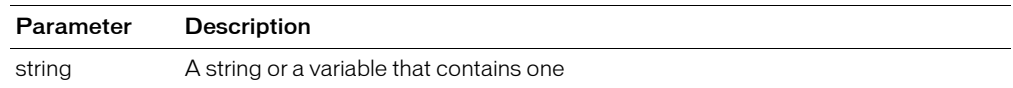

## Example

<h3>LCase Example</h3>

```
<cfif IsDefined("FORM.sampleText")>
  <cfif FORM.sampleText is not "">
  <p>Your text, <cfoutput>#FORM.sampleText#</cfoutput>,
  returned in lowercase is <cfoutput>#LCase(FORM.sampleText)#
   </cfoutput>.
  <cfelse>
  <p>Please enter some text.
  \langle/cfif\rangle\langle/cfif>
<form action = "lcase.cfm">
<p>Enter your text. Press "submit" to see it returned in lowercase:
<p><input type = "Text" name = "SampleText" value = "SAMPLE">
\langleinput type = "Submit" name = "" value = "submit">
\langle/form\rangle
```
# <span id="page-557-0"></span>Left

# **Description**

Returns the leftmost *count* characters in a string.

## Returns

String; the first *count* characters in the *string* parameter.

## **Category**

### [String functions](#page-369-1)

### Function syntax

**Left**(*string*, *count*)

### See also

[Right,](#page-668-0) [Mid,](#page-624-0) [Len](#page-559-0)

### **Parameters**

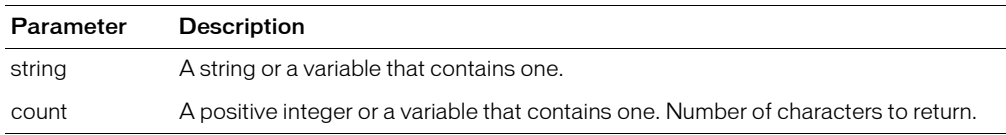

## Example

<h3>Left Example</h3>

```
<cfif IsDefined("Form.MyText")>
\langle!--- if len is 0, then err --->
  <cfif Len(form.myText) is not 0>
    <cfif Len(form.myText) LTE form.RemoveChars>
       <p>Your string <cfoutput>#form.myText#</cfoutput>
       only has <cfoutput>#Len(form.myText)#</cfoutput>
       characters. You cannot output the <cfoutput>#form.removeChars#</
  cfoutput>
       leftmost characters of this string because it is not long enough
    <cfelse>
       <p>Your original string: <cfoutput>#form.myText#</cfoutput>
       <p>Your changed string, showing only the <cfoutput>#form.removeChars#
  </cfoutput> leftmost characters:
       <cfoutput>#Left(Form.myText, form.removeChars)#</cfoutput>
    \langle/cfif>
  <cfelse>
    <p>Please enter a string
  \langle/cfif\rangle\langle/cfif>
<form action="#CGI.ScriptName#" method="POST">
<p>Type in some text
\langle br \rangle<input type="Text" name="MyText">
<p>How many characters from the left do you want to show?
<select name="RemoveChars">
    <option value="1">1
    <option value="3" selected>3
    <option value="5">5
    <option value="7">7
```

```
 <option value="9">9</select>
<input type="Submit" name="Remove characters">
</form>
```
# <span id="page-559-0"></span>Len

# **Description**

Determines the length of a string or binary object.

# **Returns**

Number; length of a string or a binary object.

# **Category**

[String functions](#page-369-1)

## Function syntax

**Len**(*string or binary object*)

### See also

[ToBinary,](#page-722-0) [Left,](#page-557-0) [Right](#page-668-0), [Mid](#page-624-0)

## **History**

ColdFusion MX: Changed Unicode support: ColdFusion supports the Java UCS-2 representation of Unicode character values 0–65535. (ColdFusion 5 and earlier releases supported ASCII values 1–255. When calculating a length, some string-processing functions processed the ASCII 0 (NUL) character, but did not process subsequent characters of the string.)

## **Parameters**

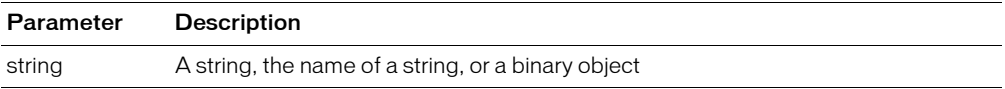

```
<h3>Len Example</h3>
```

```
<cfif IsDefined("Form.MyText")>
\langle !--if len is 0, then err -- \rangle<cfif Len(FORM.myText) is not 0>
  <p>Your string, <cfoutput>"#FORM.myText#"</cfoutput>,
  has <cfoutput>#Len(FORM.myText)#</cfoutput> characters.
  <cfelse>
  <p>Please enter a string of more than 0 characters.
  \langle/cfif\rangle\langle/cfif>
<form action = "len.cfm">
<p>Type in some text to see the length of your string.
<br><input type = "Text" name = "MyText">
\langle b \rangle</form>
```
# <span id="page-560-0"></span>**ListAppend**

## **Description**

Concatenates a list or element to a list.

## Returns

A copy of the list*,* with *value* appended. If delimiter = "", returns a copy of the list, unchanged.

### **Category**

[List functions](#page-368-0)

### Function syntax

**ListAppend**(*list*, *value* [, *delimiters* ])

### See also

[ListPrepend](#page-579-0), [ListInsertAt,](#page-575-0) [ListGetAt](#page-573-0), [ListLast](#page-576-0), [ListSetAt](#page-584-0)

#### **Parameters**

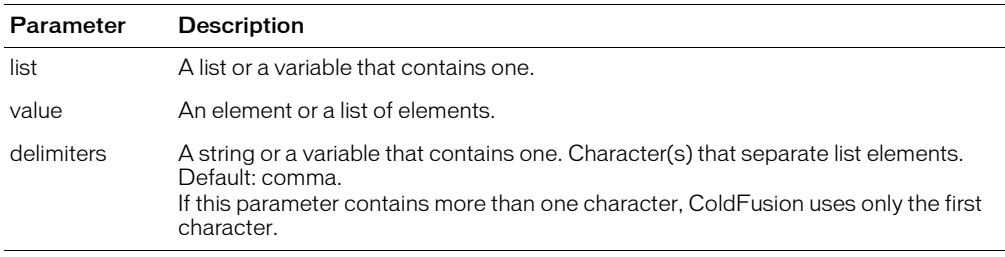

## Usage

ColdFusion inserts a delimiter character before *value*.

To add an element to the beginning or end of a list, Macromedia recommends that you do so with code such as the following, rather than with the ListAppend or ListPrepend functions:

```
<cfset MyValue = "another element">
<cfif listLen(myList) is 0>
  <cfset myList = MyValue>
<cfelse>
  \langlecfset myList = myList & ", " & MyValue>
\langle/cfif>
```
The following table shows examples of ListAppend processing:

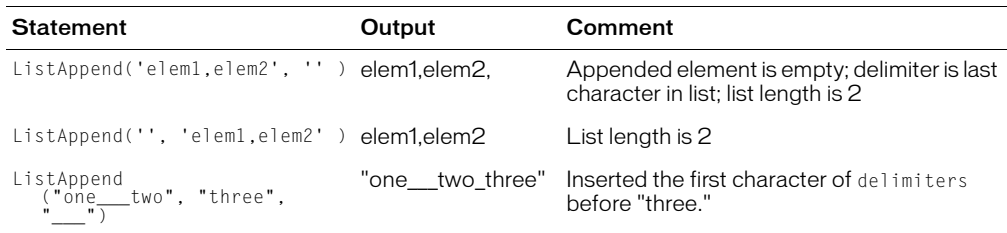

```
<h3>ListAppend Example</h3>
<!--- First, query to get some values for our list elements--->
```

```
<cfquery name = "GetParkInfo" datasource = "cfsnippets">
SELECT PARKNAME,CITY,STATE
FROM PARKS WHERE PARKNAME LIKE 'AL%'
</cfquery>
<cfset temp = ValueList(GetParkInfo.ParkName)>
<cfoutput>
<p>The original list: #temp#
</cfoutput>
<!--- now, append a park name to the list --->
<cfset temp2 = ListAppend(Temp, "ANOTHER PARK")>
...
```
# ListChangeDelims

# **Description**

Changes a list delimiter.

# **Returns**

A copy of the list, with each delimiter character replaced by *new\_delimiter*.

# **Category**

[List functions](#page-368-0)

### Function syntax

**ListChangeDelims**(*list*, *new\_delimiter* [, *delimiters* ])

#### See also

[ListFirst,](#page-572-0) [ListQualify](#page-581-0)

### **Parameters**

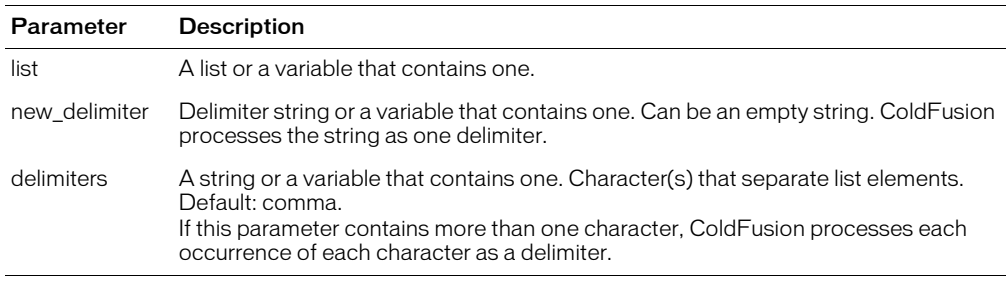

```
<h3>ListChangeDelims Example</h3>
<p>ListChangeDelims lets you change the delimiters of a list.
<!--- First, query to get some values for our list elements--->
<CFQUERY NAME="GetParkInfo" DATASOURCE="cfsnippets">
SELECT PARKNAME,CITY,STATE
  FROM Parks
  WHERE PARKNAME LIKE 'BA%'
</CFQUERY>
<CFSET temp = ValueList(GetParkInfo.ParkName)>
<cfoutput>
<p>The original list: <p>#temp#
\langle/cfoutput\rangle\langle!--- Change the delimiters in the list --->
<CFSET temp2 = ListChangeDelims(Temp, "|:P|", ",")>
<cfoutput>
<p>After executing the statement 
  <strong>ListChangeDelims(Temp, "|:P|", ",")</strong>, 
  the updated list: <p>#temp2#
\langle/cfoutput>
```
# <span id="page-563-0"></span>**ListContains**

# **Description**

Determines the index of the first list element that contains a specified substring.

# Returns

Index of the first list element that contains *substring*. If not found, returns zero.

# **Category**

[List functions](#page-368-0)

### Function syntax

**ListContains**(*list*, *substring* [, *delimiters* ])

### See also

[ListContainsNoCase,](#page-565-0) [ListFind](#page-568-0)

## **Parameters**

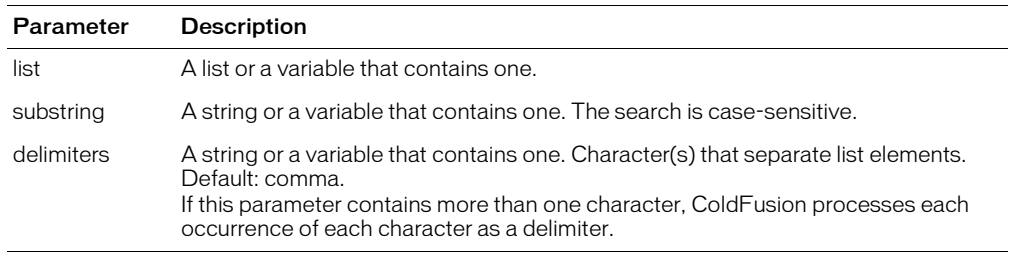

## Usage

ColdFusion ignores empty list elements; thus, the list "a,b,c,,,d" has four elements.

```
<!--- This example shows differences between ListContains and ListFind --->
<!--- Create a list composed of the elements one, two, three. ---->
<cfset aList = "one">
\langlecfset aList = ListAppend(aList, "two")>
<cfset aList = ListAppend(aList, "three")>
<p>Here is a list: <cfoutput>#aList#</cfoutput>
<p><strong>ListContains</strong> checks for substring "wo" in the list 
  elements:
<cfoutput>
  <p>&nbsp;&nbsp;&nbsp;Substring "wo" is in 
  <B>element #ListContains(aList, "wo")#</B> of list.
</cfoutput>
<p>ListFind cannot check for a substring within an element; therefore, in the 
  code, it does not find substring "wo" (it returns 0):
<cfoutput>
  \langle p \rangle   Substring "wo" is in \langle p \rangleelement #ListFind(aList, "wo")#
  \langle b \rangle of the list.\langle c foutput>
<p><p>If you specify a string that exactly equals an entire list element, such
  as "two", both ListContains and ListFind find it, in the second element:
  \langle p \rangle   \langlestrong>ListContains</strong>:
<cfoutput>
The string "two" is in <br />b>element #ListContains(aList, "two")#</b> of the list.
</cfoutput>
knbsp;knbsp;knbsp;\langle p \rangle \langlestrong\rangleListFind\langle/strong\rangle:
```
<cfoutput> The string "two" is in **<b>element #ListFind(aList, "two")#</b>** of the list. </cfoutput>

# <span id="page-565-0"></span>ListContainsNoCase

# **Description**

Determines the index of the first list element that contains a specified substring.

# **Returns**

Index of the first list element that contains *substring*, regardless of case. If not found, returns zero.

# **Category**

[List functions](#page-368-0)

### Function syntax

**ListContainsNoCase**(*list*, *substring* [, *delimiters* ])

## See also

[ListContains](#page-563-0), [ListFindNoCase](#page-570-0)

### **Parameters**

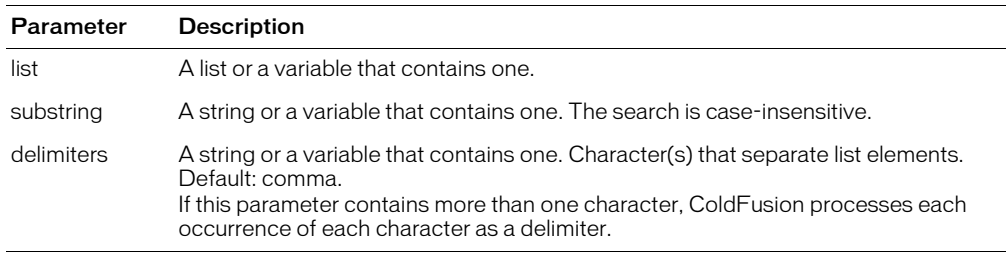

## Usage

ColdFusion ignores empty list elements; thus, the list "a,b,c,,,d" has four elements.

```
<h3>ListContainsNoCase Example</h3>
<cfif IsDefined("form.letter")>
  <!--- First, query to get some values for our list --->
  <cfquery name="GetParkInfo" datasource="cfsnippets">
    SELECT PARKNAME,CITY,STATE
    FROM Parks
    WHERE PARKNAME LIKE '#form.letter#%'
  \langle/cfquery>
  \langlecfset tempList = \frac{1}{2}ValueList(GetParkInfo.City)\frac{1}{2}<cfif ListContainsNoCase(tempList, form.yourCity) is not 0<p>
    There are parks in your city!
  <cfelse>
    <p>Sorry, there were no parks found for your city.
    Try searching under a different letter.
  \langle/cfif>
\langle/cfif\rangle
```
# <span id="page-566-0"></span>ListDeleteAt

# **Description**

Deletes an element from a list.

# Returns

A copy of the list, without the specified element.

## **Category**

[List functions](#page-368-0)

### Function syntax

**ListDeleteAt**(*list*, *position* [, *delimiters* ])

## See also

[ListGetAt,](#page-573-0) [ListSetAt,](#page-584-0) [ListLen](#page-578-0)

### **Parameters**

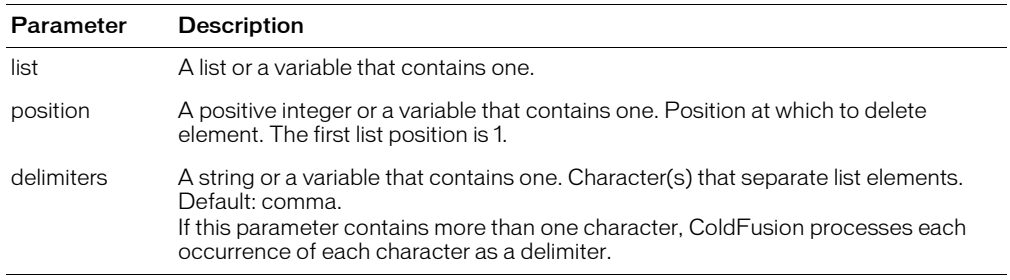

#### Usage

To use this and other functions with the default delimiter (comma), you can code as follows:

<cfset temp2 = ListDeleteAt(temp, "3")>

To specify another delimiter, you code as follows:

 $\langle$ cfset temp2 = ListDeleteAt(temp, "3", ";")>

ColdFusion ignores empty list elements; thus, the list "a,b,c,,,d" has four elements.

```
<!--- First, query to get some values for our list elements--->
<CFQUERY NAME="GetParkInfo" DATASOURCE="cfsnippets">
  SELECT PARKNAME, CITY, STATE
  FROM Parks
  WHERE PARKNAME LIKE 'CHI%'
</CFQUERY>
<CFSET temp = ValueList(GetParkInfo.ParkName)>
<CFSET deleted_element = ListGetAt(temp, "3", ",")>
<cfoutput>
<p>The original list: #temp#
</cfoutput>
<!--- Delete the third element from the list --->
<CFSET temp2 = ListDeleteAt(Temp, "3")>
<cfoutput>
```
<p>The changed list: #temp2# <p><I>This list element:<br>#deleted\_element#<br> is no longer present at position three of the list.</I> </cfoutput>

# <span id="page-568-0"></span>ListFind

# **Description**

Determines the index of the first list element in which a specified value occurs. Case-sensitive.

### **Returns**

Index of the first list element that contains *value*, with matching case. If not found, returns zero. The search is case-sensitive.

### **Category**

[List functions](#page-368-0)

#### Function syntax

**ListFind**(*list*, *value* [, *delimiters* ])

#### See also

[ListContains](#page-563-0), [ListFindNoCase](#page-570-0)

#### **Parameters**

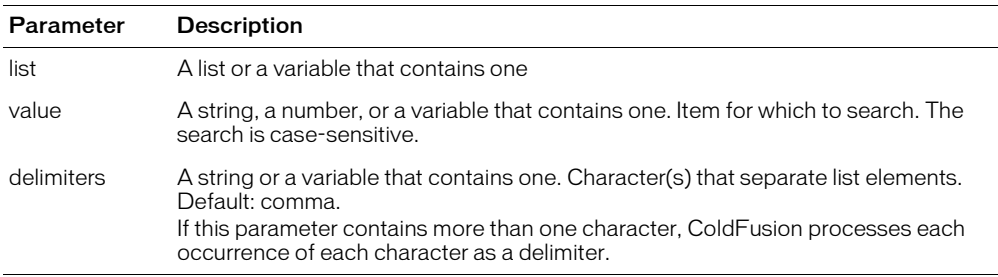

#### **Usage**

ColdFusion ignores empty list elements; thus, the list "a,b,c,,,d" has four elements.

```
<!--- Uses ListFind and ListFindNoCase to see if a substring exists in a list -
  --> 
<form action="./listfind.cfm" method="POST"> 
  <p>Try changing the case in Leary's last name: 
  <br><input type="Text" size="25" name="myString" value="Leary"> 
  <p>Pick a search type: 
    <select name="type"> 
       <option value="ListFind" selected>Case-Sensitive 
       <option value="ListFindNoCase">Case-Insensitive 
    </select> 
  <input type="Submit" name="" value="Search Employee List"> 
\langle/form\rangle\langle!--- wait to have a string for searching defined --- \rangle<cfif IsDefined("form.myString") and IsDefined("form.type")> 
<cfquery name="SearchEmpLastName" datasource="cfsnippets"> 
  SELECT FirstName, RTrim(LastName) AS LName, Phone, Department<br>FROM Fmplovees
          Employees
</cfquery> 
<cfset myList = ValueList(SearchEmpLastName.LName)>
```

```
<!--- Is this case-sensitive or case-insensitive searching ---> 
<cfif form.type is "ListFind"> 
  <cfset temp = ListFind(myList, form.myString)> 
    <cfif temp is 0> 
       <h3>An employee with that exact last name was not found</h3> 
    <cfelse> 
       <cfoutput> 
       <p>Employee #ListGetAt(ValueList(SearchEmpLastName.FirstName), temp)# 
       #ListGetAt(ValueList(SearchEmpLastName.LName), temp)#, of the
       #ListGetAt(ValueList(SearchEmpLastName.Department), temp)# Department,
       can be reached at #ListGetAt(ValueList(SearchEmpLastName.Phone),
  temp)#. 
       <p>This was the first employee found under this case-sensitive last name
       search. 
       </cfoutput> 
    \langle/cfif\rangle<cfelse> 
       <cfset temp = ListFindNoCase(myList, form.myString)> 
       <cfif temp is 0> 
         <h3>An employee with that exact last name was not found</h3> 
       <cfelse> 
         <cfoutput> 
         <p>Employee #ListGetAt(ValueList(SearchEmpLastName.FirstName), temp)# 
         #ListGetAt(ValueList(SearchEmpLastName.LName), temp)#, of the
         #ListGetAt(ValueList(SearchEmpLastName.Department), temp)# 
  Department,
         can be reached at #ListGetAt(ValueList(SearchEmpLastName.Phone), 
  temp)#. 
         <p>This was the first employee found under this case-insensitive last
         name search. 
       </cfoutput> 
    \langle/cfif\rangle\langle/cfif>
\langle/cfif\rangle
```
# <span id="page-570-0"></span>ListFindNoCase

## **Description**

Determines the index of the first list element in which a specified value occurs.

## Returns

Index of the first list element that contains *value*. If not found, returns zero. The search is caseinsensitive.

# **Category**

[List functions](#page-368-0)

### Function syntax

**ListFindNoCase**(*list*, *value* [, *delimiters* ])

### See also

[ListContains](#page-563-0), [ListFind](#page-568-0)

### **Parameters**

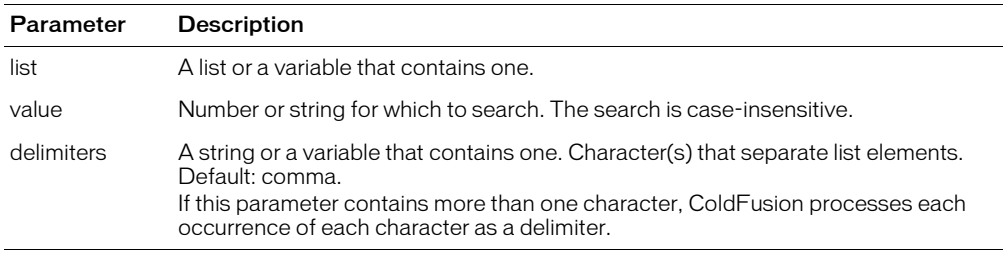

## Usage

ColdFusion ignores empty list elements; thus, the list "a,b,c,,,d" has four elements.

```
<!--- Uses ListFind and ListFindNoCase to see if a substring exists in a list -
  - - \searrow<form action="./listfind.cfm" method="POST"> 
  <p>Try changing the case in Leary's last name: 
  <br><input type="Text" size="25" name="myString" value="Leary"> 
  <p>Pick a search type: 
    \langleselect name="type">
       <option value="ListFind" selected>Case-Sensitive 
       <option value="ListFindNoCase">Case-Insensitive 
    </select> 
  <input type="Submit" name="" value="Search Employee List"> 
\langle/form\rangle<!--- wait to have a string for searching defined ---> 
<cfif IsDefined("form.myString") and IsDefined("form.type")> 
<cfquery name="SearchEmpLastName" datasource="cfsnippets"> 
  SELECT FirstName, RTrim(LastName) AS LName, Phone, Department<br>FROM Fmplovees
         Employees
</cfquery> 
<cfset myList = ValueList(SearchEmpLastName.LName)> 
<!--- Is this case-sensitive or case-insensitive searching --->
```

```
<cfif form.type is "ListFind"> 
  <cfset temp = ListFind(myList, form.myString)> 
    <cfif temp is 0> 
       <h3>An employee with that exact last name was not found</h3> 
    <cfelse> 
       <cfoutput> 
       <p>Employee #ListGetAt(ValueList(SearchEmpLastName.FirstName), temp)# 
       #ListGetAt(ValueList(SearchEmpLastName.LName), temp)#, of the
       #ListGetAt(ValueList(SearchEmpLastName.Department), temp)# Department,
       can be reached at #ListGetAt(ValueList(SearchEmpLastName.Phone),
  temp)#. 
       <p>This was the first employee found under this case-sensitive last name
       search. 
       </cfoutput> 
    \langle/cfif\rangle<cfelse> 
       <cfset temp = ListFindNoCase(myList, form.myString)> 
       <cfif temp is 0> 
         <h3>An employee with that exact last name was not found</h3> 
       <cfelse> 
         <cfoutput> 
         <p>Employee #ListGetAt(ValueList(SearchEmpLastName.FirstName), temp)# 
         #ListGetAt(ValueList(SearchEmpLastName.LName), temp)#, of the
         #ListGetAt(ValueList(SearchEmpLastName.Department), temp)# 
  Department,
         can be reached at #ListGetAt(ValueList(SearchEmpLastName.Phone),
  temp)#. 
         <p>This was the first employee found under this case-insensitive last
         name search. 
       </cfoutput> 
    \langle/cfif>
  \langle/cfif\rangle\langle/cfif>
```
# <span id="page-572-0"></span>ListFirst

# **Description**

Gets the first element of a list.

# Returns

The first element of a list. If the list is empty, returns an empty string.

# **Category**

[List functions](#page-368-0)

### Function syntax

**ListFirst**(*list* [, *delimiters* ])

## See also

[ListGetAt,](#page-573-0) [ListLast,](#page-576-0) [ListQualify](#page-581-0)

### **Parameters**

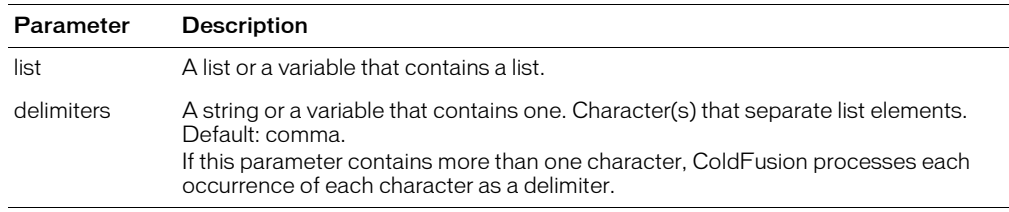

### **Usage**

ColdFusion ignores empty list elements; thus, the list "a,b,c,,,d" has four elements.

```
<h3>ListFirst Example</h3>
<!--- Find a list of users who wrote messages --->
\langlecfquery name = "GetMessageUser" datasource = "cfsnippets">
  SELECT Username, Subject, Posted
  FROM Messages
\langle/cfquery>
<cfset temp = ValueList(GetMessageUser.Username)>
\langle p \rangleBefore editing the list, it is: &nbsp:
<cfoutput>#ValueList(GetMessageUser.Username)#</cfoutput>. 
<p>(Users who posted more than once are listed more than once.)
<!--- Show the first user in the list --->
<p>The first user in the list is: 
<cfoutput>#ListFirst(temp)#</cfoutput>
\langle p \rangleThe rest of the list is:\&hnbsp:\langle cfoutput\rangle#ListRest(temp)#\langle cfoutput\rangle.
<p>(Users who posted more than once are listed more than once.)
<p>The last user in the list is: <cfoutput>#ListLast(temp)#</cfoutput>
```
# <span id="page-573-0"></span>**ListGetAt**

## **Description**

Gets a list element at a specified position.

## Returns

Index of the list element at position *position*.

## **Category**

# [List functions](#page-368-0)

### Function syntax

**ListGetAt**(*list*, *position* [, *delimiters* ])

#### See also

[ListFirst,](#page-572-0) [ListLast,](#page-576-0) [ListQualify](#page-581-0), [ListSetAt](#page-584-0)

### **Parameters**

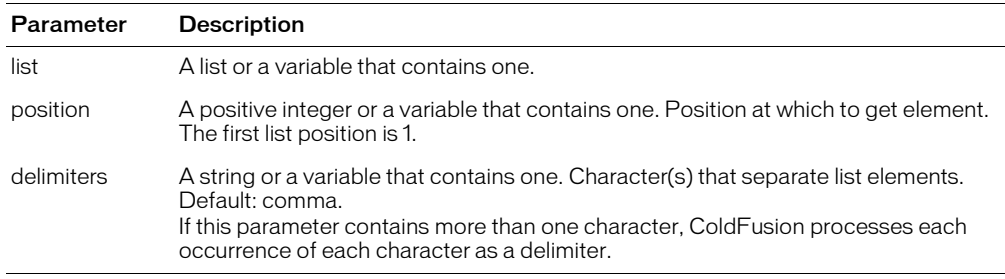

#### Usage

If you use list functions on strings that are delimited by a delimiter character and a space, a returned list element might contain a leading space; you use the trim function to remove such spaces from a returned element. For example, consider this list:

<cfset myList = "one hundred, two hundred, three hundred">

To get a value from this list, use the trim function to remove the space before the returned value:

 $\zeta$ cfset MyValue =  $\#$ trim(listGetAt(myList, 2)) $\#$ >

With this usage, MyValue = "two hundred", not " two hundred", and spaces within a list element are preserved.

ColdFusion ignores empty list elements; thus, the list "a,b,c,,,d" has four elements.

```
<h3>ListGetAt Example</h3>
<!--- Find a list of users who wrote messages --->
<cfquery name = "GetMessageUser" datasource = "cfsnippets">
  SELECT Username, Subject, Posted
  FROM Messages
</cfquery>
<cfset temp = ValueList(GetMessageUser.Username)>
<!--- loop through the list and show it with ListGetAt --->
<h3>This list of usernames who have posted messages numbers
<cfoutput>#ListLen(temp)#</cfoutput> users.</h3>
\langle u|
```

```
<cfloop From = "1" To = "#ListLen(temp)#" index = "Counter">
  <cfoutput><li>Username #Counter#: #ListGetAt(temp, Counter)# </cfoutput>
</cfloop>
</ul>
```
# <span id="page-575-0"></span>**ListInsertAt**

# **Description**

Inserts an element in a list.

## Returns

A copy of the list*,* with *value* inserted at the specified position.

# **Category**

[List functions](#page-368-0)

### Function syntax

**ListInsertAt**(*list*, *position*, *value* [, *delimiters* ])

#### See also

[ListDeleteAt](#page-566-0), [ListAppend,](#page-560-0) [ListPrepend](#page-579-0), [ListSetAt](#page-584-0)

### **Parameters**

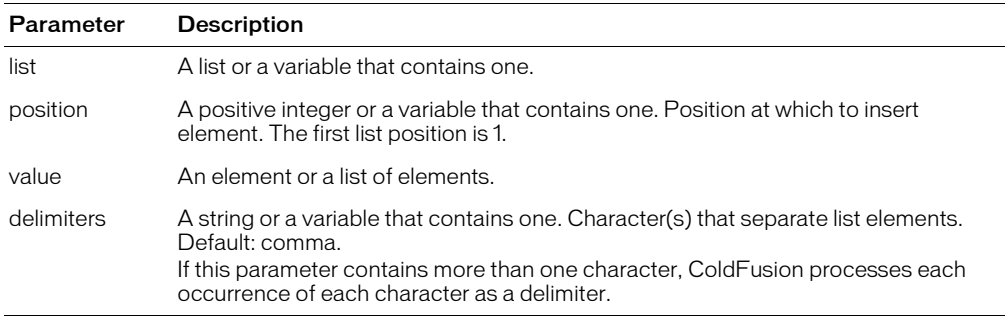

#### **Usage**

When inserting an element, ColdFusion inserts a delimiter. If delimiters contains more than one delimiter, ColdFusion uses the first delimiter in the string; if delimiters is omitted, ColdFusion uses a comma.

ColdFusion ignores empty list elements; thus, the list "a,b,c,,,d" has four elements.

```
<!--- This example shows ListInsertAt --->
<cfquery name = "GetParkInfo" datasource = "cfsnippets">
SELECT PARKNAME,CITY,STATE
FROM PARKS
WHERE PARKNAME LIKE 'DE%'
</cfquery>
<cfset temp = ValueList(GetParkInfo.ParkName)>
<cfset insert_at_this_element = ListGetAt(temp, "3", ",")>
<cfoutput>
<p>The original list: #temp#
</cfoutput>
<cfset temp2 = ListInsertAt(Temp, "3", "my Inserted Value")>
```
# <span id="page-576-0"></span>ListLast

## **Description**

Gets the last element of a list.

## Returns

The last element of the list.

## **Category**

[List functions](#page-368-0)

## Function syntax

**ListLast**(*list* [, *delimiters* ])

#### See also

[ListGetAt,](#page-573-0) [ListFirst](#page-572-0)

#### **Parameters**

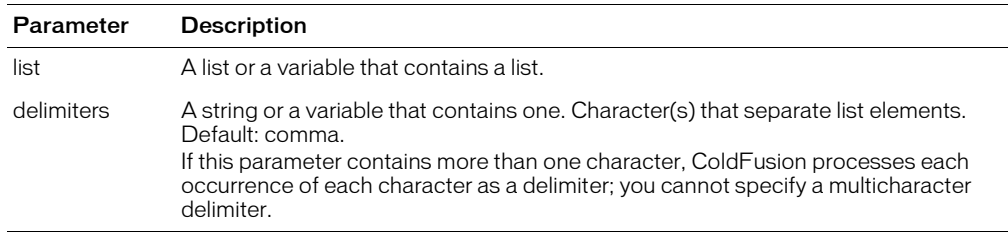

#### **Usage**

If you use list functions on strings that separated by a delimiter character and a space, a returned list element might contain a leading space; use the trim function to remove leading and trailing spaces from a returned element. For example, consider this list:

<cfset myList = "one hundred, two hundred, three hundred">

To get a value from this list, use the trim function to remove the space before the returned value:

```
\langlecfset MyValue = \#trim(ListLast(myList)\#>
```
With this usage, the MyValue variable gets the value "three hundred", not " three hundred", and spaces within a list element are preserved.

ColdFusion ignores empty list elements; thus, the list "a,b,c,,,d" has four elements.

```
<h3>ListFirst, ListLast, and ListRest Example</h3>
<!--- Find a list of users who wrote messages --->
<cfquery name = "GetMessageUser" datasource = "cfsnippets">
  SELECT Username, Subject, Posted
  FROM Messages
</cfquery>
<cfset temp = ValueList(GetMessageUser.Username)>
<p>Before editing the list, it is:&nbsp;
<cfoutput>#ValueList(GetMessageUser.Username)#</cfoutput>. 
<p>(Users who posted more than once are listed more than once.)
<!--- Show the first user in the list --->
<p>The first user in the list is: <cfoutput>#ListFirst(temp)#</cfoutput>
<p>The rest of the list is:&nbsp;<cfoutput>#ListRest(temp)#</cfoutput>.
```
<p>(Users who posted more than once are listed more than once.) <p>The last user in the list is: <cfoutput>#**ListLast(temp)**#</cfoutput>

# **ListLen**

## **Description**

Determines the number of elements in a list.

Integer; the number of elements in a list.

## **Category**

### [List functions](#page-368-0)

#### Function syntax

**ListLen**(list [, *delimiters* ])

#### See also

```
ListAppend, ListDeleteAt, ListInsertAt, ListPrepend
```
## **Parameters**

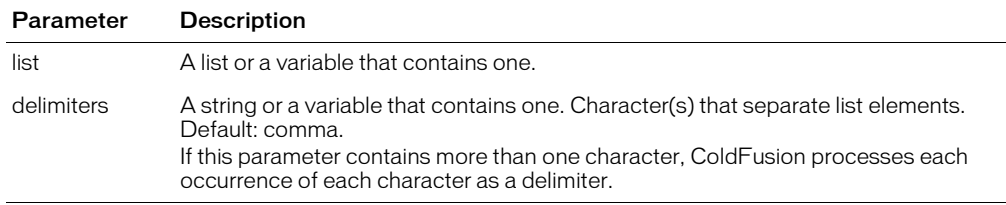

#### Usage

ColdFusion ignores empty list elements; thus, the list "a,b,c,,,d" has four elements. Here are some examples of ListLen processing:

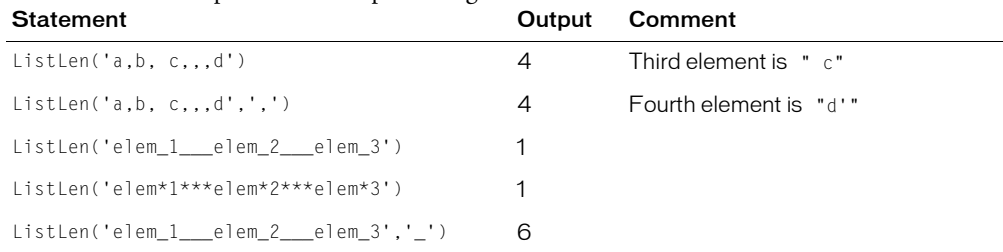

```
<h3>ListLen Example</h3>
<!--- Find a list of users who wrote messages --->
<cfquery name = "GetMessageUser" datasource = "cfsnippets">
  SELECT Username, Subject, Posted
  FROM Messages
</cfquery>
<cfset temp = ValueList(GetMessageUser.Username)>
\langle!--- loop through the list and show it with ListGetAt --- >
<h3>This is a list of usernames who have posted messages
<cfoutput>#ListLen(temp)#</cfoutput> users.</h3>
\langle u| \rangle<cfloop From = "1" TO = "#ListLen(temp)#" INDEX = "Counter">
  <cfoutput><li>Username #Counter#: 
    #ListGetAt(temp, Counter)#</cfoutput>
</cfloop>
\langle/ul>
```
# <span id="page-579-0"></span>**ListPrepend**

## **Description**

Inserts an element at the beginning of a list.

## Returns

A copy of the list*,* with *value* inserted at the first position.

## **Category**

[List functions](#page-368-0)

### Function syntax

**ListPrepend**(*list*, *value* [, *delimiters* ])

#### See also

[ListAppend,](#page-560-0) [ListInsertAt,](#page-575-0) [ListSetAt](#page-584-0)

#### **Parameters**

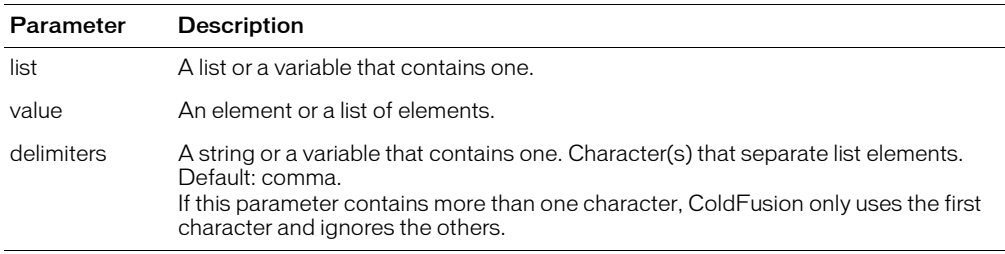

## Usage

When prepending an element to a list, ColdFusion inserts a delimiter. If delimiters *contains more* than one delimiter character, ColdFusion uses the first delimiter in the string; if delimiters is omitted, ColdFusion uses a comma.

ColdFusion ignores empty list elements; thus, the list "a,b,c,,,d" has four elements.

If the delimiters parameter is the empty string (""), ColdFusion returns the contents of the value parameter.

To add an element to the beginning or end of a list, Macromedia recommends that you do so with code such as the following, rather than with the ListAppend or ListPrepend functions:

```
<cfset MyValue = "another element">
<cfif listLen(myList) is 0>
  <cfset myList = MyValue>
<cfelse>
  \zetacfset myList = myList & ", " & MyValue>
\langle/cfif\rangle
```

```
<!--- This example shows ListPrepend --->
<cfquery name = "GetParkInfo" datasource = "cfsnippets">
  SELECT PARKNAME,CITY,STATE
  FROM PARKS
  WHERE PARKNAME LIKE 'DE%'
</cfquery>
<cfset temp = ValueList(GetParkInfo.ParkName)>
```
<cfset first\_element = ListFirst(temp)> <cfoutput><p>The original list: #temp#</cfoutput> <!--- now, insert an element at position 1---> <cfset temp2 = **ListPrepend(Temp, "my Inserted Value")**>

# **ListQualify**

# **Description**

Inserts a string at the beginning and end of list elements.

## **Returns**

A copy of the list, with *qualifier* before and after the specified element(s).

# **Category**

[List functions](#page-368-0)

## Function syntax

**ListQualify**(*list*, *qualifier* [, *delimiters* ] [, *elements* ])

## **History**

ColdFusion MX: Changed behavior: as the elements parameter value, you must specify "all" or "char"; otherwise, ColdFusion throws an exception. (In earlier releases, the function ignored an invalid value, and used "all"; this was inconsistent with other functions.)

## **Parameters**

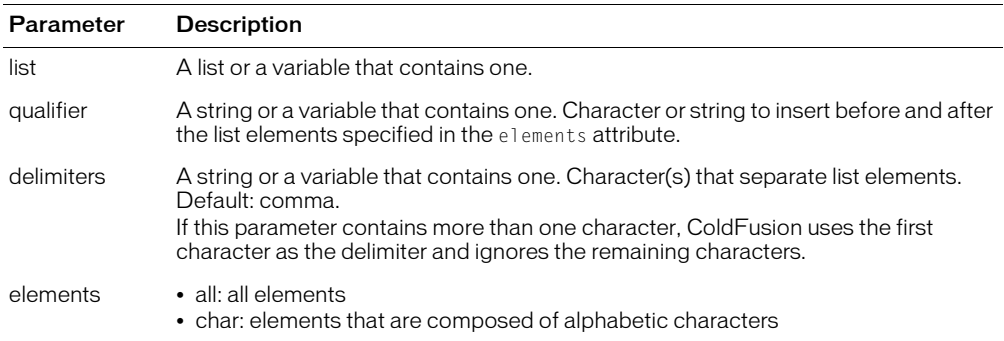

## Usage

The new list might not preserve all of the delimiters in the list.

ColdFusion ignores empty list elements; thus, the list "a,b,c,,,d" has four elements.

```
<cfquery name = "GetEmployeeNames" datasource = "cfsnippets">
SELECT FirstName, LastName
FROM Employees
</cfquery>
<h3>ListQualify Example</h3>
<p>This example uses ListQualify to put the full names of the 
  employees in the query within quotation marks.</p>
\langlecfset myArray = ArrayNew(1)>
<!--- loop through query; append these names successively to the last element -
  - - ><cfloop query = "GetEmployeeNames">
  <cfset temp = ArrayAppend(myArray, "#FirstName# #LastName#")>
</cfloop>
```
 $\langle$ !--- sort that array descending alphabetically --- $\rangle$ <cfset myAlphaArray = ArraySort(myArray, "textnocase")>  $\langle$ !--- show the resulting array as a list --->  $\langle$ cfset myList = ArrayToList(myArray, ",")> <cfoutput>  $\langle p \rangle$ The contents of the unqualified list are as follows: $\langle p \rangle$ #myList# </cfoutput> <!--- show the resulting alphabetized array as a qualified list with single quotes around each full name.  $\longrightarrow$ <cfset qualifiedList1 = **ListQualify(myList,"'",",","CHAR")**> <!--- output the array as a list ---> <cfoutput>  $\langle p \rangle$ The contents of the qualified list are as follows: $\langle p \rangle$ <p>#qualifiedList1#</p> </cfoutput> <!--- show the resulting alphabetized array as a qualified list with quotation marks around each full name. We use " to denote quotation marks because the quotation mark character is a control character. ---> <cfset qualifiedList2 = **ListQualify(myList,""",",","CHAR")**>  $\langle$ !--- output the array as a list  $\langle$ --> <cfoutput>  $\langle p \rangle$ The contents of the second qualified list are: $\langle p \rangle$ <p>#qualifiedList2#</p> </cfoutput>

# ListRest

# **Description**

Gets a list, without its first element.

# Returns

A copy of *list*, without the first element. If *list* has one element, returns an empty list.

# **Category**

[List functions](#page-368-0)

## Function syntax

**ListRest**(*list* [, *delimiters* ])

## See also

[ListFirst,](#page-572-0) [ListGetAt,](#page-573-0) [ListLast](#page-576-0)

## **Parameters**

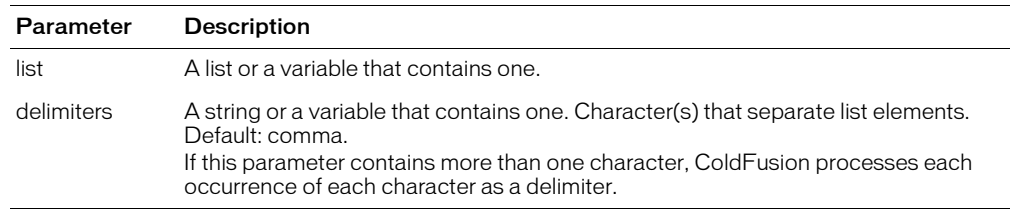

## **Usage**

If the list begins with one or more empty entries, this function drops them, as well as the first element.

ColdFusion ignores empty list elements; thus, the list "a,b,c,,,d" has four elements.

```
<h3>ListFirst, ListLast, and ListRest Example</h3>
<!--- Find a list of users who wrote messages --->
<cfquery name = "GetMessageUser" datasource = "cfsnippets">
  SELECT Username, Subject, Posted
  FROM Messages
</cfquery>
<cfset temp = ValueList(GetMessageUser.Username)>
\langle p \rangleBefore editing the list, it is: &nbsp:
<cfoutput>#ValueList(GetMessageUser.Username)#</cfoutput>. 
<p>(Users who posted more than once are listed more than once.)
\langle n \rangleThe first user in the list is:
<cfoutput>#ListFirst(temp)# </cfoutput>
<p>The rest of the list is:&nbsp;<cfoutput>#ListRest(temp)#</cfoutput>.
<p>(Users who posted more than once are listed more than once.)
```

```
<p>The last user in the list is: <cfoutput>#ListLast(temp)#</cfoutput>
```
# <span id="page-584-0"></span>**ListSetAt**

## **Description**

Replaces the contents of a list element.

## Returns

A copy of a list, with a new value assigned to the element at a specified position.

### **Category**

[List functions](#page-368-0)

#### Function syntax

**ListSetAt**(*list*, *position*, *value* [, *delimiters* ])

### See also

[ListDeleteAt](#page-566-0), [ListGetAt,](#page-573-0) [ListInsertAt](#page-575-0)

#### **History**

ColdFusion MX: Changed delimiter modification: ColdFusion MX does not modify delimiters in the list. (In earlier releases, in some cases, replaced delimiters with the first character in the delimiters parameter.)

#### **Parameters**

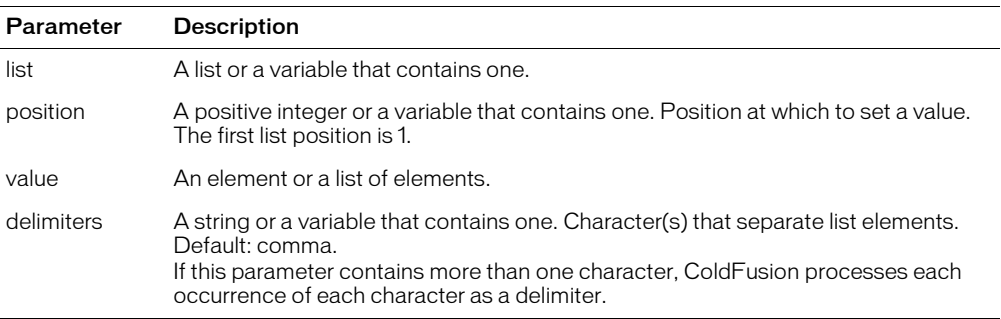

#### Usage

When assigning an element to a list, ColdFusion inserts a delimiter. If delimiters contains more than one delimiter, ColdFusion uses the first delimiter in the string, or, if delimiters was omitted, a comma.

ColdFusion ignores empty list elements; thus, the list "a,b,c,,,d" has four elements.

```
<h3>ListSetAt Example</h3>
<!--- Find a list of users who wrote messages --->
<cfquery name = "GetMessageUser" datasource = "cfsnippets">
SELECT Username, Subject, Posted
FROM Messages
\langle/cfquery>
<cfset temp = ValueList(GetMessageUser.Subject)>
<!--- loop through the list and show it with ListGetAt --->
<h3>This is a list of <cfoutput>#ListLen(temp)#</cfoutput>
```
subjects posted in messages.</h3>

<cfset ChangedElement = ListGetAt(temp, 2)> <cfset TempToo = **ListSetAt(temp, 2, "I changed this subject", ",")**>  $\langle u| \rangle$  $\langle$ cfloop From = "1" To = "#ListLen(temptoo)#" INDEX = "Counter"> <cfoutput><li>(#Counter#) SUBJECT: #ListGetAt(temptoo, Counter)# </cfoutput> </cfloop>  $\langle$ /ul $\rangle$ <p>Note that element 2, "<cfoutput>#changedElement#</cfoutput>", has been altered to "I changed this subject" using ListSetAt.

# **ListSort**

# **Description**

Sorts list elements according to a sort type and sort order.

# **Returns**

A copy of a list, sorted.

# **Category**

[List functions](#page-368-0)

## Function syntax

```
ListSort(list, sort_type [, sort_order] [, delimiters ])
```
# **History**

ColdFusion MX: Changed the order in which sorted elements are returned: in a textnocase, descending sort, this function might return elements in a different sort order than in earlier releases. If sort\_type = "textnocase" and sort\_order = "desc", ColdFusion MX processes elements that *differ only in case* differently from earlier releases. ColdFusion MX outputs the elements in the reverse of the ascending order. Earlier releases do not change order of elements that differ only in case. Both operations are correct. The new operation ensures that an ascending and descending sort output elements in exactly reverse order.

For example, in a textnocase, desc sort of d, a, a, b, A, the following occurs:

- ColdFusion MX returns d, b, A, a, a
- Earlier ColdFusion releases return d, b, a, a, A

(In a textnocase, *asc* sort, all ColdFusion releases return a,a,A,b,d.)

# **Parameters**

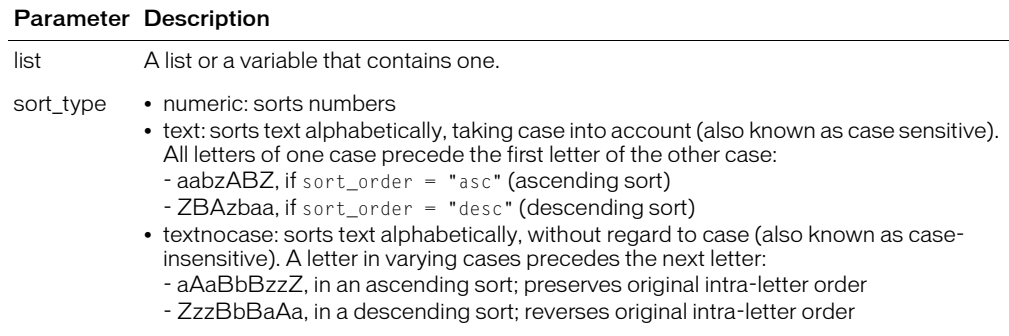

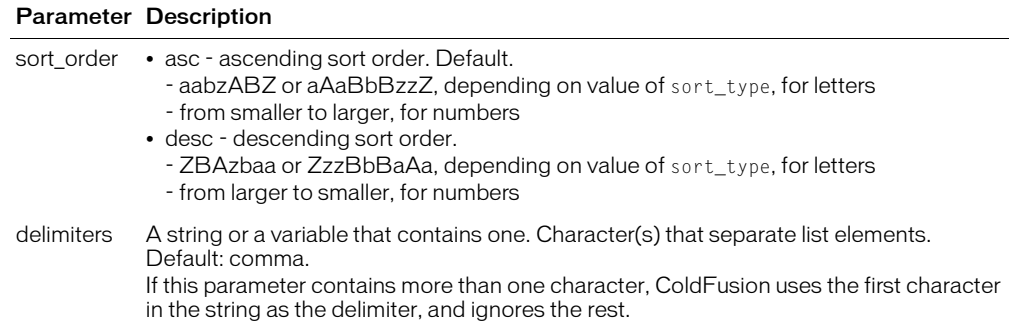

#### **Usage**

ColdFusion ignores empty list elements; thus, the list "a,b,c,,,d" has four elements.

```
<h3>ListSort Example</h3>
<!--- Find a list of users who wrote messages --->
<cfquery name = "GetMessageUser" datasource = "cfsnippets">
SELECT Username, Subject, Posted
FROM Messages
</cfquery>
<cfset myList = ValueList(GetMessageUser.UserName)>
<p>Here is the unsorted list. </p>
<cfoutput>#myList#
  </cfoutput>
<p>Here is the list sorted alphabetically:</p>
<cfset sortedList = ListSort(myList, "Text")>
<cfoutput>#sortedList#
  </cfoutput>
\langle p \rangleHere is a numeric list that is to be sorted in descending order.\langle p \rangle<cfset sortedNums = ListSort("12,23,107,19,1,65","Numeric", "Desc")>
<cfoutput>#sortedNums# </cfoutput>
<p>Here is a list that must be sorted numerically, since it contains 
  negative and positive numbers, and decimal numbers. </p>
<cfset sortedNums2 = ListSort("23.75;-34,471:100,-9745","Numeric", "ASC", 
  ";,:")>
<cfoutput>#sortedNums2# </cfoutput>
<p>Here is a list to be sorted alphabetically without consideration of case.</
  p>
<cfset sortedMix =
  ListSort("hello;123,HELLO:jeans,-345,887;ColdFusion:coldfusion",
    "TextNoCase", "ASC", ";,:")>
<cfoutput>#sortedMix# </cfoutput>
```
# **ListToArray**

## **Description**

Copies the elements of a list to an array.

## **Returns**

An array

## **Category**

[Array functions,](#page-366-0) [Conversion functions,](#page-366-1) [List functions](#page-368-0)

#### Function syntax

**ListToArray**(*list* [, *delimiters* ])

## See also

[ArrayToList](#page-393-0)

#### **Parameters**

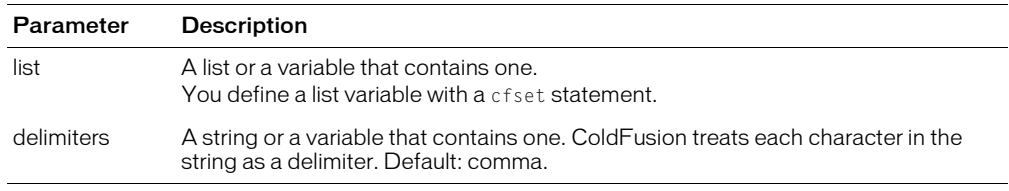

## **Usage**

ColdFusion ignores empty list elements; thus, the list "a,b,c,,,d" has four elements.

ColdFusion treats each character in the delimiters attribute as a separate delimiter. Therefore, if the attribute is ",+" ColdFusion will break the list at *either* a comma plus sign.

```
<h3>ListToArray Example</h3>
<!--- Find a list of users who wrote messages --->
<cfquery name = "GetMessageUser" datasource = "cfsnippets">
SELECT Username, Subject, Posted
FROM Messages
\langle/cfquery>
<cfset myList = ValueList(GetMessageUser.UserName)>
<p>My list is a list with <cfoutput>#ListLen(myList)#</cfoutput>
 elements.
<cfset myArrayList = ListToArray(myList)>
<p>My array list is an array with <cfoutput>#ArrayLen(myArrayList)#
 </cfoutput> elements.
```
# <span id="page-589-0"></span>**ListValueCount**

## **Description**

Counts instances of a specified value in a list. The search is case-sensitive.

## **Returns**

The number of instances of *value* in the list.

## **Category**

[List functions,](#page-368-0) [String functions](#page-369-0)

#### Function syntax

```
ListValueCount(list, value [, delimiters ])
```
#### See also

[ListValueCountNoCase](#page-591-0)

#### **Parameters**

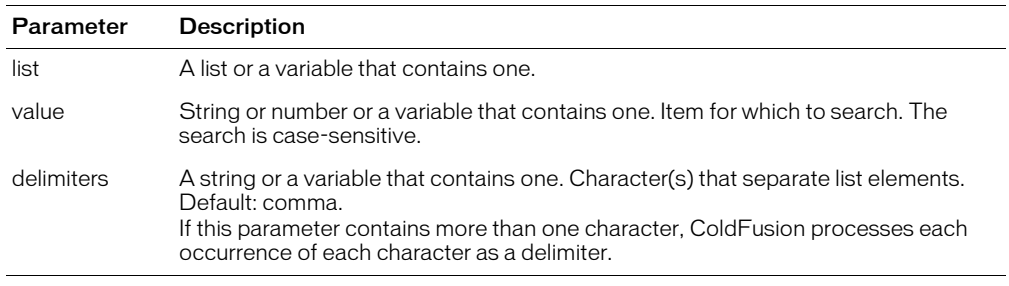

```
<cfquery name = "SearchByDepartment" datasource = "cfsnippets">
SELECT Department
FROM Employees
</cfquery>
<h3>ListValueCount Example</h3>
<p>This example uses ListValueCount to count employees in a department.
<form action = "listvaluecount.cfm">
<p>Select a department:</p>
  \langleselect name = "departmentName">
       \langle option value = "Accounting">
         Accounting
       </OPTION>
       \zetaoption value = "Administration">
         Administration
       </OPTION>
       \langleoption value = "Engineering">
         Engineering
       </OPTION>
       \langleoption value = "Sales">
         Sales
       </OPTION>
  </select>
<input type = "Submit" name = "Submit" value = "Search Employee List">
\langle/form\rangle<!--- wait to have a string for searching defined --->
```

```
<cfif IsDefined("FORM.Submit") and IsDefined("FORM.departmentName")>
  <cfset myList = ValueList(SearchByDepartment.Department)>
  <cfset numberInDepartment = ListValueCount(myList, FORM.departmentName)> 
  <cfif numberInDepartment is 0>
    <h3>There are no employees in <cfoutput>#FORM.departmentName#</cfoutput></
  h3<cfelseIf numberInDepartment is 1>
    <cfoutput><p>There is only one person in #FORM.departmentName#.
    </cfoutput>
  <cfelse>
    <cfoutput><p>There are #numberInDepartment# people in 
  #FORM.departmentName#.
    </cfoutput>
  \langle/cfif\rangle\langle/cfif\rangle
```
# <span id="page-591-0"></span>ListValueCountNoCase

# **Description**

Counts instances of a specified value in a list. The search is case-insensitive.

## Returns

The number of instances of *value* in the list.

## **Category**

[List functions](#page-368-0)

#### Function syntax

```
ListValueCountNoCase(list, value [, delimiters ])
```
#### See also

[ListValueCount](#page-589-0)

#### **Parameters**

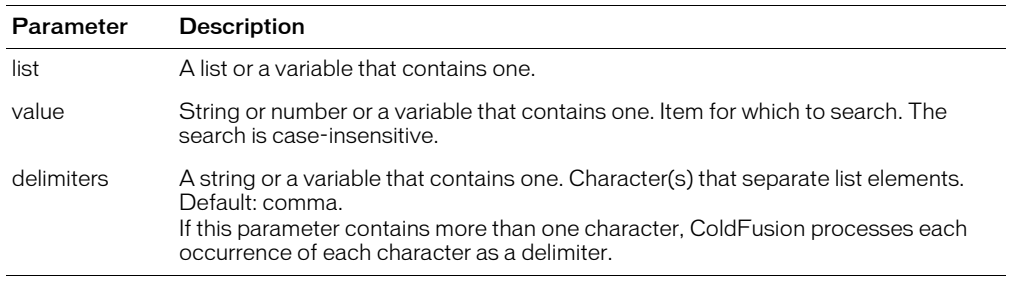

```
<cfquery name = "SearchByDepartment" datasource = "cfsnippets">
SELECT Department
FROM Employees
</cfquery>
<h3>ListValueCountNoCase Example</h3>
<p>This example uses ListValueCountNoCase to count employees in a department.
<form action = "listvaluecountnocase.cfm">
<p>Select a department:</p>
  \text{Sselect name} = \text{"departmentName"}\zetaoption value = "Accounting">
         Accounting
       </OPTION>
       \zetaoption value = "Administration">
         Administration
       </OPTION>
       \zetaoption value = "Engineering">
         Engineering
       </OPTION>
       \langleoption value = "Sales">
         Sales
       </OPTION>
  </select>
  </select>
<input type = "Submit" name = "Submit" value = "Search Employee List">
\langle/form\rangle
```

```
\langle!--- wait to have a string for searching defined --- \rangle<cfif IsDefined("FORM.Submit") and IsDefined("FORM.departmentName")>
  <cfset myList = ValueList(SearchByDepartment.Department)>
  <cfset numberInDepartment = ListValueCountNoCase(myList,
    FORM.departmentName)>
  <cfif numberInDepartment is 0>
    <h3>There are no employees in <cfoutput>#FORM.departmentName#</
  cfoutput></h3>
  <cfelseIf numberInDepartment is 1>
    <cfoutput><p>There is only one person in #FORM.departmentName#.
    </cfoutput>
  <cfelse>
    <cfoutput><p>There are #numberInDepartment# people in 
  #FORM.departmentName#.
    </cfoutput>
  \langle/cfif\rangle\langle/cfif>
```
# **LJustify**

# **Description**

Left justifies characters in a string of a specified length.

# **Returns**

A copy of a string, left-justified.

# **Category**

[Display and formatting functions](#page-367-0), [String functions](#page-369-0)

## Function syntax

**LJustify**(*string*, *length*)

## See also

[CJustify,](#page-411-0) [RJustify](#page-669-0)

## **Parameters**

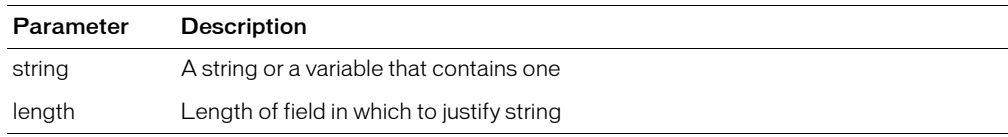

```
<!--- This example shows how to use LJustify --->
\langlecfparam name = "jstring" default = "">
<cfif IsDefined("FORM.justifyString")>
  <cfset jstring = LJustify(FORM.justifyString, 35)>
\langle/cfif\rangle\langlehtml\rangle<head>
  <title>LJustify Example</title>
</head>
<body>
<h3>LJustify Function</h3>
<p>Enter a string, and it will be left justified within the sample field
<form action = "ljustify.cfm">
<p><input type = "Text" value = "<cfoutput>#jString#</cfoutput>" 
 size = 35 name = "justifyString">
\langle p \rangle input type = "Submit" name = ""> \langle p \rangle input type = "RESET">
\langle/form>
```
# <span id="page-594-0"></span>Log

# **Description**

Calculates the natural logarithm of a number. Natural logarithms are based on the constant e (2.71828182845904).

## **Returns**

The natural logarithm of a number.

# **Category**

[Mathematical functions](#page-369-1)

#### Function syntax

**Log**(*number*)

## See also

[Exp](#page-468-0), [Log10](#page-595-0)

#### **Parameters**

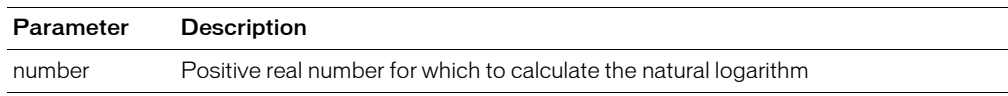

#### Example

<h3>Log Example</h3>

```
<cfif IsDefined("FORM.number")>
  <cfoutput>
    <p>Your number, #FORM.number#
    <br>#FORM.number# raised to the E power: #exp(FORM.number)#
    <cfif FORM.number LTE 0><br>Enter a positive real number to get its 
  natural logarithm
       <cfelse><br>The natural logarithm of #FORM.number#: #log(FORM.number)#
    \langle/cfif>
    <cfif FORM.number LTE 0><br>Enter a positive real number to get its 
  logarithm to base 10
       <cfelse><br>The logarithm of #FORM.number# to base 10: 
  #log10(FORM.number)#
    \langle/cfif>
  </cfoutput>
\langle/cfif\rangle\langle \text{cfform action} = "log.cfm" \rangleEnter a number to see its value raised to the E power, its natural logarithm, 
  and the logarithm of number to base 10.
<cfinput type = "Text" name = "number" message = "You must enter a number"
  validate = "float" required = "No">
\langleinput type = "Submit" name = "">
</cfform>
```
# <span id="page-595-0"></span>Log10

# **Description**

Calculates the logarithm of *number*, to base 10.

# **Returns**

Number; the logarithm of *number*, to base 10.

## **Category**

[Mathematical functions](#page-369-1)

## Function syntax

**Log10**(*number*)

#### See also

[Exp](#page-468-0), [Log](#page-594-0)

### **Parameters**

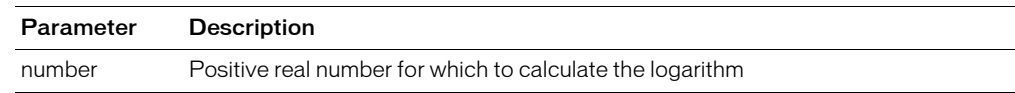

```
<h3>Log10 Example</h3>
<cfif IsDefined("FORM.number")>
  <cfoutput>
    <p>Your number, #FORM.number#
    <br>#FORM.number# raised to the E power: #exp(FORM.number)#
    <cfif FORM.number LTE 0><br>You must enter a positive real number to 
  see the natural logarithm of that number
    <cfelse><br>The natural logarithm of #FORM.number#: #log(FORM.number)#
    \langle/cfif\rangle<cfif #FORM.number# LTE 0><br>You must enter a positive real number to 
  see the logarithm of that number to base 10
    <cfelse><br>The logarithm of #FORM.number# to base 10: 
  #log10(FORM.number)#
    \langle/cfif\rangle</cfoutput>
\langle/cfif\rangle<cfform action = "log10.cfm">
Enter a number to find its value raised to the E power, its natural 
  logarithm, and the logarithm of number to base 10.
<cfinput type = "Text" name = "number" message = "You must enter a number" 
  validate = "float" required = "No">
\langleinput type = "Submit" name = "">
</cfform>
```
# <span id="page-596-0"></span>LSCurrencyFormat

## **Description**

Formats a number in a locale-specific currency format. For countries that use the euro, the result depends on the JVM.

## **Returns**

A formatted currency value.

## **Category**

[Display and formatting functions](#page-367-0), [International functions](#page-368-1)

#### Function syntax

**LSCurrencyFormat**(*number* [, *type* ])

#### See also

```
LSEuroCurrencyFormat, LSIsCurrency, LSParseCurrencyLSParseEuroCurrency,
```
#### **History**

ColdFusion MX: Changed formatting behavior: this function might return different formatting than in earlier releases. If a negative number is passed to it, it returns a negative number. If  $type =$ "local", it returns the value in the current locale's standard format. If type =

"international", it returns the value in the current locale's international standard format. This

function uses Java standard locale formatting rules on all platforms.

#### **Parameters**

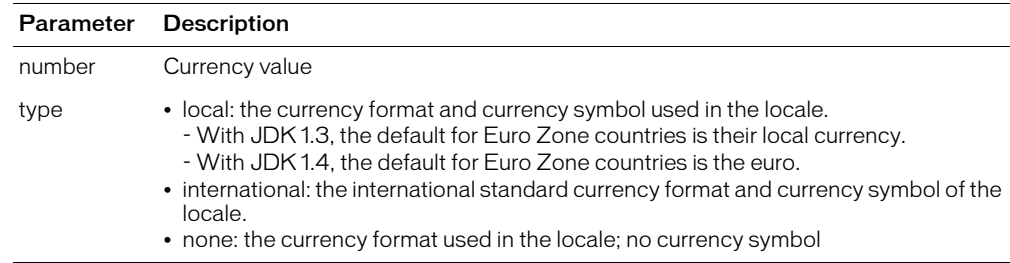

#### Usage

This function uses Java standard locale formatting rules on all platforms.

**Note:** With a Sun 1.3.1-compliant JVM, use the [LSEuroCurrencyFormat](#page-601-0) function to format euro currency values.

## Currency output

The following table shows sample currency output. For locales that use Euro, the Local and International columns contains two entries. The first is entry is the result with a Sun the 1.4.1 compliant JVM, the second entry is the result with a 1.3.1-compliant JVM.

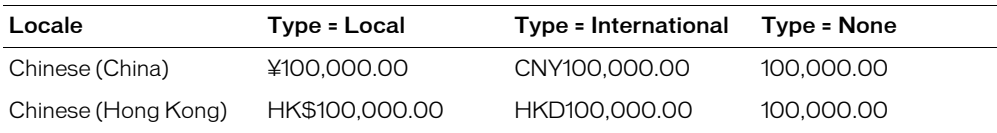

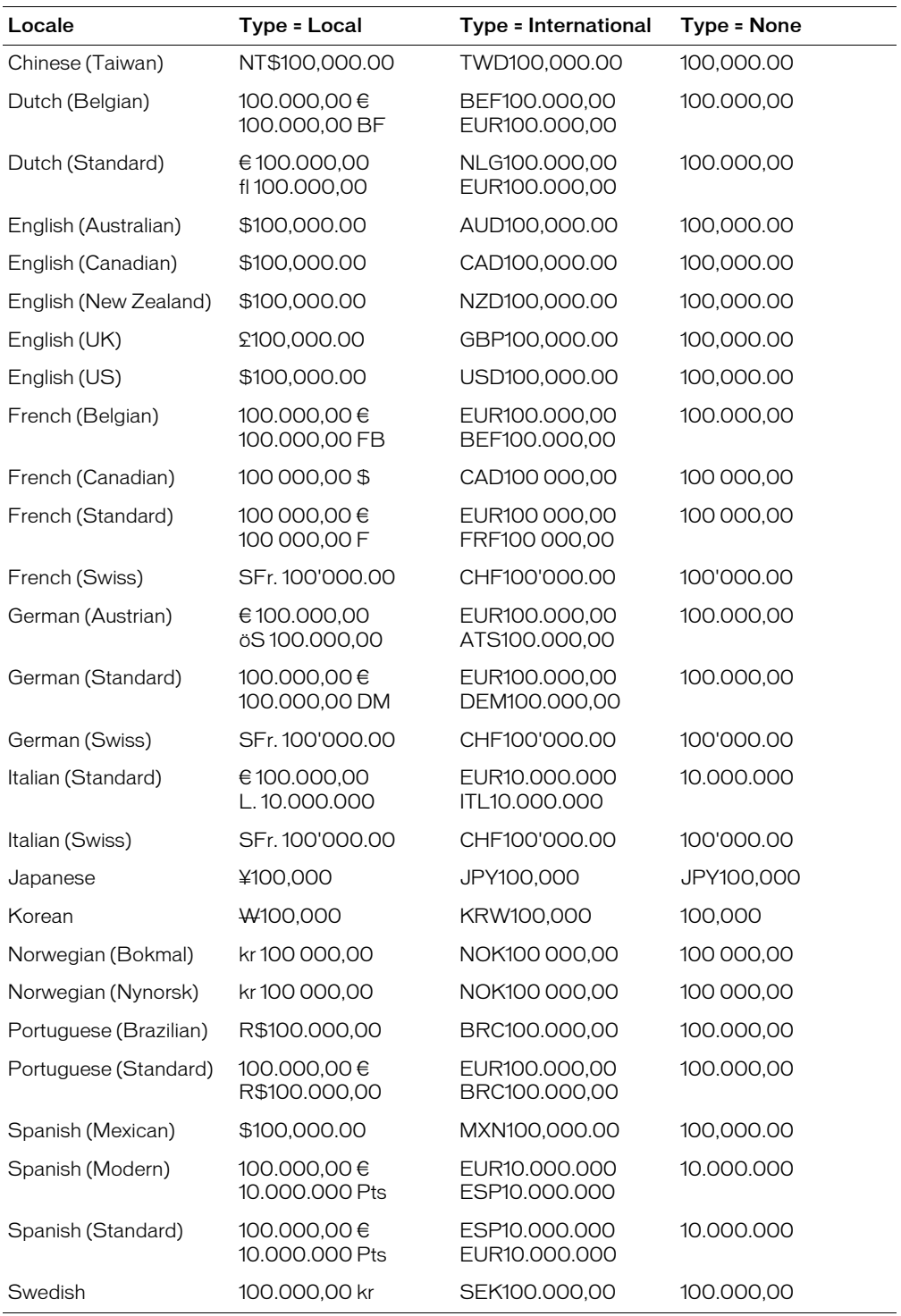

*Note:* ColdFusion maps Spanish (Modern) to the Spanish (Standard) format.

To set the default display format of date, time, number, and currency values, use the [SetLocale](#page-675-0) function.

```
<h3>LSCurrencyFormat Example</h3>
<p>LSCurrencyFormat returns a currency value using the locale 
  convention. Default value is "local."
<!--- loop through list of locales; show currency values for 100,000 units --->
<cfloop LIST = "#Server.Coldfusion.SupportedLocales#"
index = "locale" delimiters = ",">
  <cfset oldlocale = SetLocale(locale)>
  <cfoutput><p><b><I>#locale#</I></b><br>
    Local: #LSCurrencyFormat(100000, "local")#<br>
    International: #LSCurrencyFormat(100000, "international")#<br>
    None: #LSCurrencyFormat(100000, "none")#<br>
    <hr noshade>
  </cfoutput>
</cfloop>
```
# <span id="page-599-0"></span>**LSDateFormat**

## **Description**

Formats the date part of a date/time value in a locale-specific format.

## **Returns**

A formatted date/time value. If no mask is specified, the value is formatted according to the locale setting of the client computer.

## **Category**

[Date and time functions,](#page-367-1) [Display and formatting functions,](#page-367-0) [International functions](#page-368-1)

## Function syntax

**LSDateFormat**(*date* [, *mask* ])

#### See also

[LSParseDateTime,](#page-614-0) [LSTimeFormat,](#page-620-0) [DateFormat](#page-447-0), [SetLocale](#page-675-0)

#### **History**

ColdFusion MX:

- Changed formatting behavior: this function might return different formatting than in earlier releases. This function uses Java standard locale formatting rules on all platforms.
- Added support for the following mask attribute options: short, medium, long, and full.

#### **Parameters**

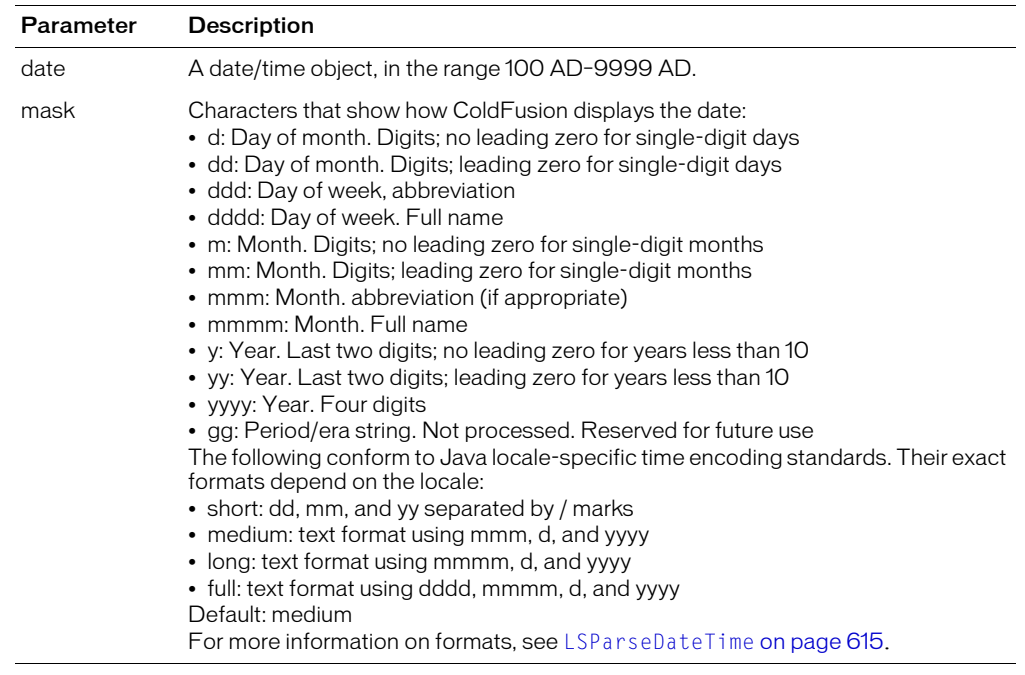

#### Usage

This function uses Java standard locale formatting rules on all platforms.

When passing date/time value as a string, enclose it in quotation marks. Otherwise, it is interpreted as a number representation of a date/time object.

To calculate a difference between time zones, use the [GetTimeZoneInfo](#page-508-0) function.

```
<h3>LSDateFormat Example</h3>
<p>LSDateFormat formats the date part of a date/time value using the 
  locale convention. 
\langle!--- loop through a list of locales; show date values for Now()--->
<cfloop list = "#Server.Coldfusion.SupportedLocales#"
index = "locale" delimiters = ",">
  <cfset oldlocale = SetLocale(locale)>
  <cfoutput><p><B><I>#locale#</I></B><br>
    #LSDateFormat(Now(), "mmm-dd-yyyy")#<br>
    #LSDateFormat(Now(), "mmmm d, yyyy")#<br>
    #LSDateFormat(Now(), "mm/dd/yyyy")#<br>
    #LSDateFormat(Now(), "d-mmm-yyyy")#<br>
    #LSDateFormat(Now(), "ddd, mmmm dd, yyyy")#<br>
    #LSDateFormat(Now(), "d/m/yy")#<br>
    #LSDateFormat(Now())#<br>
    <hr noshade>
  </cfoutput>
</cfloop>
```
# <span id="page-601-0"></span>LSEuroCurrencyFormat

## **Description**

Formats a number in a locale-specific currency format.

## Returns

A formatted currency value. For countries in the Euro currency zone, the function uses the locale's rule's for formatting currency in euros.

## **Category**

[Display and formatting functions](#page-367-0), [International functions](#page-368-1)

## Function syntax

**LSEuroCurrencyFormat**(*currency-number* [, *type* ])

## See also

[LSParseEuroCurrency,](#page-616-0) [LSCurrencyFormat](#page-596-0), [SetLocale](#page-675-0)

#### **History**

ColdFusion MX:

Changed formatting behavior: this function might return different formatting than in earlier releases. This function uses Java locale formatting rules on all platforms, except that it uses the rule detailed in the Usage section for countries in the Euro currency zone. As a result, it format currencies for non Euro zone locales using the country's currency, not euros.

## **Parameters**

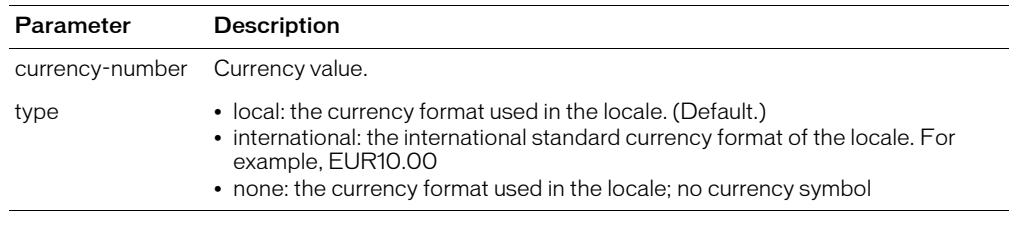

## Usage

This function uses euro currency formatting rules for all JVM versions, as follows:

- If the country of the current locale belongs to the Euro Zone (whose members have converted to the euro) the formatted output for the local type includes the Euro currency sign  $(\epsilon)$ ; for the international type, the output includes the euro currency symbol (EUR). If the value is negative, the format includes a negative sign before the value or parentheses around the value, according to the formatting rules of the current locale.
- If the country of the current locale is not in the Euro Zone, the currency sign or symbol of the current locale displays. If the value is negative, the format includes a negative sign before the value or parentheses around the value, according to the formatting rules of the current locale.

For a list of the locale options that ColdFusion supports, and information on setting the default display format of date, time, number, and currency values, see SetLocale [on page 676](#page-675-0).

# Currency output

The following table shows examples of currency output:

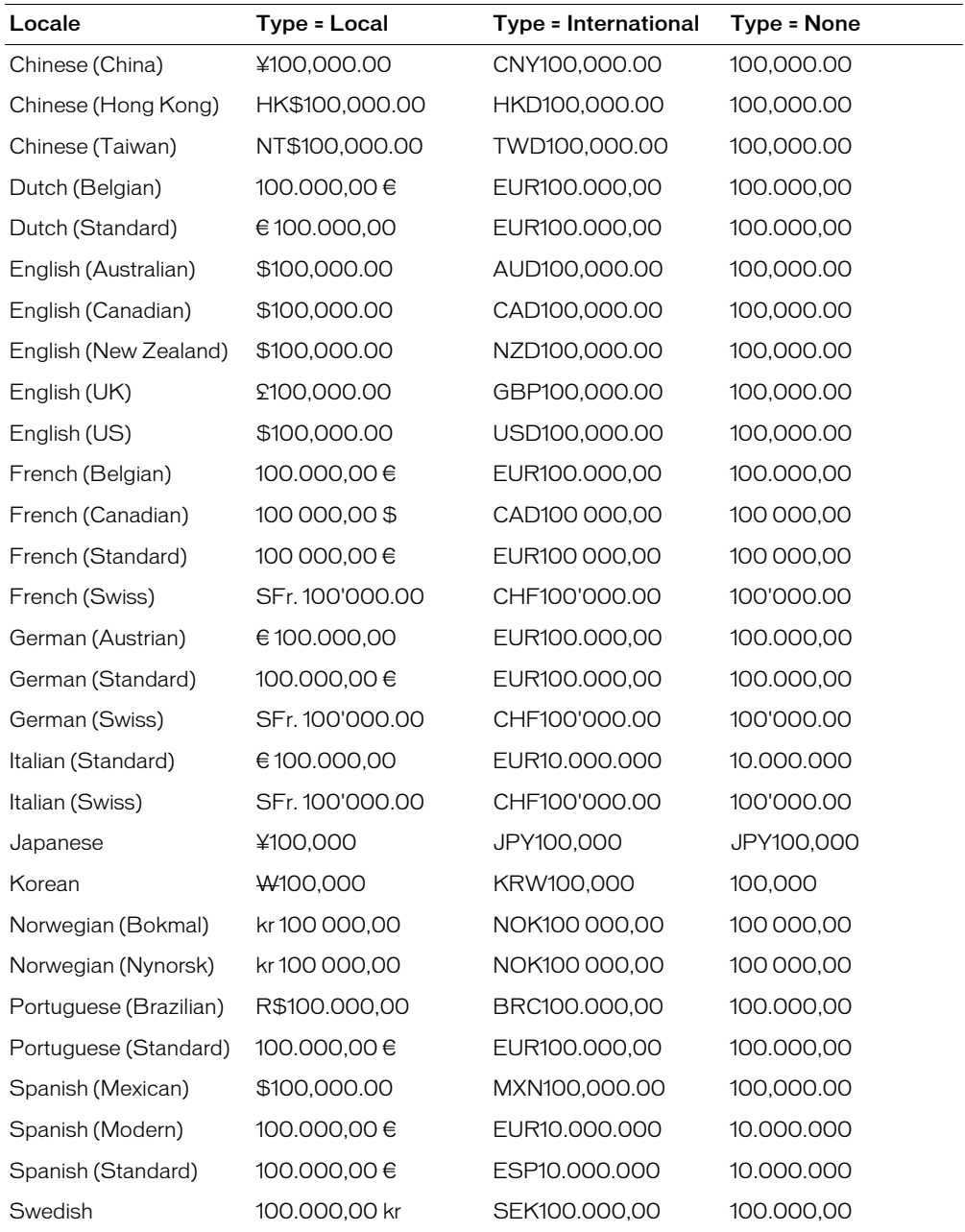

*Note:* ColdFusion uses the Spanish (Standard) formats for Spanish (Modern) and Spanish (Standard).

The following example shows how the function formats negative values. The format includes a negative sign before the value, or parentheses around the value, according to the formatting rules of the current locale.

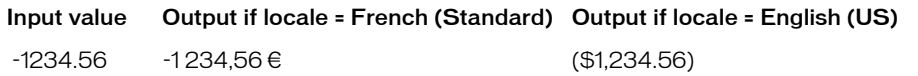

```
<h3>LSEuroCurrencyFormat Example</h3>
<p>LSEuroCurrencyFormat returns a currency value using the locale 
  convention. Default value is "local."
<!--- Loop through list of locales, show currency values for 100,000 units --->
<cfloop list = "#Server.Coldfusion.SupportedLocales#"
index = "locale" delimiters = ",">
  <cfset oldlocale = SetLocale(locale)>
  <cfoutput><p><B><I>#locale#</I></B><br>
    Local: #LSEuroCurrencyFormat(100000, "local")#<br>
    International: #LSEuroCurrencyFormat(100000, "international")#<br>
    None: #LSEuroCurrencyFormat(100000, "none")#<br>
    <Hr noshade>
  </cfoutput>
</cfloop>
```
# <span id="page-604-0"></span>**LSIsCurrency**

### **Description**

Determines whether a string is a valid representation of a currency amount in the current locale.

#### Returns

True, if the parameter is formatted as a valid currency amount, including the appropriate currency indicator. Returns True for amounts in the local, international, or none currency formats.

#### **Category**

[Display and formatting functions](#page-367-0), [Decision functions](#page-367-2), [International functions](#page-368-1)

#### Function syntax

**LSIsCurrency**(*string*)

#### See also

[GetLocale,](#page-495-0) [SetLocale,](#page-675-0) [LSCurrencyFormat](#page-596-0)

#### **History**

ColdFusion MX: Changed formatting behavior: this function might return a different result than in earlier releases. This function uses Java standard locale formatting rules on all platforms; the results might vary depending upon the JVM; for example, Sun JVM 1.4.1 requires euro format the local currency if the current locale's country belongs to the Euro Zone.

#### **Parameters**

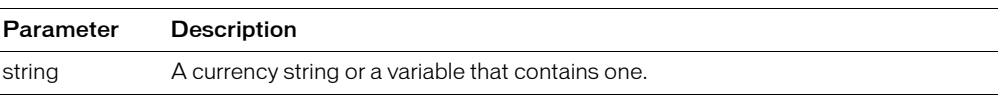

#### Usage

For examples of ColdFusion code and output that shows differences between earlier ColdFusion releases and ColdFusion MX in accepting input formats and displaying output, see [LSCurrencyFormat](#page-596-0) on page 597.

**Note:** If the locale belongs to a Euro zone country and the currency is a correctly formatted euro value for the locale, this function returns True for all JVMs, including Sun 1.3.1. As a result, with 1.3.1 compliant JVMs, the LSIsCurrency function does not ensure that [LSParseCurrency](#page-612-0) returns a value. If a currency uses the older country-specific format for Euro Zone locales, the LSIsCurrency function False for newer JVMs, such as Sun 1.4.1 and True for older JVMs, such as Sun 1.3.1.

**Note:** To set the default display format of date, time, number, and currency values, use the [SetLocale](#page-675-0) function.

```
<h3>LSIsCurrency Example</h3>
<cfif IsDefined("FORM.locale")>
<!--- if locale is defined, set locale to that entry --->
<cfset NewLocale = SetLocale(FORM.locale)>
<p>Is the value "<cfoutput>#FORM.myValue#</cfoutput>" 
  a proper currency value for <cfoutput>#GetLocale()#</cfoutput>?
<p>Answer: <cfoutput>#LSIsCurrency(FORM.myValue)#</cfoutput>
\langle/cfif>
```
<p><form action = "LSIsCurrency.cfm"> <p>Select a locale for which you would like to check a currency value: <!--- check the current locale for server ---> <cfset serverLocale = GetLocale()>

# **LSIsDate**

## **Description**

Determines whether a string is a valid representation of a date/time value in the current locale.

### Returns

True, if the string can be formatted as a date/time value in the current locale; False, otherwise.

#### **Category**

[Date and time functions,](#page-367-1) [Display and formatting functions,](#page-367-0) [International functions](#page-368-1)

#### Function syntax

**LSIsDate**(*string*)

#### See also

```
CreateDateTime, GetLocale, IsNumericDate, LSDateFormat, ParseDateTime, 
SetLocale
```
#### **History**

ColdFusion MX:

- Changed formatting behavior: this function might return a different result than in earlier releases. This function uses Java standard locale formatting rules on all platforms.
- Changed behavior: this function accepts a dash or hyphen character only in the Dutch(Standard) and Portuguese (Standard) locales. If called this way (for example, LsIsDate("3-1-2002") in any other locale, this function returns False. (Earlier releases returned True.)
- Changed behavior: when using the SUN JRE 1.3.1 on an English(UK) locale, this function returns False for a date that has a one-digit month or day (for example, 1/1/01). To work around this, insert a zero in a one-digit month or day (for example, 01/01/01).

#### **Parameters**

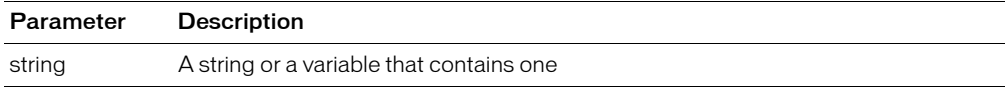

#### **Usage**

A date/time object is in the range 100 AD–9999 AD.

To set the default display format of date, time, number, and currency values, use the [SetLocale](#page-675-0) function.

```
<h3>LSIsDate Example</h3>
<cfif IsDefined("FORM.locale")>
  <!--- if locale is defined, set locale to that entry --->
  <cfset NewLocale = SetLocale(FORM.locale)>
  <p>Is the value "<cfoutput>#FORM.myValue#</cFOUTPUT>" a proper date 
  value for <cfoutput>#GetLocale()#</cfoutput>?
  <p>Answer: <cfoutput>#LSIsDate(FORM.myValue)#</cfoutput>
\langle/cfif\rangle<p><form action = "LSIsDate.cfm">
<p>Select a locale for which you would like to check a date value:
```
<!--- check the current locale for server ---> <cfset serverLocale = GetLocale()>

# **LSIsNumeric**

## **Description**

Determines whether a string is a valid representation of a number in the current locale.

## **Returns**

True, if the string represents a number the current locale; False, otherwise.

### **Category**

[Decision functions](#page-367-2), [International functions,](#page-368-1) [String functions](#page-369-0)

#### Function syntax

**LSIsNumeric**(*string*)

#### See also

[GetLocale,](#page-495-0) [SetLocale](#page-675-0)

#### **History**

ColdFusion MX: Changed formatting behavior: this function might return a different result than in earlier releases. This function uses Java standard locale formatting rules on all platforms.

#### **Parameters**

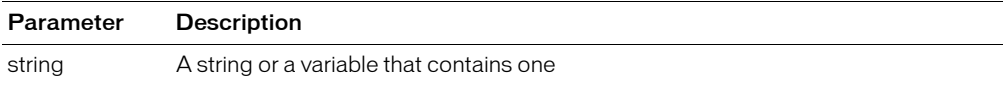

#### Usage

To set the default display format of date, time, number, and currency values, use the [SetLocale](#page-675-0) function.

```
<h3>LSIsNumeric Example</h3>
<cfif IsDefined("FORM.locale")>
\langle!--- if locale is defined, set locale to that entry --- \rangle<cfset NewLocale = SetLocale(FORM.locale)>
<p>Is the value "<cfoutput>#FORM.myValue#</cFOUTPUT>"
a proper numeric value for <cfoutput>#GetLocale()#</cfoutput>?
<p>Answer: <cfoutput>#LSIsNumeric(FORM.myValue)#</cfoutput>
\langle/cfif\rangle<p><form action = "LSIsNumeric.cfm">
<p>Select a locale for which to check a numeric value:
...
```
# LSNumberFormat

# **Description**

Formats a number in a locale-specific format.

# Returns

A formatted number.

- If no mask is specified, it returns the number formatted as an integer
- If no mask is specified, truncates the decimal part; for example, it truncates 34.57 to 35
- If the specified mask cannot correctly mask a number, it returns the number unchanged
- If the parameter value is "" (an empty string), it returns 0.

# **Category**

[Display and formatting functions](#page-367-0), [International functions](#page-368-1)

# Function syntax

**LSNumberFormat**(*number* [, *mask* ])

# See also

[GetLocale,](#page-495-0) [SetLocale](#page-675-0)

# **History**

ColdFusion MX:

- Changed behavior: if the specified mask format cannot correctly mask a number, this function returns the number unchanged. (In earlier releases, it truncated the number or threw an error.) (If no mask is specified, ColdFusion MX truncates the decimal part as ColdFusion 5 does. For example, it truncates 1234.567 to 1235.)
- Changed formatting behavior: this function might return different formatting than in earlier releases. This function uses Java standard locale formatting rules on all platforms.

# **Parameters**

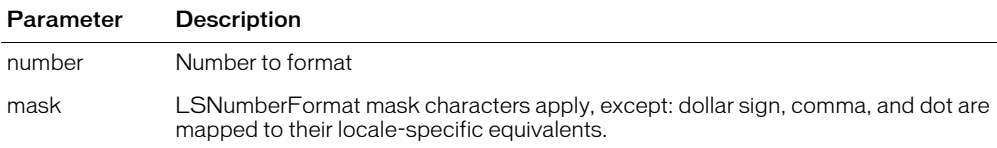

The following table lists the LSNumberFormat mask characters.

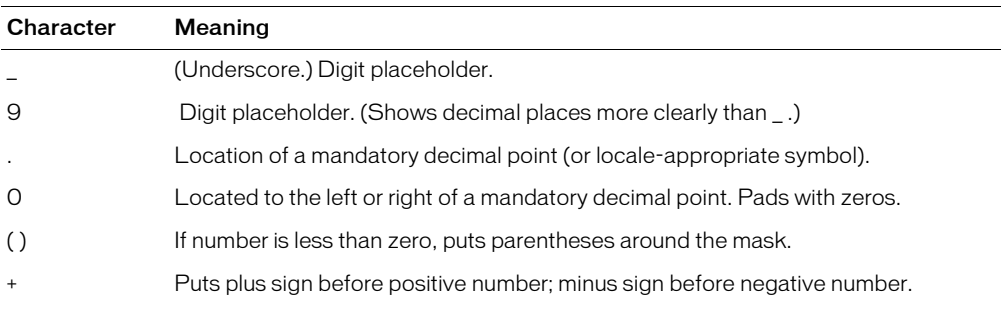

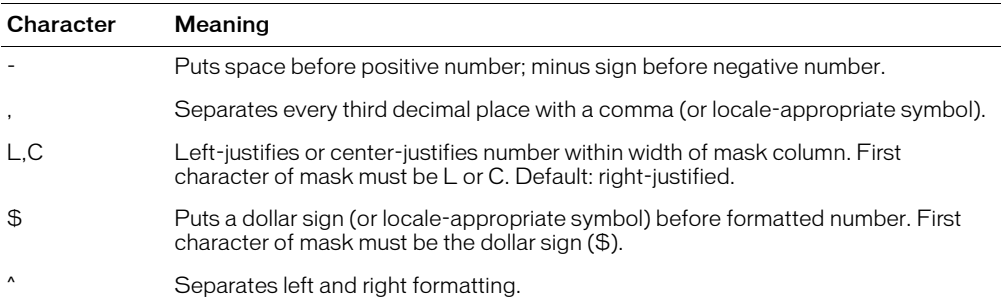

**Note:** If you do not specify a sign for the mask, positive and negative numbers do not align in columns. To put a plus sign or space before positive numbers and a minus sign before negative numbers, use the plus or hyphen mask character, respectively.

#### Usage

This function uses Java standard locale formatting rules on all platforms.

The position of symbols in format masks determines where the codes take effect. For example, if you put a dollar sign at the far left of a format mask, ColdFusion displays a dollar sign at the left edge of the formatted number. If you separate the dollar sign on the left edge of the format mask by at least one underscore, ColdFusion displays the dollar sign just to the left of the digits in the formatted number.

These examples show how symbols determine formats:

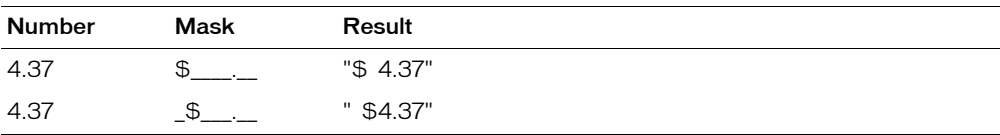

The positioning can also show where to put a minus sign for negative numbers:

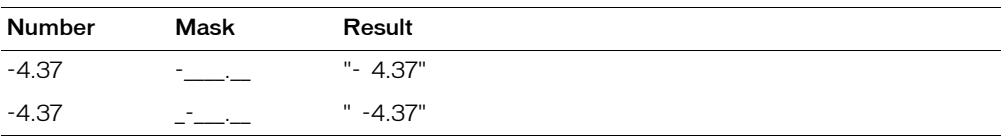

The positions for a symbol are: far left, near left, near right, and far right. The left and right positions are determined by the side of the decimal point on which the code character is shown. For formats that do not have a fixed number of decimal places, you can use a caret (^) to separate the left fields from the right.

An underscore determines whether the code is placed in the far or near position. Most code characters' effect is determined by the field in which they are located. This example shows how to specify where to put parentheses to display negative numbers:

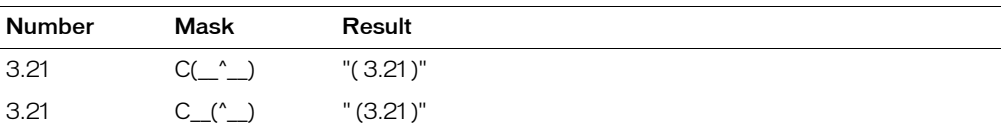

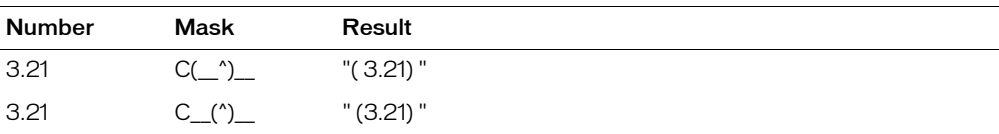

To set the default display format of date, time, number, and currency values, use the [SetLocale](#page-675-0) function.

When converting from string to double, to prevent rounding errors, this function adds a rounding factor of 1.5543122344752E-014 to the converted number. For example, without adding the rounding factor, converting the string value 1.275 to double with two digits of precision results in a value of 1.27499999999999999, which would be rounded up to 1.27. By adding the rounding factor, the conversion correctly results in a value of 1.28.

If you round off a double, such as 1.99499999999999999999999999999, where the last decimal is 10E-14, the rounding factor can cause an incorrect result.

```
<h3>LSNumberFormat Example</h3>
<p>LSNumberFormat returns a number value using the locale convention. 
<!--- loop through a list of locales and show number values --->
<cfloop LIST = "#Server.Coldfusion.SupportedLocales#"
index = "locale" delimiters = ",">
  <cfset oldlocale = SetLocale(locale)>
  <cfoutput><p><b><i>#locale#</i></b><br>
    #LSNumberFormat(-1234.5678, "_________")#<br>
    #LSNumberFormat(-1234.5678, "_________.___")#<br>
    #LSNumberFormat(1234.5678, "_________")#<br>
    #LSNumberFormat(1234.5678, "_________.___")#<br>
    #LSNumberFormat(1234.5678, "$_(_________.___)")#<br>
    #LSNumberFormat(-1234.5678, "$_(_________.___)")#<br>
    #LSNumberFormat(1234.5678, "+_________.___")#<br>
    #LSNumberFormat(1234.5678, "-_________.___")#<br>
  </cfoutput>
</cfloop>
```
# <span id="page-612-0"></span>LSParseCurrency

## **Description**

Converts a locale-specific currency string into a formatted number. Attempts conversion by comparing the string with each the three supported currency formats (none, local, international) and using the first that matches.

## Returns

A formatted number (string representation of a number) that matches the value of the parameter.

## **Category**

[International functions,](#page-368-0) [String functions](#page-369-0)

### Function syntax

**LSParseCurrency**(*string*)

#### See also

[LSParseEuroCurrency,](#page-616-0) [LSCurrencyFormat](#page-596-0), [LSEuroCurrencyFormat,](#page-601-0) [LSIsCurrency](#page-604-0)

#### **History**

ColdFusion MX: Changed formatting behavior: this function might return different formatting than in earlier releases. This function uses Java standard locale formatting rules on all platforms.

### **Parameters**

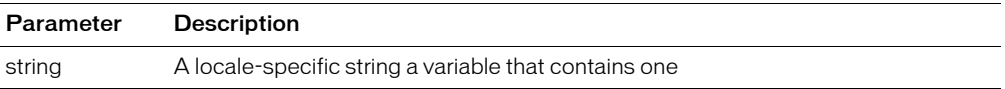

#### **Usage**

This function uses the locale formatting rules of the JVM (specified in the ColdFusion Administrator Java and JVM page) on all platforms. These rules changed between Sun JVM 1.3.1 and JVM 1.4.1:

- JVM 1.3.1 requires that the local and international versions of currencies of countries in the Euro zone be formatted using the older, country-specific designations, such as 100.000,00 DM or DEM100.000,00 for the German (Standard) locale. Use the [LSParseEuroCurrency](#page-616-0) function to parse euro currencies in these locales with JVM 1.3.1.
- JVM 1.4.1 requires that currencies for Euro zone countries be expressed as euros; for example 100.000,00 € or EUR100.000,00.

**Note:** The [LSIsCurrency](#page-604-0) function always returns True if the locale is in the Euro currency zone and the currency is expressed in euros, including when using JVM 1.3.1. As a result, with older JVMs, [LSIsCurrency](#page-604-0) does not ensure that LSParseCurrency returns a value.

To set the default display format of date, time, number, and currency values, use the [SetLocale](#page-675-0) function.

See [LSCurrencyFormat](#page-596-0) for a list of the local-specific formats used to parse the currency.

```
<h3>LSParseCurrency Example</h3>
<p>LSParseCurrency coverts a locale-specific currency string to a number. 
  Attempts conversion through each of the three default currency formats.
```
<!--- loop through a list of locales; show currency values for 123,456 units -  $-$  -  $>$ <cfloop LIST = "#Server.Coldfusion.SupportedLocales#" index = "locale" delimiters = ","> <cfset oldlocale = SetLocale(locale)> <cfoutput><p><B><I>#locale#</I></B><br> Local: #LSCurrencyFormat(123456.78, "local")#<br> Parsed local Currency: #**LSParseCurrency(LSCurrencyFormat(123456,"local"))**#<br> International: #LSCurrencyFormat(123456.78999, "international")#<br> Parsed International Currency: #LSParseCurrency(LSCurrencyFormat(123456.78999,"international"))#<br> None: #LSCurrencyFormat(123456.78999, "none")#<br> Parsed None formatted currency: #LSParseCurrency(LSCurrencyFormat(123456.78999,"none"))#<br> <hr noshade> </cfoutput> </cfloop>

# <span id="page-614-0"></span>LSParseDateTime

### **Description**

Converts a string that is a valid date/time representation in the current locale into a date/time object.

### **Returns**

A date/time object.

## **Category**

[Date and time functions,](#page-367-0) [Display and formatting functions,](#page-367-1) [International functions,](#page-368-0) [String](#page-369-0)  [functions](#page-369-0)

### Function syntax

**LSParseDateTime**(*date/time-string*)

#### See also

[LSDateFormat](#page-599-0), [ParseDateTime](#page-635-0), [SetLocale,](#page-675-0) [GetLocale](#page-495-0)

#### **History**

ColdFusion MX:

- Changed formatting behavior: this function might not parse string formats that worked with earlier releases. This function uses Java standard locale formatting rules on all platforms.
- Changed how the date/time-string parameter value is processed: ColdFusion processes the date/time-string parameter value time zone information differently than in earlier releases, as described in the Usage section.

#### **Parameters**

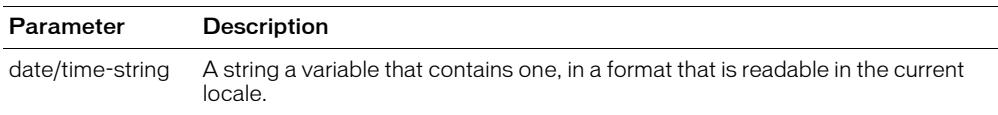

#### Usage

This function can parse any date, time, or date/time combination that conforms to Java standard locale formatting rules for the current locale.

The following table lists some of the date/time values you can pass to this function in the English (US) locale. You can also pass only the date or the time parts of these formats:

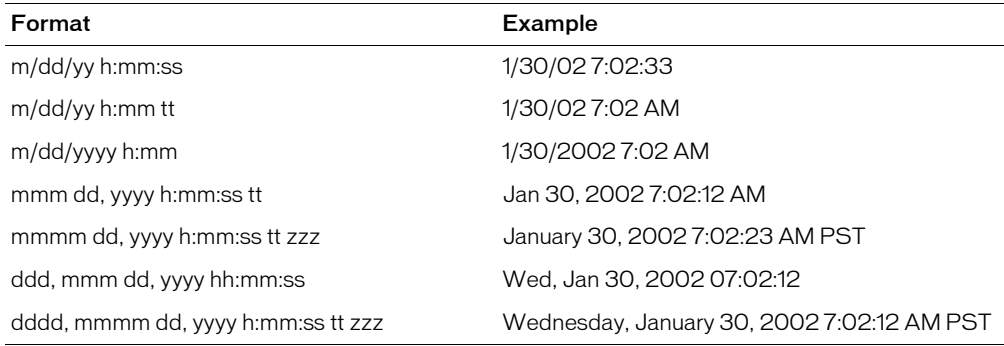

Valid dates are in the range 100 AD–9999 AD. Two digit years in the range 00-29 are interpreted as being 2000-2029. Two digit years in the range 30-99 are interpreted as being 1930-1999

This function corrects for differences between the current time zone and any time zone specified in the input parameter.

- If a time zone specified in the date/time-string parameter is different from the time zone setting of the computer, ColdFusion adjusts the time value to its equivalent in the computer time zone.
- If a time zone is not specified in the date/time-string parameter, ColdFusion does not adjust the time value.

*Note:* This function does not accept POP dates, which include a time zone offset value.

```
<h3>LSParseDateTime Example - returns a locale-specific date/time object</h3>
<!--- loop through a list of locales and show date values for Now()--->
<cfloop LIST = "#Server.Coldfusion.SupportedLocales#"
index = "locale" delimiters = ",">
  \langlecfset oldlocale = SetLocale(locale)>
  <cfoutput><p><B><I>#locale#</I></B><br>
    <p>Locale-specific formats:
    <br>/*LSDateFormat(Now(), "mmm-dd-yyyy")# #LSTimeFormat(Now())#<br>
    #LSDateFormat(Now(), "mmmm d, yyyy")# #LSTimeFormat(Now())#<br>
    #LSDateFormat(Now(), "mm/dd/yyyy")# #LSTimeFormat(Now())#<br>
    #LSDateFormat(Now(), "d-mmm-yyyy")# #LSTimeFormat(Now())#<br>
    #LSDateFormat(Now(), "ddd, mmmm dd, yyyy")# #LSTimeFormat(Now())#<br>
    #LSDateFormat(Now(), "d/m/yy")# #LSTimeFormat(Now())#<br>
    #LSDateFormat(Now())# #LSTimeFormat(Now())#<br>
  <p>Standard Date/Time:
  #LSParseDateTime("#LSDateFormat(Now())# #LSTimeFormat(Now())#")#<br>
  </cfoutput>
</cfloop>
```
# <span id="page-616-0"></span>LSParseEuroCurrency

## **Description**

Formats a locale-specific currency string as a number. Attempts conversion through each of the default currency formats (none, local, international). Ensures correct handling of euro currency for Euro zone countries.

## Returns

A formatted number that matches the value of the string.

## **Category**

[International functions,](#page-368-0) [String functions](#page-369-0)

## Function syntax

**LSParseEuroCurrency**(*currency-string*)

### See also

[LSParseCurrency,](#page-612-0) [LSEuroCurrencyFormat](#page-601-0), [SetLocale](#page-675-0)

### History

ColdFusion MX:

Changed formatting behavior: this function might return different formatting than in earlier releases. This function uses Java locale formatting rules on all platforms, except that it uses the rule detailed in the Usage section for countries in the Euro currency zone.

## **Parameters**

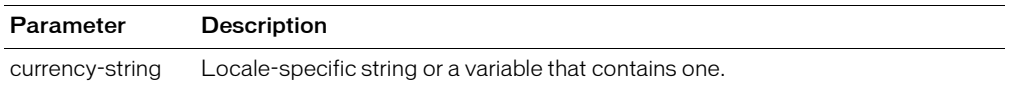

### **Usage**

This function determines whether the current locale's country belongs to the Euro Zone, whose members have converted to the euro; if so, the currency-string parameter must be formatted in euros on all JVMs, including Sun JVM 1.3.1. If the country is not in the Euro zone, the string must follow the locale formatting rules of the JVM. For examples of valid currency formats in all supported locales, see [LSEuroCurrencyFormat](#page-601-0) on page 602.

For a list of the locale options that ColdFusion supports, and information on setting the default display format of date, time, number, and currency values, see SetLocale [on page 676](#page-675-0).

```
<h3>LSParseEuroCurrency Example</h3>
<p>Loop through all available locales. Create string representations of the 
  value
  123,456 in the three supported currency formats, 
  and parse the results back to numbers. \langle p \rangle<cfloop list="#Server.Coldfusion.SupportedLocales#" index="locale" 
  delimiters=",">
  <cfset oldlocale = SetLocale(locale)>
  <cfoutput><p>Current Locale: <b><i>#locale#</i></b><br>
  <cfset localCurrency = LSEuroCurrencyFormat(123456, "local")>
    Value in local currency: #localCurrency#<br>
    Parsed using LSParseEuroCurrency: 
    #LSParseEuroCurrency(localCurrency)#<br>
```

```
<cfset IntlCurrency = LSEuroCurrencyFormat(123456, "international")>
    Value with International currency formatting: #IntlCurrency#<br>
    Parsed using LSParseEuroCurrency: 
    #LSParseEuroCurrency(IntlCurrency)#<br>
  <cfset Currency = LSEuroCurrencyFormat(123456, "none")>
    Value with no currency formatting: #currency#<br>
    Parsed using LSParseEuroCurrency: 
    #LSParseEuroCurrency(Currency)#<br>
    <hr noshade>
  </cfoutput>
</cfloop>
```
# LSParseNumber

## **Description**

Converts a string that is a valid numeric representation in the current locale into a formatted number.

## Returns

A formatted number that matches the value of the string.

## **Category**

[International functions,](#page-368-0) [String functions](#page-369-0)

### Function syntax

**LSParseNumber**(*string*)

### See also

[LSParseDateTime,](#page-614-0) [SetLocale](#page-675-0)

### **History**

ColdFusion MX:

Changed formatting behavior: this function might return different formatting than in earlier releases. This function uses Java standard locale formatting rules on all platforms.

## **Parameters**

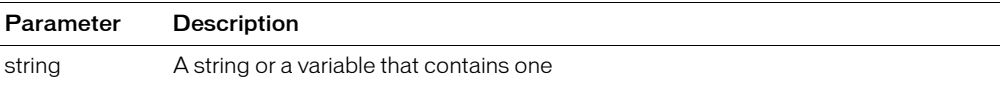

### Usage

This function uses Java standard locale formatting rules on all platforms.

To set the default display format of date, time, number, and currency values, use the [SetLocale](#page-675-0) function.

```
<h3>LSParseNumber Example</h3>
<p>LSParseNumber converts a locale-specific string to a number. 
  Returns the number matching the value of string. 
<!--- loop through a list of locales and show number values --->
<cfloop LIST = "#Server.Coldfusion.SupportedLocales#"
index = "locale" delimiters = ",">
  <cfset oldlocale = SetLocale(locale)>
  <cfoutput><p><B><I>#locale#</I></B><br>
    #LSNumberFormat(-1234.5678, "_________")#<br>
     #LSNumberFormat(-1234.5678, "_________.___")#<br>
     #LSNumberFormat(1234.5678, "_________")#<br>
     #LSNumberFormat(1234.5678, "_________.___")#<br>
    #LSNumberFormat(1234.5678, "_________.___')#<br><br>#LSNumberFormat(1234.5678, "$_(____________)")#<br>
     #LSNumberFormat(-1234.5678, "$_(_________.___)")#<br>
     #LSNumberFormat(1234.5678, "+_________.___")#<br>
    #LSNumberFormat(1234.5678, "-_________.___")#<br>
    The actual number: 
       #LSParseNumber(LSNumberFormat(1234.5678, "_________"))#<br>
    <hr noshade>
```
</cfoutput> </cfloop>

# **LSTimeFormat**

## **Description**

Formats the time part of a date/time string into a string in a locale-specific format.

### Returns

A string representing the time value.

#### **Category**

[Date and time functions,](#page-367-0) [Display and formatting functions,](#page-367-1) [International functions](#page-368-0)

#### Function syntax

**LSTimeFormat**(*time* [, *mask* ])

## See also

[LSParseDateTime,](#page-614-0) [LSDateFormat,](#page-599-0) [TimeFormat](#page-718-0)

#### **History**

ColdFusion MX 6.1: Added the mask character L or l to represent milliseconds.

ColdFusion MX:

- Changed formatting behavior: this function might return different formatting than in earlier releases. This function uses Java standard locale formatting rules on all platforms.
- Added support for the following mask attribute options: short, medium, long, and full.

#### **Parameters**

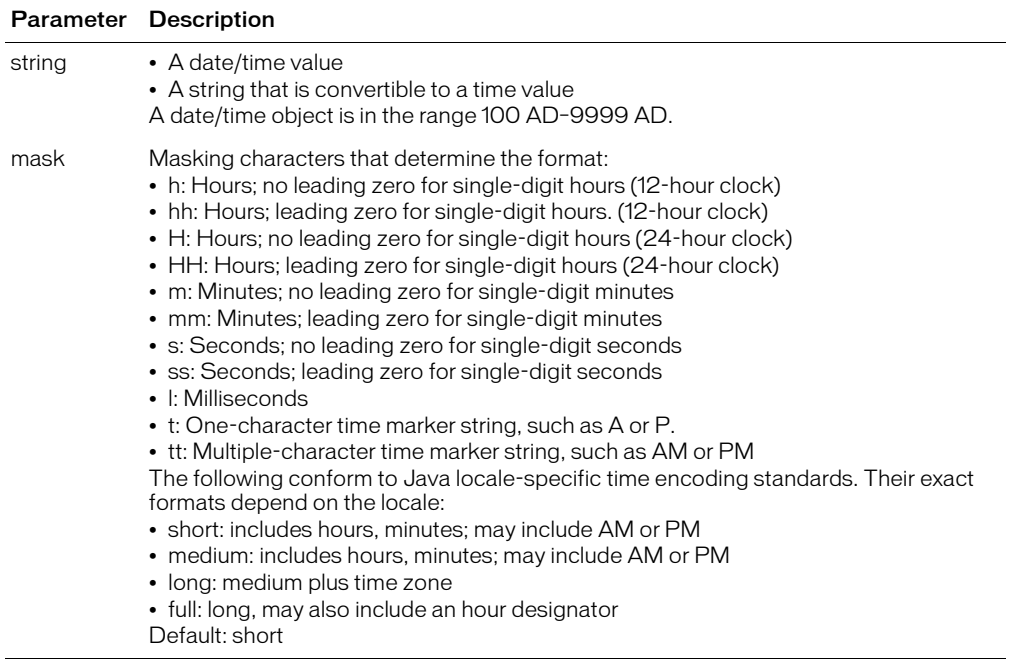

## Usage

This function uses Java standard locale formatting rules on all platforms.

When passing date/time value as a string, enclose it in quotation marks. Otherwise, it is interpreted as a number representation of a date/time object.

To calculate a difference between time zones, use the [GetTimeZoneInfo](#page-508-0) function.

To set the default display format of date, time, number, and currency values, use the [SetLocale](#page-675-0) function.

If no seconds value is passed to this function, and the mask value is s, the default output seconds format is one zero; for example, lstimeformat(6:39, "h:m:s") returns 6:39:0. If the mask value is ss, it returns 6:39:00.

## Example

```
<h3>LSTimeFormat Example</h3>
<p>LSTimeFormat returns a time value using the locale convention. 
<!--- loop through a list of locales and show time values --->
\langlecfloop LIST = "\frac{1}{2}Server.Coldfusion.SupportedLocales#"
index = "locale" delimiters = ",">
  <cfset oldlocale = SetLocale(locale)>
  <cfoutput><p><B><I>#locale#</I></B><br>
  #LSTimeFormat(Now())#<br>
  #LSTimeFormat(Now(), 'hh:mm:ss')#<br>
  #LSTimeFormat(Now(), 'hh:mm:sst')#<br>
  #LSTimeFormat(Now(), 'hh:mm:sstt')#<br>
  #LSTimeFormat(Now(), 'HH:mm:ss')#<br>
    <hr noshade>
  </cfoutput>
```
</cfloop>

# LTrim

## **Description**

Removes leading spaces from a string.

# **Returns**

A copy of the string*,* without leading spaces.

## **Category**

[Display and formatting functions](#page-367-1), [String functions](#page-369-0)

## Function syntax

**LTrim**(*string*)

## See also

[RTrim,](#page-671-0) [ToBase64](#page-720-0)

### **Parameters**

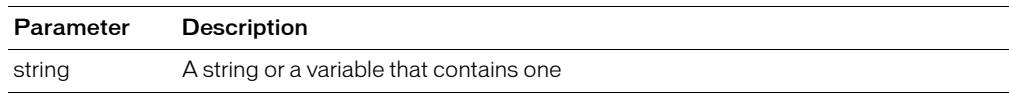

```
<h3>LTrim Example</h3>
```

```
<cfif IsDefined("FORM.myText")>
<cfoutput>
\langlepre\rangleYour string: "#FORM.myText#"
Your string:"#LTrim(FORM.myText)#"
(left trimmed)
\langle/pre\rangle\langle/\langlefoutput\rangle\langle/cfif>
<form action = "ltrim.cfm">
<p>Type in some text, and it will be modified by LTrim to remove 
  leading spaces from the left
\langle p \rangle \langle npu \rangle type = "Text" name = "myText" value = " TEST">
\langle p \rangle \langle npu t \rangle type = "Submit" name = "">
\langle/form>
```
# <span id="page-623-0"></span>**Max**

## **Description**

Determines the greater of two numbers.

## **Returns**

The greater of two numbers.

## **Category**

[Mathematical functions](#page-369-1)

## Function syntax

**Max**(*number1*, *number2*)

### See also

[Min](#page-625-0)

#### **Parameters**

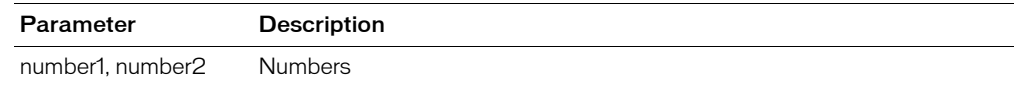

```
<h3>Max Example</h3>
<cfif IsDefined("FORM.myNum1")>
  <cfif IsNumeric(FORM.myNum1) and IsNumeric(FORM.myNum2)>
  <p>The maximum of the two numbers is <cfoutput>#Max(FORM.myNum1,
    FORM.myNum2)#</cfoutput>
  \langle p \rangleThe minimum of the two numbers is \langle c foutput\rangle#Min(FORM.myNum1,
    FORM.myNum2)#</cfoutput>
  <cfelse>
  <p>Please enter two numbers
  \langle/cfif\rangle\langle/cfif>
\langle form action = "max.cfm">
<h3>Enter two numbers, see the maximum and minimum of them</h3>
Number 1 <input type = "Text" name = "MyNum1"<br>Number 2 <input type = "Text" name = "MyNum2">
\langle b \rangler>\langle i \ranglenput type = "Submit" name = "" value = "See results">
\langle/form\rangle
```
# Mid

## **Description**

Extracts a substring from a string.

## **Returns**

A string; the set of characters from *string*, beginning at *start*, of length *count*.

## **Category**

[String functions](#page-369-0)

## Function syntax

**Mid**(*string*, *start*, *count*)

### See also

[Left,](#page-557-0) [Len,](#page-559-0) [Right](#page-668-0)

### **Parameters**

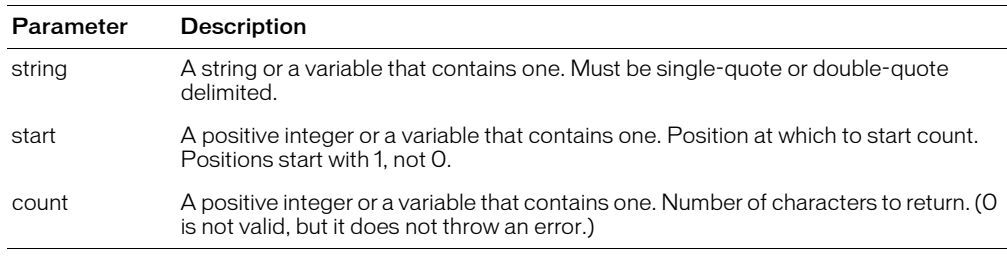

```
<h3>Mid Example</h3>
<cfif IsDefined("Form.MyText")>
\langle!--- if len is 0, then err --->
  <cfif Len(FORM.myText) is not 0>
    <cfif Len(FORM.myText) LTE FORM.RemoveChars>
    <p>Your string <cfoutput>#FORM.myText#</cFOUTPUT> only has
  <cfoutput>#Len(FORM.myText)#</cfoutput> characters. You cannot output
  the <cfoutput>#FORM.removeChars# </cfoutput> middle characters of this
  string because it is not long enough
    <cfelse>
    <p>Your original string: <cfoutput>#FORM.myText#</cfoutput>
    <p>Your changed string, showing only the <cfoutput>#FORM.removeChars#
  </cfoutput> middle characters:
    <cfoutput>#Mid(Form.myText, FORM.removeChars, Form.countChars)#</
  cfoutput>
    \langle/cfif\rangle
```
# <span id="page-625-0"></span>Min

## **Description**

Determines the lesser of two numbers.

## Returns

The lesser of two numbers.

## **Category**

[Mathematical functions](#page-369-1)

## Function syntax

**Min**(*number1*, *number2*)

### See also

[Max](#page-623-0)

#### **Parameters**

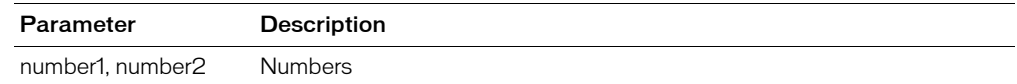

```
<h3>Min Example</h3>
<cfif IsDefined("FORM.myNum1")>
  <cfif IsNumeric(FORM.myNum1) and IsNumeric(FORM.myNum2)>
  <p>The maximum of the two numbers is <cfoutput>#Max(FORM.myNum1, 
   FORM.myNum2)#</cfoutput>
  \langle p \rangleThe minimum of the two numbers is \langle c foutput\rangle#Min(FORM.myNum1,
   FORM.myNum2)#</cfoutput>
  <cfelse>
  <p>Please enter two numbers
  \langle/cfif\rangle\langle/cfif>
\langle form action = "min.cfm">
<h3>Enter two numbers, and see the maximum and minimum of the two numbers</h3>
Number 1 <input type = "Text" name = "MyNum1"<br>Number 2 <input type = "Text" name = "MyNum2">
\langle b r \rangle\langle/form\rangle
```
# **Minute**

## **Description**

Extracts the minute value from a date/time object.

## **Returns**

The ordinal value of the minute, in the range 0–59.

## **Category**

[Date and time functions](#page-367-0)

### Function syntax

**Minute**(*date*)

## See also

[DatePart,](#page-449-0) [Hash,](#page-512-0) [Second](#page-672-0)

#### **Parameters**

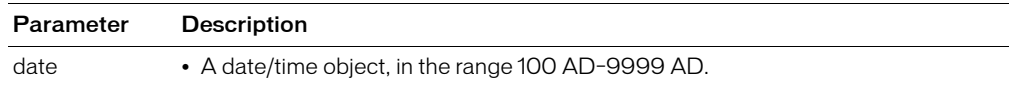

#### Usage

When passing a date/time value as a string, you must enclose it in quotation marks. Otherwise, it is interpreted as a number representation of a date/time object.

```
<h3>Minute Example</h3>
```

```
<cfoutput>
The time is currently #TimeFormat(Now())\.
We are in hour #Hour(Now())#, Minute #Minute(Now())#
and Second #Second(Now())# of the day.
</cfoutput>
```
# <span id="page-627-0"></span>Month

# **Description**

Extracts the month value from a date/time object.

## Returns

The ordinal value of the month, in the range 1 (January) – 12 (December).

## **Category**

[Date and time functions](#page-367-0)

## Function syntax

**Month**(*date*)

### See also

[DatePart,](#page-449-0) [MonthAsString,](#page-628-0) [Quarter](#page-640-0)

## **Parameters**

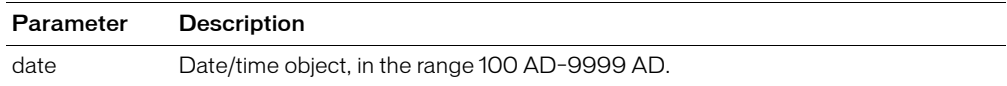

## Usage

When passing a date/time value as a string, you must enclose it in quotation marks. Otherwise, it is interpreted as a number representation of a date/time object.

**Note:** You can pass the [CreateDate](#page-418-0) function or the [Now](#page-629-0) function as the date parameter of this function; for example: #Month(CreateDate(2001, 3, 3))#

```
<h3>Month Example</h3>
<cfif IsDefined("FORM.year")>
More information about your date:
<cfset yourDate = CreateDate(FORM.year, FORM.month, FORM.day)>
<cfoutput>
  <p>Your date, #DateFormat(yourDate)#.
  <br>It is #DayofWeekAsString(DayOfWeek(yourDate))#, day
    #DayOfWeek(yourDate)# in the week.
  <br>This is day #Day(yourDate)# in the month of
    #MonthAsString(Month(yourDate))#, which has
    #DaysInMonth(yourDate)# days.
  <br>We are in week #Week(yourDate)# of #Year(yourDate)# 
    (day #DayofYear(yourDate)# of #DaysinYear(yourDate)#). <br>
  <cfif IsLeapYear(Year(yourDat"))>This is a leap year
    <cfelse>This is not a leap year
  \langle/cfif>
</cfoutput>
\langle/cfif>
```
# <span id="page-628-0"></span>**MonthAsString**

### **Description**

Determines the name of the month that corresponds to *month\_number*.

#### Returns

A string; the name of a month.

#### **Category**

[Date and time functions,](#page-367-0) [String functions](#page-369-0)

#### Function syntax

**MonthAsString**(*month\_number*)

#### See also

[DatePart,](#page-449-0) [Month,](#page-627-0) [Quarter](#page-640-0)

#### **Parameters**

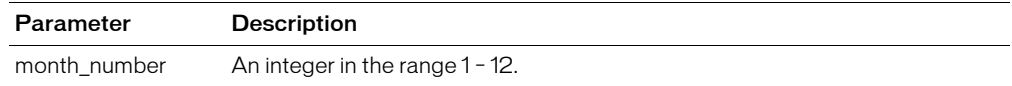

#### Example

<h3>MonthAsString Example</h3>

```
<cfif IsDefined("FORM.year")>
<p>More information about your date:
<cfset yourDate = CreateDate(FORM.year, FORM.month, FORM.day)>
<cfoutput>
<p>Your date, #DateFormat(yourDate)#.
<br>It is #DayofWeekAsString(DayOfWeek(yourDate))#, day
 #DayOfWeek(yourDate)# in the week.
<br>This is day #Day(YourDate)# in the month of
 #MonthAsString(Month(yourDate))#, which has 
   #DaysInMonth(yourDate)# days.
<br>We are in week #Week(yourDate)# of #Year(yourDate)# 
  (day #DayofYear(yourDate)# of #DaysinYear(yourDate)#). <br>
  <cfif IsLeapYear(Year(yourDate))>This is a leap year
    <cfelse>This is not a leap year
  \langle/cfif\rangle</cfoutput>
\langle/cfif\rangle
```
# <span id="page-629-0"></span>Now

## **Description**

Gets the current date and time of the computer running the ColdFusion server. The return value can be passed as a parameter to date functions such as [DaysInYear](#page-456-0) or [FirstDayOfMonth](#page-475-0).

## **Returns**

A date/time object; the current date and time of the computer running the ColdFusion server.

## **Category**

[Date and time functions](#page-367-0)

### Function syntax

**Now**()

## See also

[CreateDateTime,](#page-420-0) [DatePart](#page-449-0)

## Example

<h3>Now Example</h3> <p>Now returns the current date and time as a valid date/time object.

```
<p>The current date/time value is <cfoutput>#Now()#</cfoutput>
<p>You can also represent this as <cfoutput>#DateFormat(Now())#,
 #TimeFormat(Now())#</cfoutput>
```
# **NumberFormat**

## **Description**

Creates a custom-formatted number value. Supports the numeric formatting used in the U.S. For international number formatting, see [LSNumberFormat](#page-609-0).

#### Returns

A formatted number value:

- If no mask is specified, returns the value as an integer with a thousands separator.
- If the parameter value is "" (an empty string), returns 0.

#### **Category**

[Display and formatting functions](#page-367-1)

#### Function syntax

**NumberFormat**(*number* [, *mask* ])

#### See also

[DecimalFormat,](#page-459-0) [DollarFormat](#page-464-0), [IsNumeric,](#page-538-0) [LSNumberFormat](#page-609-0)

#### **History**

ColdFusion MX: Changed behavior: if the mask format cannot correctly mask a number, this function returns the number unchanged. (It does not truncate the number nor throw an error.) (If no mask is selected, ColdFusion MX rounds the decimal part as ColdFusion 5 does. For example, it rounds 34.567 to 35.)

#### **Parameters**

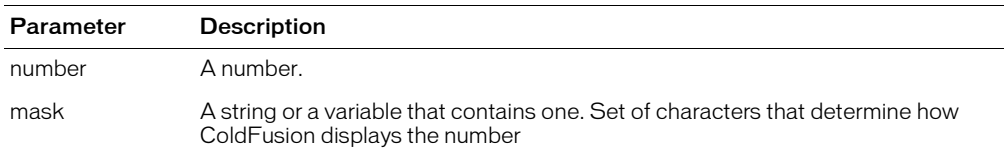

The following table explains mask characters:

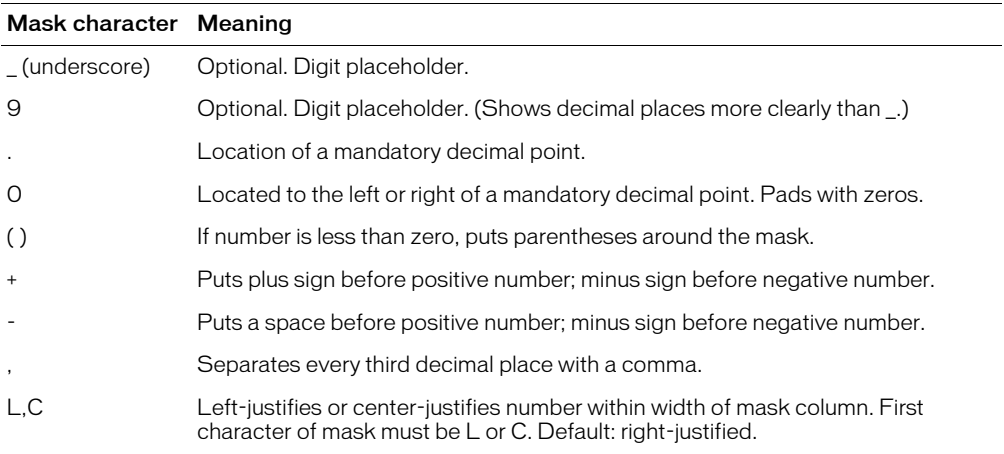

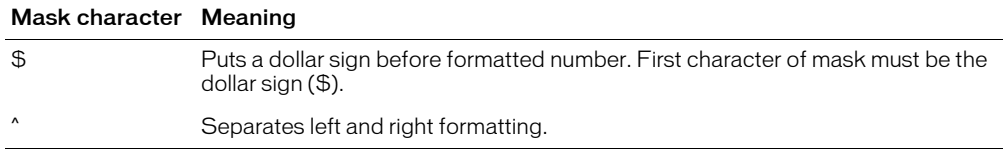

*Note:* If you do not specify a sign for the mask, positive and negative numbers do not align in columns. To put a plus sign or space before positive numbers and a minus sign before negative numbers, use the plus or minus sign, respectively.

#### Usage

This function uses Java standard locale formatting rules on all platforms.

The position of symbols in format masks determines where the codes take effect. For example, if you put a dollar sign at the far left of a format mask, ColdFusion displays a dollar sign at the left edge of the formatted number. If you separate the dollar sign on the left edge of the format mask by at least one underscore, ColdFusion displays the dollar sign just to the left of the digits in the formatted number.

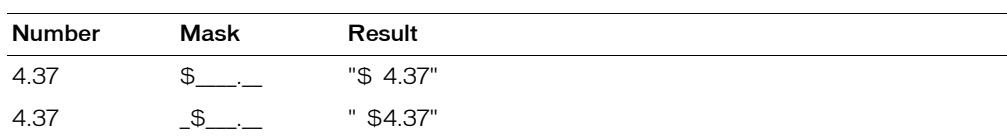

These examples show how symbols determine formats:

The positioning can also show where to place the minus sign for negative numbers:

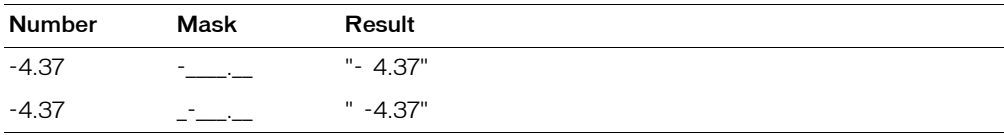

The positions for a symbol are: far left, near left, near right, and far right. The left and right positions are determined by the side of the decimal point on which the code character is shown. For formats that do not have a fixed number of decimal places, you can use a caret (^) to separate the left fields from the right.

An underscore determines whether the code is placed in the far or near position. Most code characters' effect is determined by the field in which they are located. This example shows how to specify where to put parentheses to display negative numbers:

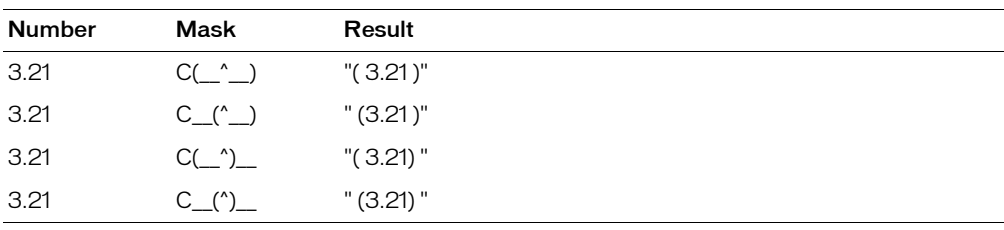

When converting from string to double, to prevent rounding errors, this function adds a rounding factor of 1.5543122344752E-014 to the converted number. For example, without adding the rounding factor, converting the string value 1.275 to double with two digits of precision results in a value of 1.27499999999999999, which would be rounded up to 1.27. By adding the rounding factor, the conversion correctly results in a value of 1.28.

If you round off a double such as 1.99499999999999999999999999999, where the last decimal is 10E-14, the rounding factor can cause an incorrect result.

To set the default display format of date, time, number, and currency values, use the [SetLocale](#page-675-0) function.

```
<h3>NumberFormat Example</h3>
\langlecfloop FROM = 1000 TO = 1020 INDEX = "counter">
\langle c \text{fset} CounterRoot2 = counter \star sqr(2)>
<!--- Show result in default format, adding comma for thousands place; 
  and in custom format, displaying to two decimal places \rightarrow<cfoutput>
<pre>#counter# * Square Root of 2: #NumberFormat(CounterRoot2,
        \_\cdot\_\cdot')#</pre>
<pre>#counter# * Square Root of 2: #NumberFormat(CounterRoot2)#</pre>
</cfoutput>
</cfloop>
```
# ParagraphFormat

## **Description**

Replaces characters in a string:

- Single newline characters (CR/LF sequences) with spaces
- Double newline characters with HTML paragraph tags (<p>)

### **Returns**

A copy of the string, with characters converted.

## **Category**

[Display and formatting functions](#page-367-1), [String functions](#page-369-0)

#### Function syntax

**ParagraphFormat**(*string*)

### See also

[StripCR](#page-687-0)

#### **Parameters**

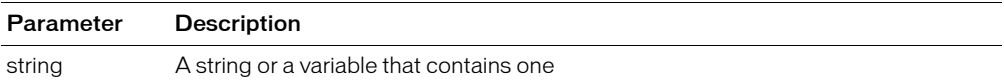

#### Usage

This function is useful for displaying data entered in textarea fields.

```
<h3>ParagraphFormat Example</h3>
<p>Enter text into this textarea, and see it returned as HTML.
<cfif IsDefined("FORM.myTextArea")>
  <p>Your text area, formatted
  <p><cfoutput>#ParagraphFormat(FORM.myTextArea)#</cfoutput>
\langle/cfif\rangle<!--- use #Chr(10)##Chr(13)# to simulate a line feed/carriage
return combination; i.e, a return --->
<form action = "paragraphformat.cfm">
<textArea name = "MyTextArea" cols = "35" ROWS = 8>
This is sample text and you see how it scrolls
  <cfoutput>#Chr(10)##Chr(13)#</cfoutput>
  From one line 
  <cfoutput>#Chr(10)##Chr(13)##Chr(10)##Chr(13)#</cfoutput>
  to the next
</textArea>
Sinput type = "Submit" name = "Show me the HTML version">
\langle/form\rangle
```
# **ParameterExists**

## **Description**

This function is deprecated. Use the IsDefined function.

Determines whether a parameter exists. ColdFusion does not evaluate the argument.

# History

ColdFusion MX: Deprecated this function. It might not work, and might cause an error, in later releases.

# <span id="page-635-0"></span>ParseDateTime

## **Description**

Parses a date/time string according to the English (U.S.) locale conventions. (To format a date/ time string for other locales, use the [LSParseDateTime](#page-614-0) function.)

## Returns

A date/time object

## **Category**

[Date and time functions,](#page-367-0) [Display and formatting functions](#page-367-1)

### Function syntax

**ParseDateTime**(*date/time-string* [, *pop-conversion* ] )

#### See also

[IsDate](#page-530-0), [IsNumericDate](#page-539-0), [SetLocale](#page-675-0)

#### **Parameters**

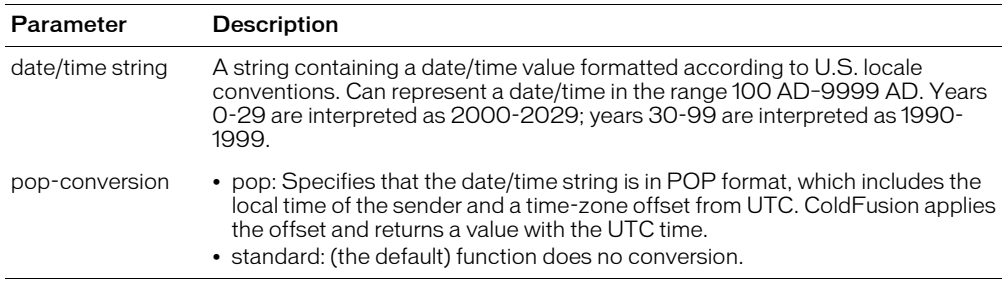

#### Usage

This function is similar to CreateDateTime, but it takes a string instead of enumerated date/time values. These functions are provided primarily to increase the readability of code in compound expressions.

To calculate a difference between time zones, use the [GetTimeZoneInfo](#page-508-0) function.

To set the default display format of date, time, number, and currency values, use the [SetLocale](#page-675-0) function.

*Note:* This function does not accept POP dates.

```
<h3>ParseDateTime Example</h3>
<cfif IsDefined("form.theTestValue")>
  <cfif IsDate(form.theTestValue)>
     <h3>The expression <cfoutput>#DE(form.theTestValue)#</cfoutput> is a valid 
  date</h3>
     <p>The parsed date/time is:
            <cfoutput>#ParseDateTime(form.theTestValue)#</cfoutput>
  <cfelse>
     <h3>The expression <cfoutput>#DE(form.theTestValue)#</cfoutput> is not a 
  valid date</h3>
  \langle/cfif>
\langle/cfif>
```
<form action="#CGI.ScriptName#" method="POST"> <p>Enter an expression, and discover if it can be evaluated to a date value. <input type="Text" name="TheTestValue" value="<CFOUTPUT>#DateFormat(Now())# #TimeFormat(Now())#</CFOUTPUT>"> <input type="Submit" value="Parse the Date" name="">  $\langle$ /form $\rangle$ 

Pi

## **Description**

Gets the mathematical constant  $\pi$ , accurate to 15 digits.

## Returns

The number 3.14159265358979.

## **Category**

[Mathematical functions](#page-369-1)

## Function syntax

**Pi**()

## See also

[ASin,](#page-395-0) [Cos,](#page-416-0) [Sin,](#page-682-0) [Tan](#page-716-0)

```
<h3>Pi Example</h3>
<!--- By default, ColdFusion displays only 11 significant digits.
      Use NumberFormat to display all 15. --->
The Pi function Returns the number
<cfoutput>
#NumberFormat(Pi(), "_._______________")#,
\langle/cfoutput> the mathematical constant pi, accurate to 15 digits.
```
# PreserveSingleQuotes

## **Description**

Prevents ColdFusion from automatically escaping single quotation mark characters that are contained in a variable. ColdFusion does not evaluate the argument.

## Returns

(None)

## **Category**

[Other functions](#page-369-2)

### Function syntax

**PreserveSingleQuotes**(*variable*)

## **History**

ColdFusion MX: Changed behavior: ColdFusion automatically escapes simple-variable, arrayvariable, and structure-variable references within a cfquery tag body or block. (Earlier releases did not automatically escape array-variable references.)

## **Parameters**

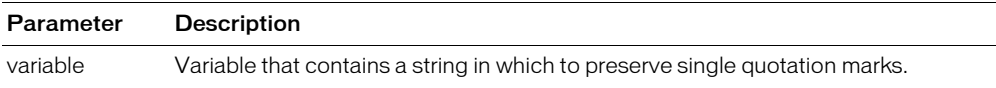

## Usage

This function is useful in SQL statements to defer evaluation of a variable reference until runtime. This prevents errors that result from the evaluation of a single-quote or apostrophe data character (for example, "Joe's Diner") as a delimiter.

## **Example A**: Consider this code:

```
<cfset mystring = "'Newton's Law', 'Fermat's Theorem'">
PreserveSingleQuotes(#mystring#) is
<cfoutput>
  #PreserveSingleQuotes(mystring)#
</cfoutput>
```
### The output is as follows:

PreserveSingleQuotes(#mystring#) is 'Newton's Law', 'Fermat's Theorem'

## **Example B**: Consider this code:

```
\zetacfset list0 = " '1'.'2''3' ">
\langlecfquery sql = "select * from foo where bar in (\#list0\#)">
```
ColdFusion escapes the single-quote characters in the list as follows:

""1"", ""2"", ""3"

The cfquery tag throws an error.

You code this function correctly as follows:

```
\langlecfquery sql = "select \star from foo where bar in
  (#preserveSingleQuotes(list0)#)">
```
This function ensures that ColdFusion evaluates the code as follows:

'1', '2', '3'

```
<h3>PreserveSingleQuotes Example</h3><p>This is a useful function for
  creating lists of information to return from a query. In this example, 
  we pick the list of Centers in Suisun, San Francisco, and San Diego, 
  using the SQL grammar IN to modify a WHERE clause, rather than looping 
  through the result set after the query is run.
<cfset List = "'Suisun', 'San Francisco', 'San Diego'">
<cfquery name = "GetCenters" datasource = "cfsnippets">
  SELECT Name, Address1, Address2, City, Phone
  FROM Centers
  WHERE City IN (#PreserveSingleQuotes(List)#)
</cfquery>
<p>We found <cfoutput>#GetCenters.RecordCount#</cfoutput> records.
<cfoutput query = "GetCenters">
<p>#Name#<br>
#Address1#<br>
<cfif Address2 is not "">#Address2#
  \langle/cfif\rangle#City#<br>
#Phone#<br>
</cfoutput>
```
# <span id="page-640-0"></span>Quarter

## **Description**

Calculates the quarter of the year in which a date falls.

## Returns

An integer, 1–4.

## **Category**

[Date and time functions](#page-367-0)

### Function syntax

**Quarter**(*date*)

## See also

[DatePart,](#page-449-0) [Month](#page-627-0)

# **Parameters**

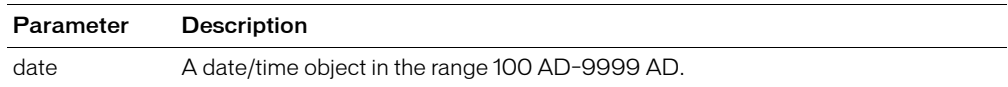

#### Usage

When passing a date/time value as a string, you must enclose it in quotation marks. Otherwise, it is interpreted as a number representation of a date/time object.

```
<h3>Quarter Example</h3>
```

```
Today, <cfoutput>#DateFormat(Now())#</cfoutput>,
is in Quarter <cfoutput>#Quarter(Now())#</cfoutput>.
```
# <span id="page-641-0"></span>QueryAddColumn

## **Description**

Adds a column to a query and populates its rows with the contents of a one-dimensional array. Pads query columns, if necessary, to ensure that all columns have the same number of rows.

### Returns

The number of the column that was added.

## **Category**

[Query functions](#page-369-3)

### Function syntax

**QueryAddColumn**(*query*, *column-name*, *array-name*)

### See also

[QueryNew,](#page-644-0) [QueryAddRow](#page-643-0), [QuerySetCell](#page-645-0)

#### **History**

ColdFusion MX: Changed behavior: if a user attempts to add a column whose name is invalid, ColdFusion throws an error. (In earlier releases, ColdFusion permitted the add operation, but the user could not reference the column after adding it.)

### **Parameters**

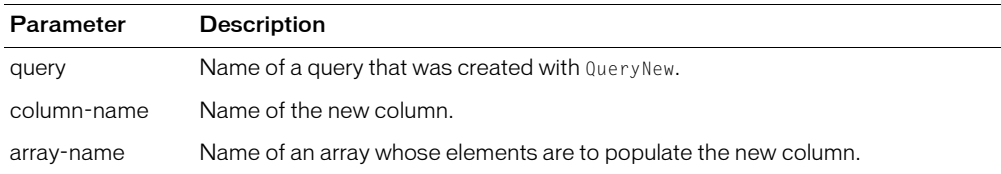

#### Usage

You can add columns to query objects such as queries retrieved with the cfquery tag or queries created with the QueryNew function. You cannot us the QueryAddColumn function on a cached query.

Useful for generating a query object from the arrays of output parameters that Oracle stored procedures can generate.

```
<h3>QueryAddColumn Example</h3>
<p>This example adds three columns to a query object and then populates 
  the columns with the contents of three arrays.</p> 
<p>After populating the query, the example shows, in tabular format, 
  the contents of the columns.\langle \rangle<!--- make a query --->
<cfset myQuery = QueryNew("")>
<!--- create an array --->
<cfset FastFoodArray = ArrayNew(1)>
<cfset FastFoodArray[1] = "French Fries">
<cfset FastFoodArray[2] = "Hot Dogs">
<cfset FastFoodArray[3] = "Fried Clams">
<cfset FastFoodArray[4] = "Thick Shakes">
```

```
\langle!--- add a column to the query --->
<cfset nColumnNumber = QueryAddColumn(myQuery, "FastFood", FastFoodArray)>
<!--- create a second array --->
<cfset FineCuisineArray = ArrayNew(1)>
<cfset FineCuisineArray[1] = "Lobster">
<cfset FineCuisineArray[2] = "Flambe">
\langle!--- add a second column to the query --- >
<cfset nColumnNumber2 = QueryAddColumn(myQuery, "FineCuisine", 
  FineCuisineArray)>
<!--- create a third array --->
<cfset HealthFoodArray = ArrayNew(1)>
<cfset HealthFoodArray[1] = "Bean Curd">
<cfset HealthFoodArray[2] = "Yogurt">
<cfset HealthFoodArray[3] = "Tofu">
\langle!--- add a third column to the query ---\rangle<cfset nColumnNumber3 = QueryAddColumn(myQuery, "HealthFood", 
  HealthFoodArray)>
\langletable cellspacing = "2" cellpadding = "2" border = "0">
\langle \text{tr} \rangle\langleth align = "left">Fast Food\langle/th>
   <th align = "left">Fine Cuisine</th>
   <th align = "left">Health Food</th>
\langle/tr>
<cfoutput query = "myQuery">
\langle \text{tr} \rangle <td>#FastFood#</td>
   <td>#FineCuisine#</td>
   <td>#HealthFood#</td>
\langle/tr>
</cfoutput>
\langle/table>
<p><B>Note:</B> Because there are fewer elements in the Fine Cuisine 
  and Health Food arrays, QueryAddColumn added padding to the 
  corresponding columns in the query.</p>
```
# <span id="page-643-0"></span>QueryAddRow

## **Description**

Adds a specified number of empty rows to a query.

## **Returns**

The number of rows in the query

## **Category**

[Query functions](#page-369-3)

### Function syntax

**QueryAddRow**(*query* [, *number* ])

#### See also

[QueryAddColumn,](#page-641-0) [QueryAddRow](#page-643-0), [QuerySetCell](#page-645-0), [QueryNew](#page-644-0)

#### **Parameters**

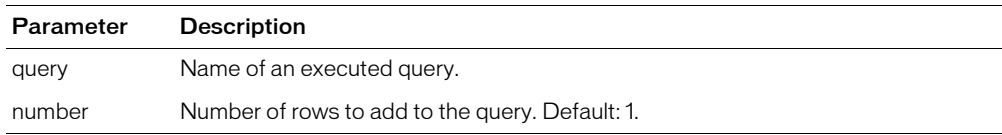

#### Example

<h3>QueryAddRow Example</h3>

```
<!--- start by making a query --->
<cfquery name = "GetCourses" datasource = "cfsnippets">
  SELECT Course_ID, Descript 
  FROM Courses
</cfquery>
<p>The Query "GetCourses" has <cfoutput>#GetCourses.RecordCount#</cfoutput> 
  rows.
<cfset CountVar = 0>
<cfloop CONDITION = "CountVar LT 15">
  <cfset temp = QueryAddRow(GetCourses)>
  \zetacfset CountVar = CountVar + 1>
  <cfset Temp = QuerySetCell(GetCourses, "Number", 100*CountVar)>
  \zetacfset CountVar = CountVar + 1>
  <cfset Temp = QuerySetCell(GetCourses, "Descript", 
  "Description of variable #Countvar#")>
</cfloop>
<P>After the QueryAddRow action, the query has
  <CFOUTPUT>#GetCourses.RecordCount#</CFOUTPUT> 
  records. 
  <CFOUTPUT query="GetCourses"> 
  <PRE>#Course_ID# #Course_Number# #Descript#</pre> </cfoutput>
```
# <span id="page-644-0"></span>**QueryNew**

## **Description**

Creates an empty query (query object).

## Returns

An empty query with a set of named columns, or an empty query.

### **Category**

## [Query functions](#page-369-3)

#### Function syntax

**QueryNew**(*columnlist*)

### See also

[QueryAddColumn,](#page-641-0) [QueryAddRow](#page-643-0), [QuerySetCell](#page-645-0)

#### **Parameters**

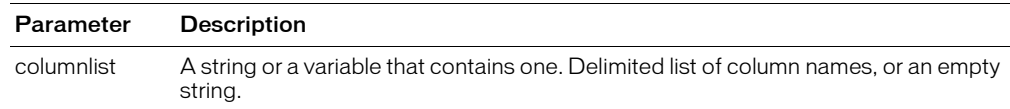

#### Usage

If you specify an empty string, you can add a column to the query and populate its rows with the contents of a one-dimensional array using QueryAddColumn.

```
<h3>QueryNew Example</h3>
<p>We will construct a new query with two rows:
<cfset myQuery = QueryNew("name, address, phone")>
<!--- make some rows in the query --->
<cfset newRow = QueryAddRow(MyQuery, 2)>
\langle!--- set the cells in the query --->
<cfset temp = QuerySetCell(myQuery, "name", "Fred", 1)>
<cfset temp = QuerySetCell(myQuery, "address", "9 Any Lane", 1)>
<cfset temp = QuerySetCell(myQuery, "phone", "555-1212", 1)>
<cfset temp = QuerySetCell(myQuery, "name", "Jane", 2)>
<cfset temp = QuerySetCell(myQuery, "address", "14 My Street", 2)>
<cfset temp = QuerySetCell(myQuery, "phone", "555-1444", 2)>
\langle!--- output the query --->
<cfoutput query = "myQuery">
<pre>#name##address##phone#</pre>
</cfoutput>
To get any element in the query, we can output it individually
<cfoutput>
  <p>#MyQuery.name[2]#'s phone number: #MyQuery.phone[2]#
</cfoutput>
```
# <span id="page-645-0"></span>QuerySetCell

## **Description**

Sets a cell to a value. If no row number is specified, the cell on the last row is set.

## Returns

True, if successful; False, otherwise.

### **Category**

[Query functions](#page-369-3)

#### Function syntax

**QuerySetCell**(*query*, *column\_name*, *value* [, *row\_number* ])

#### See also

[QueryAddColumn,](#page-641-0) [QueryAddRow](#page-643-0), [QueryNew](#page-644-0)

#### **Parameters**

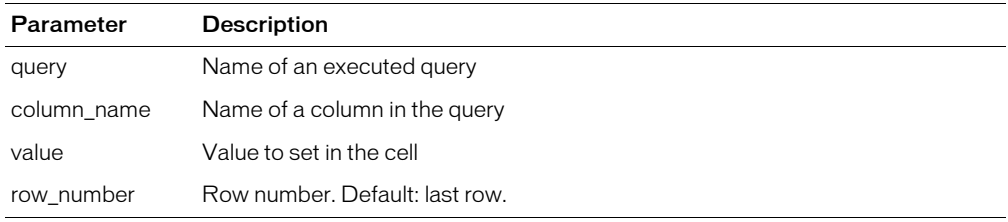

#### Example

<!--- This example shows the use of QueryAddRow and QuerySetCell --->

```
\langle!--- start by making a query --- >
<cfquery name = "GetCourses" datasource = "cfsnippets">
  SELECT Course ID, Descript
  FROM Courses
</cfquery>
<p>The Query "GetCourses" has <cfoutput>#GetCourses.RecordCount#</cfoutput> 
  rows.
<cfset CountVar = 0>
<cfloop CONDITION = "CountVar LT 15">
  <cfset temp = QueryAddRow(GetCourses)>
  <cfset CountVar = CountVar + 1>
  <cfset Temp = QuerySetCell(GetCourses, "Number", 100*CountVar)>
  \zetacfset CountVar = CountVar + 1>
  <cfset Temp = QuerySetCell(GetCourses, "Descript", 
  "Description of variable #Countvar#")>
</cfloop>
<P>After the QueryAddRow action, the query has
  <CFOUTPUT>#GetCourses.RecordCount#</CFOUTPUT> 
  records. 
  <CFOUTPUT query="GetCourses"> 
  <PRE>#Course_ID# #Course_Number# #Descript#</pre> </cfoutput>
```
# QuotedValueList

### **Description**

Gets the values of each record returned from an executed query. ColdFusion does not evaluate the arguments.

### Returns

A delimited list of the values of each record returned from an executed query. Each value is enclosed in single quotation marks.

## **Category**

[Query functions](#page-369-3)

### Function syntax

**QuotedValueList**(*query.column* [, *delimiter* ])

#### See also

[ValueList](#page-734-0)

#### **Parameters**

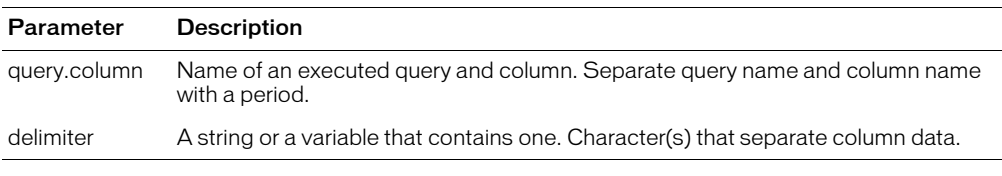

```
<h3>QuotedValueList Example</h3>
<!--- use the contents of one query to create another dynamically --->
<cfset List = "'BIOL', 'CHEM'">
<!--- first, get the department IDs in our list --->
<cfquery name = "GetDepartments" datasource = "cfsnippets">
  SELECT Dept_ID FROM Departments
  WHERE Dept_ID IN (#PreserveSingleQuotes(List)#)
\langle/cfquery>
<!--- now, select the courses for that department based on the
quotedValueList produced from our previous query --->
<cfquery name = "GetCourseList" datasource = "cfsnippets">
  SELECT *
  FROM CourseList
  WHERE Dept_ID IN (#QuotedValueList(GetDepartments.Dept_ID)#)
\langle/cfquery>
<!--- now, output the results --->
<cfoutput QUERY = "GetCourseList" >
<pre>#Course_ID##Dept_ID##CorNumber##CorName#</pre>
</cfoutput>
```
# Rand

# **Description**

Generates a random number.

# Returns

A random decimal number, in the range  $0 - 1$ .

# **Category**

[Mathematical functions](#page-369-1)

## Function syntax

**Rand**()

# See also

[Randomize,](#page-648-0) [RandRange](#page-649-0)

## Usage

To ensure greater randomness, call the [Randomize](#page-648-0) function before calling Rand.

```
<h3>Rand Example</h3>
\langle p \rangleRand() returns a random number in the range 0 to 1.
<p>Rand() returned: <cfoutput>#Rand()#</cfoutput>
<p><A HREF = "rand.cfm">Try again</A>
```
# <span id="page-648-0"></span>Randomize

# **Description**

Seeds the ColdFusion random number generator with an integer number. Seeding the generator helps ensure that the Rand function generates highly random numbers.

## **Returns**

A non-random decimal number, in the range  $0 - 1$ .

### **Category**

[Mathematical functions](#page-369-0)

#### Function syntax

**Randomize**(*number*)

#### See also

[Rand,](#page-647-0) [RandRange](#page-649-0)

#### **Parameters**

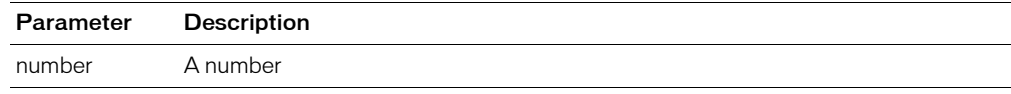

### Usage

Call this function before calling [Rand](#page-647-0). Although this function returns a decimal number, it is not a random number.

```
<h3>Randomize Example</h3>
<p>Call Randomize to seed the random number generator. This helps 
  to ensure the randomness of numbers generated by Rand.
<cfif IsDefined("FORM.myRandomInt")>
  <cfif IsNumeric(FORM.myRandomInt)>
     <cfoutput><p><b>Seed value is #FORM.myRandomInt#</b>
       </cfoutput><br>
    \langle c \rangle \langle c \rangle \langle r \rangle = Randomize(FORM.myRandomInt)>
     \langlecfloop index = "i" from = "1" to = "10" step = "1">
        <cfoutput>Next random number is #Rand()#</cfoutput><br>
      </cfloop><br>
  <cfelse>
     <p>Please enter a number.
  \langle/cfif\rangle\langle/cfif>
\langle form action = "randomize.cfm">
<p>Enter a number to seed the randomizer:
<input type = "Text" name = "MyRandomInt">
\langle p \rangle input type = "Submit" name = "">
\langle/form\rangle
```
# <span id="page-649-0"></span>RandRange

# **Description**

Generates a random integer between two specified numbers. Requests for random integers that are greater than 100,000,000 result in non-random numbers, to prevent overflow during internal computations.

## **Returns**

A random integer

# **Category**

[Mathematical functions](#page-369-0)

### Function syntax

**RandRange**(*number1*, *number2*)

### See also

[Rand,](#page-647-0) [Randomize](#page-648-0)

### **Parameters**

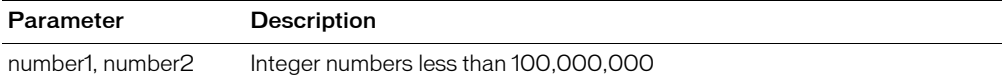

```
<h3>RandRange Example</h3>
<p>RandRange returns an integer between two specified integers.
<cfif IsDefined("FORM.myInt")>
  <p>RandRange returned:
    <cfoutput>#RandRange(FORM.myInt, FORM.myInt2)#</cfoutput>
\langle/cfif>
<cfform action = "randRange.cfm">
<p>Enter a number to seed the randomizer:
<cfinput type = "Text" name = "MyInt" value = "1" RANGE = "1,100000000"
 message = "Please enter a value between 1 and 100,000,000"
 validate = "integer" required = "Yes">
<cfinput type = "Text" name = "MyInt2" value = "500" RANGE = "1,100000000"
 message = "Please enter a value between 1 and 100,000,000"
  validate = "integer" required = "Yes">
\langle p \rangle input type = "Submit" name = "">
</cfform>
```
# <span id="page-650-0"></span>REFind

# **Description**

Uses a regular expression (RE) to search a string for a pattern. The search is case sensitive.

For more information on regular expressions, including escape sequences, anchors, and modifiers, see Chapter 7, "Using Regular Expressions in Functions," in *Developing ColdFusion MX Applications*.

# **Returns**

Depends on the value of the returnsubexpressions parameter:

- If returnsubexpressions = "False":
	- The position in the string where the match begins
	- 0, if the regular expression is not matched in the string
- If returnsubexpressions = "True": a structure that contains two arrays, len and pos. The array elements are as follows:
	- $\blacksquare$  If the regular expression is found in the string, the first element of the len and pos arrays contains the length and position, respectively, of the first match of the entire regular expression.

If the regular expression contains parentheses that group subexpressions, each subsequent array element contains the length and position, respectively, of the first occurrence of each group.

**If the regular expression is not found in the string, the first element of the len and post** arrays contains 0.

# **Category**

## [String functions](#page-369-1)

## Function syntax

```
REFind(reg_expression, string [, start ] [, returnsubexpressions ] )
```
## See also

[Find,](#page-472-0) [FindNoCase](#page-473-0), [REFindNoCase,](#page-653-0) [REReplace](#page-663-0), [REReplaceNoCase](#page-665-0)

# **Parameters**

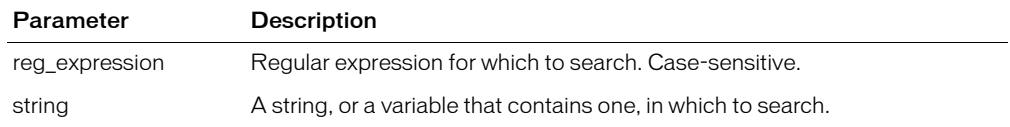

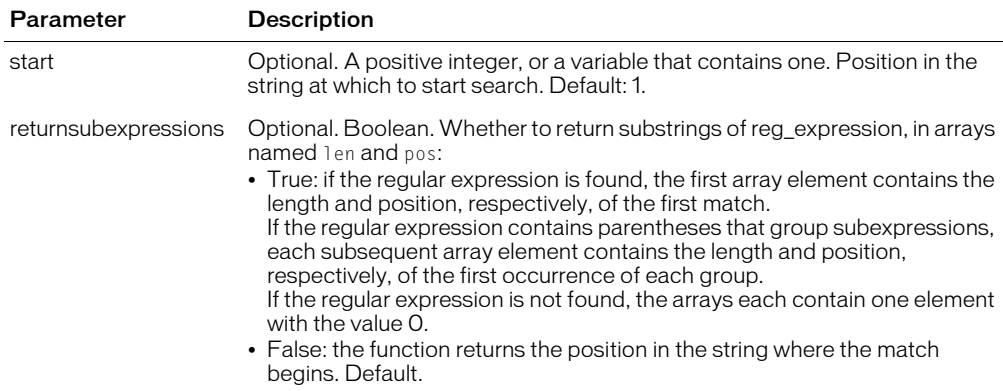

### Usage

This function finds the first occurrence of a regular expression in a string. To find the second and subsequent instances of the expression or of subexpressions in it, you call this function more than once, each time with a different start position. To determine the next start position, use the returnsubexpressions parameter, and add the value returned in the first element of the length array to the value in the first element of the position array.

```
<h3>REFind Example</h3>
<p>This example shows the use of the REFind function with and without the
  \langle i \rangle returnsubexpressions\langle i \rangle parameter set to True.
  If you do not use the si>returnsubexpressions\langle i \rangle parameter,
  REFind returns the position of the first occurrence of a regular
  expression in a string starting from the specified position. 
  Returns 0 if no occurrences are found.</p>
<p>REFind("a+c+", "abcaaccdd"):
<cfoutput>#REFind("a+c+", "abcaaccdd")#</cfoutput></p>
<p>REFind("a+c*", "abcaaccdd"):
<cfoutput>#REFind("a+c*", "abcaaccdd")#</cfoutput></p>
<p>REFind("[[:upper:]]", "abcaacCDD"):
<cfoutput>#REFind("[[:upper:]]", "abcaacCDD")#</cfoutput></p>
\langle p \rangleREFind("[\?&]rep = ", "report.cfm?rep = 1234&u = 5"):
  \langlecfoutput>#REFind("[\?&]rep = ", "report.cfm?rep = 1234&u = 5")#
  </cfoutput>
\langle/p\rangle\langle \langle \cdot -- Set startPos to one; returnMatchedSubexpressions = TRUF --- >
\langlehr size = "2" color = "#0000A0">
p\ f you use the \langle i \rangle returnssubexpression\langle i \rangle parameter, REFind returns the
  position and length of the first occurrence of a regular expression 
  in a string starting from the specified position. The position and 
  length variables are stored in a structure. To access position and length
  information, use the keys \langle i \rangle pos\langle i \rangle and \langle i \rangle len\langle i \rangle, respectively. \langle i \rangle\langle cfset teststring = "The cat in the hat hat came back!">
<p>The string in which the function is to search is:
<cfoutput><br />b>#teststring#</b></cfoutput>.</p>
<p>The first call to REFind to search this string is:
     <b>REFind("[A-Za-z]+",testString,1,"TRUE")</b></p>
<p>This function returns a structure that contains two arrays: pos and len.</p>
<p>To create this structure you can use a CFSET statement, for example: </p>
\<t; CFSET st = REFind("[[:alpha:]]", testString, 1, "TRUE")\>qt;
<cfset st = REFind("[[:alpha:]]",testString,1,"TRUE")>
```
 $\langle p \rangle$ <cfoutput> The number of elements in each array:  $#ArrayLen(st,\text{pos})\#$ . </cfoutput></p> <p><b>The number of elements in the pos and len arrays is always one if you do not use parentheses in the regular expression. $\langle$ /b> $\langle$ /p> <p>The value of st.pos[1] is: <cfoutput>#st.pos[1]#.</cfoutput></p> <p>The value of st.len[1] is: <cfoutput>#st.len[1]#.</cfoutput></p>  $\langle p \rangle$ <cfoutput> Substring is  $\langle b \rangle$ [#Mid(testString,st.pos[1],st.len[1])#] $\langle B \rangle$ </cfoutput></p> <hr size = "2" color = "#0000A0"> <p>However, if you use parentheses in the regular expression, the first element contains the position and length of the first instance of the whole expression. The position and length of the first instance of each parenthesized subexpression within is included in additional array elements.</p> <p>For example:  $\lambda$ ]t:CFSET st1 = REFind("([[:alpha:1])[ ]+(\1)",testString,1,"TRUE") $\lambda$ gt: $\langle p \rangle$  $\zeta$ cfset st1 = REFind("([[:alpha:]]+)[ ]+(\1)",testString,1,"TRUE")> <p>The number of elements in each array is <cfoutput>#ArrayLen(st1.pos)# </cfoutput>.</p> <p>First whole expression match; position is <cfoutput>#st1.pos[1]#; length is #st1.len[1]#; whole expression match is <B>[#Mid(testString,st1.pos[1],st1.len[1])#]</B> </cfoutput></p> <p>Subsequent elements of the arrays provide the position and length of the first instance of each parenthesized subexpression therein.</p>  $\langle$ cfloop index = "i" from = "2" to = "#ArrayLen(st1.pos)#"> <p><cfoutput>Position is #st1.pos[i]#; Length is #st1.len[i]#; Substring is  $\langle B \rangle$ [#Mid(testString,st1.pos[i],st1.len[i])#] </B></cfoutput></p> </cfloop><br>

# <span id="page-653-0"></span>REFindNoCase

# **Description**

Uses a regular expression (RE) to search a string for a pattern, starting from a specified position. The search is case-insensitive.

For more information on regular expressions, including escape sequences, anchors, and modifiers, see Chapter 7, "Using Regular Expressions in Functions," in *Developing ColdFusion MX Applications*.

# Returns

Depends on the value of the returnsubexpressions parameter:

- If returnsubexpressions = "False":
	- The position in the string where the match begins
	- 0, if the regular expression is not matched in the string
- If returnsubexpressions = "True": a structure that contains two arrays, len and pos. The array elements are as follows:
	- **If the regular expression is found in the string, the first element of the len and pos arrays** contains the length and position, respectively, of the first match of the entire regular expression.
	- If the regular expression contains parentheses that group subexpressions, each subsequent array element contains the length and position, respectively, of the first occurrence of each group.
	- If the regular expression is not found in the string, the first element of the len and pos arrays contains 0.

## **Category**

### [String functions](#page-369-1)

#### Function syntax

**REFindNoCase**(*reg\_expression*, *string* [, *start*] [, *returnsubexpressions*] )

#### See also

[Find,](#page-472-0) [FindNoCase](#page-473-0), [REFind,](#page-650-0) [REReplace](#page-663-0), [REReplaceNoCase](#page-665-0)

#### **Parameters**

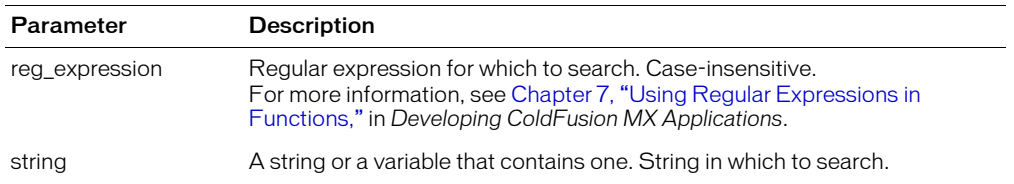

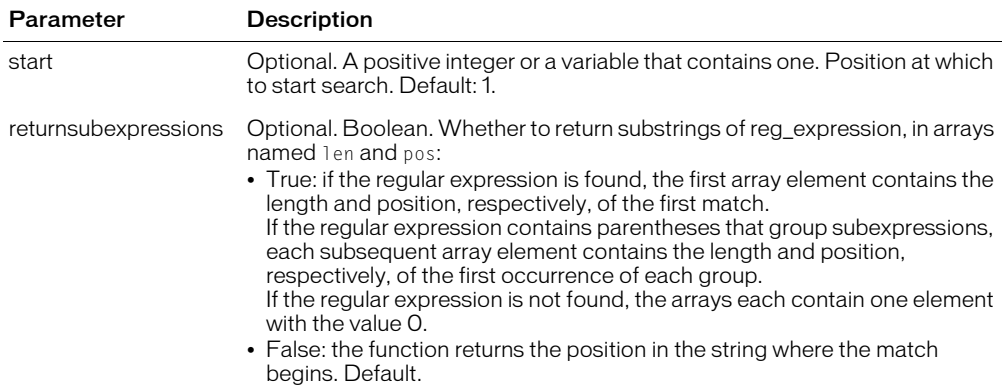

#### Usage

This function finds the first occurrence of a regular expression in a string. To find the second and subsequent instances of the expression or of subexpressions in it, you call this function more than once, each time with a different start position. To determine the next start position, use the returnsubexpressions parameter, and add the value returned in the first element of the length array to the value in the first element of the position array.

```
<h3>REFindNoCase Example</h3>
<p>This example demonstrates the use of the REFindNoCase function with and 
  without the <i>returnsubexpressions </i> parameter set to True. </p>
p\ f you do not use the si>returnsubexpressions </i>>/i> parameter, REFindNoCase
  returns the position of the first occurrence of a regular expression 
  in a string starting from the specified position. Returns 0 if no
  occurrences are found. </p>
<p>REFindNoCase("a+c+", "abcaaccdd"):
<cfoutput>#REFindNoCase("a+c+", "abcaaccdd")#</cfoutput></p>
<p>REFindNoCase("a+c*", "abcaaccdd"):
<cfoutput>#REFindNoCase("a+c*", "abcaaccdd")#</cfoutput></p>
<p>REFindNoCase("[[:alpha:]]+", "abcaacCDD"):
<cfoutput>#REFindNoCase("[[:alpha:]]+", "abcaacCDD")#</cfoutput></p>
\langle p \rangleREFindNoCase("[\?&]rep = ", "report.cfm?rep = 1234&u = 5"):
\langlecfoutput>#REFindNoCase("[\?&]rep = ", "report.cfm?rep = 1234&u = 5")#
  </cfoutput></p>
<!--- Set startPos to one; returnMatchedSubexpressions = True --->
\langlehr size = "2" color = "#0000A0">
<p>If you do use the <i>returnssubexpression</i> parameter, REFindNoCase
  returns
  the position and length of the first occurrence of a regular expression
  in a string starting from the specified position. The position and length
  variables are stored in a structure. To access position and length
  information, use the keys <i>pos</i> and <i>len</i>, respectively.</p>
\langlecfset teststring = "The cat in the hat hat came back!">
\langle n \rangleThe string in which the function is to search is:
  <cfoutput><br />b>#teststring#</b></cfoutput>.</p>
<p>The first call to REFindNoCase to search this string is: 
<b>REFindNoCase("[[:alpha:]]+",testString,1,"True")</b></p>
<p>This function returns a structure that contains two arrays: pos and len.</p>
<p>To create this structure you can use a CFSET statement, 
  for example:</p>
&dt: CFSET st = REFindNoCase("[f:alpha:1]+", testString, 1, "True")&dt:
```

```
<cfset st = REFindNoCase("[[:alpha:]]+",testString,1,"True")>
\langle p \rangle<cfoutput>
  The number of elements in each array: #ArrayLen(st.pos)#.
  </cfoutput></p>
<p><b>The number of elements in the pos and len arrays will always be one, 
  if you do not use parentheses to denote subexpressions in the regular
  expression.</b></p>
<p>The value of st.pos[1] is: <cfoutput>#st.pos[1]#.</cfoutput></p>
<p>The value of st.len[1] is: <cfoutput>#st.len[1]#.</cfoutput></p>
\langle p \rangle<cfoutput>
  Substring is \langle b \rangle[#Mid(testString,st.pos[1],st.len[1])#]\langle B \rangle</cfoutput></p>
\langlehr size = "2" color = "#0000A0">
<p>However, if you use parentheses to denote subexpressions in the regular
  expression, the first element contains the position and length of 
  the first instance of the whole expression. The position and length 
  of the first instance of each subexpression within will be included 
  in additional array elements.</p>
<p>For example:
\< (CFSET st1 = REFindNoCase("([[:alpha:]]+)[
  ]\text{+}(\backslash 1)", testString, 1, "True")> </p>
\zetacfset st1 = REFindNoCase("([[:alpha:]]+)[ ]+(\1)",testString,1,"True")>
<p>The number of elements in each array is 
<cfoutput>
  #ArrayLen(st1.pos)#
</cfoutput>.</p>
<p>First whole expression match; position is 
<cfoutput>
  #st1.pos[1]#: length is #st1.len[1]#:
  whole expression match is \langle B \rangle[#Mid(testString,st1.pos[1],st1.len[1])#]\langle AB \rangle</cfoutput></p>
<p>Subsequent elements of the arrays provide the position and length of the 
  first instance of each parenthesized subexpression therein.</p>
 \langlecfloop index = "i" from = "2" to = "#ArrayLen(st1.pos)#">
  <p><cfoutput>Position is #st1.pos[i]#; Length is #st1.len[i]#; 
  Substring is <B>[#Mid(testString,st1.pos[i],st1.len[i])#]</B>
  </cfoutput></p>
</cfloop><br>
```
# ReleaseComObject

# **Description**

Releases a COM Object and frees up resources that it used.

## **Returns**

Nothing.

## **Category**

[Extensibility functions](#page-368-0)

### Function syntax

**ReleaseComObject**(*objectName*)

### See also

[CreateObject](#page-422-0), [cfobject](#page-252-0)

### **History**

ColdFusion MX 6.1: Added this function.

## **Parameters**

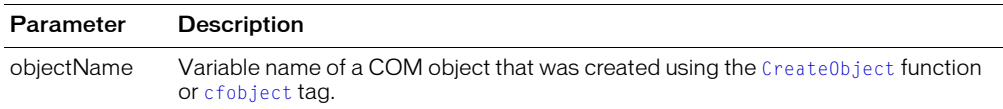

### **Usage**

This function forcefully terminates and releases the specified COM object and all COM objects that it created. Use this function when the object is no longer in use, to quickly free up resources. If the COM object has a method, such as a quit method, that terminates the program, call this method before you call the ReleaseComObject function.

This function can improve processing efficiency, but is not required for an application to work. If you do not use this function, the Java garbage collection mechanism eventually frees the resources. If you use this function on an object that is in use, the object is prematurely released and your application will get exceptions.

```
<h3>ReleaseComObject Example</h3>
  <cfscript>
  obj = CreateObject("Com", "excel.application.9");
  //code that uses the object goes here
  obj.quit();
  ReleaseObject(obj);
  </cfscript>
```
# **RemoveChars**

# **Description**

Removes characters from a string.

### **Returns**

A copy of the string, with *count* characters removed from the specified start position. If no characters are found, returns zero.

### **Category**

### [String functions](#page-369-1)

## Function syntax

**RemoveChars**(*string*, *start*, *count*)

#### See also

[Insert](#page-521-0), [Len](#page-559-0)

#### **Parameters**

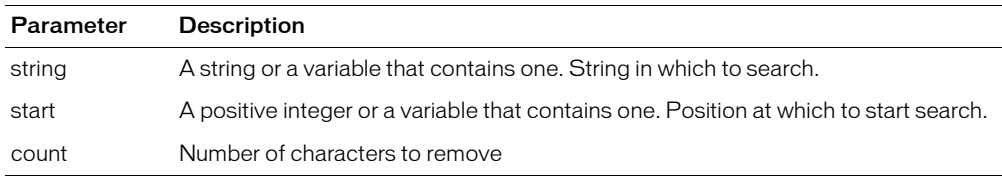

```
<h3>RemoveChars Example</h3>
Returns a string with <I>count</I> characters removed from the 
  start position. Returns 0 if no characters are found.
<cfif IsDefined("FORM.myString")>
  <cfif (FORM.numChars + FORM.start) GT Len(FORM.myString)>
    <p>Your string is only <cfoutput>#Len(FORM.myString)#
      </cfoutput> characters long.
    Please enter a longer string, select fewer characters to remove or
    begin earlier in the string.
  <cfelse>
    <cfoutput>
    <p>Your original string: #FORM.myString#
    <p>Your modified string:#RemoveChars(FORM.myString,
      FORM.numChars, FORM.start)#
    </cfoutput>
```
# **RepeatString**

# **Description**

Creates a string that contains a specified number of repetitions of the specified string.

## **Returns**

A string.

### **Category**

[String functions](#page-369-1)

### Function syntax

**RepeatString**(*string*, *count*)

## See also

[CJustify,](#page-411-0) [LJustify,](#page-593-0) [RJustify](#page-669-0)

### **Parameters**

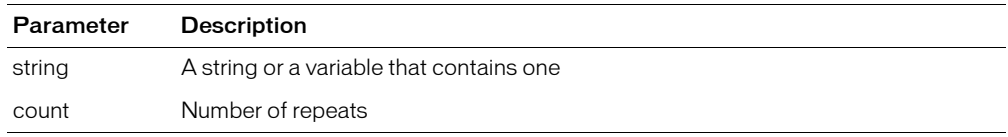

```
<h3>RepeatString Example</h3>
<p>RepeatString returns a string created from <I>string</I>, repeated 
  a specified number of times.
\langle u|<li>RepeatString("-", 10): <cfoutput>#RepeatString("-", 10)#</cfoutput>
  <li>RepeatString("&lt;BR&gt;", 3): <cfoutput>#RepeatString("<br>", 3)#
  </cfoutput>
  <li>RepeatString("", 5): <cfoutput>#RepeatString("", 5)#</cfoutput>
  <li>RepeatString("abc", 0): <cfoutput>#RepeatString("abc", 0)#</cfoutput>
  <li>RepeatString("Lorem Ipsum", 2): 
    <cfoutput>#RepeatString("Lorem Ipsum", 2)#</cfoutput>
\langle/ul>
```
# <span id="page-659-0"></span>Replace

# **Description**

Replaces occurrences of *substring1* in a string with *substring2*, in a specified scope. The search is case-sensitive.

### Returns

The string, after making replacements.

## **Category**

[String functions](#page-369-1)

### Function syntax

**Replace**(*string*, *substring1*, *substring2* [, *scope* ])

### See also

[Find,](#page-472-0) [REFind](#page-650-0), [ReplaceNoCase](#page-662-0), [ReplaceList](#page-660-0), [REReplace](#page-663-0)

### **Parameters**

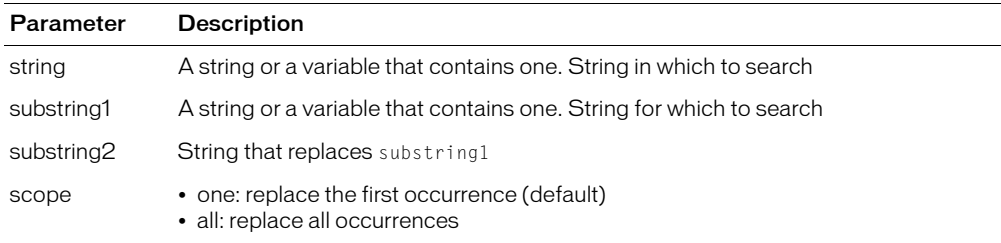

#### Usage

To remove a string, specify the empty string ("") as *substring2*.

You do not need to escape comma characters in strings. For example, the following code deletes the commas from the sentence:

replace("The quick brown fox jumped over the lazy cow, dog, and cat.",",","","All")

## Example

```
<h3>Replace Example</h3>
```
<p>The Replace function returns <I>string</I> with <I>substring1</I> replaced by <I>substring2</I> in the specified scope. This is a case-sensitive search.

```
<cfif IsDefined("FORM.MyString")>
<p>Your original string, <cfoutput>#FORM.MyString#</cfoutput>
<p>You wanted to replace the substring <cfoutput>#FORM.MySubstring1#
  </cfoutput>
  with the substring <cfoutput>#FORM.MySubstring2#</cfoutput>.
<p>The result: <cfoutput>#Replace(FORM.myString, 
  FORM.MySubstring1, FORM.mySubString2)#</cfoutput>
\langle/cfif>
```
# <span id="page-660-0"></span>**ReplaceList**

## **Description**

Replaces occurrences of the elements from a delimited list in a string with corresponding elements from another delimited list. The search is case-sensitive.

## Returns

A copy of the string, after making replacements.

## **Category**

[List functions,](#page-368-1) [String functions](#page-369-1)

### Function syntax

**ReplaceList**(*string*, *list1*, *list2*)

### See also

[Find,](#page-472-0) [REFind](#page-650-0), [Replace](#page-659-0), [REReplace](#page-663-0)

#### **Parameters**

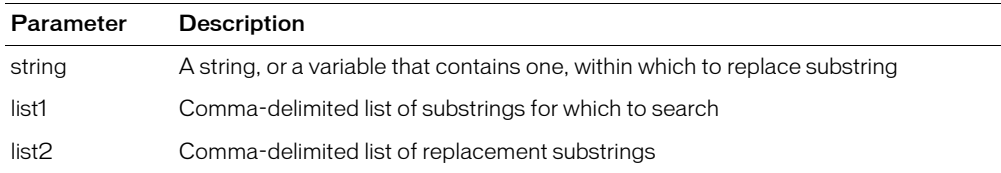

#### **Usage**

The list of substrings to replace is processed sequentially. If a *list1* element is contained in *list2*  elements, recursive replacement might occur. The second example shows this.

```
<p>The ReplaceList function returns <I>string</I> with 
<I>substringlist1</I> (e.g. "a,b") replaced by <I>substringlist2</I> 
  (e.g. "c,d") in the specified scope.
<cfif IsDefined("FORM.MyString")>
<p>Your original string, <cfoutput>#FORM.MyString#</cfoutput>
<p>You wanted to replace the substring <cfoutput>#FORM.MySubstring1#
 </cfoutput>
with the substring <cfoutput>#FORM.MySubstring2#</cfoutput>.
<p>The result: <cfoutput>#Replacelist(FORM.myString,
FORM.MySubstring1, FORM.mySubString2)#</cfoutput>
\langle/cfif>
<form action = "replacelist.cfm" method="post">
<p>String 1
<br>>br><input type = "Text" value = "My Test String" name = "MyString">
<p>Substring 1 (find this list of substrings)
<br><input type = "Text" value = "Test, String" name = "MySubstring1">
<p>Substring 2 (replace with this list of substrings)
<br><input type = "Text" value = "Replaced, Sentence" name = "MySubstring2">
\langle p \rangle (input type = "Submit" value = "Replace and display" name = "">
\langle/form>
<h3>Replacelist Example Two</h3>
<cfset stringtoreplace = "The quick brown fox jumped over the lazy dog.">
<cfoutput>
```

```
#replacelist(stringtoreplace,"dog,brown,fox,black", 
  "cow,black,ferret,white")#
</cfoutput>
```
# <span id="page-662-0"></span>ReplaceNoCase

## **Description**

Replaces occurrences of *substring1* with *substring2*, in the specified scope. The search is caseinsensitive.

### **Returns**

A copy of the string, after making replacements.

### **Category**

[String functions](#page-369-1)

## Function syntax

**ReplaceNoCase**(*string*, *substring1*, *substring2* [, *scope* ])

#### See also

[Find,](#page-472-0) [REFind](#page-650-0), [Replace](#page-659-0), [ReplaceList,](#page-660-0) [REReplace](#page-663-0)

#### **Parameters**

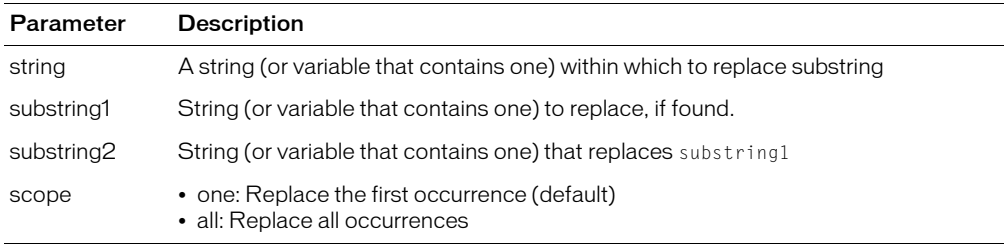

#### Example

<h3>ReplaceNoCase Example</h3>

```
<p>The ReplaceNoCase function returns <I>string</I> with <I>substring1</I>
  replaced by <I>substring2</I> in the specified scope. 
  The search/replace is case-insensitive.
```

```
<cfif IsDefined("FORM.MyString")>
<p>Your original string, <cfoutput>#FORM.MyString#</cfoutput>
<p>You wanted to replace the substring <cfoutput>#FORM.MySubstring1#
\langle/cfoutput>
with the substring <cfoutput>#FORM.MySubstring2#</cfoutput>.
<p>The result: <cfoutput>#ReplaceNoCase(FORM.myString,
FORM.MySubstring1, FORM.mySubString2)#</cfoutput>
\langle/cfif>
```
# <span id="page-663-0"></span>**REReplace**

# **Description**

Uses a regular expression (RE) to search a string for a string pattern and replace it with another. The search is case-sensitive.

# Returns

If the scope attribute is set to one, returns a string with the first occurrence of the regular expression replaced by the value of *substring*.

If the scope attribute is set to all, returns a string with all occurrences of the regular expression replaced by the value of *substring*.

If the function finds no matches, it returns a copy of the string unchanged.

# **Category**

[String functions](#page-369-1)

## Function syntax

```
REReplace(string, reg_expression, substring [, scope ])
```
## See also

[REFind](#page-650-0), [Replace,](#page-659-0) [ReplaceList,](#page-660-0) [REReplaceNoCase](#page-665-0)

## **History**

ColdFusion MX: Added supports for the following special codes in a replacement substring, to control case conversion:

- \u uppercase the next character
- \l lowercase the next character
- $\mathbf{U}$  uppercase until  $\mathbf{E}$
- \L lowercase until \E
- $\E$  end \U or \L

For more information on new features, see [REFind.](#page-650-0)

## **Parameters**

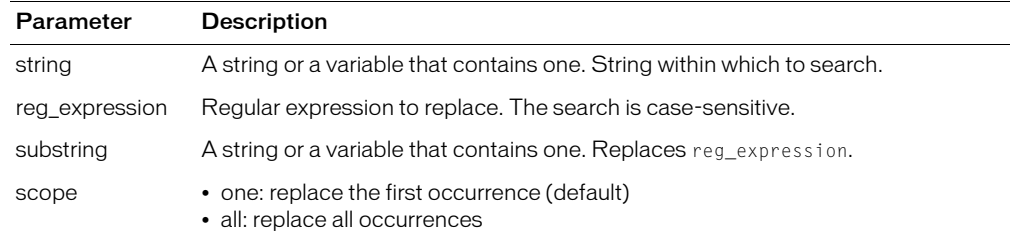

## **Usage**

For details on using regular expressions, see Chapter 7, "Using Regular Expressions in Functions," in *Developing ColdFusion MX Applications*.

### Example

<p>The REReplace function returns <i>string</i> with a regular expression replaced

with  $\langle i \rangle$ substring $\langle i \rangle$  in the specified scope. Case-sensitive search.

<p>REReplace("CABARET","C|B","G","ALL"):

<cfoutput>#REReplace("CABARET","C|B","G","ALL")#</cfoutput>

<p>REReplace("CABARET","[A-Z]","G","ALL"):

<cfoutput>#REReplace("CABARET","[A-Z]","G","ALL")#</cfoutput>

<p>REReplace("I love jellies","jell(y|ies)","cookies"):

<cfoutput>#REReplace("I love jellies","jell(y|ies)","cookies")# </cfoutput>

<p>REReplace("I love jelly","jell(y|ies)","cookies"):

<cfoutput>#REReplace("I love jelly","jell(y|ies)","cookies")#</cfoutput>

# <span id="page-665-0"></span>REReplaceNoCase

## **Description**

Uses a regular expression to search a string for a string pattern and replace it with another. The search is case-insensitive.

### **Returns**

- If scope = "one": returns a string with the first occurrence of the regular expression replaced by the value of *substring*.
- If scope = "all": returns a string with all occurrences of the regular expression replaced by the value of *substring*.
- If the function finds no matches: returns a copy of the string, unchanged.

## **Category**

[String functions](#page-369-1)

## Function syntax

```
REReplaceNoCase(string, reg_expression, substring [, scope ])
```
#### See also

[REFind](#page-650-0), [REFindNoCase,](#page-653-0) [Replace,](#page-659-0) [ReplaceList](#page-660-0)

#### **History**

ColdFusion MX: Changed behavior: this function inserts the following special characters in regular expression replacement strings, to control case conversion:  $\mathcal{U}, \mathcal{U}, \mathcal{U}, \mathcal{U}$ , and  $\mathcal{E}$ . If any of these strings is present in a ColdFusion 5 application, you must insert a backslash before it (for example, change "\u" to "\\u").

#### **Parameters**

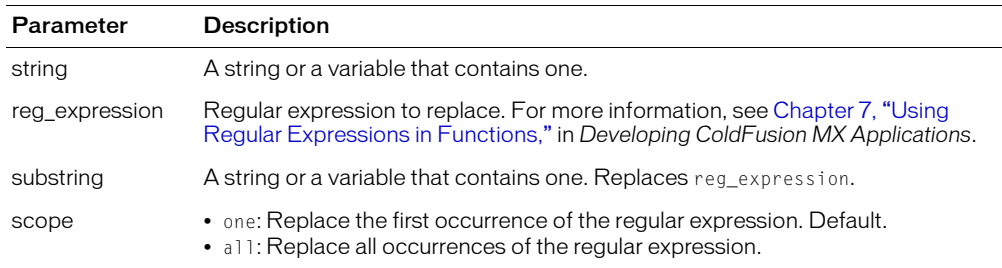

#### Usage

For details on using regular expressions, see Chapter 7, "Using Regular Expressions in Functions," in *Developing ColdFusion MX Applications*.

```
<p>The REReplaceNoCase function returns <i>string</i> with a regular
  expression replaced with \langle i \ranglesubstring\langle i \rangle in the specified scope.
  This is a case-insensitive search.
<p>REReplaceNoCase("cabaret","C|B","G","ALL"):
<cfoutput>#REReplaceNoCase("cabaret","C|B","G","ALL")#</cfoutput>
<p>REReplaceNoCase("cabaret","[A-Z]","G","ALL"):
<cfoutput>#REReplaceNoCase("cabaret","[A-Z]","G","ALL")#</cfoutput>
<p>REReplaceNoCase("I LOVE JELLIES","jell(y|ies)","cookies"):
```
<cfoutput>#**REReplaceNoCase("I LOVE JELLIES","jell(y|ies)","cookies")**# </cfoutput> <p>REReplaceNoCase("I LOVE JELLY","jell(y|ies)","cookies"): <cfoutput>#**REReplaceNoCase("I LOVE JELLY","jell(y|ies)","cookies")**# </cfoutput>

# <span id="page-667-0"></span>Reverse

# **Description**

Reverses the order of items, such as the characters in a string, the digits in a number, or the elements in an array.

# **Returns**

A copy of *string,* with the characters in reverse order.

# **Category**

[String functions](#page-369-1)

# Function syntax

**Reverse**(*string*)

# See also

[Left,](#page-557-0) [Mid,](#page-624-0) [Right](#page-668-0)

# **Parameters**

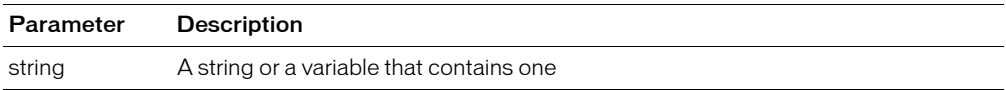

# Usage

You can call this function on a number with code such as the following:

```
<cfoutput>reverse(6*2) equals #reverse(6*2)#<cfoutput>
```
# This code outputs the following:

```
reverse(6*2) equals 21
```
## Example

<h3>Reverse Example</h3>

```
<p>Reverse returns your string with the positions of the characters reversed.
<cfif IsDefined("FORM.myString")>
  <cfif FORM.myString is not "">
    <p>Reverse returned:
     <cfoutput>#Reverse(FORM.myString)#</cfoutput>
  <cfelse>
     <p>Please enter a string to be reversed.
  \langle/cfif\rangle\langle/cfif>
<form action = "reverse.cfm">
<p>Enter a string to be reversed:
<input type = "Text" name = "MyString">
\langle p \rangle input type = "Submit" name = "">
\langle/form>
```
# <span id="page-668-0"></span>Right

# **Description**

Gets a specified number of characters from a string, beginning at the right.

# Returns

- If the length of the string is greater than or equal to *count*, the rightmost *count* characters of the string
- If *count* is greater than the length of the string, the whole string
- If *count* is greater than 1, and the string is empty, an empty string

# **Category**

[String functions](#page-369-1)

## Function syntax

**Right**(*string, count*)

### See also

[Mid](#page-624-0), [Left,](#page-557-0) [Reverse](#page-667-0)

## **Parameters**

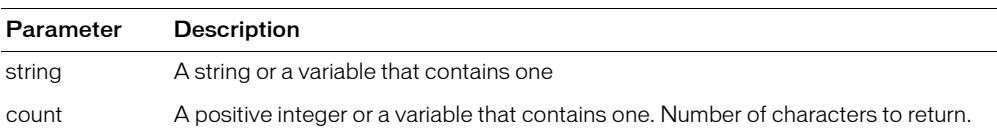

```
<h3>Right Example</h3>
<cfif IsDefined("Form.MyText")>
\langle!--- if len is 0, then err --->
  <cfif Len(FORM.myText) is not 0>
    <cfif Len(FORM.myText) LTE FORM.RemoveChars>
    <p>Your string <cfoutput>#FORM.myText#</cfoutput>
    only has <cfoutput>#Len(FORM.myText)#</cfoutput>
    characters. You cannot output the <cfoutput>#FORM.removeChars#
     </cfoutput>
    rightmost characters of this string because it is not long enough
    <cfelse>
    <p>Your original string: <cfoutput>#FORM.myText#</cfoutput>
    <p>Your changed string, showing only the 
  <cfoutput>#FORM.removeChars#</cfoutput> rightmost characters:
    <cfoutput>#right(Form.myText, FORM.removeChars)#
      </cfoutput>
    \langle/cfif>
  <cfelse>
  <p>Please enter a string
  \langle/cfif>
\langle/cfif>
```
# <span id="page-669-0"></span>**R**Justify

# **Description**

Right justifies characters of a string.

# **Returns**

A copy of a string, right-justified in the specified field length.

# **Category**

[Display and formatting functions](#page-367-0), [String functions](#page-369-1)

# Function syntax

**RJustify**(*string*, *length*)

# See also

[CJustify,](#page-411-0) [LJustify](#page-593-0)

## **Parameters**

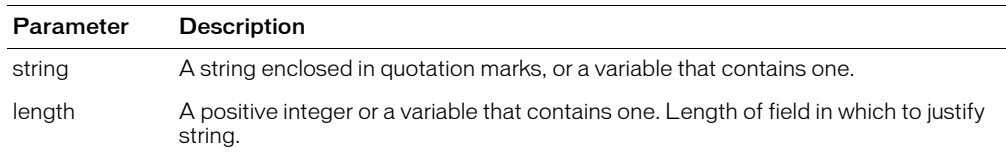

```
<!--- This example shows how to use RJustify --->
\langlecfparam name = "jstring" default = "">
```

```
<cfif IsDefined("FORM.justifyString")>
  <cfset jstring = rjustify(FORM.justifyString, 35)>
\langle/cfif>
\hbox{\tt \langle htm]}<head><title>RJustify Example</title>
</head>
<body>
<h3>RJustify Function</h3>
<p>Enter a string. It will be right justified within the sample field
<form action = "rjustify.cfm">
<p><input type = "Text" value = "<cfoutput>#jString#</cfoutput>"
  size = 35 name = "justifyString">
\langle p \rangle input type = "Submit" name = ""> \langle p \rangle input type = "reset">
\langle/form>
```
# Round

# **Description**

Rounds a number to the closest integer.

# Returns

An integer.

# **Category**

[Mathematical functions](#page-369-0)

## Function syntax

**Round**(*number*)

## See also

[Ceiling](#page-409-0), [Fix](#page-476-0), [Int](#page-522-0)

# **Parameters**

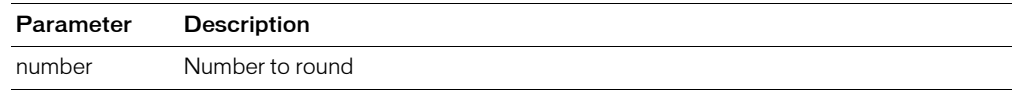

```
<h3>Round Example</h3>
<p>This function rounds a number to the closest integer.
\langle u \rangle<li>Round(7.49) : <cfoutput>#Round(7.49)#</cfoutput>
  <li>Round(7.5) : <cfoutput>#Round(7.5)#</cfoutput>
  <li>Round(-10.775) : <cfoutput>#Round(-10.775)#</cfoutput>
  <li>Round(1.2345*100)/100 : <cfoutput>#Round(1.2345*100)/100#</cfoutput>
\langle/ul>
```
# RTrim

# **Description**

Removes spaces from the end of a string.

# Returns

A copy of *string,* after removing trailing spaces.

# **Category**

# [String functions](#page-369-1)

# Function syntax

**RTrim**(*string*)

# See also

[LTrim,](#page-622-0) [Trim](#page-726-0)

# **Parameters**

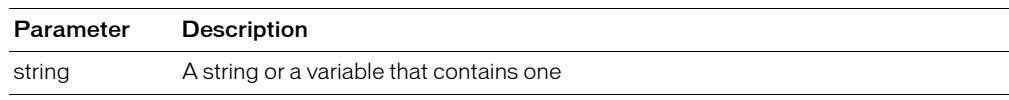

```
<h3>RTrim Example</h3>
```

```
<cfif IsDefined("FORM.myText")>
<cfoutput>
\langlepre\rangleYour string: "#FORM.myText#"
Your string:"#RTrim(FORM.myText)#"
(right trimmed)
\langle/pre\rangle\langle/\langlefoutput\rangle\langle/cfif>
<form action = "Rtrim.cfm" method="post">
<p>Enter some text. It will be modified by Rtrim to remove spaces from the 
     right.
\langle p \rangle \langle p \rangle \langle p \rangle \langle pp \rangle \langle pp \<p><input type = "Submit" name = "">
\langle/form>
```
# **Second**

# **Description**

Extracts the ordinal for the second from a date/time object.

# Returns

An integer in the range 0–59.

# **Category**

[Date and time functions](#page-367-1)

## Function syntax

**Second**(*date*)

## See also

[DatePart,](#page-449-0) [Hash,](#page-512-0) [Minute](#page-626-0)

### **Parameters**

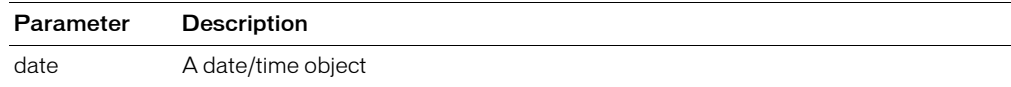

#### Usage

When passing a date/time object as a string, you must enclose it in quotation marks. Otherwise, it is interpreted as a number representation of a date/time object.

```
<!--- This example shows the use of Hour, Minute, and Second --->
<h3>Second Example</h3>
<cfoutput>
The time is currently #TimeFormat(Now())\#.
We are in hour #Hour(Now())#, Minute #Minute(Now())#and Second #Second(Now())# of the day.
</cfoutput>
```
# **SetEncoding**

# **Description**

Sets the character encoding (character set) of Form and URL scope variable values; used when the character encoding of the input to a form, or the character encoding of a URL, is not in UTF-8 encoding.

## **Returns**

None

# **Category**

[International functions,](#page-368-2) [System functions](#page-370-0)

## Function syntax

**SetEncoding**(*scope\_name,charset*)

### See also

[GetEncoding](#page-486-0), [cfcontent](#page-86-0), [cfprocessingdirective](#page-270-0), [URLDecode](#page-728-0), [URLEncodedFormat](#page-730-0)

### History

ColdFusion MX: Added this function.

### **Parameters**

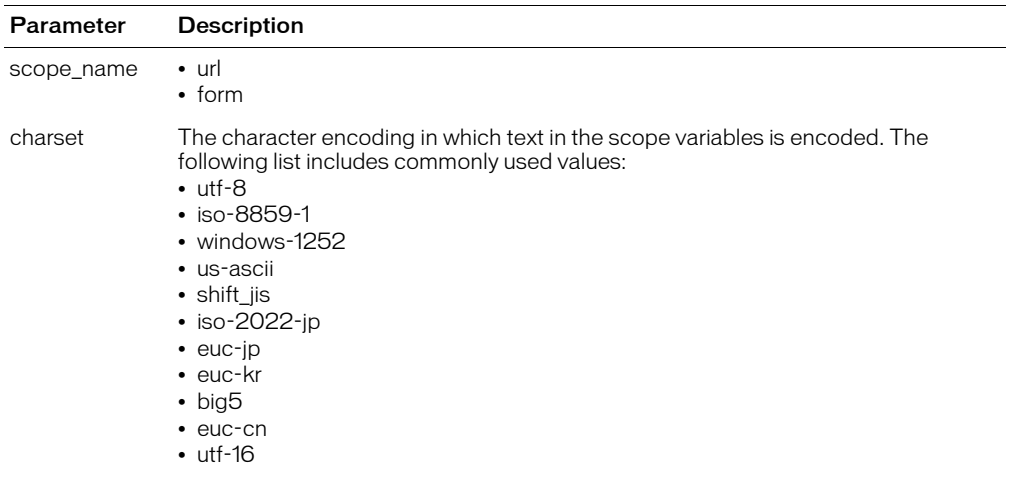

#### Usage

Use this function when the character encoding of the input to a form or the character encoding of a URL is not in UTF-8 encoding. For example, Traditional Chinese characters are often in Big5 encoding. Before using URL or Form variables, call this function (typically, in the Application.cfm page) to set the encoding and avoid interpreting the characters of the variables incorrectly.

For more information on character encoding, see the following web pages:

• www.w3.org/International/O-charset.html provides general information on character encoding and the web, and has several useful links.

- www.iana.org/assignments/character-sets is a complete list of character sets names used on the Internet, maintained by the Internet Assigned Numbers Authority.
- java.sun.com/j2se/1.4.1/docs/guide/intl/encoding.doc.html lists the character encoding that Java 1.4.1, and therefore the default ColdFusion configuration, can interpret. If you use a JVM that does not conform to the Sun Java 2 Platform, Standard Edition, v 1.4.1, the supported locales may differ. The list uses Java internal names, not the IANA character encoding names that you normally use in the SetEncoding charset parameter and other ColdFusion attributes and parameters. Java automatically converts standard IANA names to its internal names as needed.

```
<!--- This example sends and interprets the contents of two fields as
    big5 encoded text. Note that the form fields are received as URL variables
    because the form uses the GET method. --->
<cfcontent type="text/html; charset=big5">
<form action='#cgi.script_name#' method='get'>
<input name='xxx' type='text'>
<input name='yyy' type='text'>
<input type="Submit" value="Submit">
\langle/form\rangle<cfif IsDefined("URL.xxx")>
<cfscript>
  SetEncoding("url", "big5"); 
  WriteOutput("URL.XXX is " & URL.xxx & "<br>");
  WriteOutput("URL.YYY is " & URL.yyy & "<br>");
     theEncoding = GetEncoding("URL");
    WriteOutput("The URL variables were decoded using '" &
  theEncoding & "' encoding."); 
</cfscript>
\langle/cfif\rangle
```
# **SetLocale**

# **Description**

Sets the country/language locale for ColdFusion processing and the page returned to the client. The locale value determines the default format of date, time, number, and currency values, according to language and regional conventions.

# Returns

The locale value prior to setting the new locale, as a string.

# **Category**

[International functions,](#page-368-2) [System functions](#page-370-0)

## Function syntax

**SetLocale**(*new\_locale)*

## See also

[GetHttpTimeString](#page-492-0), [GetLocale](#page-495-0)

## **History**

ColdFusion MX:

- Changed formatting behavior: this function might return a different value than in earlier releases. This function uses Java standard locale determination and formatting rules on all platforms.
- Deprecated the Spanish (Mexican) locale option. It might not work, and it might cause an error, in later releases.
- Changed the Spanish (Modern) option: it now sets the locale to Spanish (Standard).

## **Parameters**

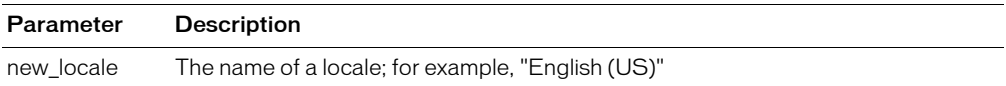

## Usage

You can specify the following locale names:

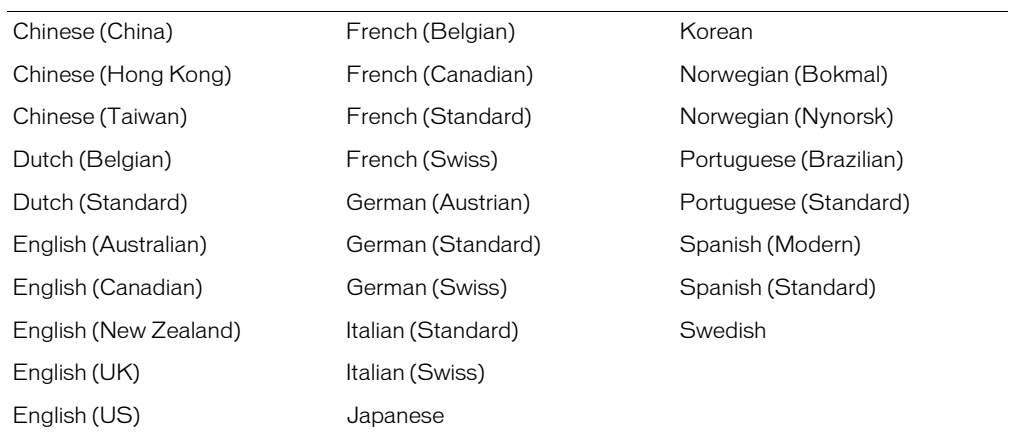

ColdFusion determines the locale value as follows:

- By default, ColdFusion uses the JVM locale, and the default JVM locale is the operating system locale. You can set JVM locale value explicitly in ColdFusion MX in the ColdFusion Administrator Java and JVM Settings page JVM Arguments field; for example: - Duser.language=de -Duser.region=DE.
- A locale set using the SetLocale function persists for the current request or until it is reset by another SetLocale function in the request.
- If a request has multiple SetLocale functions, the current locale setting affects how localesensitive ColdFusion tags and functions, such as the functions that start with LS format data. The last SetLocale function that ColdFusion processes before sending a response to the requestor (typically the client browser) determines the value of the response Content-Language HTTP header. The browser that requested the page displays the response according to the rules for the language specified by the Content-Language header.
- ColdFusion ignores any SetLocale functions that follow a cfflush tag.

Because this function returns the previous locale setting, you can save the original locale value. You can restore the original locale by calling SetLocale again with the saved variable. For example, the following line saves the original locale ins a Session variable:

<cfset Session.oldlocale = SetLocale(newLocale)>

The variable server. ColdFusion. SupportedLocales is initialized at startup with a commadelimited list of the locales that ColdFusion and the operating system support. If you call SetLocale with a locale that is not in the list, the call generates an error.

*Note:* ColdFusion uses the Spanish (Standard) formats for Spanish (Modern) and Spanish (Standard).

# Example

<h3>SetLocale Example</h3> <p>SetLocale sets the locale to the specified new locale for the current session. <p>A locale encapsulates the set of attributes that govern the display and formatting of date, time, number, and currency values.  $\langle p \rangle$ The locale for this system is  $\langle c$  foutput $\rangle$ #GetLocale()# $\langle c$  foutput $\rangle$ <p><cfoutput><I>the old locale was #SetLocale("English (UK)")#</I> <p>The locale is now #GetLocale()#</cfoutput>

# <span id="page-677-0"></span>**SetProfileString**

# **Description**

Sets the value of a profile entry in an initialization file.

## Returns

An empty string, upon successful execution; otherwise, an error message.

## **Category**

[System functions](#page-370-0)

#### Function syntax

**SetProfileString**(*iniPath, section, entry, value*)

### See also

[GetProfileSections,](#page-501-0) [GetProfileString](#page-502-0), [SetProfileString](#page-677-0)

#### **Parameters**

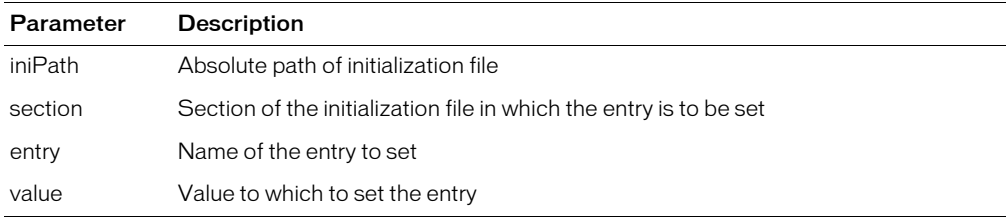

```
<h3>SetProfileString Example</h3>
This example uses SetProfileString to set the timeout value in an 
  initialization file. Enter the full path of your initialization 
  file, specify the timeout value, and submit the form.
<!--- This section checks whether the form was submitted. If so, this 
  section sets the initialization path and timeout value to the 
  path and timeout value specified in the form --->
<cfif Isdefined("Form.Submit")>
  <cfset IniPath = FORM.iniPath>
  <cfset Section = "boot loader">
  <cfset MyTimeout = FORM.MyTimeout>
  <cfset timeout = GetProfileString(IniPath, Section, "timeout")>
  <cfif timeout Is Not MyTimeout>
    <cfif MyTimeout Greater Than 0>
     \langlehr size = "2" color = "#0000A0">
    <p>Setting the timeout value to <cfoutput>#MyTimeout#</cfoutput>
    \langle/n\rangle<cfset code = SetProfileString(IniPath, 
         Section, "timeout", MyTimeout)>
    <p>Value returned from SetProfileString: 
         <cfoutput>#code#</cfoutput></p>
    <cfelse>
       \langlehr size = "2" color = "red">
       <p>Timeout value should be greater than zero in order to
         provide time for user response.</p>
       \langlehr size = "2" color = "red">
    \langle/cfif>
```

```
<cfelse>
     <p>The timeout value in your initialization file is already
        <cfoutput>#MyTimeout#</cfoutput>.</p>
  \langle/cfif>
  <cfset timeout = GetProfileString(IniPath, Section, "timeout")>
  \langlecfset default = GetProfileString(IniPath, Section, "default")>
  <h4>Boot Loader</h4>
  <p>Timeout is set to: <cfoutput>#timeout#</cfoutput>.</p>
  <p>Default directory is: <cfoutput>#default#</cfoutput>.</p>
\langle/cfif>
<form action = "setprofilestring.cfm">
\langlehr size = "2" color = "#0000A0">
\langletable cellspacing = "2" cellpadding = "2" border = "0">
\langle \text{tr} \rangle <td>Full Path of Init File</td>
  \langle \text{td}\rangle \langle \text{input type} = \text{''Text''} name = "IniPath"
          value = "C:\myboot.ini">\lt/td\langle/tr>
\langle \text{tr} \rangle <td>Timeout</td>
   <td><input type = "Text" name = "MyTimeout" value = "30"></td>
\langle/tr>
<tr>
   <td><input type = "Submit" name = "Submit" value = "Submit"></td>
  <td></td>
\langle/tr>
\langle/table>
\langle/form\rangle
```
# **SetVariable**

#### **Description**

This function is no longer required in well-formed ColdFusion pages.

Sets a variable in the name parameter to the value of the value parameter.

#### Returns

The new value of the variable.

### **Category**

[Dynamic evaluation functions](#page-368-3)

#### Function syntax

**SetVariable**(*name*, *value*)

#### See also

[DE](#page-457-0), [Evaluate](#page-467-0), [IIf](#page-516-0)

#### **Parameters**

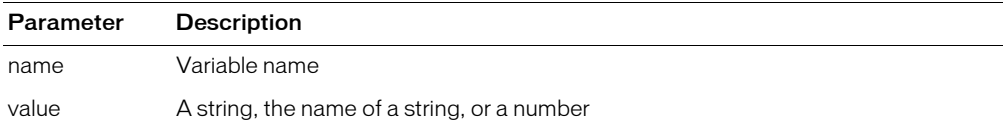

#### **Usage**

Before this function is called, the client variable must exist, and the efapplication tag ClientManagement attribute must be set to "Yes".

You can use direct assignment statements in place of this function to set values of dynamically named variables. To do so, put the dynamically named variable in quotation marks and pound signs (#); for example:

<cfset DynamicVar2 = "ABD"> <cfset "#DynamicVar2#" = "Test Value2">

Also, the following lines are equivalent:

<cfset "myVar#i#" = myVal> SetVariable("myVar" & i, myVal)

For more information, see Chapter 4, "Using Expressions and Pound Signs," in *Developing ColdFusion MX Applications*.

#### Example

<h3>SetVariable Example</h3>

```
<cfif IsDefined("FORM.myVariable")>
<!--- strip out url, client., cgi., session., caller. --->
<!--- This example only lets you set form variables --->
<cfset myName = ReplaceList(FORM.myVariable,
  "url,client,cgi,session,caller", "FORM,FORM,FORM,FORM,FORM")>
<cfset temp = SetVariable(myName, FORM.myValue)>
<cfset varName = myName>
\langlecfset varNameValue = Evaluate(myName)>
<cfoutput>
```

```
<p>Your variable, #varName#
  <p>The value of #varName# is #varNameValue#
</cfoutput>
</cfif>
```
# Sgn

# **Description**

Determines the sign of a number.

# Returns

- 1, if *number* is positive.
- 0, if *number* is 0.
- -1, if *number* is negative.

# **Category**

[Mathematical functions](#page-369-0)

# Function syntax

**Sgn**(*number*)

# See also

[Abs](#page-373-0)

# **Parameters**

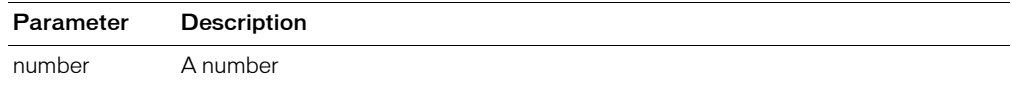

# Example

<h3>Sgn Example</h3> <p>Sgn determines the sign of a number. Returns 1 if number is positive; 0 if number is 0; -1 if number is negative. <p>Sgn(14): <cfoutput>#**Sgn(14)**#</cfoutput> <p>Sgn(21-21): <cfoutput>#**Sgn(21-21)**#</cfoutput>

<p>Sgn(-0.007): <cfoutput>#**Sgn(-0.007)**#</cfoutput>

# Sin

# **Description**

Calculates the sine of an angle that is entered in radians.

## Returns

A number; the sine of the angle.

## **Category**

[Mathematical functions](#page-369-0)

### Function syntax

**Sin**(*number*)

#### See also

[ASin,](#page-395-0) [Cos,](#page-416-0) [ACos,](#page-374-0) [Tan,](#page-716-0) [Atn,](#page-397-0) [Pi](#page-637-0)

### **Parameters**

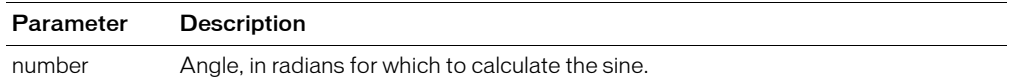

#### Usage

The range of the result is -1 to 1.

To convert degrees to radians, multiply degrees by  $\pi/180$ . To convert radians to degrees, multiply radians by 180/π.

**Note:** Because the function uses floating point arithmetic, it returns a very small number (such as 6.12323399574E-017) for angles that should produce 0. To test for a 0 value, check whether the value is less than 0.0000000000001.

```
<h3>Sin Example</h3>
<!--- Calculate sine if form has been submitted --->
<cfif IsDefined("FORM.sinNum")>
<!--- Make sure input is a number --->
  <cfif IsNumeric(#FORM.sinNum#)>
<!--- Convert degrees to radians, call the Sin function. --->
         <cfset sinValue=#Sin((Form.sinNum * PI()) / 180)#>
<!--- 0.0000000000001 is the function's precision limit.
     If absolute value of returned sine value is
      less, set result to 0 --->
         <cfif Abs(sinValue) LT 0.0000000000001>
            <cfset sinValue=0>
        \langle/cfif>
         <cfoutput>
         Sin(#FORM.sinNum#) = #sinValue#<br><br>
         </cfoutput>
  <cfelse>
\langle!--- If input is not a number, show an error message --- \rangle<h4>You must enter a numeric angle in degrees.</h4>
  \langle/cfif>
\langle/cfif>
<form action = "#CGI.script_name#" method="post">
     Enter an angle in degrees to get its sine:
    \langle b \rangle
```

```
<br><br>
 <input type = "Submit" name = "">&nbsp;&nbsp;
 <input type = "RESET"
</form>
```
# <span id="page-684-0"></span>**SpanExcluding**

# **Description**

Gets characters from a string*,* from the beginning to a character that is in a specified set of characters. The search is case-sensitive.

## **Returns**

A string; characters from *string,* from the beginning to a character that is in *set*.

# **Category**

[String functions](#page-369-0)

## Function syntax

**SpanExcluding**(*string*, *set*)

## See also

[GetToken,](#page-509-0) [SpanIncluding](#page-685-0)

## **Parameters**

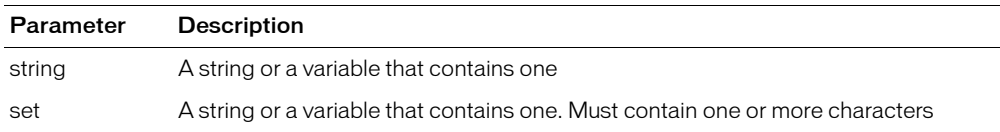

## Example

<h3>SpanExcluding Example</h3>

```
<cfif IsDefined("FORM.myString")>
<p>Your string was <cfoutput>#FORM.myString#</cfoutput>
<p>Your set of characters was <cfoutput>#FORM.mySet#</cfoutput>
<p>Your string up until one of the characters in the set is:
<cfoutput>#SpanExcluding(FORM.myString, FORM.mySet)#</cfoutput>
\langle/cfif>
```
<p>Returns all characters from string from beginning to a character from the set of characters. The search is case-sensitive.

```
\langle form action = "spanexcluding.cfm">
<p>Enter a string:
<br><input type = "Text" name = "myString" value = "Hey, you!">
<p>And a set of characters:
\langle b r \rangle\frac{1}{\sqrt{2}}</form>
```
# <span id="page-685-0"></span>**SpanIncluding**

# **Description**

Gets characters from a string*,* from the beginning to a character that is not in a specified set of characters. The search is case-sensitive.

## **Returns**

A string; characters from *string,* from the beginning to a character that is not in *set*.

# **Category**

[String functions](#page-369-0)

# Function syntax

**SpanIncluding**(*string*, *set*)

## See also

[GetToken,](#page-509-0) [SpanExcluding](#page-684-0)

## **Parameters**

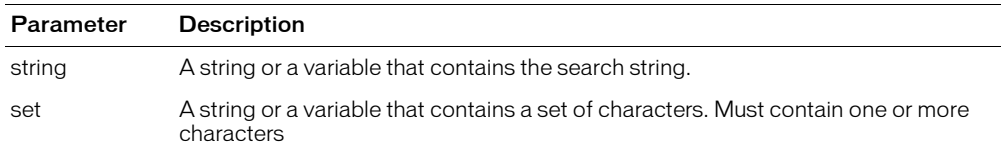

```
<h3>SpanIncluding Example</h3>
<cfif IsDefined("FORM.myString")>
<p>Your string was <cfoutput>#FORM.myString#</cfoutput>
<p>Your set of characters was <cfoutput>#FORM.mySet#</cfoutput>
<p>Your string, until the characters in the set have been found, is:
<cfoutput>#SpanIncluding(FORM.myString, FORM.mySet)#</cfoutput>
\langle/cfif>
<p>Returns characters of a string, from beginning to a character 
  that is not in set. The search is case-sensitive.
<form action = "spanincluding.cfm" method="post">
<p>Enter a string:
<br><input type = "Text" name = "myString" value = "Hey, you!">
<p>And a set of characters:
\langle b \rangle\frac{1}{2}</form>
```
# Sqr

# **Description**

Calculates the square root of a number.

# Returns

Number; square root of *number*.

# **Category**

[Mathematical functions](#page-369-1)

# Function syntax

**Sqr**(*number*)

# See also

[Abs](#page-373-0)

# **Parameters**

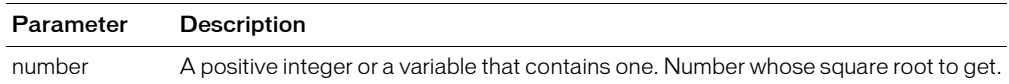

## Usage

The value in number must be greater than or equal to 0.

# Example

<h3>Sqr Example</h3>

<p>Returns the square root of a positive number.

```
<p>Sqr(2): <cfoutput>#Sqr(2)#</cfoutput>
<p>Sqr(Abs(-144)): <cfoutput>#Sqr(Abs(-144))#</cfoutput>
<p>Sqr(25^2): <cfoutput>#Sqr(25^2)#</cfoutput>
```
# **StripCR**

# **Description**

Deletes return characters from a string.

# **Returns**

A copy of *string*, after removing return characters.

# **Category**

[Display and formatting functions](#page-367-0), [Other functions,](#page-369-2) [String functions](#page-369-0)

# Function syntax

**StripCR**(*string*)

## See also

[ParagraphFormat](#page-633-0)

# **Parameters**

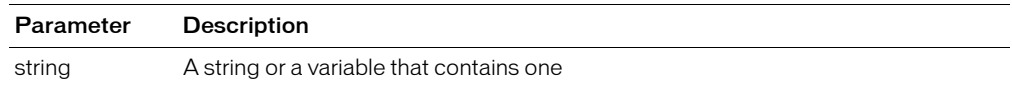

# Usage

Useful for preformatted (between  $\langle$ pre $\rangle$  and  $\langle$ /pre $\rangle$  tags) HTML display of data entered in textarea fields.

# Example

<h3>StripCR Example</h3>

```
<p>Function StripCR is useful for preformatted HTML display of data 
  (PRE) entered in textarea fields.
<cfif isdefined("Form.myTextArea")>
```

```
\langlepre\rangle<cfoutput>#StripCR(Form.myTextArea)#</cfoutput>
\langle/pre\rangle\langle/cfif>
<!--- use #Chr(10)##Chr(13)# to simulate line feed/carriage return combination 
  --->
\langle form action = "stripcr.cfm">
\zetatextarea name = "MyTextArea" cols = "35" rows = 8>
This is sample text and you see how it scrolls
  <cfoutput>#Chr(10)##Chr(13)#</cfoutput>
From one line 
  <cfoutput>#Chr(10)##Chr(13)##Chr(10)##Chr(13)#</cfoutput> 
  to the next
</textarea>
S input type = "Submit" name = "Show me the HTML version">
\langle/form\rangle
```
# **StructAppend**

# **Description**

Appends one structure to another.

# Returns

True, upon successful completion; False, otherwise.

## **Category**

[Structure functions](#page-370-0)

## Function syntax

**StructAppend**(*struct1*, *struct2*, *overwriteFlag*)

## See also

# [Structure functions](#page-370-0)

## **History**

ColdFusion MX: Changed behavior: this function can be used on XML objects.

## **Parameters**

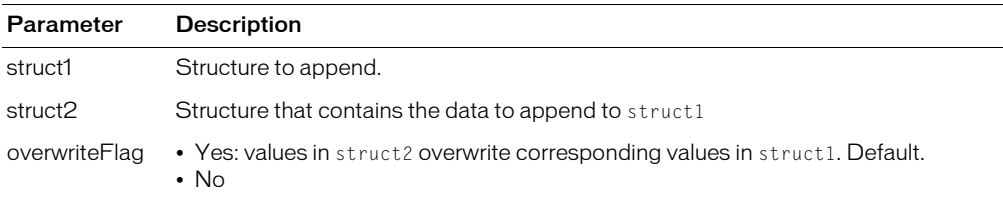

#### **Usage**

This function appends the fields and values of struct2 to struct1; struct2 is not modified. If struct1 already contains a field of struct2, overwriteFlag determines whether the value in struct2 overwrites it.

A structure's keys are unordered.

```
\langlehtml\rangle<body>
<!---- Create a Name structure --->
<cfset nameCLK=StructNew()>
<cfset nameCLK.first="Chris">
<cfset nameCLK.middle="Lloyd">
<cfset nameCLK.last="Gilson">
<!--- Create an address struct --->
<cfset addrCLK=StructNew()>
<cfset addrCLK.street="17 Gigantic Rd">
<cfset addrCLK.city="Watertown">
<cfset addrCLK.state="MA">
<cfset addrCLK.zip="02472">
<!---- Create a Person structure --->
<cfset personCLK=StructNew()>
<cfset personCLK.name=#nameCLK#>
<cfset personCLK.addr=#addrCLK#>
<!--- Display the contents of the person struct before the Append --->
```
 $p$ The person struct <b>before</b> the Append call:<br> <cfloop collection=#personCLK# item="myItem"> <cfoutput> #myItem#<br> </cfoutput> </cfloop> <!--- Merge the Name struct into the top-level person struct ---> <cfset bSuccess = StructAppend( personCLK, addrCLK )> <!--- Display the contents of the person struct, after the Append --->  $p$ The person struct  $\langle b \rangle$ after $\langle b \rangle$  the Append call: $\langle b \rangle$ <cfloop collection=#personCLK# item="myItem"> <cfoutput> #myItem#<br> </cfoutput> </cfloop>

# **StructClear**

# **Description**

Removes all data from a structure.

# Returns

True, on successful execution; False, otherwise.

## **Category**

## [Structure functions](#page-370-0)

## Function syntax

**StructClear**(*structure*)

## See also

## [Structure functions](#page-370-0)

## **History**

ColdFusion MX: Changed behavior: this function can be used on XML objects.

## **Parameters**

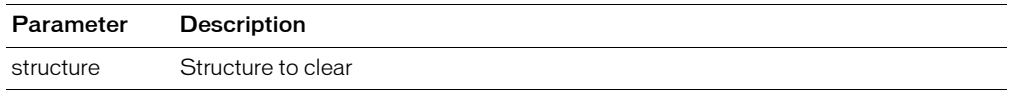

## Usage

Do not call this function on a session variable. For more information, see TechNote 14143, "*ColdFusion 4.5 and the StructClear(Session) function*," at www.coldfusion.com/Support/ KnowledgeBase/SearchForm.cfm. (The article applies to ColdFusion 4.5, 5.x, and ColdFusion MX.)

```
<!--- Shows StructClear function. Calls cf_addemployee custom tag which 
  uses the addemployee.cfm file. --->
<body>
<h1>Add New Employees</h1>
<!--- Establish params for first time through --->
<cfparam name = "Form.firstname" default = "">
<cfparam name = "Form.lastname" default = "">
\langlecfparam name = "Form.email" default = "">
\langlecfparam name = "Form.phone" default = "">
\langlecfparam name = "Form.department" default = "">
<cfif form.firstname eq "">
 <p>Please fill out the form.
<cfelse>
  <cfoutput>
   <cfscript>
    employee = StructNew();
 StructInsert(employee, "firstname", Form.firstname);
 StructInsert(employee, "lastname", Form.lastname);
 StructInsert(employee, "email", Form.email);
 StructInsert(employee, "phone", Form.phone);
    StructInsert(employee, "department", Form.department); 
   </cfscript> 
  </cfoutput>
```
<!--- Call the custom tag that adds employees ---> <cf\_addemployee empinfo = "#employee#"> <cfscript>StructClear(employee);</cfscript> </cfif>

# **StructCopy**

## **Description**

Copies a structure. Copies top-level keys, values, and arrays in the structure by value; copies nested structures by reference.

#### Returns

A copy of a structure, with the same keys and values; if *structure* does not exist, throws an exception.

## **Category**

[Structure functions](#page-370-0)

## Function syntax

**StructCopy**(*structure*)

## See also

[Structure functions](#page-370-0)

### **Parameters**

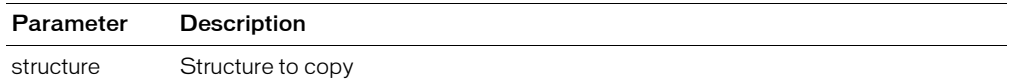

#### Usage

The following code shows how this function copies a structure that contains a string field, a number field, and a two-dimensional array at the top level:

```
<cfoutput>
  <cfset assignedCopy = StructNew()>
 <cfset assignedCopy.string = #struct.string#>
  <cfset assignedCopy.number = #struct.number#>
  \langle \text{cfest} \text{ assignedCopy.} \text{array} = \text{ArrayNew(2)} \rangle<cfset assignedCopy.array[1][1] = #struct.array[1][1]#>
  <cfset assignedCopy.array[1][2] = #sruct.array[1][2]#>
</cfoutput>
```
The following code shows how StructCopy copies a nested structure:

```
<cfoutput>
   <cfset assignedCopy.nestedStruct = struct.nestedStruct>
</cfoutput>
```
To copy a structure entirely by value, use Duplicate [on page 466](#page-465-0).

The following table shows how variables are assigned:

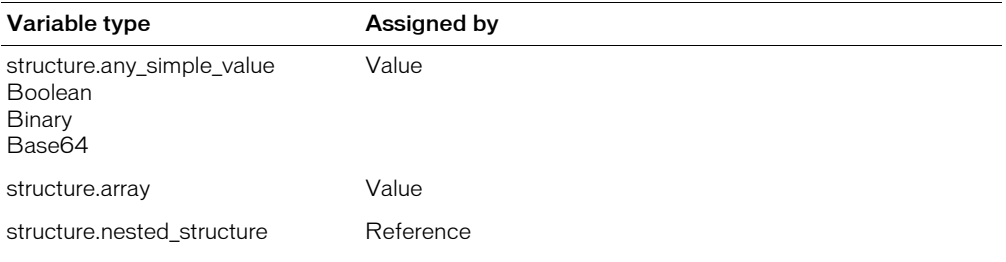

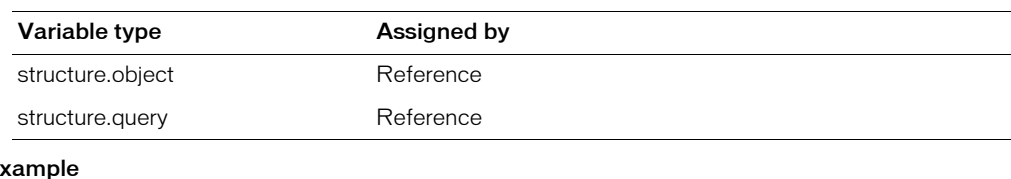

# $E<sub>2</sub>$

```
<!--- This code shows assignment by-value and by-reference. --->
// This script creates a structure that StructCopy copies by value. <br> 
<cfscript>
  // Create elements.
  s = StructNew():
  s.array = ArrayNew(2);
  // Assign simple values to original top-level structure fields.
  s.number = 99;
  s.string = "hello tommy";
  // Assign values to original top-level array.
  s.array[1][1] = "one one";s.array[1][2] = "one two":
</cfscript>
<!--- Output original structure --->
\langlehr\rangle<b>Original Values</b><br>
<cfoutput>
  // Simple values <br>
  s.number = #s.number#<br>>\geqs.string = #s.string#<sub>o</sub>// Array value <br>
  s.array[1][1] = #s.array[1][1]#<br>
  s.array[1][2] = #s.array[1][2] #<br>
</cfoutput>
// Copy this structure to a new structure. <br>
<cfset copied = StructCopy(s)>
<cfscript>
// Change the values of the original structure. <br>
  s.number = 100:
  s.string = "hello tommy (modified)";
  s.array[1][1] = "one one (modified)";
  s.array[1][2] = "one two (modified)";
</cfscript>
\langlehr\rangle<b>Modified Original Values</b><br>
<cfoutput>
  // Simple values <br>
  s.number = #s.number#<br>
  s.string = #s.string#<sub>o</sub>// Array value <br>
  s.array[1][1] = #s.array[1][1]# <br/>br>
  s.array[1][2] = #s.array[1][2] #<br>
</cfoutput>
\langlehr\rangle<b>Copied structure values should be the same as the original.</b><br>
<cfoutput>
  // Simple values <br>
  copied.number = #copied.number#<br>>\langlebr>
```

```
copied.string = #{\text{copied}}.\text{string} #{\text{br}}// Array value <br>
  copied.array[1][1] = #copied.array[1][1]#<br>
  copied.array[1][2] = #{\rm copied.array}[1][2]#<br>
</cfoutput>
// This script creates a structure that StructCopy copies by reference. 
<cfscript>
  // Create elements.
  s = StructNew():
  s.nested = StructNew();
  s.nested.array = ArrayNew(2);
  // Assign simple values to nested structure fields.
  s.nested.number = 99;
  s.nested.string = "hello tommy";
  // Assign values to nested array.
  s.nested.array[1][1] = "one one";
  s.nested.array[1][2] = "one two";
</cfscript>
<!--- Output original structure --->
\langlehr\rangle<b>Original Values</b><br>
<cfoutput>
  // Simple values <br>
  s.nested.number = #s.nested.number#<br>
  s.nested.string = #s.nested.string#<br>
  // Array values <br>
  s.nested.array[1][1] = #s.nested.array[1][1]# \chested.array [1][1]# \chested.
  s.nested.array[1][2] = #s.nested.array[1][2]#<br>
</cfoutput>
// Use StructCopy to copy this structure to a new structure. <br>
\langle \text{cfset copied} = \text{StructCopy}(s) \rangle// Use Duplicate to clone this structure to a new structure. <br>
\langlecfset duplicated = Duplicate(s)>
<cfscript>
// Change the values of the original structure.
  s.nested.number = 100;
  s.nested.string = "hello tommy (modified)";
  s.nested.array[1][1] = "one one (modified)";
  s.nested.array[1][2] = "one two (modified)";
</cfscript>
\langlehr\rangle<b>Modified Original Values</b><br>
<cfoutput>
  // Simple values <br>
  s.nested.number = #s.nested.number#<br>
  s.nested.string = #s.nested.string#<br/>kbr>
  // Array value <br>
  s.nested.array[1][1] = #s.nested.array[1][1]# \chested.array [1][1]# \chested.
  s.nested.array[1][2] = #s.nested.array[1][2]#<br>
</cfoutput>
\langle hr \rangle<b>Copied structure values should reflect changes to original.</b><br>
<cfoutput>
  // Simple values <br>
```

```
copied.nested.number = #copied.nested.number#<br/>th>
  copied.nested.string = #copied.nested.string#<br>
  // Array values <br>
  copied.nested.array[1][1] = #copied.nested.array[1][1]#<br>
  copied.nested.array[1][2] = #copied.nested.array[1][2]#<br/>kbr>
</cfoutput>
\langle hr \rangle<b>Duplicated structure values should remain unchanged.</b><br>
<cfoutput>
  // Simple values <br>
  duplicated.nested.number = #duplicated.nested.number#<br>
  duplicated.nested.string = #duplicated.nested.string#<br>
  // Array value <br>
  duplicated.nested.array[1][1] = #duplicated.nested.array[1][1]#<br>
  duplicated.nested.array[1][2] = \frac{\# \text{dipplied}.\text{nested.array}[1][2]\# \text{ch}}{}</cfoutput>
```
# **StructCount**

# **Description**

Counts the keys in a structure.

# Returns

A number; if *structure* does not exist, throws an exception.

## **Category**

[Structure functions](#page-370-0)

## Function syntax

**StructCount**(*structure*)

## See also

[Structure functions](#page-370-0)

## **History**

ColdFusion MX: Changed behavior: this function can be used on XML objects.

## **Parameters**

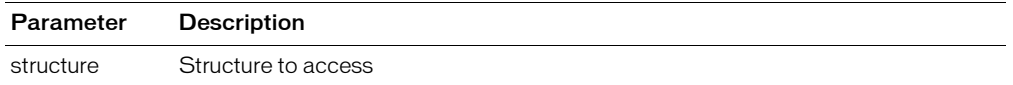

```
<!--- This view-only example shows use of StructCount. --->
<p>This file is similar to addemployee.cfm, which is called by 
  StructNew, StructClear, and StructDelete. To test, copy 
  StructCount function to appropriate place in addemployee.cfm.
\leq ! - - -
<cfswitch expression = "#ThisTag.ExecutionMode#">
   <cfcase value = "start">
    <cfif StructIsEmpty(attributes.EMPINFO)>
     <cfoutput>Error. No employee data was passed.</cfoutput>
      <cfexit method = "ExitTag">
    <cfelse>
     <cfquery name = "AddEmployee" datasource = "cfsnippets">
      INSERT INTO Employees
        (FirstName, LastName, Email, Phone, Department)
       VALUES 
        <cfoutput>
\overline{\phantom{a}} '#StructFind(attributes.EMPINFO, "firstname")#' ,
          '#StructFind(attributes.EMPINFO, "lastname")#' ,
 '#StructFind(attributes.EMPINFO, "email")#' ,
 '#StructFind(attributes.EMPINFO, "phone")#' ,
          '#StructFind(attributes.EMPINFO, "department")#'
\qquad \qquad ) </cfoutput> 
      </cfquery>
   \langle/cfif>
   <cfoutput><hr>Employee Add Complete
      <p>#StructCount(attributes.EMPINFO)# columns added.</cfoutput>
  \langle/cfcase\rangle\langle/cfswitch> --->
```
# **StructDelete**

# **Description**

Removes an element from a structure.

# Returns

Boolean value. The value depends on the indicatenotexisting parameter value.

# **Category**

[Structure functions](#page-370-0)

## Function syntax

**StructDelete**(*structure*, *key* [, *indicatenotexisting* ])

## See also

[Structure functions](#page-370-0)

# **History**

ColdFusion MX: Changed behavior: this function can be used on XML objects.

## **Parameters**

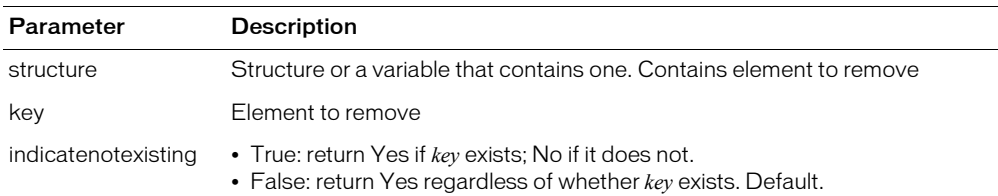

```
<h3>StructDelete Function</h3>
<!--- Delete the surrounding comments to make this page work
<p>This example uses the StructInsert and StructDelete functions. 
<!--- Establish params for first time through --->
<cfparam name = "firstname" default = "Mary">
<cfparam name = "lastname" default = "Sante">
<cfparam name = "email" default = "msante@allaire.com">
\langlecfparam name = "phone" default = "777-777-7777">
\langlecfparam name = "department" default = "Documentation">
  <cfif IsDefined("FORM.Delete")>
      <cfoutput>
      Field to be deleted: #form.field#
     </cfoutput>
    \langle p \rangle <CFScript>
 employee = StructNew();
 StructInsert(employee, "firstname", firstname);
 StructInsert(employee, "lastname", lastname);
 StructInsert(employee, "email", email);
 StructInsert(employee, "phone", phone);
        StructInsert(employee, "department", department); 
     </CFScript>
   Before deletion, employee structure looks like this: 
     <cfdump var="#employee#">
    \langlehr>
```

```
\langlecfset rc = StructDelete(employee, "#form.field#", "True")>
   <cfoutput>
    Did I delete the field "#form.field#"? The code indicates: #rc#<br>
      The structure now looks like this:<br>
         <cfdump var="#employee#">
        \langle b r \rangle</cfoutput>
\langle/cfif\rangle<br><br>
<form method="post" action = "#CGI.Script_Name#">
  <p>Select the field to be deleted:&nbsp;
  <select name = "field">
  <option value = "firstname">first name
  <option value = "lastname">last name
  <option value = "email">email
  <option value = "phone">phone
  <option value = "department">department
  \langle/select\rangle<input type = "submit" name = "Delete" value = "Delete">
\langle/form\rangleDelete this comment to make this page work --->
```
# **StructFind**

# **Description**

Determines the value associated with a key in a structure.

## Returns

The value associated with a key in a structure; if *structure* does not exist, throws an exception.

## **Category**

[Structure functions](#page-370-0)

## Function syntax

**StructFind**(*structure*, *key*)

## See also

[Structure functions](#page-370-0)

## Parameters

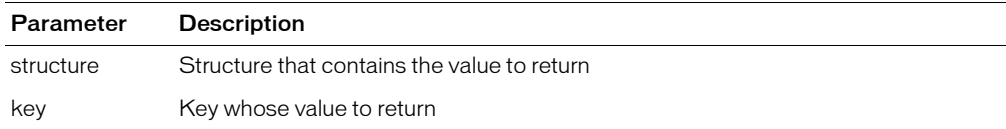

## Usage

A structure's keys are unordered.

```
<!--- This view-only example shows the use of StructFind. --->
<p>This file is identical to addemployee.cfm, which is called by StructNew,
  StructClear, and StructDelete. It adds employees. Employee information 
  is passed through the employee structure (EMPINFO attribute). In UNIX,
  you must also add the Emp_ID.
\langle ! - - -
<cfswitch expression = "#ThisTag.ExecutionMode#">
  <cfcase value = "start">
   <cfif StructIsEmpty(attributes.EMPINFO)>
    <cfoutput>Error. No employee data was passed.</cfoutput>
     <cfexit method = "ExitTag">
    <cfelse>
      <cfquery name = "AddEmployee" datasource = "cfsnippets">
      INSERT INTO Employees (FirstName, LastName, Email, Phone, Department)
      VALUES 
        <cfoutput>
\sim (
 '#StructFind(attributes.EMPINFO, "firstname")#' ,
 '#StructFind(attributes.EMPINFO, "lastname")#' ,
 '#StructFind(attributes.EMPINFO, "email")#' ,
 '#StructFind(attributes.EMPINFO, "phone")#' ,
 '#StructFind(attributes.EMPINFO, "department")#' )
        </cfoutput> 
   \langle/cfquery>
  \langle/cfif>
  <cfoutput><hr>Employee Add Complete</cfoutput>
  \langle/cfcase\rangle</cfswitch> --->
```
# **StructFindKey**

## **Description**

Searches recursively through a substructure of nested arrays, structures, and other elements, for structures whose values match the search key in the *value* parameter.

## **Returns**

An array that contains structures with values that match *value*.

## **Category**

[Structure functions](#page-370-0)

## Function syntax

**StructFindKey**(*top, value, scope*)

## See also

## [Structure functions](#page-370-0)

# **Parameters**

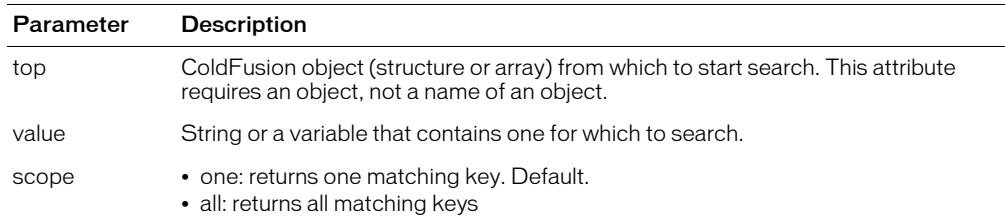

## Usage

Returns an array that includes one structure for each of the specified values it finds. The fields of each of these structures are:

- Value: value held in the found key
- Path: string that can be used to reach the found key
- Owner: parent object that contains the found key

A structure's keys are unordered.

```
<cfset aResults = StructFindKey( #request#, "bass" )>
```
# **StructFindValue**

# **Description**

Searches recursively through a substructure of nested arrays, structures, and other elements for structures with values that match the search key in the value parameter.

## Returns

An array that contains structures with values that match the search key *value*. If none are found, returns an array of size 0.

## **Category**

[Structure functions](#page-370-0)

## Function syntax

**StructFindValue**( *top, value [, scope]*)

# See also

[Structure functions](#page-370-0)

## **Parameters**

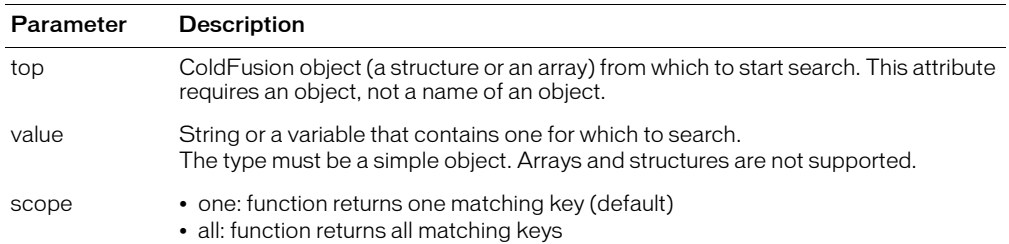

## Usage

The fields of each structure in the returned array are:

- Key: name of the key in which the value was found
- Path: string which could be used to reach the found key
- Owner: parent object that contains the found key

A structure's keys are unordered.

```
<cfset aResults = StructFindValue( #request#, "235" )>
```
# **StructGet**

# **Description**

Gets a structure(s) from a specified path.

## Returns

An alias to the variable in the *pathDesired* parameter. If necessary, StructGet creates structures or arrays to make *pathDesired* a valid variable "path."

## **Category**

## [Structure functions](#page-370-0)

## Function syntax

**StructGet**(*pathDesired*)

## See also

# [Structure functions](#page-370-0)

## **History**

ColdFusion MX:

- Changed behavior: this function can be used on XML objects.
- Changed behavior: if there is no structure or array present in *oathDesired*, this function creates structures or arrays to make *pathDesired* a valid variable "path."

## **Parameters**

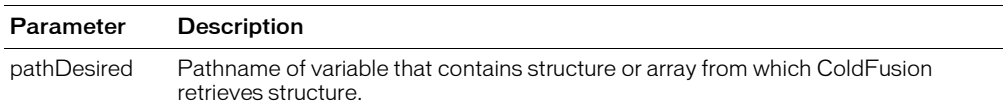

#### Usage

You can inadvertently create invalid structures using this function. For example, if array notation is used to expand an existing array, the specified new element is created, regardless of the type currently held in the array.

```
<!--- GetStruct() test --->
<cfset test = StructGet( "dog.myscope.test" )>
<cfset test.foo = 1> 
<cfif NOT IsDefined("dog")>
  Dog is not defined<br>
\langle/cfif>
<cfif NOT IsDefined("dog.myscope")>
  Dog.Myscope is not defined<br>
\langle/cfif>
<cfif NOT Isdefined("dog.myscope.test")>
  Dog.Myscope.Test is not defined<br>
\langle/cfif\rangle<cfif NOT Isdefined("dog.myscope.test.foo")>
  Dog.Myscope.Test.Foo is not defined<br>
\langle/cfif\rangle<cfoutput>
  #dog.myscope.test.foo#<br>
```

```
</cfoutput>
<cfset test = StructGet( "request.myscope[1].test" )>
<cfset test.foo = 2>
<cfoutput>
  #request.myscope[1].test.foo#<br>
</cfoutput>
<cfset test = StructGet( "request.myscope[1].test[2]" )>
\zetacfset test.foo = 3>
<cfoutput>
  #request.myscope[1].test[2].foo#<br>
</cfoutput>
```
# **StructInsert**

# **Description**

Inserts a key-value pair into a structure.

## **Returns**

True, upon successful completion. If structure does not exist, or if key exists and allowoverwrite = "False", ColdFusion throws an exception.

# **Category**

[Structure functions](#page-370-0)

## Function syntax

```
StructInsert(structure, key, value [, allowoverwrite ])
```
## See also

# [Structure functions](#page-370-0)

## **History**

ColdFusion MX: Changed behavior: this function can be used on XML objects.

## **Parameters**

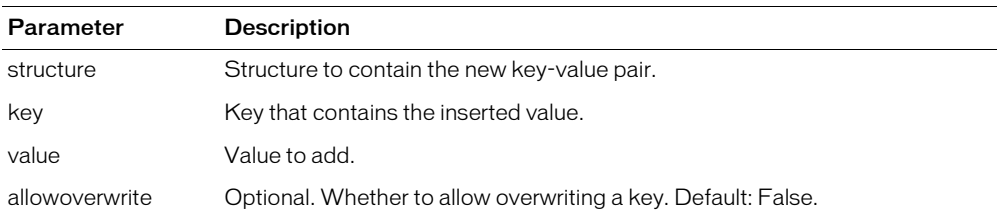

## Usage

A structure's keys are unordered.

```
<h1>Add New Employees</h1>
<!--- Establish params for first time through --->
<cfparam name = "FORM.firstname" default = "">
<cfparam name = "FORM.lastname" default = "">
\langlecfparam name = "FORM.email" default = "">
\langlecfparam name = "FORM.phone" default = "">
<cfparam name = "FORM.department" default = ""> 
<cfif FORM.firstname EQ "">
 <p>Please fill out the form.
<cfelse>
 <cfoutput>
   <CFScript>
    employee = StructNew();
 StructInsert(employee, "firstname", FORM.firstname);
 StructInsert(employee, "lastname", FORM.lastname);
 StructInsert(employee, "email", FORM.email);
 StructInsert(employee, "phone", FORM.phone);
 StructInsert(employee, "department", FORM.department);
  </CFScript>
```

```
 <p>First name is #StructFind(employee, "firstname")#</p>
 <p>Last name is #StructFind(employee, "lastname")#</p>
 <p>EMail is #StructFind(employee, "email")#</p>
 <p>Phone is #StructFind(employee, "phone")#</p>
  <p>Department is #StructFind(employee, "department")#</p>
  </cfoutput>
 \langle!--- Call the custom tag that adds employees --- \rangle\langle C_{\text{F}} \rangle < \langle C_{\text{F}} \rangle = \langle C_{\text{F}} \rangle = \langle C_{\text{F}} \rangle = \langle C_{\text{F}} \rangle = \langle C_{\text{F}} \rangle = \langle C_{\text{F}} \rangle = \langle C_{\text{F}} \rangle = \langle C_{\text{F}} \rangle = \langle C_{\text{F}} \rangle = \langle C_{\text{F}} \rangle = \langle C_{\text{F}} \rangle = \langle C_{\text{F}} \rangle = \langle C_{\text{F}} \rangle\langle/cf1f\langleHr\rangle<form action = "structinsert.cfm">
   <p>First Name:&nbsp;
   \langleinput name = "firstname" type = "text" hspace = "30" maxlength = "30">
   <p>Last Name:&nbsp;
   \langleinput name = "lastname" type = "text" hspace = "30" maxlength = "30">
   <p>EMail:&nbsp;
   \langleinput name = "email" type = "text" hspace = "30" maxlength = "30">
   <p>Phone:&nbsp;
   \langleinput name = "phone" type = "text" hspace = "20" maxlength = "20">
   <p>Department:&nbsp;
   <input name = "department" type = "text" hspace = "30" maxlength = "30">
   \langle p \rangle\langleinput type = "submit" value = "OK">
\langle/form\rangle
```
# **StructIsEmpty**

# **Description**

Determines whether a structure contains data.

## Returns

True, if *structure* is empty; if *structure* does not exist, ColdFusion throws an exception.

## **Category**

[Decision functions](#page-367-1), [Structure functions](#page-370-0)

### Function syntax

**StructIsEmpty**(*structure*)

## See also

[Structure functions](#page-370-0)

#### **History**

ColdFusion MX: Changed behavior: this function can be used on XML objects.

#### **Parameters**

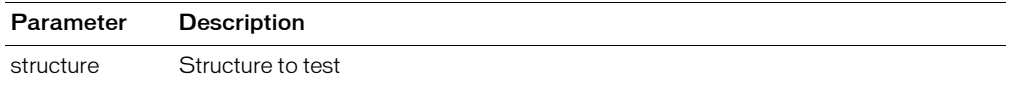

```
<!--- This example illustrates use of StructIsEmpty. --->
<p>This file is identical to addemployee.cfm, which is called by StructNew,
  StructClear, and StructDelete. It adds employees. Employee information 
  is passed through employee structure (EMPINFO attribute). In UNIX, you
  must also add the Emp_ID.
\langlecfswitch expression = "\#ThisTag.ExecutionMode\#">
   <cfcase value = "start">
   <cfif StructIsEmpty(attributes.EMPINFO)>
     <cfoutput>Error. No employee data was passed.</cfoutput>
      <cfexit method = "ExitTag">
    <cfelse>
     <!--- Add the employee; In UNIX, you must also add the Emp_ID --->
      <cfquery name = "AddEmployee" datasource = "cfsnippets">
      INSERT INTO Employees
        (FirstName, LastName, Email, Phone, Department)
       VALUES 
        <cfoutput>
\overline{\phantom{a}} '#StructFind(attributes.EMPINFO, "firstname")#' ,
          '#StructFind(attributes.EMPINFO, "lastname")#' ,
 '#StructFind(attributes.EMPINFO, "email")#' ,
 '#StructFind(attributes.EMPINFO, "phone")#' ,
          '#StructFind(attributes.EMPINFO, "department")#'
\qquad \qquad ) </cfoutput> 
    </cfquery>
   \langle/cfif>
  <cfoutput><hr>Employee Add Complete</cfoutput>
   </cfcase>
</cfswitch>
```
# **StructKeyArray**

# **Description**

Finds the keys in a ColdFusion structure.

# Returns

An array of keys; if *structure* does not exist, ColdFusion throws an exception.

# **Category**

[Structure functions](#page-370-0)

## Function syntax

**StructKeyArray**(*structure*)

## See also

[Structure functions](#page-370-0)

# Parameters

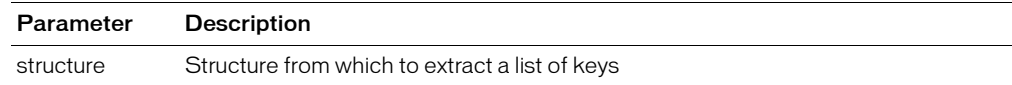

## Usage

A structure's keys are unordered.

```
<!--- Shows StructKeyArray function to copy keys from a structure to an array. 
  Uses StructNew to create structure and fills its fields with the
  information the user enters in the form fields. --->
<h3>StructKeyArray Example</h3>
<h3>Extracting the Keys from the Employee Structure</h3> 
<!-- Create structure. Check whether Submit was pressed. If so, define fields 
  in employee structure with user entries on form. ----->
\langlecfset employee = StructNew()>
<cfif Isdefined("Form.Submit")>
  <cfif Form.Submit is "OK">
    <cfset employee.firstname = FORM.firstname>
    <cfset employee.lastname = FORM.lastname>
    <cfset employee.email = FORM.email>
    <cfset employee.phone = FORM.phone>
    <cfset employee.company = FORM.company> 
  <cfelseIf Form.Submit is "Clear">
    <cfset rc = StructClear(employee)>
  \langle/cfif>
\langle/cfif>
<p> This example uses the StructNew function to create a structure called
  "employee" that supplies employee info. Its fields are filled by 
  the form. After you enter employee information in structure, the 
  example uses StructKeyArray function to copy all of the keys from 
  the structure into an array. \langle p \rangle<hr size = "2" color = "#0000A0">
<form action = "structkeyarray.cfm">
\foralltable cellspacing = "2" cellpadding = "2" border = "0">
  \langle \text{tr} \rangle<td>First Name:</td>
  <td><input name = "firstname" type = "text"
```

```
value = "" hspace = "30" maxlength = "30">\langle \rangletd>
   \langle/tr>
  \langle \text{tr} \rangle<td>Last Name:</td>
   <td><input name = "lastname" type = "text" 
      value = "" hspace = "30" maxlength = "30"></td>
  \langle/tr>
  \langle \text{tr} \rangle<td>EMail</td>
   \langle \text{td}\rangle \langle \text{input name} = \text{mean1" type} = \text{text"text"}value = "" hspace = "30" maxlength = "30"></td>
   \langle/tr>
  <tr>
   <td>Phone:</td>
   \langle \text{td}\rangle \langle \text{input name} = \text{"phone" type = \text{''text}value = "" hspace = "20" maxlength = "20"></td>
  \langle/tr>
  \langle \text{tr} \rangle<td>Company:</td>
   \langle \text{td}\rangle input name = "company" type = "text"
     value = "" hspace = "30" maxlength = "30"></td>
  \langle/tr>
  \langle \text{tr} \rangle\langle \text{td}\rangle \langle \text{input type} = \text{``submit''} name = "submit"
      value = "OK" > \lt/(td)<td><b>After you submit the FORM, scroll down to see the array.</b>
  \langle/td>
  \langle/tr>
\langle/table>
\langle/form\rangle<cfif NOT StructISEmpty(employee)> 
   \langlehr size = "2" color = "#0000A0">
   <cfset keysToStruct = StructKeyArray(employee)>
  \langlecfloop index = "i" from = "1" to = "\frac{1}{2}"> \frac{1}{2}<p><cfoutput>Key#i# is #keysToStruct[i]#</cfoutput></p>
      <p><cfoutput>Value#i# is #employee[keysToStruct[i]]#</cfoutput>
      \langle/p\rangle</cfloop>
\langle/cfif>
```
# **StructKeyExists**

# **Description**

Determines whether a specific key is present in a structure.

# Returns

True, if *key* is in *structure*; if *structure* does not exist, ColdFusion throws an exception.

# **Category**

[Decision functions](#page-367-1), [Structure functions](#page-370-0)

## Function syntax

**StructKeyExists**(*structure*, "*key"*)

## See also

[Structure functions](#page-370-0)

## **Parameters**

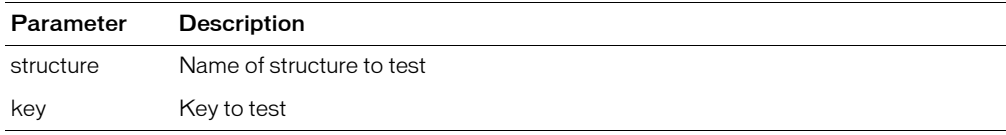

## Usage

This function can sometimes be used in place of the IsDefined function, when working with the URL and Form scopes, which are structures. The following pieces of code are equivalent:

```
cfif IsDefined("Form.JediMaster")>
<cfif StructKeyExists(Form,"JediMaster")>
```
## A structure's keys are unordered.

```
<!--- This example shows the use of StructKeyExists. --->
<p>This file is similar to addemployee.cfm, which is called by StructNew,
  StructClear, and StructDelete. To test, copy the < CFELSEif&GT;
  statement to the appropriate place in addemployee.cfm. It is a custom tag
  to add employees. Employee information is passed through the employee
  structure (the EMPINFO attribute). In UNIX, you must also add the Emp_ID.
<cfswitch expression = "#ThisTag.ExecutionMode#">
  \langlecfcase value = "start">
    <cfif StructIsEmpty(attributes.EMPINFO)>
     <cfoutput>Error. No employee data was passed.</cfoutput>
     <cfexit method = "ExitTag">
    <cfelseIf NOT StructKeyExists(attributes.EMPINFO, "department")>
     <cfscript>StructUpdate(attributes.EMPINFO, "department",
       "Unassigned");
    </cfscript>
     <cfexit method = "ExitTag">
        <cfelse>
```
# **StructKeyList**

# **Description**

Extracts keys from a ColdFusion structure.

## Returns

A list of keys; if *structure* does not exist, ColdFusion throws an exception.

## **Category**

[Structure functions](#page-370-0)

### Function syntax

**StructKeyList**(*structure* [, *delimiter]*)

## See also

[Structure functions](#page-370-0)

## **Parameters**

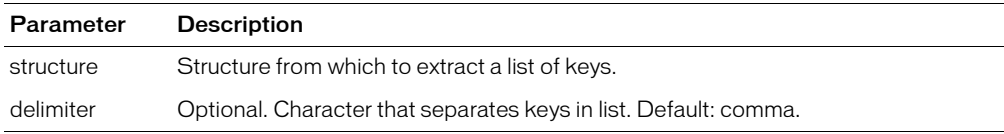

## Usage

A structure's keys are unordered.

```
<!--- This example shows how to use StructKeyList to list the keys 
  in a structure. It uses StructNew function to create structure 
  and fills it with information user enters in form fields. --->
<!--- This section creates structure and checks whether Submit has been 
  pressed. 
  If so, code defines fields in the employee structure with what the 
  user entered in the form. --->
<cfset employee = StructNew()> 
<cfif Isdefined("Form.Submit")>
  <cfif Form.Submit is "OK">
    <cfset employee.firstname = FORM.firstname>
    <cfset employee.lastname = FORM.lastname>
    <cfset employee.email = FORM.email>
    <cfset employee.phone = FORM.phone>
    <cfset employee.company = FORM.company> 
  <cfelseIf Form.Submit is "Clear">
    <cfset rc = StructClear(employee)>
  \langle/cfif>
\langle/cfif>
\langlehtml\rangle<head>
  <title>StructKeyList Function</title>
</head>
<body>
<h3>StructKeyList Function</h3>
<h3>Listing the Keys in the Employees Structure</h3>
<p>This example uses StructNew function to create structure "employee" that
  supplies employee information. The fields are filled with the 
  contents of the following form. </p>
```

```
<p>After you enter employee information into structure, example uses
  <b>StructKeyList</b> function to list keys in structure.</p>
<p>This code does not show how to insert information into a database. 
  See cfquery for more information about database insertion.
\langlehr size = "2" color = "#0000A0">
<form action = "structkeylist.cfm">
\foralltable cellspacing = "2" cellpadding = "2" border = "0">
  \langle \text{tr} \rangle<td>First Name:</td>
  <td><input name = "firstname" type = "text" 
     value = "" hspace = "30" maxlength = "30"></td>
  \langle/tr>
  \langle \text{tr} \rangle<td>Last Name:</td>
  <td><input name = "lastname" type = "text" 
     value = "" hspace = "30" maxlength = "30">\langle \rangletd>
  \langle/tr>
  \langle \text{tr} \rangle<td>EMail</td>
  \langle \text{td}\rangle \langle \text{input name} = \text{mean} \rangle type = "text"
     value = "" hspace = "30" maxlength = "30">\langle \rangletd>
  \langle/tr>
  \langle \text{tr} \rangle<td>Phone:</td>
  \langle \text{td}\rangle input name = "phone" type = "text"
     value = "" hspace = "20" maxlength = "20">\langle/td>
  \langle/tr>
  \langle \text{tr} \rangle<td>Company:</td>
  \langle \text{td}\rangle \langle \text{input name} = \text{"company" type} = \text{"text"}value = "" hspace = "30" maxlength = "30">\langle \rangletd>
  \langle/tr>
  \langle \text{tr} \rangle\langle \text{td}\rangle input type = "submit" name = "submit" value = "0K"\rangle </td>
  \langle \text{td}\rangle After you submit form, scroll down to see the list.\langle \text{d}\rangle\langle/tr>
\langle/table>
\langle/form\rangle<cfif NOT StructISEmpty(employee)> 
  \langlehr size = "2" color = "#0000A0">
  <cfset keysToStruct = StructKeyList(employee,"<li>")>
  <p>Here are the keys to the structure:</p> 
  \langle u| \rangle<li><cfoutput>#keysToStruct#</cfoutput>
  \langle/ul>
  <p>If fields are correct, we can process new employee information. 
  If they are not correct, consider rewriting application.</p>
\langle/cfif>
```
# **StructNew**

## **Description**

Creates a structure.

## Returns

A structure.

## **Category**

[Structure functions](#page-370-0)

### Function syntax

**StructNew**()

## See also

[Structure functions](#page-370-0)

## **Parameters**

None

```
<!--- Shows StructNew. Calls CF_ADDEMPLOYEE, which uses the |
  addemployee.cfm file to add employee record to database. --->
<h1>Add New Employees</h1>
<cfparam name = "FORM.firstname" default = "">
\langlecfparam name = "FORM.lastname" default = "">
\langlecfparam name = "FORM.email" default = "">
\langlecfparam name = "FORM.phone" default = "">
<cfparam name = "FORM.department" default = ""> 
<cfif FORM.firstname EQ "">
 <p>Please fill out the form.
\langle cfe|se\rangle<cfoutput>
   <cfscript>
    employee = StructNew();
 StructInsert(employee, "firstname", FORM.firstname);
 StructInsert(employee, "lastname", FORM.lastname);
 StructInsert(employee, "email", FORM.email);
 StructInsert(employee, "phone", FORM.phone);
 StructInsert(employee, "department", FORM.department);
  </cfscript>
  <p>First name is #StructFind(employee, "firstname")#
  <p>Last name is #StructFind(employee, "lastname")#
  <p>EMail is #StructFind(employee, "email")#
  <p>Phone is #StructFind(employee, "phone")#
  <p>Department is #StructFind(employee, "department")#
  </cfoutput>
\langle!--- Call the custom tag that adds employees --->
\langle CF_{ADDEMPLOYEE} EMPINFO = "#employee#">
\langle/cfif>
```
# **StructSort**

# **Description**

Returns a sorted array of the top level keys in a structure. Sorts using alphabetic or numeric sorting, and can sort based on the values of any structure element.

## **Returns**

An array of top-level key names (strings), sorted by the value of the specified subelement.

# **Category**

[Structure functions](#page-370-0)

## Function syntax

**StructSort**(*base, sortType, sortOrder, pathToSubElement*)

## See also

## [Structure functions](#page-370-0)

## **Parameters**

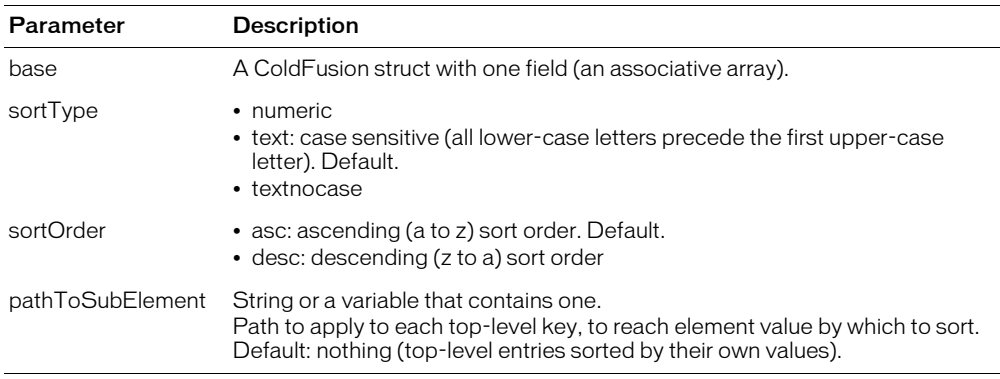

## Usage

The pathToSubElement string does not support array notation, and only supports substructures of structures.

This function does not sort or change the structure.

```
<cfscript>
  salaries = StructNew() ;
  employees = StructNew() ;
  departments = StructNew() ;
  for ( i=1; i lt 6; i=i+1 )
  {
    salary = 120000 - i*10000;
    salaries["employee#i#"] = salary ;
    employee = StructNew() ;
    employee["salary"] = salary ; 
    // employee.salary = salary ;
    employees["employee#i#"] = employee ;
```

```
departments["department#i#"] = StructNew() ;
    departments["department#i#"].boss = employee ;
  }
</cfscript>
<cfoutput>
<p>list of employees based on the salary (text search): <br>
1) #ArrayToList( StructSort( salaries ) )#<br>
2) #ArrayToList( StructSort( salaries, "text", "ASC" ) )#<br>
3) #ArrayToList( StructSort( salaries, "textnocase", "ASC" ) )#<br>
4) #ArrayToList( StructSort( salaries, "text", "DESC" ) )#<br>
<p>list of employees based on the salary (numeric search): <br>
5) #ArrayToList( StructSort( salaries, "numeric", "ASC" ) )#<br>
6) #ArrayToList( StructSort( salaries, "numeric", "DESC" ) )#<br>
<p>list of employees based on the salary (subfield search): <br>
7) #ArrayToList( StructSort( employees, "numeric", "DESC", "salary" ) )#<br>
8) #ArrayToList( StructSort( employees, "text", "ASC", "salary" ) )#<br>
<p>list of departments based on the salary (sub-sub-field search): <br>
9) #ArrayToList( StructSort( departments, "text", "ASC", "boss.salary" ) 
  )#<br>
</cfoutput>
<!--- add an invalid element and test that it throws an error --->
\langle p \rangle<cfset employees[ "employee4" ] = StructNew()>
<cftry>
  <cfset temp = StructSort( employees, "text", "ASC", "salary" )>
  <cfoutput>We have a problem - this was supposed to throw an exception!<br>
  </cfoutput>
<cfcatch type="any">
  <cfoutput>
    ERROR: \langle b \rangleThis error was expected!\langle b \rangle#cfcatch.message# - #cfcatch.detail#<br>
  </cfoutput>
</cfcatch>
</cftry>
```
# **StructUpdate**

# **Description**

Updates a key with a value.

# Returns

True, on successful execution; if the structure does not exist, ColdFusion throws an error.

# **Category**

[Structure functions](#page-370-0)

## Function syntax

**StructUpdate**(*structure*, *key*, *value*)

# See also

[Structure functions](#page-370-0)

## **History**

ColdFusion MX: Changed behavior: this function can be used on XML objects.

## **Parameters**

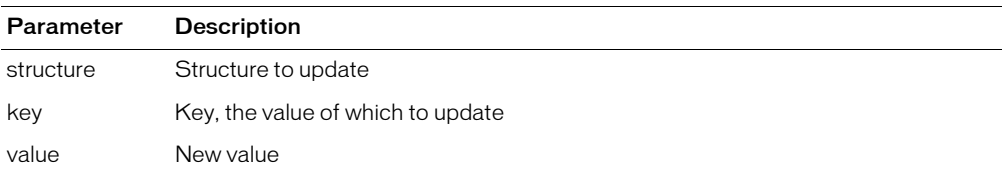

## Example

<!--- This example shows the use of StructUpdate. ---> <p>This file is similar to addemployee.cfm, which is called by StructNew, StructClear, and StructDelete. To test this file, copy the &LT:CFELSEIF&GT: statement to the appropriate place in addemployee.cfm. It is an example of a custom tag used to add employees. Employee information is passed through the employee structure (the EMPINFO attribute). In UNIX, you must also add the Emp\_ID. <cfswitch expression = "#ThisTag.ExecutionMode#"> <cfcase value = "start"> <cfif StructIsEmpty(attributes.EMPINFO)> <cfoutput>Error. No employee data was passed.</cfoutput>  $\langle$ cfexit method = "ExitTag"> <cfelseIf StructFind(attributes.EMPINFO, "department") EQ ""> <cfscript> StructUpdate(attributes.EMPINFO, "department", "Unassigned"); </cfscript> <cfexit method = "ExitTag"> <cfelse>

# Tan

# **Description**

Calculates the tangent of an angle that is entered in radians.

# **Returns**

A number; the tangent of an angle.

# **Category**

[Mathematical functions](#page-369-1)

## Function syntax

**Tan**(*number*)

## See also

[Atn](#page-397-0), [Cos,](#page-416-0) [ACos,](#page-374-0) [Sin](#page-682-0), [ASin](#page-395-0), [Pi](#page-637-0)

# Parameters

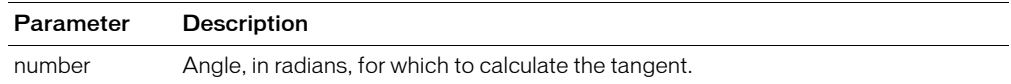

## Usage

To convert degrees to radians, multiply degrees by  $\pi/180$ . To convert radians to degrees, multiply radians by  $180/\pi$ .

**Note:** Because the function uses floating point arithmetic, it can return a very small number (such as 6.12323399574E-017) for angles that should produce 0 and can return a very large number (such as 1.63312393532E+016) for infinity or not a number. To test for a 0 value, check whether the value is less than 0.0000000000001. To test for an infinite value, check whether the value is more than 1E15.

```
<h3>Tan Example</h3>
<!--- Calculate tangent if form has been submitted --->
<cfif IsDefined("FORM.tanNum")>
<!--- Make sure input is a number --->
  <cfif IsNumeric(#FORM.tanNum#)>
<!--- Convert degrees to radians, call the Tan function. --->
         <cfset tanValue=#Tan((Form.tanNum * PI()) / 180)#>
<!--- 0.0000000000001 is the function's precision limit.
     If absolute value of returned value is
      less, set result to 0 --->
         <cfif Abs(tanValue) LT 0.0000000000001>
             <cfset tanValue=0>
        \langle/cfif>
         <cfoutput>
         Tan(#FORM.tanNum#) = #tanValue#<b>b</b>r><b>b</b>r<math>></math> </cfoutput>
  <cfelse>
\langle!--- If input is not a number, show an error message --- >
     <h4>You must enter a numeric angle in degrees.</h4>
  \langle/cfif>
\langle/cfif\rangle\langle form action = "#CGI.script_name#" method="post">
     Enter an angle in degrees to get its tangent:
```

```
\langle b \rangler>\langle i \ranglenput type = "Text" name = "tanNum" size = "15">
     <br><br>
 <input type = "Submit" name = "">&nbsp;&nbsp;
 <input type = "RESET"
</form>
```
# **TimeFormat**

# **Description**

Formats a time value using US English time formatting conventions.

## **Returns**

A custom-formatted time value. If no mask is specified, returns a time value using the hh:mm tt format. For international time formatting, see [LSTimeFormat](#page-620-0).

# **Category**

[Date and time functions,](#page-367-2) [Display and formatting functions](#page-367-0)

## Function syntax

**TimeFormat**(*time* [, *mask* ])

# See also

[CreateTime,](#page-434-0) [Now,](#page-629-0) [ParseDateTime,](#page-635-0) [LSTimeFormat,](#page-620-0) [DateFormat](#page-447-0)

# **History**

ColdFusion MX 6.1: Added the mask character L or l to represent milliseconds.

ColdFusion MX:

- Changed the way extra characters are processed: this function processes extra characters within the mask value differently than in earlier releases, as follows:
	- ColdFusion 5 and earlier: the function returns the time format and an apostrophe-delimited list of the extra characters. For example, TimeFormat(Now(), "hh:mm:ss dog") returns 8:17:23 d'o'g.
	- ColdFusion MX: the function returns the time format and the extra characters. For example, for the call above, it returns 8:17:23 dog.

If the extra characters are single-quoted (for example, hh:mm:ss 'dog'), ColdFusion 5 and ColdFusion MX return the time format and the extra characters: 8:17:23 dog.

• Added support for the following mask attribute options: short, medium, long, and full.

## **Parameters**

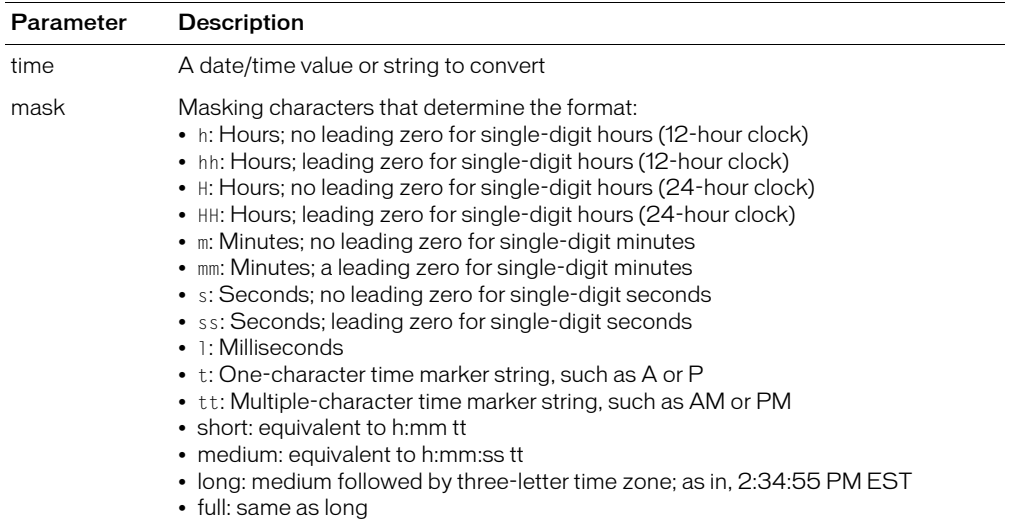

#### Usage

When passing a date/time value as a string, you must enclose it in quotation marks. Otherwise, it is interpreted as a number representation of a date/time object.

Database query results for date and time values can vary in sequence and formatting unless you use functions to format the results. To ensure that dates and times display with appropriate formatting, and that users of your ColdFusion application are not confused by dates and times displayed, Macromedia recommends that you use the DateFormat and TimeFormat functions to format date and time values from queries. For more information and examples, see TechNote 22183, "*ColdFusion Server (5 and 4.5.x) with Oracle: Formatting Date and Time Query Results*," at www.coldfusion.com/Support/KnowledgeBase/SearchForm.cfm.

```
\langlecfset todayDate = \#Now() \# \rangle<body>
<h3>TimeFormat Example</h3>
<p>Today's date is <cfoutput>#todayDate#</cfoutput>.
<p>Using Timeformat, we can display the value in different ways:
<cfoutput>
\langle u| \rangle<li>#TimeFormat(todayDate)#
  <li>#TimeFormat(todayDate, "hh:mm:ss")#
  <li>#TimeFormat(todayDate, "hh:mm:sst")#
  <li>#TimeFormat(todayDate, "hh:mm:sstt")#
  <li>#TimeFormat(todayDate, "HH:mm:ss")#
\langle/ul\rangle</cfoutput>
</body>
```
# <span id="page-720-0"></span>ToBase64

#### **Description**

Calculates the Base64 representation of a string or binary object. The Base64 format uses printable characters, allowing binary data to be sent in forms and e-mail, and stored in a database or file.

The Base64 representation of a string or binary object.

#### **Category**

[Conversion functions,](#page-366-0) [Other functions,](#page-369-0) [String functions](#page-369-1)

#### Function syntax

**ToBase64**(*string or binary\_object[, encoding]*)

#### See also

- [cffile](#page-109-0) for information about loading and reading binary data
- [cfwddx](#page-357-0) for information about serializing and deserializing binary data
- [IsBinary](#page-526-0) and [ToBinary](#page-722-0) for checking for binary data and converting a Base64 object to binary format

#### **History**

ColdFusion MX: Added the encoding attribute.

#### **Parameters**

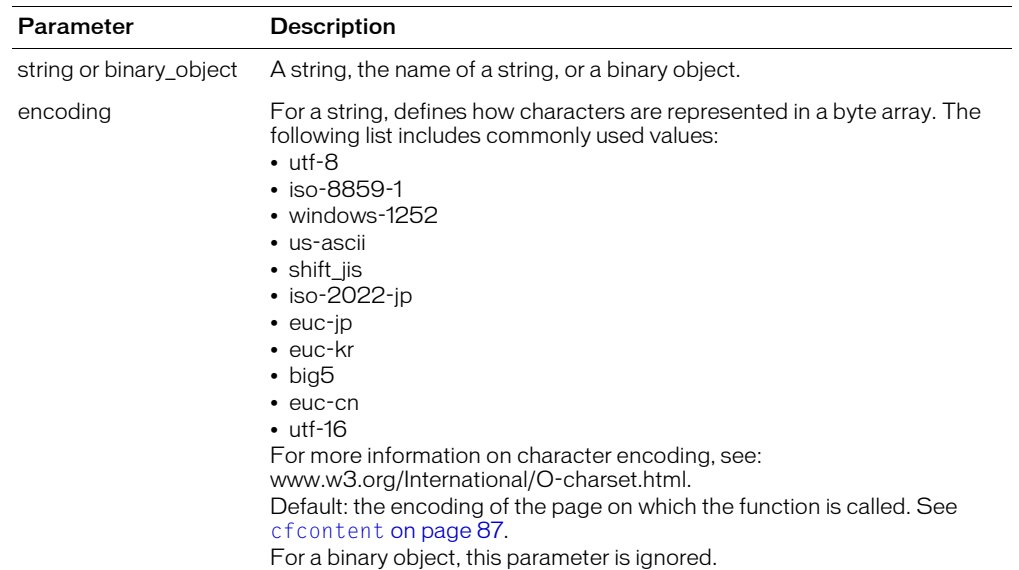

#### **Usage**

Base64 provides 6-bit encoding of data. The encoding process represents 24-bit groups of input bits as output strings of 4 encoded ASCII characters. Binary objects and, in some cases, 8-bit characters, cannot be transported over many internet protocols, such as HTTP and SMTP. Using Base64 safely converts the data into a format that is safe over any internet protocol.

Base64 lets you store binary objects in a database.

**Note:** To reverse Base64 encoding of a string, you can convert it to a binary object, then convert the binary object to a string, using the toString function.

```
<h3>ToBase64 Example</h3>
<!--- Initialize data. ---->
\langlecfset charData = "">
<!--- Create string of ASCII characters (32-255); concatenate them --->
\langlecfloop index = "data" from = "32" to = "255">
  \langlecfset ch = chr(data)>
  <cfset charData = charData & ch>
</cfloop>
\langle p \rangleThe following string is the concatenation of all characters (32 to 255) 
  from the ASCII table.<br>
<cfoutput>#charData#</cfoutput>
\langle/p\rangle<!--- Create a Base64 representation of this string. ---->
<cfset data64 = toBase64(charData)>
<!----- Convert string to binary. ------->
<cfset binaryData = toBinary(data64)>
<!--- Convert binary back to Base64. ---->
<cfset another64 = toBase64(binaryData)>
<!---- Compare another64 with data64 to ensure that they are equal. ---->
<cfif another64 eq data64>
  <h3>Base64 representations are identical.</h3>
<cfelse>
  <h3>Conversion error.</h3>
\langle/cfif>
```
# <span id="page-722-0"></span>**ToBinary**

#### **Description**

Calculates the binary representation of Base64-encoded data.

#### Returns

The binary representation of Base64-encoded data.

#### **Category**

[Conversion functions,](#page-366-0) [Other functions,](#page-369-0) [String functions](#page-369-1)

#### Function syntax

```
ToBinary(string_in_Base64 or binary_value)
```
#### See also

- [cffile](#page-109-0) for information about loading and reading binary data
- [cfwddx](#page-357-0) for information about serializing and deserializing binary data
- [IsBinary](#page-526-0) and [ToBase64](#page-720-0) for checking format and converting to Base64
- [Len](#page-559-0) for determining the length of a binary object

#### **Parameters**

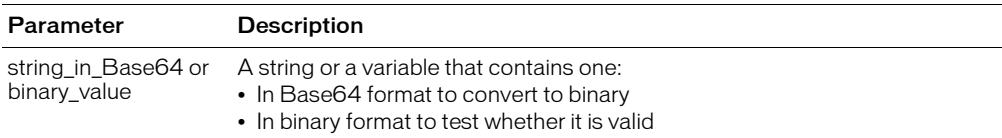

#### Usage

Base64 provides 6-bit encoding of 8-bit ASCII characters. From Base64 data, you can recreate the binary object that it represents, such as a GIF, JPG, or executable file.

```
<h3>ToBinary Example</h3>
<!---- Initialize data. ---->
\langlecfset charData = "">
<!---- Create a string of ASCII characters (32-255); concatenate them. ---->
\langlecfloop index = "data" from = "32" to = "255">
  \langlecfset ch = chr(data)>
  <cfset charData = charData & ch>
</cfloop>
<p>The following string is the concatenation of all characters (32 to 255) 
  from the ASCII table.<br>
<cfoutput>#charData#</cfoutput></p>
<!----- Create a Base64 representation of this string. ----->
<cfset data64 = toBase64(charData)>
<!--- Convert string to binary. ---->
<cfset binaryData = toBinary(data64)>
<!--- Convert binary back to Base64. --->
\langlecfset another64 = toBase64(binaryData)>
<!---- Compare another64 with data64 to ensure that they are equal. ---->
<cfif another64 eq data64>
  <h3>Base64 representation of binary data is identical to the Base64
  representation of string data.</h3>
```
<cfelse> <h3>Conversion error.</h3>  $\langle$ /cfif $\rangle$ 

# **ToString**

#### **Description**

Converts a value to a string.

#### **Returns**

A string.

#### **Category**

#### [Conversion functions,](#page-366-0) [Other functions,](#page-369-0) [String functions](#page-369-1)

#### Function syntax

**ToString**(*any\_value[, encoding]*)

#### See also

[ToBase64,](#page-720-0) [ToBinary](#page-722-0)

#### **History**

ColdFusion MX:

- Changed Unicode support: ColdFusion supports the Java UCS-2 representation of Unicode character values 0–65535. (ColdFusion 5 and earlier releases supported ASCII values 1–255.)
- Added the encoding attribute.

#### **Parameters**

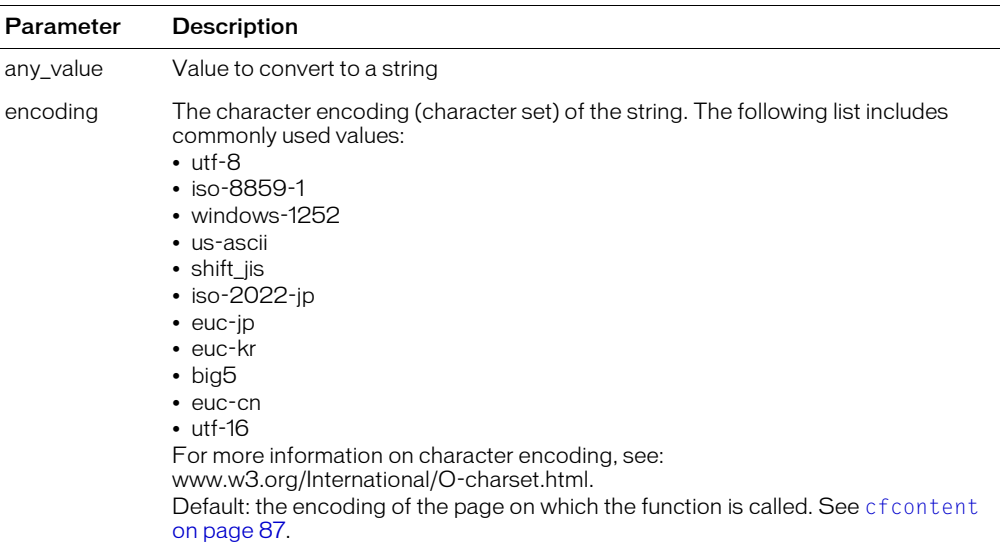

#### Usage

This function can convert simple values and binary values that do not contain Byte zero. If this function cannot convert a value, it throws an exception. This function can convert an XML document object to a string representation.

**Note:** You can use this function to reverse Base64 encoding of a string. Convert the Base64 encoded object to a binary object, then use this function to convert the binary object to a string.

#### Example

<h3>ToString Example</h3> <!---- Initialize data. ------> <cfset charData = ""> <!----- Create string of ASCII characters (32-255) and concatenate them. ---->  $\langle$ cfloop index = "data" from = "32" to = "255">  $\langle$ cfset ch = chr(data)> <cfset charData = charData & ch> </cfloop> <p>The following string is the concatenation of characters (32 to 255) from the ASCII table.<br> <cfoutput>#charData#</cfoutput></p> <!------ Create a Base64 representation of this string. ---->  $\langle c$ fset data64 = toBase64(#charData#)>  $\langle p \rangle$ The following string is the Base64 representation of the string.<br> <cfoutput>#data64#</cfoutput></p> <!---- Create a binary representation of Base64 data. ---> <cfset dataBinary = toBinary(data64)> <!---- Create the string representation of the binary data. -----> <cfset dataString = **ToString(dataBinary)**> <p>The following is the string representation of the binary data.<br> <cfoutput>#dataString#</cfoutput></p>

# Trim

#### **Description**

Removes leading and trailing spaces from a string.

### Returns

A copy of *string*, after removing leading and trailing spaces.

#### **Category**

[String functions](#page-369-1)

#### Function syntax

**Trim**(*string*)

#### See also

[LTrim,](#page-622-0) [RTrim](#page-671-0)

#### **Parameters**

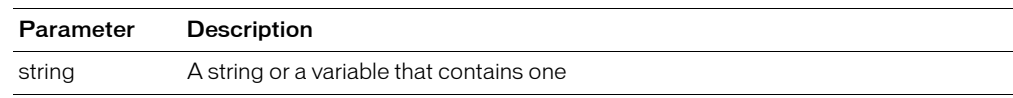

```
<h3>Trim Example</h3>
<cfif IsDefined("FORM.myText")>
  <cfoutput>
     \langlepre\rangleYour string: "#FORM.myText#"
       Your string:"#Trim(FORM.myText)#"
       (trimmed on both sides)
     \langle/pre\rangle</cfoutput>
\langle/cfif>
\langle form action = "trim.cfm">
<p>Type in some text, and it will be modified by trim to remove leading 
  spaces from the left and right
<p><input type = "Text" name = "myText" value = " TEST ">
<p><input type = "Submit" name = "">
\langle/form>
```
# UCase

#### **Description**

Converts the alphabetic characters in a string to uppercase.

#### Returns

A copy of a string, converted to uppercase.

#### **Category**

[String functions](#page-369-1)

#### Function syntax

**UCase**(*string*)

#### See also

[LCase](#page-556-0)

#### **Parameters**

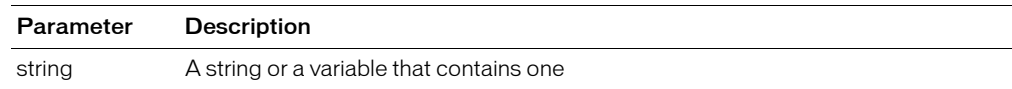

#### Example

<h3>UCase Example</h3>

```
<cfif IsDefined("FORM.sampleText")>
  <cfif FORM.sampleText is not "">
     <p>Your text, <cfoutput>#FORM.sampleText#</cfoutput>, 
  returned in uppercase is <cfoutput>#UCase(FORM.sampleText)#</cfoutput>.
  <cfelse>
     <p>Please enter some text.
  \langle/cfif\rangle\langle/cfif>
\langle form action = "ucase.cfm">
<p>Enter your sample text, and press "submit" to see the text returned in
  uppercase:
<p><input type = "Text" name = "SampleText" value = "sample">
\langleinput type = "Submit" name = "" value = "submit">
\langle/form\rangle
```
### <span id="page-728-0"></span>URLDecode

#### **Description**

Decodes a URL-encoded string.

#### **Returns**

A copy of a string, decoded.

#### **Category**

[Conversion functions,](#page-366-0) [Other functions,](#page-369-0) [String functions](#page-369-1)

#### Function syntax

**URLDecode**(*urlEncodedString[, charset]*)

### See also

[URLEncodedFormat](#page-730-0)

#### **History**

ColdFusion MX 6.1: Changed the default charset: the default charset is the character encoding of the URL scope.

ColdFusion MX:

- Changed Unicode support: ColdFusion supports the Java UCS-2 representation of Unicode character values 0–65535. (Earlier releases supported ASCII values.)
- Added the charset parameter.

#### **Parameters**

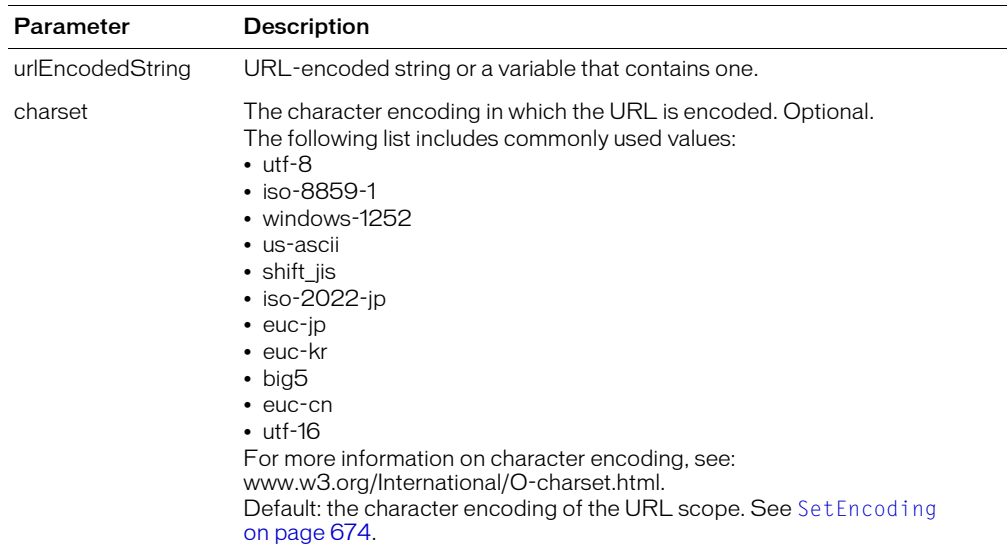

#### Usage

URL encoding formats some characters with a percent sign and the two-character hexadecimal representation of the character. For example, a character whose code is 129 is encoded as %81. A space is encoded with a plus sign.

Query strings in HTTP are always URL-encoded.

### Example

This example creates, encodes, and decodes a string that contains ASCII character codes.

```
<cfscript>
  // Build string
  s' = " "for (c = 1; c lte 256; c = c + 1){
    s = s & chr(c);}
  // Encode string and display result
  enc = URLEncodedFormat(s);
  WriteOutput("Encoded string is: '#enc#'.<br>");
  // Decode and compare result with original
  dec = URLDecode(enc);
  if (dec neq s)
  {
    WriteOutput("Decoded is not the same as encoded.");
  }
  else
  {
    WriteOutput("All's quiet on the Western front.");
  }
</cfscript>
```
# <span id="page-730-0"></span>URLEncodedFormat

#### **Description**

Generates a URL-encoded string. For example, it replaces spaces with %20, and nonalphanumeric characters with equivalent hexadecimal escape sequences. Passes arbitrary strings within a URL (ColdFusion automatically decodes URL parameters that are passed to a page).

#### **Returns**

A copy of a string, URL-encoded.

#### **Category**

[Conversion functions,](#page-366-0) [Other functions,](#page-369-0) [String functions](#page-369-1)

#### Function syntax

**URLEncodedFormat**(*string [*, *charset ]*)

#### See also

[URLDecode](#page-728-0)

#### **History**

ColdFusion MX 6.1: Changed the default encoding to be the response character encoding.

ColdFusion MX: Added the charset parameter.

#### **Parameters**

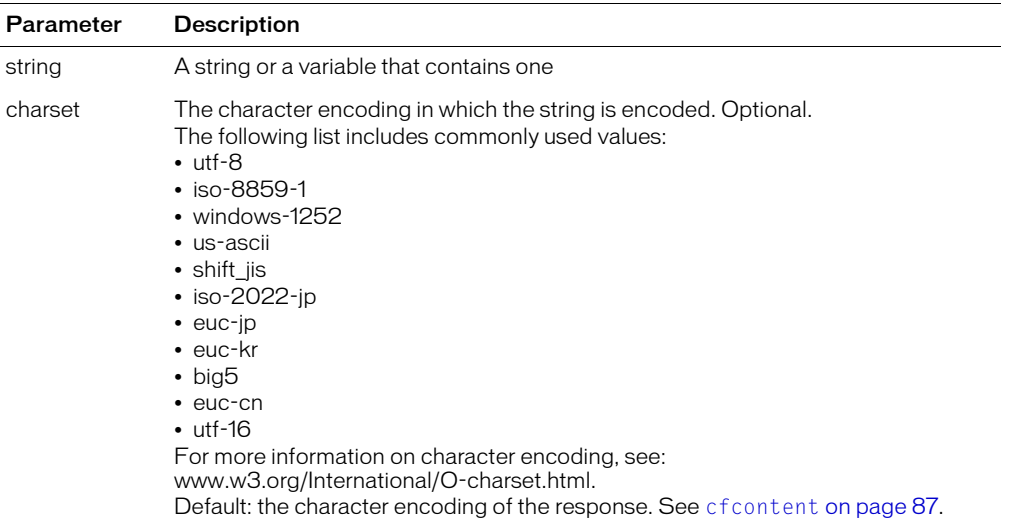

#### Usage

URL encoding formats some characters with a percent sign and the two-character hexadecimal representation of the character. For example, a character whose code is 129 is encoded as %81. A space is encoded with a plus sign.

Query strings in HTTP are always URL-encoded.

```
<h3>URLEncodedFormat Example</h3>
```
<cfif IsDefined("url.myExample")> <p>The url variable url.myExample was passed from the previous link ... its value is: <br><b>"<cfoutput>#url.myExample#</cfoutput>"</b>  $\langle$ /cfif $\rangle$ <p>This function returns a URL encoded string. <cfset s = "My url-encoded string has special characters & other stuff"> <p> <A HREF = "urlencodedformat.cfm?myExample=<cfoutput>#URLEncodedFormat(s)# </cfoutput>">Click me</A>

# URLSessionFormat

#### **Description**

Depending on whether a client computer accepts cookies, this function does the following:

- If the client does not accept cookies: automatically appends all required client identification information to a URL
- If the client accepts cookies: does not append information

This function automatically determines which identifiers are required, and sends only the required information. It provides a more secure and robust method for supporting client identification than manually encoding the information in each URL, because it sends only required information, when it is required, and it is easier to code.

#### Returns

A URL; if cookies are disabled for the browser, client and session data are appended.

#### **Category**

[Other functions](#page-369-0)

#### Function syntax

**URLSessionFormat**(request\_URL)

#### **Parameters**

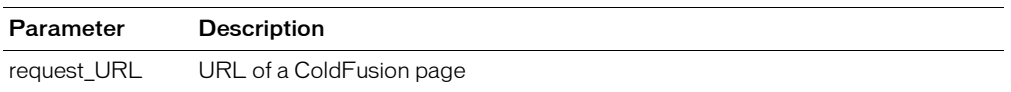

#### Usage

In the following example, the cfform tag posts a request to another page and sends the client identification, if required. If cookie support is detected, the function returns the following:

myactionpage.cfm

If the detected cookie is not turned on, or cookie support cannot be reliably detected, the function return value is as follows:

myactionpage.cfm?jsessionid=xxxx;cfid=xxxx&cftoken=xxxxxxxx

```
<cfform 
  method="Post" 
  action="#URLSessionFormat("MyActionPage.cfm")#>
```
# Val

#### **Description**

Converts numeric characters that occur at the beginning of a string to a number.

### **Returns**

A number. If conversion fails, returns zero.

#### **Category**

[Conversion functions,](#page-366-0) [String functions](#page-369-1)

#### Function syntax

**Val**(*string*)

#### See also

[IsNumeric](#page-538-0)

#### **Parameters**

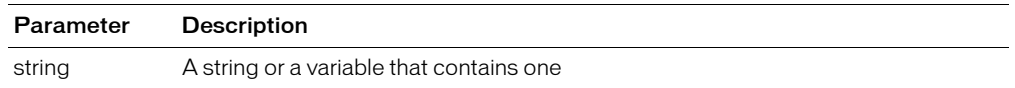

#### Usage

This function works as follows:

- If TestValue = "234A56?7'", Val(TestValue) returns 234
- If TestValue = "234'5678'9?'", Val(TestValue) returns  $234$
- If  $TestValue = "BG234", Val(TestValue) returns the value 0, (not an error)$
- If  $TestValue = "0", Val(TestValue) returns the value 0, (not an error)$

```
<h3>Val Example</h3>
<cfif IsDefined("FORM.theTestValue")>
  <cfif Val(FORM.theTestValue) is not 0>
    <h3>The string <cfoutput>#DE(FORM.theTestValue)#</cfoutput> 
  can be converted to a number:
    <cfoutput>#Val(FORM.theTestValue)#</cfoutput></h3>
  <cfelse>
    <h3>The beginning of the string <cfoutput>#DE(FORM.theTestValue)#
      </cfoutput> cannot be converted to a number</h3>
  \langle/cfif>
\langle/cfif>
<form action = "val.cfm">
<p>Enter a string, and determine whether its beginning can be evaluated 
  to a numeric value.
\langle p \rangle<input type = "Text" 
  name = "TheTestValue" 
  value = "123Boy">
Sinput type = "Submit"
  value = "Is the beginning numeric?" 
  name = ")
\langle/form\rangle
```
### ValueList

#### **Description**

Inserts a delimiter between each value in an executed query. ColdFusion does not evaluate the arguments.

#### **Returns**

A delimited list of the values of each record returned from an executed query.

#### **Category**

[Other functions,](#page-369-0) [Query functions](#page-369-2)

#### Function syntax

**ValueList**(*query.column* [, *delimiter* ])

#### See also

[QuotedValueList](#page-646-0)

#### **Parameters**

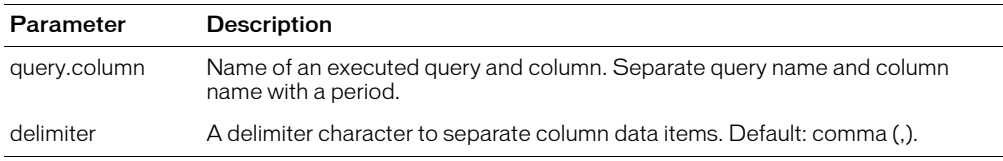

#### Example

<h3>ValueList Example</h3>

```
\langle!--- use the contents of a query to create another dynamically --->
<cfquery name = "GetDepartments" datasource = "cfsnippets">
  SELECT Dept_ID FROM Departments
  WHERE Dept ID IN ('BIOL')
</cfquery>
<cfquery name = "GetCourseList" datasource = "cfsnippets">
SFIET \starFROM CourseList
  WHERE Dept_ID IN ('#ValueList(GetDepartments.Dept_ID)#')
</cfquery>
\zetacfoutput QUERY = "GetCourseList" >
<pre>#Course_ID##Dept_ID##CorNumber##CorName#</pre>
</cfoutput>
```
### Week

#### **Description**

From a date/time object, determines the week number within the year.

#### Returns

An integer in the range 1–53; the ordinal of the week, within the year.

### **Category**

[Date and time functions](#page-367-0)

#### Function syntax

**Week**(*date*)

#### See also

[DatePart](#page-449-0)

#### **Parameters**

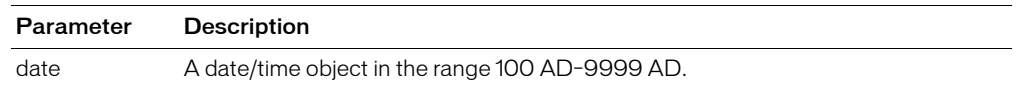

#### Usage

When passing date as a string, enclose it in quotation marks. Otherwise, it is interpreted as a number representation of a date.

```
<h3>Week Example</h3>
<cfif IsDefined("FORM.year")>
More information about your date:
<cfset yourDate = CreateDate(FORM.year, FORM.month, FORM.day)>
<cfoutput>
  <p>Your date, #DateFormat(yourDate)#.
  <br>It is #DayOfWeekAsString(DayOfWeek(yourDate))#, day
      #DayOfWeek(yourDate)# in the week.
  <br>This is day #Day(YourDate)# in the month of
      #MonthAsString(Month(yourDate))#, which has #DaysInMonth(yourDate)# days.
  <br>We are in week #Week(yourDate)# of #Year(yourDate)# (day
      #DayOfYear(yourDate)# of #DaysInYear(yourDate)#). <br>
  <cfif IsLeapYear(Year(yourDate))>This is a leap year
    <cfelse>This is not a leap year
  \langle/cfif>
</cfoutput>
\langle/cfif>
```
# Wrap

#### **Description**

Wraps text so that each line has a specified maximum number of characters.

#### Returns

String containing the wrapped text.

#### **Category**

[String functions](#page-369-1)

#### Function syntax

```
Wrap(string, limit[, strip])
```
#### See also

[cfmail](#page-239-0)

#### **History**

ColdFusion MX 6.1: Added this function

#### **Parameters**

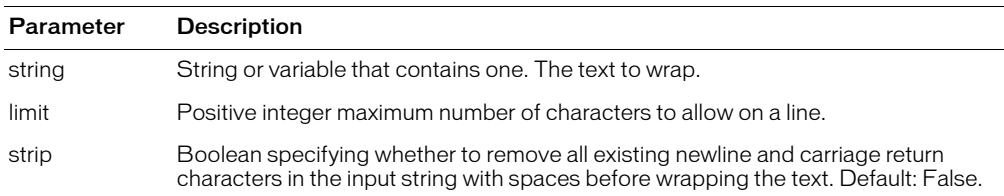

#### Usage

Inserts line break at the location of the first white space character (such as a space, tab, or new line) before the specified limit on a line. If a line has no whitespace characters before the limit, inserts a line break at the limit. Uses the operating-system specific line break: newline for UNIX, carriage return and newline on Windows.

If you specify the strip parameter, all existing line breaks are removed, so any paragraph formatting is lost.

Use this function to limit the length of text lines, such as text to be included in a mail message. The [cfmail](#page-239-0) and [cfmailpart](#page-247-0) tag wraptext attributes use this function

```
<h3>Wrap Example</h3>
<cfset inputText="This is an example of a text message that we want to wrap. It 
  is rather long and needs to be broken into shorter lines.">
<cfoutput>#Wrap(inputText, 59)#</cfoutput>
```
# **WriteOutput**

#### **Description**

Appends text to the page-output stream.

This function writes to the page-output stream regardless of conditions established by the [cfsetting](#page-320-0) tag.

#### **Category**

[Other functions](#page-369-0)

#### Function syntax

**WriteOutput**(*string*)

#### **Parameters**

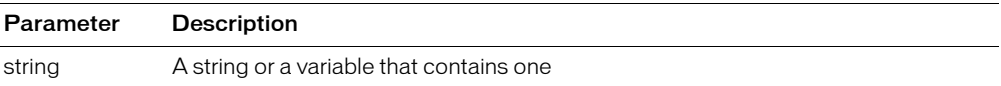

#### Usage

Within the cfquery and cfmail tags, this function does not output to the current page; it writes to the current SQL statement or mail text. Do not use WriteOutput within cfquery and cfmail.

Although you can call this function anywhere within a page, it is most useful inside a cfscript block.

```
...
<cfscript>
 employee = StructNew();
 StructInsert(employee, "firstname", FORM.firstname);
 StructInsert(employee, "lastname", FORM.lastname);
 StructInsert(employee, "email", FORM.email);
 StructInsert(employee, "phone", FORM.phone);
 StructInsert(employee, "department", FORM.department);
  WriteOutput("About to add " & FORM.firstname & " " & FORM.lastname);
</cfscript>
```
# <span id="page-738-0"></span>XmlChildPos

#### **Description**

Gets the position of a child element within an XML document object.

#### **Returns**

The position, in an XmlChildren array, of the *N*th child that has the specified name.

#### **Category**

[Extensibility functions,](#page-368-0) [XML functions](#page-370-0)

#### Function syntax

**XmlChildPos**(*elem, childName, N*)

#### See also

```
cfxml, IsXmlDoc, XmlChildPos, XmlFormat, XmlNew, XmlParse, XmlSearch, 
XmlTransform
```
#### **History**

ColdFusion MX: Added this function.

#### **Parameters**

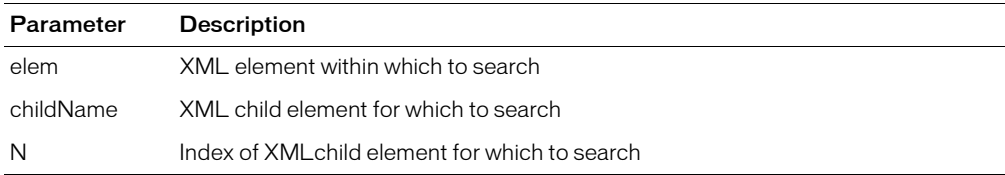

#### Usage

The returned index can be used in the ArrayInsertAt and ArrayDeleteAt functions.

#### Example

This example searches the XML document object mydoc.employee.XmlChildren for the mydoc.employee.name[2] element:

```
XmlChildPos(mydoc.employee, "name", 2)
```
## **XmlElemNew**

#### **Description**

Creates an XML document object element.

### Returns

An XML document object element.

#### **Category**

[Extensibility functions,](#page-368-0) [XML functions](#page-370-0)

#### Function syntax

**XmlElemNew**(*xmlObj, childName*)

#### See also

```
cfxml, IsXmlDoc, XmlChildPos, XmlFormat, XmlNew, XmlParse, XmlSearch, 
XmlTransform
```
#### **History**

ColdFusion MX: Added this function.

#### **Parameters**

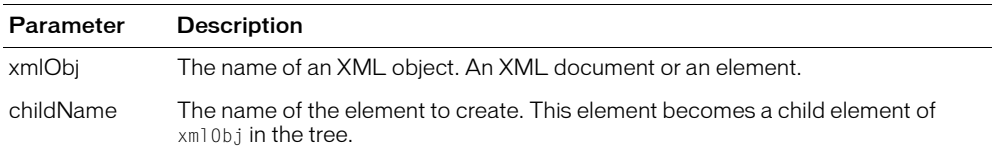

#### Example

The following example creates and displays a ColdFusion document object. For more information on this example, see Chapter 31, "Using XML and WDDX," in *Developing ColdFusion MX Applications*.

```
<cfset testVar = True>
<cfscript>
  MyDoc = XmlNew();
  MyDoc.xmlRoot = XmlElemNew(MyDoc,"MyRoot");
  if (testVar IS TRUE)
    MyDoc.MyRoot.XmlText = "The value of testVar is True.";
  else 
    MyDoc.MyRoot.XmlText = "The value of testVar is False.";
  for (i = 1; i LTE 4; i = i + 1){
    MyDoc.MyRoot.XmlChildren[i] = XmlElemNew(MyDoc,"childNode");
    MyDoc.MyRoot.XmlChildren[i].XmlText = "This is Child node " & i &".";
    }
</cfscript>
<cfdump var=#MyDoc#>
```
# <span id="page-740-0"></span>XmlFormat

#### **Description**

Escapes special XML characters in a string, so that the string is safe to use with XML.

#### **Returns**

A copy of *string* that is safe to use with XML.

#### **Category**

[Extensibility functions,](#page-368-0) [String functions,](#page-369-1) [XML functions](#page-370-0)

#### Function syntax

**XmlFormat**(*string*)

#### See also

```
cfxml, IsXmlDoc, XmlChildPos, XmlChildPos, XmlNew, XmlParse, XmlSearch, 
XmlTransform
```
#### **History**

ColdFusion MX: Added this function.

#### **Parameters**

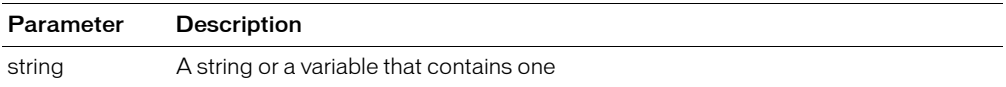

#### Usage

The characters that this function escapes include the following:

- Greater than symbol (>)
- Less than symbol  $(\le)$
- Single quotation mark (')
- Double quotation mark (")
- Ampersand symbol (&)

```
<h3>XMLFormat</h3>
<p>This example shows how XMLFormat is used to escape special 
  XML characters and make the use of XML with ColdFusion easy.</p>
<XMP>
\langle ? \times m \rangle version = "1.0"?>
<cfoutput>
<someXML>
  \zetasomeElement someAttribute = "#XMLFormat("'a quoted value'")#>
     #XMLFormat("Body of element to be passed here.")#
  </someElement>
</someXML>
</cfoutput>
</XMP>
```
# <span id="page-741-0"></span>XmlNew

### **Description**

Creates an XML document object.

### Returns

An empty XML document object.

#### **Category**

[Extensibility functions,](#page-368-0) [XML functions](#page-370-0)

#### Function syntax

**XmlNew**([*caseSensitive*])

#### See also

```
cfxml, IsXmlDoc, XmlChildPos, XmlChildPos, XmlFormat, XmlParse, XmlSearch, 
XmlTransform
```
#### **History**

ColdFusion MX: Added this function.

#### Parameters

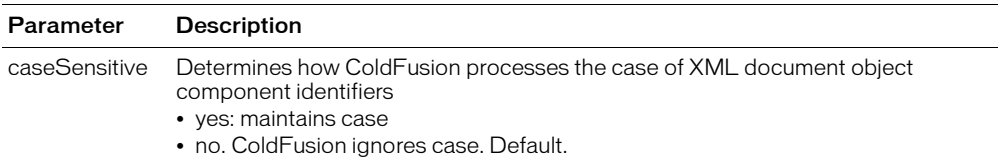

#### **Usage**

An XML document object is represented in ColdFusion as a structure.

The caseSensitive attribute value determines whether identifiers whose characters are of varying case, but are otherwise the same, refer to different components. For example:

- If caseSensitive = "no", the names mydoc.employee.name[1] and mydoc.employee.NAME[1] refer to the same element
- If caseSensitive = "yes", these names refer to two distinct elements

The following example creates and displays a ColdFusion document object. For more information on this example, see Chapter 31, "Using XML and WDDX," in *Developing ColdFusion MX Applications*.

```
<cfset testVar = True>
<cfscript>
  MyDoc = XmlNew();
  MyDoc.xmlRoot = XmlElemNew(MyDoc,"MyRoot");
  if (testVar IS TRUE)
    MyDoc.MyRoot.XmlText = "The value of testVar is True.";
  else 
    MyDoc.MyRoot.XmlText = "The value of testVar is False.";
  for (i = 1; i LTE 4; i = i + 1){
    MyDoc.MyRoot.XmlChildren[i] = XmlElemNew(MyDoc,"childNode");
    MyDoc.MyRoot.XmlChildren[i].XmlText = "This is Child node " & i &".";
```
} </cfscript> <cfdump var=#MyDoc#>

# <span id="page-743-0"></span>XmlParse

#### **Description**

Converts an XML document that is represented as a string variable into an XML document object.

#### Returns

An XML document object.

#### **Category**

[Conversion functions,](#page-366-0) [Extensibility functions,](#page-368-0) [XML functions](#page-370-0)

#### Function syntax

```
XmlParse(xmlString [, caseSensitive ] )
```
#### See also

```
cfxml, IsXmlDoc, XmlChildPos, XmlChildPos, XmlFormat, XmlNew, XmlSearch, 
XmlTransform
```
#### **History**

ColdFusion MX: Added this function.

#### **Parameters**

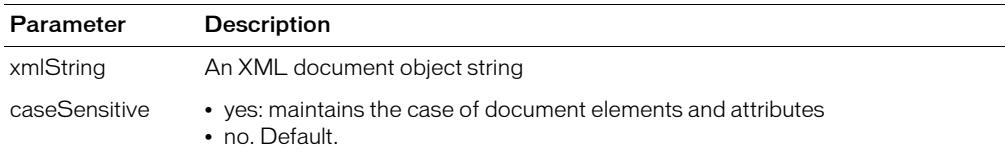

#### **Usage**

The caseSensitive attribute value determines whether identifiers whose characters are of varying case, but are otherwise the same, refer to different components. For example:

- If caseSensitive = "no", the names mydoc.employee.name[1] and mydoc.employee.NAME[1] refer to the same element
- If caseSensitive = "yes", these names refer to two distinct elements

If the XML document is represented by a string variable, use the XmlParse tag directly on the variable. For example, if your application uses cfhttp action="get" to get the XML document, use the following code to create the XML document object:

<cfset myXMLDocument = XmlParse(cfhttp.fileContent)>

If the XML document is in a file, use the cffile tag to convert the file to a CFML variable, then use the XmlParse tag on the resulting variable. For example, if the XML document is in the file C:\temp\myxmldoc.xml, use the following code to convert the file to an XML document object:

```
<cffile action="read" file="C:\temp\myxmldoc.xml" variable="XMLFileText">
<cfset myXMLDocument=XmlParse(XMLFileText)>
```
**Note:** If the file is not encoded with the ASCII or Latin-1 character encoding, use the cffile tag charset attribute to specify the file's character encoding. For example, if the file is encoded in UTF, specify charset="UTF-8".

## <span id="page-744-0"></span>**XmlSearch**

#### **Description**

Uses an XPath language expression to search an XML document that is represented as a string variable.

#### Returns

An array of XML object nodes that match the search criteria.

#### **Category**

[Extensibility functions,](#page-368-0) [XML functions](#page-370-0)

#### Function syntax

**XmlSearch**(*xmlDoc, xPathString*)

#### See also

```
cfxml, IsXmlDoc, XmlChildPos, XmlChildPos, XmlFormat, XmlNew, XmlParse, 
XmlTransform
```
#### **History**

ColdFusion MX: Added this function.

#### **Parameters**

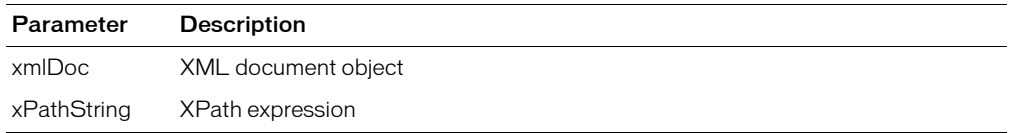

#### Usage

XPath is specified by the World-Wide Web Consortium. For detailed information on XPath, see the W3C website at www.w3.org/TR/xpath.

#### Example

The following example extracts the elements named last, which contain employee last names, from the employeesimple.xml file, and displays the names.

```
<cffile action="read"
  file="C:\inetpub\wwwroot\examples\employeesimple.xml"
  variable="myxml">
<cfscript>
  myxmldoc = XmlParse(myxml);
  selectedElements = XmlSearch(myxmldoc, "/employee/name/last");
  for (i = 1; i LTE ArrayLen(selectedElements); i = i + 1)
    writeoutput(selectedElements[i].XmlText & "<br>");
</cfscript>
```
# <span id="page-745-0"></span>**XmlTransform**

### **Description**

Applies an Extensible Stylesheet Language Transformation (XSLT) to an XML document object that is represented as a string variable. An XSLT converts an XML document to another format or representation by applying an Extensible Stylesheet Language (XSL) stylesheet to it. For more information, see Chapter 31, "Using XML and WDDX," in *Developing ColdFusion MX Applications*.

#### Returns

A string; an XML document after the XSLT is applied

#### **Category**

[Conversion functions,](#page-366-0) [Extensibility functions,](#page-368-0) [XML functions](#page-370-0)

#### Function syntax

```
XmlTransform(xmlString | xmlObj, xslString)
```
#### See also

```
cfxml, IsXmlDoc, XmlChildPos, XmlChildPos, XmlFormat, XmlNew, XmlParse, 
XmlSearch
```
#### **History**

ColdFusion MX: Added this function.

#### **Parameters**

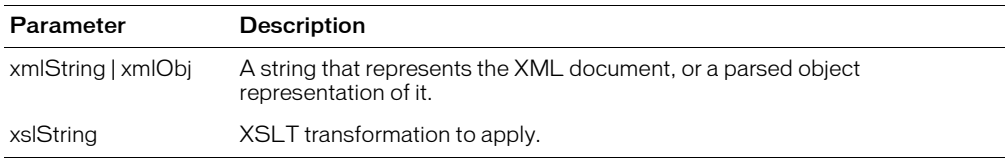

### Year

#### **Description**

From a date/time object, gets the year value.

### Returns

The year value of *date*.

#### **Category**

[Date and time functions](#page-367-0)

#### Function syntax

**Year**(*date*)

#### See also

[DatePart,](#page-449-0) [IsLeapYear](#page-537-0)

#### **Parameters**

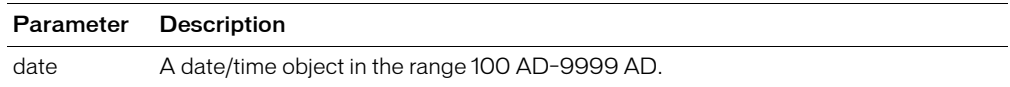

#### Usage

When passing a date as a string, enclose it in quotation marks. Otherwise, it is interpreted as a number representation of a date.

```
<h3>Year Example</h3>
<cfif IsDefined("FORM.year")>
  More information about your date:
  <cfset yourDate = CreateDate(FORM.year,FORM.month,FORM.day)>
  <cfoutput>
  <p>Your date, #DateFormat(yourDate)#.
  <br>It is #DayOfWeekAsString(DayOfWeek(yourDate))#, 
  day #DayOfWeek(yourDate)# in the week.
  <br>This is day #Day(yourDate)# 
  in the month of #Monthly and #Monthly (Month(yourDate))#,
  which has #DaysInMonth(yourDate)# days.
  <br>We are in week #Week(yourDate)# of #Year(YourDate)# 
  (day #DayOfYear(yourDate)# of #DaysInYear(yourDate)#). <br>
  <cfif IsLeapYear(Year(yourDate))>
    This is a leap year
    <cfelse>This is not a leap year
  \langle/cfif>
  </cfoutput>
\langle/cfif>
```
# **YesNoFormat**

#### **Description**

Evaluates a number or Boolean value.

#### Returns

Yes, for a non-zero value; No, otherwise.

#### **Category**

[Decision functions](#page-367-1), [Display and formatting functions](#page-367-2)

#### Function syntax

**YesNoFormat**(*value*)

#### See also

[IsBinary,](#page-526-0) [IsNumeric](#page-538-0)

#### **Parameters**

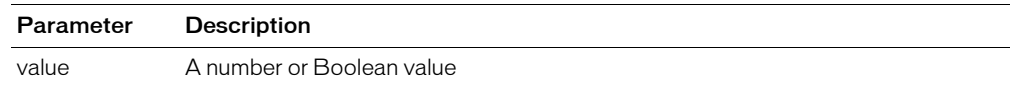

```
<h3>YesNoFormat Example</h3>
<p>The YesNoFormat function returns non-zero values as "Yes"; zero values as 
  "No".
<cfoutput>
\langle u \rangle<li>YesNoFormat(1):#YesNoFormat(1)#
  <li>YesNoFormat(0):#YesNoFormat(0)#
  <li>YesNoFormat("1123"):#YesNoFormat("1123")#
  <li>YesNoFormat("No"):#YesNoFormat("No")#
  <li>YesNoFormat(True):#YesNoFormat(True)#
\langle/ul>
</cfoutput>
```
# **CHAPTER 4** ColdFusion C++ CFX Reference

This chapter describes the CFXAPI classes and members.

### **Contents**

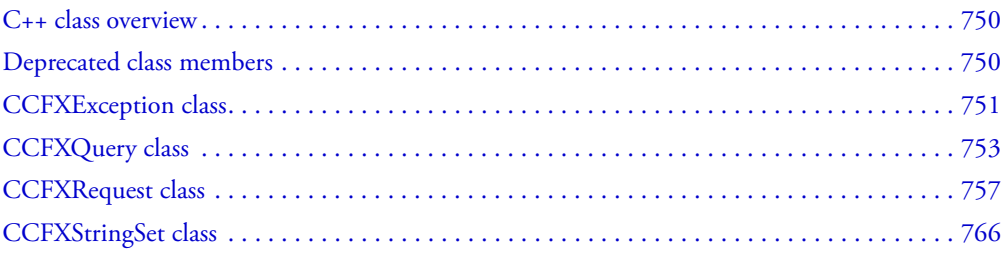

# <span id="page-749-0"></span>C++ class overview

A list of CFXAPI classes and members follows.

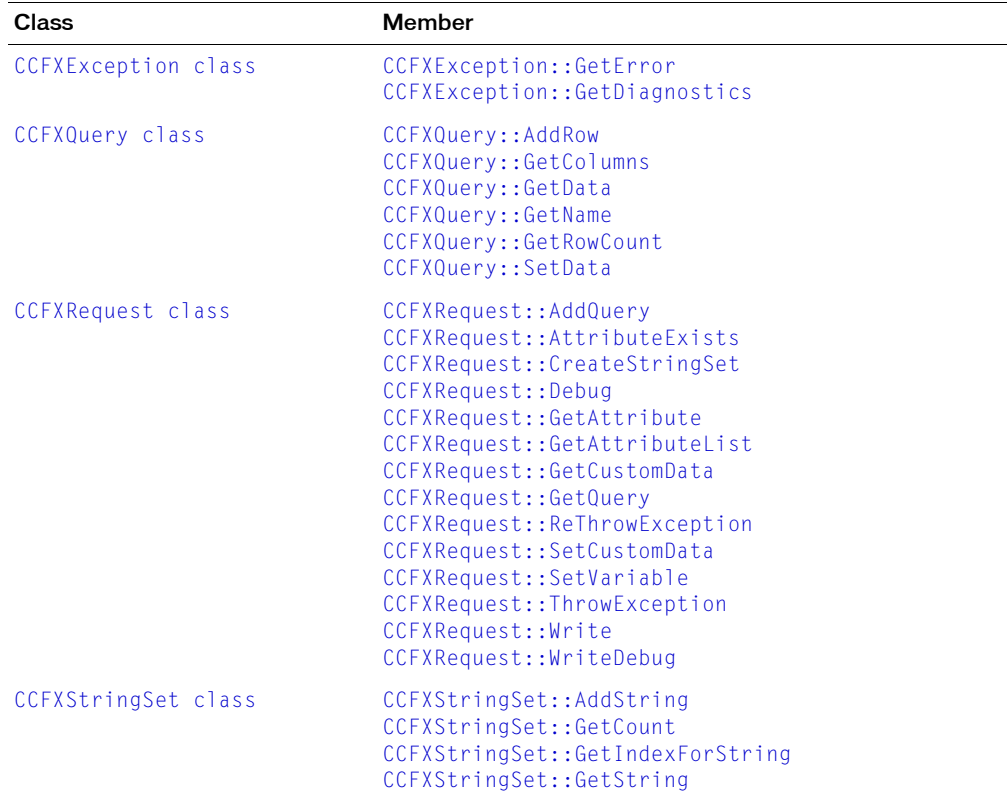

### <span id="page-749-1"></span>Deprecated class members

The following CFXAPI classes and members are deprecated. They do not work, and might cause an error, in later releases.

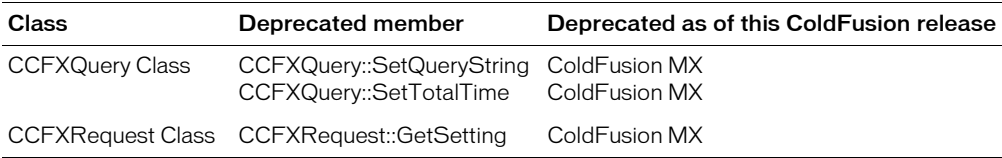

# <span id="page-750-0"></span>CCFXException class

An abstract class that represents an exception thrown during processing of a ColdFusion Extension (CFX) procedure.

Exceptions of this type can be thrown by [CCFXRequest class](#page-756-0), [CCFXQuery class](#page-752-0), and [CCFXStringSet class](#page-765-0). Your ColdFusion Extension code must be written to handle exceptions of this type. For more information, see [CCFXRequest::ThrowException](#page-763-1) and [CCFXRequest::ReThrowException](#page-761-1).

### Class members

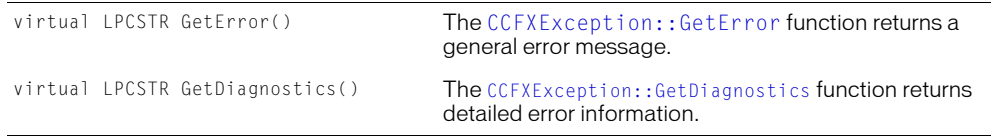

### <span id="page-750-1"></span>CCFXException::GetError

#### **Description**

Provides basic user output for exceptions that occur during processing.

### <span id="page-750-2"></span>CCFXException::GetDiagnostics

#### **Description**

Provides detailed user output for exception that occur during processing.

#### Example

This code block shows how GetError and GetDiagnostics work with ThrowException and ReThrowException.

```
// Write output back to the user here...
  pRequest->Write( "Hello from CFX_FOO2!" ) ;
  pRequest->ThrowException("User Error", "You goof'd...");
  // Output optional debug info
  if ( pRequest->Debug() )
  {
           pRequest->WriteDebug( "Debug info..." ) ;
  }
  // Catch ColdFusion exceptions & re-raise them
  catch( CCFXException* e )
  {
           // This is how you would pull the error information
           LPCTSTR strError = e->GetError();
           LPCTSTR strDiagnostic = e->GetDiagnostics();
           pRequest->ReThrowException( e ) ;
  }
  // Catch ALL other exceptions and throw them as
  // ColdFusion exceptions (DO NOT REMOVE! --
  // this prevents the server from crashing in
  // case of an unexpected exception)
  catch( ... )
  {
           pRequest->ThrowException(
           "Error occurred in tag CFX_FOO2",
           "Unexpected error occurred while processing tag." ) ;
}
```
### <span id="page-752-0"></span>CCFXQuery class

An abstract class that represents a query used or created by a ColdFusion Extension (CFX). Queries contain one or more columns of data that extend over a varying number of rows.

### Class members

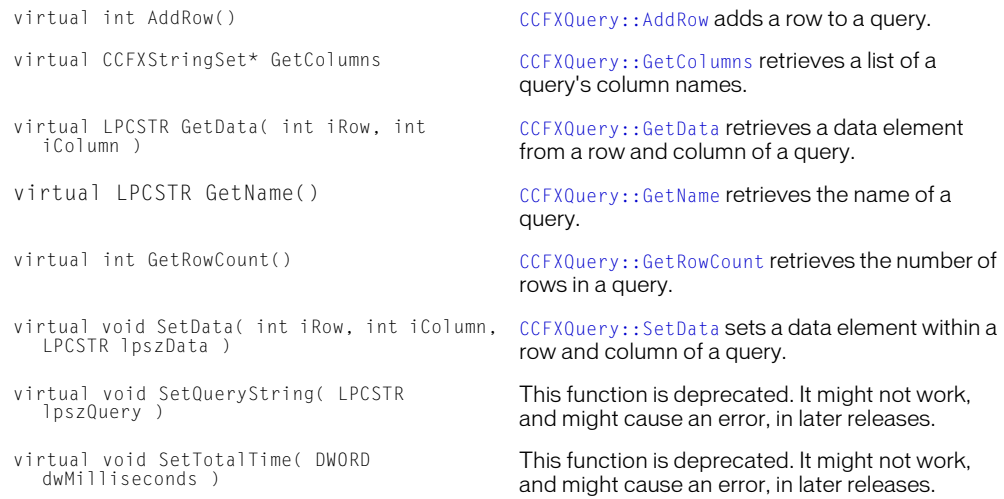

### <span id="page-752-1"></span>CCFXQuery::AddRow

#### **Syntax**

```
int CCFXQuery::AddRow(void)
```
#### **Description**

Add a row to the query. Call this function to append a row to a query.

#### Returns

Returns the index of the row that was appended to a query.

#### Example

The following example shows the addition of two rows to a three-column ('City', 'State', and 'Zip') query:

```
// First row
  int iRow ;
  iRow = pQuery->AddRow() ;
  pQuery->SetData( iRow, iCity, "Minneapolis" ) ;
  pQuery->SetData( iRow, iState, "MN" ) ;
  pQuery->SetData( iRow, iZip, "55345" ) ;
  // Second row
  iRow = pQuery->AddRow() ;
  pQuery->SetData( iRow, iCity, "St. Paul" ) ;
  pQuery->SetData( iRow, iState, "MN" ) ;
  pQuery->SetData( iRow, iZip, "55105" ) ;
```
### <span id="page-753-0"></span>CCFXQuery::GetColumns

#### **Syntax**

CCFXStringSet\* CCFXQuery::GetColumns(void)

#### **Description**

Retrieves a list of the column names contained in a query.

#### **Returns**

Returns an object of [CCFXStringSet class](#page-765-0) that contains a list of the columns in the query. ColdFusion automatically frees the memory that is allocated for the returned string set, after the request is completed.

#### Example

The following example gets the list of columns, then iterates over the list, writing each column name back to the user:

```
// Get the list of columns from the query
  CCFXStringSet* pColums = pQuery->GetColums();
  int nNumColumns = pColumns->GetCount() ;
  // Print the list of columns to the user
  pRequest->Write( "Columns in query: " ) ;
  for( int i=1; i<=nNumColumns; i++)
  {
  pRequest->Write( pColumns->GetString( i ) ) ;
  pRequest->Write( " " ) ;
  }
```
### <span id="page-753-1"></span>CCFXQuery::GetData

#### **Syntax**

LPCSTR CCFXQuery::GetData(int *iRow*, int *iColumn*)

#### **Description**

Gets a data element from a row and column of a query. Row and column indexes begin with 1. You can determine the number of rows in a query by calling CCFXQuery: :GetRowCount. You can determine the number of columns in a query by retrieving the list of columns using [CCFXQuery::GetColumns](#page-753-0), and then calling [CCFXStringSet::GetCount](#page-765-2) on the returned string set.

#### Returns

Returns the value of the requested data element.

#### **Parameters**

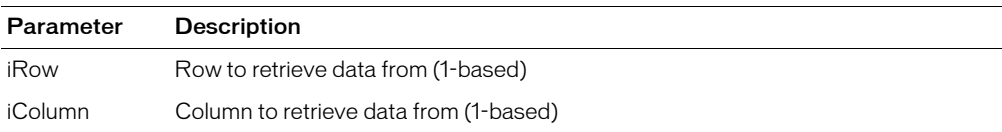

#### Example

The following example iterates over the elements of a query and writes the data in the query back to the user in a simple, space-delimited format:

```
int iRow, iCol ;
  int nNumCols = pQuery->GetColumns()->GetCount() ;
  int nNumRows = pQuery->GetRowCount() ;
  for ( iRow=1; iRow<=nNumRows; iRow++ )
  {
  for ( iCol=1; iCol<=nNumCols; iCol++ )
  {
  pRequest->Write( pQuery->GetData( iRow, iCol ) ) ;
  pRequest->Write( " " ) ;
  }
  pRequest->Write( "<BR>" ) ;
  }
```
### <span id="page-754-0"></span>CCFXQuery::GetName

#### **Syntax**

```
LPCSTR CCFXQuery::GetName(void)
```
#### **Description**

Returns the name of a query.

#### Example

The following example retrieves the name of a query and writes it back to the user:

```
CCFXQuery* pQuery = pRequest->GetQuery() ;
  pRequest->Write( "The query name is: " ) ;
  pRequest->Write( pQuery->GetName() ) ;
```
### <span id="page-754-1"></span>CCFXQuery::GetRowCount

#### **Syntax**

```
int CCFXQuery::GetRowCount(void)
```
#### **Description**

Returns the number of rows contained in a query.

#### Example

The following example retrieves the number of rows in a query and writes it back to the user:

```
CCFXQuery* pQuery = pRequest->GetQuery() ;
  char buffOutput[256] ;
  wsprintf( buffOutput,
  "The number of rows in the query is %ld.",
  pQuery->GetRowCount() ) ;
  pRequest->Write( buffOutput ) ;
```
### <span id="page-755-0"></span>CCFXQuery::SetData

#### **Syntax**

void CCFXQuery::SetData(int *iRow*, int *iColumn*, LPCSTR *lpszData*)

#### **Description**

Sets a data element within a row and column of a query. Row and column indexes begin with 1. Before calling SetData for a given row, call [CCFXQuery::AddRow](#page-752-1) and use the return value as the row index for your call to SetData.

#### **Parameters**

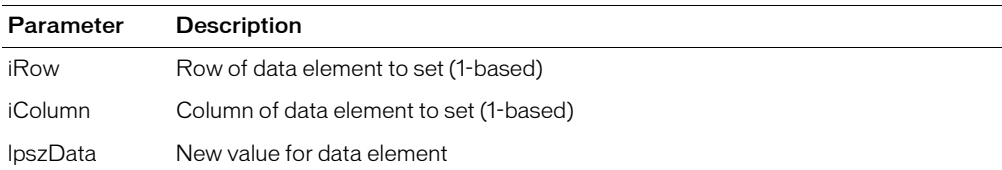

#### Example

The following example shows the addition of two rows to a three-column ('City', 'State', and 'Zip') query:

```
// First row
  int iRow ;
  iRow = pQuery->AddRow() ;
  pQuery->SetData( iCity, iRow, "Minneapolis" ) ;
  pQuery->SetData( iState, iRow, "MN" ) ;
  pQuery->SetData( iZip, iRow, "55345" );
  // Second row
  iRow = pQuery->AddRow() ;
  pQuery->SetData( iCity, iRow, "St. Paul" ) ;
  pQuery->SetData( iState, iRow, "MN" ) ;
  pQuery->SetData( iZip, iRow, "55105" ) ;
```
## CCFXRequest class

Abstract class that represents a request made to a ColdFusion Extension (CFX). An instance of this class is passed to the main function of your extension DLL. The class provides interfaces that can be used by the custom extension for the following actions:

- Reading and writing variables
- Returning output
- Creating and using queries
- Throwing exceptions

## Class members

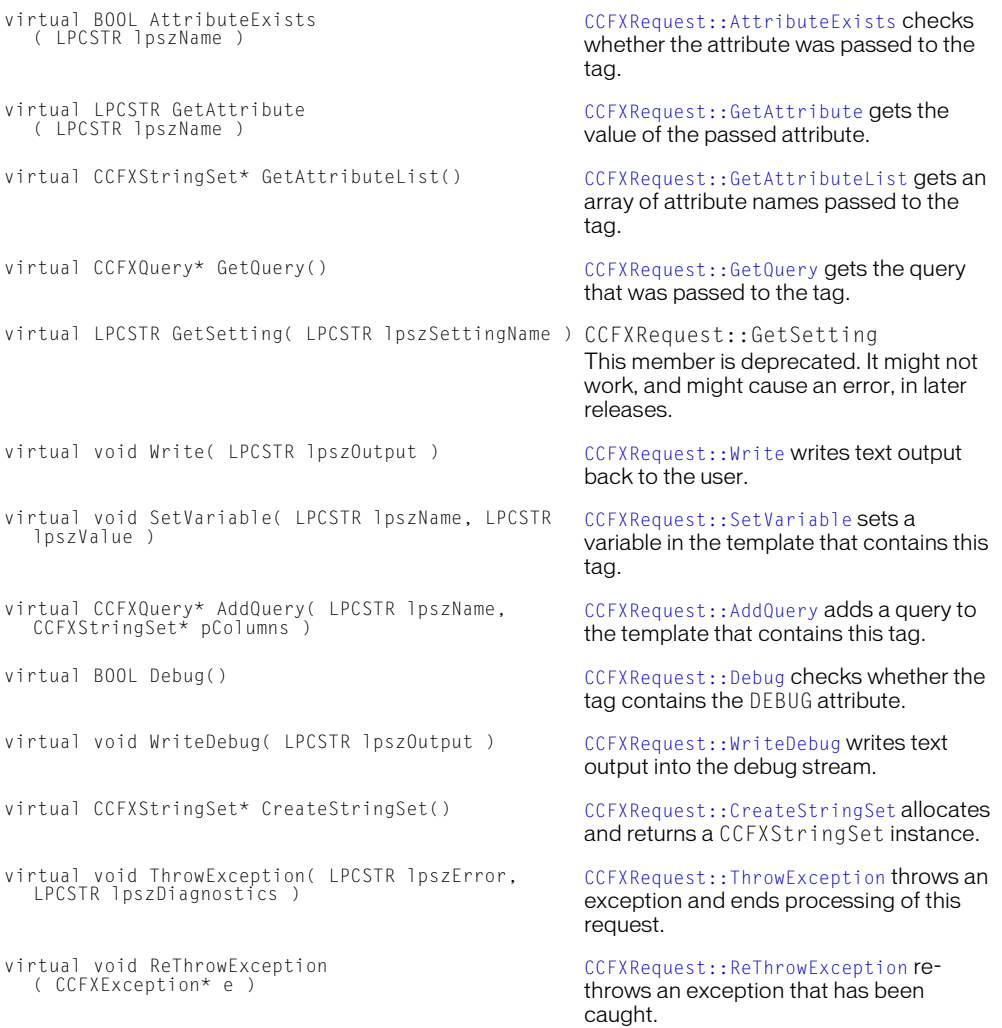

```
CCFXRequest::GetCustomData gets
```
custom (tag specific) data to carry with a request.

custom (tag specific) data for a request.

## <span id="page-757-0"></span>CCFXRequest::AddQuery

#### **Syntax**

```
CCFXQuery* CCFXRequest::AddQuery(LPCSTR lpszName, 
  CCFXStringSet* pColumns)
```
### **Description**

Adds a query to the calling template. The query can be accessed by CFML tags (for example, CFOUTPUT or CFTABLE) within the template. After calling AddQuery, the query is empty (it has  $0$ rows). To populate the query with data, call the [CCFXQuery::AddRow](#page-752-0) and [CCFXQuery::SetData](#page-755-0) functions.

#### Returns

Returns a pointer to the query that was added to the template (an object of class CCFXQuery). The memory allocated for the returned query is freed automatically by ColdFusion after the request is completed.

### **Parameters**

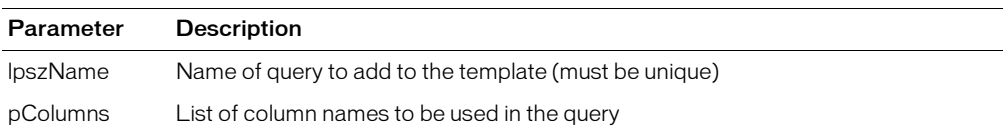

#### Example

The following example adds a query named 'People' to the calling template. The query has two columns ('FirstName' and 'LastName') and two rows:

```
// Create a string set and add the column names to it
  CCFXStringSet* pColumns = pRequest->CreateStringSet() ;
  int iFirstName = pColumns->AddString( "FirstName" ) ;
  int iLastName = pColumns->AddString( "LastName" ) ;
  // Create a query that contains these columns
  CCFXQuery* pQuery = pRequest->AddQuery( "People", pColumns ) ;
  // Add data to the query
  int iRow ;
  iRow = pQuery->AddRow() ;
  pQuery->SetData( iRow, iFirstName, "John" ) ;
  pQuery->SetData( iRow, iLastName, "Smith" ) ;
  iRow = pQuery->AddRow() ;
  pQuery->SetData( iRow, iFirstName, "Jane" ) ;
  pQuery->SetData( iRow, iLastName, "Doe" ) ;
```
## <span id="page-758-0"></span>CCFXRequest::AttributeExists

#### **Syntax**

BOOL CCFXRequest::AttributeExists(LPCSTR *lpszName*)

### **Description**

Checks whether the attribute was passed to the tag. Returns True if the attribute is available; False, otherwise.

### **Parameters**

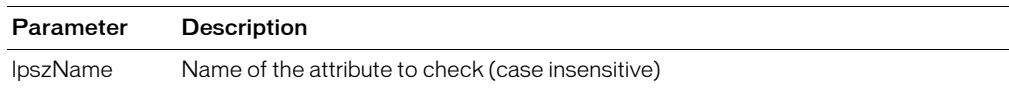

### Example

The following example checks whether the user passed an attribute named DESTINATION to the tag, and throws an exception if the attribute was not passed:

```
if ( pRequest->AttributeExists("DESTINATION")==FALSE )
  {
  pRequest->ThrowException(
    "Missing DESTINATION parameter",
    "You must pass a DESTINATION parameter in "
    "order for this tag to work correctly." ) ;
  }
```
## <span id="page-758-1"></span>CCFXRequest::CreateStringSet

### **Syntax**

CCFXStringSet\* CCFXRequest::CreateStringSet(void)

#### **Description**

Allocates and returns an instance. Always use this function to create string sets, as opposed to directly using the 'new' operator.

## Returns

Returns an object of [CCFXStringSet class](#page-765-0). The memory allocated for the returned string set is freed automatically by ColdFusion after the request is completed

### Example

The following example creates a string set and adds three strings to it:

```
CCFXStringSet* pColors = pRequest->CreateStringSet() ;
  pColors->AddString( "Red" ) ;
  pColors->AddString( "Green" ) ;
  pColors->AddString( "Blue" ) ;
```
## <span id="page-759-1"></span>CCFXRequest::Debug

### **Syntax**

BOOL CCFXRequest::Debug(void)

### **Description**

Checks whether the tag contains the DEBUG attribute. Use this function to determine whether to write debug information for a request. For more information, see [CCFXRequest::WriteDebug](#page-764-1).

### **Returns**

Returns True if the tag contains the DEBUG attribute; False, otherwise.

### Example

The following example checks whether the DEBUG attribute is present, and if it is, it writes a brief debug message:

```
if ( pRequest->Debug() )
  \left\{ \right.pRequest->WriteDebug( "Top secret debug info" ) ;
  }
```
## <span id="page-759-0"></span>CCFXRequest::GetAttribute

### **Syntax**

LPCSTR CCFXRequest::GetAttribute(LPCSTR *lpszName*)

### **Description**

Retrieves the value of the passed attribute. Returns an empty string if the attribute does not exist. (To test whether an attribute was passed to the tag, use [CCFXRequest::AttributeExists](#page-758-0).)

#### **Returns**

Returns the value of the attribute passed to the tag. If no attribute of that name was passed to the tag, an empty string is returned.

### **Parameters**

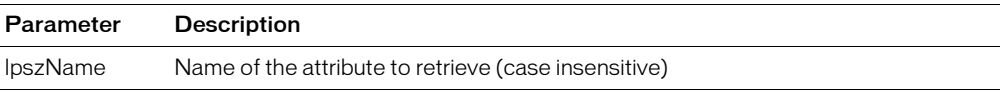

### Example

The following example retrieves an attribute named DESTINATION and writes its value back to the user:

```
LPCSTR lpszDestination = pRequest->GetAttribute("DESTINATION") ;
  pRequest->Write( "The destination is: " ) ;
  pRequest->Write( lpszDestination ) ;
```
## <span id="page-760-0"></span>CCFXRequest::GetAttributeList

### **Syntax**

CCFXStringSet\* CCFXRequest::GetAttributeList(void)

### **Description**

Gets an array of attribute names passed to the tag. To get the value of one attribute, use [CCFXRequest::GetAttribute](#page-759-0).

### Returns

Returns an object of class [CCFXStringSet class](#page-765-0) that contains a list of attributes passed to the tag. The memory allocated for the returned string set is freed automatically by ColdFusion after the request is completed.

### Example

The following example gets the list of attributes and iterates over the list, writing each attribute and its value back to the user.

```
LPCSTR lpszName, lpszValue ;
  CCFXStringSet* pAttribs = pRequest->GetAttributeList() ;
  int nNumAttribs = pAttribs->GetCount() ;
  for( int i=1; i<=nNumAttribs; i++ )
  {
           lpszName = pAttribs->GetString( i ) ;
           lpszValue = pRequest->GetAttribute( lpszName ) ;
           pRequest->Write( lpszName ) ;
           pRequest->Write( " = " ) ;
           pRequest->Write( lpszValue ) ;
           pRequest->Write( "<BR>" ) ;
  }
```
## <span id="page-760-1"></span>CCFXRequest::GetCustomData

#### **Syntax**

LPVOID CCFXRequest::GetCustomData(void)

#### **Description**

Gets the custom (tag specific) data for the request. This member is typically used from within subroutines of a tag implementation to extract tag data from a request.

### Returns

Returns a pointer to the custom data, or NULL if no custom data has been set during this request using [CCFXRequest::SetCustomData](#page-762-0).

### Example

The following example retrieves a pointer to a request specific data structure of hypothetical type MYTAGDATA:

```
void DoSomeGruntWork( CCFXRequest* pRequest )
  {
    MYTAGDATA* pTagData =
      (MYTAGDATA*)pRequest->GetCustomData() ;
    ... remainder of procedure ...
  }
```
## <span id="page-761-0"></span>CCFXRequest::GetQuery

### **Syntax**

CCFXQuery\* CCFXRequest::GetQuery(void)

### **Description**

Retrieves a query that was passed to a tag. To pass a query to a custom tag, you use the QUERY attribute. This attribute should be set to the name of a query (created using the CFQUERY tag or another custom tag). The QUERY attribute is optional and should be used only by tags that process an existing data set.

### **Returns**

Returns an object of the [CCFXQuery class](#page-752-1) that represents the query passed to the tag. If no query was passed to the tag, NULL is returned. The memory allocated for the returned query is freed automatically by ColdFusion after the request is completed.

### Example

The following example retrieves the query that was passed to the tag. If no query was passed, an exception is thrown:

```
CCFXQuery* pQuery = pRequest->GetQuery() ;
  if ( pQuery == NULL ){
           pRequest->ThrowException(
             "Missing QUERY parameter",
             "You must pass a QUERY parameter in "
             "order for this tag to work correctly.") ;
  }
```
## <span id="page-761-1"></span>CCFXRequest::ReThrowException

### Syntax

void CCFXRequest::ReThrowException(CCFXException\* *e*)

### **Description**

Re-throws an exception that has been caught within an extension procedure. This function is used to avoid having  $C_{++}$  exceptions that are thrown by DLL extension code propagate back into ColdFusion. Catch ALL C++ exceptions that occur in extension code, and either re-throw them (if they are of the [CCFXException class](#page-750-0)) or create and throw a new exception pointer using [CCFXRequest::ThrowException](#page-763-1).

### **Parameters**

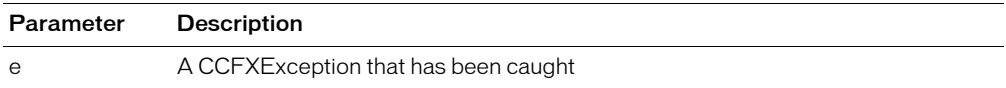

### Example

The following code demonstrates how to handle exceptions in ColdFusion Extension DLL procedures:

```
try
  {
           ...Code that could throw an exception...
  }
  catch( CCFXException* e )
  {
           ...Do appropriate resource cleanup here...
           // Re-throw the exception
           pRequest->ReThrowException( e ) ;
  }
  catch( ... )
  {
           // Something nasty happened
           pRequest->ThrowException(
           "Unexpected error occurred in CFX tag", "" ) ;
  }
```
## <span id="page-762-0"></span>CCFXRequest::SetCustomData

### **Syntax**

void CCFXRequest::SetCustomData(LPVOID *lpvData*)

### **Description**

Sets custom (tag specific) data to carry with the request. Use this function to store request specific data to pass to procedures within your custom tag implementation.

### **Parameters**

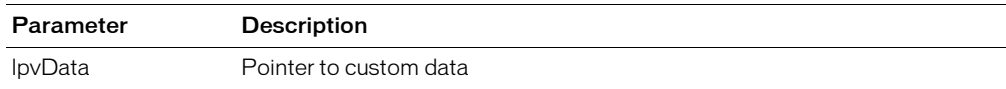

### Example

The following example creates a request-specific data structure of hypothetical type MYTAGDATA and stores a pointer to the structure in the request for future use:

```
void ProcessTagRequest( CCFXRequest* pRequest )
    try
    {
           MYTAGDATA tagData ;
           pRequest->SetCustomData( (LPVOID)&tagData ) ;
           ... remainder of procedure ...
  }
```
## <span id="page-763-0"></span>CCFXRequest::SetVariable

**Syntax** 

void CCFXRequest::SetVariable(LPCSTR *lpszName*, LPCSTR *lpszValue*)

## **Description**

Sets a variable in the calling template. If the variable name already exists in the template, its value is replaced. If it does not exist, a variable is created. The values of variables created using SetVariable can be accessed in the same manner as other template variables (for example, #MessageSent#).

## **Parameters**

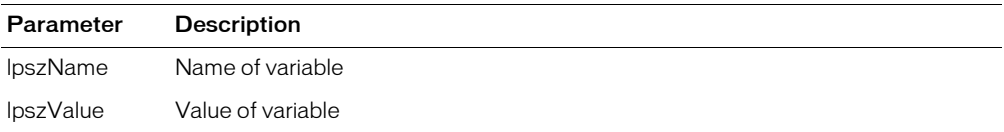

## Example

The following example sets the value of a variable named 'MessageSent' based on the success of an operation performed by the custom tag:

```
BOOL bMessageSent;
  ...attempt to send the message...
  if ( bMessageSent == TRUE )
  {
           pRequest->SetVariable( "MessageSent", "Yes" ) ;
  }
  else
  {
           pRequest->SetVariable( "MessageSent", "No" ) ;
  }
```
## <span id="page-763-1"></span>CCFXRequest::ThrowException

## **Syntax**

```
void CCFXRequest::ThrowException(LPCSTR lpszError, 
  LPCSTR lpszDiagnostics)
```
## **Description**

Throws an exception and ends processing of a request. Call this function when you encounter an error that does not allow you to continue processing the request. This function is almost always combined with the [CCFXRequest::ReThrowException](#page-761-1) to protect against resource leaks in extension code.

## **Parameters**

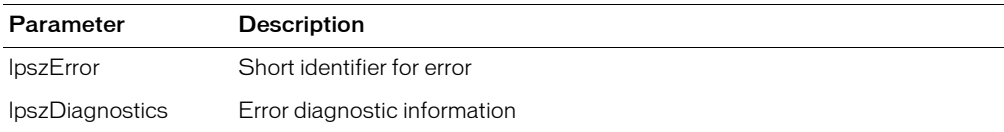

### Example

The following example throws an exception indicating that an unexpected error occurred while processing a request:

```
char buffError[512] ;
  wsprintf( buffError,
    "Unexpected Windows NT error number %ld "
    "occurred while processing request.", GetLastError() ) ;
  pRequest->ThrowException( "Error occurred", buffError ) ;
```
## <span id="page-764-0"></span>CCFXRequest::Write

### **Syntax**

```
void CCFXRequest::Write(LPCSTR lpszOutput)
```
### **Description**

Writes text output back to the user.

### **Parameters**

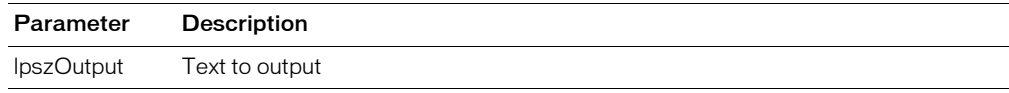

### Example

The following example creates a buffer to hold an output string, fills the buffer with data, and writes the output back to the user:

```
CHAR buffOutput[1024] :
  wsprintf( buffOutput, "The destination is: %s",
    pRequest->GetAttribute("DESTINATION") ) ;
  pRequest->Write( buffOutput ) ;
```
## <span id="page-764-1"></span>CCFXRequest::WriteDebug

### **Syntax**

void CCFXRequest::WriteDebug(LPCSTR *lpszOutput*)

### **Description**

Writes text output into the debug stream. The text is only displayed to the end-user if the tag contains the DEBUG attribute. (For more information, see [CCFXRequest::Debug](#page-759-1).)

### **Parameters**

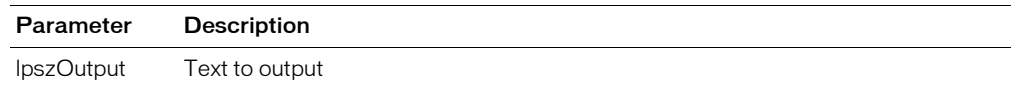

### Example

The following example checks whether the DEBUG attribute is present; if so, it writes a brief debug message:

```
if ( pRequest->Debug() )
  {
           pRequest->WriteDebug( "Top secret debug info" ) ;
  }
```
## <span id="page-765-0"></span>CCFXStringSet class

Abstract class that represents a set of ordered strings. Strings can be added to a set and can be retrieved by a numeric index (index values for strings are 1-based). To create a string set, use [CCFXRequest::CreateStringSet](#page-758-1).

## Class members

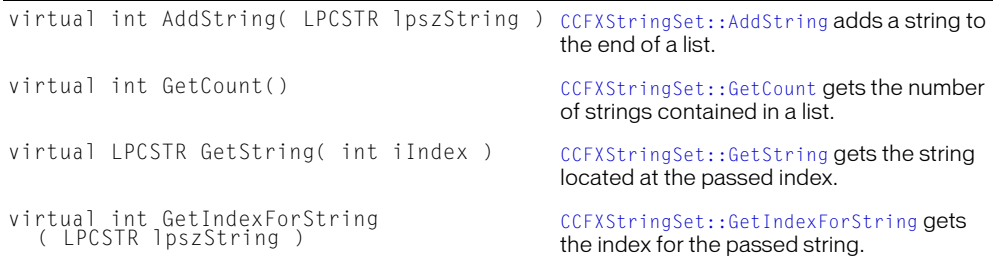

## <span id="page-765-1"></span>CCFXStringSet::AddString

#### **Syntax**

```
int CCFXStringSet::AddString(LPCSTR lpszString)
```
### **Description**

Adds a string to the end of the list.

#### **Returns**

The index of the string that was added.

#### **Parameters**

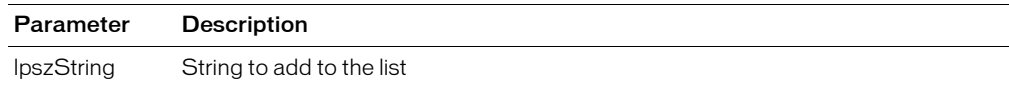

#### Example

The following example demonstrates adding three strings to a string set and saving the indexes of the items that are added:

```
CCFXStringSet* pSet = pRequest->CreateStringSet() ;
  int iRed = pSet->AddString( "Red" ) ;
  int iGreen = pSet->AddString( "Green" ) ;
  int iBlue = pSet->AddString("Blue");
```
## <span id="page-765-2"></span>CCFXStringSet::GetCount

#### **Syntax**

int CCFXStringSet::GetCount(void)

#### **Description**

Gets the number of strings in a string set. The value can be used with [CCFXStringSet::GetString](#page-766-0) to iterate over the strings in the set (recall that the index values for strings in the list begin at 1).

### **Returns**

Returns the number of strings contained in the string set.

### Example

The following example demonstrates using GetCount with [CCFXStringSet::GetString](#page-766-0) to iterate over a string set and write the contents of the list back to the user:

```
int nNumItems = pStringSet->GetCount() ;
  for ( int i=1; i<=nNumItems; i++ )
  {
           pRequest->Write( pStringSet->GetString( i ) ) ;
           pRequest->Write( "<BR>" ) ;
  }
```
## <span id="page-766-1"></span>CCFXStringSet::GetIndexForString

### **Syntax**

int CCFXStringSet::GetIndexForString(LPCSTR *lpszString*)

### **Description**

Searches for a passed string. The search is case-insensitive.

### **Returns**

If the string is found, its index within the string set is returned. If it is not found, the constant CFX\_STRING\_NOT\_FOUND is returned.

### **Parameters**

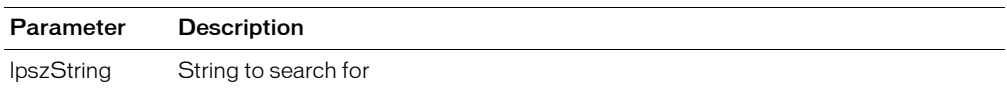

### Example

The following example demonstrates a search for a string and throwing an exception if it is not found:

```
CCFXStringSet* pAttribs = pRequest->GetAttributeList() ;
  int iDestination =
    pAttribs->GetIndexForString("DESTINATION") ;
  if ( iDestination == CFX_STRING_NOT_FOUND )
  {
           pRequest->ThrowException(
           "DESTINATION attribute not found."
           "The DESTINATION attribute is required "
           "by this tag." ) ;
  }
```
## <span id="page-766-0"></span>CCFXStringSet::GetString

### **Syntax**

LPCSTR CCFXStringSet::GetString(int *iIndex*)

#### **Description**

Retrieves the string located at the passed index (index values are 1-based).

### Returns

Returns the string located at the passed index.

#### **Parameters**

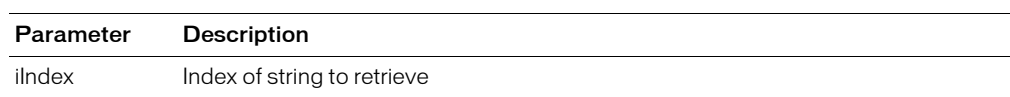

### Example

The following example demonstrates GetString with [CCFXStringSet::GetCount](#page-765-2) to iterate over a string set and write the contents of a list back to the user:

```
int nNumItems = pStringSet->GetCount() ;
  for ( int i=1; i \le nNumItems; i++ )
  {
            pRequest->Write( pStringSet->GetString( i ) ) ;
            pRequest->Write( "<BR>" ) ;
  }
```
# **CHAPTER 5** ColdFusion Java CFX Reference

This chapter describes the Java interfaces available for building ColdFusion custom CFXs in Java.

## **Contents**

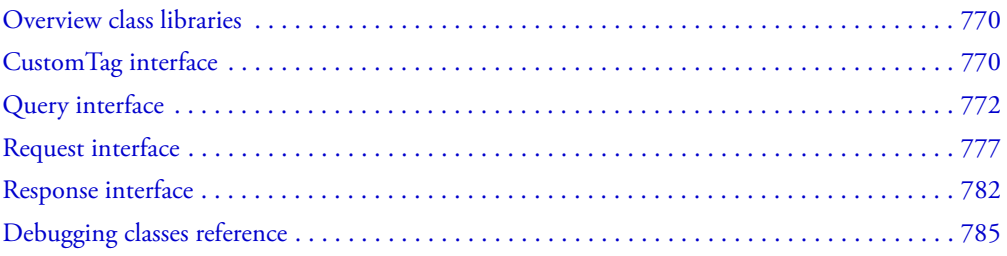

## <span id="page-769-0"></span>Overview class libraries

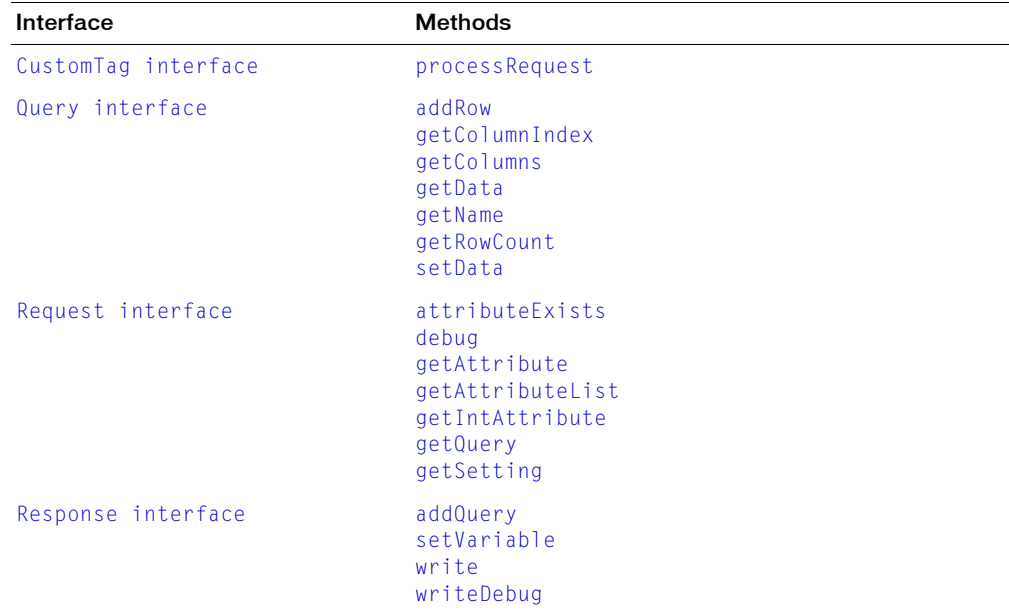

The following Java interfaces are available for building ColdFusion custom CFXs in Java.

## <span id="page-769-1"></span>CustomTag interface

public abstract interface CustomTag

Interface for implementing custom tags.

Classes that implement this interface can be specified in the CLASS attribute of the Java CFX tag. For example, in a class *MyCustomTag*, which implements this interface, the following CFML code calls the MyCustomTag.processRequest method:

<CFX\_MyCustomTag>

Other attributes can be passed to the Java CFX tag. Their values are available using the Request object passed to the processRequest method.

## **Methods**

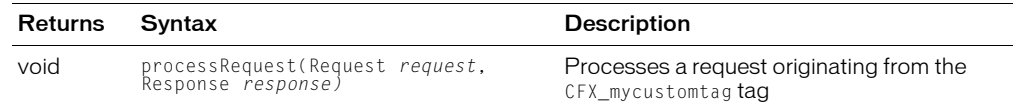

## <span id="page-769-2"></span>processRequest

### **Description**

Processes a request originating from the Java CFX tag.

## **Category**

[CustomTag interface](#page-769-1)

## Syntax

public void processRequest(Request *request*, Response *response*)

### Throws

Exception If an unexpected error occurs while processing the request.

## **Parameters**

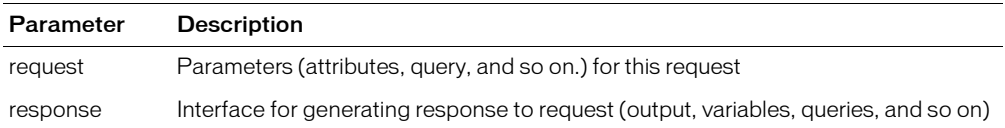

## <span id="page-771-0"></span>Query interface

public abstract interface Query

Interface to a query used or created by a custom tag. A query contains tabular data organized by named columns and rows.

## **Methods**

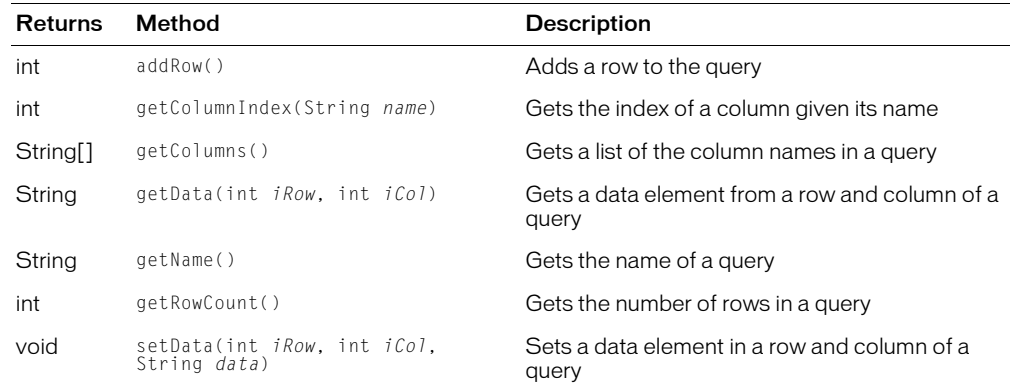

## <span id="page-771-1"></span>addRow

### **Description**

Adds a row to a query. Call this method to append a row to a query.

Returns the index of the row that was appended to the query.

## **Category**

[Query interface](#page-771-0)

## **Syntax**

public int addRow()

### See also

[setData](#page-774-2), [getData](#page-773-0)

## Example

The following example demonstrates the addition of two rows to a query that has three columns, *City*, *State*, and *Zip*:

```
// Define column indexes
int iCity = 1, iState = 2, iZip = 3 ;
// First row
int iRow = query.addRow() ;
query.setData( iRow, iCity, "Minneapolis" ) ;
query.setData( iRow, iState, "MN" ) ;
query.setData( iRow, iZip, "55345" ) ;
// Second row
iRow = query.addRow() ;
query.setData( iRow, iCity, "St. Paul" ) ;
```

```
query.setData( iRow, iState, "MN" ) ;
query.setData( iRow, iZip, "55105" );
```
## <span id="page-772-0"></span>getColumnIndex

#### **Description**

Returns the index of the column, or 0 if no such column exists.

### **Category**

[Query interface](#page-771-0)

#### **Syntax**

public int getColumnIndex(String *name*)

#### See also

[getColumns](#page-772-1), [getData](#page-773-0)

#### **Parameters**

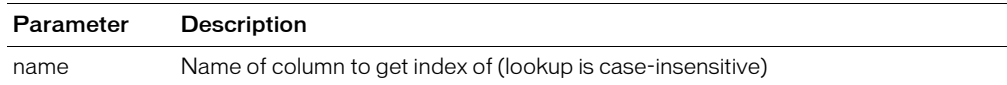

### Example

The following example retrieves the index of the EMAIL column and uses it to output a list of the addresses contained in the column:

```
// Get the index of the EMAIL column
int iEMail = query.getColumnIndex( "EMAIL" ) ;
// Iterate over the query and output list of addresses
int nRows = query.getRowCount() \colonfor( int iRow = 1; iRow \leq nRows: iRow++ )
{
  response.write( query.getData( iRow, iEMail ) + "<BR>" ) ;
\mathbf{I}
```
## <span id="page-772-1"></span>getColumns

#### **Description**

Returns an array of strings containing the names of the columns in the query.

#### **Category**

[Query interface](#page-771-0)

#### **Syntax**

public String[] getColumns()

#### Example

The following example retrieves the array of columns, then iterates over the list, writing each column name back to the user:

```
// Get the list of columns from the query
String[] columns = query.getColumns() ;
int nNumColumns = columns.length ;
```

```
// Print the list of columns to the user
response.write( "Columns in query: " ) ;
for( int i=0; i<nNumColumns; i++ )
{
  response.write( columns[i] + " " ) ;
}
```
## <span id="page-773-0"></span>getData

### **Description**

Retrieves a data element from a row and column of a query. Row and column indexes begin with 1. You can find the number of rows in a query by calling getRowCount. You can find the number of columns in a query by calling getColumns.

Returns the value of the requested data element.

### **Category**

[Query interface](#page-771-0)

### **Syntax**

public String getData(int *iRow*, int *iCol*)

### **Throws**

IndexOutOfBoundsException If an invalid index is passed to the method.

#### See also

[setData](#page-774-2), [addRow](#page-771-1)

### **Parameters**

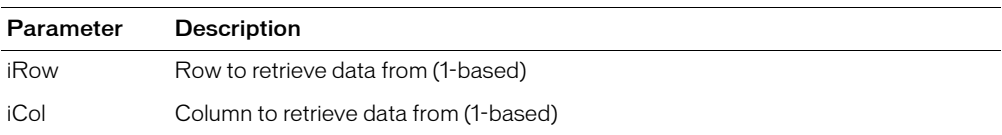

### Example

The following example iterates over the rows of a query and writes the data back to the user in a simple, space-delimited format:

```
int iRow, iCol ;
int nNumCols = query.getColumns().length ;
int nNumRows = query.getRowCount() ;
for ( iRow = 1; iRow \leq nNumRows; iRow++ )
{
  for ( iCo1 = 1; iCo1 \leq nNumCo1s; iCo1++ )
  {
    response.write( query.getData( iRow, iCol ) + " " ) ;
  }
  response.write( "<BR>" ) ;
}
```
## <span id="page-774-0"></span>getName

### **Description**

Returns the name of a query.

## **Category**

[Query interface](#page-771-0)

## **Syntax**

public String getName()

## Example

The following example retrieves the name of a query and writes it back to the user:

```
Query query = request.getQuery() ;
  response.write( "The query name is: " + query.getName() ) ;
```
## <span id="page-774-1"></span>getRowCount

## **Description**

Retrieves the number of rows in a query.

Returns the number of rows contained in a query.

### **Category**

[Query interface](#page-771-0)

### **Syntax**

public int getRowCount()

## Example

The following example retrieves the number of rows in a query and writes it back to the user:

```
Query query = request.getQuery() ;
  int rows = query.getRowCount() ;
  response.write( "The number of rows in the query is " 
  + Integer.toString(rows) ) ;
```
## <span id="page-774-2"></span>setData

## **Description**

Sets a data element in a row and column of a query. Row and column indexes begin with 1. Before calling setData for a given row, call addRow and use the return value as the row index for your call to setData.

## **Category**

[Query interface](#page-771-0)

## **Syntax**

public void setData(int *iRow*, int *iCol*, String *data*)

### **Throws**

IndexOutOfBoundsException If an invalid index is passed to the method.

#### See also

[getData](#page-773-0), [addRow](#page-771-1)

#### **Parameters**

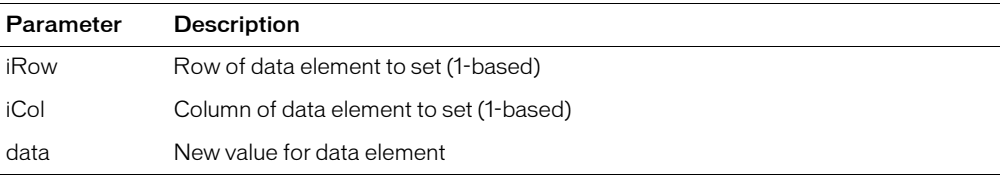

### Example

The following example demonstrates the addition of two rows to a query that has three columns, *City*, *State*, and *Zip*:

```
// Define column indexes
int iCity = 1, iState = 2, iZip = 3 ;
// First row
int iRow = query.addRow() ;
query.setData( iRow, iCity, "Minneapolis" ) ;
query.setData( iRow, iState, "MN" ) ;
query.setData( iRow, iZip, "55345" ) ;
// Second row
iRow = query.addRow();
query.setData( iRow, iCity, "St. Paul" ) ;
query.setData( iRow, iState, "MN" ) ;
query.setData( iRow, iZip, "55105" ) ;
```
## <span id="page-776-0"></span>Request interface

public abstract interface Request

Interface to a request made to a CustomTag. The interface includes methods for retrieving attributes passed to the tag (including queries) and reading global tag settings.

## **Methods**

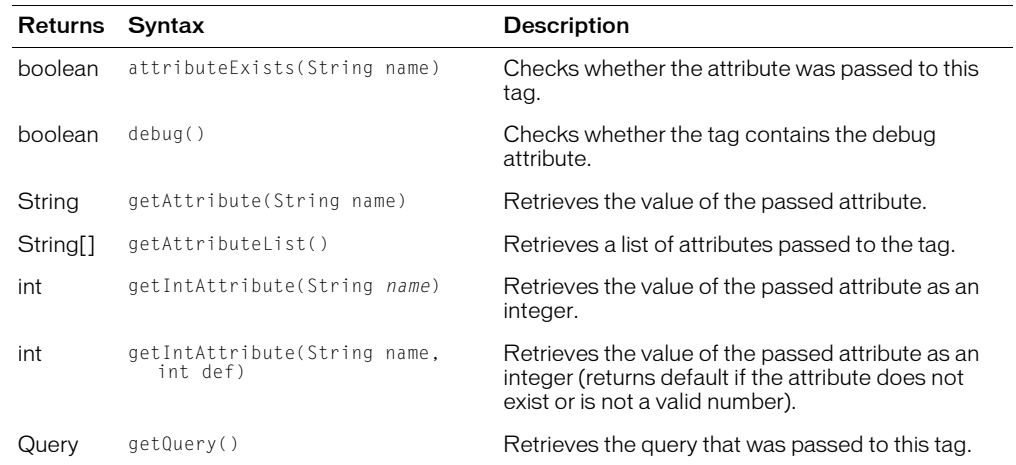

## <span id="page-776-1"></span>attributeExists

### **Description**

Checks whether the attribute was passed to this tag.

Returns True if the attribute is available; otherwise returns False.

### **Category**

[Request interface](#page-776-0)

### **Syntax**

public boolean attributeExists(String *name*)

### See also

[getAttribute](#page-777-1), [getAttributeList](#page-778-0)

### **Parameters**

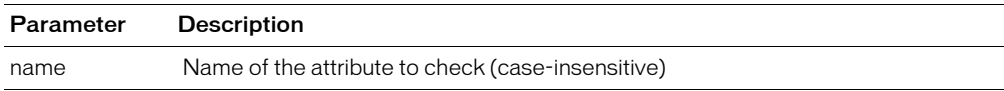

### Example

The following example checks whether the user passed an attribute named DESTINATION to the tag; if not, it throws an exception:

```
if ( ! request.attributeExists("DESTINATION") )
{
  throw new Exception(
```

```
"Missing DESTINATION parameter",
  "You must pass a DESTINATION parameter in "
  "order for this tag to work correctly." ) ;
} ;
```
## <span id="page-777-0"></span>debug

### **Description**

Checks whether the tag contains the debug attribute. Use this method to determine whether to write debug information for this request. For more information, see [writeDebug](#page-783-1).

Returns True if the tag contains the debug attribute; otherwise returns False.

### **Category**

[Request interface](#page-776-0)

### **Syntax**

public boolean debug()

### See also

[writeDebug](#page-783-1)

### Example

The following example checks whether the debug attribute is present, and if so, it writes a brief debug message:

```
if ( request.debug() )
{
  response.writeDebug( "debug info" ) ;
}
```
## <span id="page-777-1"></span>getAttribute

#### **Description**

Retrieves the value of a passed attribute. Returns an empty string if the attribute does not exist (use attributeExists to test whether an attribute was passed to the tag). Use getAttribute(String, String) to return a default value rather than an empty string.

Returns the value of the attribute passed to the tag. If no attribute of that name was passed to the tag, an empty string is returned.

### **Category**

[Request interface](#page-776-0)

#### **Syntax**

public String getAttribute(String *name*)

### See also

[attributeExists](#page-776-1), [getAttributeList](#page-778-0), [getIntAttribute](#page-778-1), [getAttribute](#page-777-1)

#### **Parameters**

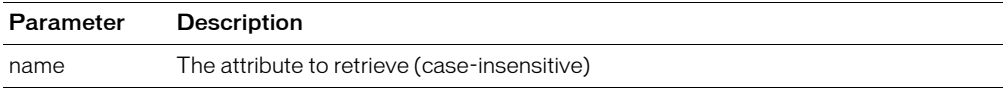

### Example

The following example retrieves an attribute named DESTINATION and writes its value back to the user:

```
String strDestination = request.getAttribute("DESTINATION") ;
response.write( "The destination is: " + strDestination ) ;
```
## <span id="page-778-0"></span>getAttributeList

### **Description**

Retrieves a list of attributes passed to the tag. To retrieve the value of one attribute, use the getAttribute member function.

Returns an array of strings containing the names of the attributes passed to the tag.

### **Category**

[Request interface](#page-776-0)

### **Syntax**

public String[] getAttributeList()

### See also

[attributeExists](#page-776-1), [getAttributeList](#page-778-0)

## Example

The following example retrieves the list of attributes, then iterates over the list, writing each attribute and its value back to the user:

```
String[] attribs = request.getAttributeList() ;
int nNumAttribs = attribs.length ;
for( int i = 0; i \lt nNumAttribs; i++){
  String strName = attribs[i] ;
  String strValue = request.getAttribute( strName ) ;
  response.write( strName + \overline{=} + strValue + "<BR>" ) ;
}
```
## <span id="page-778-1"></span>getIntAttribute

## **Description**

Retrieves the value of the passed attribute as an integer. Returns -1 if the attribute does not exist. Use attributeExists to test whether an attribute was passed to the tag. Use getIntAttribute(String,int) to return a default value rather than throwing an exception or returning -1.

Returns the value of the attribute passed to the tag. If no attribute of that name was passed to the tag, -1 is returned.

## **Category**

[Request interface](#page-776-0)

### **Syntax**

```
public int getIntAttribute(String name)
```
### **Throws**

NumberFormatException If the attribute is not a valid number.

#### See also

[attributeExists](#page-776-1), [getAttributeList](#page-778-0), [getIntAttribute](#page-778-1)

### **Parameters**

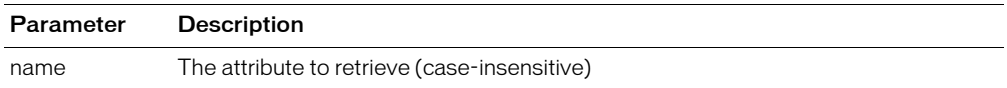

### Example

The following example retrieves an attribute named PORT and writes its value back to the user:

```
int nPort = request.getIntAttribute("PORT") ;
if ( nPort != -1 )
  response.write( "The port is: " + String.valueOf(nPort) ) ;
```
## <span id="page-779-0"></span>getQuery

### **Description**

Retrieves the query that was passed to this tag.

To pass a query to a custom tag, you use the query attribute. It should be set to the name of a query (created using the cfquery tag). The query attribute is optional and should be used only by tags that process an existing dataset.

Returns the Query that was passed to the tag. If no query was passed, returns null.

### **Category**

[Request interface](#page-776-0)

#### **Syntax**

public Query getQuery()

### Example

The following example retrieves a query that was passed to a tag. If no query was passed, an exception is thrown:

```
Query query = request.getQuery() ;
if ( query == null)
{
  throw new Exception( 
  "Missing QUERY parameter. " +
  "You must pass a QUERY parameter in "
  "order for this tag to work correctly." ) ; 
}
```
## <span id="page-779-1"></span>getSetting

#### **Description**

Retrieves the value of a global custom tag setting. Custom tag settings are stored in the CustomTags section of the ColdFusion Registry key.

Returns the value of the custom tag setting. If no setting of that name exists, an empty string is returned.

### **Category**

[Request interface](#page-776-0)

### **Syntax**

public String getSetting(String *name*)

### **Parameters**

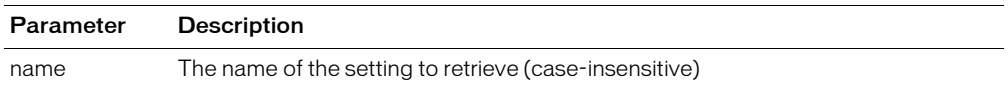

### **Usage**

All custom tags implemented in Java share a registry key for storing settings. To avoid name conflicts, preface the names of settings with the name of your custom tag class. For example, the code below retrieves the value of a setting named *VerifyAddress* for a custom tag class named *MyCustomTag*:

```
String strVerify = request.getSetting("MyCustomTag.VerifyAddress") ;
if ( Boolean.valueOf(strVerify) )
{
  // Do address verification...
}
```
## <span id="page-781-0"></span>Response interface

public abstract interface Response

Interface to response generated from a custom tag. This interface includes methods for writing output, generating queries, and setting variables in the calling page.

## **Methods**

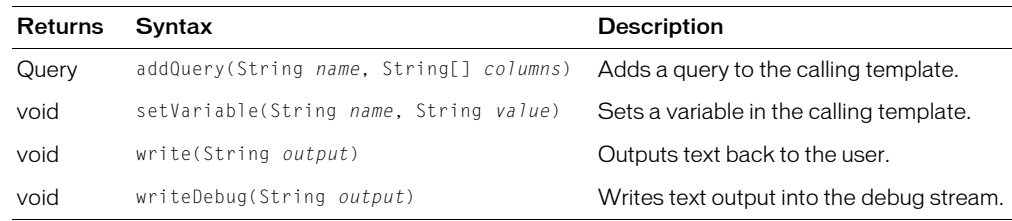

## <span id="page-781-1"></span>addQuery

### **Description**

Adds a query to the calling template. The query can be accessed by CFML tags in the template. After calling addQuery, the query is empty (it has 0 rows). To populate the query with data, call the Query member functions addRow and setData.

Returns the Query that was added to the template.

## **Category**

[Response interface](#page-781-0)

### **Syntax**

public Query addQuery(String *name*, String[] *columns*)

### **Throws**

IllegalArgumentException If the name parameter is not a valid CFML variable name.

### See also

[addRow](#page-771-1), [setData](#page-774-2)

### **Parameters**

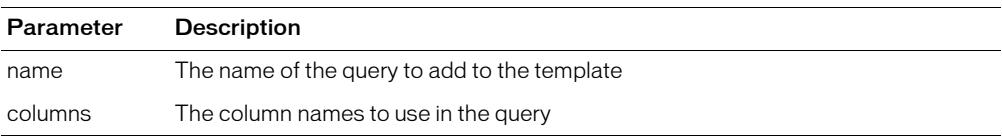

### Example

The following example adds a query named *People* to the calling template. The query has two columns (*FirstName* and *LastName*) and two rows:

```
// Create string array with column names (also track columns indexes)
String[] columns = { "FirstName", "LastName" } ;
int iFirstName = 1, iLastName = 2;
// Create a query which contains these columns
Query query = response.addQuery( "People", columns ) ;
```

```
// Add data to the query
int iRow = query.addRow() ;
query.setData( iRow, iFirstName, "John" ) ;
query.setData( iRow, iLastName, "Smith" ) ;
iRow = query.addRow();
query.setData( iRow, iFirstName, "Jane" ) ;
query.setData( iRow, iLastName, "Doe" ) ;
```
## <span id="page-782-0"></span>setVariable

### **Description**

Sets a variable in the calling template. If the variable name specified exists in the template, its value is replaced. If it does not exist, a new variable is created.

### **Category**

[Response interface](#page-781-0)

### **Syntax**

```
public void setVariable(String name, String value)
```
### **Throws**

IllegalArgumentException If the name parameter is not a valid CFML variable name.

### **Parameters**

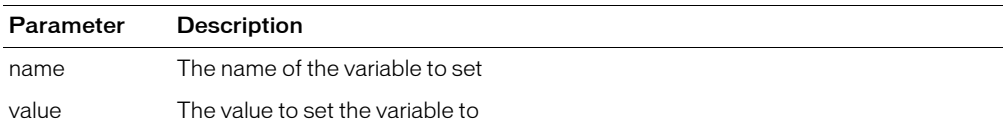

### Example

For example, this code sets the value of a variable named *MessageSent* based on the success of an operation performed by the custom tag:

boolean bMessageSent ;

```
...attempt to send the message...
if ( bMessageSent == true )
{
  response.setVariable( "MessageSent", "Yes" ) ;
}
else
{
  response.setVariable( "MessageSent", "No" ) ;
}
```
## <span id="page-783-0"></span>write

### **Description**

Outputs text back to the user.

### **Category**

[Response interface](#page-781-0)

### **Syntax**

public void write(String *output*)

### **Parameters**

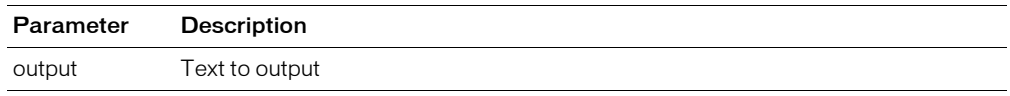

### Example

The following example outputs the value of the DESTINATION attribute:

```
response.write( "DESTINATION = " + 
  request.getAttribute("DESTINATION") ) ;
```
## <span id="page-783-1"></span>writeDebug

### **Description**

Writes text output into the debug stream. This text is displayed to the end-user only if the tag contains the debug attribute (check for this attribute using the Request.debug member function).

### **Category**

[Response interface](#page-781-0)

### **Syntax**

public void writeDebug(String *output*)

### See also

[debug](#page-777-0)

### **Parameters**

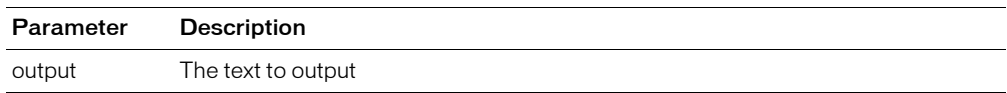

### Example

The following example checks whether the debug attribute is present; if so, it writes a brief debug message:

```
if ( request.debug() )
{
  response.writeDebug( "debug info" ) ;
}
```
## <span id="page-784-0"></span>Debugging classes reference

The constructors and methods supported by the DebugRequest, DebugResponse, and DebugQuery classes are as follows. These classes also support the other methods of the Request, Response, and Query interfaces, respectively.

## **DebugRequest**

// initialize a debug request with attributes public DebugRequest( Hashtable attributes ) ;

// initialize a debug request with attributes and a query public DebugRequest( Hashtable attributes, Query query ) ;

// initialize a debug request with attributes, a query, and settings public DebugRequest( Hashtable attributes, Query query, Hashtable settings ) ;

## DebugResponse

// initialize a debug response public DebugResponse() ;

// print the results of processing public void printResults() ;

## **DebugQuery**

// initialize a query with name and columns public DebugQuery( String name, String[] columns ) throws IllegalArgumentException ;

// initialize a query with name, columns, and data public DebugQuery( String name, String[] columns, String[][] data ) throws IllegalArgumentException ;

# **CHAPTER 6** WDDX JavaScript Objects

This chapter provides information about JavaScript objects and functions used to WDDX in a ColdFusion application.

## **Contents**

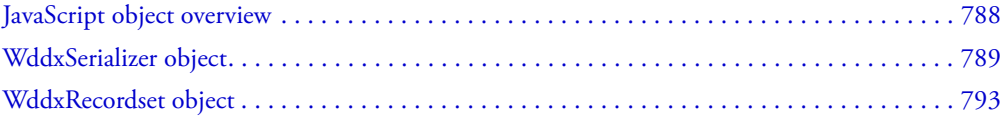

## <span id="page-787-0"></span>JavaScript object overview

These are the JavaScript objects and functions.

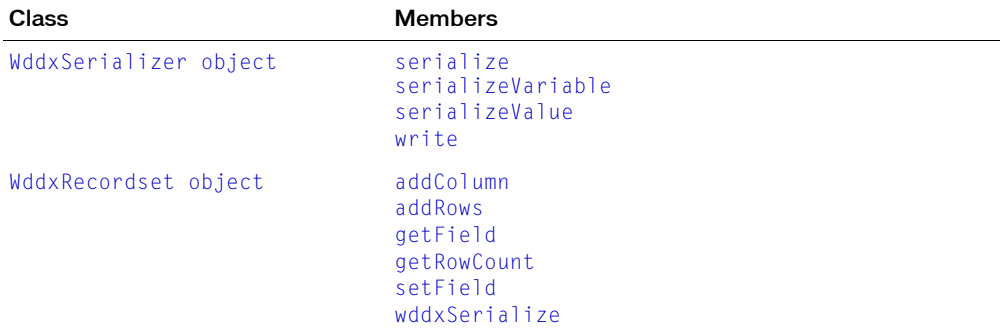

WDDX JavaScript objects are defined in the wddx.js file; this file is installed in the webroot/ cfide/scripts directory.

To use these objects, you must put a JavaScript tag before the code that refers to the objects; for example:

```
<script type="text/javascript" src="/CFIDE/scripts/wddx.js"></script>
```
## <span id="page-788-0"></span>WddxSerializer object

The WddxSerializer object includes functions that serialize any JavaScript data structure.

## **Functions**

The only function that developers typically call is serialize.

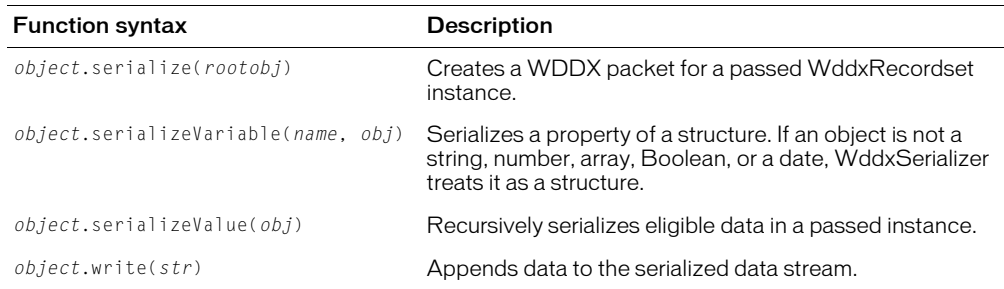

## <span id="page-788-1"></span>serialize

### **Description**

Creates a WDDX packet for a passed WddxRecordset instance.

### **Syntax**

```
object.serialize( rootobj )
```
### **Parameters**

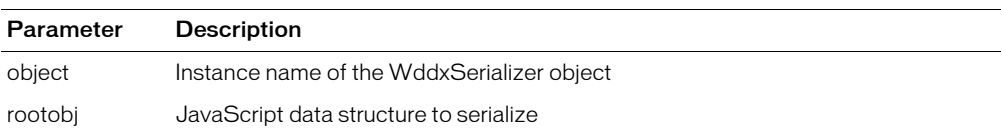

## Return value

Returns a serialized WDDX packet as a string if the function succeeds, or a null value if an error occurs.

## Usage

Call this function to serialize the data in a WddxRecordset instance.

## Example

This example shows a JavaScript function that you can call to serialize a WddxRecordset instance. It copies serialized data to a form field for display:

```
function serializeData(data, formField)
{
  wddxSerializer = new WddxSerializer();
  wddxPacket = wddxSerializer.serialize(data);
  if (wddxPacket != null)
  {
    formField.value = wddxPacket;
  }
  else
  {
```

```
alert("Couldn't serialize data");
  }
}
```
## <span id="page-789-0"></span>serializeVariable

### **Description**

Serializes a property of a structure. If an object is not a string, number, array, Boolean, or date, WddxSerializer treats it as a structure.

### **Syntax**

```
object.serializeVariable( name, obj )
```
### **Parameters**

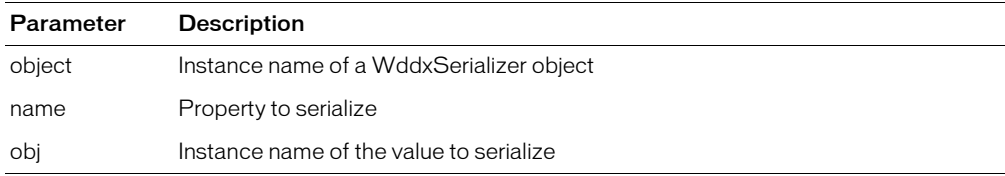

### Return value

Returns a Boolean True if serialization was successful, or False if an error occurs.

### Usage

This is an internal function; you do not typically call it.

## Example

This example is from the WddxSerializer serializeValue function:

```
...
// Some generic object; treat it as a structure
 this.write("<struct>");
 for (prop in obj)
  {
    bSuccess = this.serializeVariable(prop, obj[prop]);
    if (! bSuccess)
    {
      break;
    }
  }
  this.write("</struct>");
```
## <span id="page-789-1"></span>serializeValue

## **Description**

Recursively serializes eligible data in a passed instance. Eligible data includes:

- String
- Number
- Boolean
- Date
- Array
- Recordset
- Any JavaScript object

This function serializes null values as empty strings.

### **Syntax**

```
object.serializeValue( obj )
```
### **Parameters**

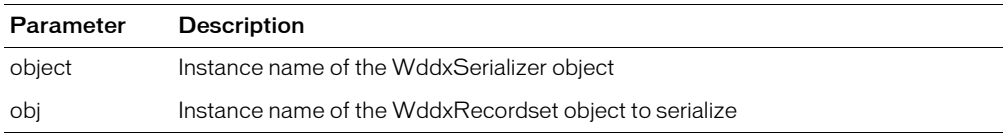

### Return value

Returns a Boolean True if *obj* was serialized successfully; or False if an error occurs.

### Usage

This is an internal function; you do not typically call it.

### Example

This example is from the WddxSerializer serialize function:

```
...
this.wddxPacket = "";
this.write("<wddxPacket version='1.0'><header/><data>");
bSuccess = this.serializeValue(rootObj);
this.write("</data></wddxPacket>");
if (bSuccess)
{
  return this.wddxPacket;
}
else
{
  return null;
}
...
```
## <span id="page-790-0"></span>write

## **Description**

Appends data to a serialized data stream.

## **Syntax**

```
object.write( str )
```
## **Parameters**

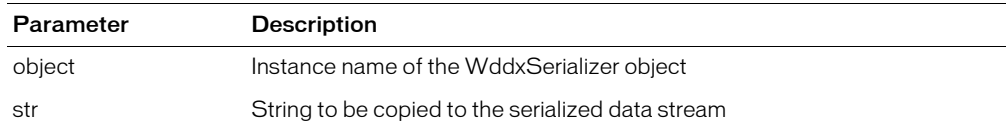

## Return value

Returns an updated serialized data stream as a String.

## Usage

This is an internal function; you do not typically call it.

## Example

This example is from the WddxSerializer serializeValue function:

```
...
else if (typeof(obj) == "number")
{
  // Number value
 this.write("<number>" + obj + "</number>");
}
else if (typeof(obj) == "boolean")
{
  // Boolean value
 this.write("<br/>boolean value='" + obj + "'/>");
}
...
```
# WddxRecordset object

Includes functions that you call as needed when constructing a WDDX record set.

# **Functions**

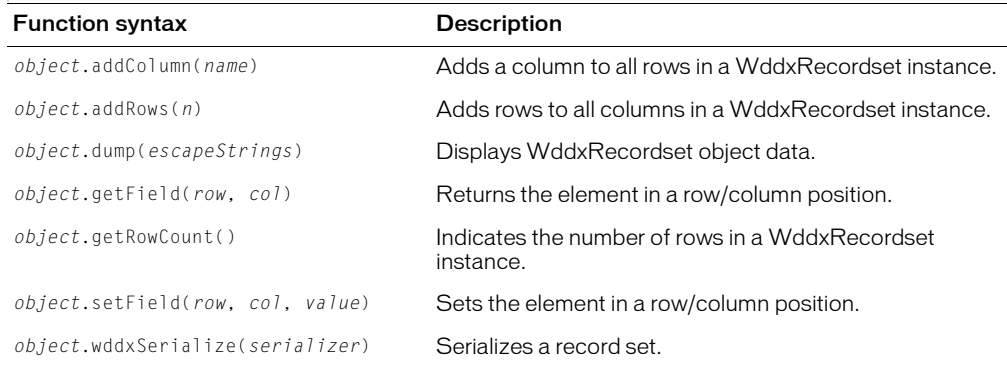

#### **Returns**

HTML table of the WddxRecordset object data.

#### **Usage**

Convenient for debugging and testing record sets. The boolean parameter escapeStrings determines whether  $\langle \rangle$ & characters in string values are escaped as  $\&1t; \>0;$  in HTML.

#### Example

```
<!--- Create a simple query ---> 
\langlecfquery name = "q" datasource ="cfsnippets">
SELECT Message_Id, Thread_id, Username, Posted 
FROM messages 
</cfquery> 
\langle!--- Load the wddx.js file, which includes the dump function \langle-->
<script type="text/javascript" src="/CFIDE/scripts/wddx.js"></script> 
<script> 
// Use WDDX to move from CFML data to JS 
<cfwddx action="cfml2js" input="#q#" topLevelVariable="qj"> 
// Dump the record set 
document.write(qj.dump(true)); 
</script>
```
# addColumn

#### **Description**

Adds a column to all rows in a WddxRecordset instance.

## **Syntax**

*object*.addColumn( *name* )

#### **Parameters**

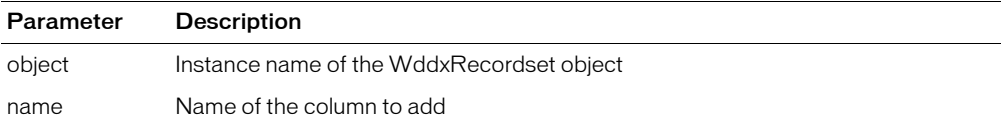

#### Return value

None.

#### **Usage**

Adds a column to every row of the WDDX record set. Initially the new column's values are set to NULL.

#### Example

This example calls the addColumn function:

```
// create a new record set
rs = new WddxRecordset();
// add a new column
rs.addColumn("NewColumn");
// extend the record set by 3 rows
rs.addRows(3);
// set an element in the first row
// newValue is a previously defined variable
rs.setField(0, "NewColumn", newValue);
```
#### addRows

#### **Description**

Adds rows to all columns in a WddxRecordset instance.

#### **Syntax**

*object*.addRows( *n* )

#### **Parameters**

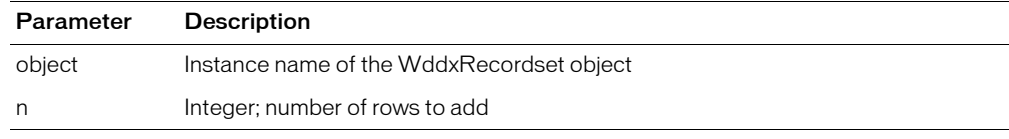

#### Return value

None.

#### Usage

This function adds the specified number of rows to every column of a WDDX record set. Initially, the row/column values are set to NULL.

#### Example

This example calls the addRows function:

```
// create a new record set
rs = new WddxRecordset();
// add a new column
rs.addColumn("NewColumn");
// extend the record set by 3 rows
rs.addRows(3);
// set an element in the first row
// newValue is a previously defined variable
rs.setField(0, "NewColumn", newValue);
```
# getField

#### **Description**

Returns the element in the specified row/column position.

#### **Syntax**

*object*.getField( *row*, *col* )

#### **Parameters**

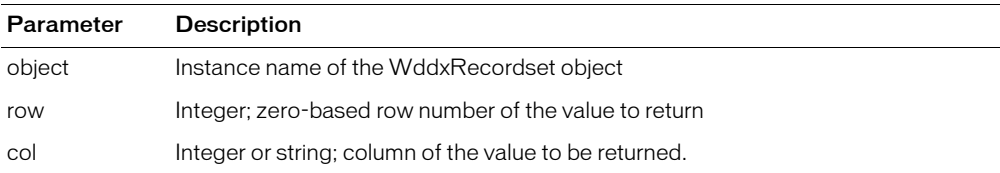

#### Return value

Returns the value in the specified row/column position.

#### **Usage**

Call this function to access a value in a WDDX record set.

## Example

This example calls the getField function (the variable *r* is a reference to a WddxRecordset instance):

```
for (row = 0; row \langle nRows; ++row)
{
   0 \leftarrow "\langle \text{tr} \rangle":
   for (i = 0; i \lt colNames.length; ++i)
   {
      o += "\langle \text{td}\rangle" + r.getField(row, colNames[i]) + "\langle \text{td}\rangle";
   }
   0 += "\langle/tr>";
}
```
# getRowCount

#### **Description**

Indicates the number of rows in a WddxRecordset instance.

#### **Syntax**

```
object.getRowCount( )
```
#### **Parameters**

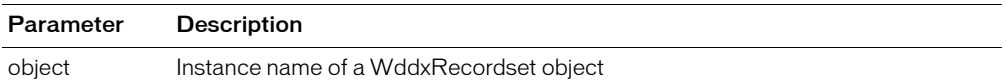

#### Return value

Integer. Returns the number of rows in the WddxRecordset instance.

#### Usage

Call this function before a looping construct to determine the number of rows in a record set.

#### Example

This example calls the getRowCount function:

```
function dumpWddxRecordset(r)
{ 
// Get row count 
  nRows = r.getRowCount();
...
 for (row = 0; row < nRows; ++row)
...
```
# setField

#### **Description**

Sets the element in the specified row/column position.

#### **Syntax**

```
object.setField( row, col, value )
```
#### **Parameters**

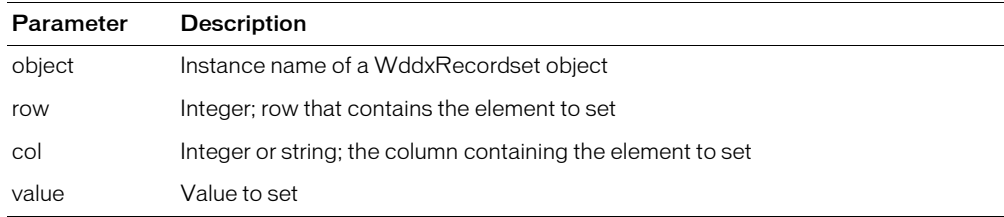

#### Return value

None.

#### Usage

Call this function to set a value in a WddxRecordset instance.

#### Example

This example calls the setField function:

```
// create a new recordset
rs = new WddxRecordset();
// add a new column
rs.addColumn("NewColumn");
// extend the record set by 3 rows
rs.addRows(3);
// set an element in the first row
// newValue is a previously defined variable
rs.setField(0, "NewColumn", newValue);
```
# wddxSerialize

#### **Description**

Serializes a record set.

#### **Syntax**

```
object.wddxSerialize( serializer )
```
#### **Parameters**

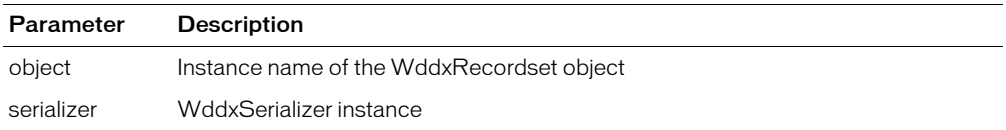

#### Return value

Returns a Boolean True if serialization was successful; or False if an error occurs.

#### **Usage**

This is an internal function; you do not typically call it.

#### Example

This example is from the WddxSerializer serializeValue function:

```
...
else if (typeof(obj) == "object")
{
if (obj == null){
// Null values become empty strings
this.write("<string></string>");
}
else if (typeof(obj.wddxSerialize) == "function")
{
// Object knows how to serialize itself
bSuccess = obj.wddxSerialize(this);}
...
```
# **CHAPTER 7** ColdFusion ActionScript Functions

This chapter explains the syntax and usage of the two server-side ActionScript functions, CF.query and CF.http.

# **Contents**

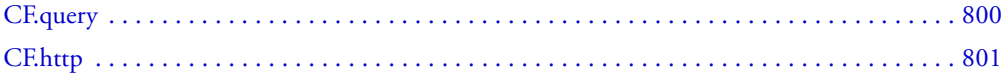

# <span id="page-799-0"></span>CF.query

# **Description**

Performs queries against ColdFusion data sources.

## Return value

Returns a RecordSet object.W

# Syntax

```
CF.query
  (datasource:"data source name", 
    sql:"SQL stmts", 
    username:"username", 
    password:"password",
    maxrows:number, 
    timeout:milliseconds
  })
```
## **Arguments**

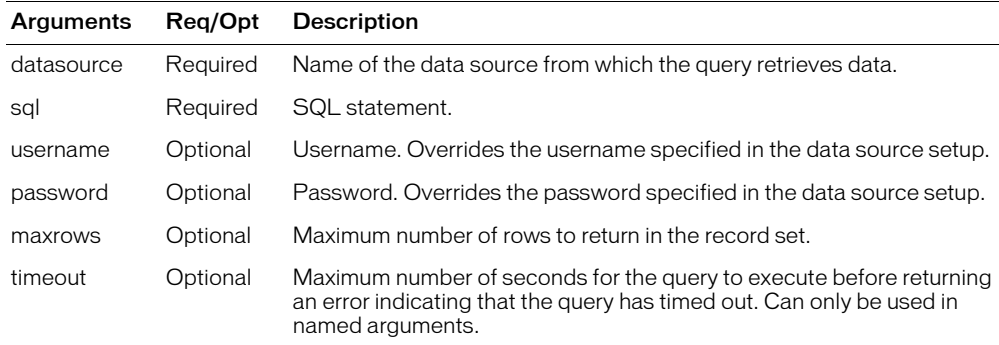

#### Usage

You can code the CF.query function using named or positional arguments. You can invoke all supported arguments using the named argument style, as follows:

```
CF.query({datasource:"datasource", sql:"sql stmt",
  username:"username", password:"password", maxrows:"maxrows",
  timeout:"timeout"});
```
**Note:** The named argument style uses curly braces {} to surround the function arguments.

Positional argument style, which is a shorthand coding style, does not support all arguments. Use the following syntax to code the CF.query function using positional arguments:

```
CF.query(datasource, sql);
CF.query(datasource, sql, maxrows);
CF.query(datasource, sql, username, password);
CF.query(datasource, sql, username, password, maxrows);
```
**Note:** Do not use curly braces {} with positional arguments.

You can manipulate the record set returned by the CF, query function using methods in the RecordSet ActionScript class. The following are some of the methods available in the RecordSet class:

- RecordSet.getColumnnames
- RecordSet.getLength
- RecordSet.getItemAt
- RecordSet.getItemID
- RecordSet.sortItemsBy
- RecordSet.getNumberAvailable
- RecordSet.filter
- RecordSet.sort

For more information on using server-side ActionScript, see Chapter 30, "Using Server-Side ActionScript," of *Developing ColdFusion MX Applications*. For more detailed information about the RecordSet ActionScript class, see *Using Flash Remoting*.

#### Example

```
// Define a function to do a basic query
// Note use of positional arguments
function basicQuery()
{
 result = CF.query('myquery", 'cust_data", 'SELECT * from tb1Parts');return result;
}
// Example function declaration using named arguments
function basicQuery()
{
  result = CF.query({datasource:"cust_data", sql:"SELECT * from tblParks"});
  return result;
}
// Example of the CF.query function using maxrows argument
function basicQueryWithMaxRows()
{
  result = CF.query("cust_data", "SELECT * from tblParks", 25);
 return result;
}
// Example of the CF.query function with username and password
function basicQueryWithUser()
{
  result = CF.query("cust_data", "SELECT * from tblParks", 
    "wsburroughs", "migraine1");
  return result;
}
```
# <span id="page-800-0"></span>CF.http

#### **Description**

Executes HTTP POST and GET operations on files. (POST operations upload MIME file types to a server, or post cookie, formfield, URL, file, or CGI variables directly to a server.)

#### Return value

Returns an object containing properties that you reference to access data.

#### **Syntax**

```
CF.http
 ({
     method:"get or post",
     url:"URL",
     username:"username",
     password:"password",
    resolveurl:"yes or no",
    params:arrayvar,
    path:"path",
    file:"filename"
  })
```
#### Arguments

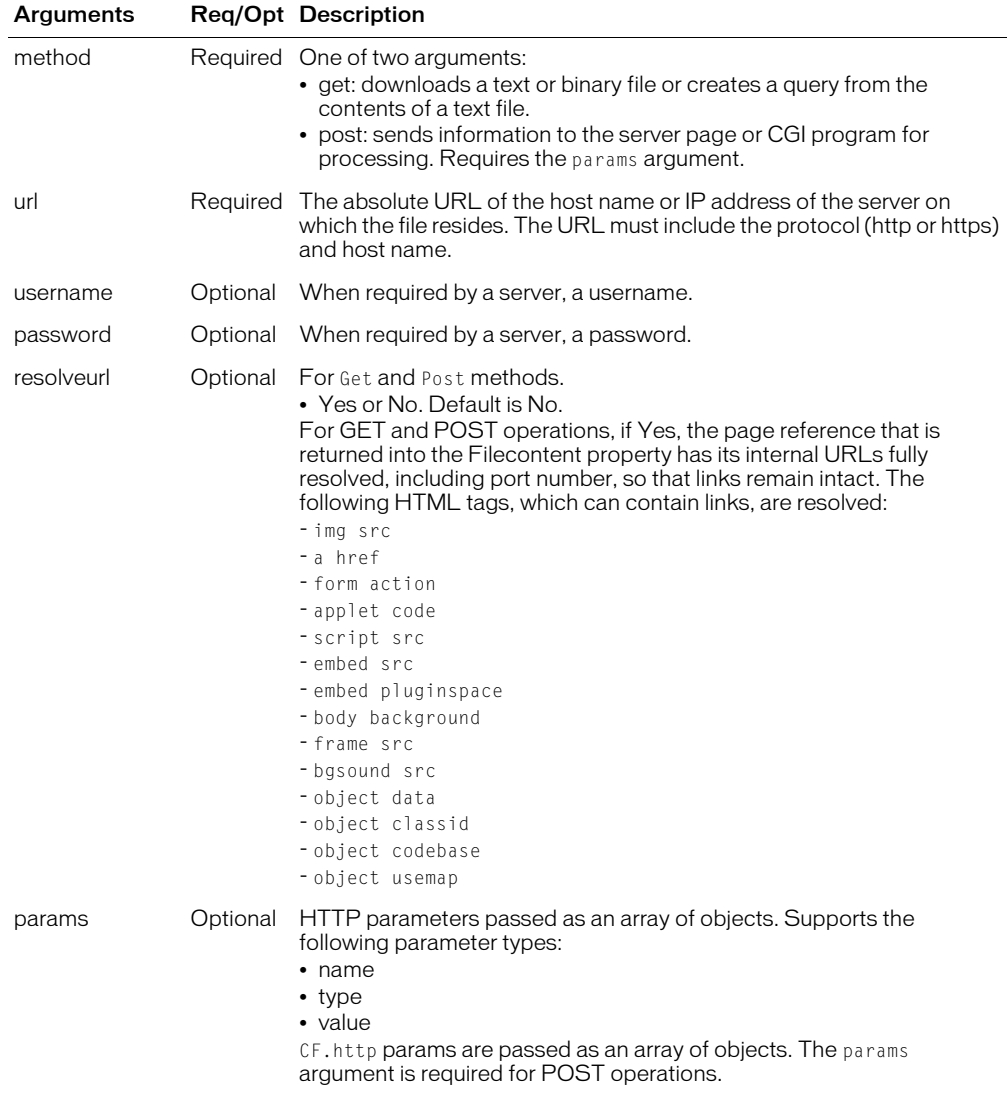

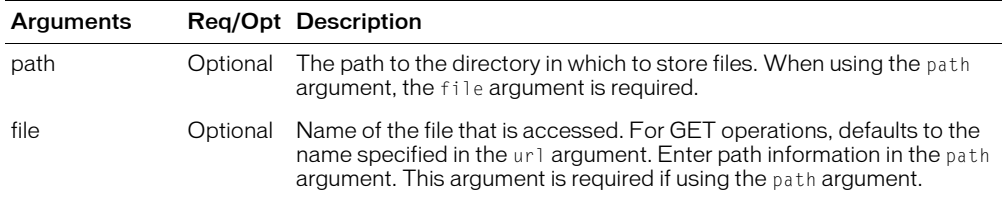

#### Usage

You can write the CF.http function using named arguments or positional arguments. You can invoke all supported arguments using the named argument style, as follows:

```
CF.http({method:"method", url:"URL", username:"username", password:"password",
  resolveurl:"yes or no", params:arrayvar, 
  path:"path", file:"filename"});
```
**Note:** The named argument style uses curly braces  $\{\}$  to surround the function arguments.

Positional arguments let you use a shorthand coding style. However, not all arguments are supported for the positional argument style. Use the following syntax to code the CF.http function using positional arguments:

```
CF.http(url);
CF.http(method, url);
CF.http(method, url, username, password);
CF.http(method, url, params, username, password);
```
**Note:** Do not use curly braces {} with positional arguments.

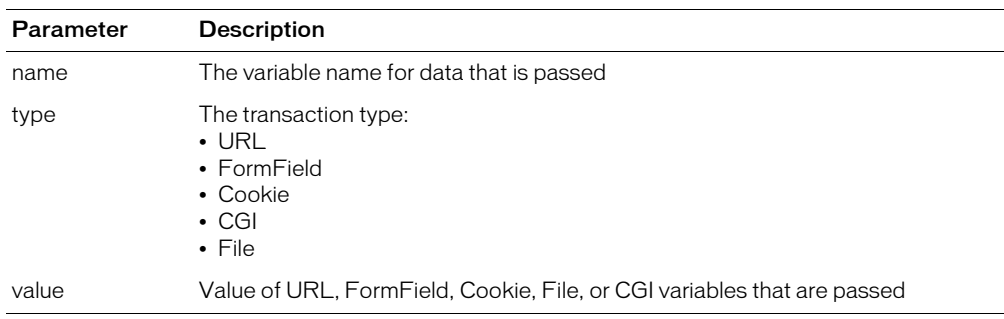

The following parameters can only be passed as an array of objects in the params argument in the CF.http function:

The CF.http function returns data as a set of object properties, as described in the following table:

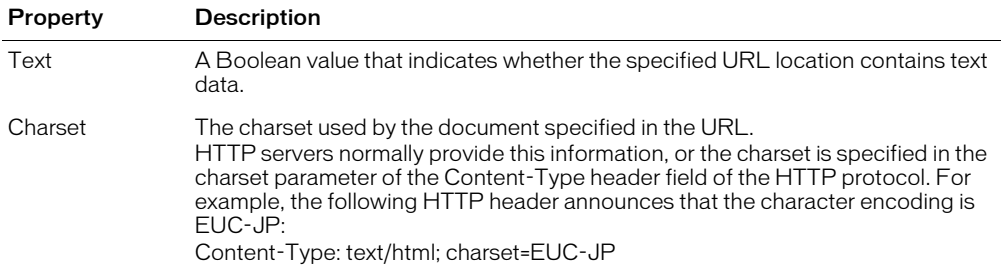

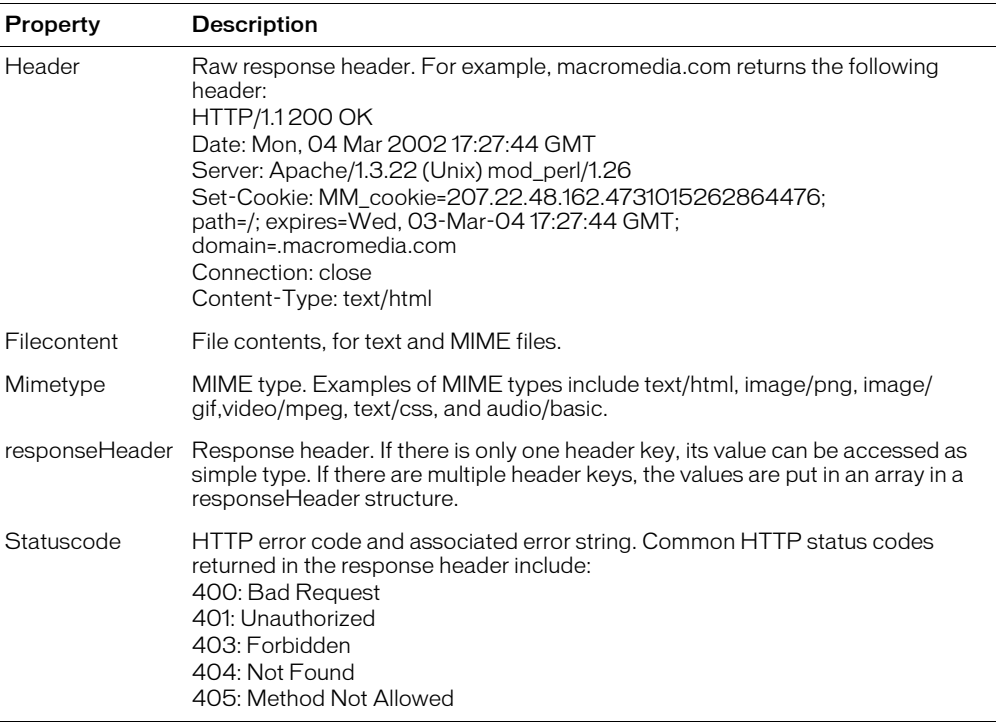

You access these attributes using the get function:

```
function basicGet()
{
   url = "http://localhost:8100/"; // Invoke with just the url. This is an HTTP GET.
    result = CF.html(url);
    return result.get("Filecontent");
}
```
*Note:* For more information on using server-side ActionScript, see Chapter 30, "Using Server-Side ActionScript," of *Developing ColdFusion MX Applications*.

#### Example

The following examples show a number of the ways to use the CF.http function:

```
function postWithNamedArgs()
{
  // Set up the array of Post parameters.
  params = new Array();
  params[1] = {name:"arg1", type:"FormField", value:"value1"};
  params[2] = {name:"arg2", type:"URL", value:"value2"};
  params[3] = {name:"arg3", type:"CGI", value:"value3"};
  url = "http://localhost:8100/";
  path = application.getContext("/").getRealPath("/");
  file = "foo.txt";
```

```
result = CF.http({method:"post", url:url, username:"karl", password:"salsa",
  resolveurl:true, params:params, path:path, file:file});
  if (result)
    return result.get("Statuscode");
  return null;
}
// Example of a basic HTTP GET operation
// Shows that HTTP GET is the default
function basicGet()
{
  url = "http://localhost:8100/";// Invoke with just the url. This is an HTTP GET.
 result = CF.html(url):
 return result.get("Filecontent");
}
// Example showing simple array created to pass params arguments
function postWithParams()
{
  // Set up the array of Post parameters. These are just like cfhttpparam tags.
  params = new Array():
  params[1] = {name: "arg2", type: "URL", value: "value2");}ur = "http://localhost:8100/":
  // Invoke with the method, url, and params
  result = CF.http("post", url, params);
  return result.get("Filecontent");
}
// Example with username and params arguments
function postWithParamsAndUser()
{
  // Set up the array of Post parameters. These are just like cfhttpparam tags.
  params = new Array();
  params[1] = {name: "arg2", type: "URL", value: "value2");}url = "http://localhost:8100/";// Invoke with the method, url, params, username, and password
  result = CF.http("post", url, params, "karl", "salsa");
  return result.get("Filecontent");
}
```